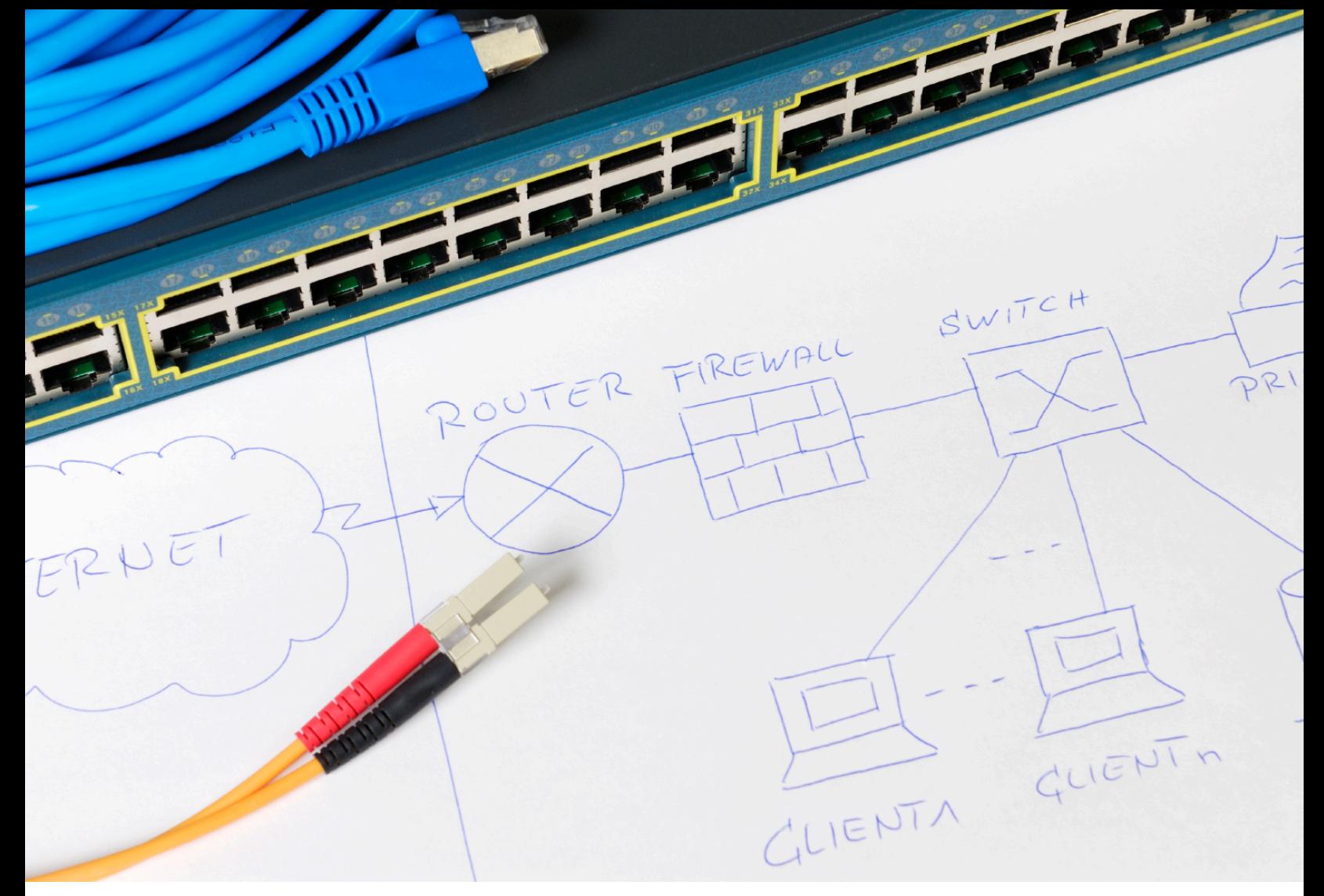

## <span id="page-0-0"></span>**Network Design Cookbook**

**2nd Edition**

RouteHub Group, LLC [www.RouteHub.net](http://www.routehub.net/)

**Michel Thomatis, CCIE #6778** Version 2.1.5 (September 2019)

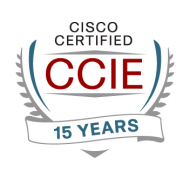

#### **Network Design Cookbook – 2nd Edition**

**by**

Michel Thomatis, CCIE #6778

Copyright 2017 Michel Thomatis All rights reserved.

No part of this book may be reproduced in any form or by any electronic or mechanical means including information storage and retrieval systems, without permission in writing from the author. The only exception is by a reviewer, who may quote short excerpts in a review.

May 8, 2011

CCDE, CCIE, CCDP, CCIP, CCNP, CCVP, CCSP, CCDA, CCNA, CCENT, Cisco, Cisco IOS, Cisco Systems, the Cisco Systems logo, and Networking Academy are registered trademarks or trademarks of Cisco Systems, Inc. and/or its affiliates in the U.S. and certain other countries. All other trademarks mentioned in this document or web site are the property of their respective owners.

#### <span id="page-2-0"></span>About the Author

**Michel Thomatis, CCIE #6778 (15 year)** - Chief Network Architect & Lead Trainer

Michel has spent the last 21 years as a network engineer/architect. As a 15-year CCIE, Michel loves the opportunity to provide training in a wide-array of network technologies. He formerly worked at Cisco, as well as in government, banking, and non-profit organizations. He has published the "Network Design Cookbook" and a science fiction novel called "The Dark End". He has also published various iOS applications (virtual Network Engineer, Circlefalls) that can be found on Apple's iOS App Store. Other software development experience includes Python and SDN. Currently, Michel is the owner, Chief Network Architect and Lead Trainer at RouteHub Group, LLC.

#### 4 | Start Here - Introduction

<span id="page-3-0"></span>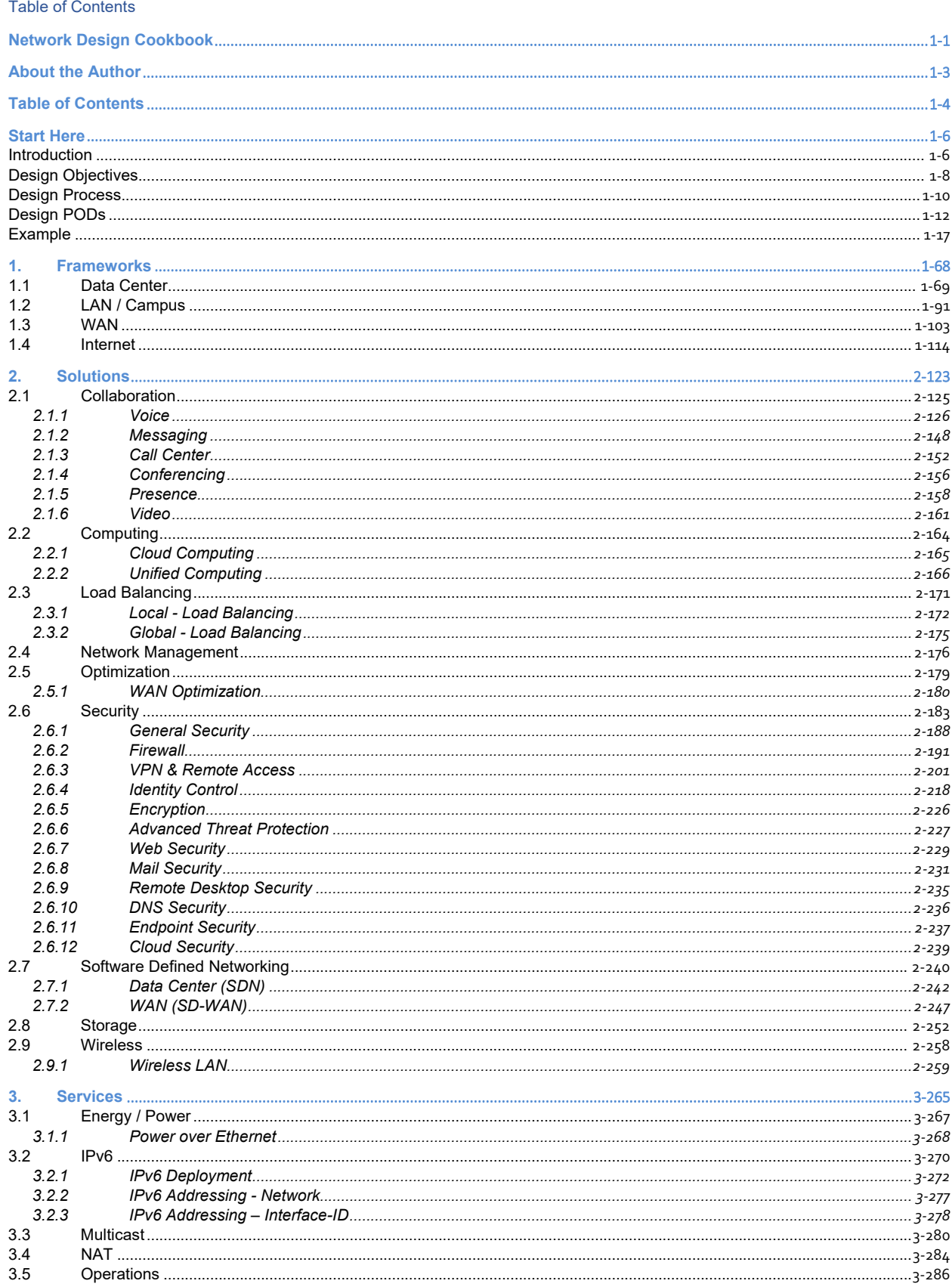

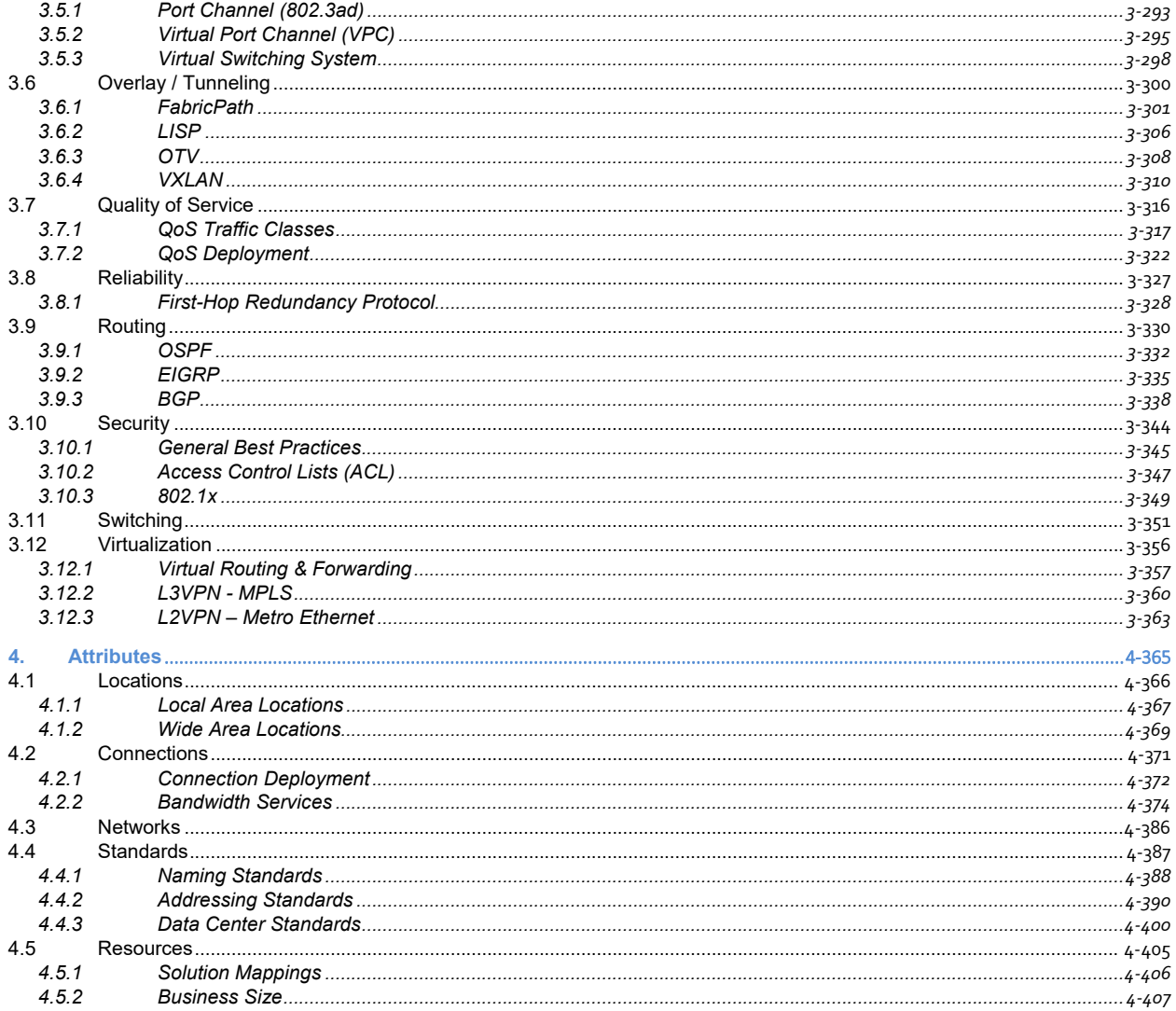

# <span id="page-5-0"></span>Start Here

#### <span id="page-5-1"></span>**Introduction**

Before you get started, I want to talk about how to use and navigate throughout the design cookbook in this new edition. The network design cookbook has been a personal project on mine ever since I started out in the networking field more than 20 years ago. My biggest personal attributes have always been with structure and organization. I constantly try to build structure and organization in everything that I do. Especially in areas that I am deeply passionate about such as networking. The biggest problem that I saw in the networking field at the time, including today, is the lack of structure to build and design networks.

Here is one of my earlier attempts to establish a network design standard:

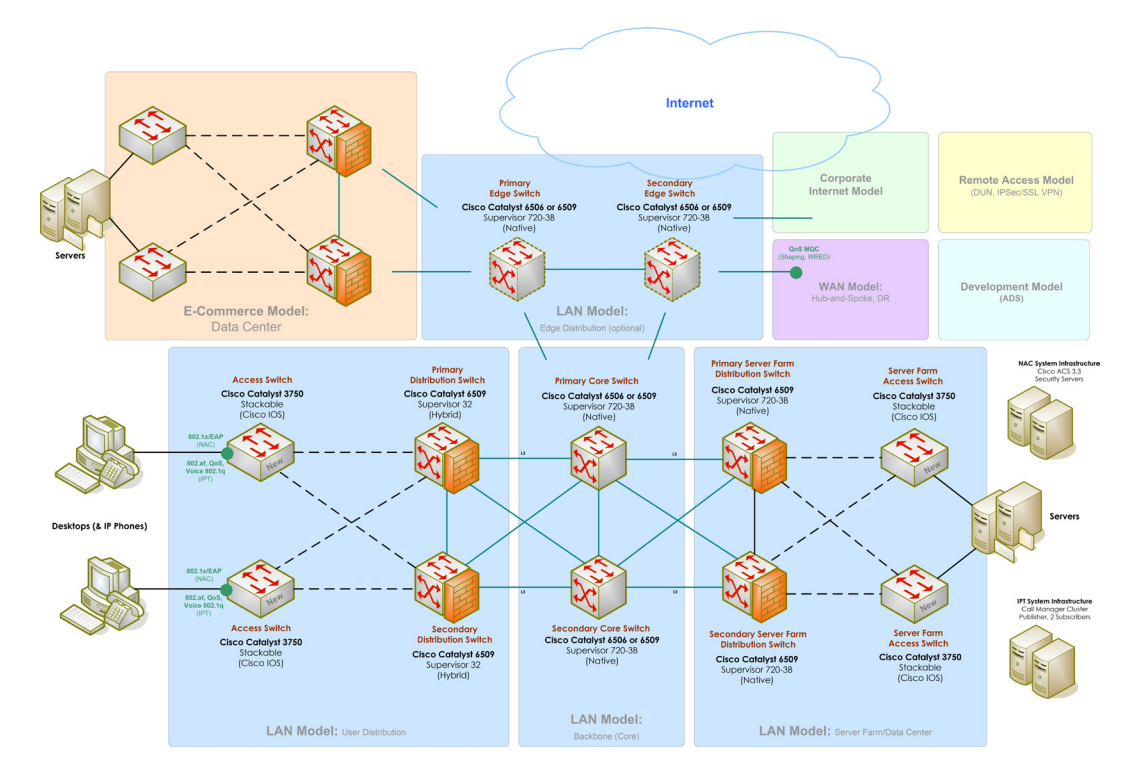

It involved selecting design modules and connecting them together based on what was required. I continued this approach for several years which eventually evolved into the first edition of the network design cookbook.

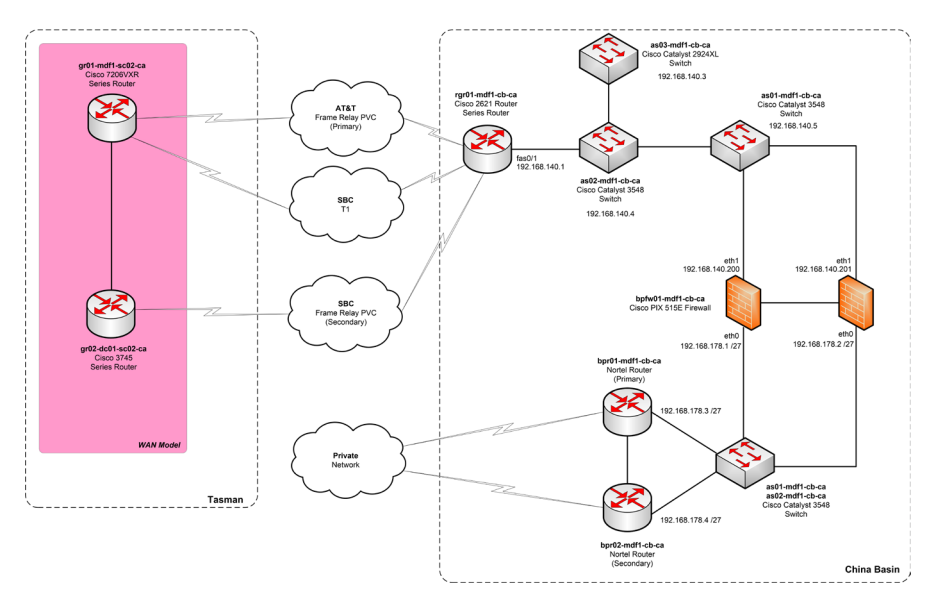

However, I wanted to improve on this structure further and I determined the root issue that my design cookbook never addressed ........ why do network diagrams look so different from one another?

I have seen hundreds of diagrams over the years. Many of them I have always pondered on what the diagram was trying to accomplish and why it was so different from what I would typically do.

I wanted the ability to provide a design structure that could be used to build a network design in several different ways to mirror what could be produced with the different design diagrams out there. This required me to look deeper into the problem to determine why network designs were not universally the same. And it didn't take long to figure out exactly what was going on. With the hundreds of diagrams that I have seen, many of them I agreed with the approach taken. While there were other diagrams that I always questioned. Well, the answer was quite simple. Those designs I questioned were built in a way that I would never do. And the diagrams that I agreed with simply mirrored what I would typically design.

That doesn't mean that the other diagrams were designed incorrectly, it only shows that there are many ways to complete a network design.

## <span id="page-7-0"></span>Design Objectives

A network design will be based on three main aspects: Requirements, Recommendations, and Preferences

The individuals involved in the design process will typically be the following:

- Business Owner / Management / Other
- Engineer / Administrator / Technician

The requirements will typically come from the business owner, management, or some other group. They will tell you what they need accomplish such as Internet access or that the users need to access a server located at a different office. They will typically not give you any recommendations or preferences.

The recommendations and preferences will typically come from the network architect/engineer who is tasked to build the design. These will be based on that engineer's experience and what has worked for them in the past including their current skill set. They will have preferences for the type of hardware that should be used to even the type of topology that will be deployed.

For example, I have met network engineers who were very fearful of any Layer-2 configuration involving VLANs, Trunking, to the dreadful Spanning Tree Protocol. I say dreadful because those network engineers suffered major broadcast storm outages that brought down the entire network. That is considered as an experience that the engineer will avoid at all cost in the future. Therefore, all of their designs will involve a Layer-3 only topology with limited Layer-2 configuration. From their perspective, they would not recommend using Layer-2 topologies due to possible broadcast storms. They are speaking from experience and that will dictate the type of design they will deploy moving forward.

For me, I recommend Layer-2 topologies if the requirement calls for it. I have seen broadcast storms in the past due to misconfiguration on the network switches. Again, based on my experience as a network engineer.

This is the main reason that one design will be different from the next. The design will vary based on the recommendations and the preferences of the network engineer who is building that design. With that understanding, I revisited my design modules approach and organized it in a way that a network engineer can make a choice for which module to use based on the business requirements and their own professional preferences.

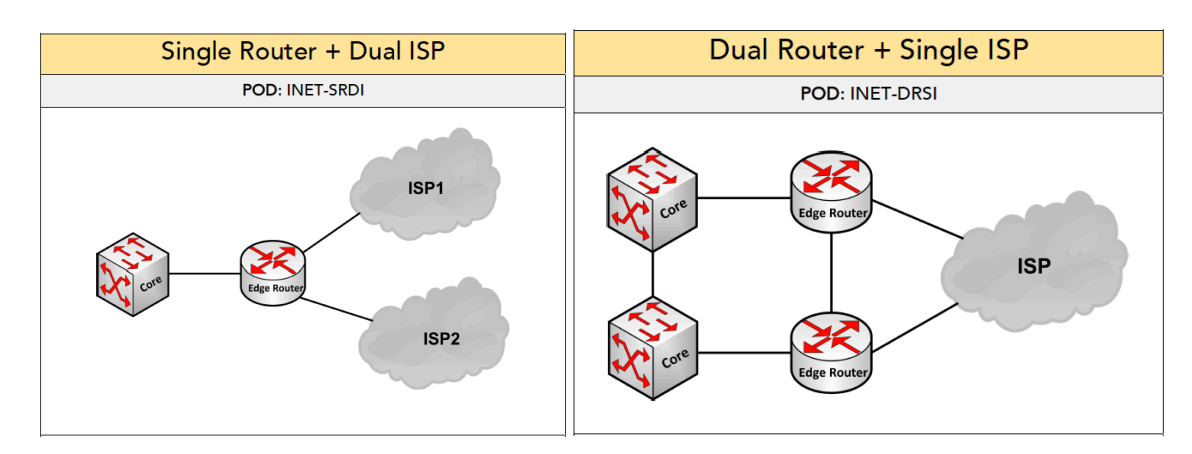

Here is an example for one of these design PODs and what they can provide:

This shows two Internet PODs and what that specific topology looks like. One POD shows one edge router connecting to two ISP clouds and another POD shows one ISP cloud connected to dual edge

routers. If you believe that the ISP is typically the root cause for issues, then the single router dual ISP POD is what you may consider. If you believe that the router hardware is the likely cause of any issue, then you may consider the dual router with single ISP POD for the Internet topology. There are other PODs listed providing different scenarios that can be considered.

In summary, when you are building a network design there are several areas you want to consider. Below are the main objectives you want to determine for building a recommended network design:

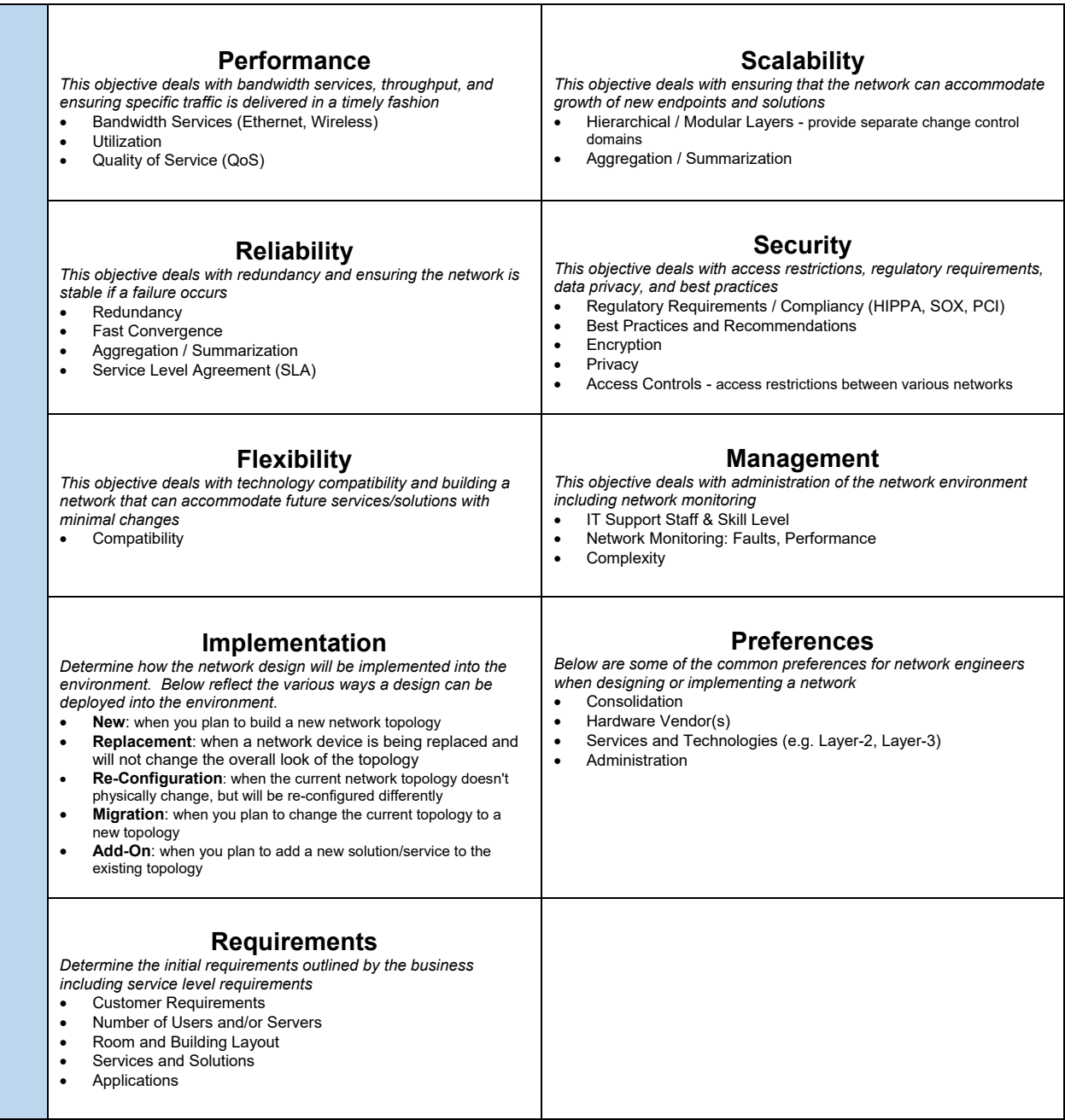

With that discussed let me explain the design structure at a high-level and how it is integrated within the design cookbook.

### <span id="page-9-0"></span>Design Process

The network design cookbook is broken up into several sections in numbered order and below reflects the flow for how a design should be completed:

- **Framework**
- Solutions
- Services
- Attributes

You first start off by building the framework of the network which can be a LAN, Data Center, WAN, Internet, and/or Service Provider. All other solutions and services will overlay on-top of the framework. You can treat the framework as the structure of a house. You can't put in the kitchen and furniture until the structure of the house is built.

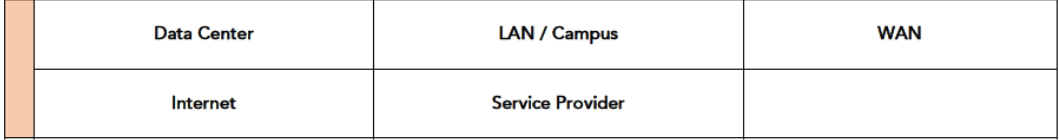

Once you complete the framework, you need to determine what other solutions will be used on-top of this framework to provide a certain capability to the environment. These solutions can include Voice, SDN, Firewall, to maybe WAN optimization. You can treat "Solutions" like the actual rooms in the house such as the kitchen, living room, bedroom, to several bathrooms if needed.

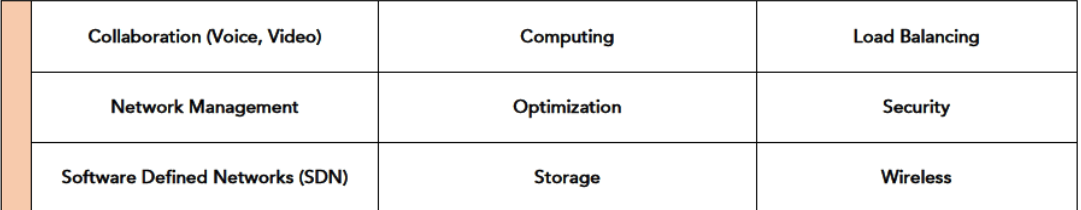

Next, you want to determine what services will be deployed on-top of the framework and solutions previously determined. These services can include Routing, Switching, VPN, to SNMP among others. You can treat services like the actual furniture that exist inside the various rooms in the house such as chairs, tables, a bed, stove, and so on.

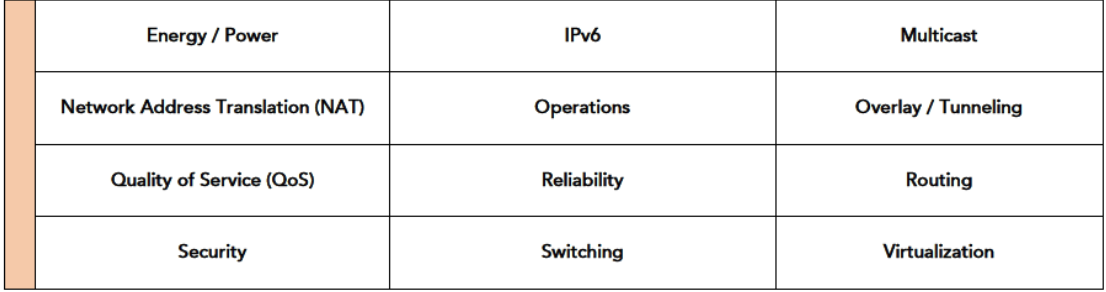

As you navigate your way through the design from foundation, solutions, then to services you will need to consider what attributes the network will have. This isn't something that is done first or last, but in conjunction (when needed) along the way. This will include attributes such as naming standards, IP addressing standards, to what type of bandwidth services will be used between the various components in the design. Using our house example, this would be how each room is organized and knowing where to find something. For example, one cabinet in the kitchen will hold all glasses and another cabinet will hold all pots & pans. This can be extremely valuable because if we need to locate something, we know exactly where to go within the house to get it.

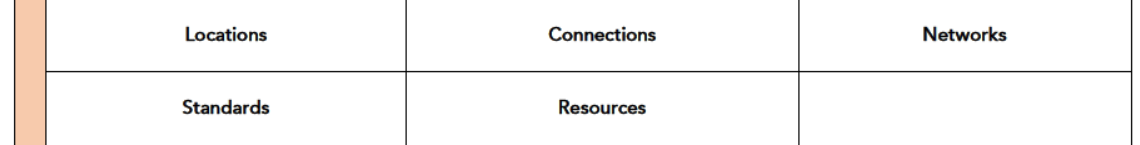

## <span id="page-11-0"></span>Design PODs

Now that you understand the design process, let's go deeper and talk about what you will see in those sections. Everything will be represented as a POD and there is different type of PODs that will be used in design cookbook:

- Summary POD
- Basic POD
- Advanced POD
- Grid POD
- Configuration POD

A *Summary POD* will show all possible design PODs we can choose from. Some of the frameworks, solutions, and services will have several PODs, so this can provide a type of legend for knowing all possible PODs within that section. Below shows a summary of all possible Frameworks we can use:

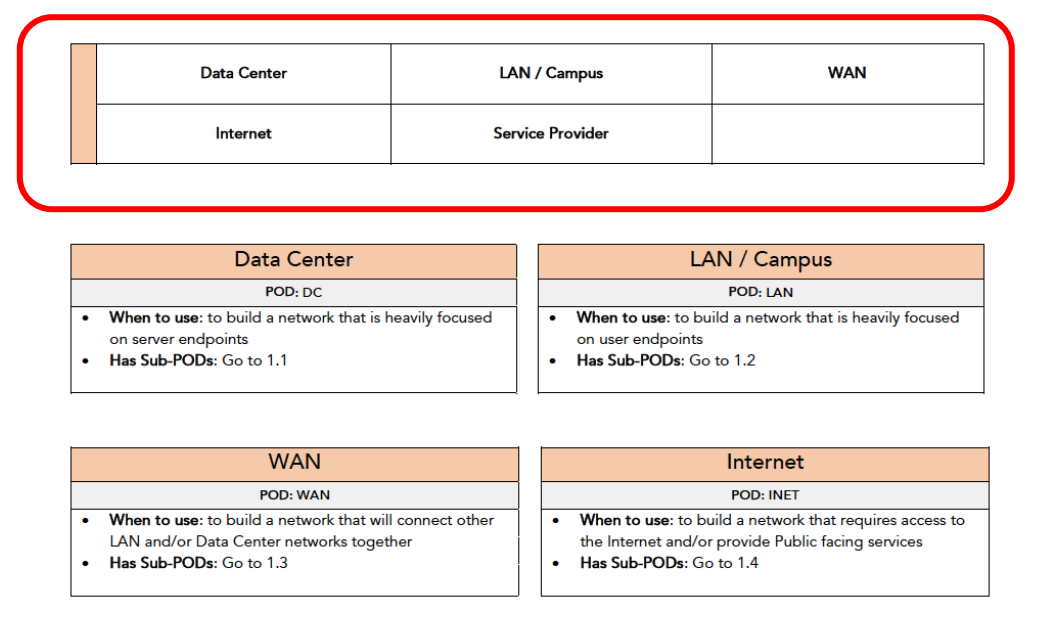

Another type of POD in its simplest form is called a "*Basic POD*". There are other PODs that look like this and will provide more information that we can use. Within this POD you will see three sections. There is the title, the POD ID, and design items.

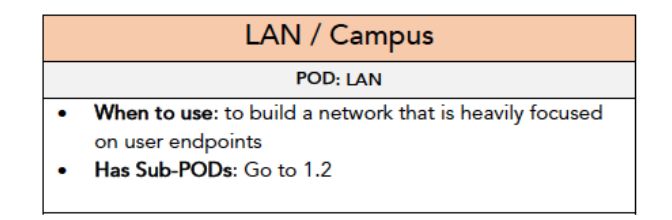

The title reflects the name for that actual POD. The POD ID is how this design POD is identified within the design cookbook. This information is important because some PODs may require other PODs to be selected first.

The design items will present a series of questions or resources that we can reference to determine if this POD is needed or not. This type of POD will have a "When to use". This will outline the best scenario or use-case for choosing that POD. This item provides the greatest value and proves why network designs can be different.

There is another item called "Sub-PODs". This means there are additional design PODs that need to be looked at and chosen for the overall network design. It may be informational or provide details for how the design should be deployed.

Bringing all of this together and looking at an example Basic POD, this POD is for a LAN / Campus framework. Its POD ID is "LAN". We should use this POD if we are building a network that will be heavily focused on user endpoints. Therefore, if this POD will be used, we need to go to section 1.2 to continue building the LAN design.

This will lead us to another POD type called the "*Advanced POD*" as shown below:

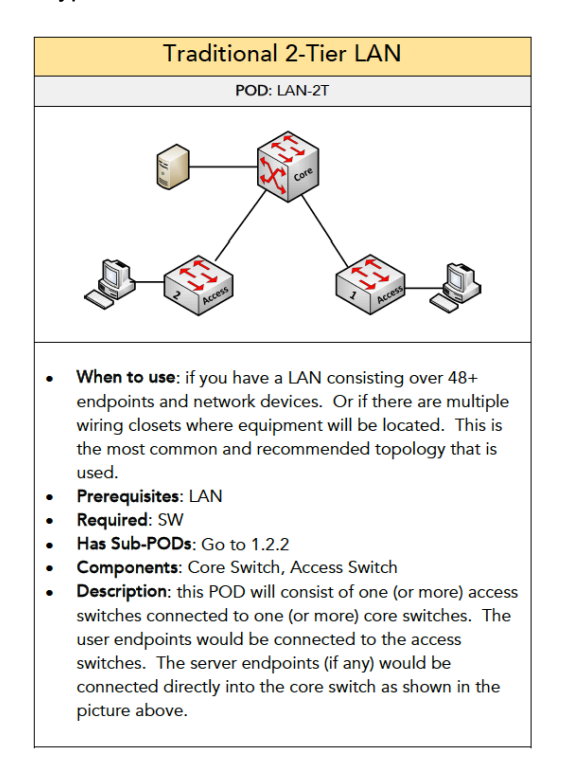

This will mirror the Basic POD, but it will provide a lot more details. The most noticeable addition is the diagram picture. This shows a picture of the actual topology that is being referenced in the design POD. This can provide us a picture that we can draw out and connect with other PODs that we chose along the way.

Besides the diagram picture being included in the Advanced POD, it will show other design items such as Prerequisites, Required, Components, and Description.

- **Prerequisites** means that one (or more) other design PODs are required before selecting this POD. It will show the actual POD(s) based on its ID.
- **Required** means what other PODs must be added to our design process to be completed
- **Components** reflects the main network devices that are used in the POD and referenced in the diagram picture

• **Description** explains the actual topology that is used in the POD and what is shown in the diagram picture for reference

Bringing all of this together, this is a LAN Advanced POD for a Traditional 2-Tier LAN with a POD ID of LAN-2T. We should use this POD if our LAN will consist of 48+ endpoints. Or if there will be multiple wiring closets where the network equipment will be located.

In order to use this POD, we must select the "LAN" POD which is why we are here to begin with. And using this POD will require the "Switching" POD (POD ID of SW).

This POD will consist of a Core switch and one (or more) access switches which we see in the provided diagram picture and outlined in the description. We also see that this POD has additional PODs that we need to look at for building our LAN. Therefore, we would need to go to section 1.2.2 within the design cookbook where other PODs will be listed.

Another type of POD is called a "*Grid POD*" as shown below:

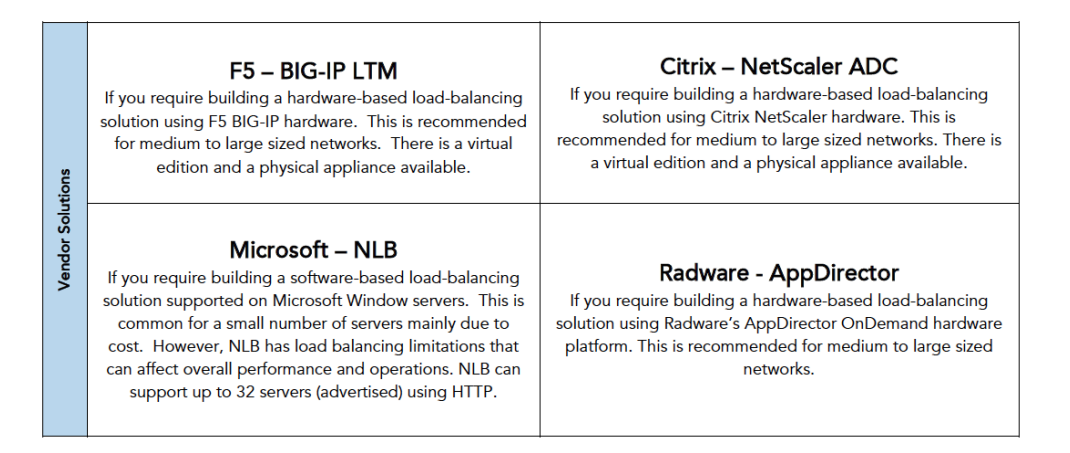

These PODs will either list a vendor solution or maybe a general best practice. For example, in the Grid POD shown above, this will list vendor solutions that we can choose for a Load Balancing solution. It will show the vendor and the product followed by "when to use" info for consideration.

For example, if we are building a local load-balancing solution then we need to determine which vendor solution will be used for the components in that load-balancing POD. We need to select only one, so we can use the F5 BIG-IP LTM for the load-balancing component in that topology.

#### Another type of POD is called a "*Configuration POD*" as shown below:

Required

Recommended

- Server Pool: define the server pools that will be used within a server farm in the Data Center. Within each server pool determine the application and ports that should be load-balanced
- Load Balancing Methods: determine how the servers within the server pool will be load-balanced. The available options include Round Robin, Least Connections, Fastest Server, Ratio, etc.
- Virtual Address: for each server pool, determine the virtual address and port that will be used for how clients will access the server pool.
- . Load Balancing using Least Connections: each new client request is sent to the server that has the least number of connections. If the server hardware is the same, this method is recommended to ensure an even distribution of load balancing among the servers.
- Health Monitors: it's recommended for each server pool to be setup with a health monitor. This would periodically monitor each server within a pool to verify if the application is working. For example, if the HTTP services on a web server is turned off or has failed, the load balance appliance would put that server offline and will not use that server for load balancing within the pool. This provides reliability services for a server pool, so the client is always sent to a server that is available.

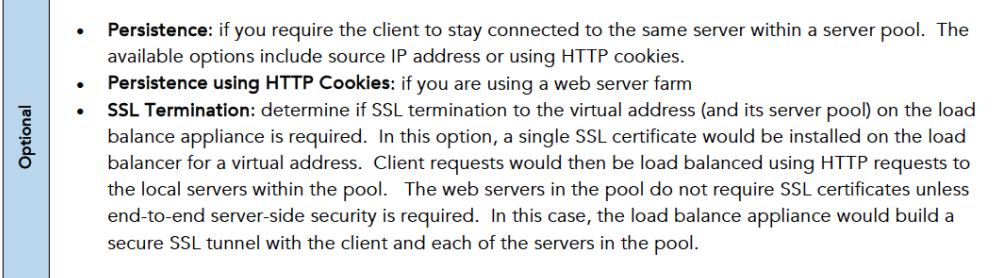

These will provide details for how the network devices should be configured within that POD and topology. There will be up to three type of configuration sections available:

- **Required**: this means configuration that is required on one (or more) network devices in order for it to be operational
- **Recommended**: this will provide a list of recommended configuration or best practices to add to the network devices in that POD if applicable. These are not required only recommended for increase security and stability.
- **Optional**: this will provide a list of features and options that may be used in the topology.

The Configuration POD above is from the Local Load-Balancing POD section and what you can expect.

Lastly, there will be other sections in the design cookbook that will list design concepts for various technologies such as IPv6, QoS (example below), to Security.

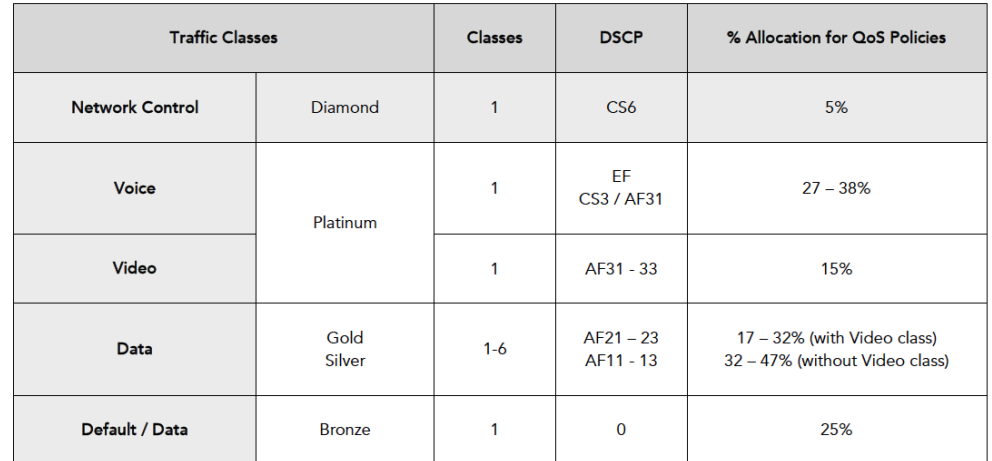

This will outline how to design those solutions/services by providing a unique design standard that is established in the design cookbook.

### <span id="page-16-0"></span>**Example**

We will now go through a simple example that will bring everything together and show how to use the design cookbook to build your own design.

Here is a list of simple requirements and preferences that we will reference for this design:

- 100 Users
- Room: MDF (1) and Wiring Closet (1)
- Internet
- LAN
- Cloud Computing
- Wireless
- Hardware: Cisco (Switches, Routers), Fortinet (Firewall)
- No redundancy

#### *(Step 1) Framework*

First, we need to build the framework of our network. Therefore, we need to go to the "Framework" section:

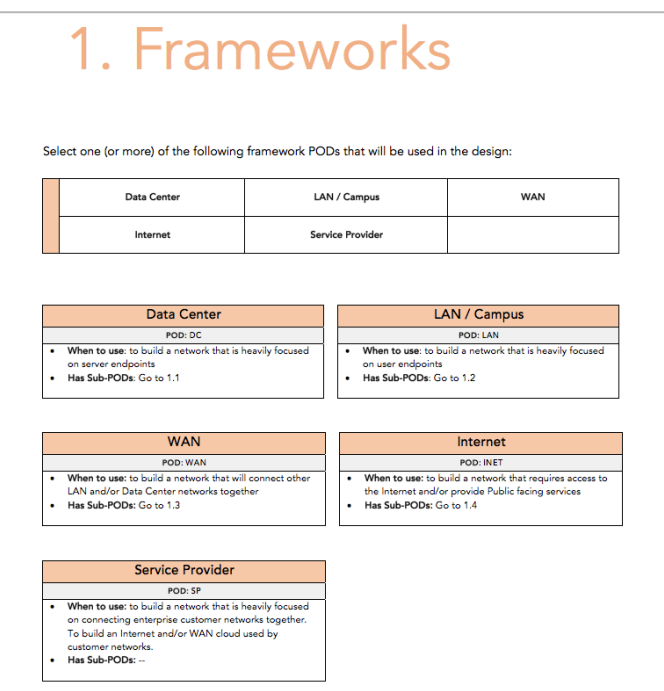

We need to select one (or more) of the following PODs. Here we would look at each POD and choose all that apply based on the business requirements and/or our preferences.

Looking at the available options, our network will heavily be focused on user endpoints and we do not have any remote sites. But we do require access to the Internet. Therefore, we will select the LAN and Internet PODs

- LAN POD
- Internet POD

Each of those has Sub-PODs available, so let's complete the LAN POD first before we do the Internet POD. Therefore, we need to go to section 1.2:

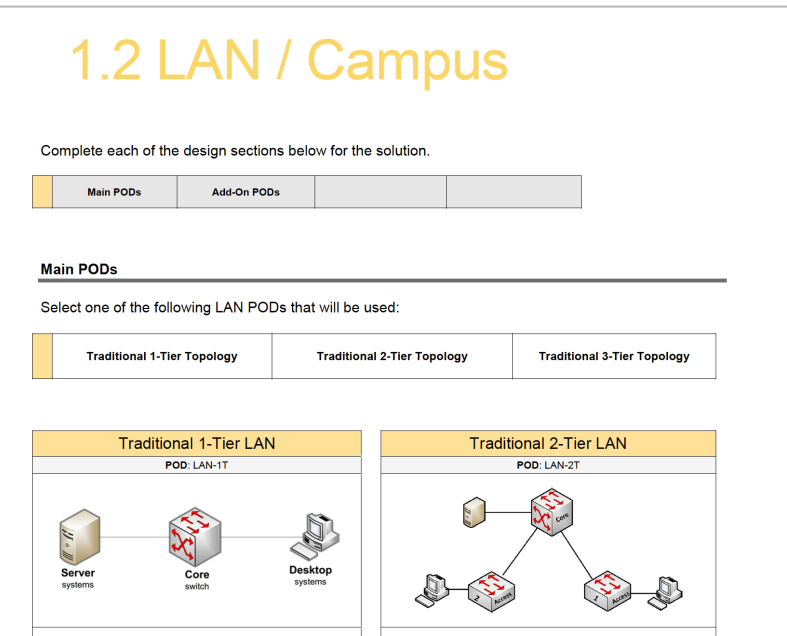

At the very top, you will see what is called a navigation bar reflecting the number of design sections for that solution. In this case, we have main PODs and Add-On PODs. This bar helps to illustrate the different sections that are available.

First, we need to work through the main design PODs for the LAN.

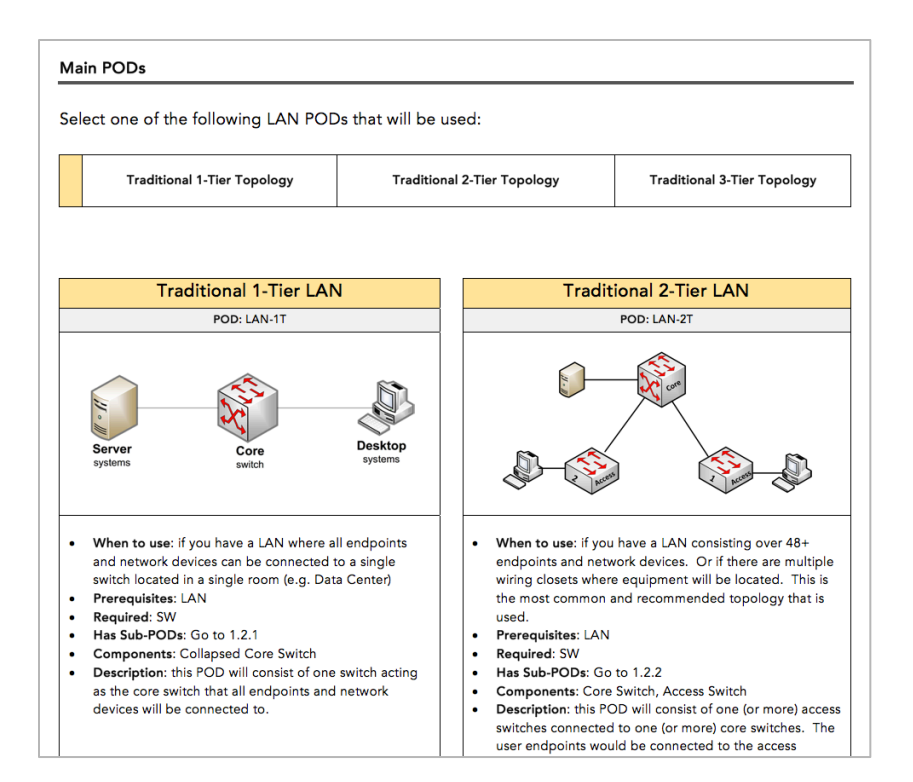

This will show a summary POD reflecting three possible PODs we can choose from and we can only choose one of them. Again, we will look at each of the available PODs reading it's "When to use" design item.

We will select the **Traditional 2-Tier LAN POD** since it is the most common and that there will be multiple wiring closets with network devices.

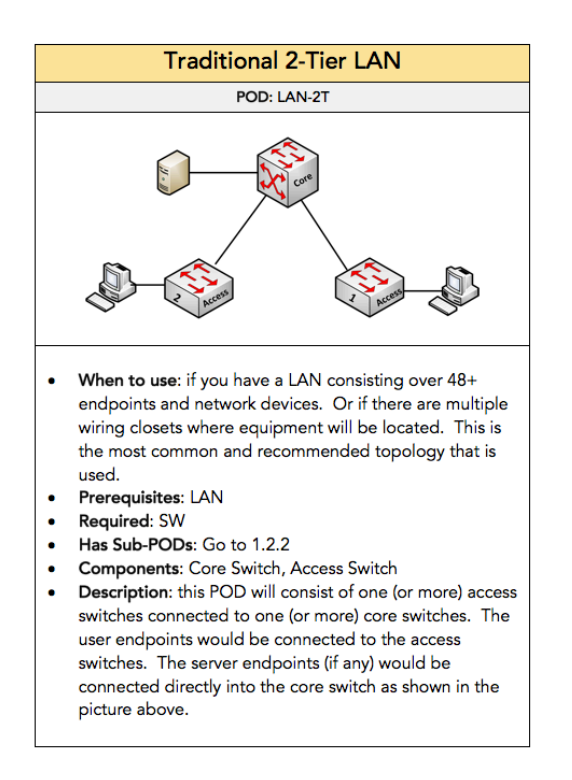

Choosing this POD, we see that we need to previously select the "LAN" POD which we already did. And we see that the "Switching" POD is required for this LAN topology.

Selecting that POD, there are additional PODs available. Before we do that, there are add-on PODs we could add this existing LAN POD:

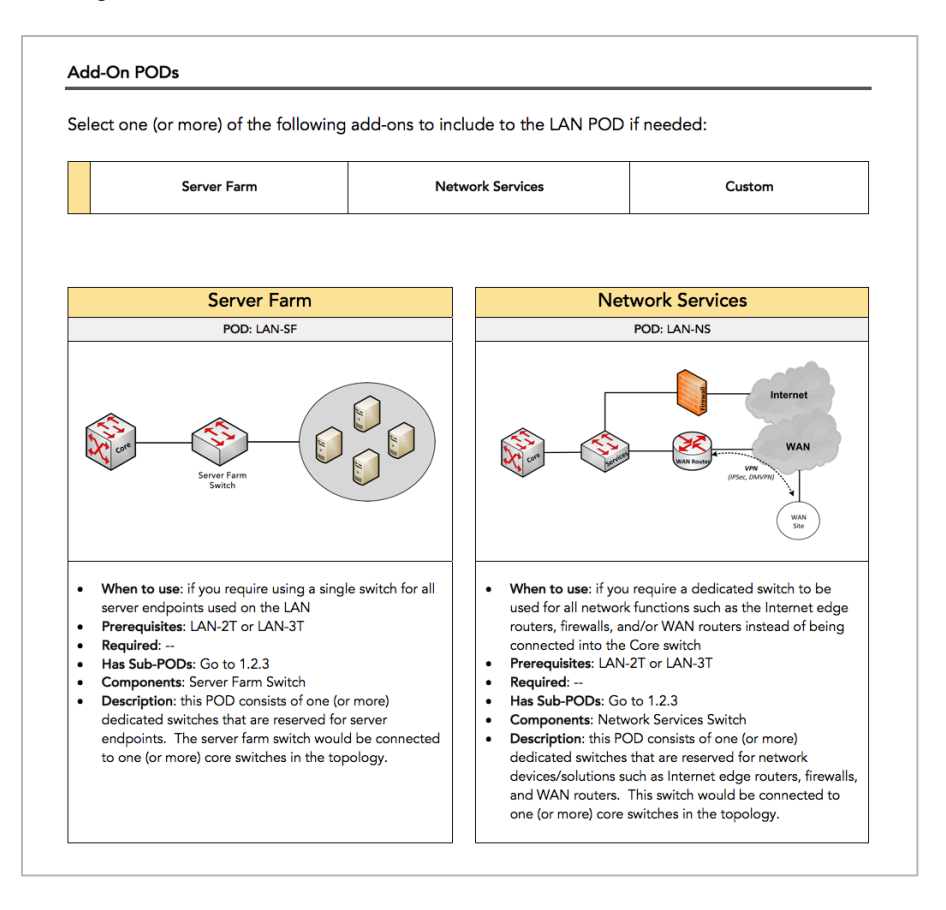

Here we can select one (or more) of the following PODs. These are only applicable if you are using a 2- Tier LAN which is what we will use. But among these add-on PODs we do not require a dedicated switch for the server endpoints. There will be a few servers and they will be plugged directly into the Core switch. We also don't require a dedicated switch for our network solutions like a firewall or WAN router. We can plug those components into the Core switch. Furthermore, we don't have any requirements or need for a custom switch to provide a specific function. These decisions are based on my preferences and experiences. We don't need to add more hardware that isn't needed.

However, if you as the network architect want to use separate switches for network services or the server farm then you can easily include that to your design. That is another example that shows why each network design will be different and the available PODs listed shows the many possible ways how a network can be built.

Anyhow, since we don't have a need for any of these add-ons, we can complete the design for the Tier-2 LAN, which has sub-PODs (section 1.2.2).

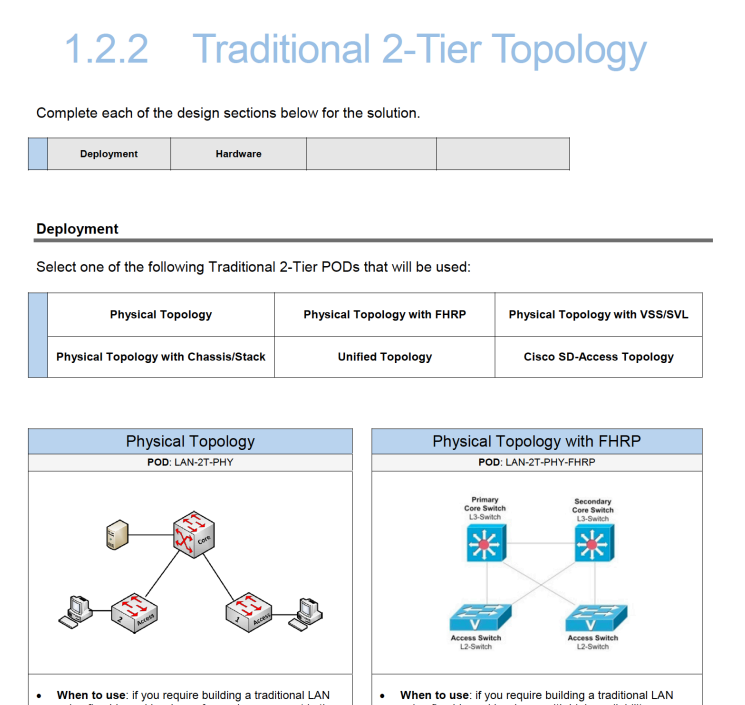

This will show different ways how our Traditional 2-Tier LAN can be deployed. The summary POD shows 5 possible options and we need to select one of them.

Our network doesn't have any redundancy requirements, so that will eliminate half of these PODs such as "Physical Topology with FHRP", "Physical Topology with VSS" and "Physical Topology with Chassis/Stack".

The "Unified Topology" is not a specific preference of mine plus some of the equipment will exist in different rooms.

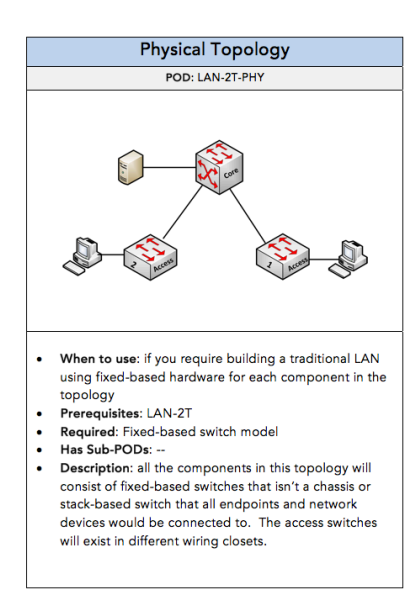

#### That will leave us with a **Physical Traditional 2-Tier LAN Topology**.

This will require fixed-based Cisco switches for each of the components in the LAN POD. Using a chassis-based switch or a stack-based switch is not required for our topology.

Next, we need to determine the hardware that will be used for each network component in the LAN POD based on the framework POD(s) we chose. My experience is heavy with Cisco router and switches, so the primary vendor will be Cisco. What is listed in the NDC are only suggestions. I have put in hardware vendors of common products that are typically used for that framework (or solution) for reference.

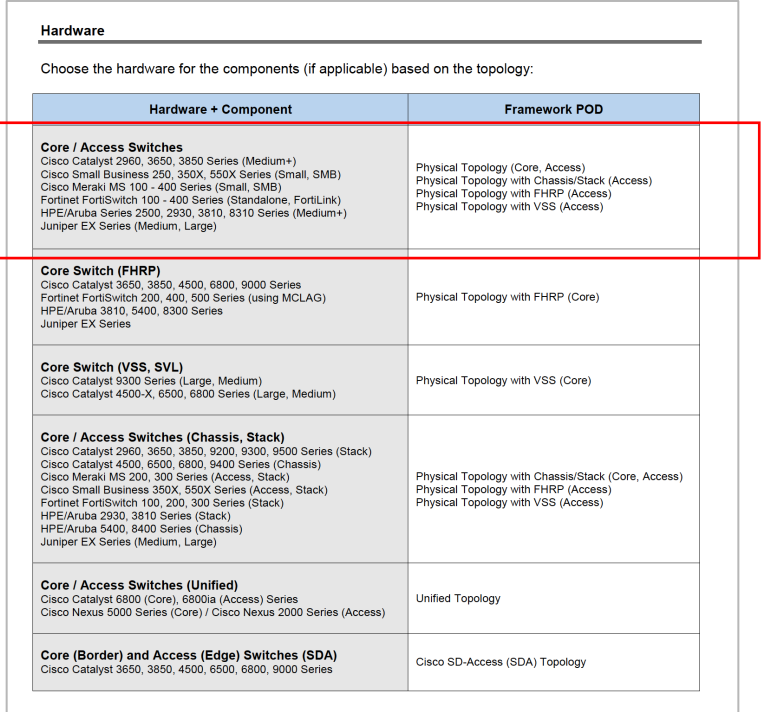

From there, since there are no available Sub-PODs, we are done with the LAN POD. Below reflects what our LAN in the topology will look like:

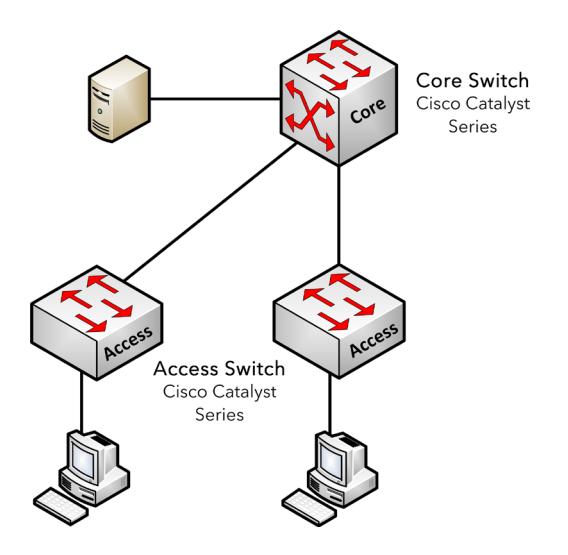

The number of access switches will depend on the port capacity and where they will be located in the building.

Since the LAN is completed, we need to complete the Internet POD by going to section 1.4

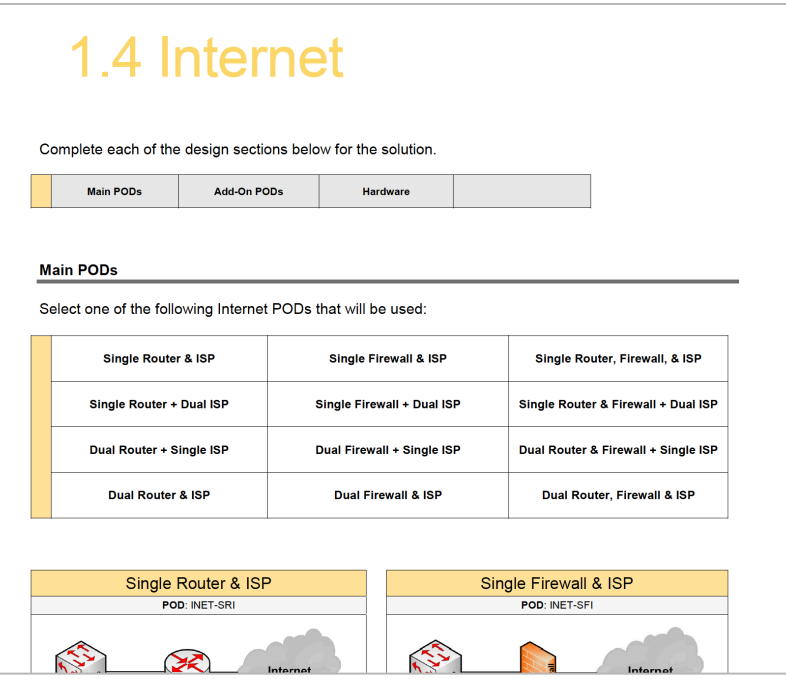

Again, just like the LAN POD, you will see the navigation bar with the different sections. First, we need to determine the main POD that will be used:

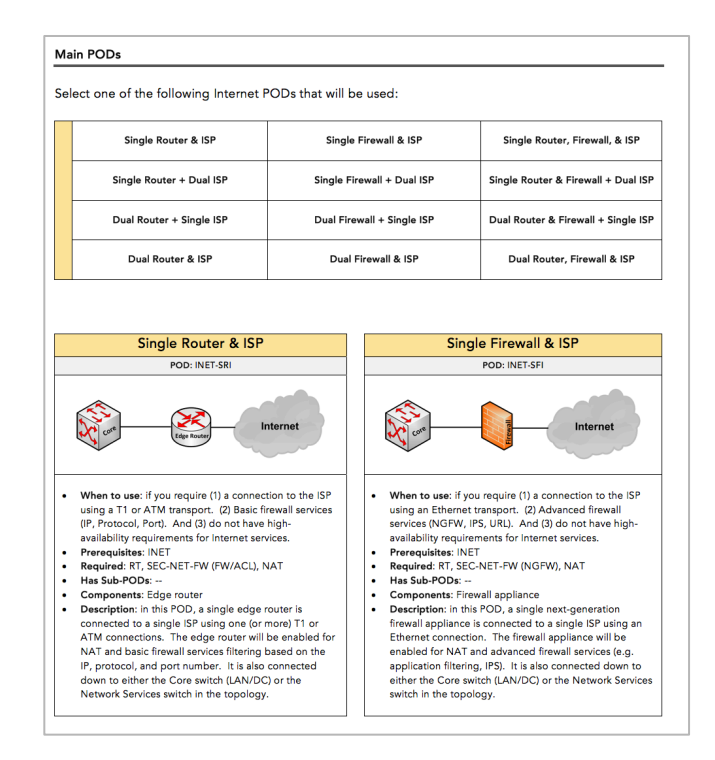

This will have several available PODs that we can choose from based on the summary POD. By looking at the name some will consist of a router or firewall or both. Some of these PODs consist of redundant routers, firewalls, and/or ISP. It is important to go through each POD to determine the best POD to use.

For us, we don't have any redundancy requirements and I want to consider a firewall appliance instead of a router device. Therefore, we will select the **Single Firewall & ISP POD**:

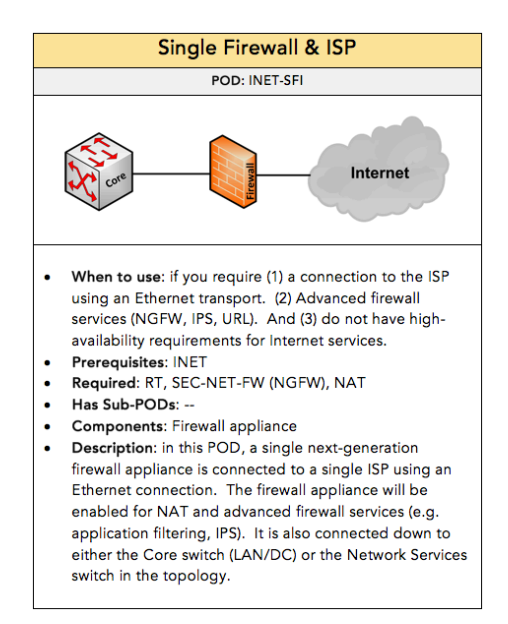

The prerequisite to use this POD is the "INET" POD which is what we determined initially. But we see some requirements that must be added:

- Routing POD (POD ID: RT)
- NGFW appliance (POD ID: SEC-NET-FW)
- NAT POD (POD ID: NAT)

There are no additional Sub-PODs to choose from for this Main POD. The Internet POD also has some add-on PODs for including a DMZ or a custom network if required:

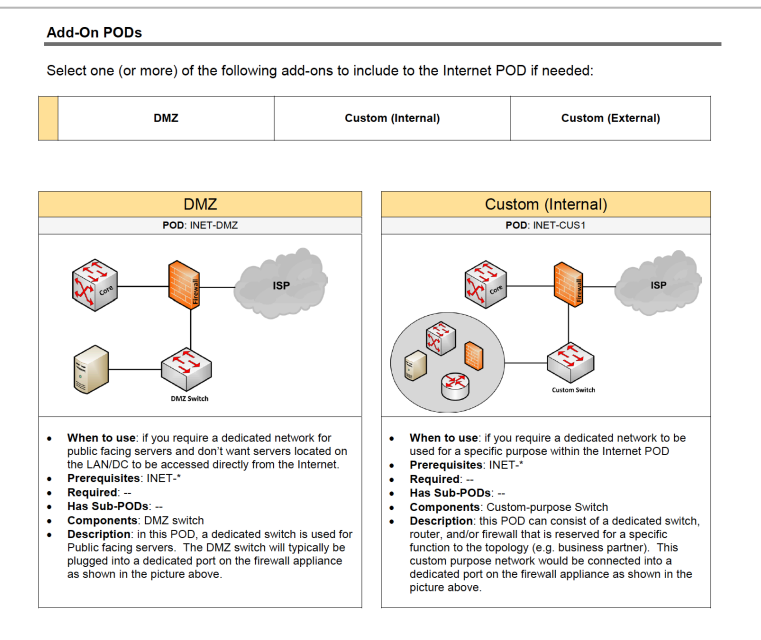

In our environment, we do not have any unique requirements for these additions to the Internet POD.

The last design section is the hardware selection based on the Internet POD we chose for our design. For us, that would be a **Single Firewall and ISP POD**. Well, that POD is not listed in the provided hardware table which means we don't need to select the hardware for that network component at this time.

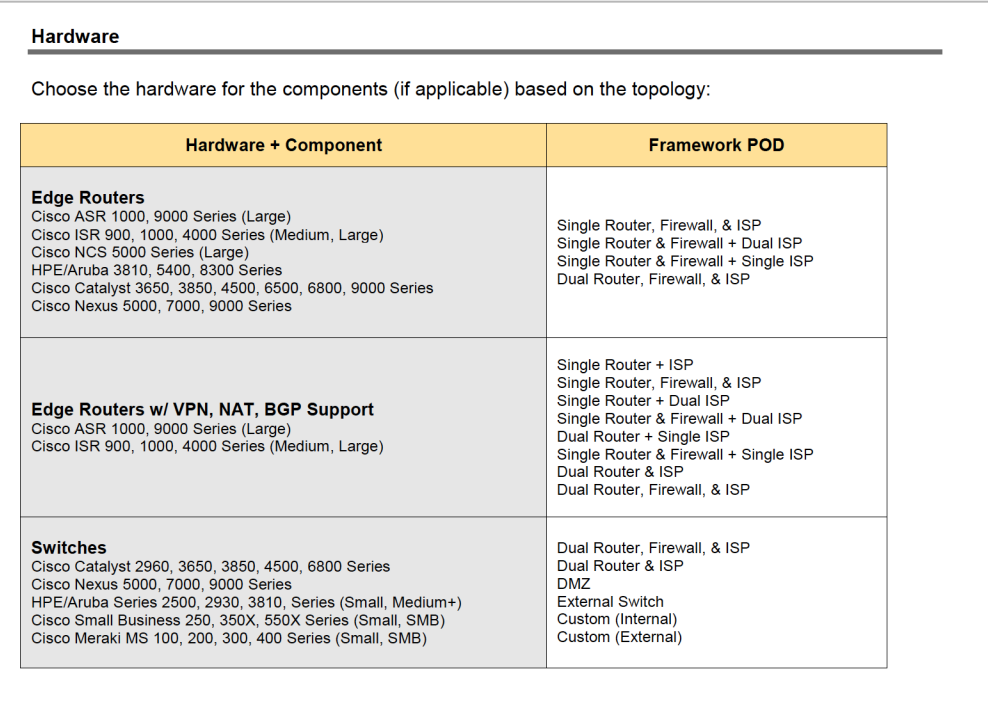

Therefore, the following diagram would be our Internet topology and how it would be connected into the LAN Core which was mentioned in the description:

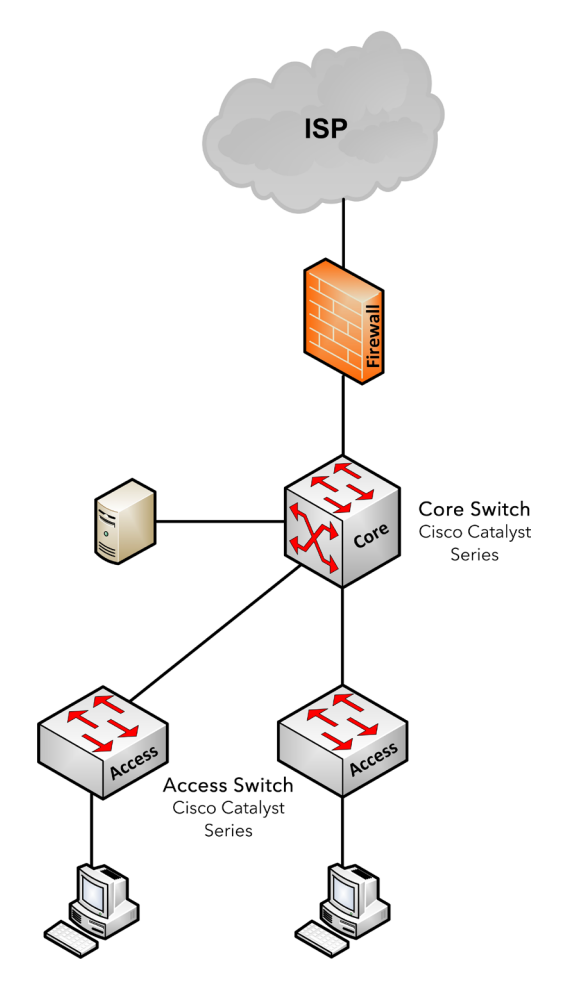

At this time, we are finished with the Framework.

#### *(Step 2) Solutions*

Now we can determine what solutions should be added on-top of our Internet and LAN topology. This means we need to go to section 2 to see our available options:

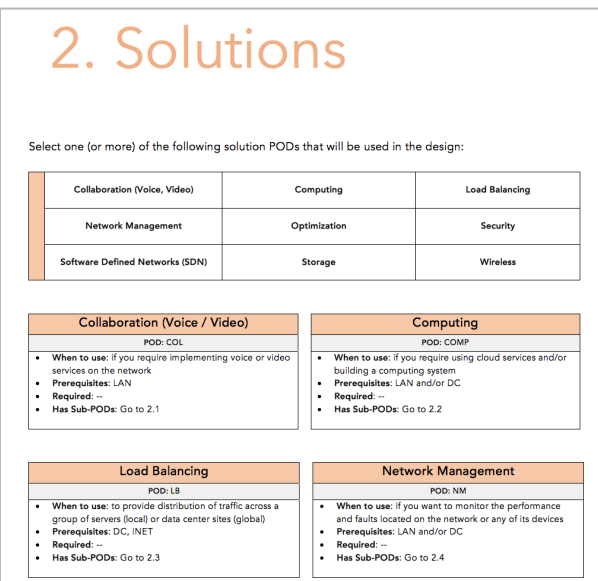

There are a lot of possible solutions that can be deployed, and we can review each of these PODs to determine which ones are required. For our example, based on the business requirements we know that the environment will be using cloud computing services on the Internet. And they will require Wireless capabilities since most of the employees will have laptops. This means the following solutions PODs will be chosen:

- Computing
- **Wireless**

As the engineer we can recommend other solutions that the business won't necessarily know they need such as network security or network monitoring. This is the value we bring to the customer as the network architect/engineer. Therefore, we will include the following solution PODs to the design:

- Security
- Network Management

Looking at each of the solution PODs that our design will use, we need to look at its prerequisites. For most of these solutions we must have a LAN or DC including an Internet POD. For us, we already completed the design for the LAN and Internet topology.

From here, we will need to go through each POD and complete the design for that solution. I will show some of these solution in this example. We will begin with the "Computing" POD which is one of the business requirements. This has a prerequisite for the LAN POD which we already completed. We also see there are sub-PODs available, so we need to go to section 2.2

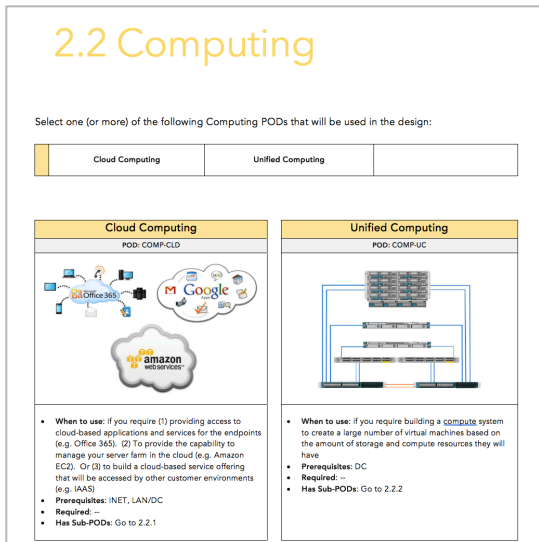

There are two type of computing solutions. There is cloud computing and unified computing. We need to select all computing PODs that are required in our environment and that will be the "Cloud Computing" POD. This has a prerequisite for a LAN and Internet POD. Plus, there are sub-PODs available which means we need to go to section 2.2.1.

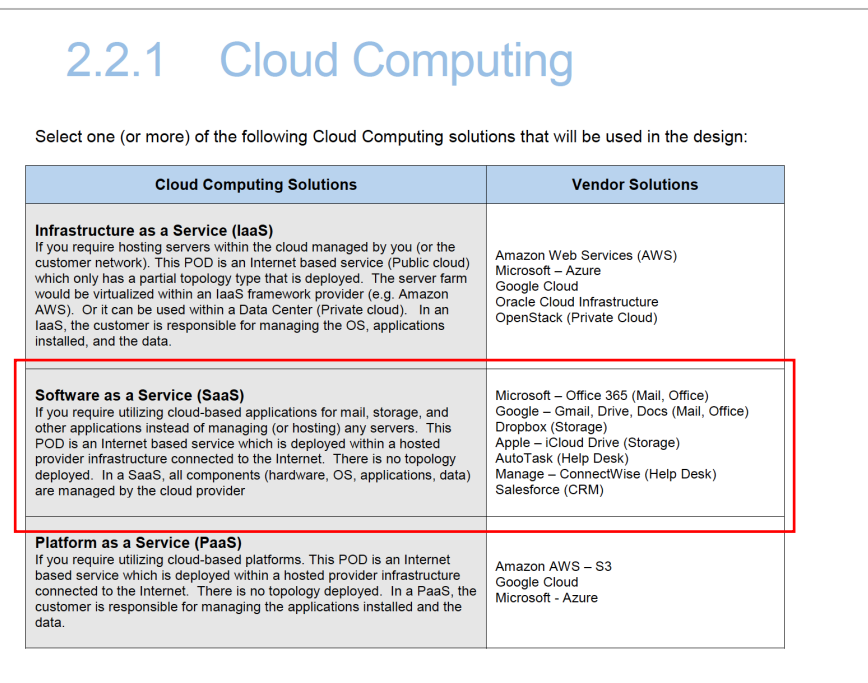

Next, from that provided table we need to determine what computing solutions that are needed. The table is sorted based on the computing solution type (e.g. IaaS, SaaS, PaaS) and the most common computing products that are used. Based on our requirements we only require SaaS since the business will be using Office 365 (Mail & Office Applications) and Dropbox (Storage Applications).

At this stage, we are done with the "Computing" POD.

Moving on to the **"Wireless" POD** which has a prerequisite of a LAN POD, we will proceed to section to 2.9:

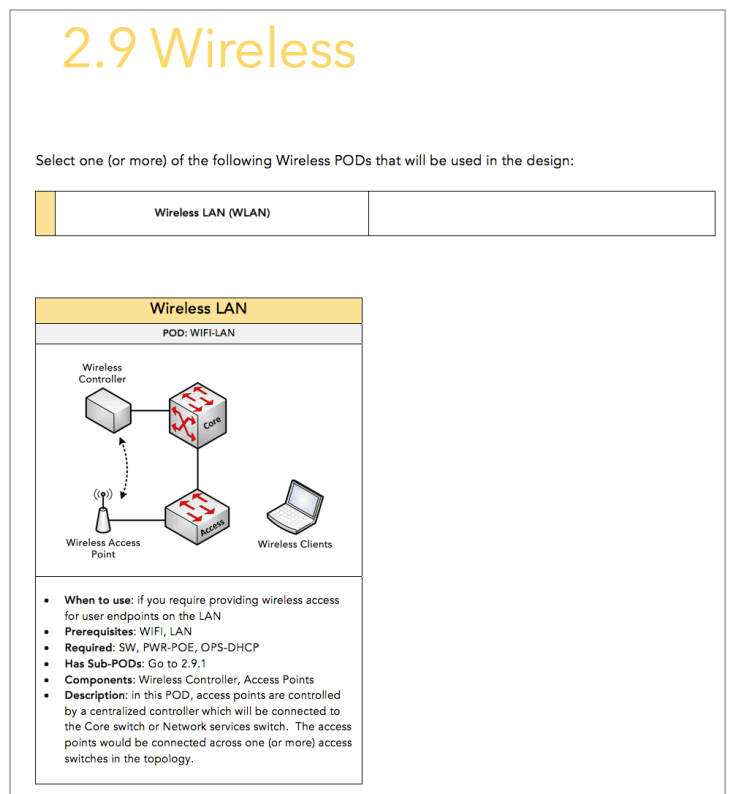

This will reflect the different types of "Wireless" PODs we may build, but we will select the "Wireless LAN" POD which is currently the only POD listed in the design cookbook. This has a requirement for the following PODs:

- Switching
- POE
- DHCP

The Switching POD was previously added to our design list when we completed the LAN POD.

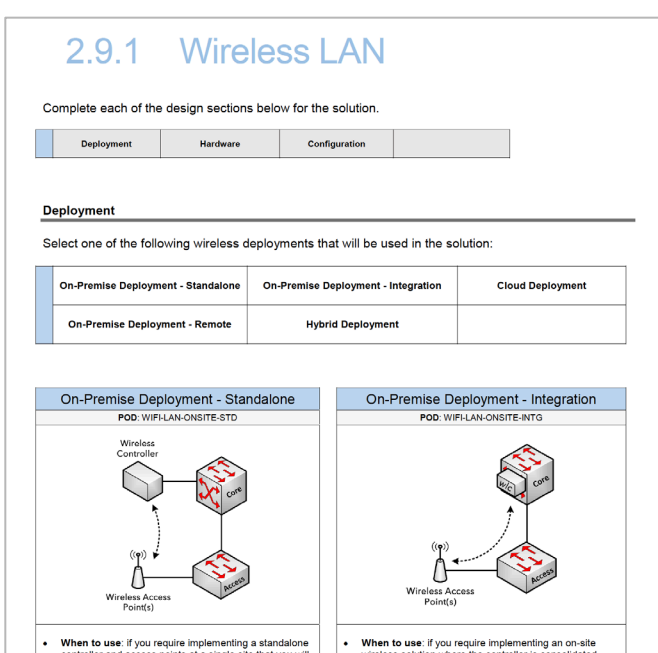

Next, within the POD details we will continue on to section 2.9.1

In this section, we need to determine the deployment for the Wireless solution. This will show all of the possible ways the "Wireless" POD can be deployed in the environment.

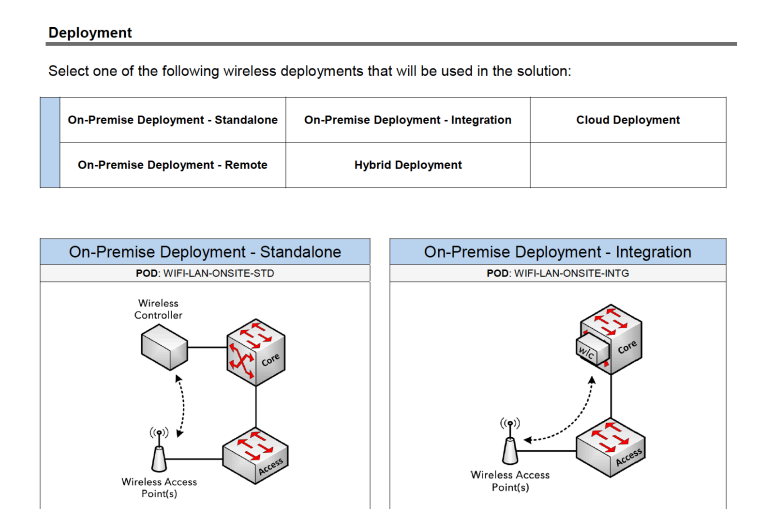

Among these deployment PODs, we will use the **Hybrid Deployment** where we can manage the wireless network either locally or over the Internet if needed.

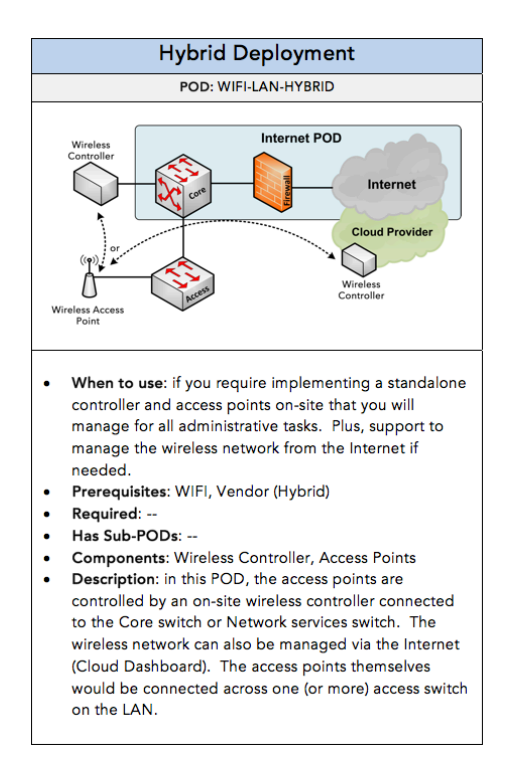

The design picture shows the main wireless components and where they should be connected within the LAN. This is why the LAN POD was a prerequisite for the "Wireless" POD because we needed that topology to exist. The description listed for that POD will also explain the same details.

Next, based on the deployment, we need to determine what Wireless vendor we want to consider for this solution.

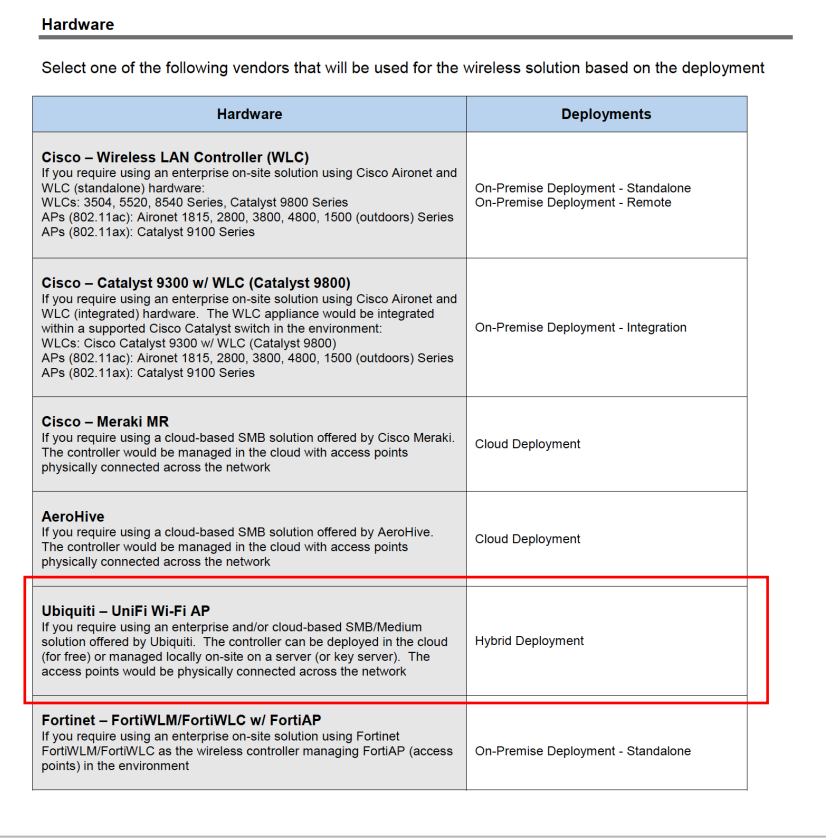

Since we choose a Hybrid Deployment for the Wireless solution, we will select UniFi (Ubiquiti) for the vendor solution which has been a favorite of mine for years.

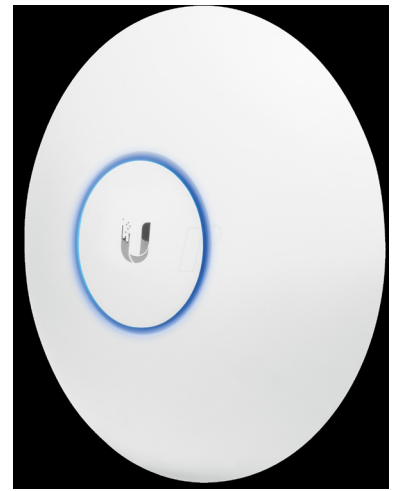

At this point, we are done with all of the solutions based on the business requirements. Here is an update to our existing design which now includes the "Wireless" POD:

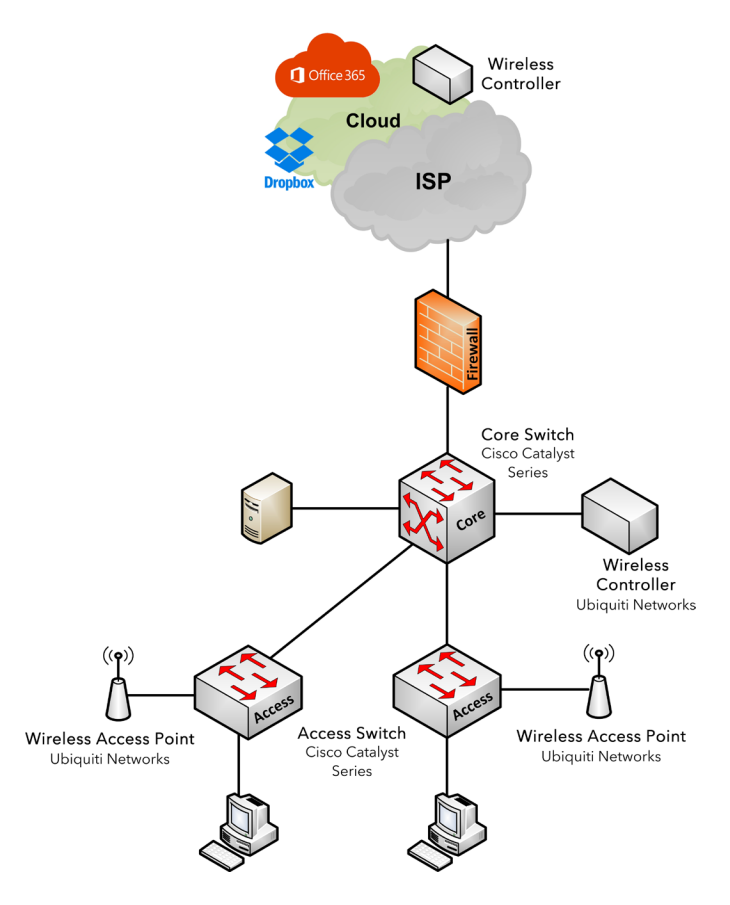

We can continue the same process for the other solutions that we, as the network architect/engineer, recommend.

We won't do the "Network Management" POD, but let's do the **"Security" POD** mostly because of the "Internet" POD framework we chose earlier. If you remember, our "Internet" POD will consist of a single firewall and ISP:

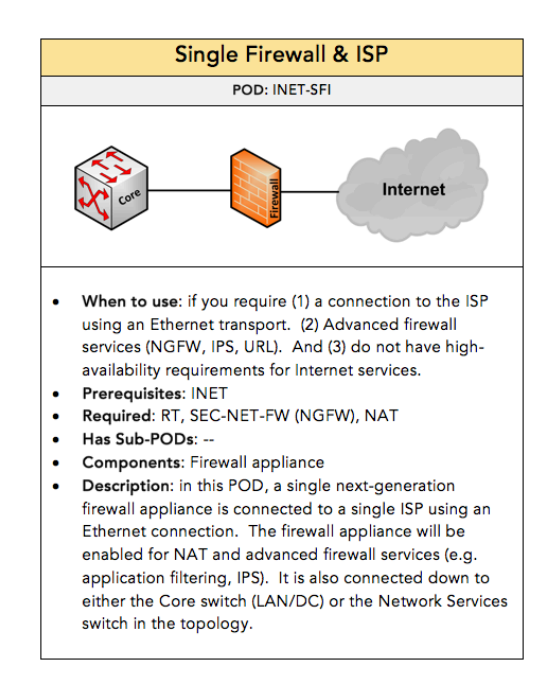

This requires the **SEC-NET-FW POD** and using a NGFW appliance which will be used within that POD. Looking at the POD ID, it starts with SEC which is the prefix for the "Security" POD that we recommended for this customer design. Therefore, let's go to section 2.6 to build parts of the "Security" POD

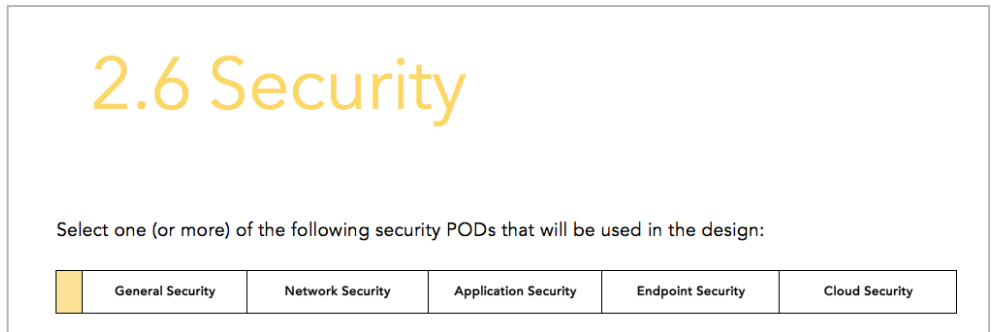
The "Security" POD is by far the largest section in the design cookbook providing security practices not only on the network but with applications and the endpoints. Threats are evolving, as a result, so does IT security. In the first part of this POD, it will outline the different types and layers to security. It is important to read through the information presented here to understand how to build end-to-end security.

You will also see a summary POD reflecting the major categories for security:

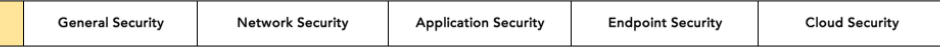

These major categories are broken up further, but among them we will focus on Network Security. As you scroll down the page you will reach the Network Security section which will list its own summary and basic PODs:

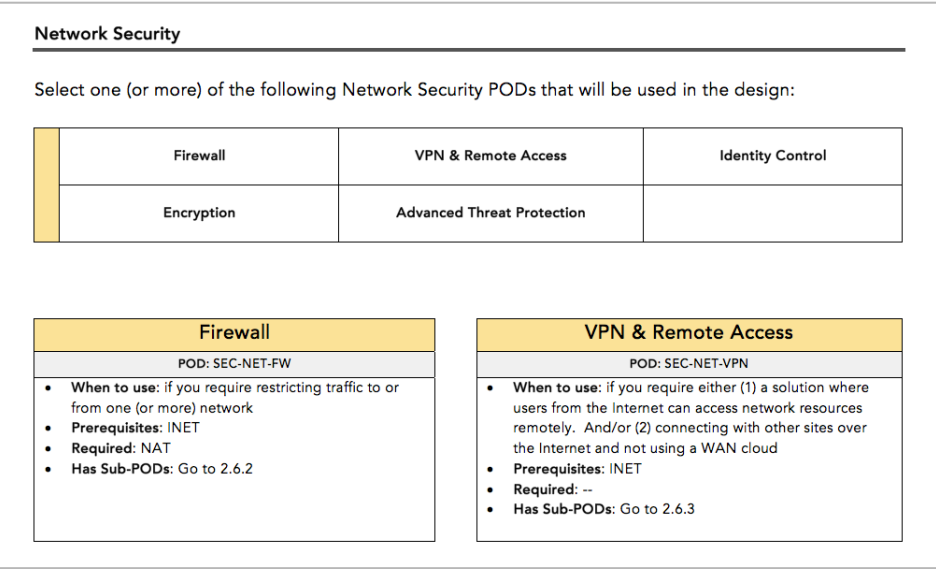

Among these PODs, we will select only the firewall POD since that is required for this customer design. Looking at the POD details we need to have an Internet POD completed and it requires a NAT POD with our design.

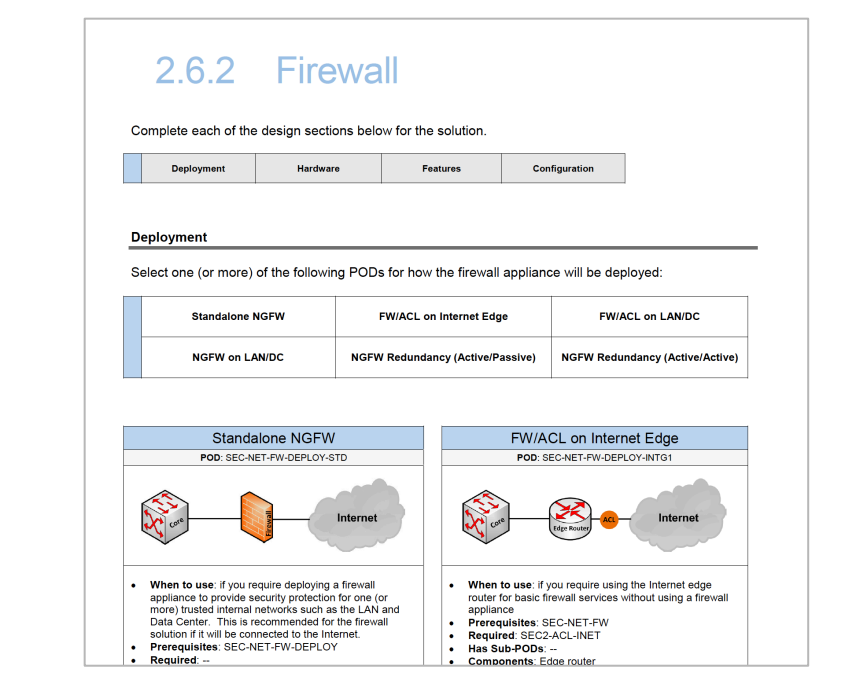

We need to go to section 2.6.2 to build out our firewall which exist inside of the Internet POD.

Here we need to first determine the firewall deployment that will be used within the Internet POD. Again, we know there are no requirements for redundancy. This will eliminate the two NGFW Redundancy PODs that we see listed here. The FW/ACL PODs only apply if we want to implement firewall restrictions on the VLANs within the LAN/DC. Or on the edge router, but our design is using a dedicated firewall appliance.

Therefore, we will be using a standalone NGFW deployment.

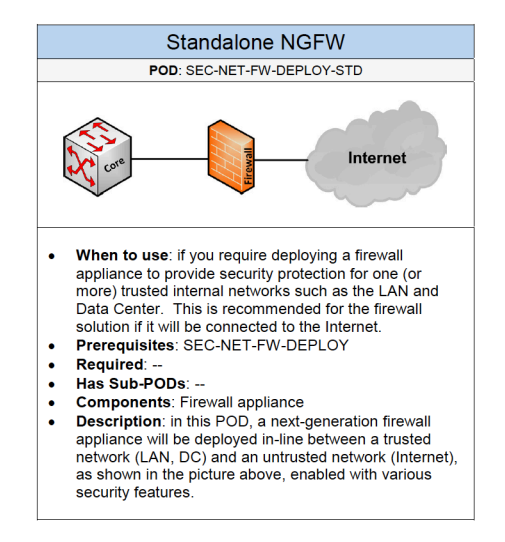

From there, based on the firewall deployment, we need to determine the hardware product for the firewall appliance.

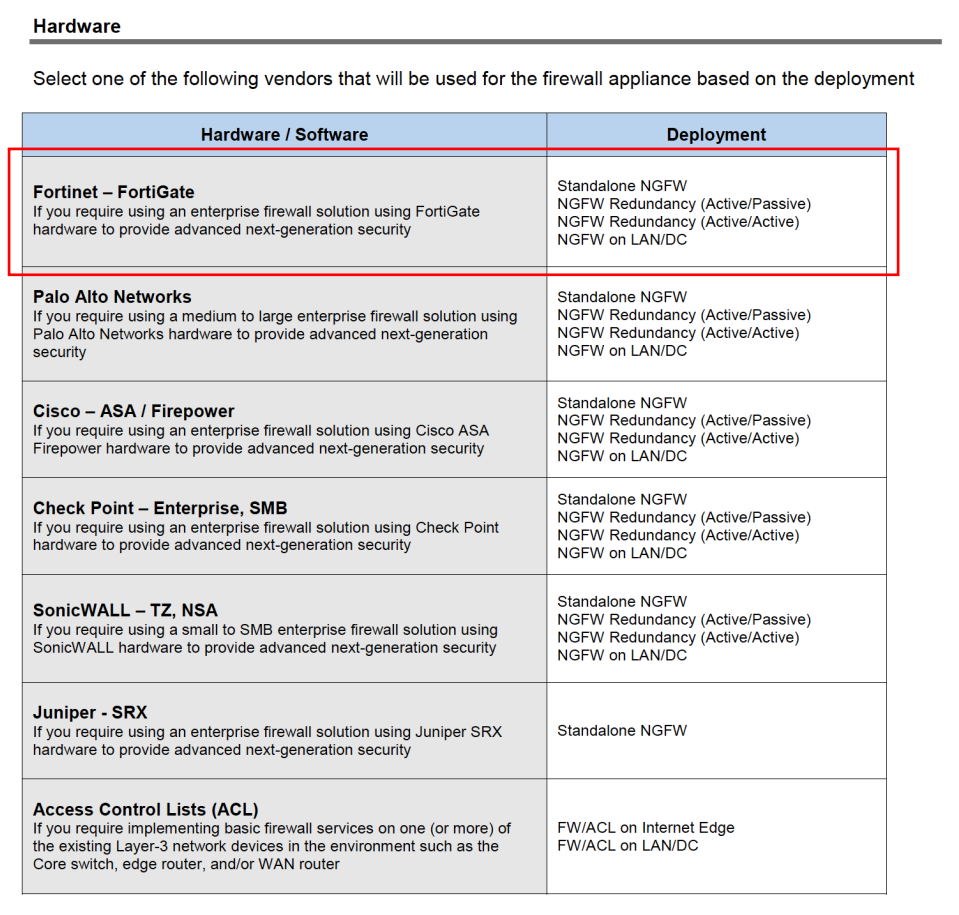

I have a strong preference for Fortinet's FortiGate NGFW so that will be selected for this customer design which is also supported with our chosen firewall deployment.

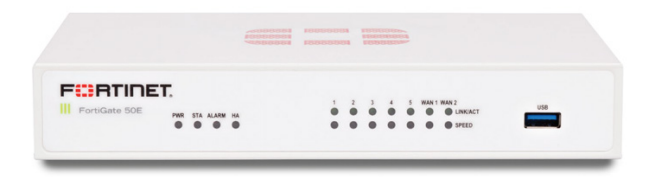

For the next section, based on the firewall product, we need to determine all security features that will be configured on that firewall appliance:

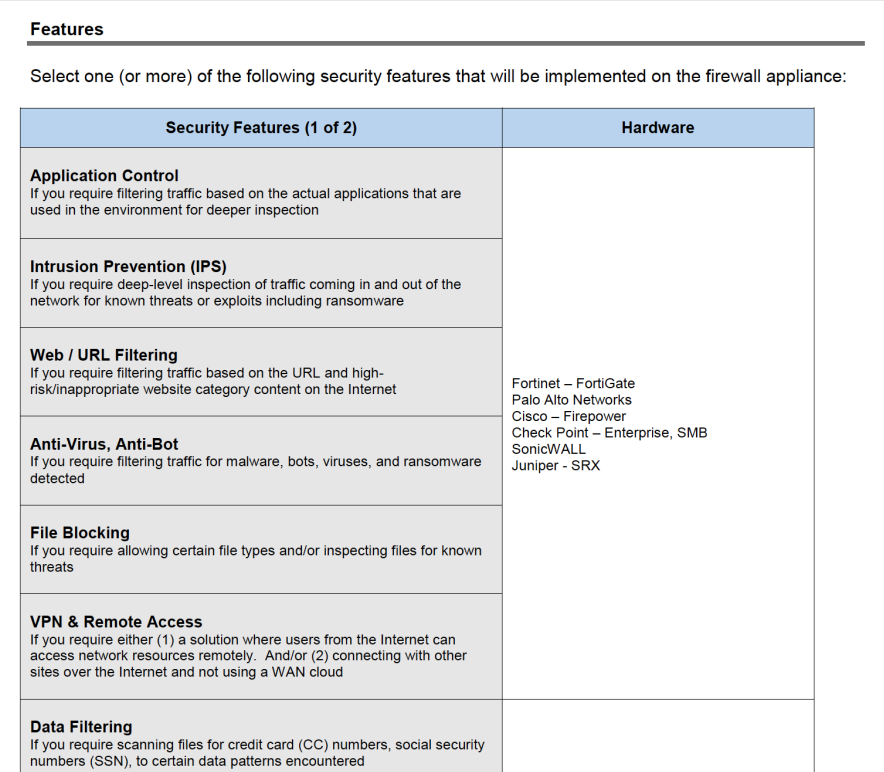

This table will show a list of security features that can be implemented on the firewall appliance if it is supported. This can also provide a good list that we can follow for what security enhancements we can enable. Or knowing what type of NGFW features are available. There are new security features being released all the time and those additions can easily be added here in this section.

For the last section, we can view the required, recommendation, and optional configuration for the firewall appliance in the topology including the security features.

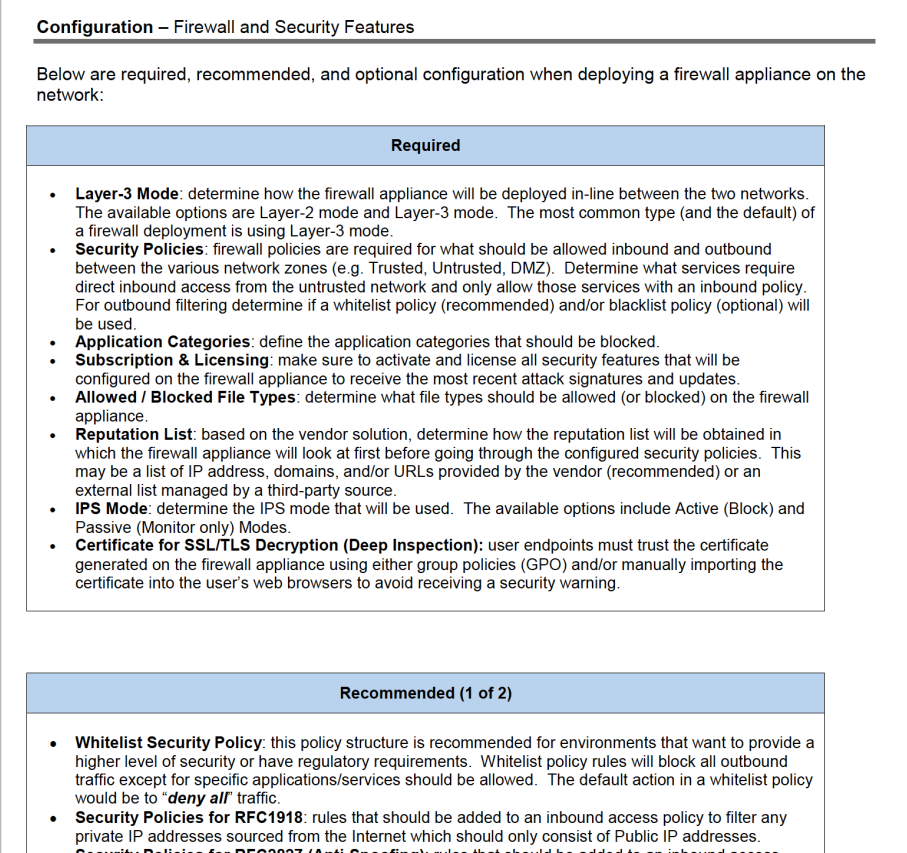

This will list what we need to configure on that firewall appliance along with any other recommended configuration. This can be extremely helpful to us and the network engineers who will deploy this appliance on the network.

At this stage we are done with everything that is required for the Security POD. As a result, here is our updated customer design:

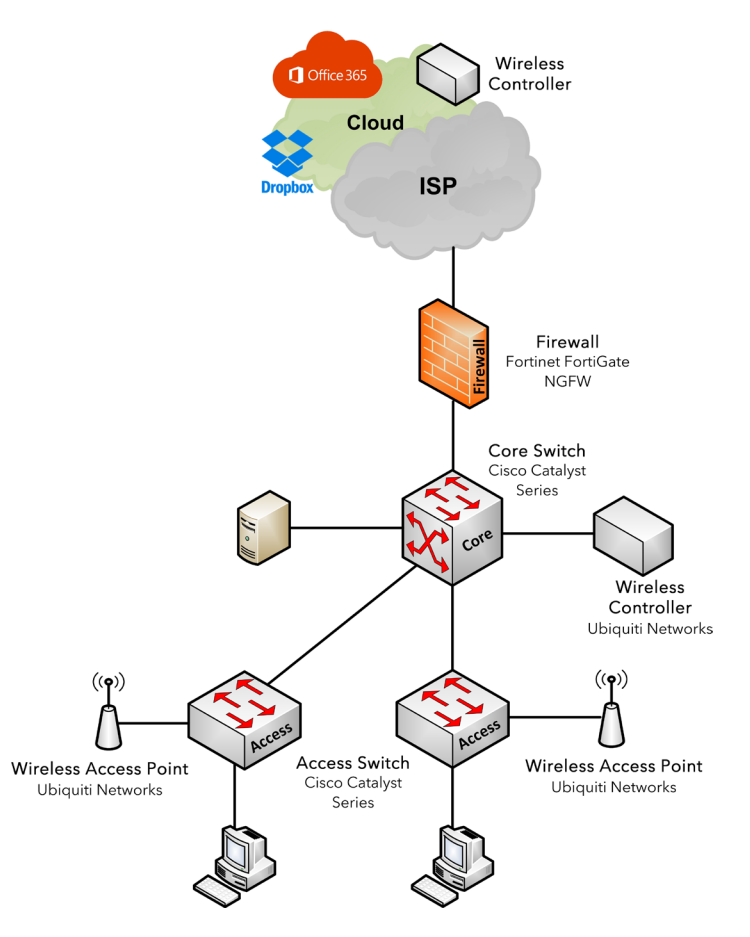

# *(Step 3) Services*

Once we are done with the solution design, we can continue on with the service design:

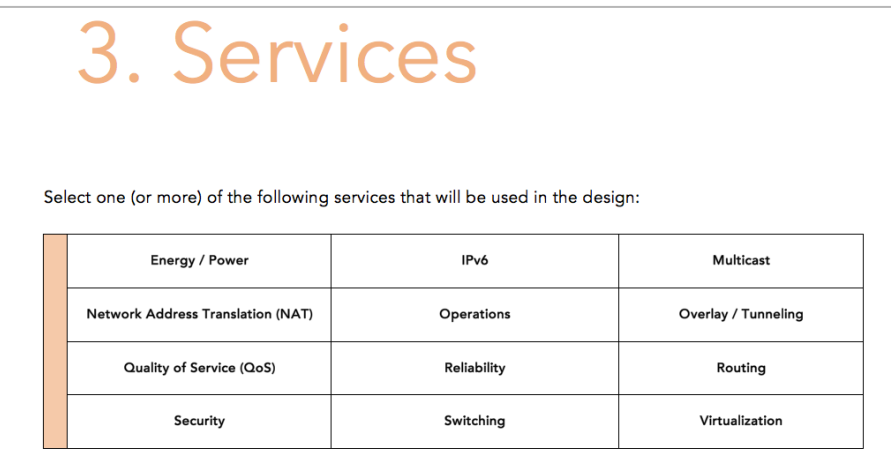

Here we need to select one or more of the service PODs that are listed here. We know that from our foundation and solution design, the following services are required:

- Routing
- Switching
- POE
- DHCP
- NAT

Let's focus on those for our customer design. Among the service PODs, let's start with the **"Energy / Power" POD** which is where "POE" is located

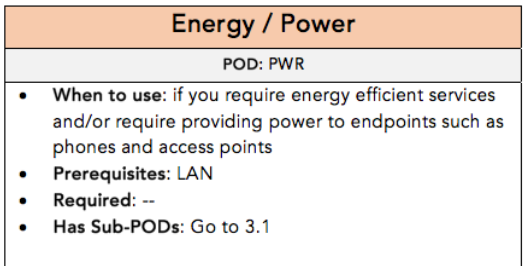

The only prerequisite here is the LAN POD. Therefore, let's go to section 3.1

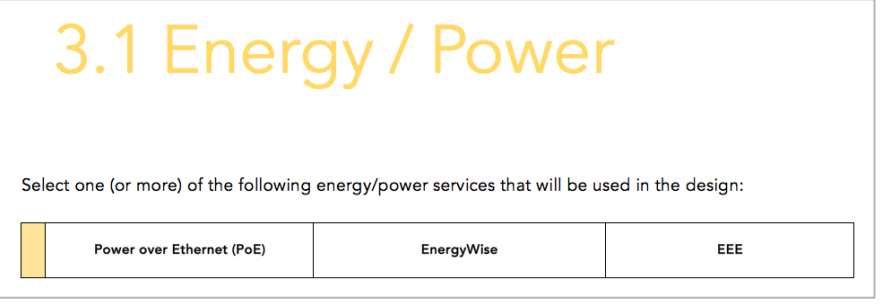

Here we need to select one or more of the following PODs. For our design, we require the POE POD which is required to work with our Wireless POD.

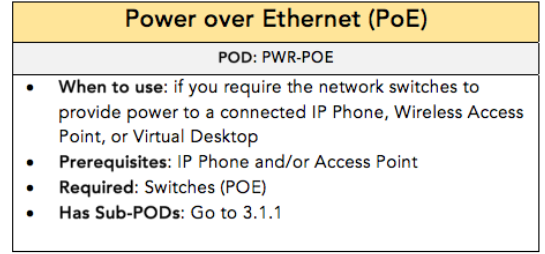

This has a prerequisite for having either IP phones and/or access points. Well, we do have access point components that exist within the Wireless POD and it will require the access switches to support PoE.

Let's continue on to the sub-PODs:

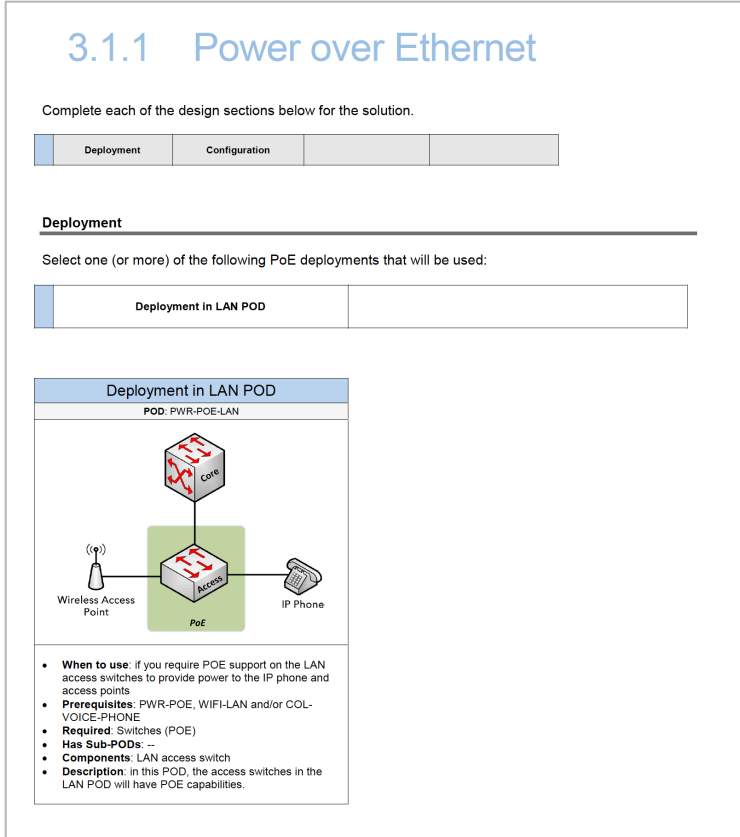

This will show how POE can be deployed on the network which is common within the LAN which is what we are using. This deployment shows that the IP phones and access points should be connected to POE enabled access switches in the LAN POD.

As we move down, we reach the configuration section:

This will show the available POE options that are supported including how it can be configured (or used) on the LAN access switches.

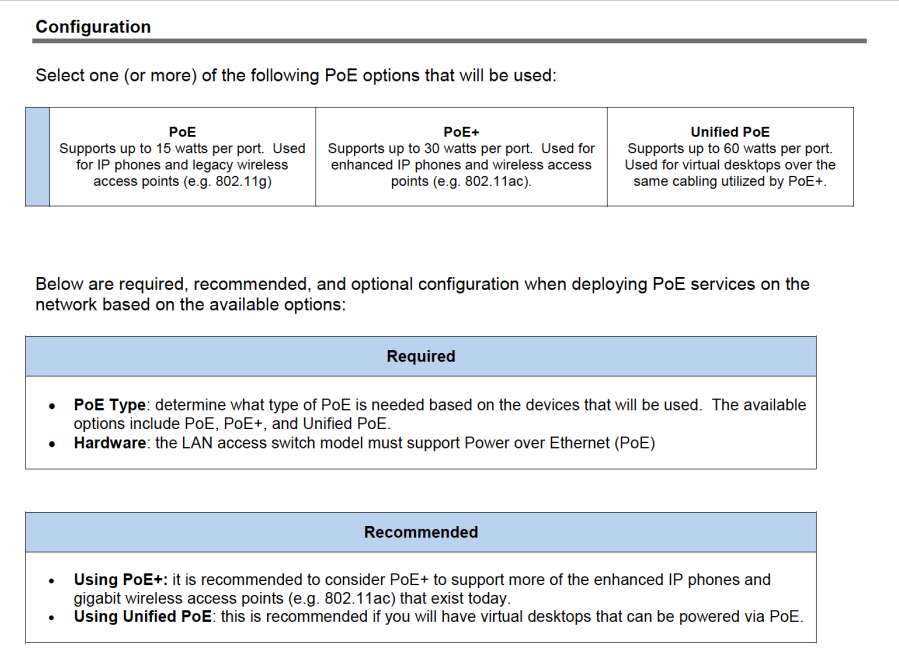

The next service POD will be NAT which was determined while building the Internet and Firewall PODs:

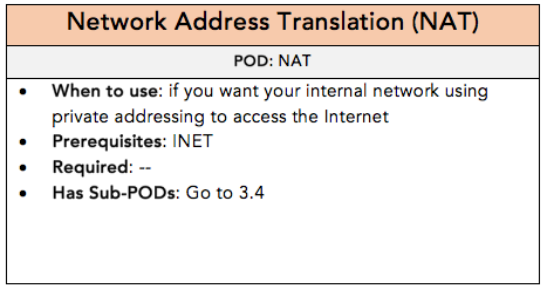

This has a prerequisite for the Internet POD, and it has sub-PODs available:

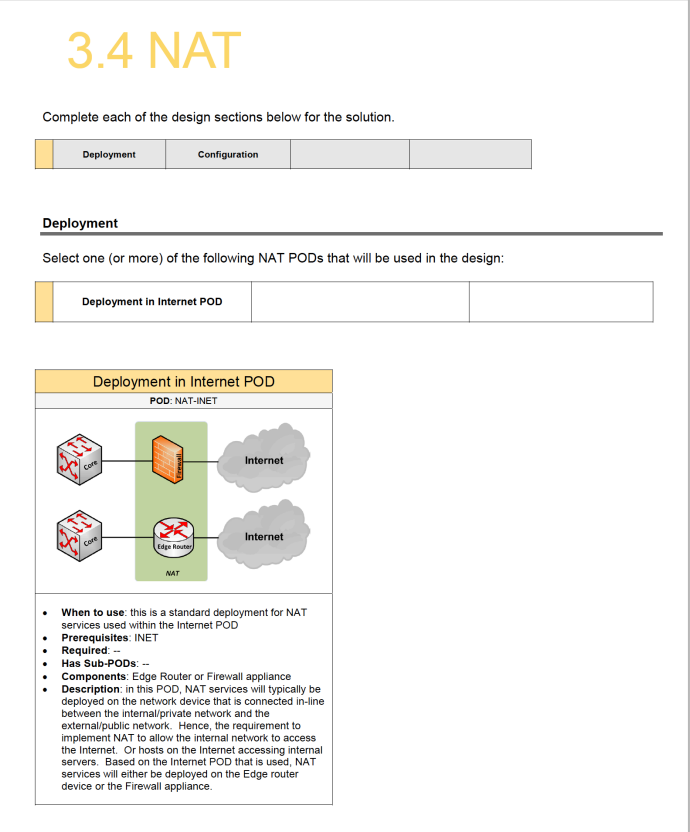

This will show how NAT can be deployed on the network which is common within the Internet POD. The POD details will show how they are deployed along with other details we can reference.

There is also a configuration POD section available:

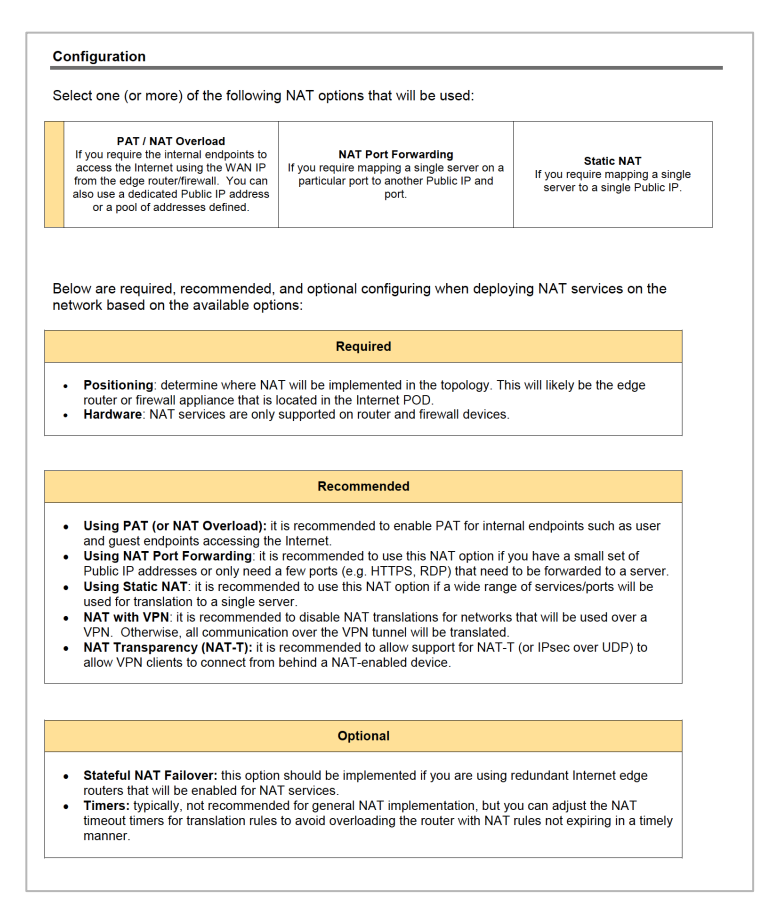

This will show the NAT options including the required, recommended, and optional configuration for NAT on the firewall appliance in our topology. For example, it is required for us to determine where NAT services will be configured which will likely be the edge router or firewall. And it is recommended to configure NAT port forwarding if you have a small set of Public IP addresses or only need a few ports (e.g. HTTPS, RDP) to be forwarded to a server.

At this stage, we are done with our NAT POD.

The next service POD will be the Routing POD based on our requirements.

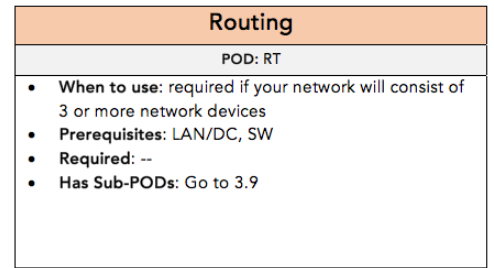

This has a prerequisite for a LAN or DC POD including the Switching POD (if it is already added to our list). Therefore, we will come back to this POD once we complete our Switching POD.

Let's review the Switching POD details further:

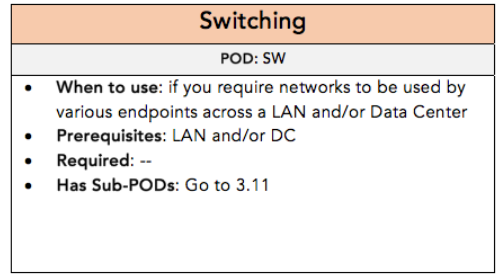

This has a prerequisite for a LAN or DC POD which we already have, so let's go to the available sub-PODs:

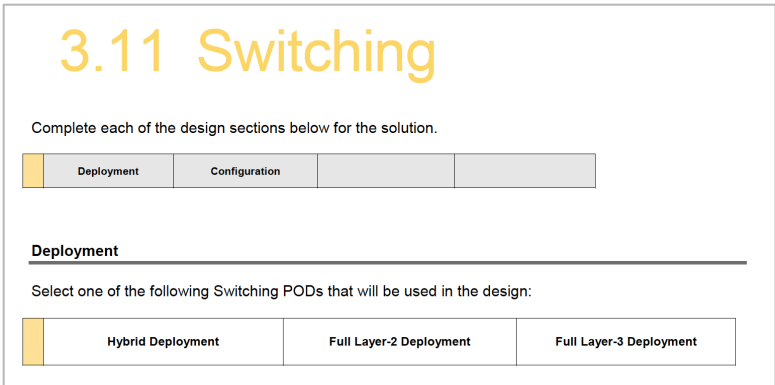

Great, now here we need to determine which Switching deployment will be used among the LAN POD. This can be a hybrid, full Layer-2, or full Layer-3 deployment. It is important to look at each POD to determine which one will align with the business requirements and match your preference as the network architect/engineer. If you remember the example I gave in the beginning, if you want minimal layer-2 then you might choose the "Full Layer-3 Deployment" POD.

However, for our design I will choose the Hybrid Deployment which is the most common and allows us to extend the various networks (configured as VLANs) across our LAN. This means, by referencing the details in this POD, the Core switch would be a Layer-3 switch and our access switches will be Layer-2 switches.

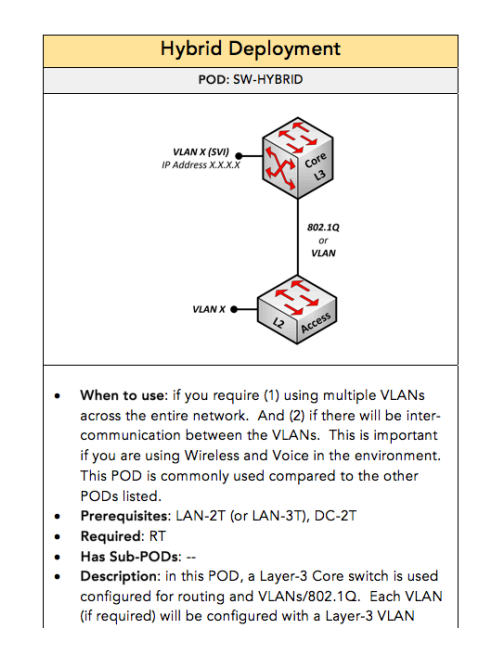

You will also see that using this POD has a prerequisite for the LAN-2T (or LAN-3T) POD. If you remember, our LAN POD is using a Traditional 2-Tier topology so we can use this switching POD for our topology. We also see that the Routing POD is required which is great because we already have this on our list.

As we moved down to the Configuration POD in this section:

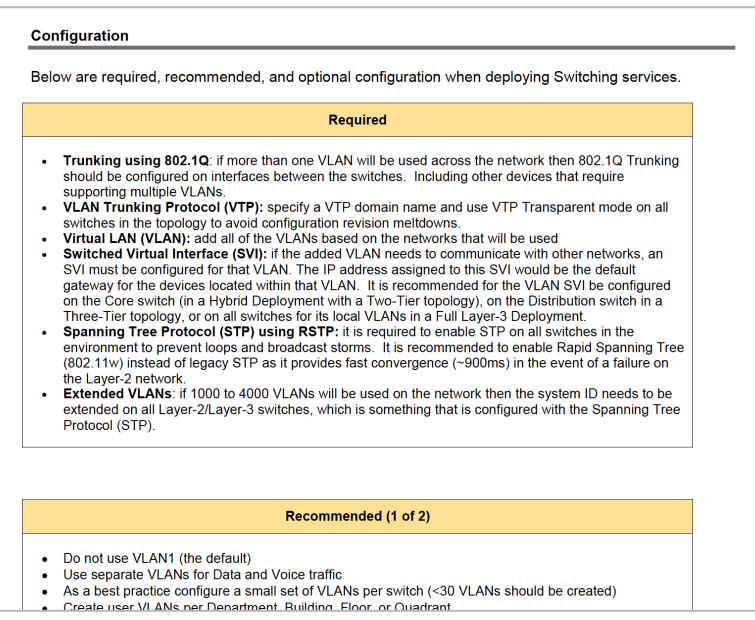

We can see what configuration is required, recommended, and optional within the Switching POD. For example, we see that it is required to enable VTP and STP on all of the LAN switches. It is recommended to not use VLAN 1 for user/server traffic. And it is recommended to use VTP transparent mode on all the switches due VTP configuration revision related issues. Again, the available configuration PODs provide a guideline for how we should configure the devices on our network.

At this stage, we are finished with the Switching POD which will give us the following network topology:

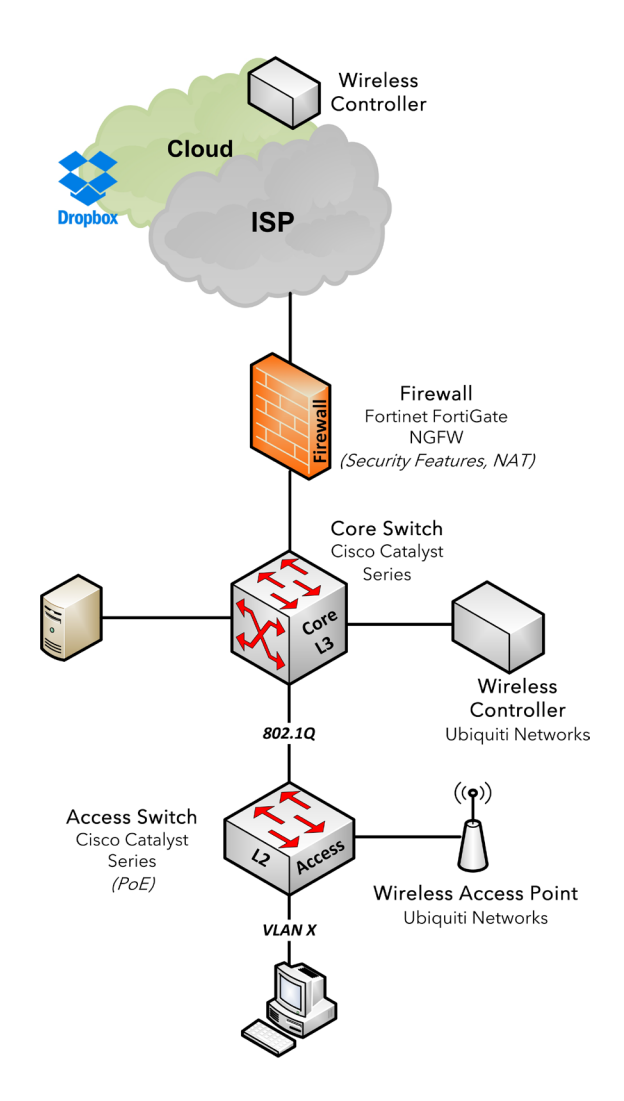

Now let's complete the **Routing POD** and we see it has sub-PODs available. Therefore, let's go to section 3.9

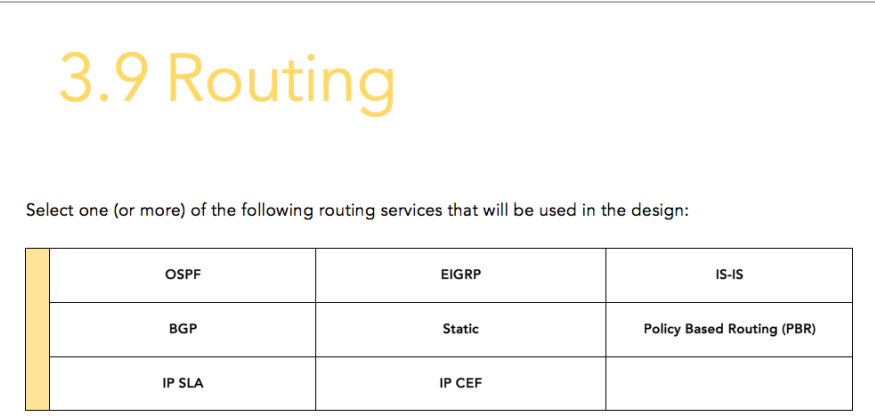

Here we need to select one (or more) of the following routing services that will be used in the design. We need to look at each POD to determine which ones would apply for our customer design. Most of the PODs "When to use" states if we have 3 or more Layer-3 network devices (e.g. L3-Switch, Router, Firewall).

For our customer design, we only have two Layer-3 devices. This means we can omit the OSPF, EIGRP, and IS-IS routing PODs. We also don't require the BGP POD since we are not advertising any subnets that we own.

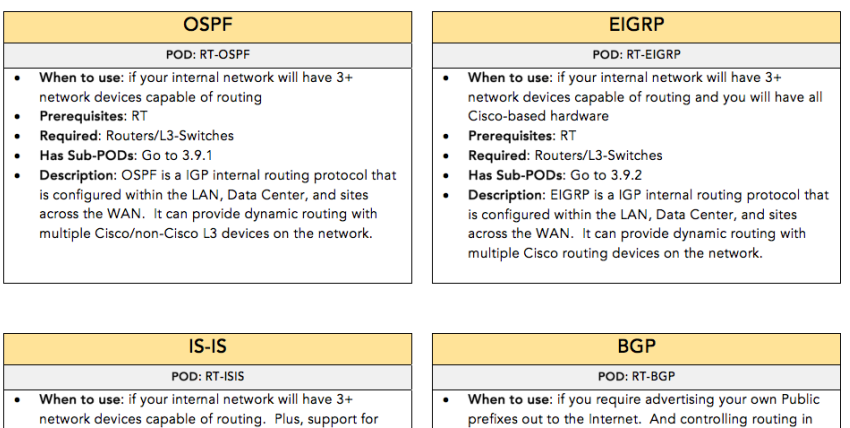

additional IS-IS extensions. • Prerequisites: RT • Required: Routers/L3-Switches Has Sub-PODs: --

Description: IS-IS is a IGP internal routing protocol that is

often used in service provider networks. It can be

implemented on the LAN, DC, and WAN.

 $\bullet$ 

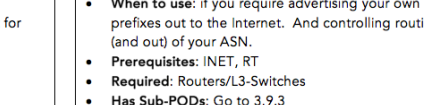

 $\bullet$ Description: BGP is a EGP external routing protocol which is commonly used on the Internet and advertising Public address information to Internet providers.

Furthermore, we do not have a direct requirement or need to use PBR, IP SLA, or IP CEF so those PODs will also be omitted.

We will select the "Static" POD because our topology does have 1-2 network devices. This means that static routing must be configured between the L3-Core switch and the firewall in which is mentioned in the description.

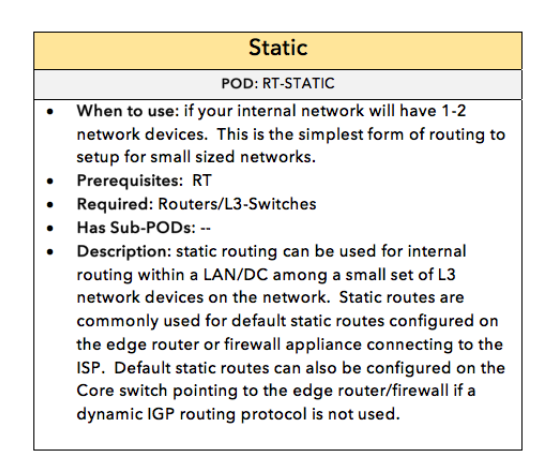

Since there are no sub-PODs for static routing, we are finished with the Routing POD giving us the same network topology.

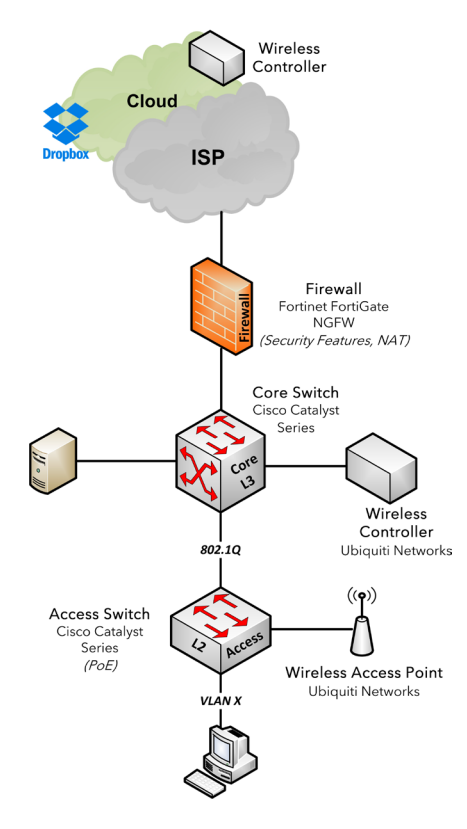

We still have one more service POD to complete and that is the DHCP POD. So, let's go back to the main service page:

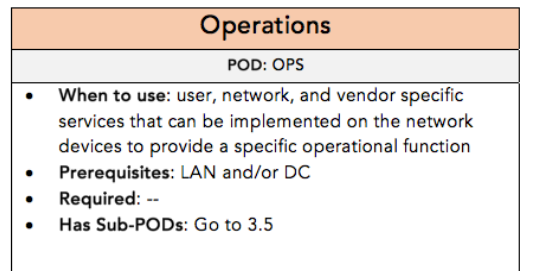

The DHCP POD is located under "Operations" which has a lot of other services we can consider.

Just like what we did for the solution design, we can include additional services based on our recommendations and preferences as the network architect/engineer. One of these services that we will include is the security services:

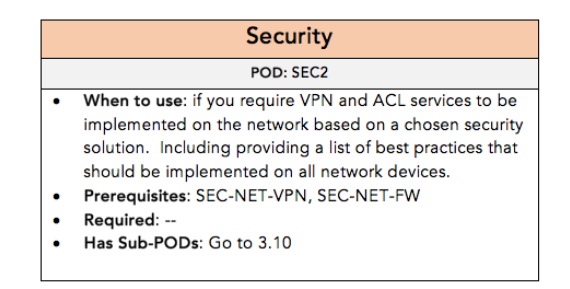

We will also explore the services under the Operations category to see what else can be included:

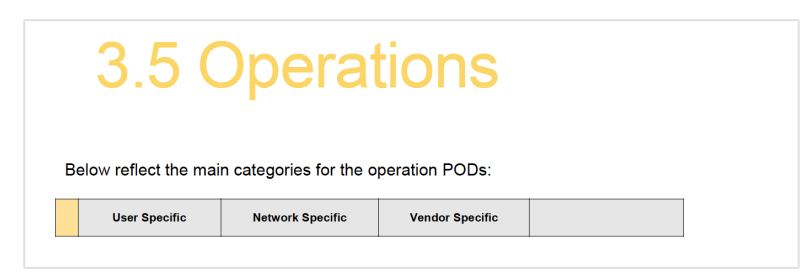

This will start off listing the major category sections from User, network, to vendor specific operational services.

**User Specific** 

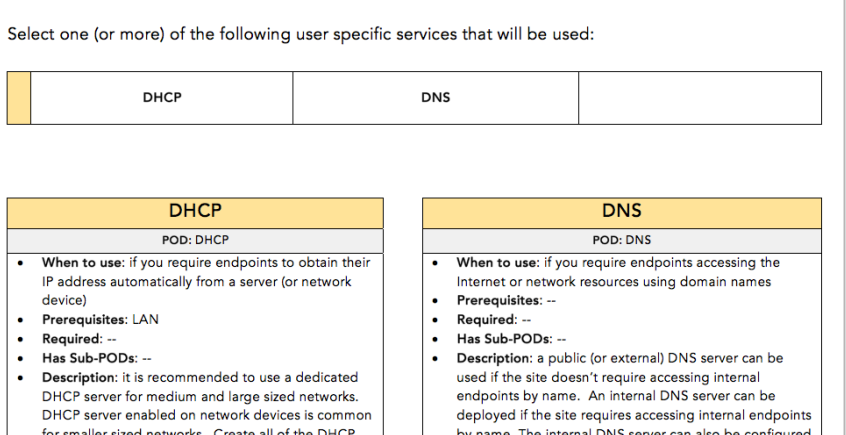

There are no additional sub-PODs, but the description provides information and best practices in regard to DHCP deployment in general.

Back on the **Services - Operations** page. Let's look under the Network specific services:

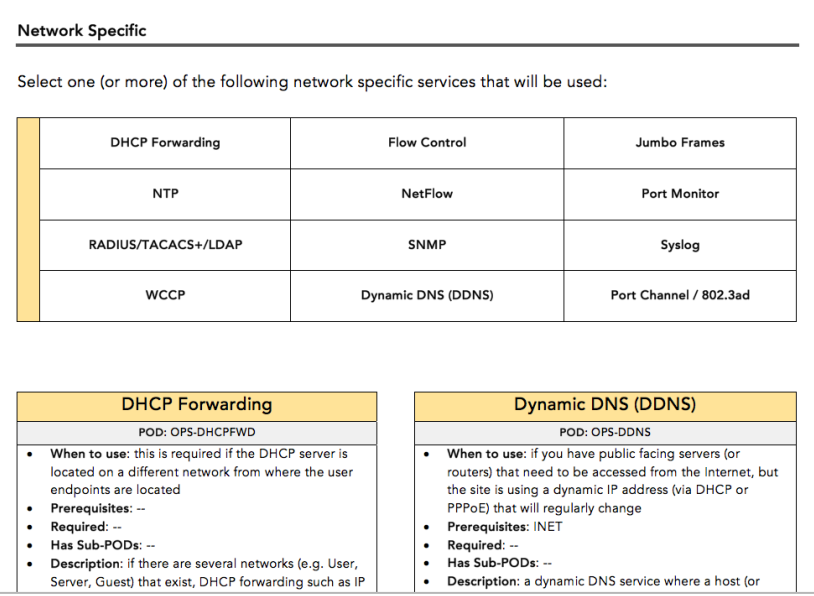

These reflect services that are primarily used by the network devices themselves. Here we would need to look at each POD to determine if that service POD should be used. Most will not point to any additional sub-PODs like DHCP. But they will still provide details for when that service should be configured along with any other best practices.

First off, under User Specific services, we see DHCP listed so let's select that POD

For our customer design, we will select the following PODs:

- SNMP
- Syslog
- NTP

We included the SNMP and Syslog PODs because we already included the Network Management solution. And if we select the NMS POD that will require SNMP and Syslog. Therefore, we know that we need to configure SNMP and Syslog services on all of our network devices in the topology.

NTP was added as a best practice to provide accurate timestamps among the network devices and any logs that are generated.

The other service PODs are not needed nor required for our customer design. Let's review the Vendor Specific services listed in this design cookbook:

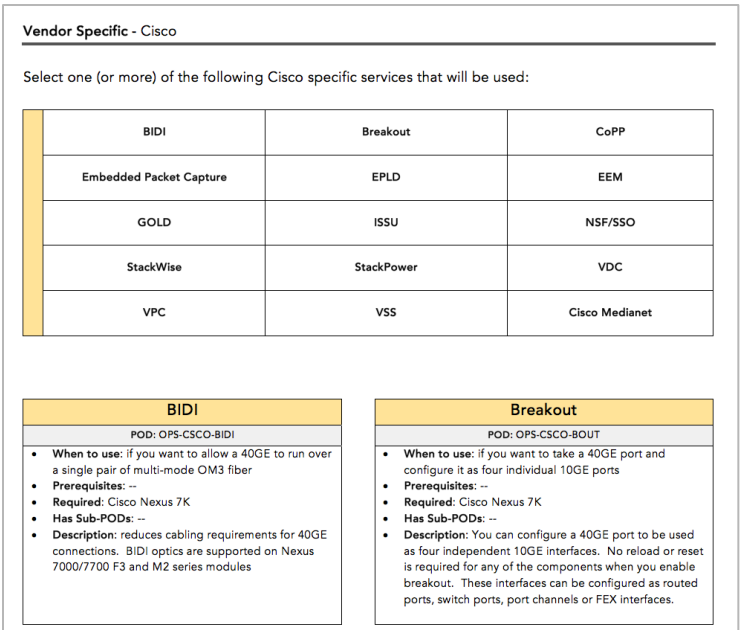

This will show a long list of services that are specifically configured on Cisco products. This means other vendor specific sections can easily be added here listing services only supported on their products. Among the list of Cisco vendor specific services none of these are required nor needed in our environment. Besides, if there is a Cisco service that is required, they will likely be listed as a requirement for that POD such as VSS and VPC.

Furthermore, most of these services are only supported on certain Cisco hardware devices such as the Cisco Nexus series. This will include services such as BIDI, Breakout, VPC, and VDC. We know that we are not using Cisco Nexus hardware because that is typically used for Data Center frameworks not LANs. Lastly, not adding other services initially to our design doesn't mean we can't go back later to determine what additional services we could use. For example, let's say we are using a Chassis-based or Stackbased switch for the hardware in the LAN. Well, we could go back to the services page and determine what additional services we could implement along with any best practices that are provided.

If we are using a Cisco Stack-based switch, we will learn that our hardware can support StackWise and potentially StackPower.

Services are more flexible compared to solutions and especially frameworks. Using our house example again, it's easy to move furniture around in the house. However, it is harder if you want the kitchen to be located in a different part of the house. And it is even more difficult if you want the house to have an extra room or level. They are not impossible, but it will be very expensive and will require a lot of time to complete. The same goes for deploying networks.

Before we conclude the services POD, we also added the security service PODs:

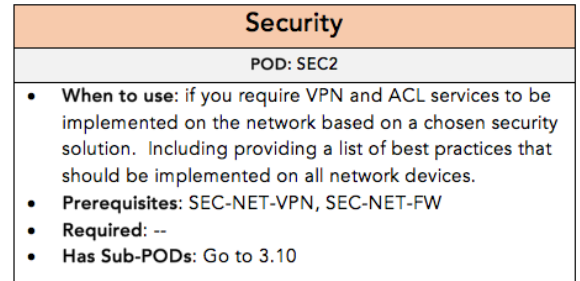

This doesn't have any prerequisites, so let's go to the sub-PODs in section 3.10

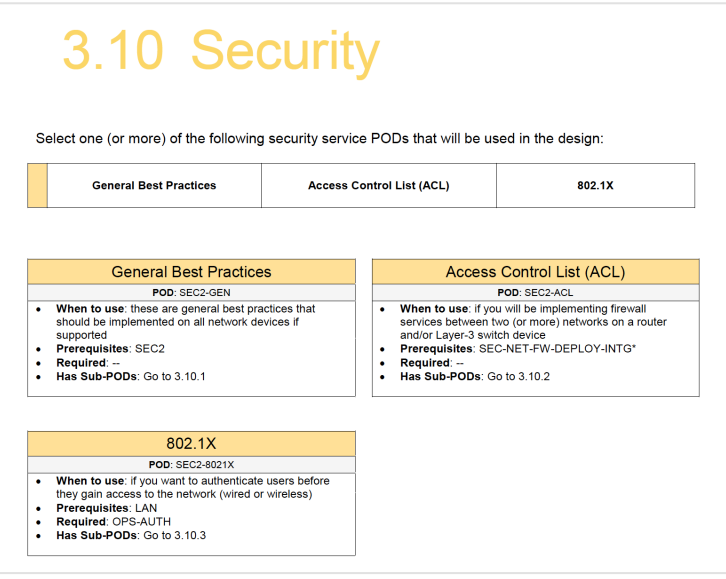

This will show the list of security related services we can consider. Let's select the **"General Best Practices" POD** and go to its sub-PODs:

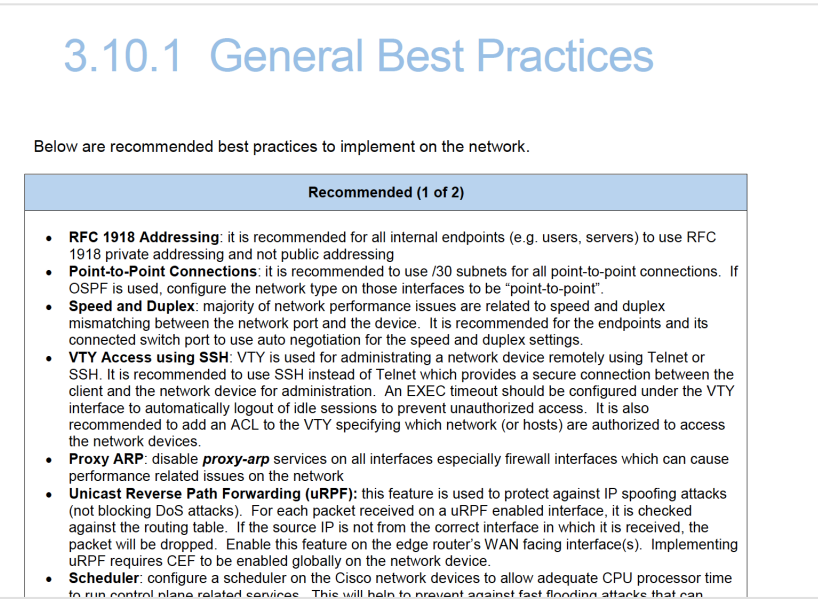

This is a simple page showing a list of recommended configuration we should implement on the network devices in the topology. These are services that the business will not think about and why they hired a network architect/engineer to provide the best possible design based on their experience. As the network architect we must consider not only the business requirements but also the technical objectives which includes:

- Performance
- Scalability
- Security
- Reliability
- Flexibility
- Network Management

If those requirements and objectives are addressed, then we can include our own professional preferences to the design.

## *(Step 4) Attributes*

At this point our design is completed, but let's run through the design attributes to complete the finishing touches:

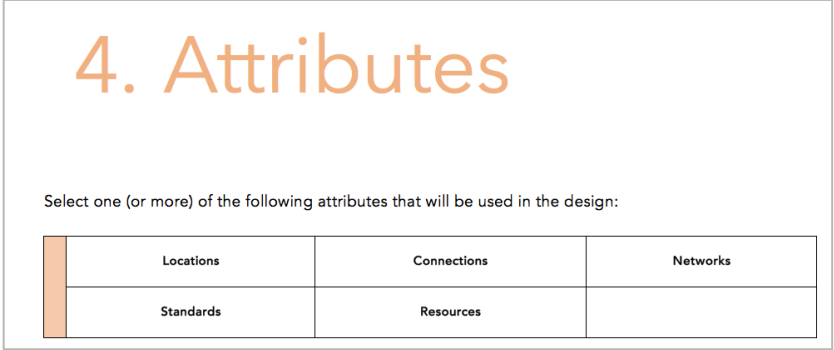

Here we can determine the physical location of the network devices and define the various standards that will be used. Therefore, among these attributes we will select all of the listed PODs. We will first complete the location POD to determine the location for each network device in the topology design.

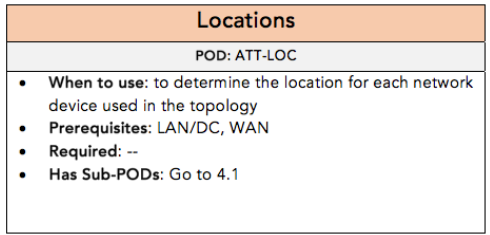

This has a prerequisite for the LAN, DC, and/or WAN POD. We will go to section 4.1:

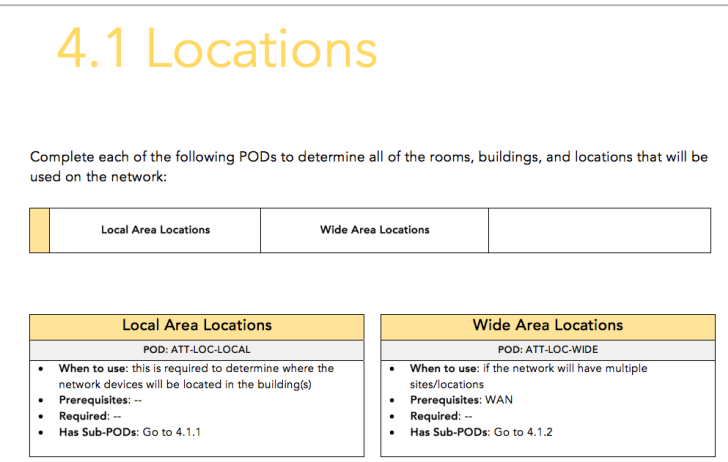

Here we need to determine all of the rooms, buildings, and locations will be connected together on the network. This will be broken up as either a local location or a wide location.

We don't require the wide location POD because we do not have multiple sites. Therefore, we will select the local location POD and go to section 4.1.1

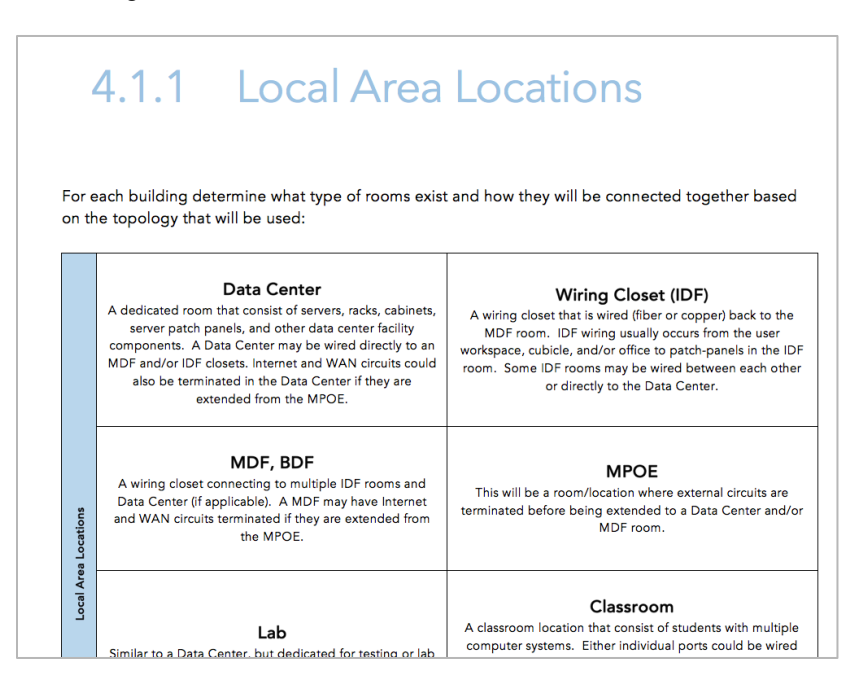

This will show a list of Grid PODs with possible room locations that our customer may have. We need to determine what type of rooms will exist and how they will be connected together based on the topology that will be used.

For our customer design, there will be single building with an MDF and two IDF rooms. The MDF room will consist of the Core switch, Firewall appliance, servers, and the Internet connection itself. Each IDF room will have a POE enabled access switch with access points and user endpoints connected.

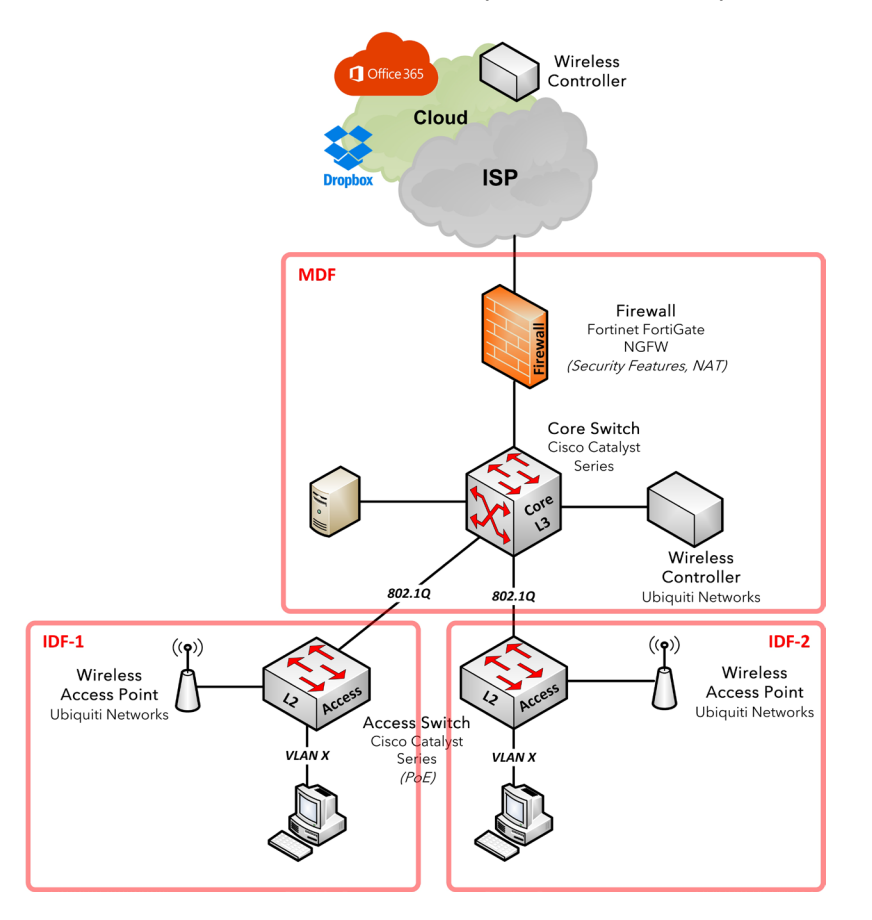

Ethernet wiring would be connected between each IDF room back to the MDF room.

Another attribute is the connection POD which is required for each network device in the topology. We need to determine the bandwidth services that will exist on that device

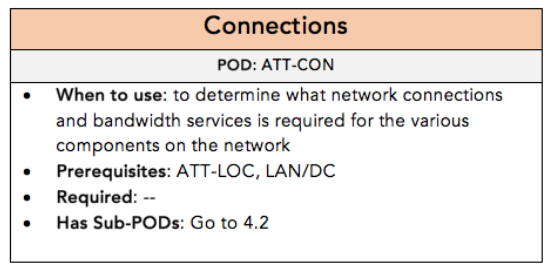

This section provides a full in-depth process (plus examples) to determine the type of ports, bandwidth services, and how the network devices will be connected together.

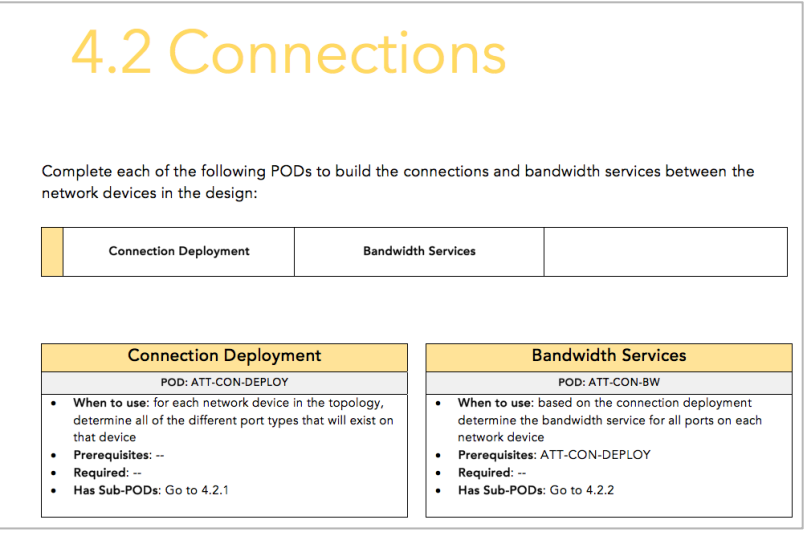

We won't go into that here in this example, but going through that section will give us something like the following which is reflected in blue in our topology

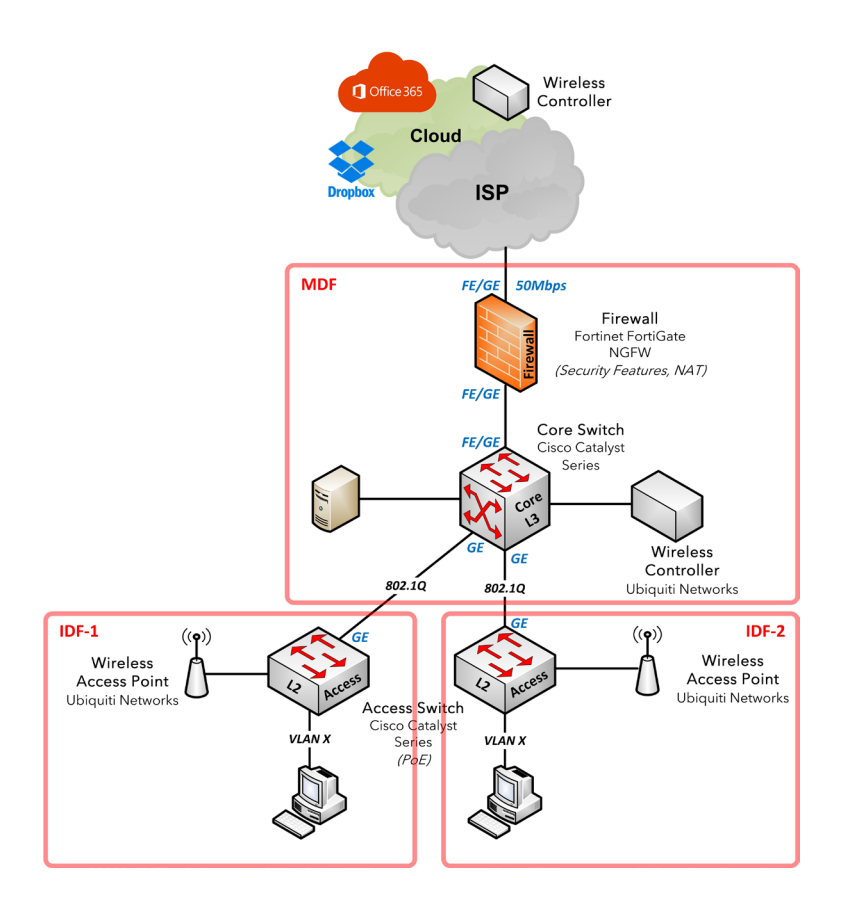

The next attribute involves the network POD which is used to determine the type of networks the topology will have.

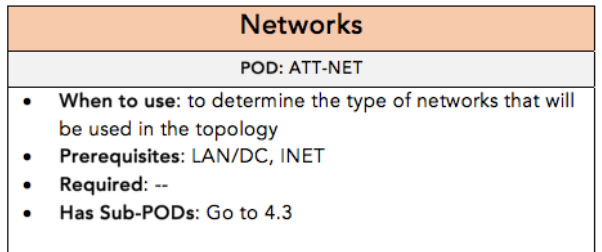

When we go to section 4.3, that will show a list of possible networks that we could use along with recommended VLAN and subnet schemas we can use within our LAN POD. Note that the VLAN IDs and schemas shown in the table are only suggestions that you can use for your own network.

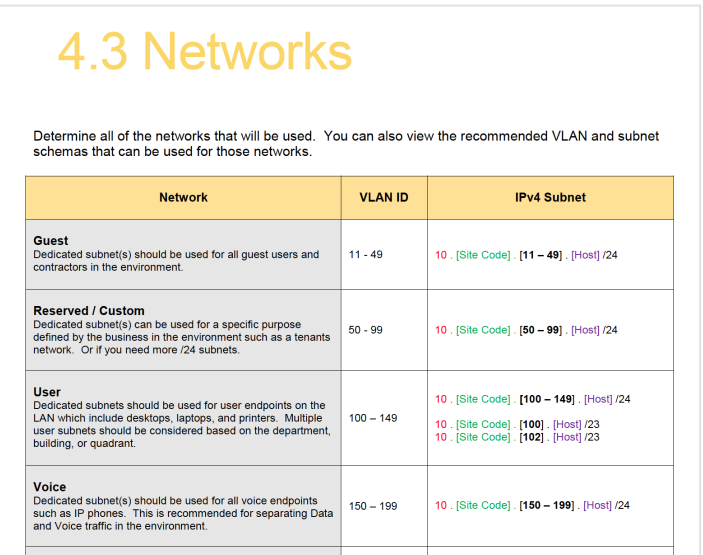

For our customer design, based on the business requirements, we will use the following networks:

- User
- **Guest**
- Server

As the network architect/engineer we will also include the following network(s) as a best practice:

- Management
- Infrastructure

Based on the networks we will use, below are the VLAN IDs and IPv4 Subnets we will use:

- Guest VLAN 10 10.1.10.0 /24
- User VLAN 100 10.1.100.0 /24
- Server VLAN 200 10.1.200.0 /24
- Management VLAN 250 10.1.250.0 /24
- Infrastructure no VLAN 10.1.10.0 /30

For the next attribute, we can determine the type of standards that will be used.

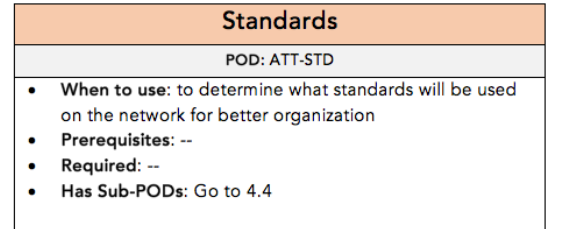

There are different standards listed in the design cookbook. We will skip the Data Center Standard since we only have an MDF room in the customer design. And we will skip the Addressing Standards, since that is listed with the Networks section. If we are using IPv6 then we can reference this POD to view those schema suggestions. But let's complete the naming standard PODs for our design:

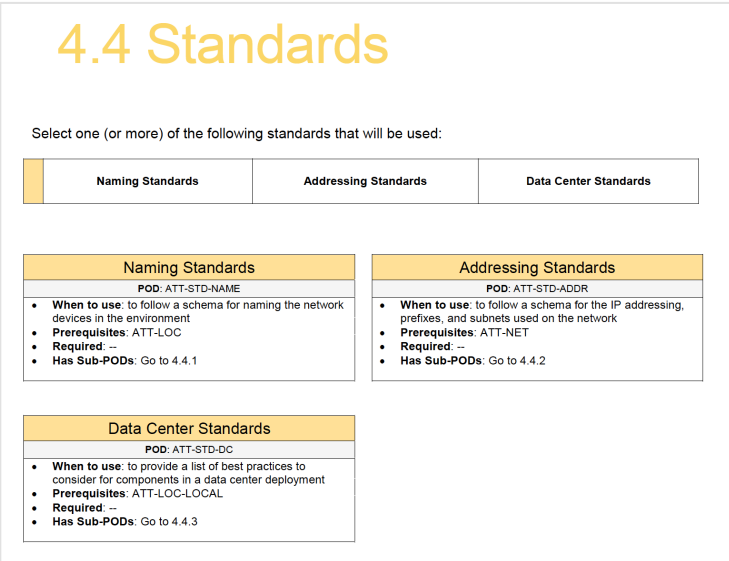

Here we can follow a schema for naming devices on the network. There are many different schemas we could use based on the available PODs shown:

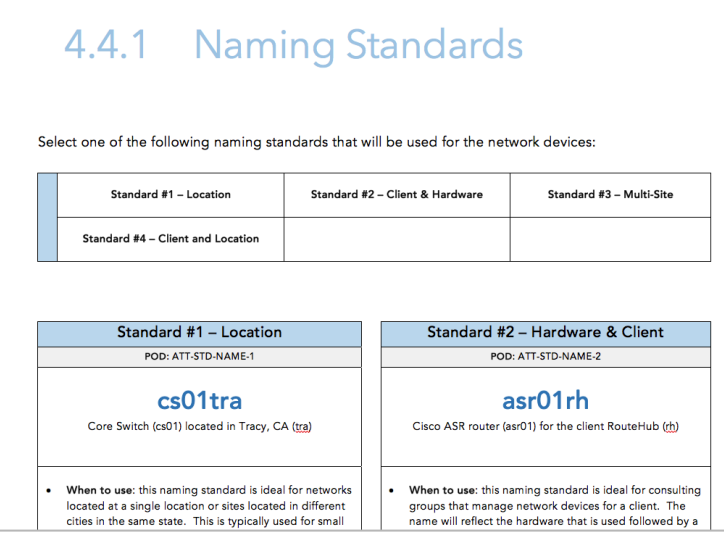

For our customer design, we will keep things simple and use the "Standard #1" POD.

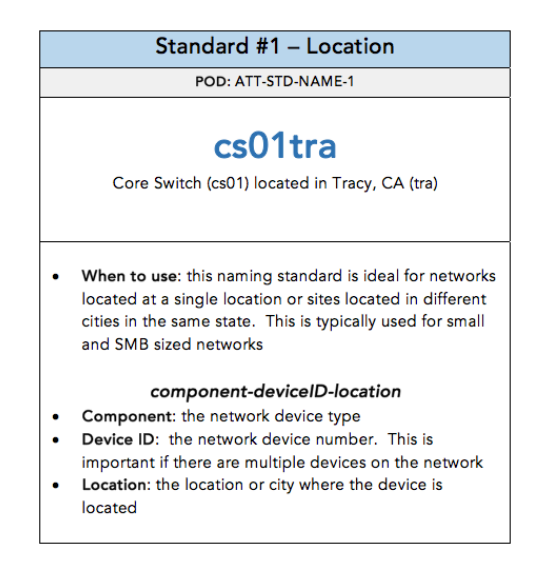

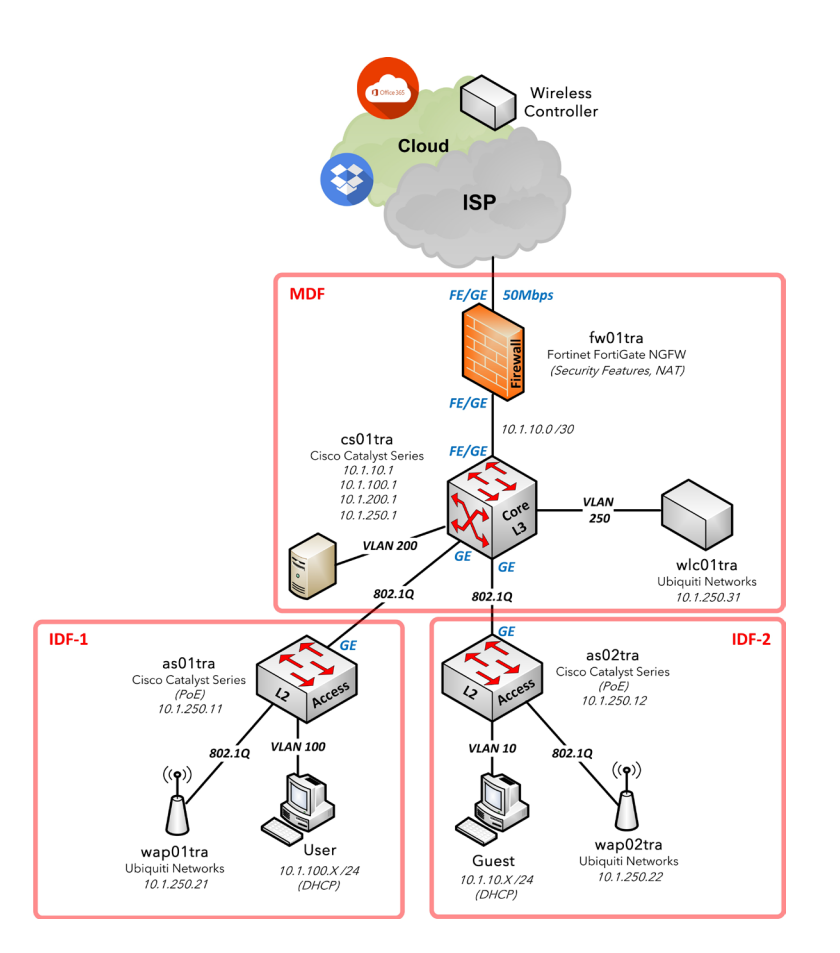

Below reflects the final network diagram of our design using the network design cookbook:

That is how you can use the design cookbook to build your own network designs based on the business requirements, technical objectives, and your own professional preferences as a network architect.

# 1. Frameworks

Select one (or more) of the following framework PODs that will be used in the design:

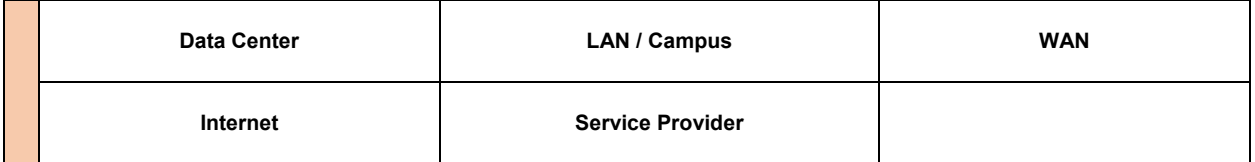

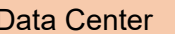

#### **POD**: DC

- **When to use**: to build a network that is heavily focused on server endpoints
- **Prerequisites**: ATT-LOC
- **Required**: ATT-NET, ATT-CON
- **Has Sub-PODs**: Go to 1.1

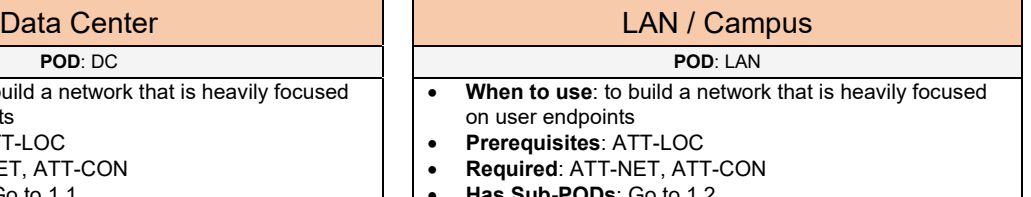

• **Has Sub-PODs**: Go to 1.2

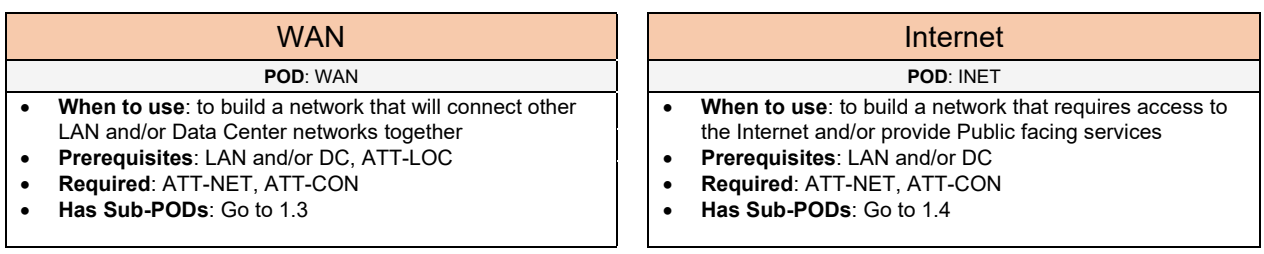

### Service Provider

**POD**: SP

- **When to use**: to build a network that is heavily focused on connecting enterprise customer networks together. To build an Internet and/or WAN cloud used by customer networks.
- **Prerequisites**: --
- **Required**: VRT
- **Has Sub-PODs**: --

# 1.1 Data Center

Complete each of the design sections below for the solution.

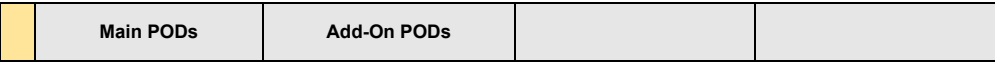

#### **Main PODs**

Select one of the following Data Center PODs that will be used:

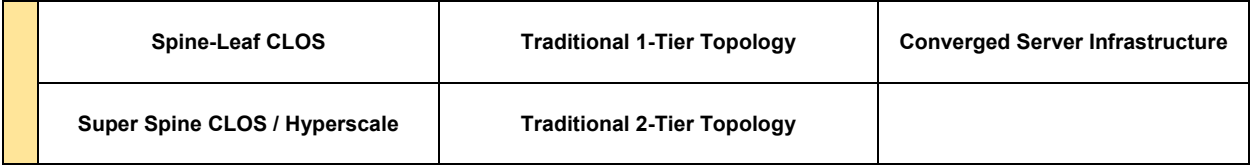

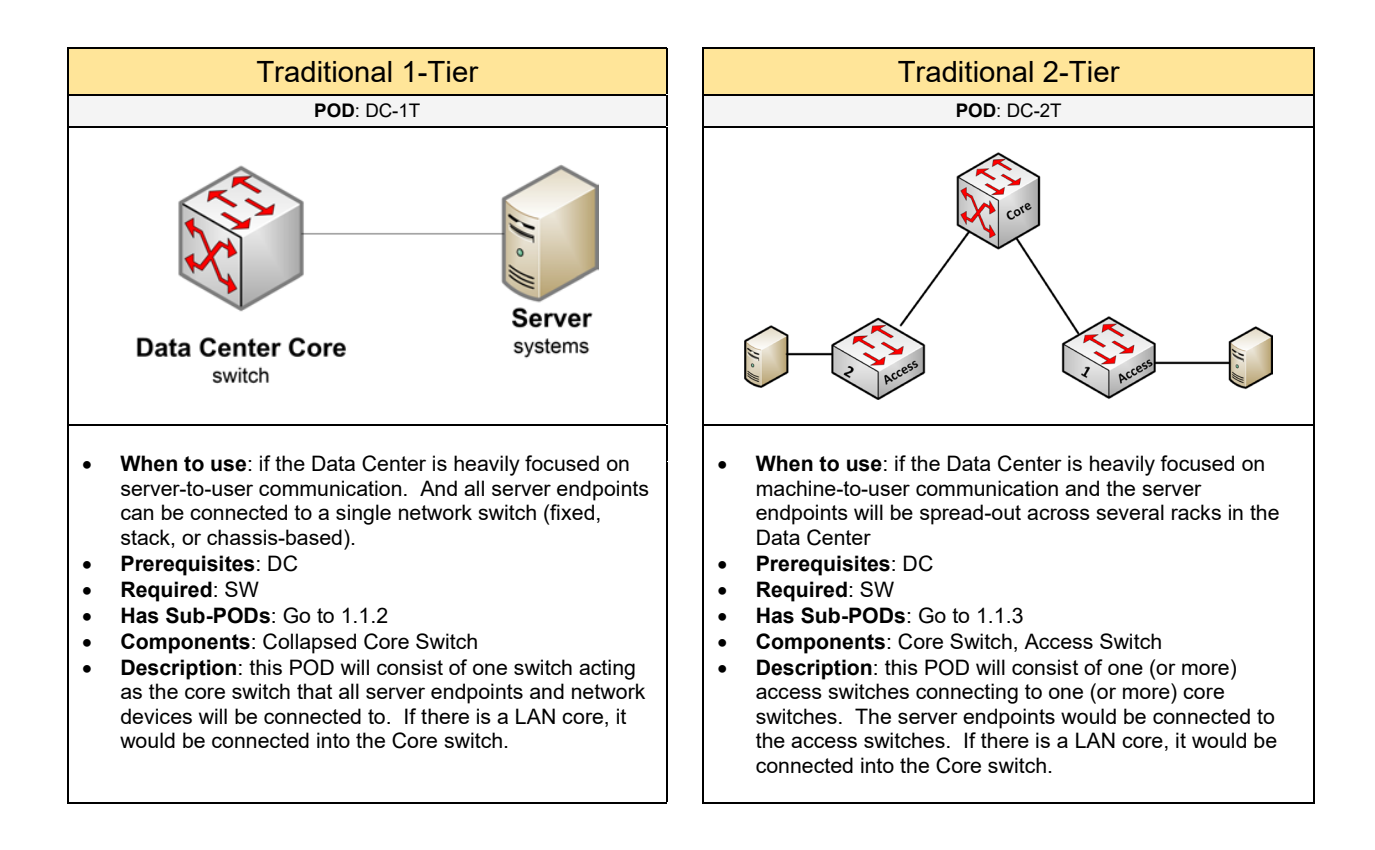

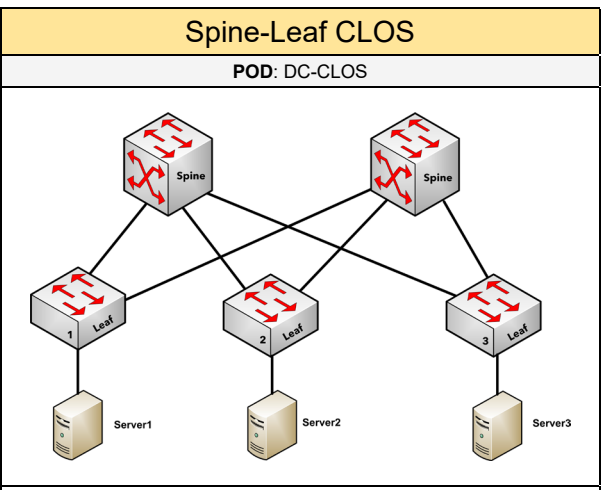

- **When to use**: if there is a lot of server-to-server communication which require high bandwidth and low latency performance. Or if you want to support virtual networks for multitenancy within the Data Center
- **Prerequisites**: DC
- **Required**: DC-TR // SDN (SDN-DC) or Overlay (OVR-VXLAN or OVR-FP) or BGP (RT-BGP-CLOS)
- **Has Sub-PODs**: Go to 1.1.1
- **Components**: Spine Switch, Leaf Switch
- **Description**: this POD will consist of one (or more) leaf switches connecting to one (or more) spine switches. The server endpoints (e.g. virtual machines) would be connected to the Leaf switches as shown in the picture above. This CLOS topology provides the best scalability, performance, and reliability to the Data Center. If you want to increase bandwidth services and reduce oversubscription, you can add additional Spine switches to the topology. If you want to increase port capacity for server endpoints, you can add additional Leaf switches to the topology.

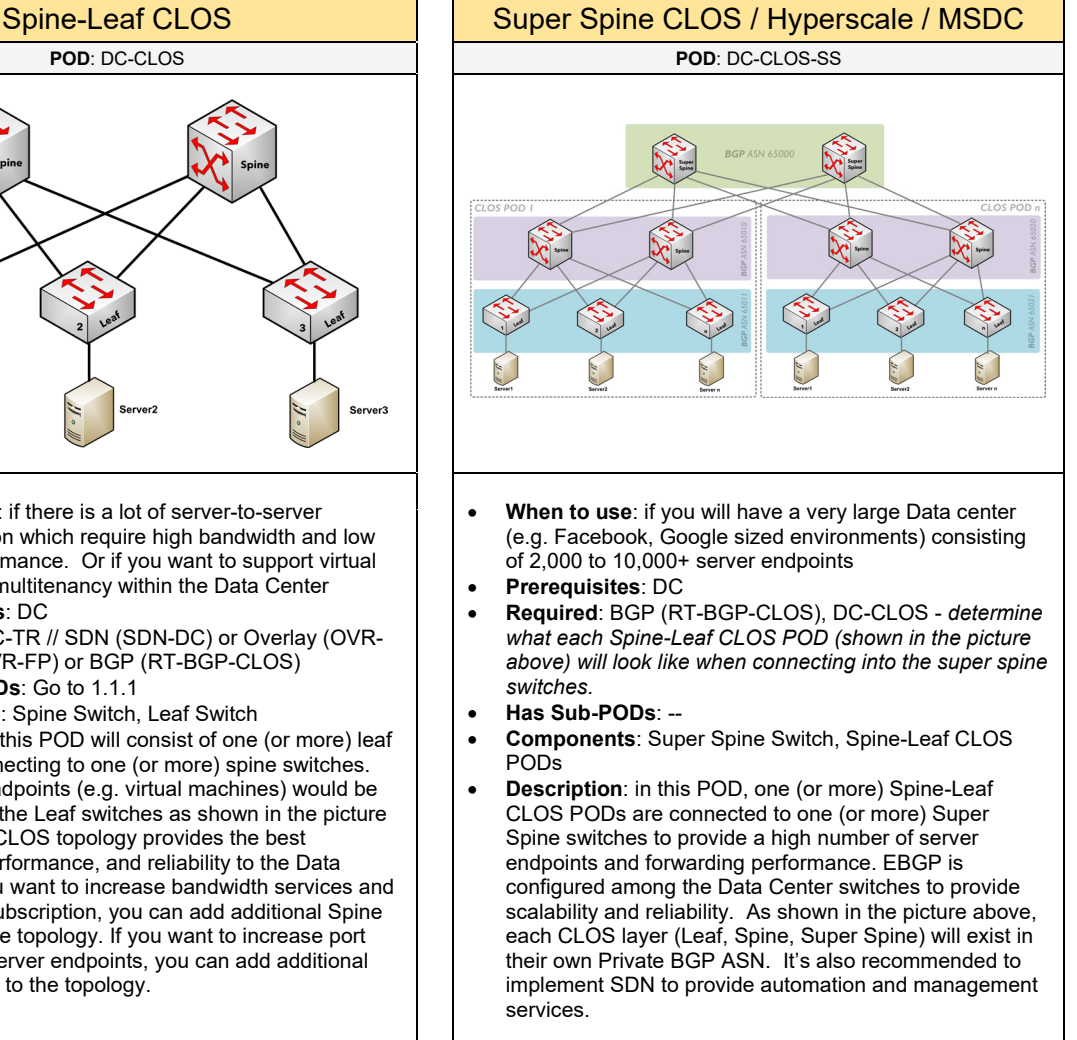

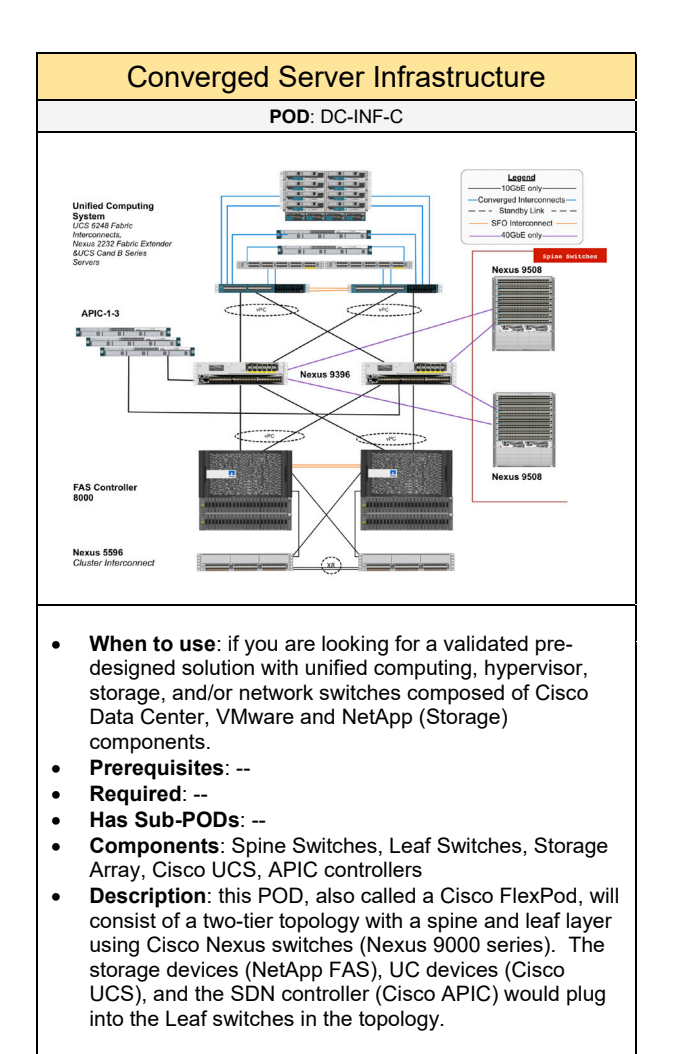

#### **Add-On PODs**

Select one (or more) of the following add-ons to include to the Data Center POD if needed:

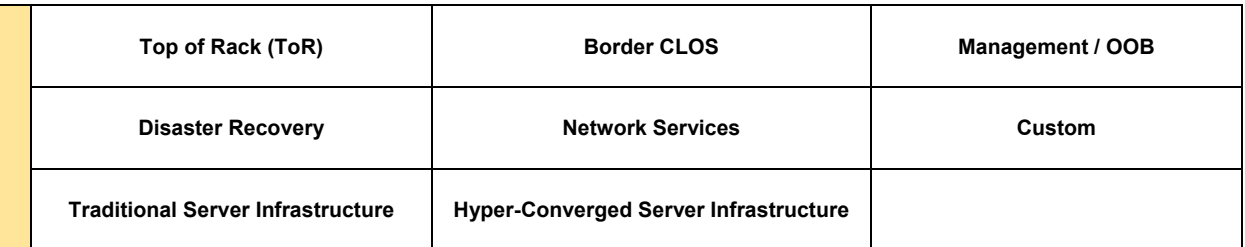

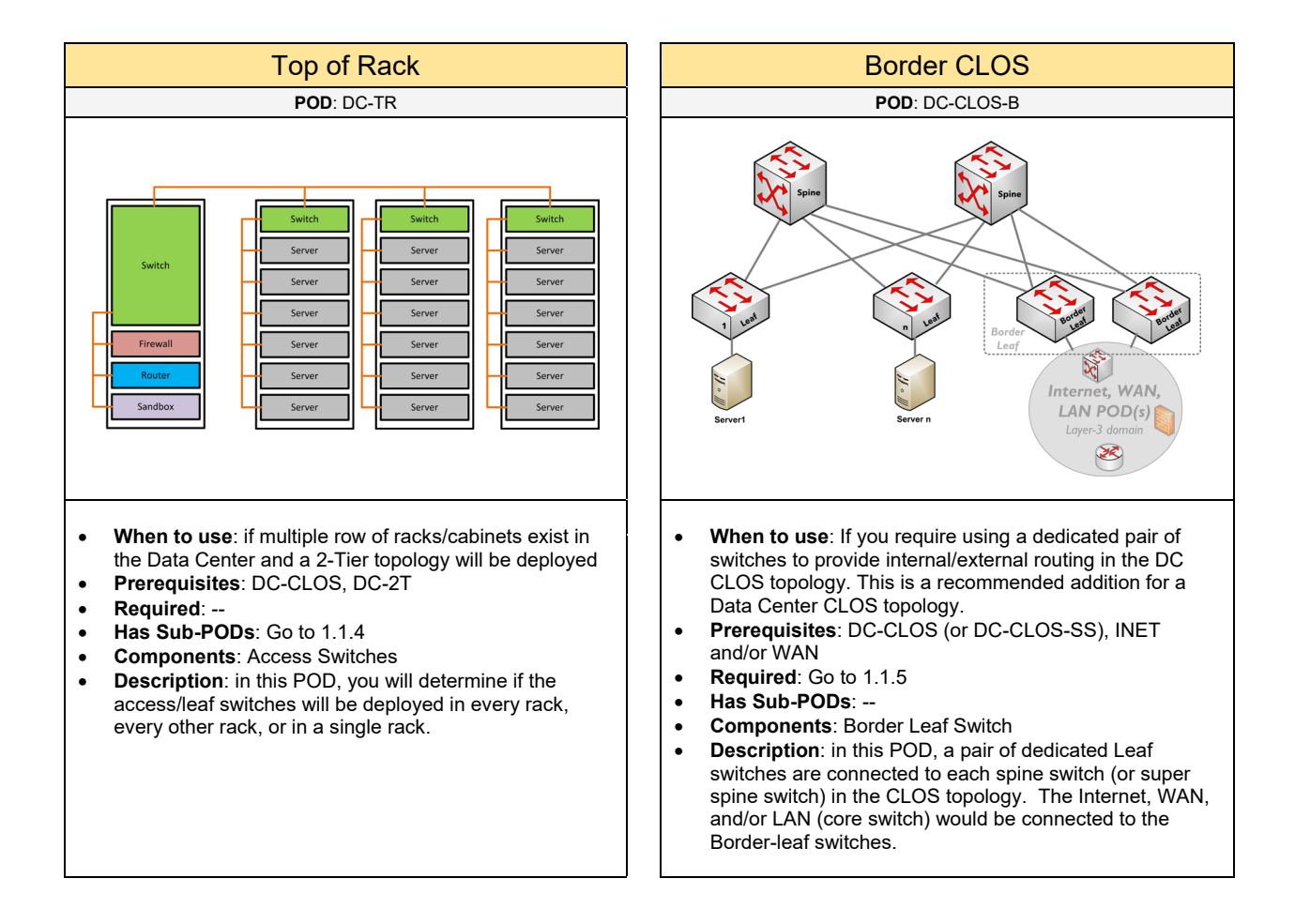
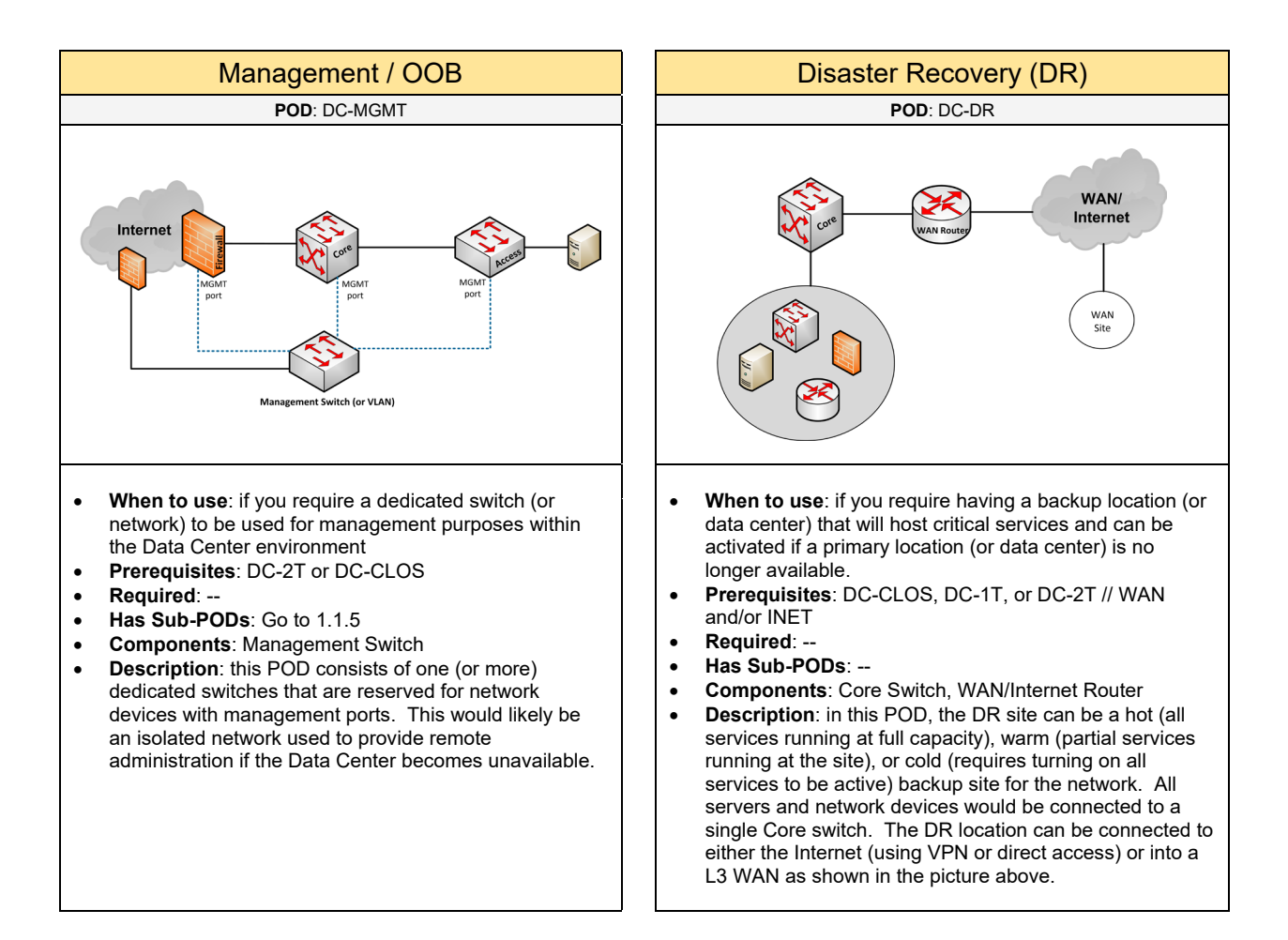

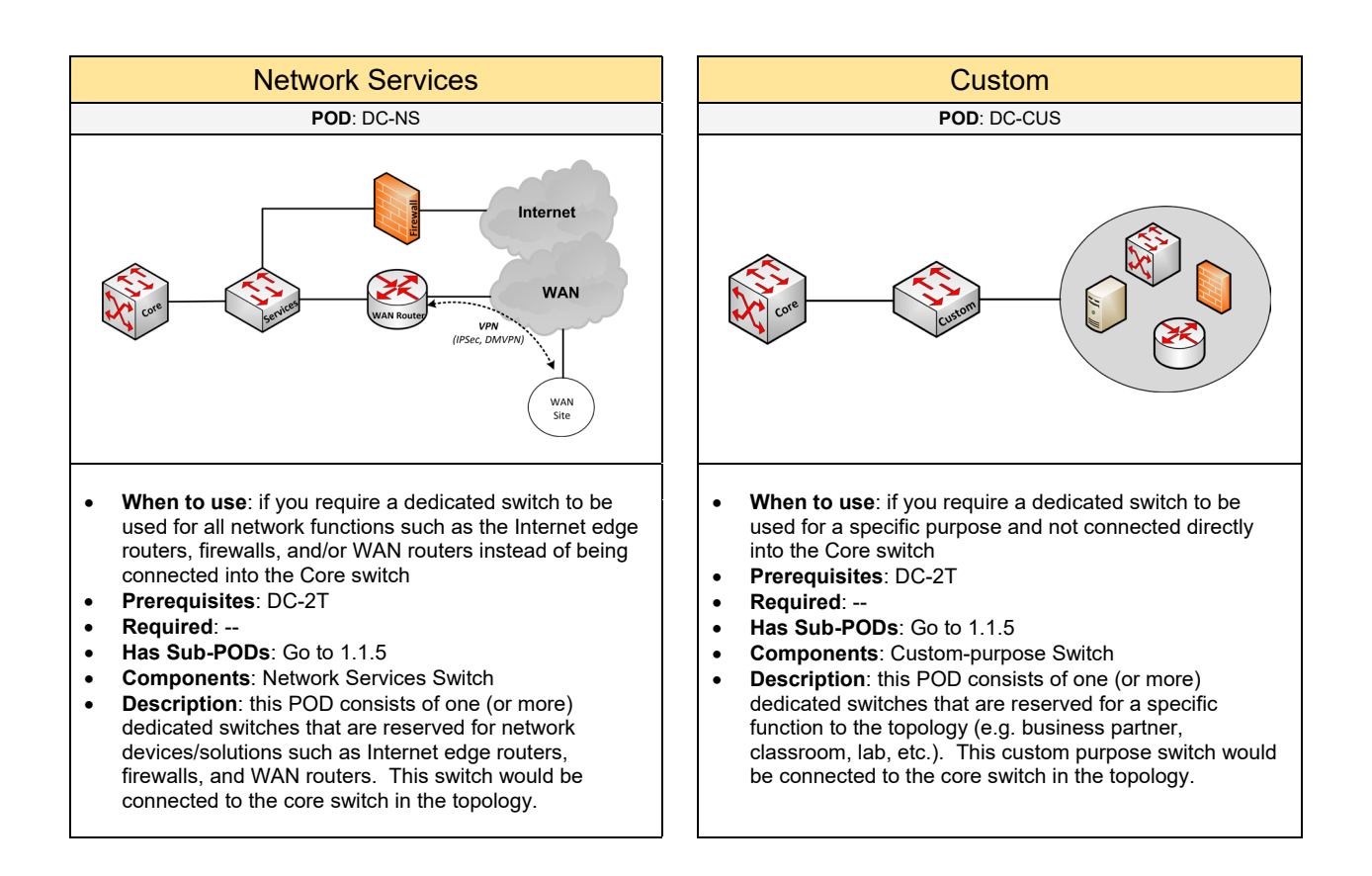

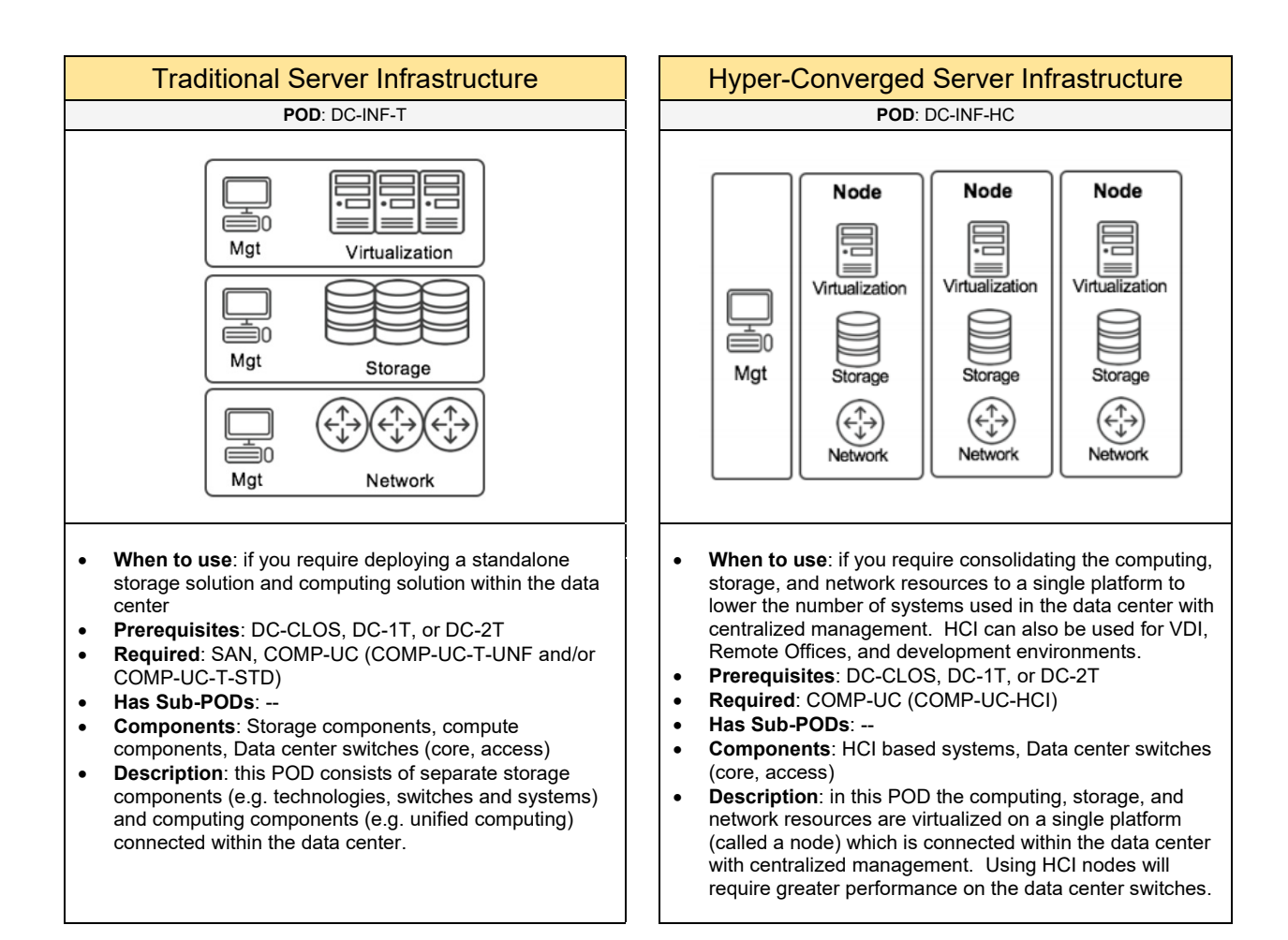

### 1.1.1 Spine-Leaf CLOS

Complete each of the design sections below for the solution.

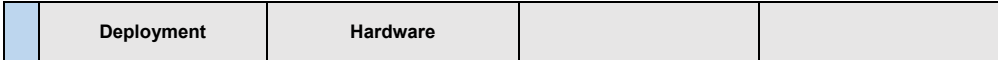

#### **Deployment**

Select one of the following Spine-Leaf CLOS PODs that will be used:

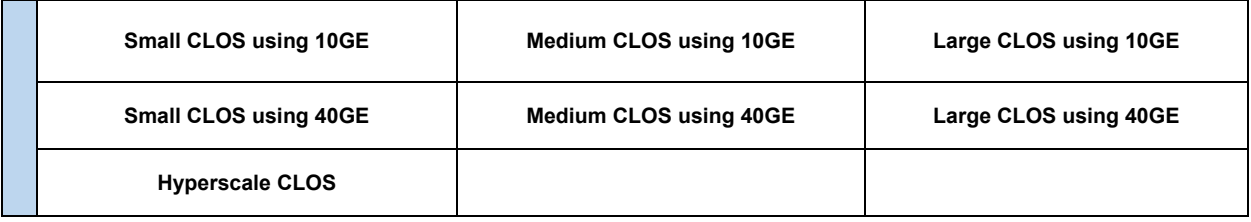

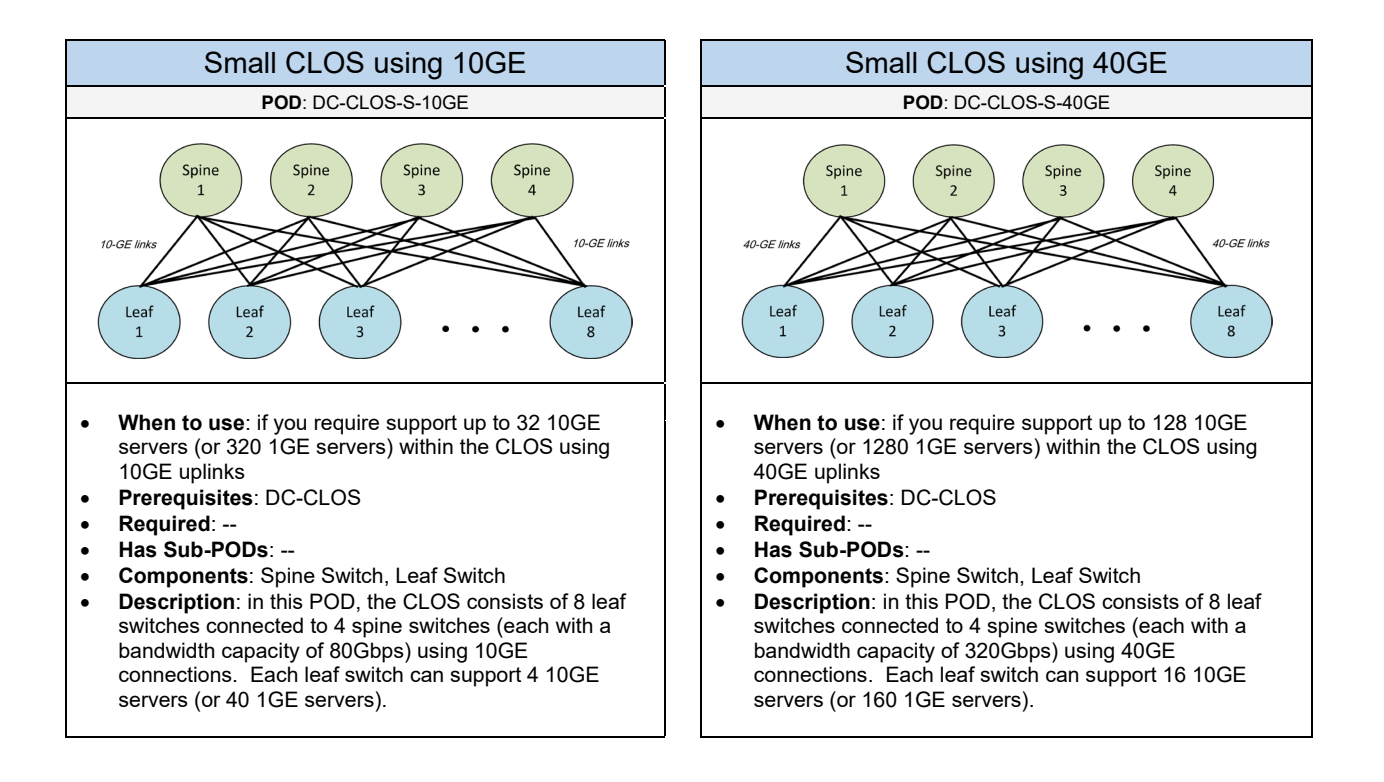

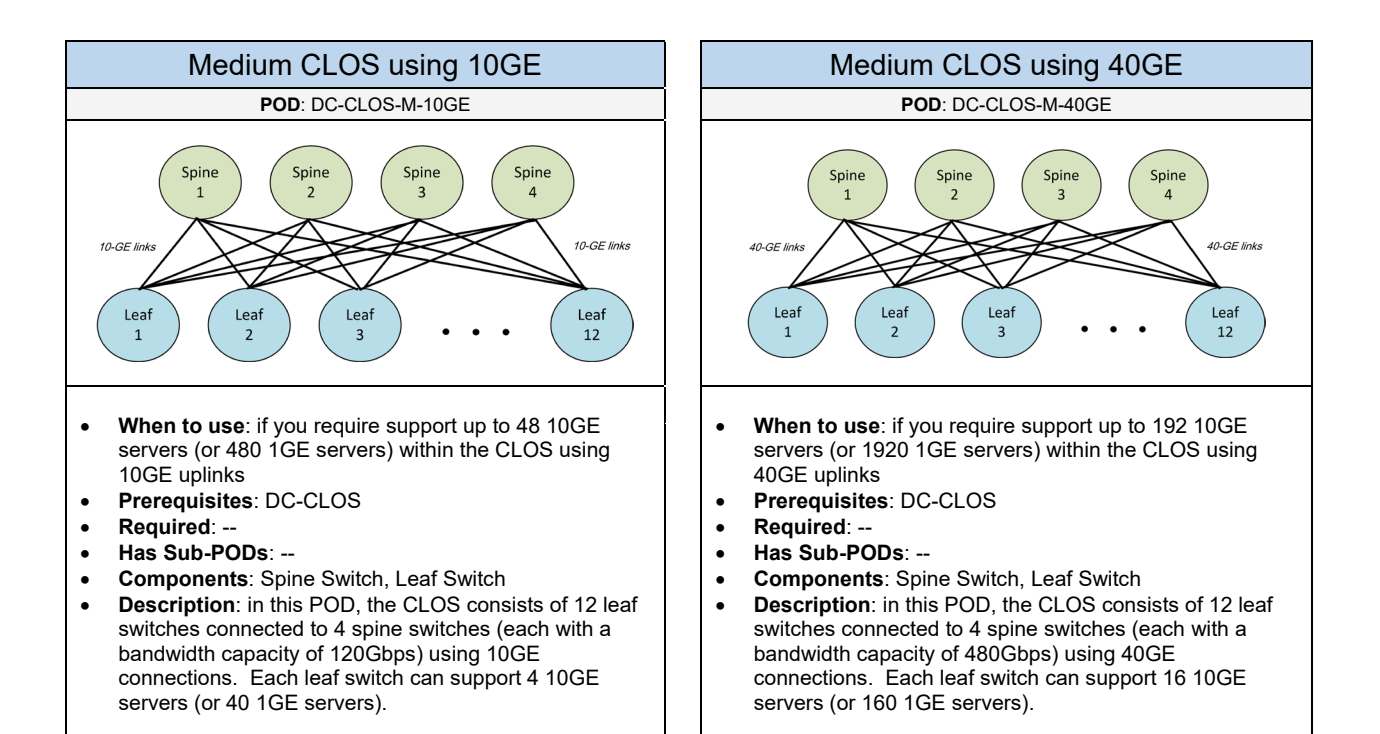

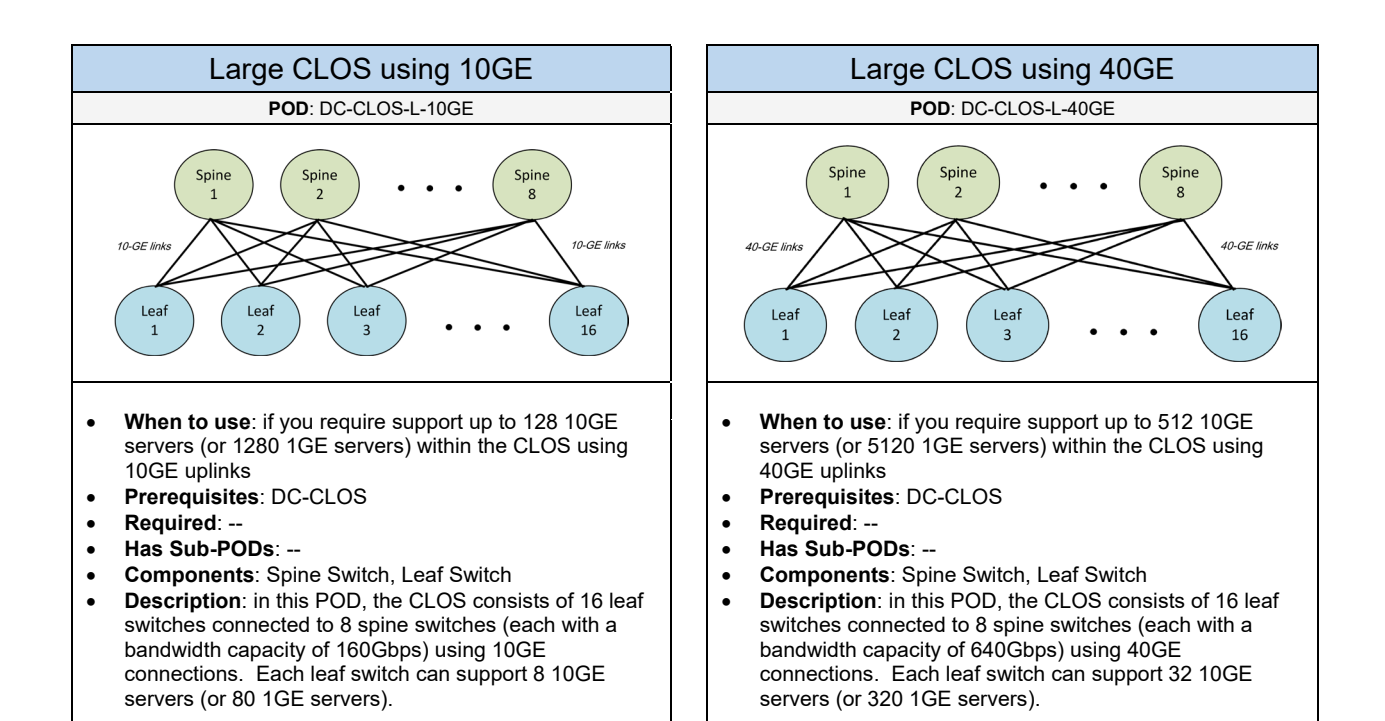

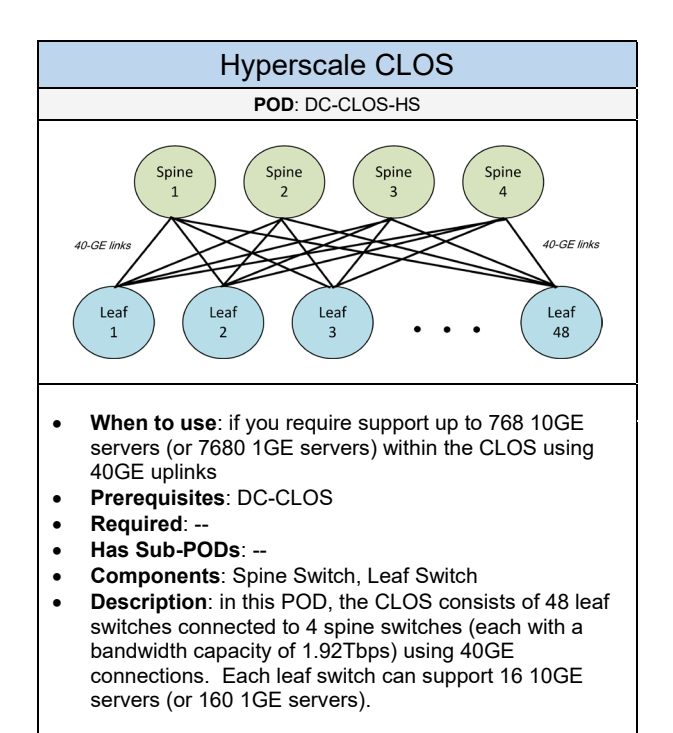

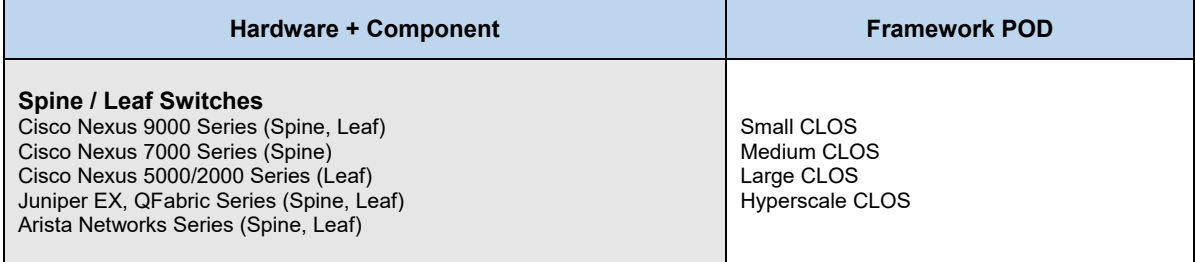

# 1.1.2 Traditional 1-Tier Topology

Complete each of the design sections below for the solution.

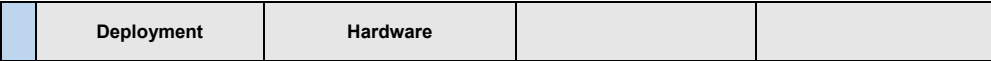

#### **Deployment**

Select one of the following Traditional 1-Tier PODs that will be used:

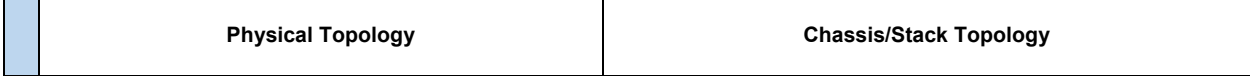

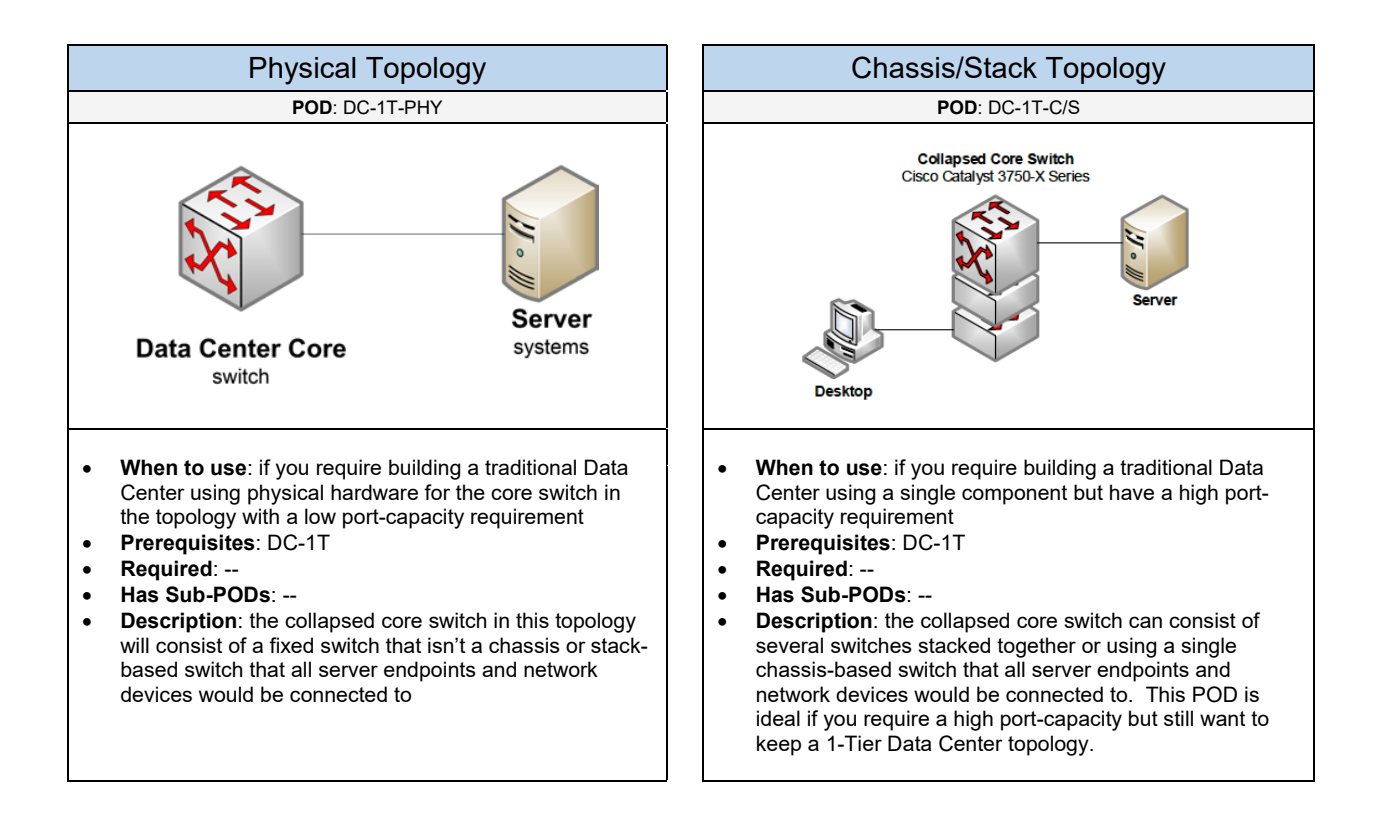

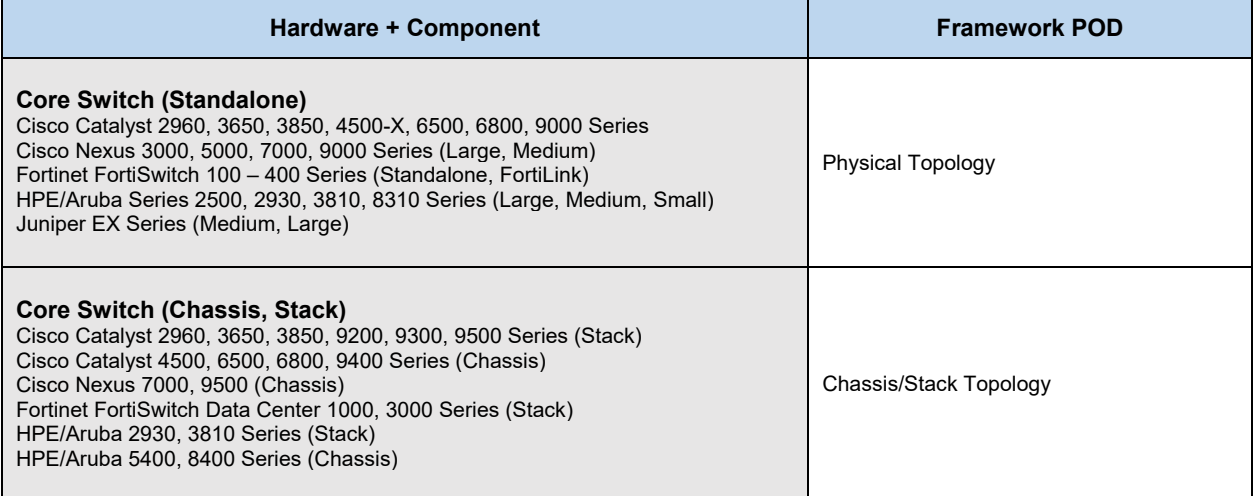

# 1.1.3 Traditional 2-Tier Topology

Complete each of the design sections below for the solution.

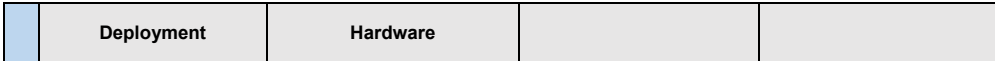

#### **Deployment**

Select one of the following Traditional 2-Tier PODs that will be used:

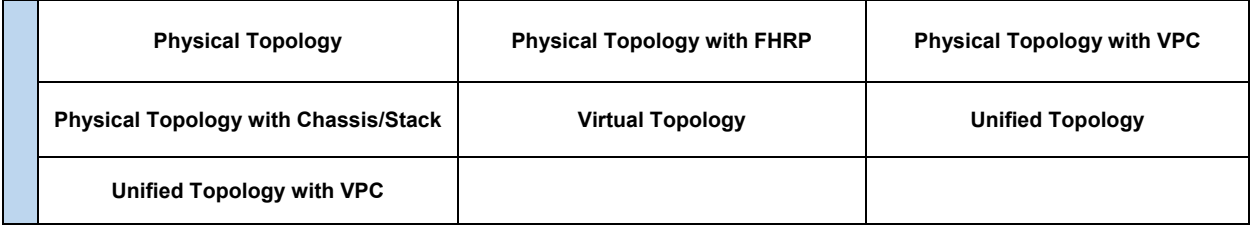

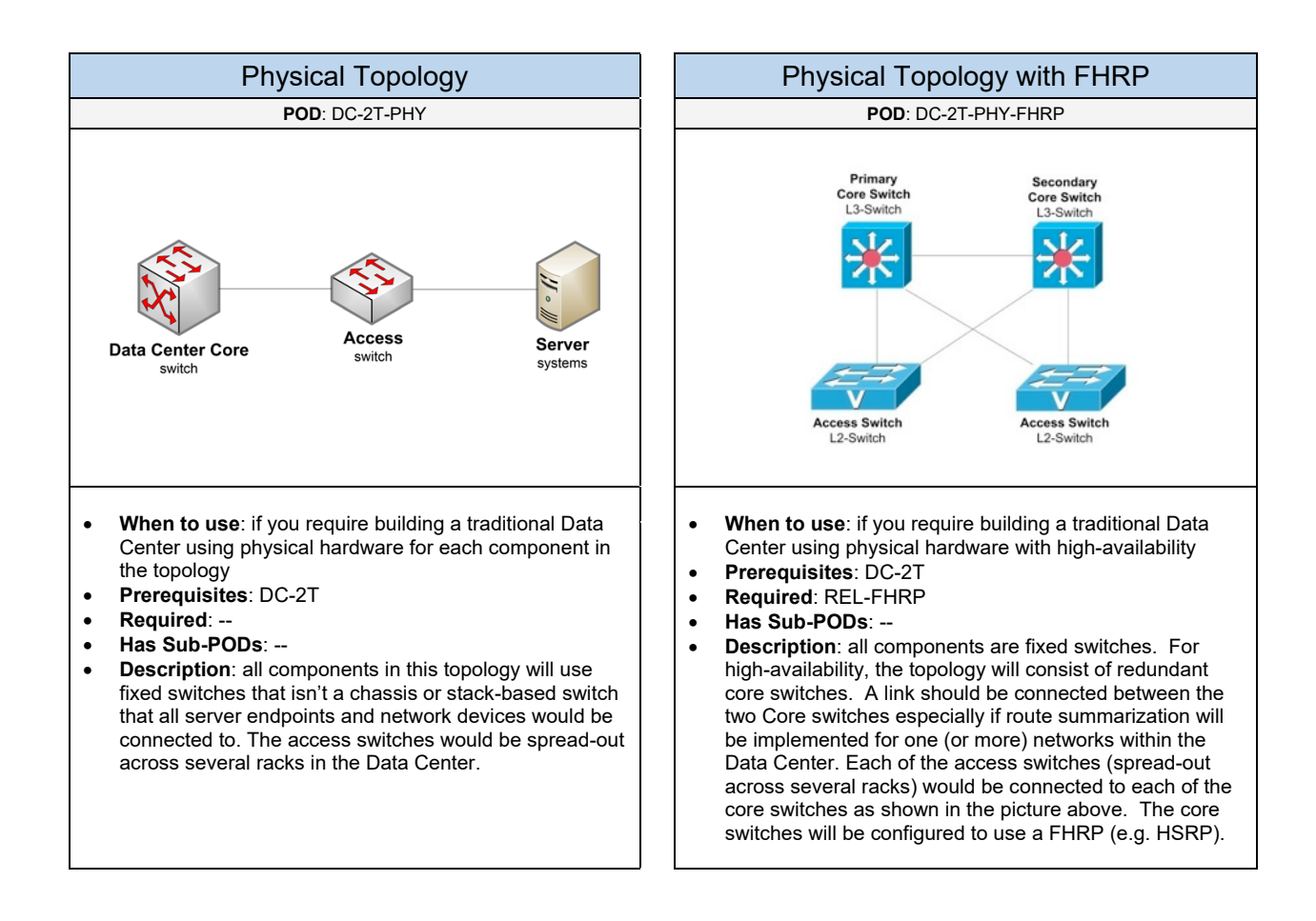

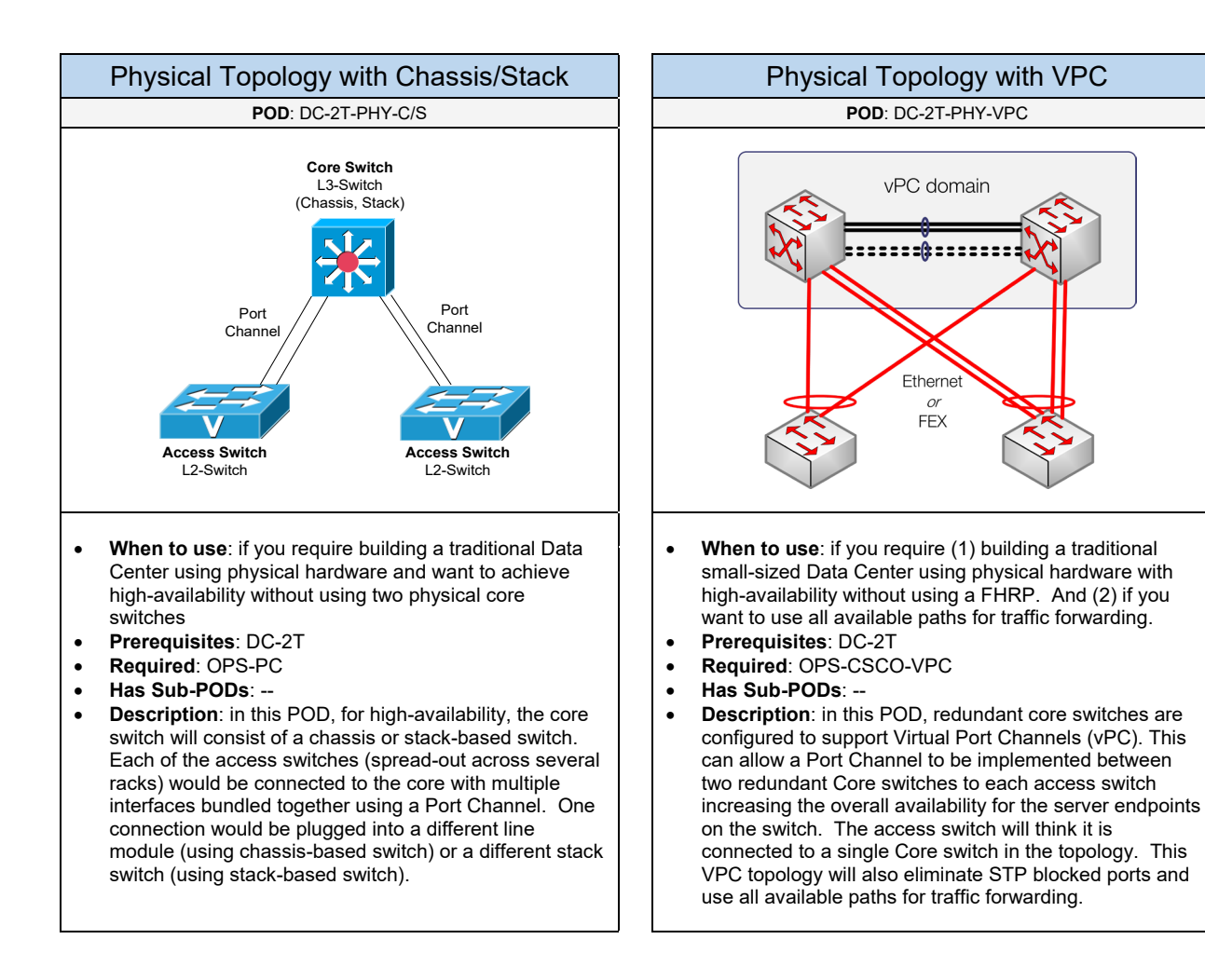

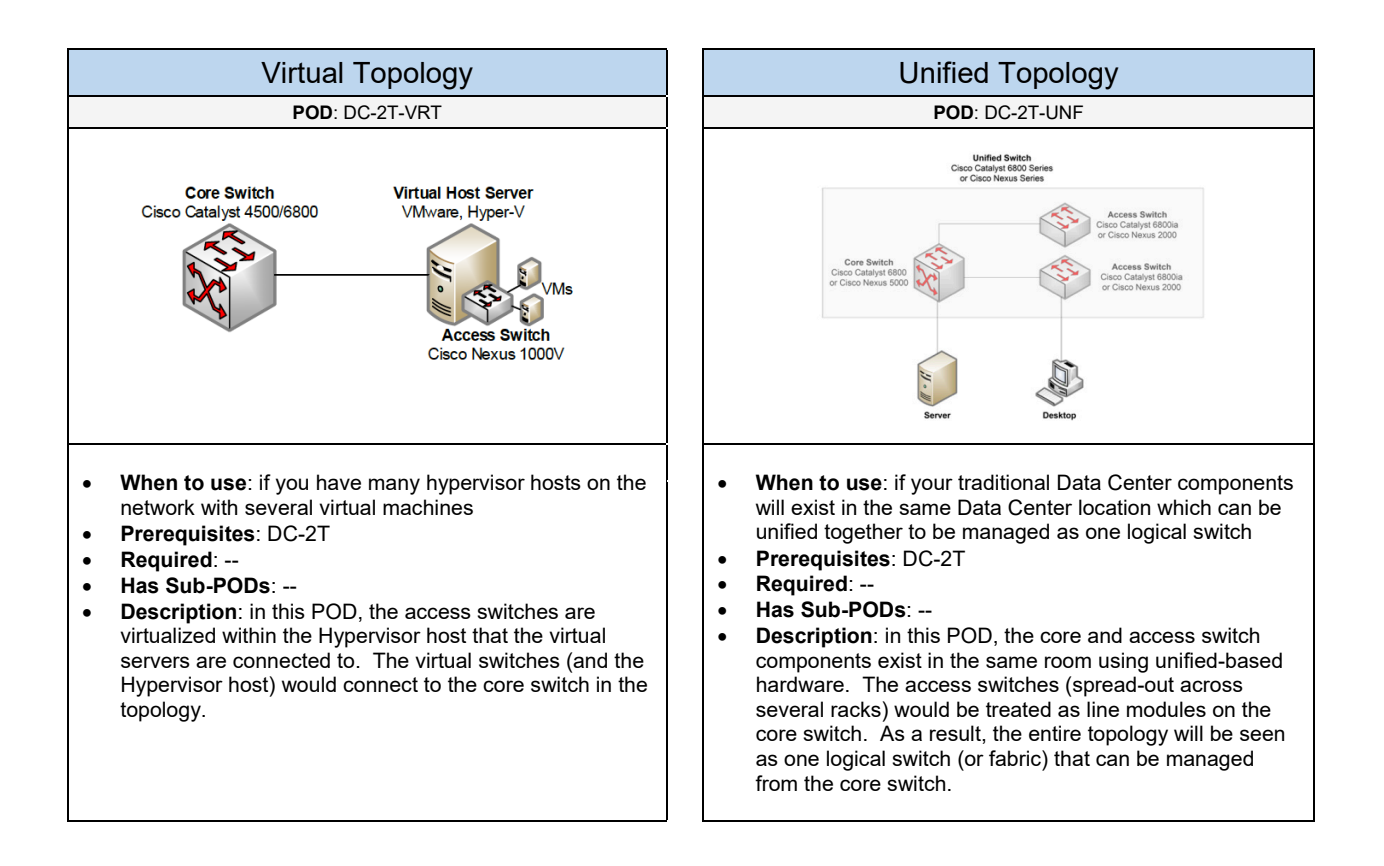

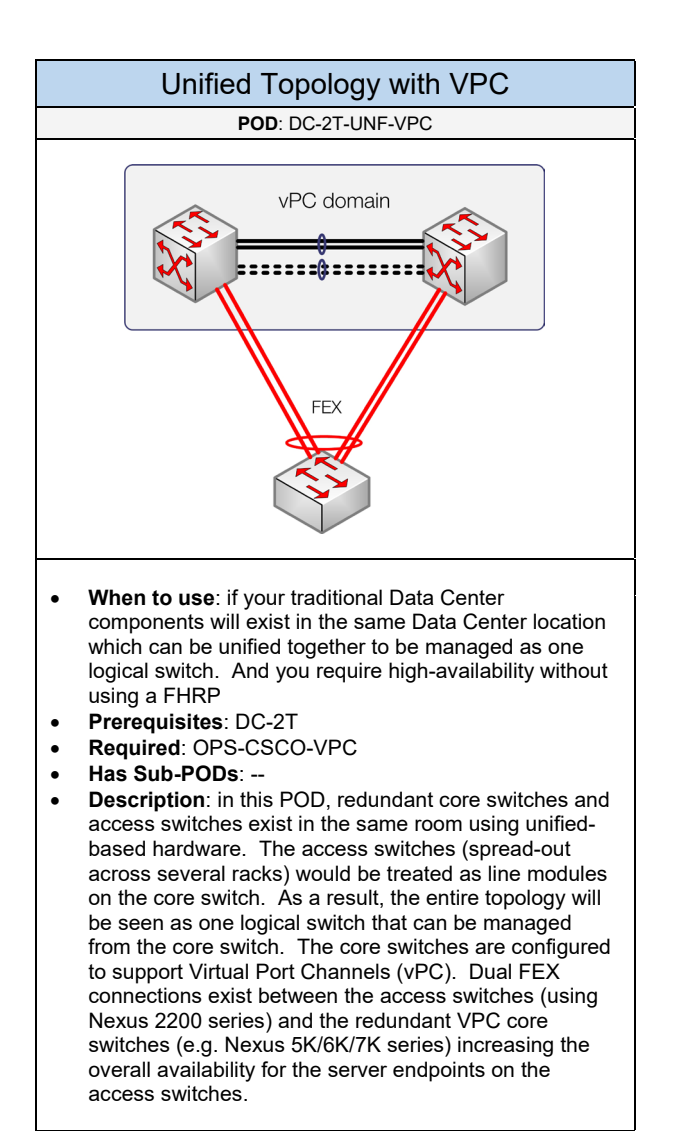

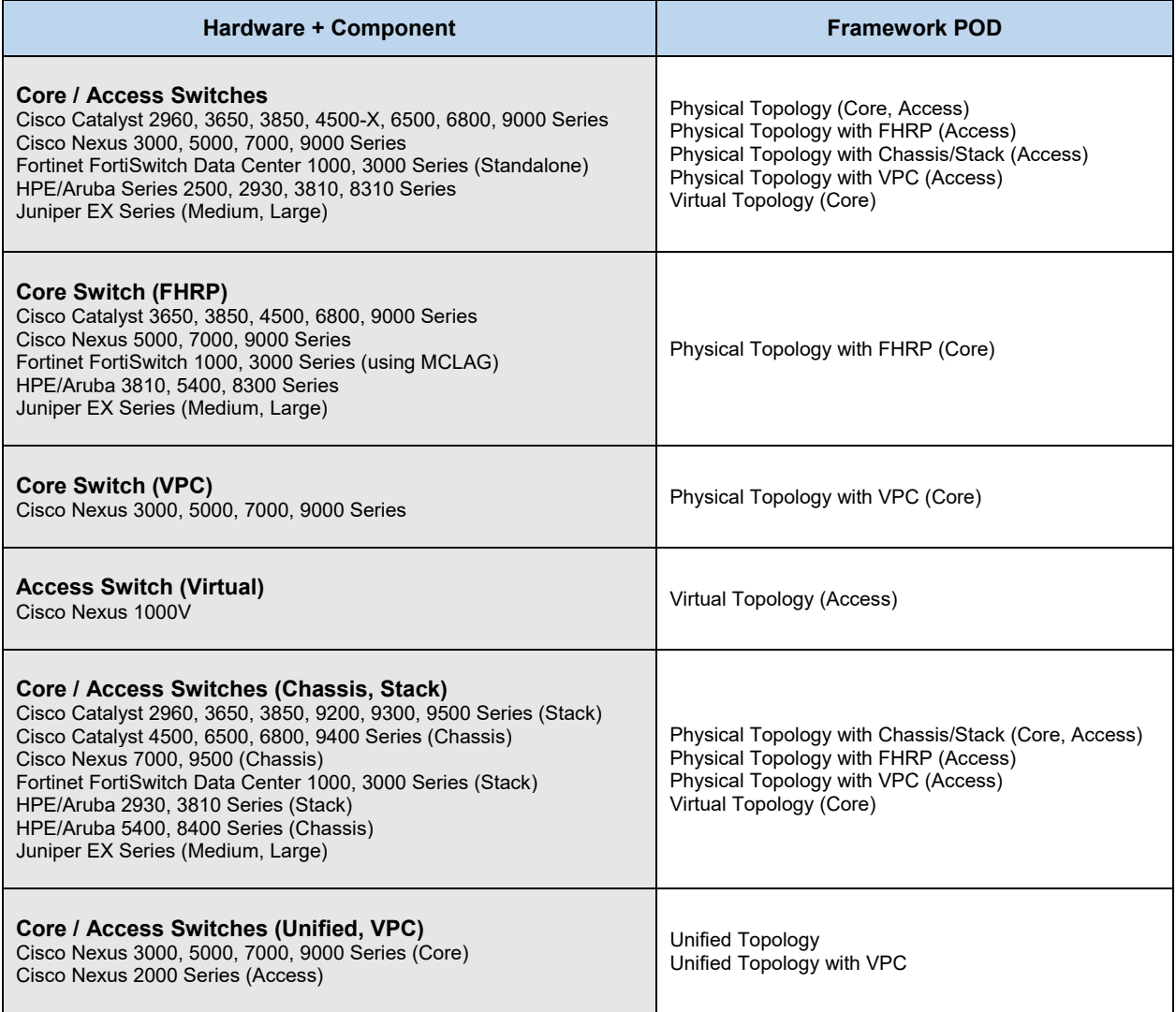

## 1.1.4 Top of Rack (ToR)

Select one of the following ways how the access (or leaf) switches will be deployed in the Data Center:

**Top of Rack (ToR) End of Rack (EoR)**

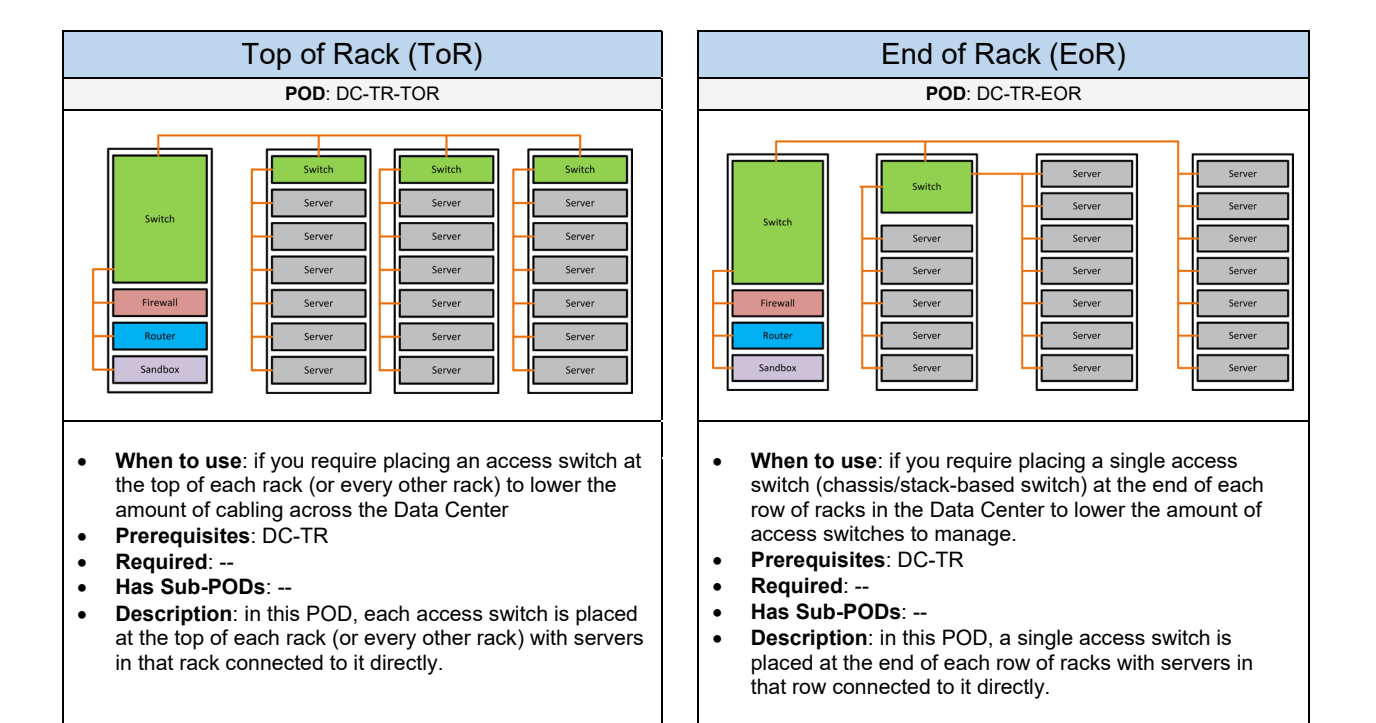

### 1.1.5 Add-On Switches

Complete each of the design sections below for the solution.

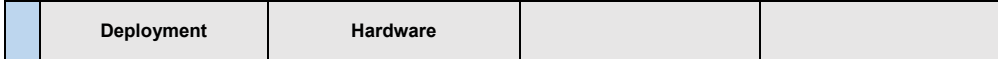

#### **Deployment**

Select one of the following Data Center add-on switch topologies (e.g. Network Services, Custom) that will be used:

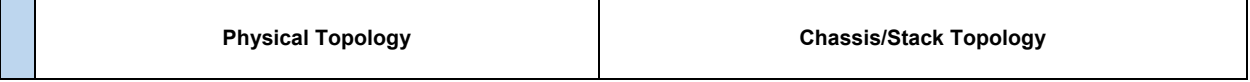

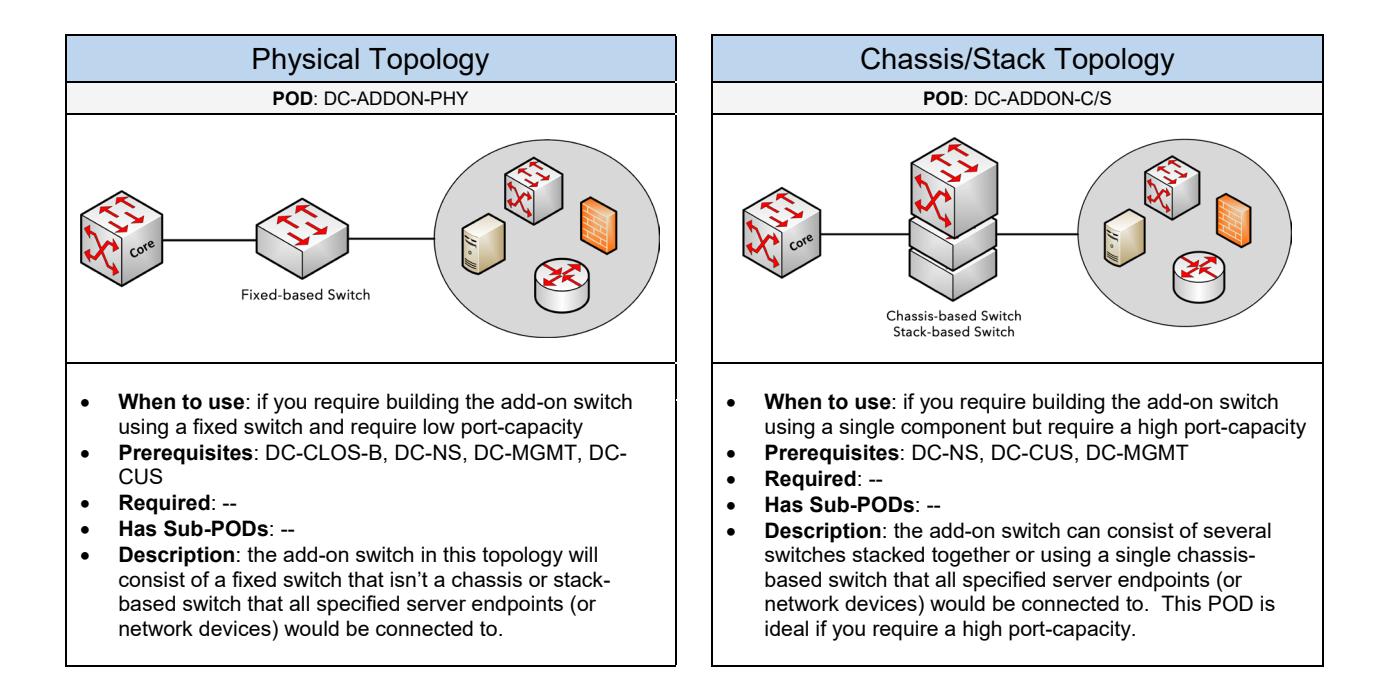

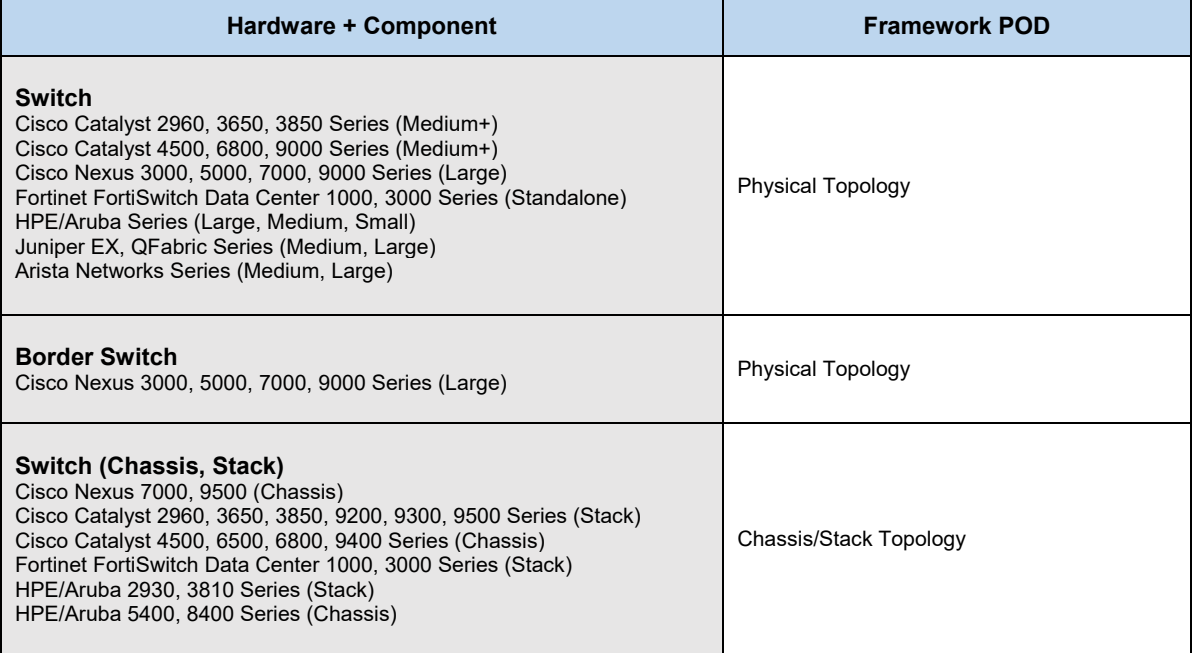

# 1.2 LAN / Campus

Complete each of the design sections below for the solution.

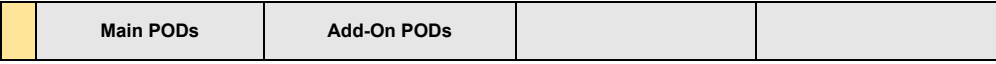

#### **Main PODs**

Select one of the following LAN PODs that will be used:

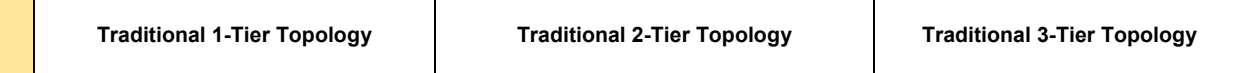

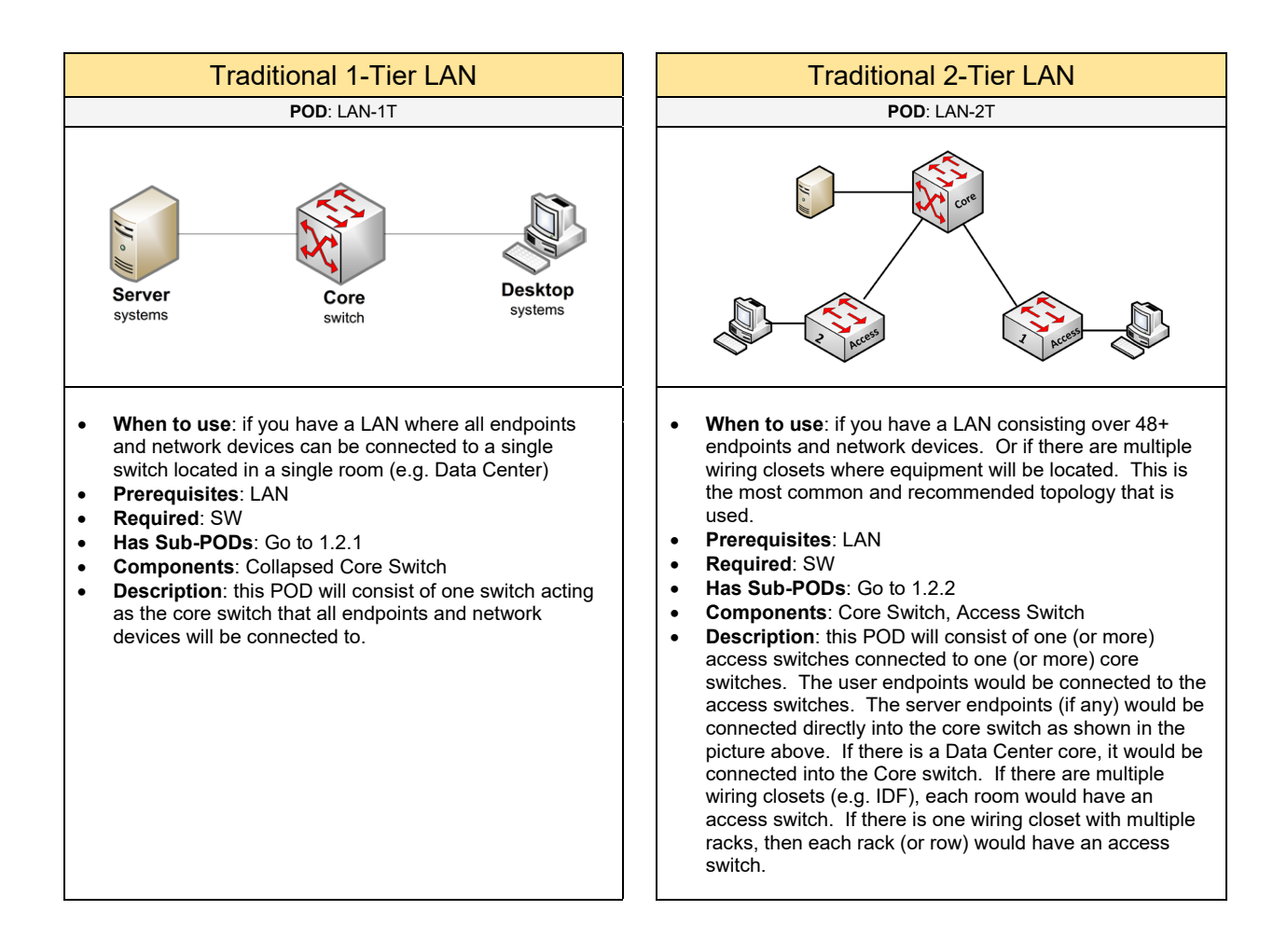

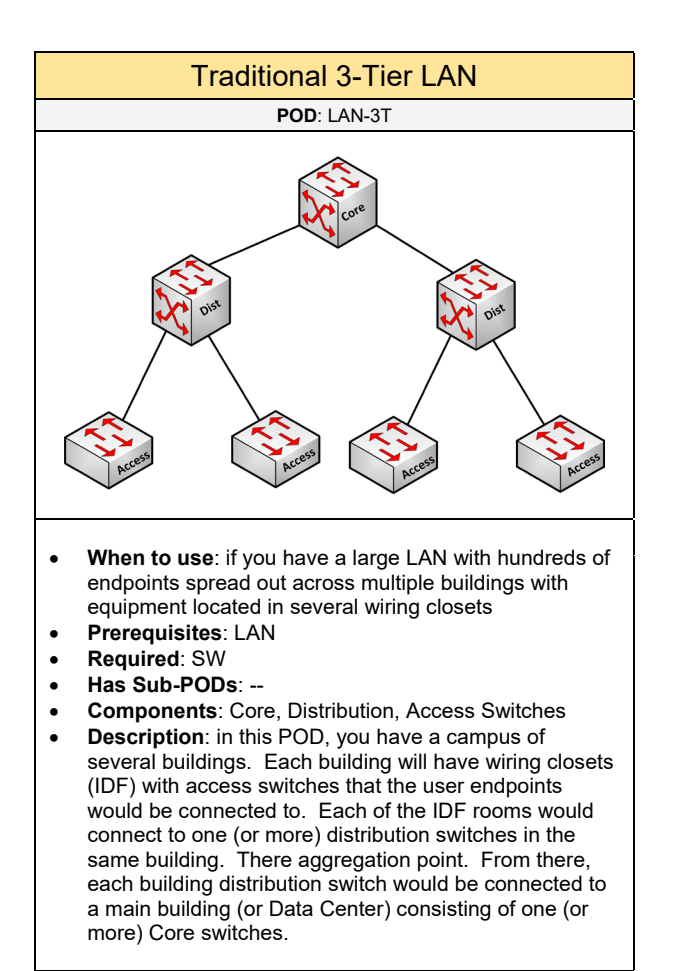

#### **Add-On PODs**

Select one (or more) of the following add-ons to include to the LAN POD if needed:

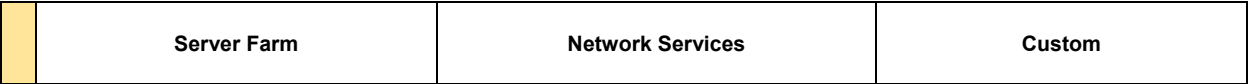

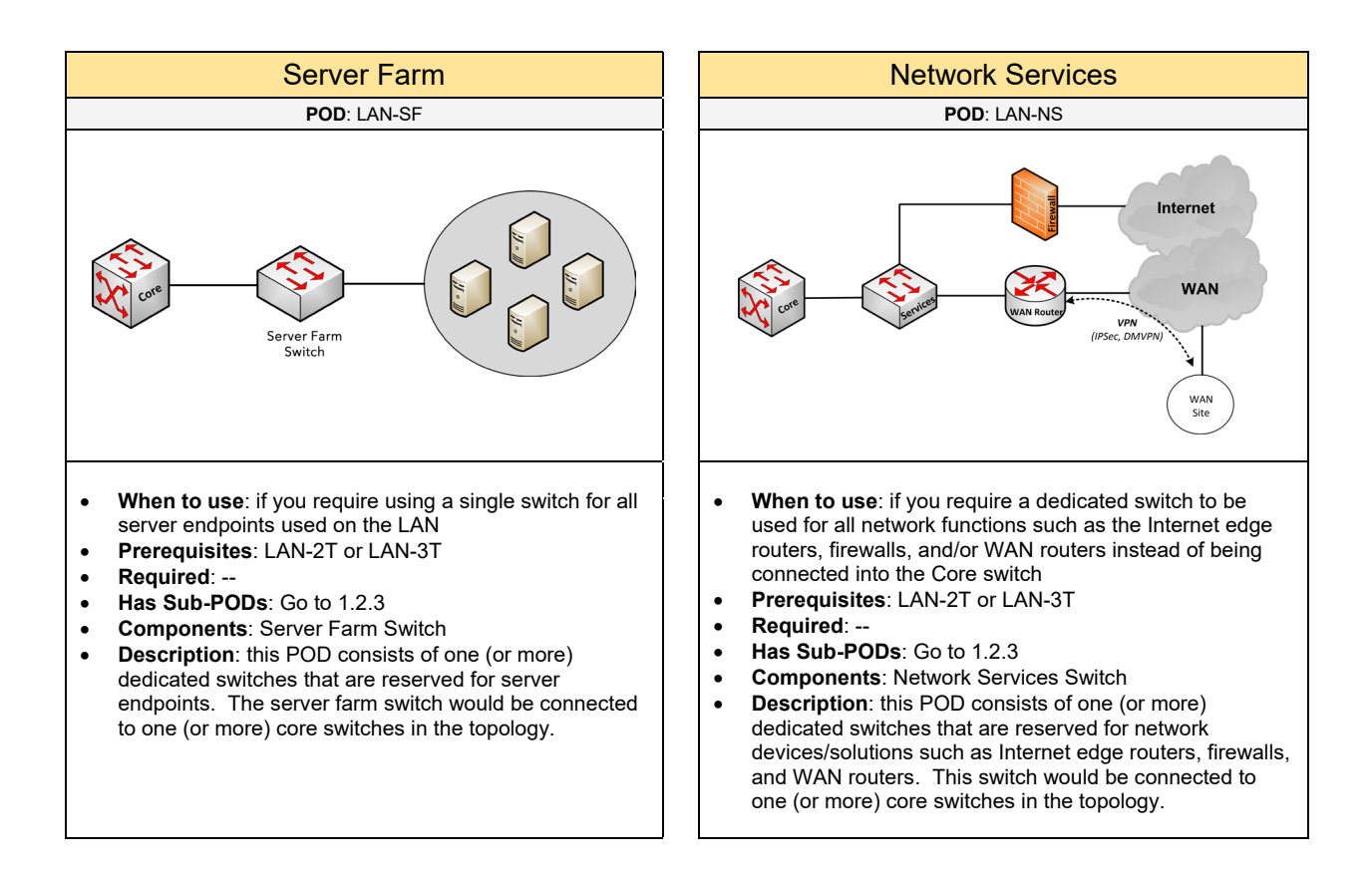

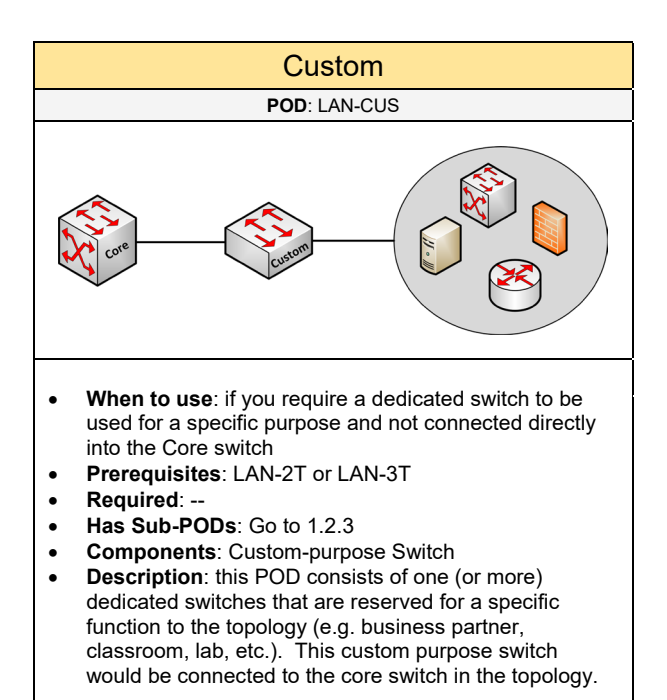

# 1.2.1 Traditional 1-Tier Topology

Complete each of the design sections below for the solution.

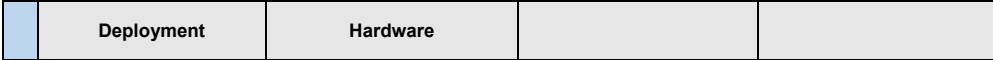

#### **Deployment**

Select one of the following Traditional 1-Tier PODs that will be used:

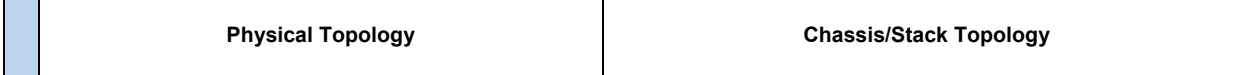

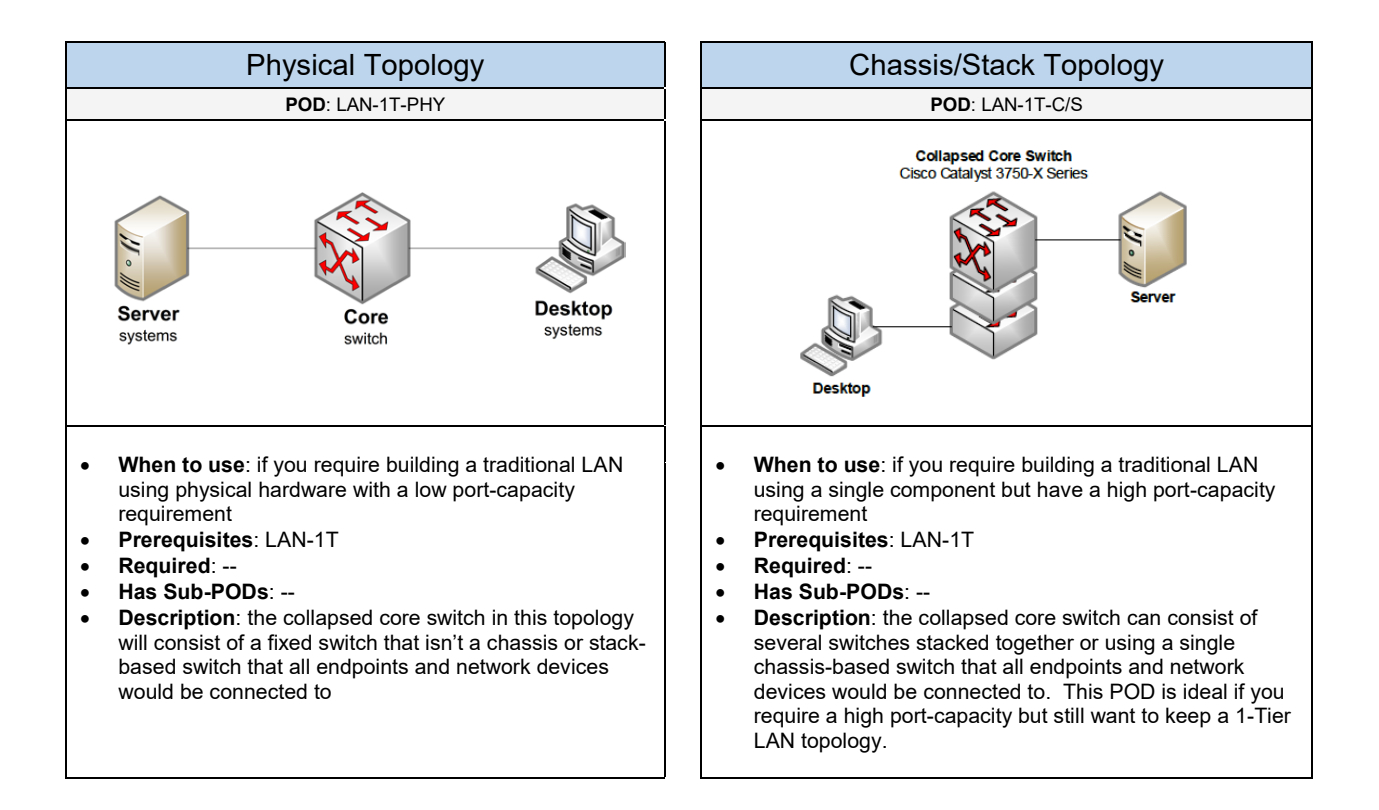

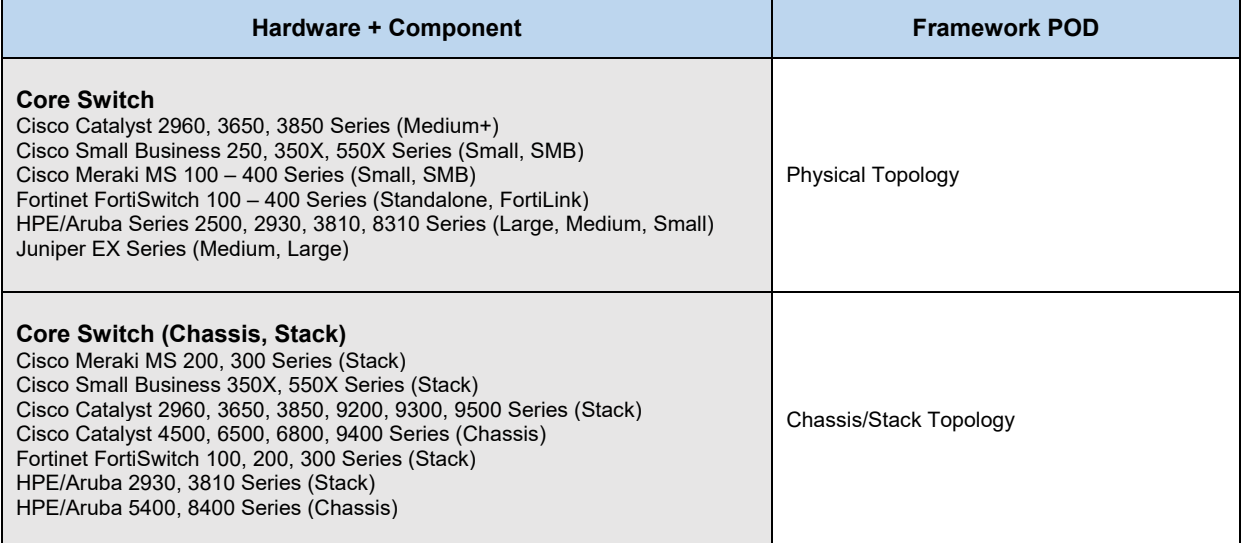

# 1.2.2 Traditional 2-Tier Topology

Complete each of the design sections below for the solution.

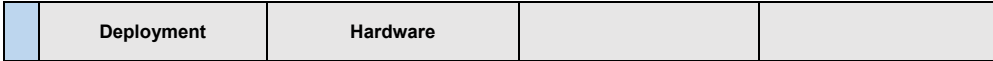

#### **Deployment**

Select one of the following Traditional 2-Tier PODs that will be used:

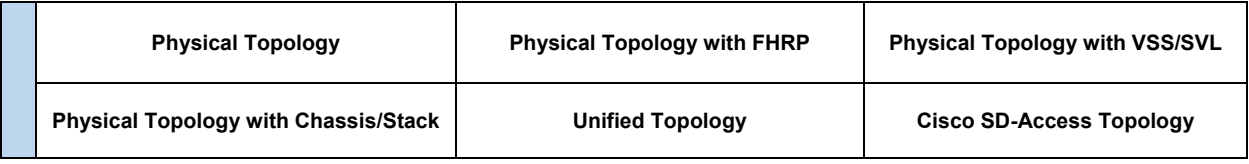

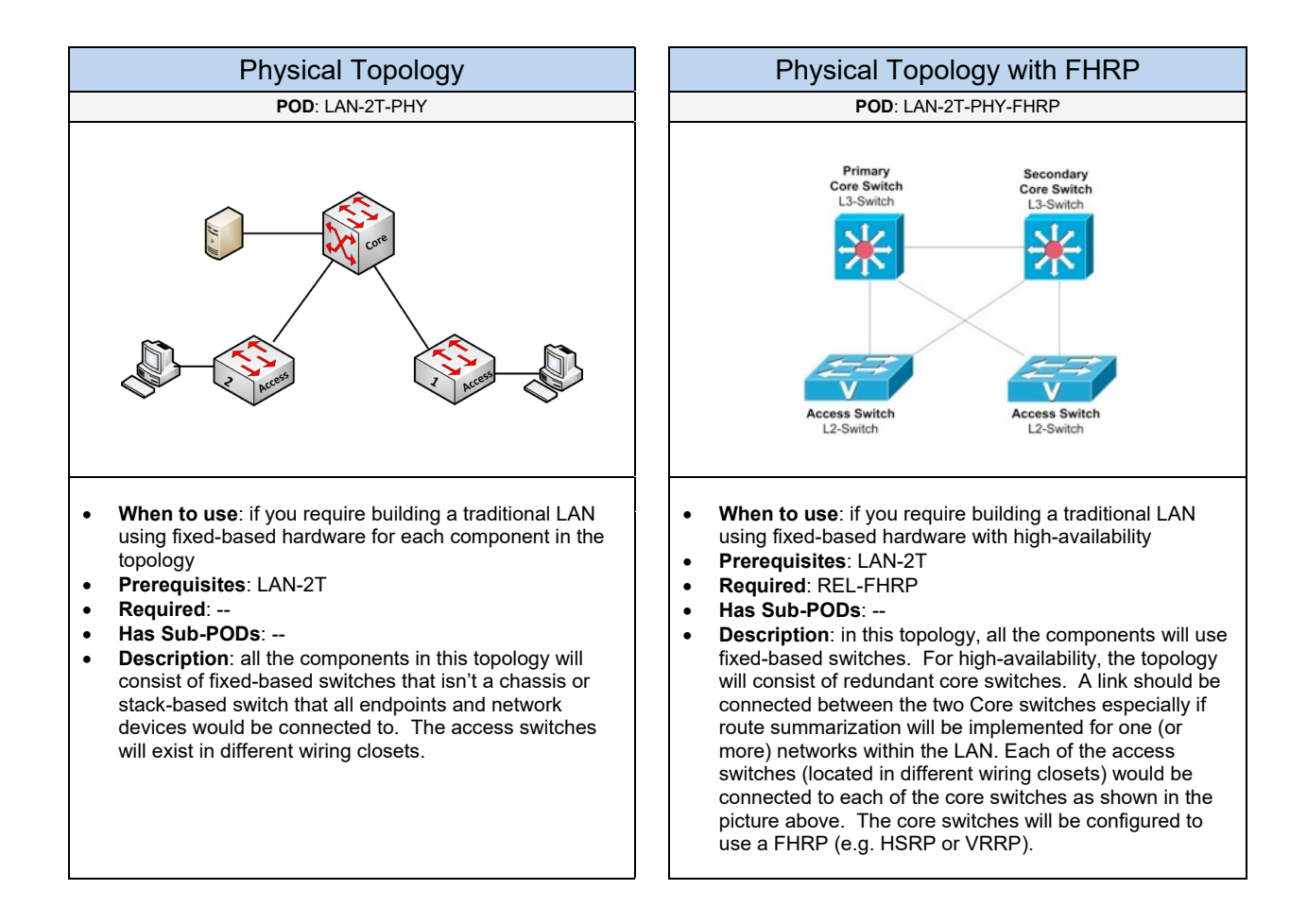

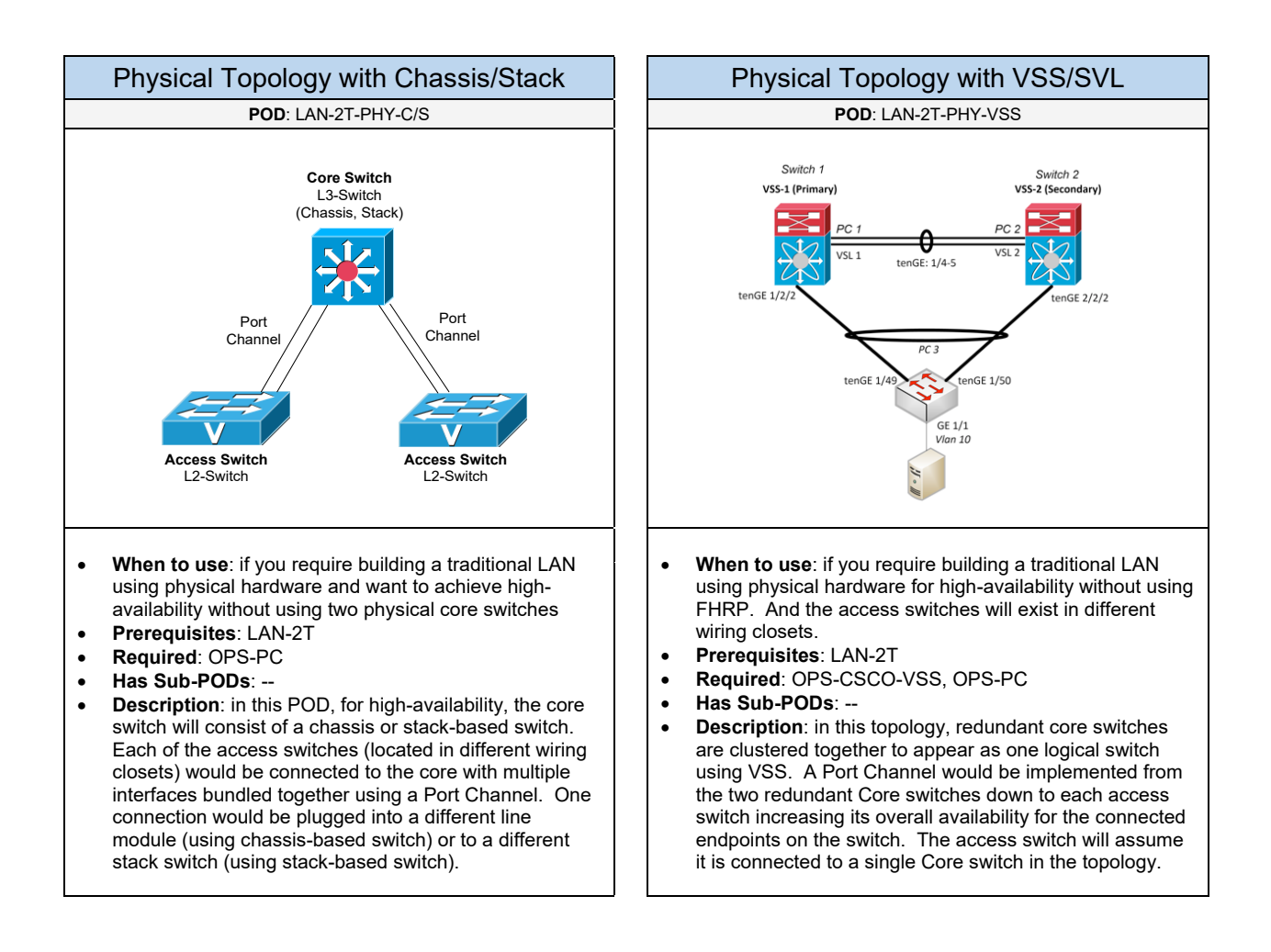

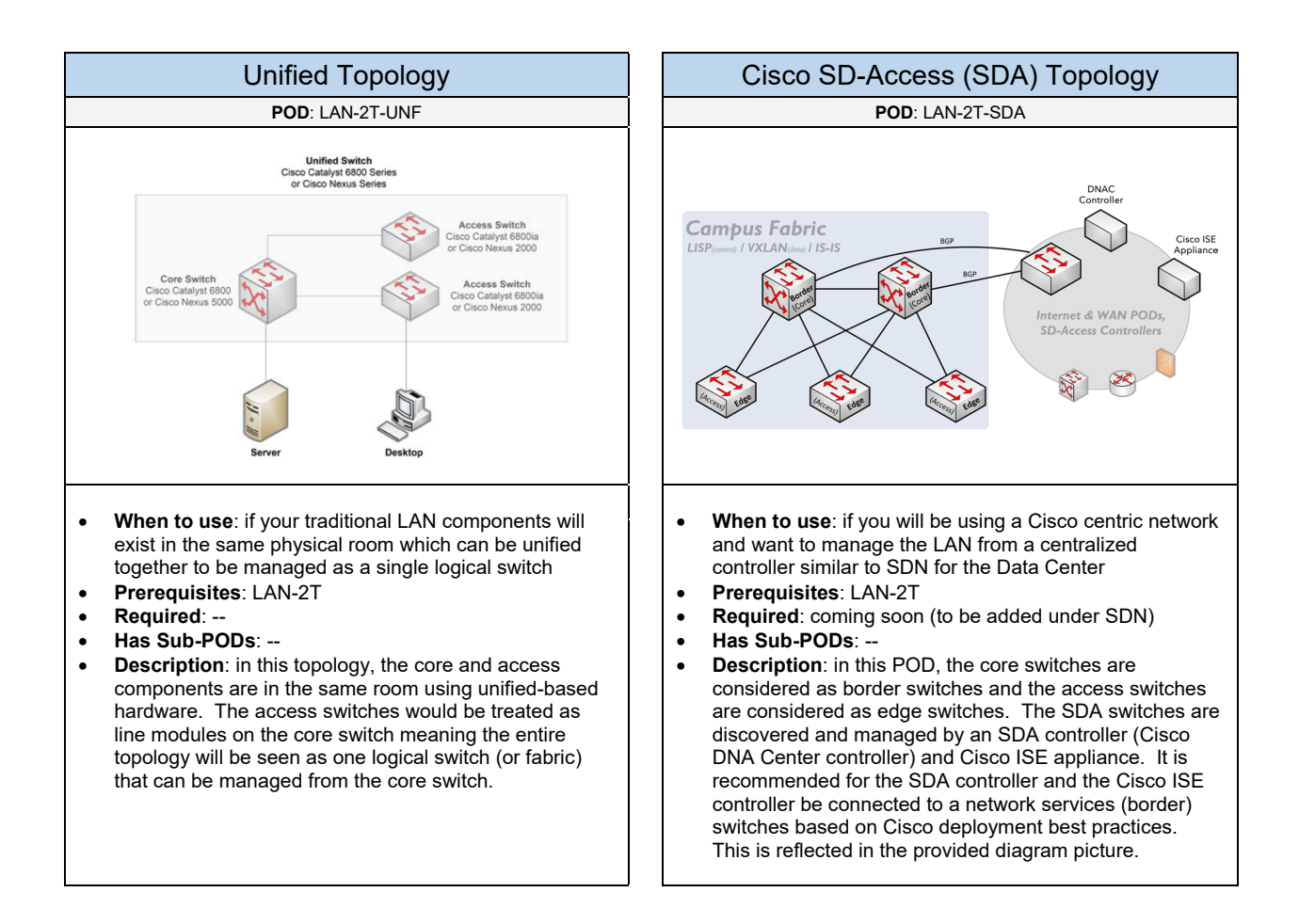

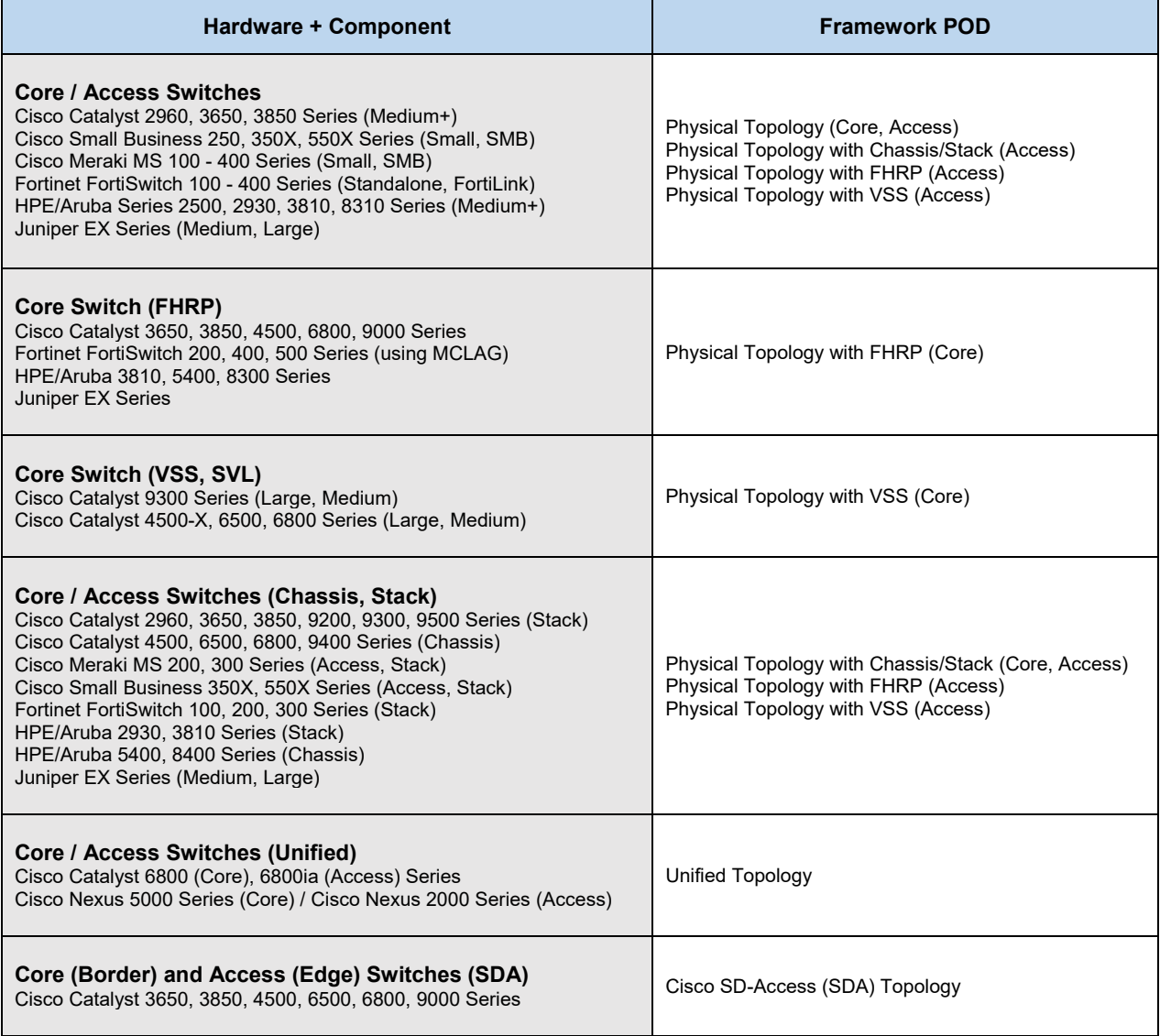

### 1.2.3 Add-On Switches

Complete each of the design sections below for the solution.

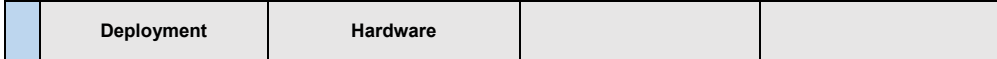

#### **Deployment**

Select one of the following LAN add-on switch topologies (e.g. Server Farm, Network Services, Custom) that will be used:

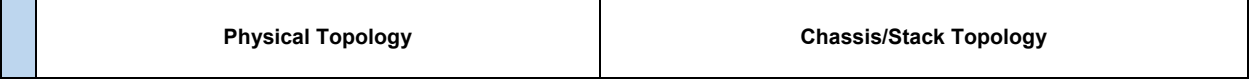

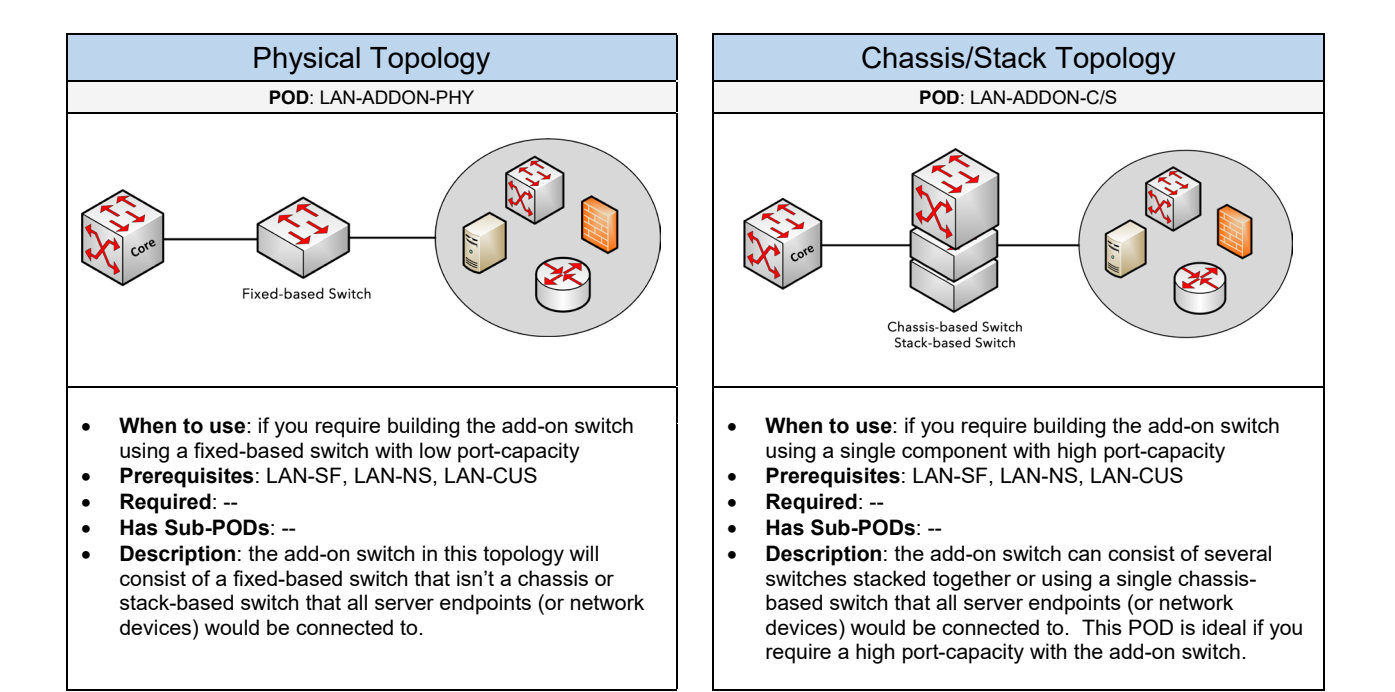

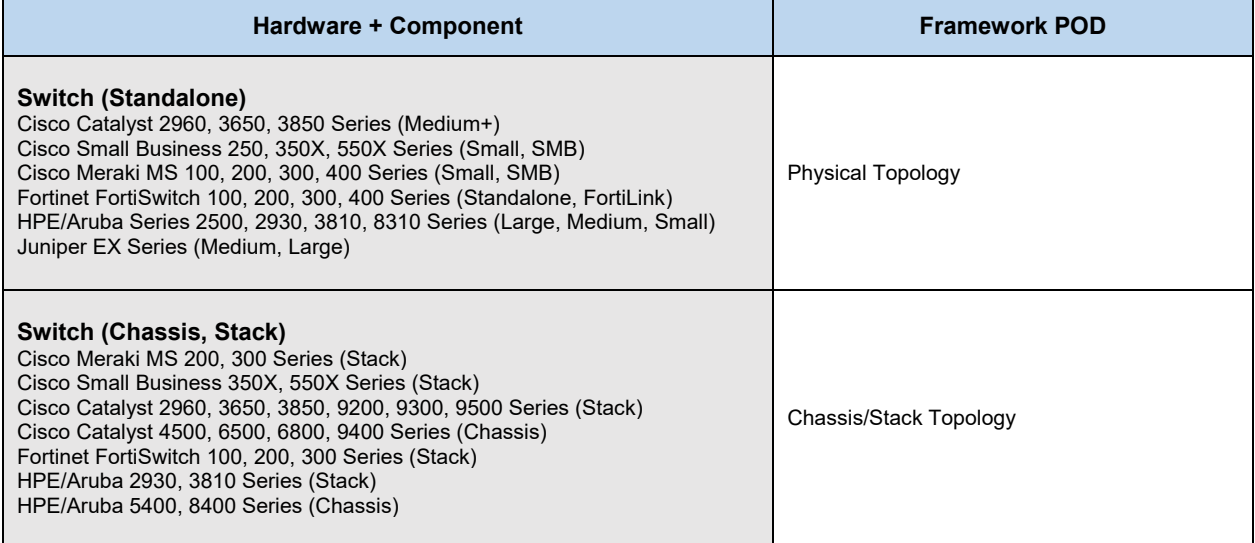

# 1.3 WAN

Complete each of the design sections below for the solution.

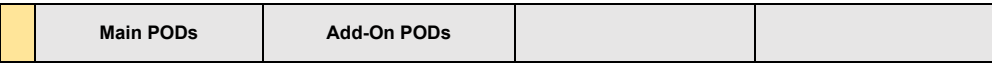

#### **Main PODs**

Select one of the following WAN PODs that will be used:

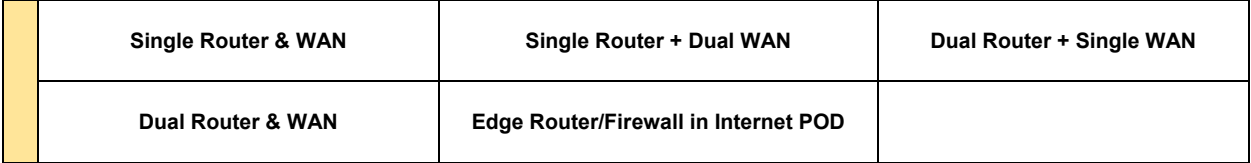

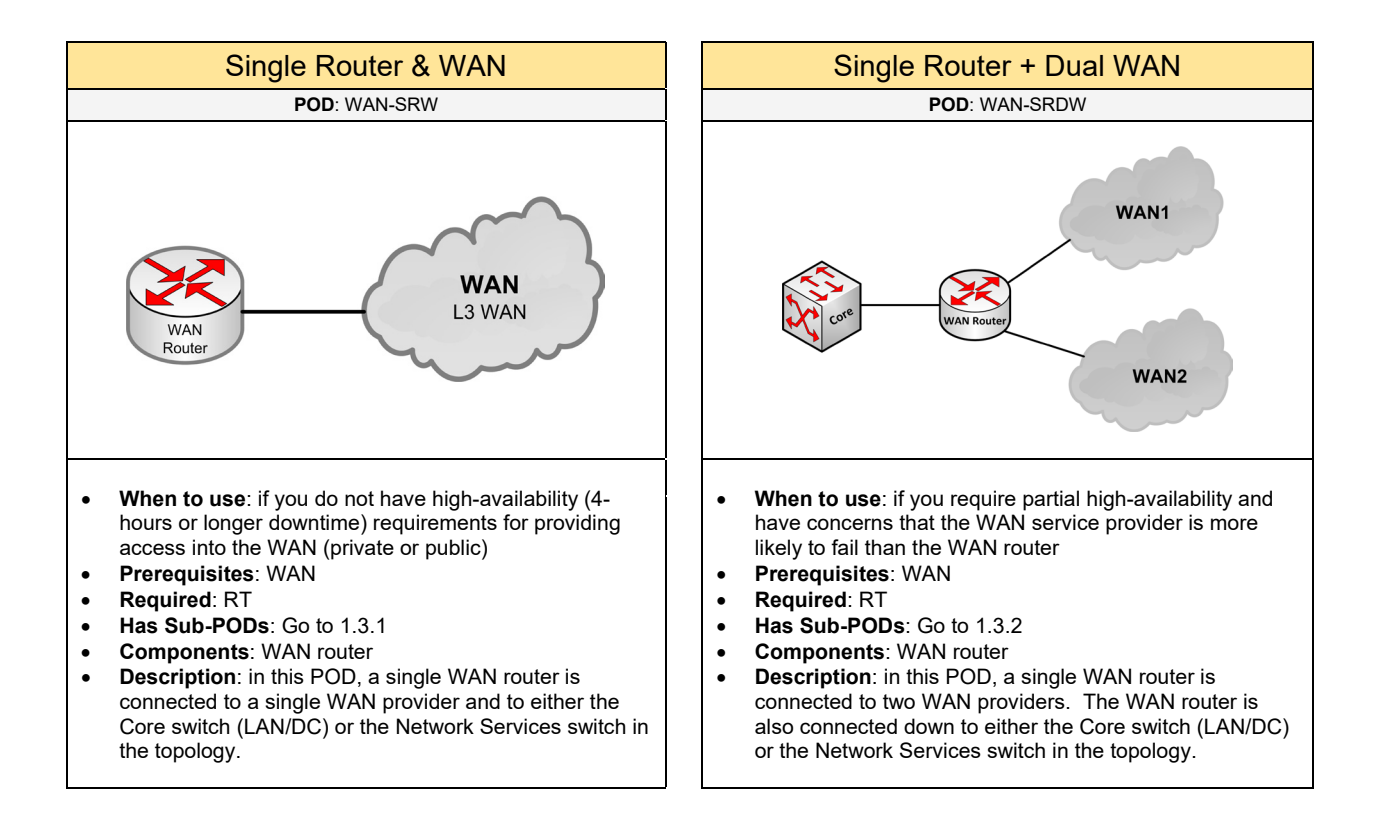

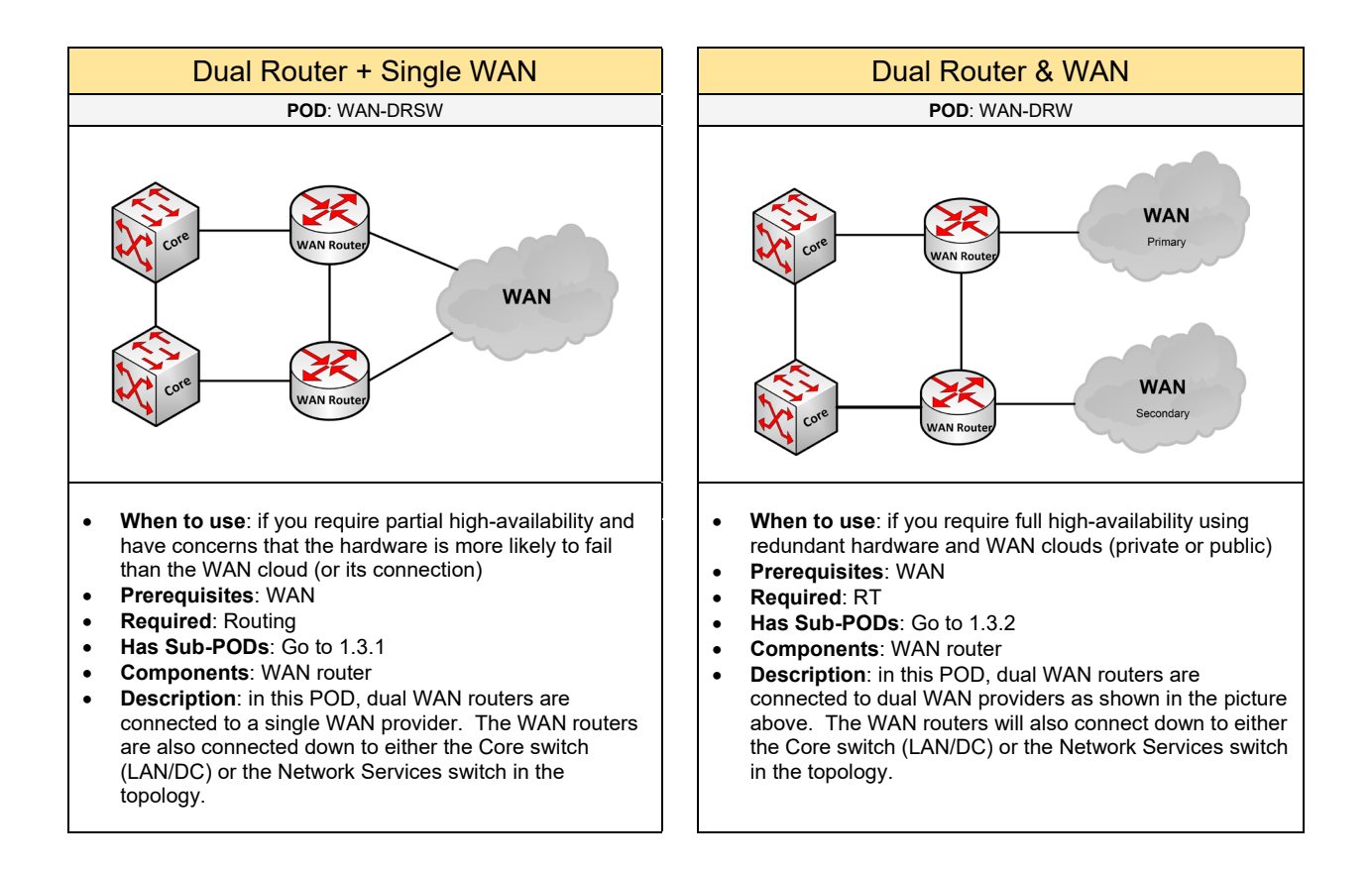

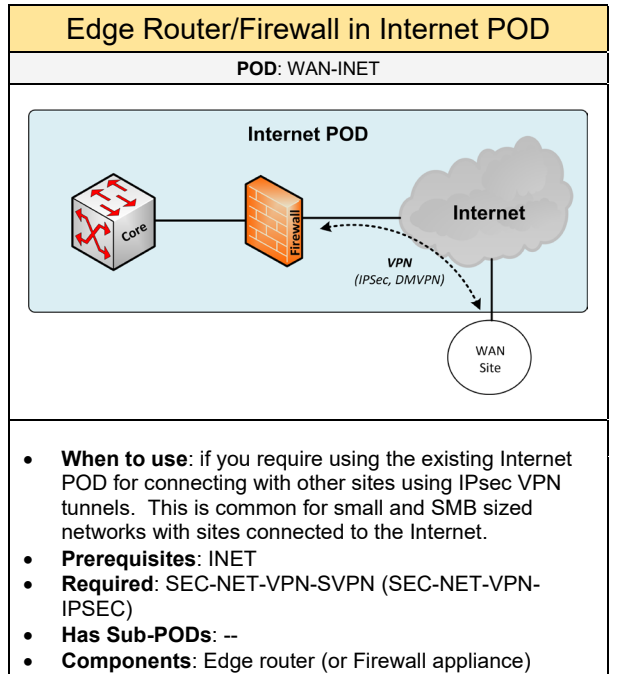

• **Description**: this will use the existing Internet POD topology for providing WAN services with other sites located on the Internet using IPsec VPN tunnels.

#### 106 **Frameworks - WAN**

#### **Add-On PODs**

Select one (or more) of the following add-ons to include to the WAN POD if needed:

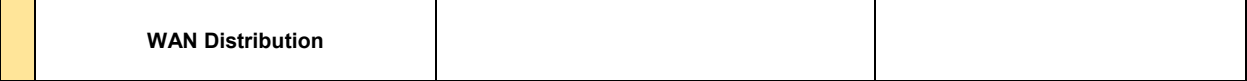

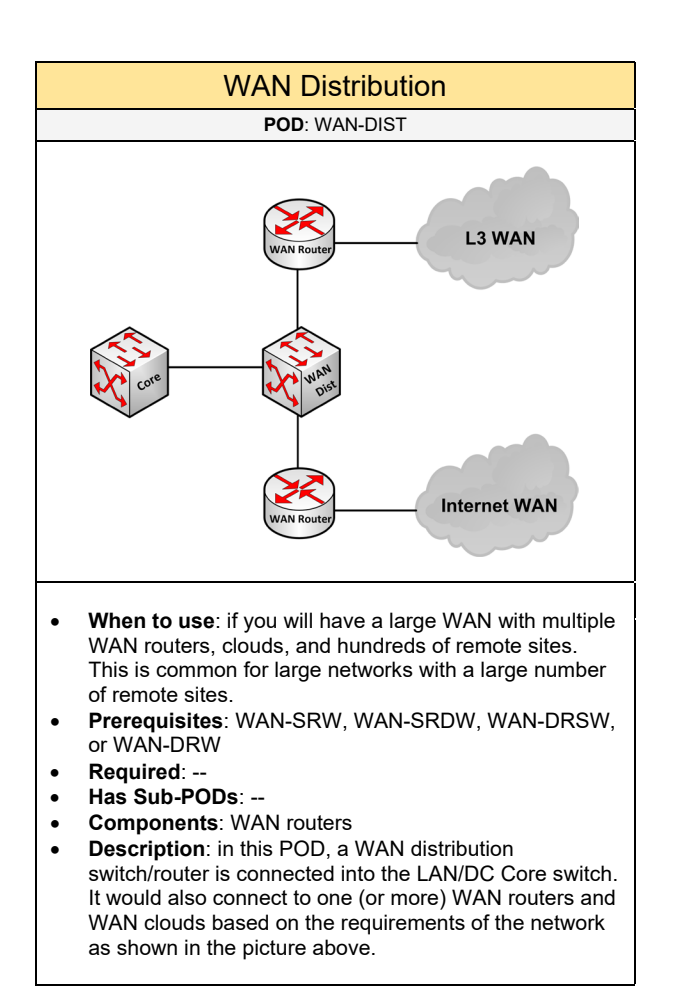

## 1.3.1 Single WAN

Complete each of the design sections below for the solution.

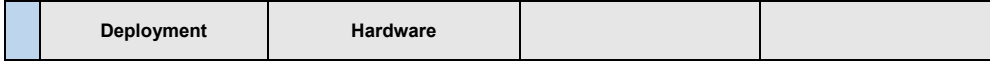

#### **Deployment**

Select one of the following Single WAN PODs that will be used:

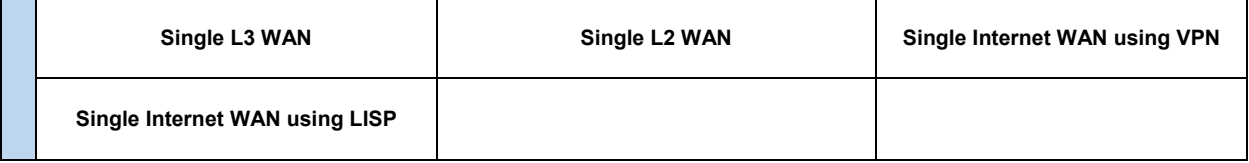

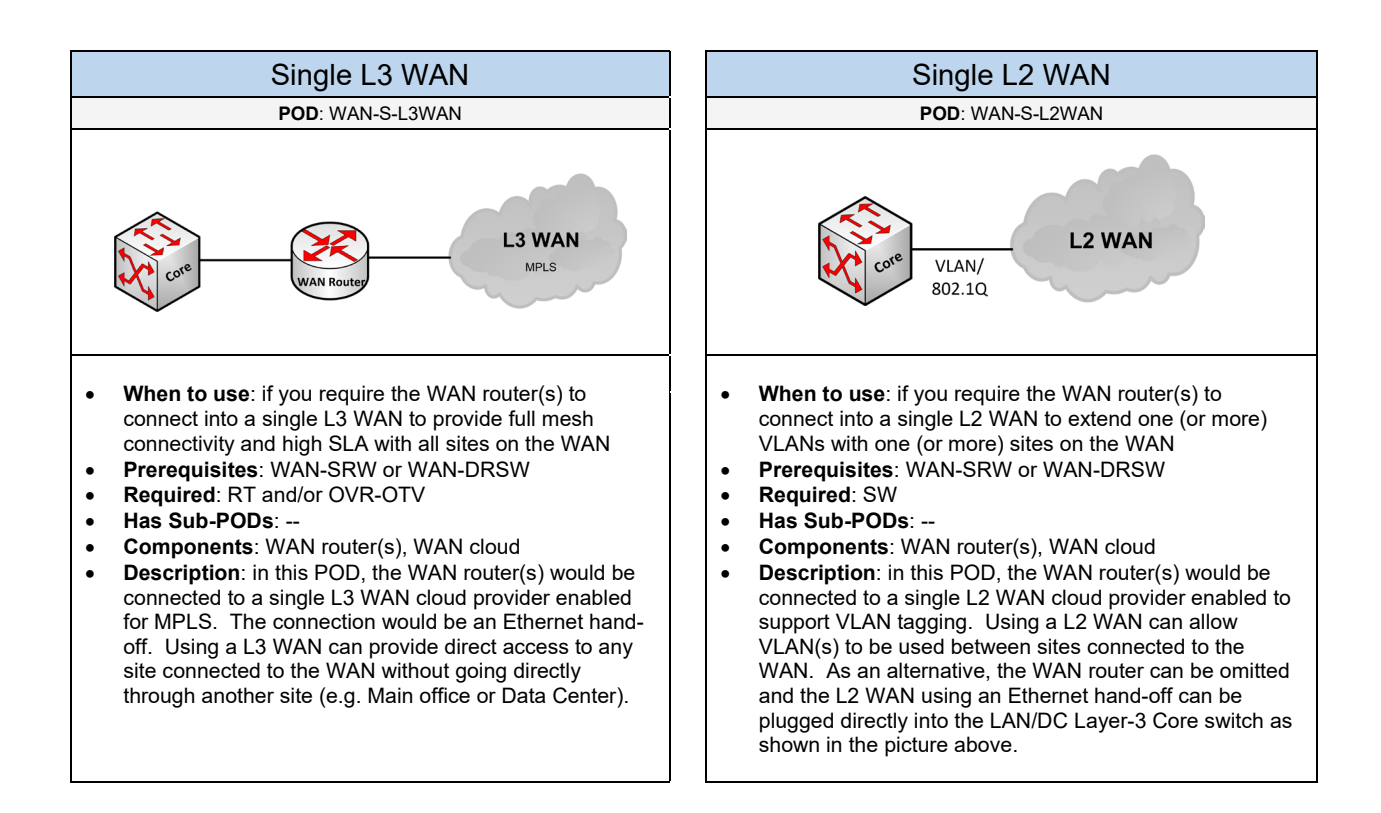

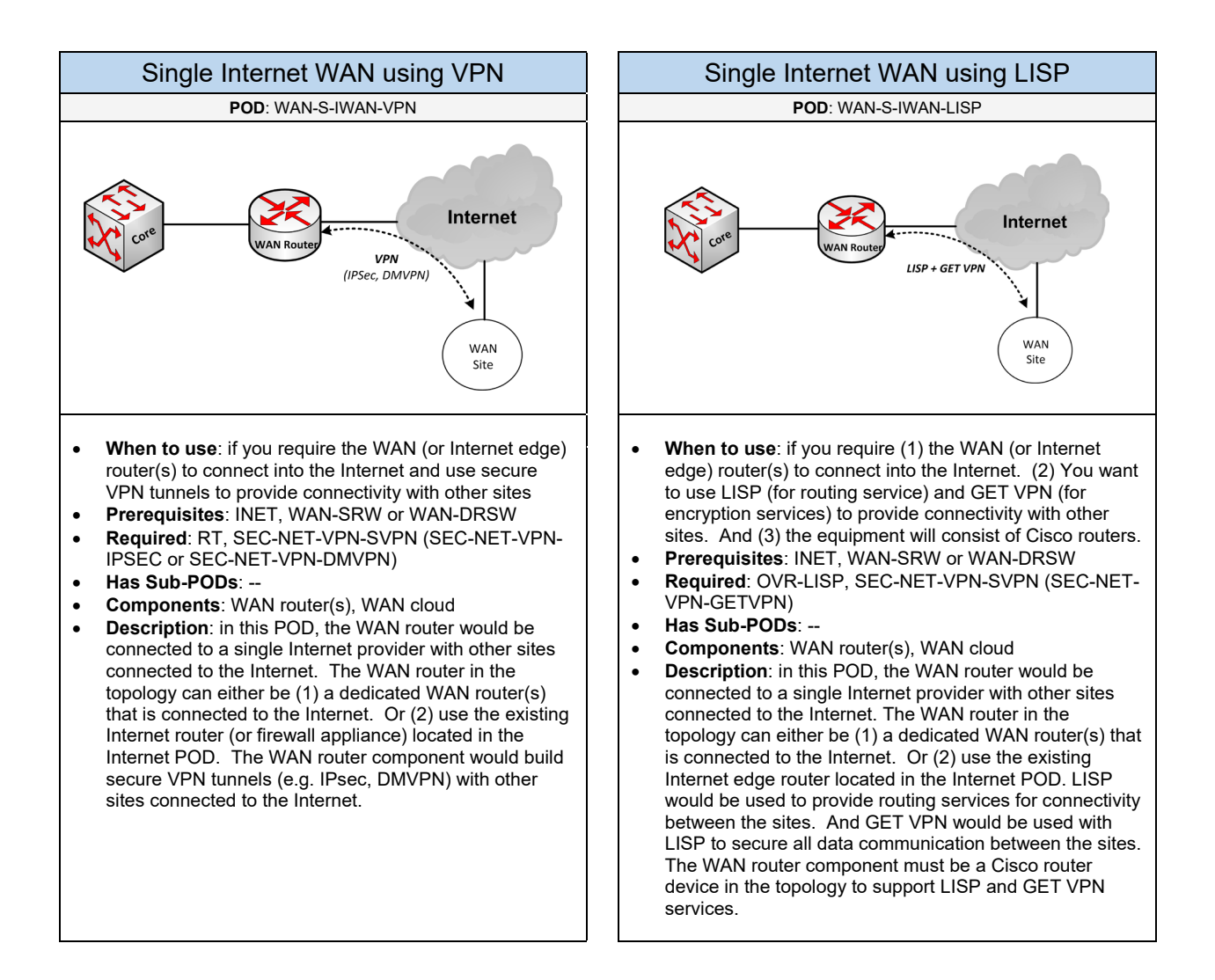
Choose the hardware for the components (if applicable) based on the topology:

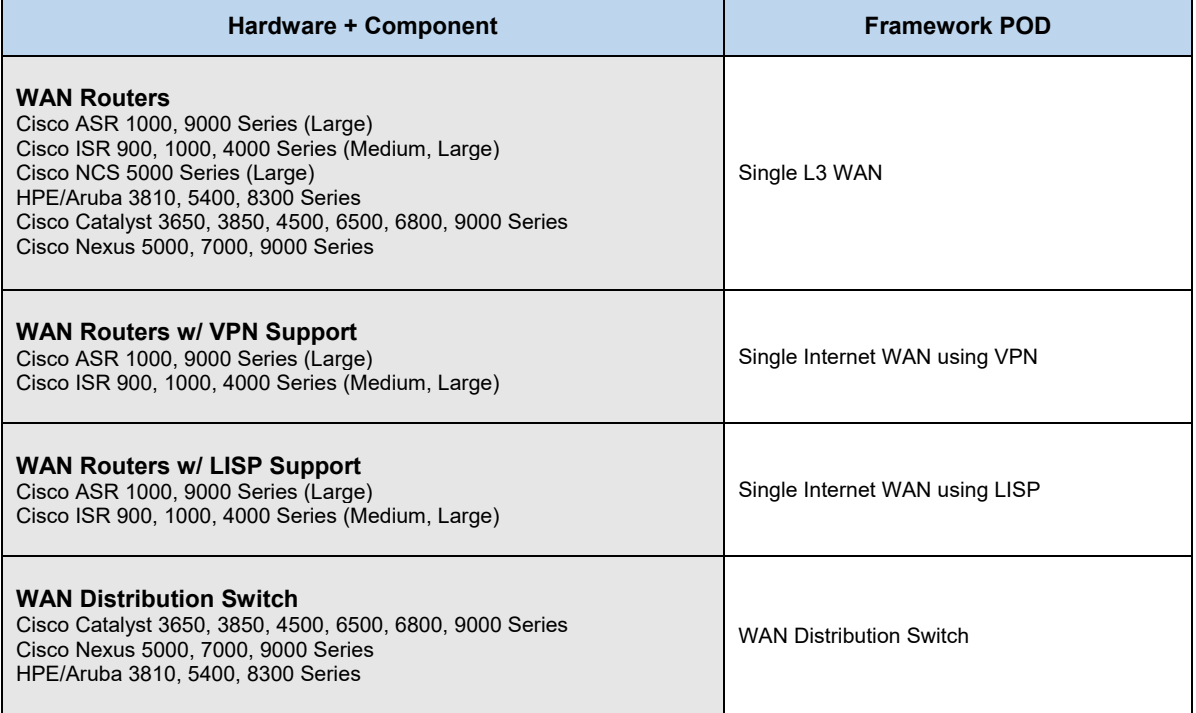

## 1.3.2 Dual WAN

Complete each of the design sections below for the solution.

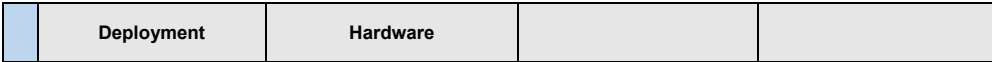

#### **Deployment**

Select one of the following Dual WAN PODs that will be used:

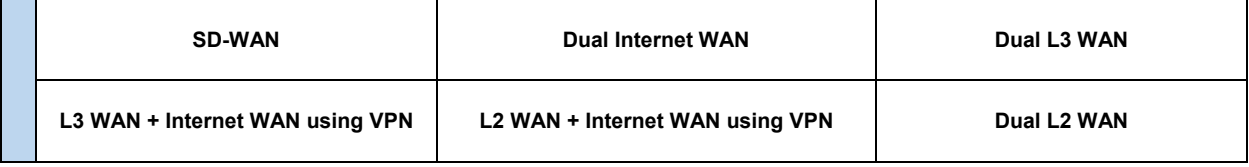

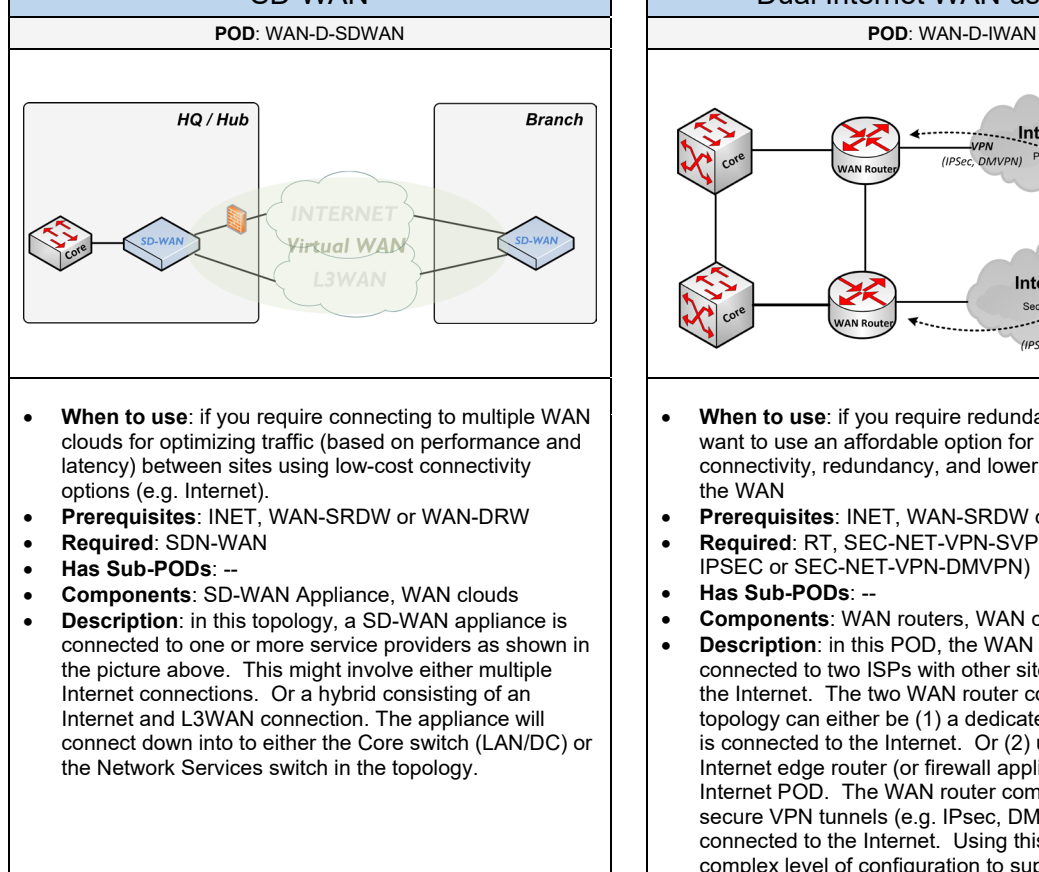

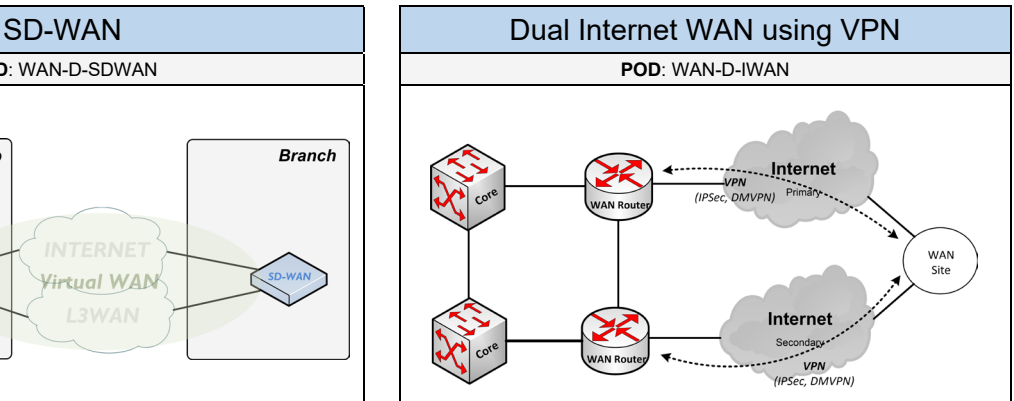

- **When to use**: if you require redundant WAN clouds, but want to use an affordable option for providing full mesh connectivity, redundancy, and lower SLA with all sites on the WAN
- **Prerequisites**: INET, WAN-SRDW or WAN-DRW
- **Required**: RT, SEC-NET-VPN-SVPN (SEC-NET-VPN-IPSEC or SEC-NET-VPN-DMVPN)
- **Has Sub-PODs**: --
- **Components**: WAN routers, WAN cloud(s)
- **Description:** in this POD, the WAN router(s) would be connected to two ISPs with other sites also connected to the Internet. The two WAN router components in the topology can either be (1) a dedicated WAN router(s) that is connected to the Internet. Or (2) use the existing Internet edge router (or firewall appliance) located in the Internet POD. The WAN router components would build secure VPN tunnels (e.g. IPsec, DMVPN) with other sites connected to the Internet. Using this option requires a complex level of configuration to support this topology.

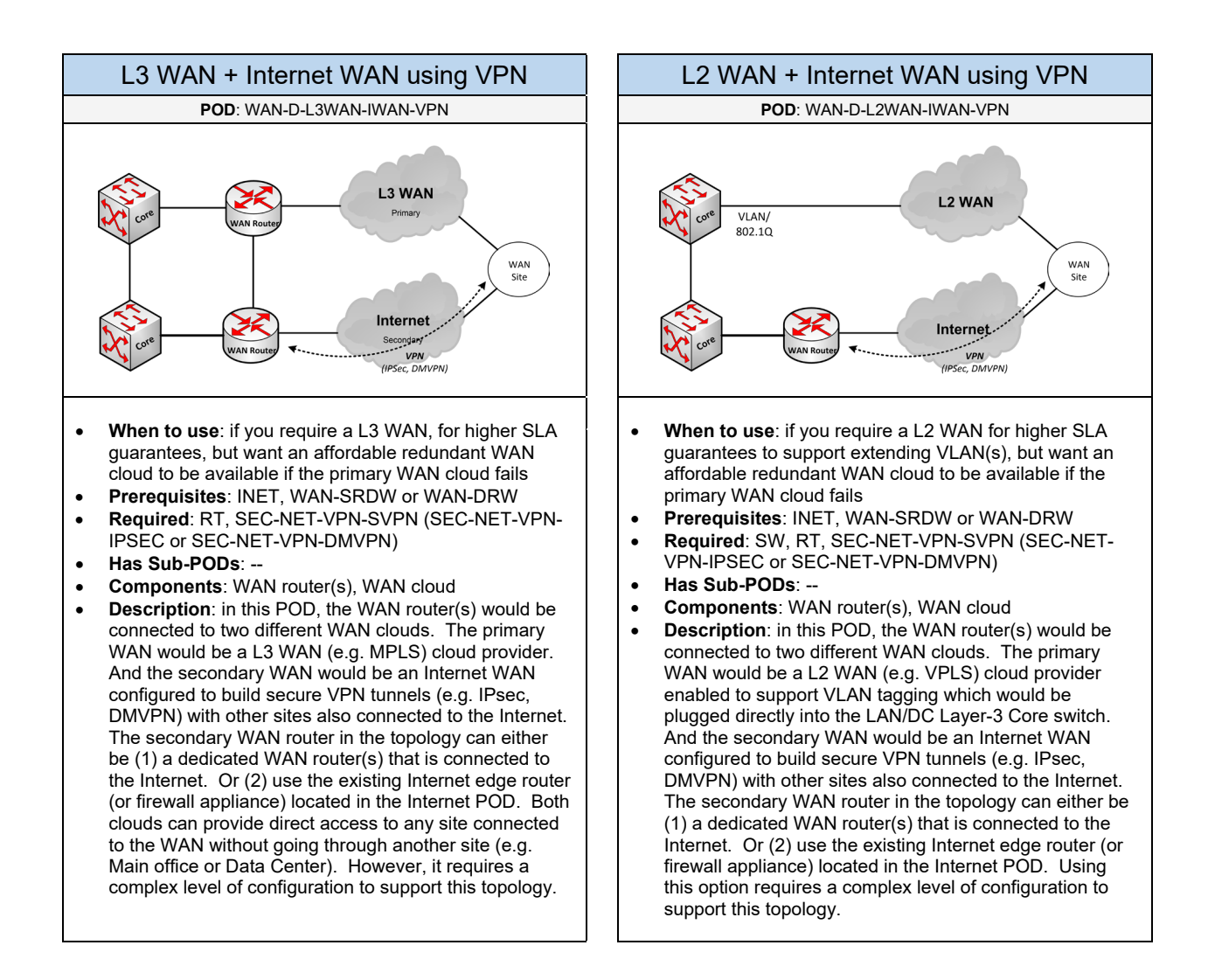

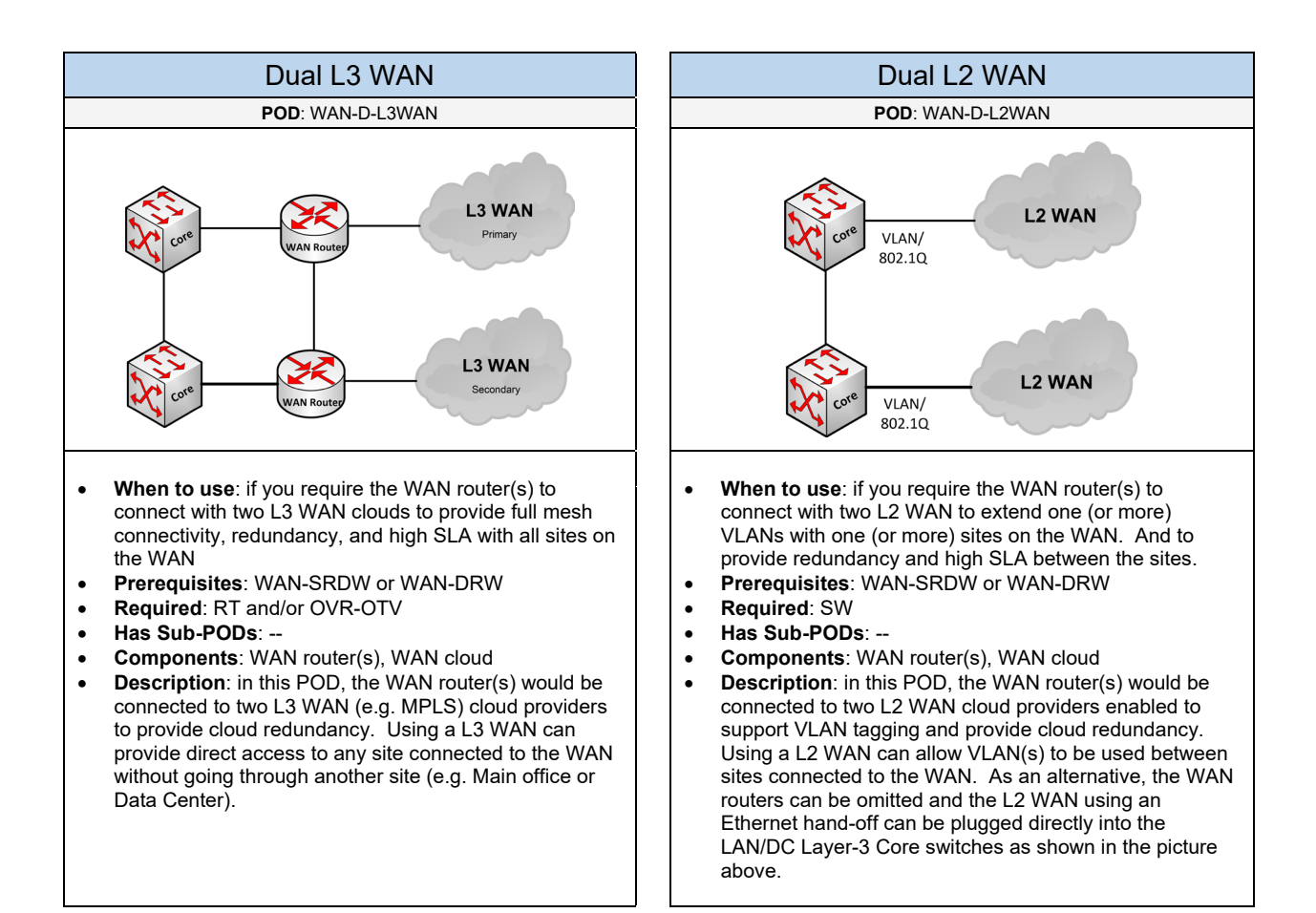

Choose the hardware for the components (if applicable) based on the topology:

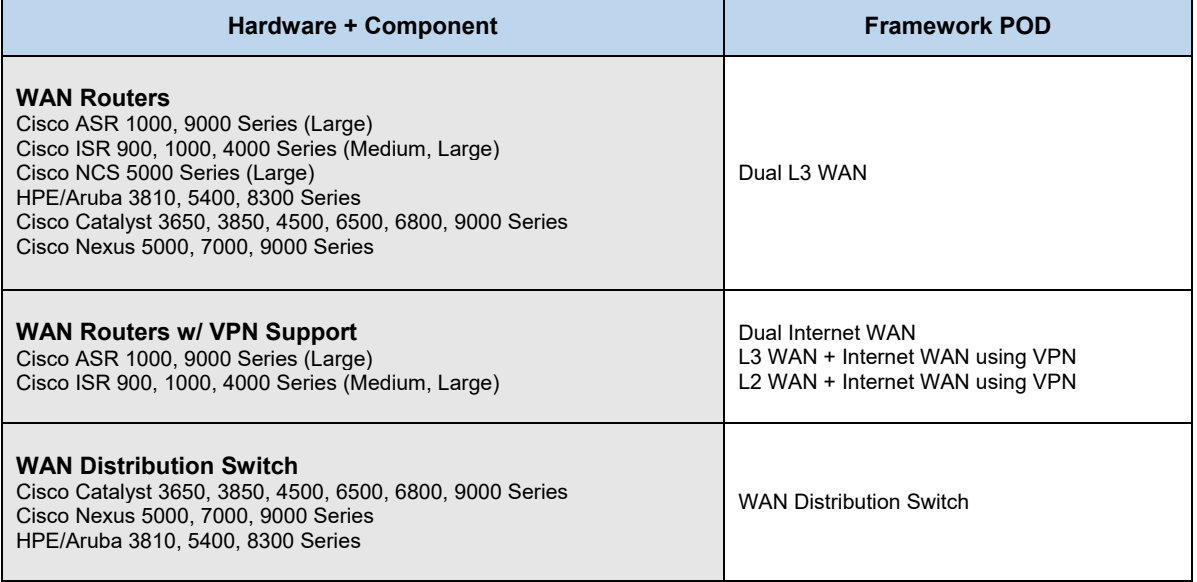

## 1.4 Internet

Complete each of the design sections below for the solution.

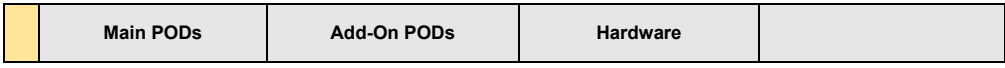

#### **Main PODs**

Select one of the following Internet PODs that will be used:

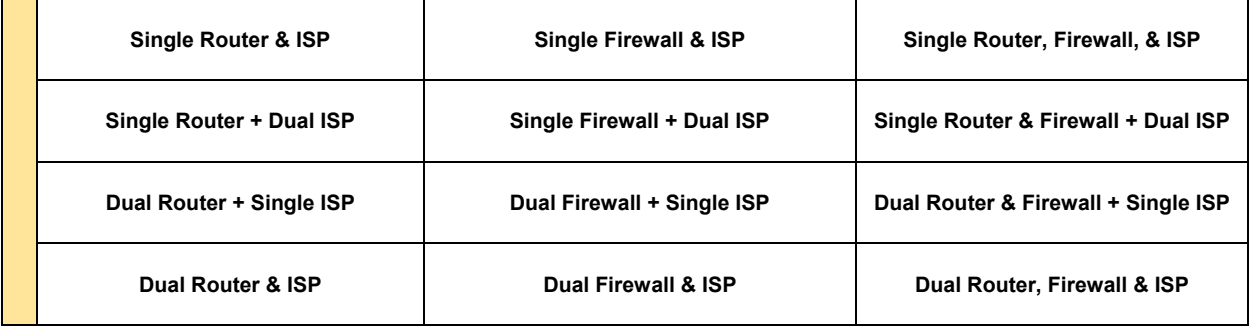

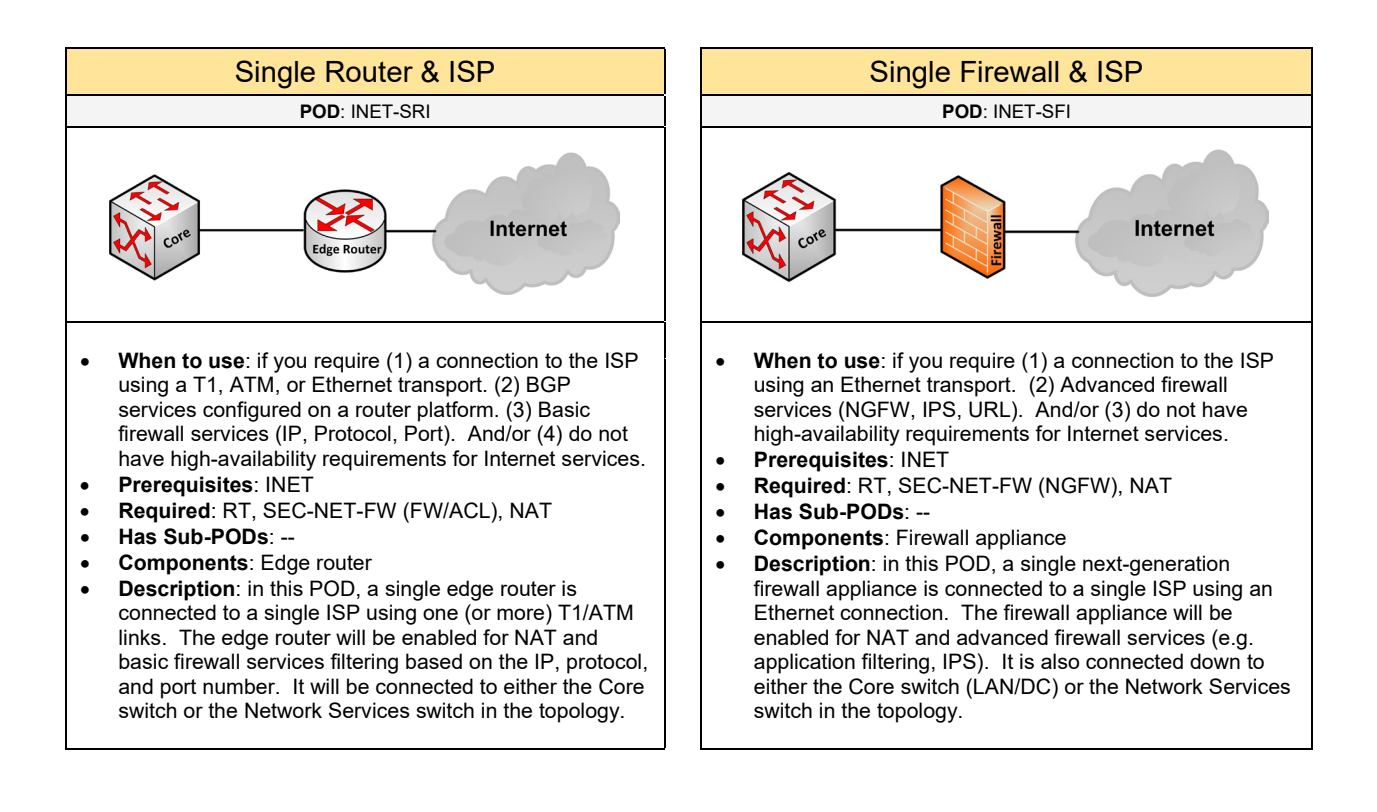

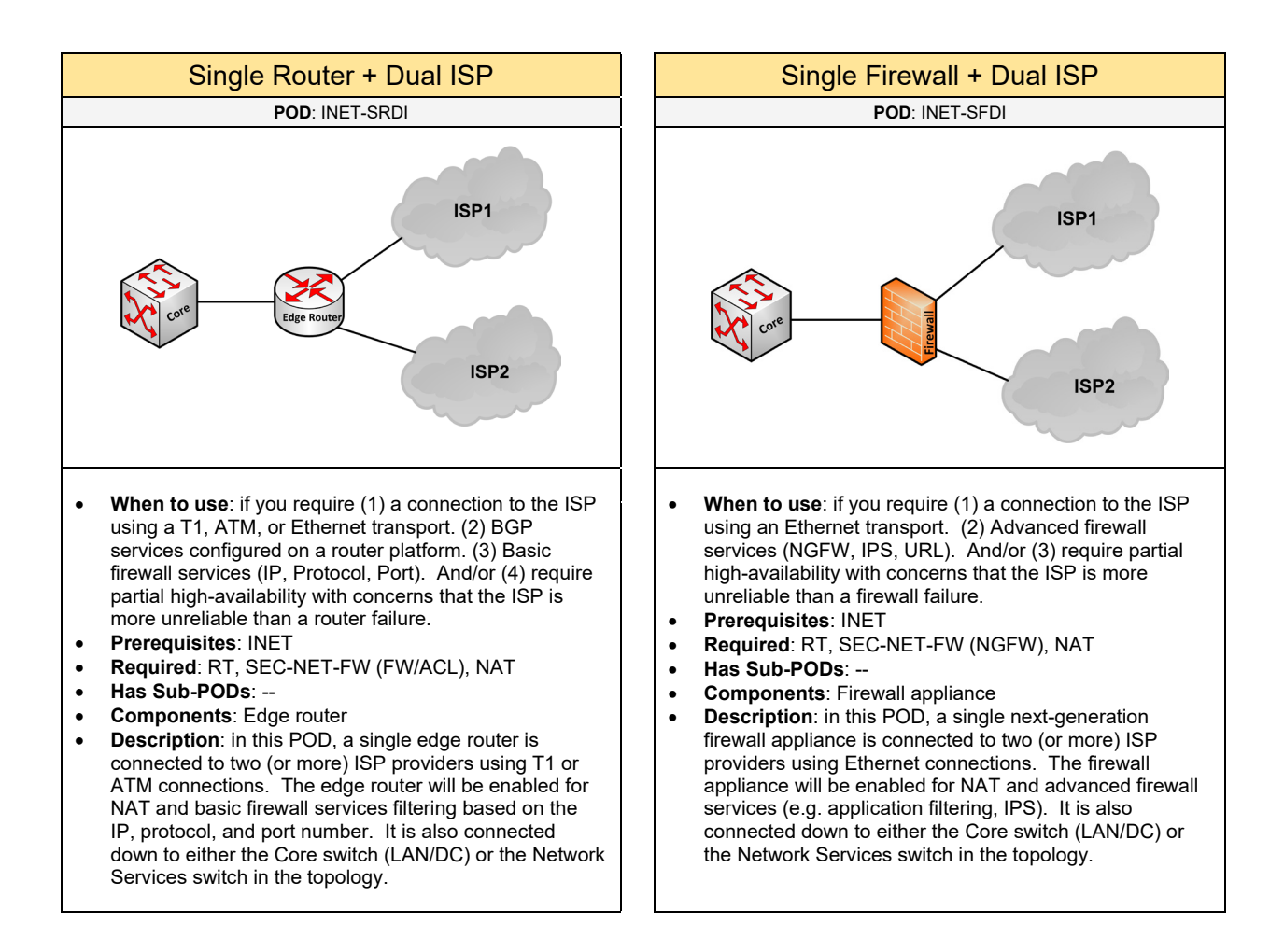

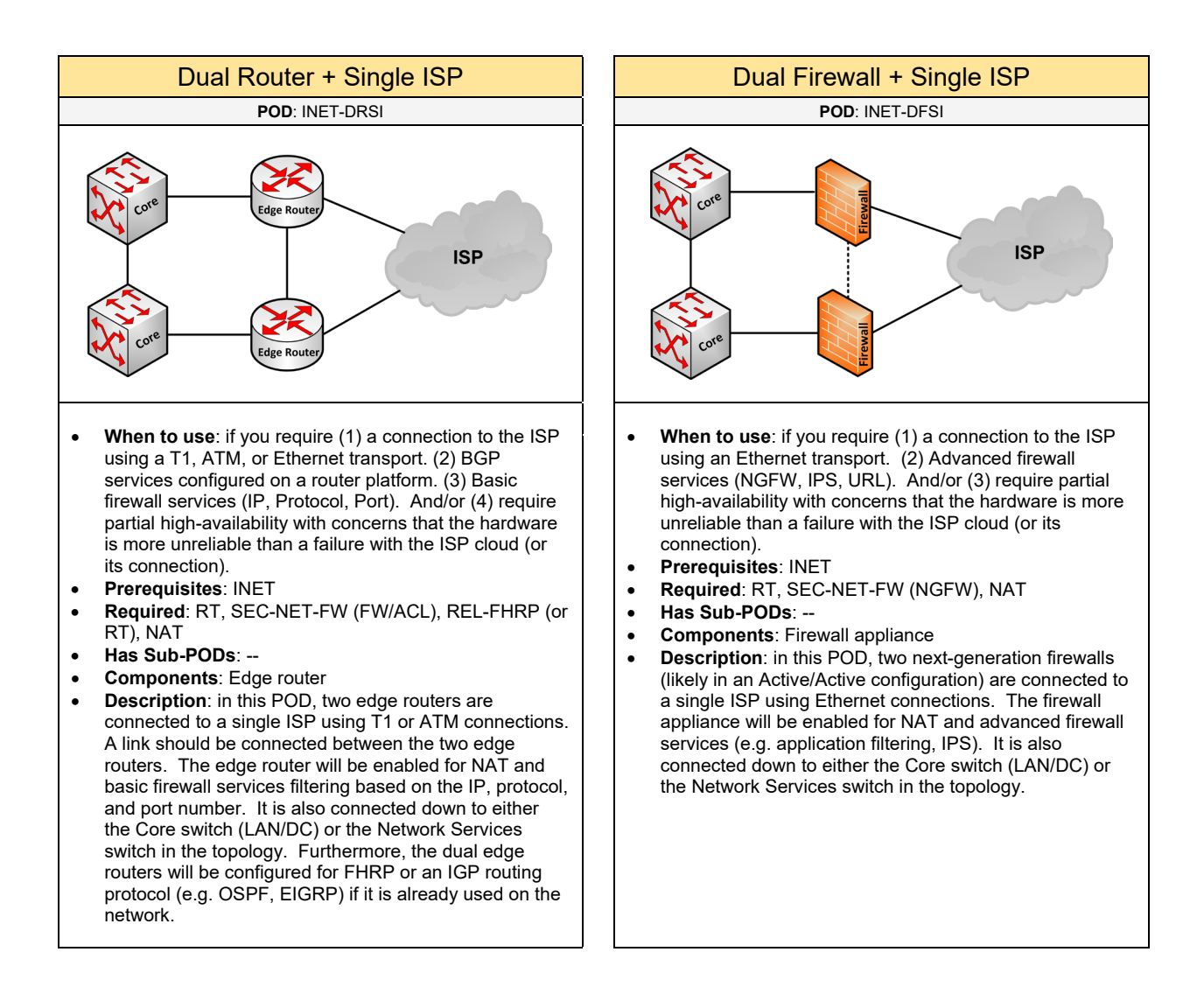

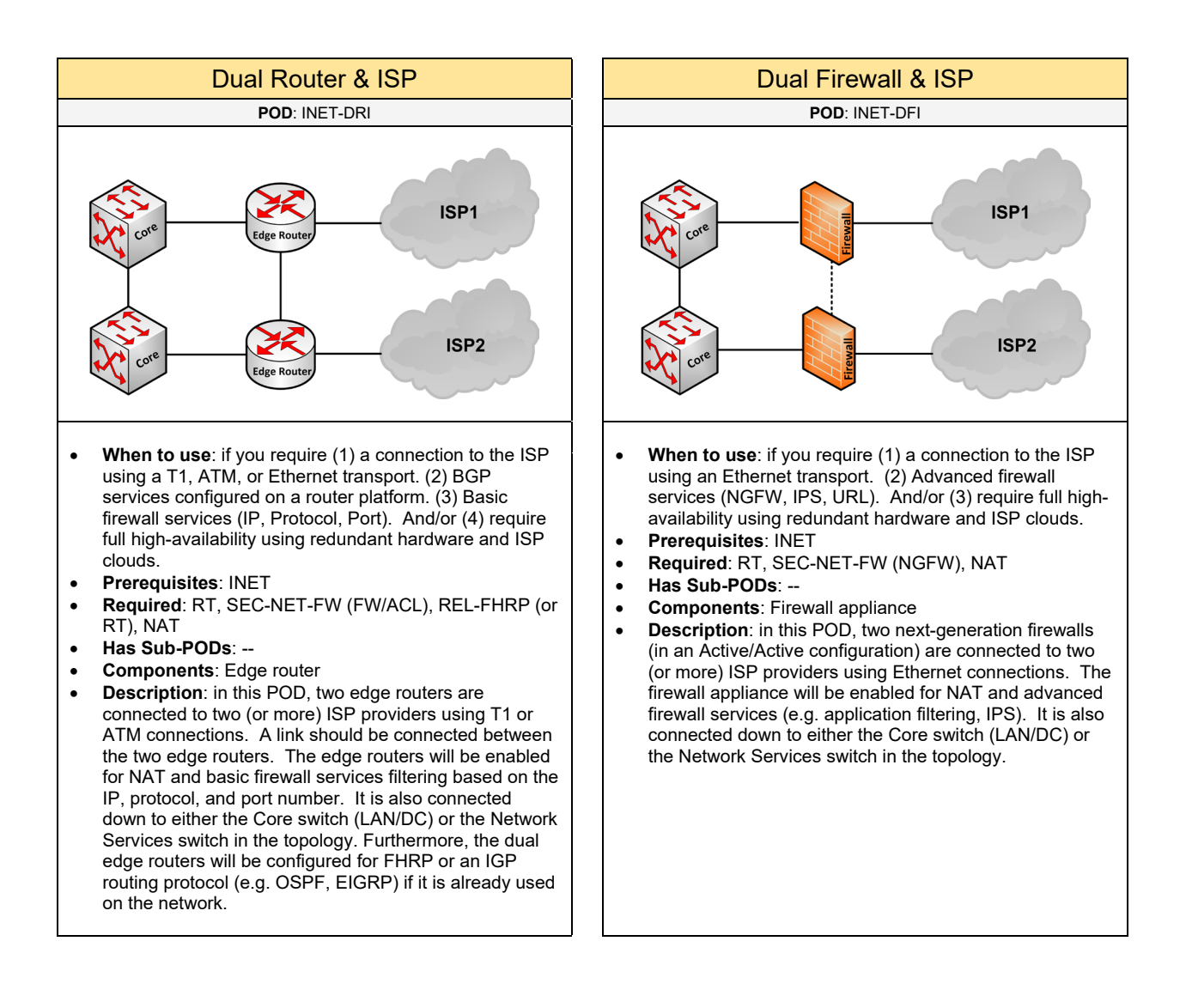

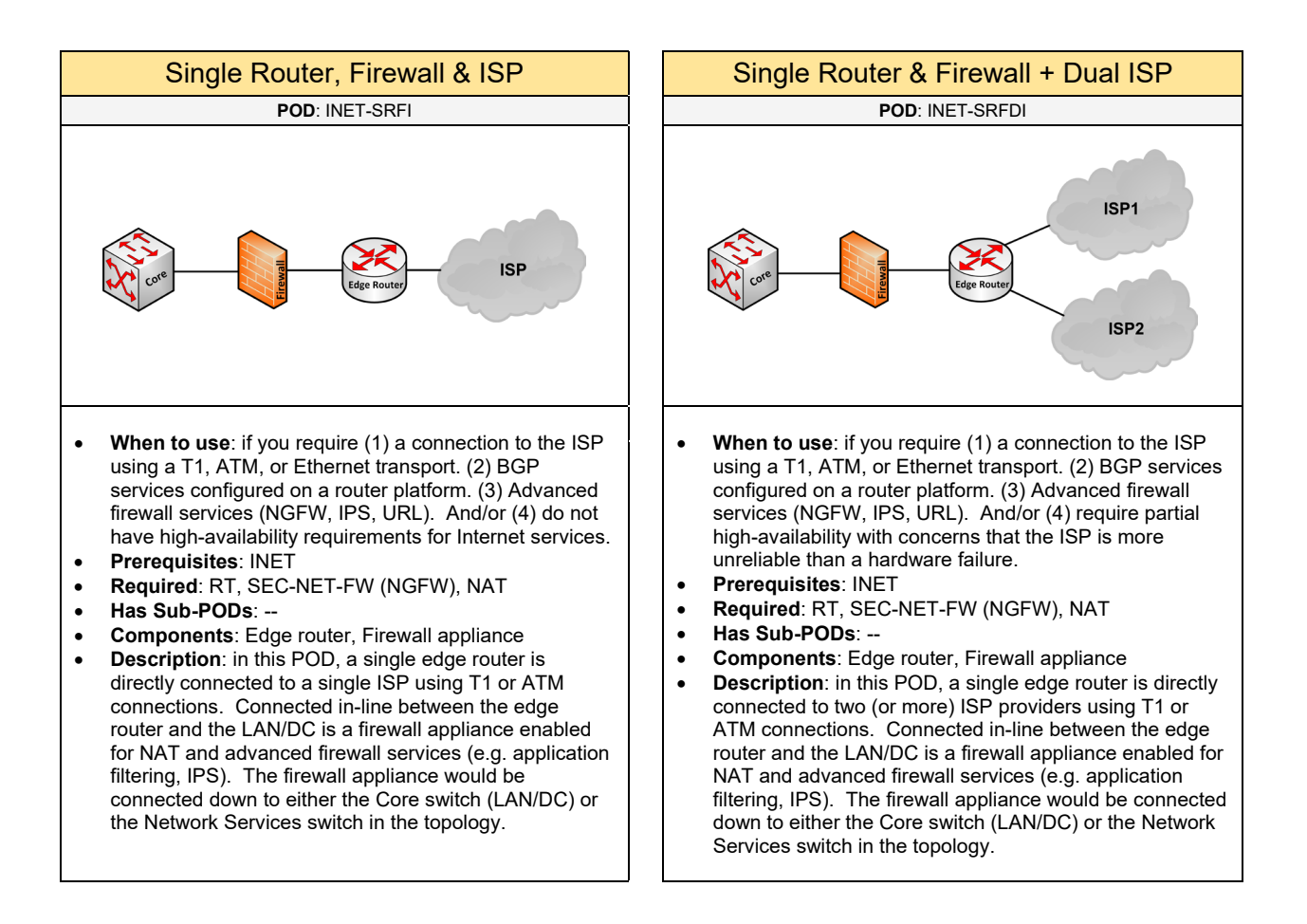

OSPF, EIGRP) with the firewall appliance if it will be used

in the environment.

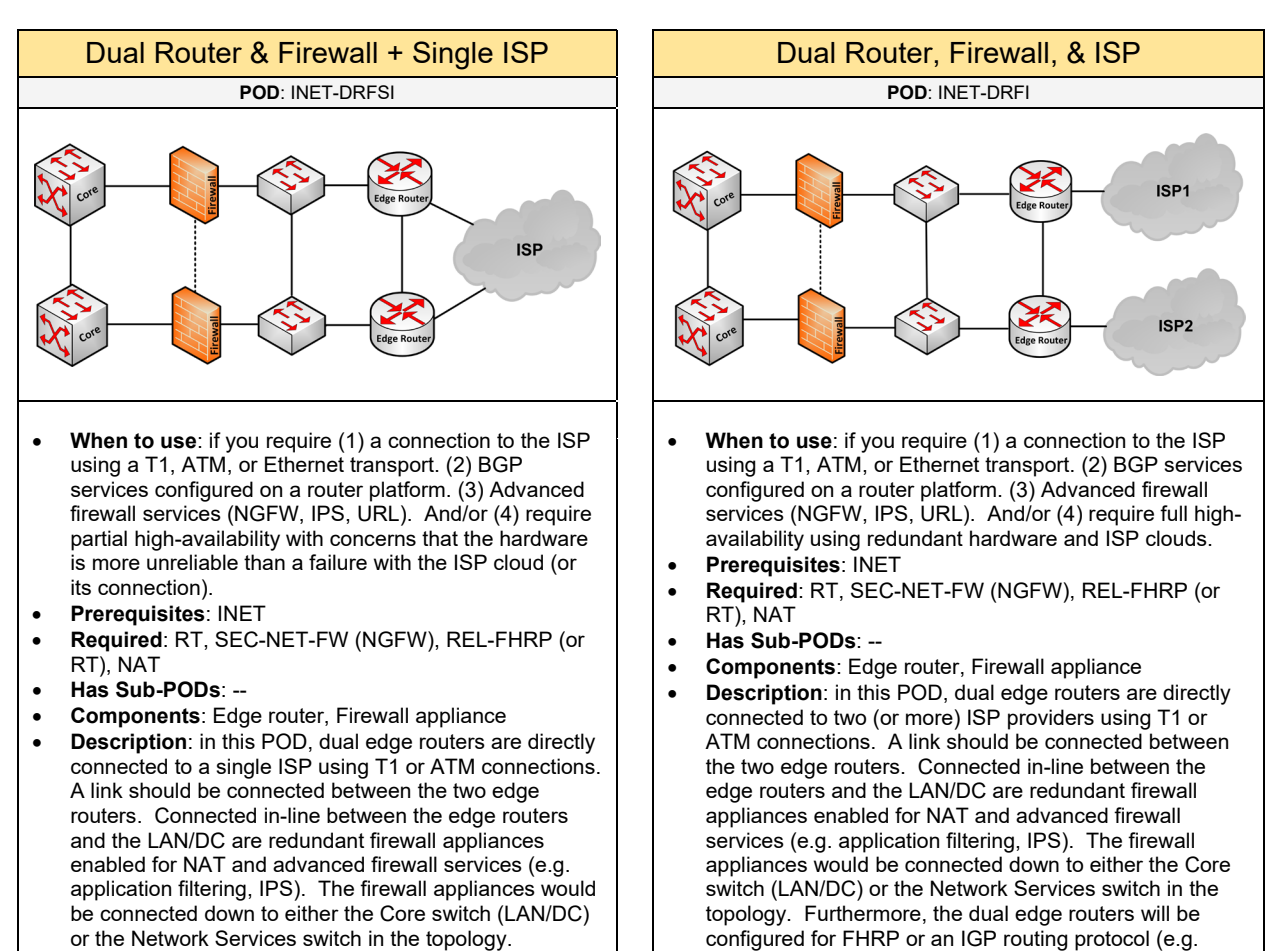

Furthermore, the dual edge routers will be configured for FHRP or an IGP routing protocol (e.g. OSPF, EIGRP) with the firewall appliance if it will be used in the environment.

#### 120 **Frameworks -**

#### **Add-On PODs**

Select one (or more) of the following add-ons to include to the Internet POD if needed:

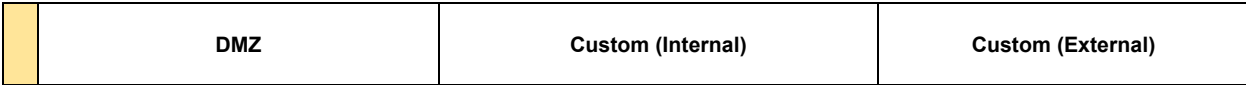

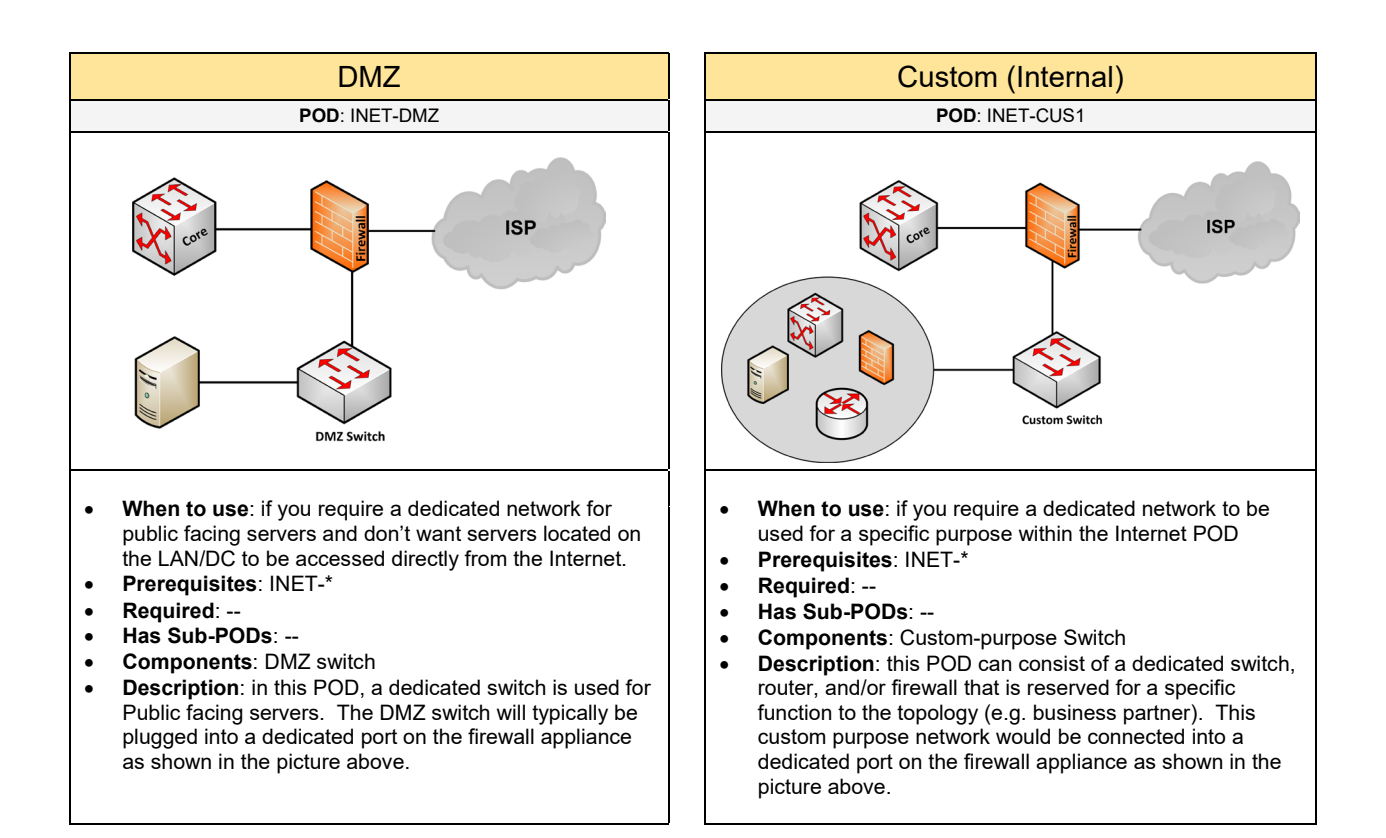

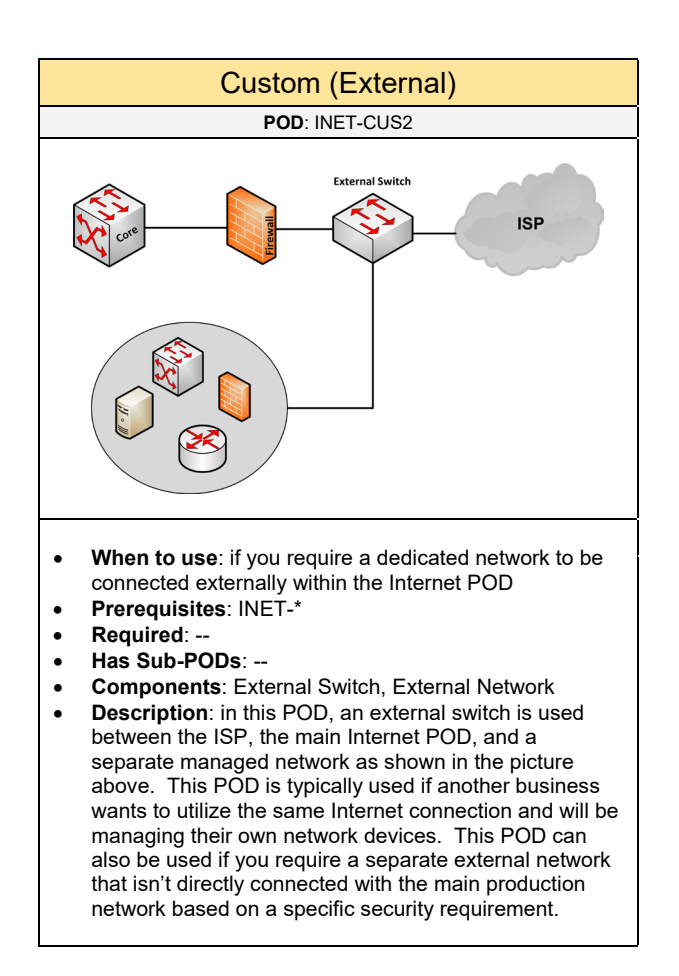

Choose the hardware for the components (if applicable) based on the topology:

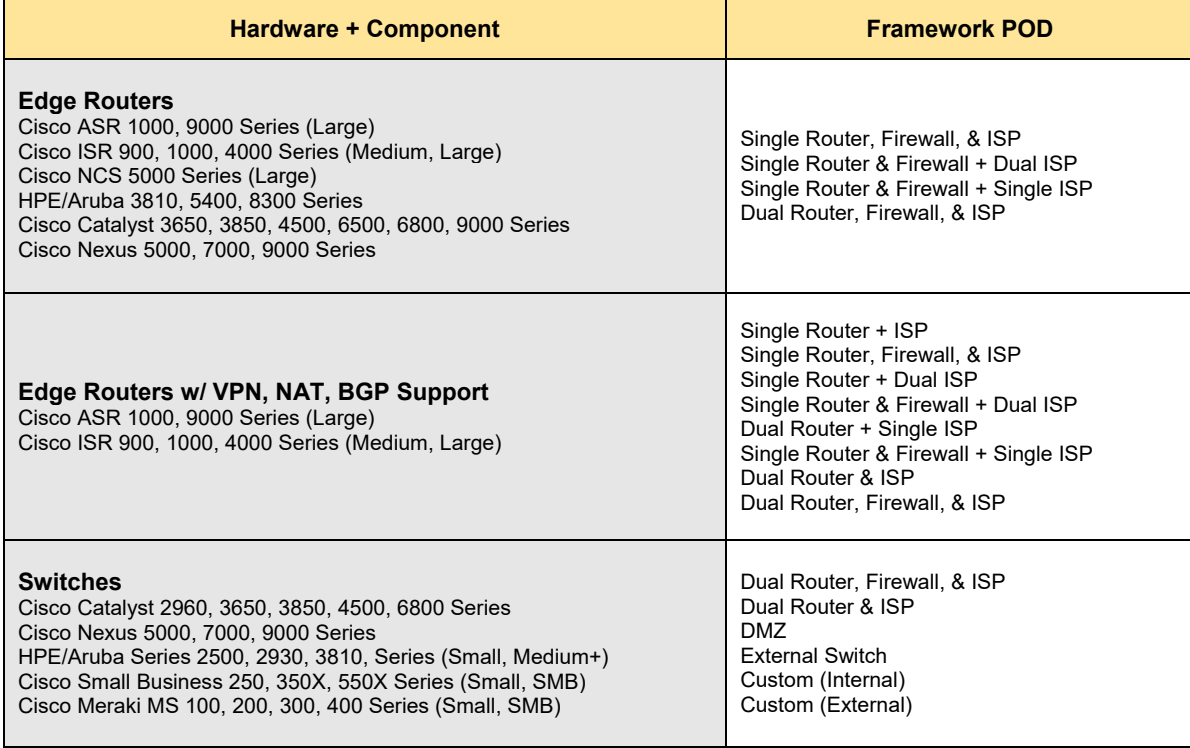

# 2. Solutions

 $\mathbf{I}$ 

Select one (or more) of the following solution PODs that will be used in the design:

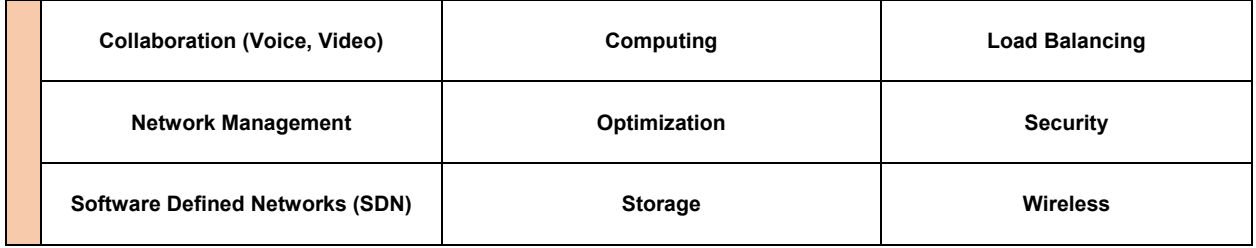

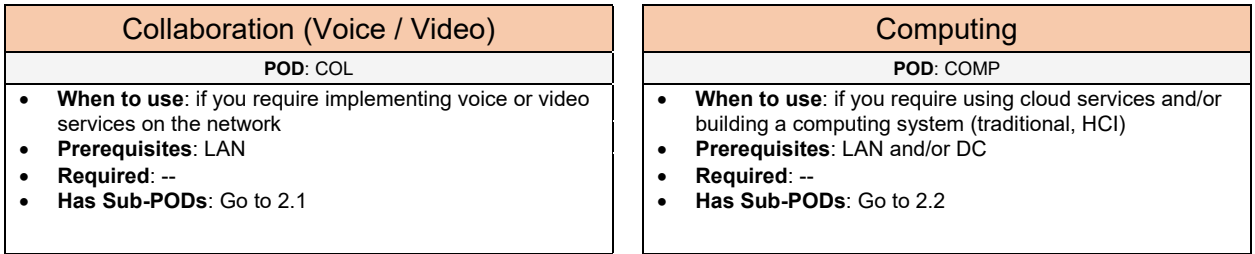

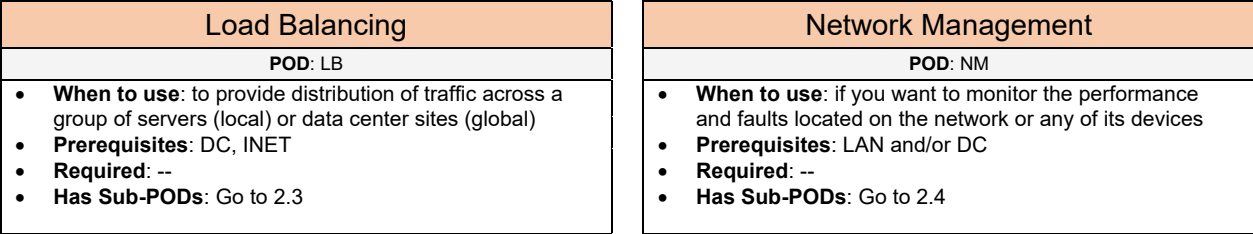

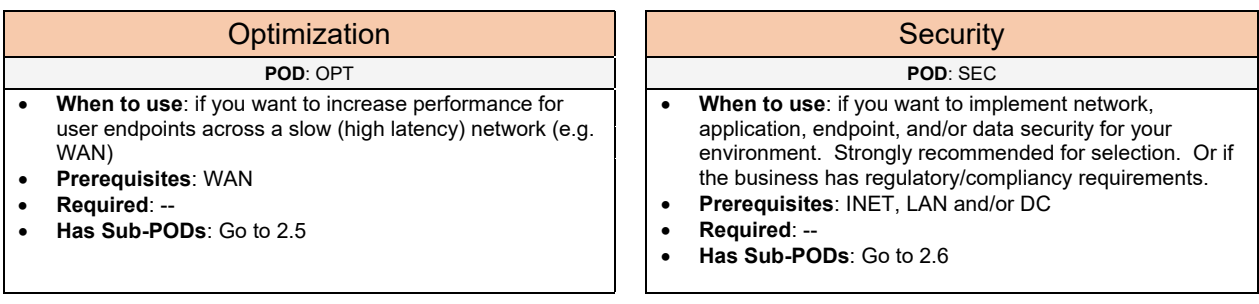

#### Software Defined Networking The Contract of Storage

#### **POD**: SDN **POD**: SAN

- **When to use**: if you require managing the Data Center and/or LAN from a centralized controller for network automation. Or if you want to provide intelligent routing over your WAN (Private, Public) based on performance. • **Prerequisites**: DC, WAN, and/or LAN
- **Required**: --
- **Has Sub-PODs**: Go to 2.7
- 

#### **Wireless POD**: WIFI

- **When to use**: if you require implementing wireless capabilities that user endpoints can use for accessing the network
- **Prerequisites**: LAN
- **Required**: --
- **Has Sub-PODs**: Go to 2.9

- **When to use**: if you require deploying a storage system in the data center that will store server data or where servers will boot from
- **Prerequisites**: DC
- **Required**: --
- **Has Sub-PODs**: Go to 2.8

# 2.1 Collaboration

Select one (or more) of the following Collaboration PODs that will be used in the design:

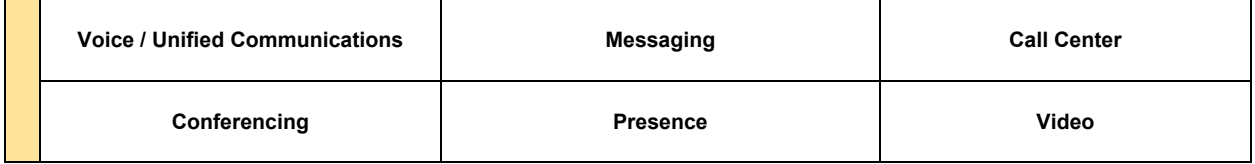

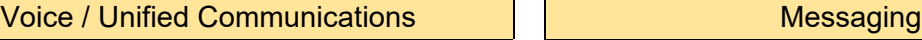

**POD**: COL-VOICE **POD**: COL-MSG

- **When to use**: if you require providing voice services to support inbound and outbound calling
- **Prerequisites**: COL
- **Required**: LAN
- **Has Sub-PODs**: Go to 2.1.1

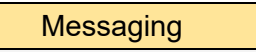

- **When to use**: if you require voicemail and Auto Attendant services with the voice solution
- **Prerequisites**: COL-VOICE
- 
- **Required**: --
- **Has Sub-PODs**: Go to 2.1.2

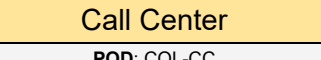

- **When to use**: if you require a call center, help desk, or technical support solution with call queuing and reporting capabilities
- **Prerequisites**: COL-VOICE
- **Required**: OPS-NTP
- **Has Sub-PODs**: Go to 2.1.3

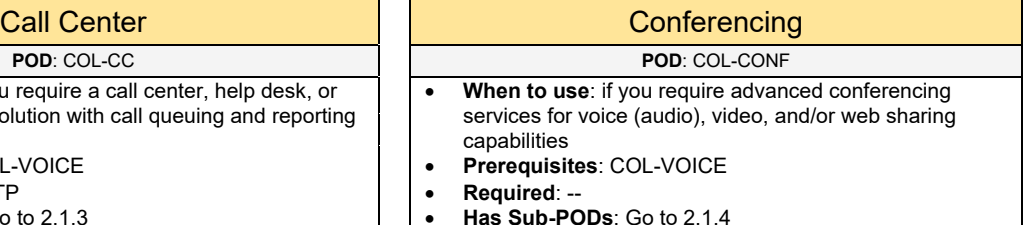

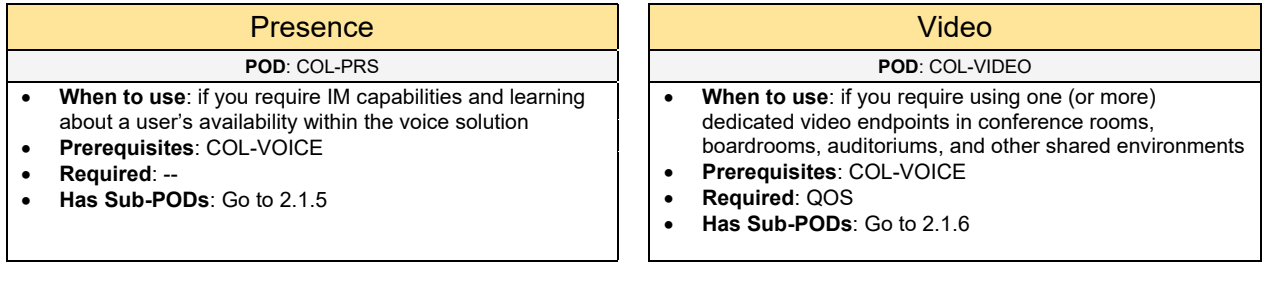

## 2.1.1 Voice

Select one (or more) of the following PODs that will be used in the voice solution:

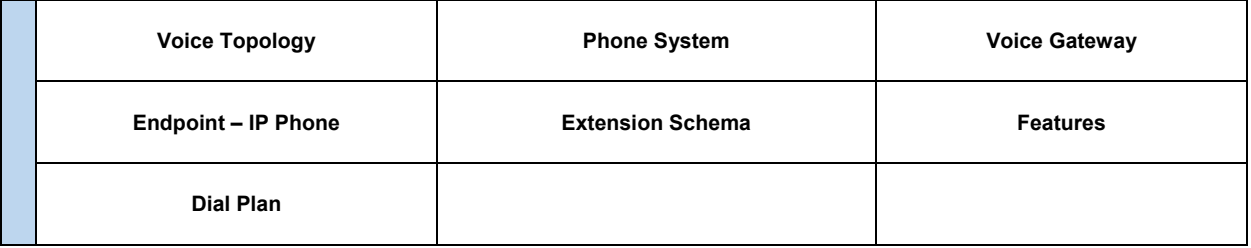

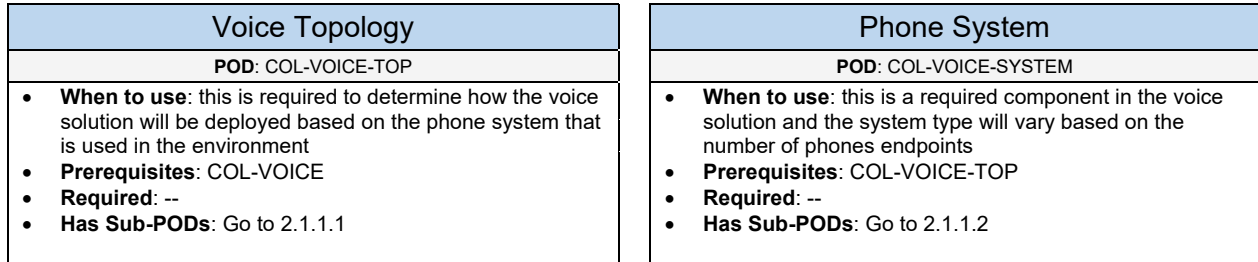

### Voice Gateway

**POD**: COL-VOICE-VGW

- **When to use**: if you require inbound and outbound external calling in the voice environment
- **Prerequisites**: COL-VOICE-TOP, COL-VOICE-SYSTEM
- **Required**: COL-VOICE-DP
- **Has Sub-PODs**: Go to 2.1.1.3

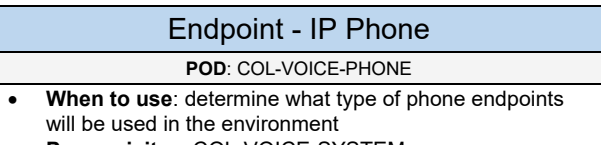

- **Prerequisites**: COL-VOICE-SYSTEM
- **Required**: SW, PWR-POE, OPS-DHCP
- **Has Sub-PODs**: Go to 2.1.1.4

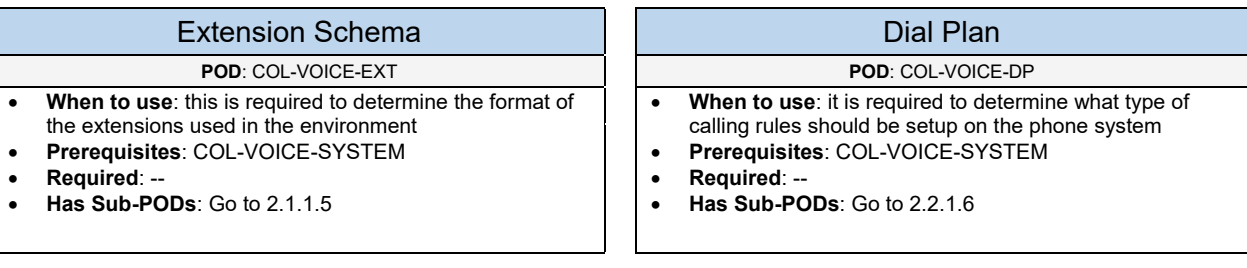

## 2.1.1.1 Voice Topology

Complete each of the design sections below for the voice topology.

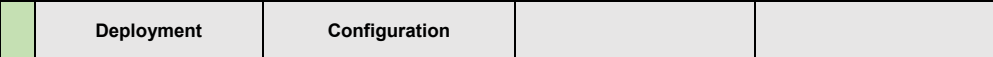

#### **Deployment**

Select one of the following voice topologies that will be used:

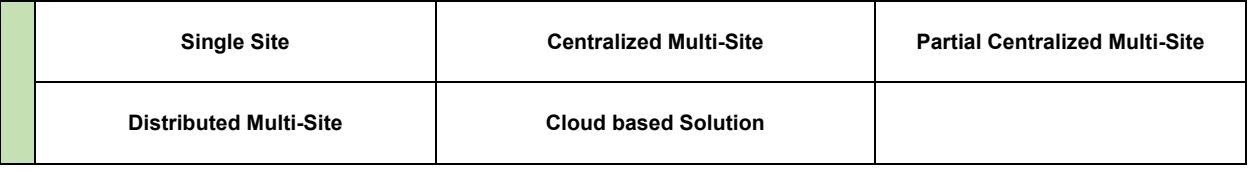

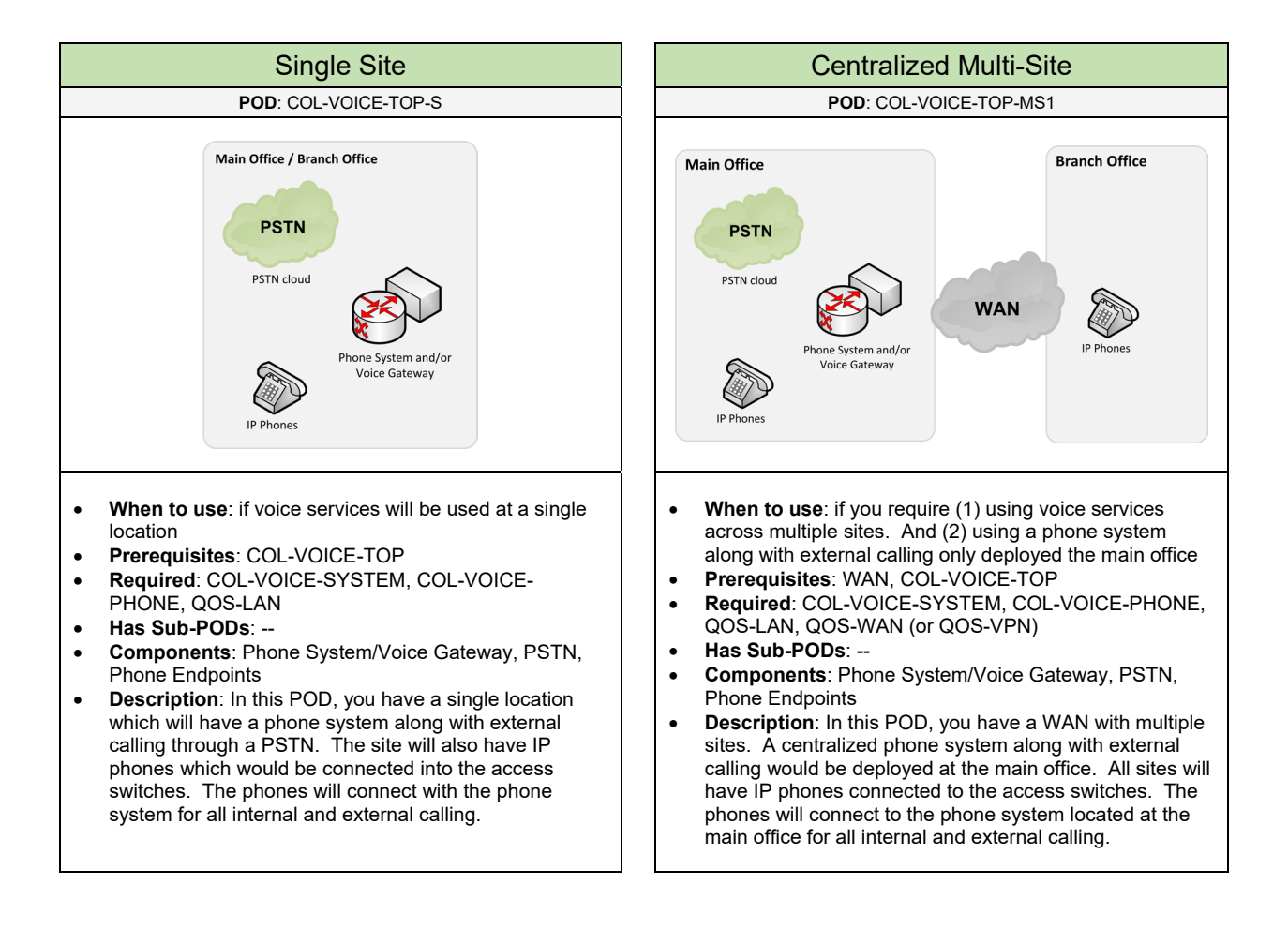

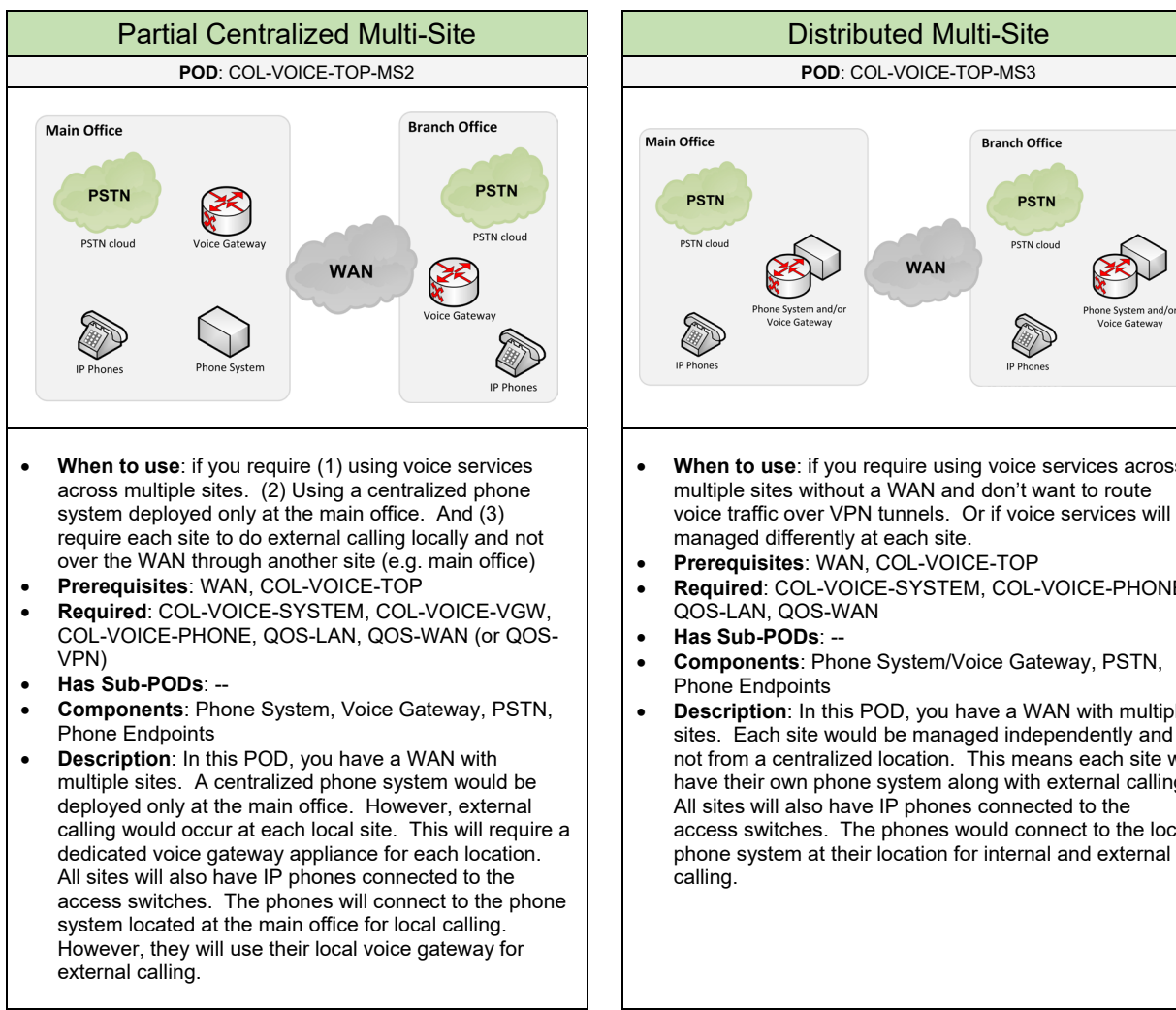

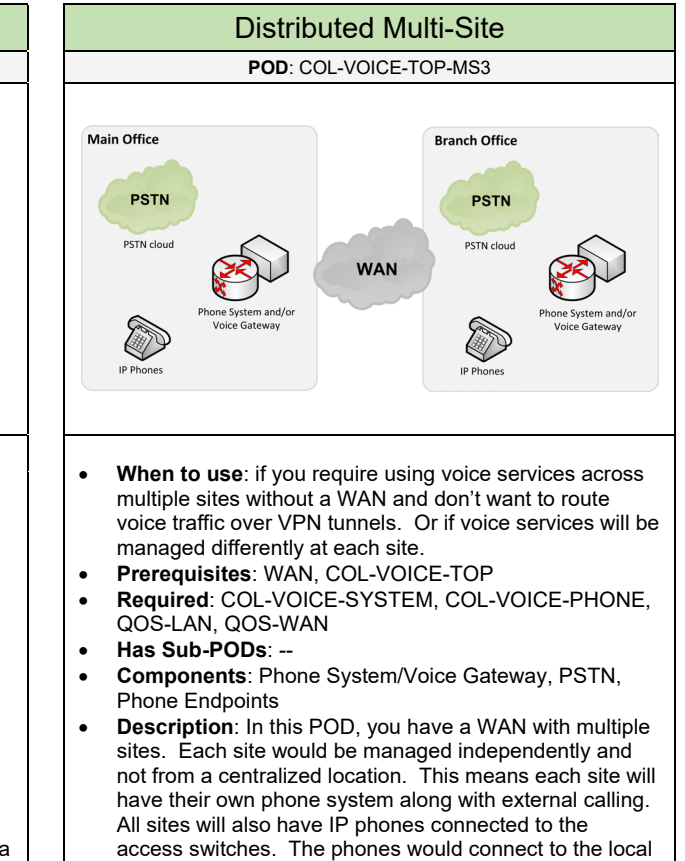

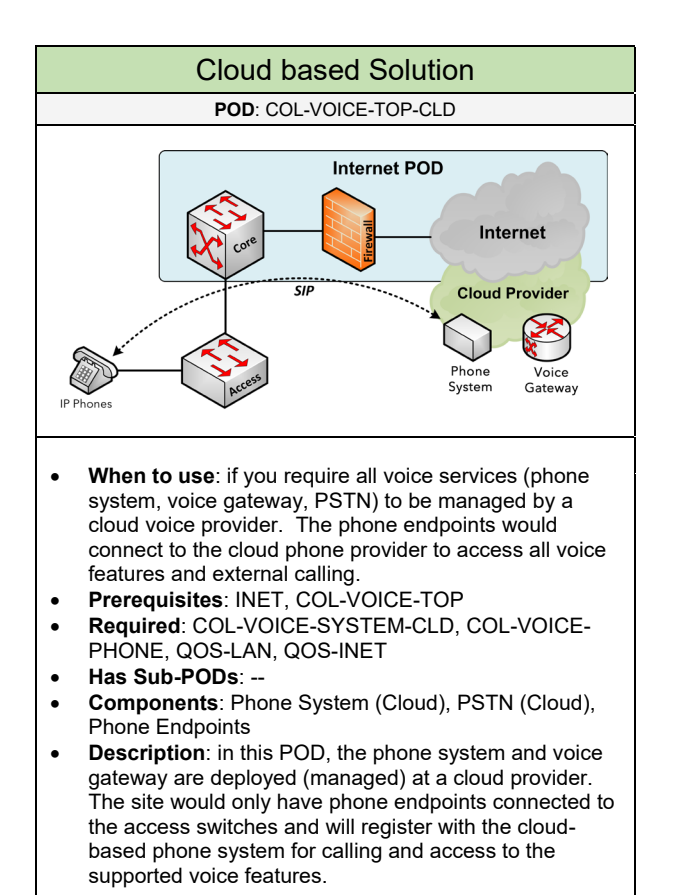

#### **Configuration**

Below are required, recommended, and optional configuration when deploying the voice topology on the network:

#### **Required**

• **Quality of Service (QoS):** should be implemented on all edge ports (on the Access switch) and all uplink/downlink ports including the Router WAN ports. It is recommended to use AutoQoS if you are using Cisco Catalyst switches.

#### **Recommended**

- **Multicast**: should be enabled in the environment to work with Music on Hold (MoH) services especially if it will be used over a WAN to remote sites with voice endpoints.
- **Performance and Delay**: the following are recommendations for the network to support voice traffic Delay (150-ms; one-way delay), Jitter (30-ms), and Packet Loss (1% or less). It is also recommended to reserve between 17kbps to 160kbps per call (payload and call control) in the network environment.

## 2.1.1.2 Phone System

Complete each of the design sections below for the phone system in the voice topology.

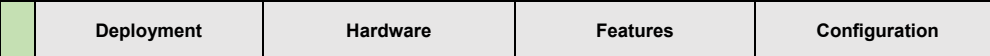

#### **Deployment**

Select one of the following phone system deployments that will be used:

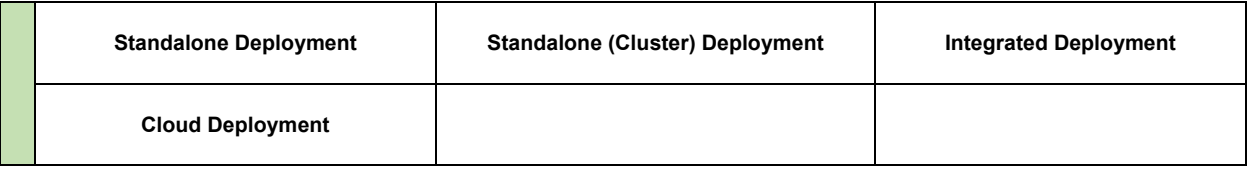

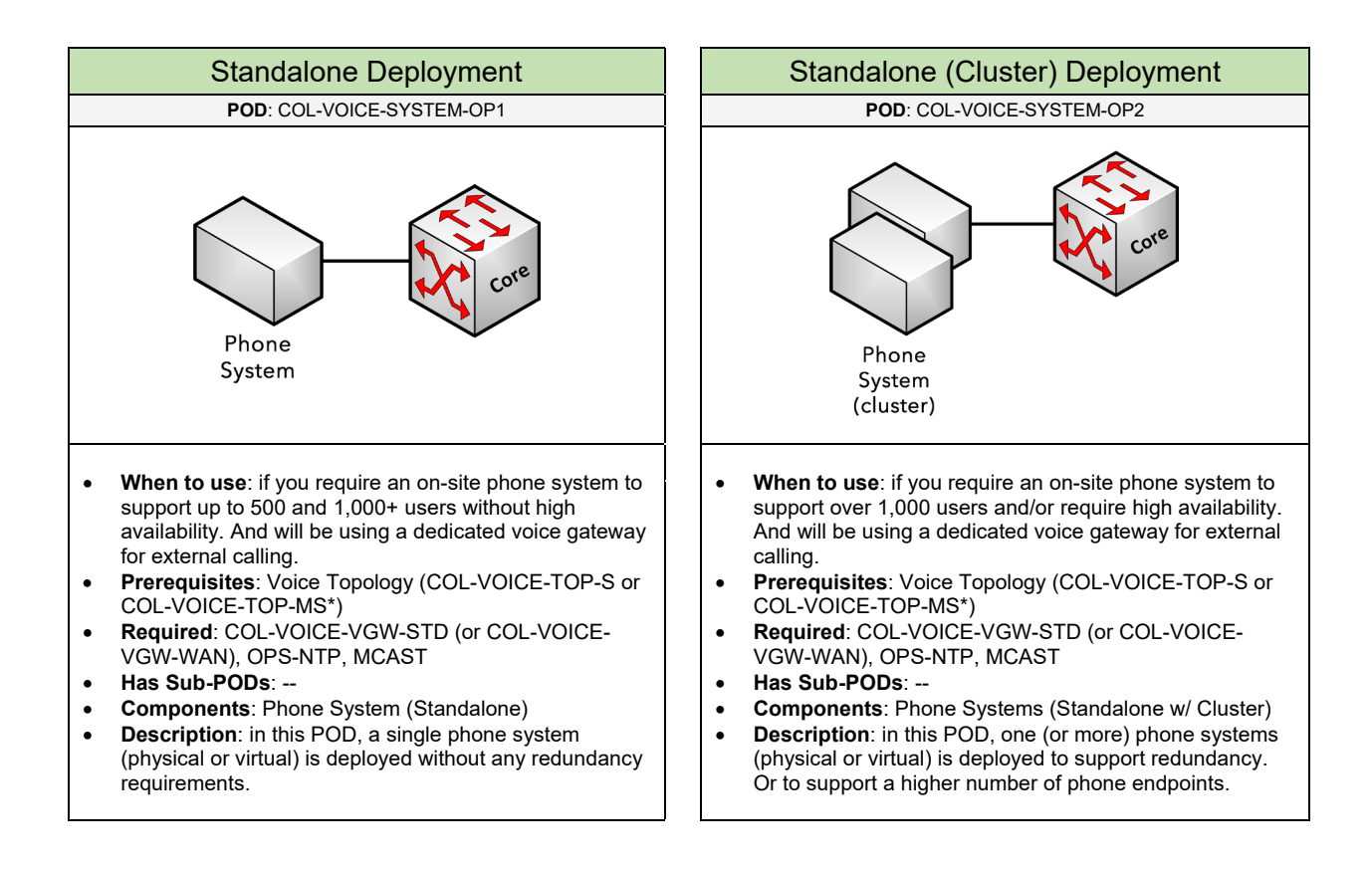

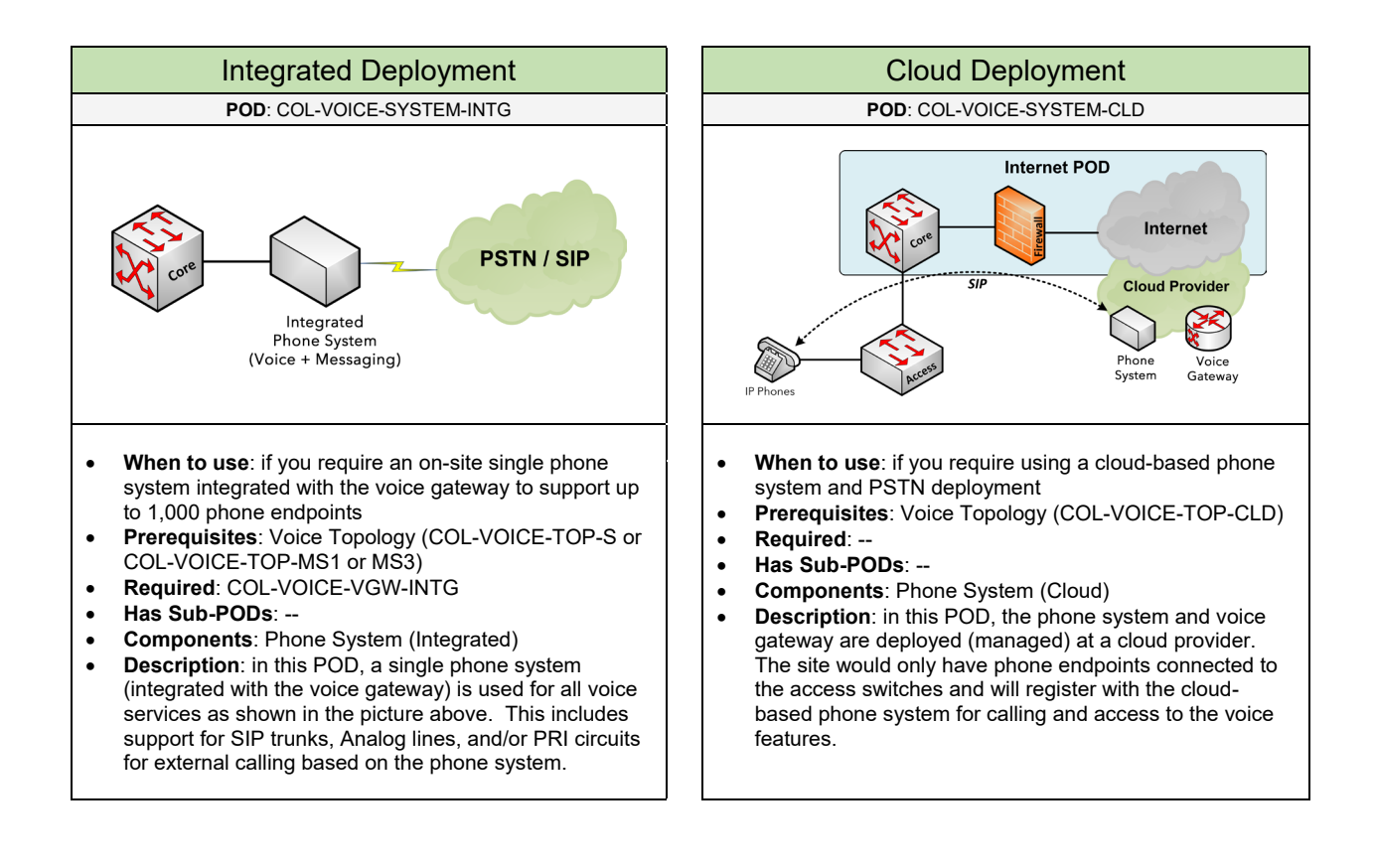

### Select one of the following vendors that will be used for the phone system based on the deployment

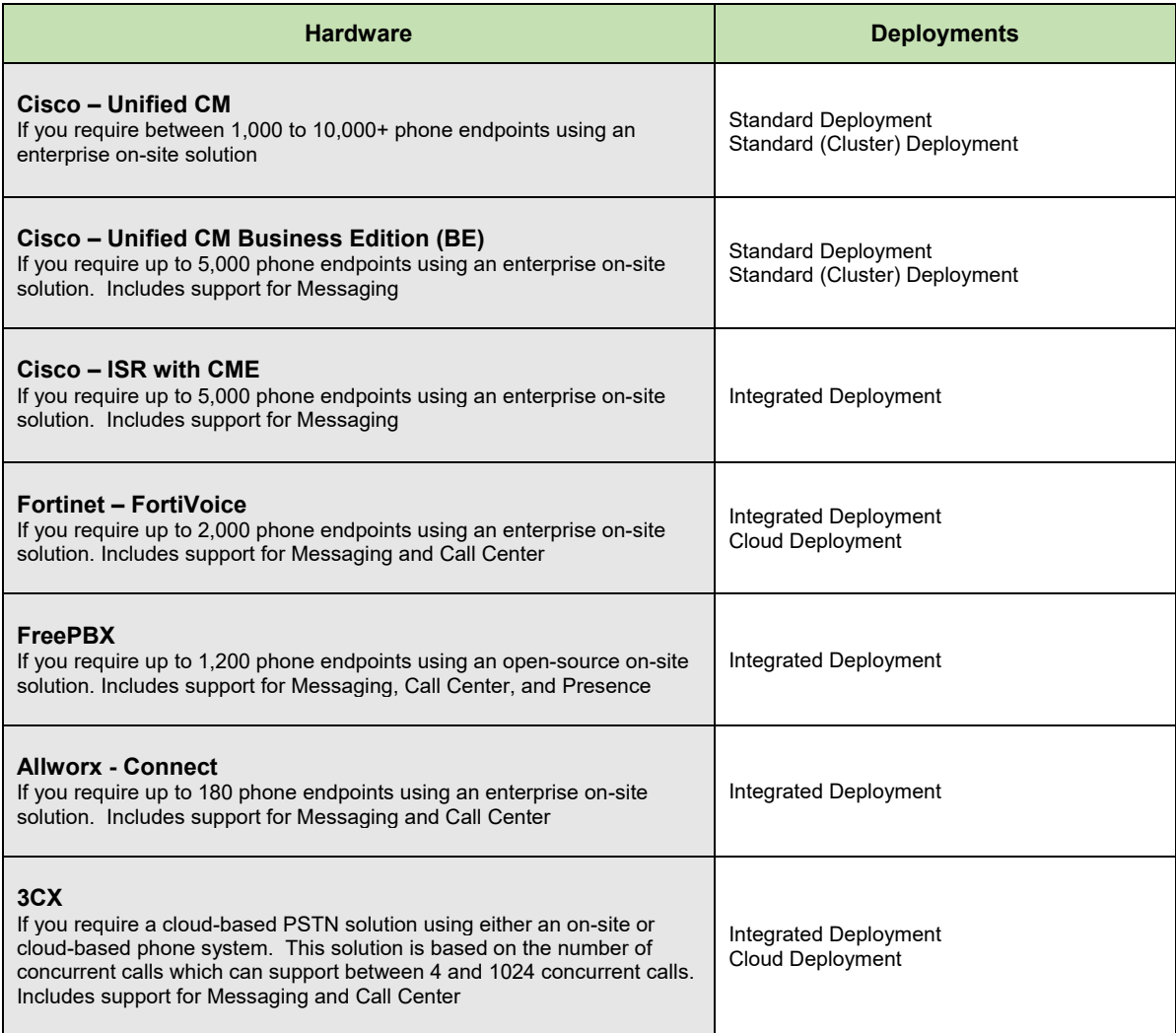

#### **Features**

Select one (or more) of the following features that will be implemented on the phone system:

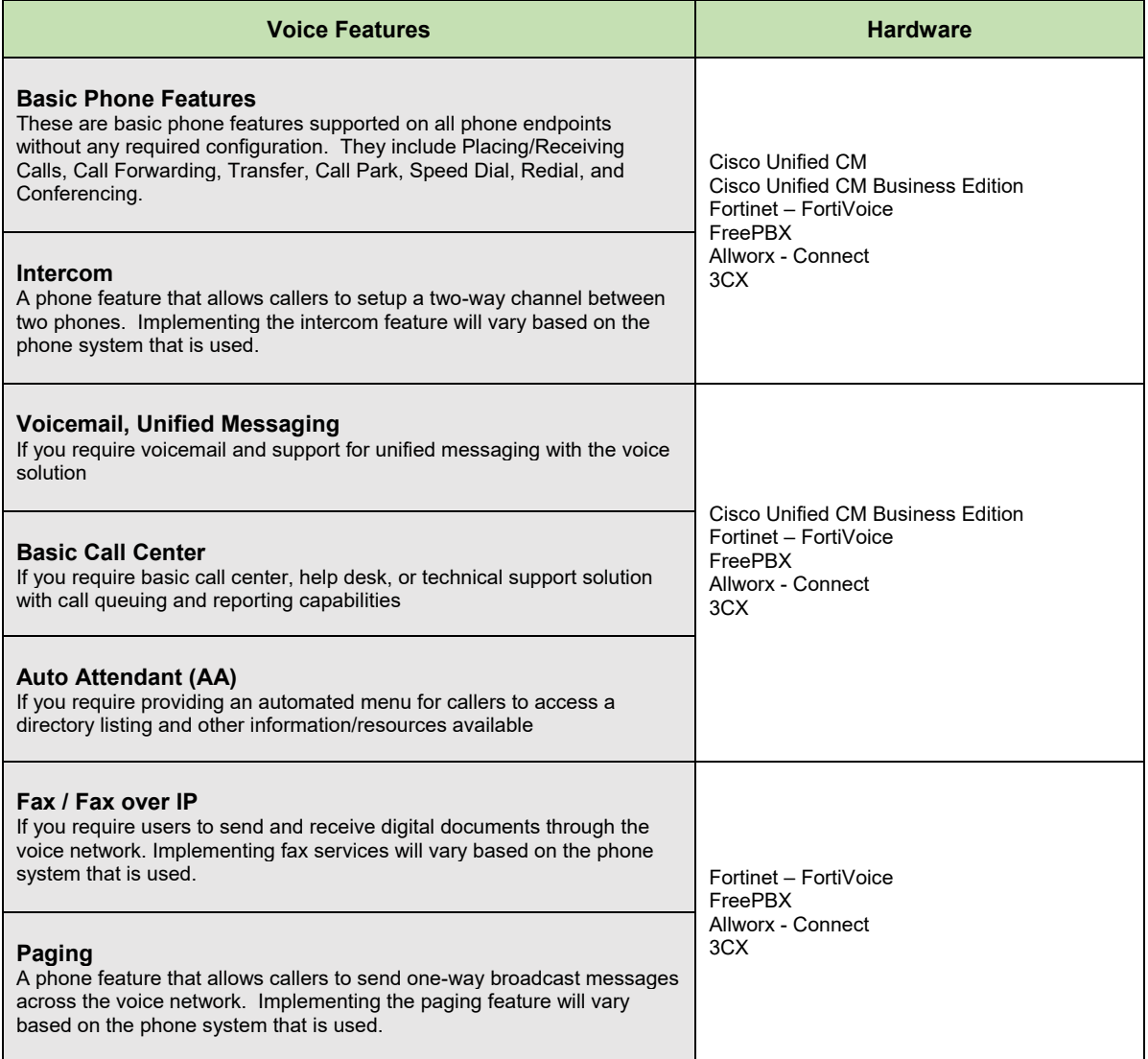

#### **Configuration** – Cisco Unified CM, Unified CM BE

Below are required, recommended, and optional configuration when deploying a Cisco Unified CM (or Unified CM Business Edition) phone system on the network:

#### **Required**

- **Partitions & Calling Search Spaces (CSS):** to provide a level of security where voice endpoints (e.g. IP Phones) can only place calls with devices (or directory numbers) within their group called a Calling Search Space (CSS). Each directory number (e.g. extension) or route pattern would be associated to a partition. These partitions are assigned to a CSS group.
- **Regions**: determine the codec used for calls within a location or between other locations across the WAN. By default, phones will use G.711 codec for intra/inter-site calling.
- **Outbound Calling**: determine the dial plan and its associated route patterns that will be used for external calling out to the PSTN.
- **Inbound Calling**: determine the number of digits you want the PSTN provider to pass down. Most PSTN providers will send the last four digits of the DID number to the client's voice gateway. For example, if someone is calling DID 925-230-2203 then the PSTN provider will only forward "2203" to the voice gateway.

#### **Recommended**

- **Change Hostname to IP Address**: its recommended to change the Cisco Unified CM Publisher/Subscriber/TFTP server host name to its IP address, which removes the dependency of DNS for the phones.
- **Partitions:** it is recommended to add the following type of partitions on the system to include Phones/Internal, Emergency Calling, Local Calling, Long Distance Calling, International Calling, Toll Free Calling, and 411/611 Calling.
- **Calling Search Spaces based on Medal Class**: create CSS groups based on a medal class of Gold, Silver, and Bronze. A "Gold CSS" will allow calls anywhere. "Silver CSS" will allow only Local, 911, LD, and Internal calling. This is ideal for most phones and employees. And a "Bronze CSS" will allow only Local, 911, and Internal calling. This is ideal for phones in the lobby and public areas.
- **Calling Search Spaces based on Calling Hierarchy**: create CSS groups based on a calling hierarchy structure. For example, a "CSS\_Base" group can be applied to all phones globally to allow 911 and internal calling. Then one of the following CSS groups can be applied directly to a directory number. (1) "CSS\_LocalPSTN" allows only local calling. (2) "CSS\_NationalPSTN" allows Local and LD calling. And (3) "CSS InternationalPSTN" allows Local, LD, and International calling.
- **Regions for Intra-Site Calling**: for calls within a site, the region should be configured for the G.722 or G.711 codec (80 kbps per call). There are no limits to the number of calls allowed within a site.
- **Regions for Inter-Site Calling**: for calls between sites over the WAN, the region should be configured for the G.729 codec (24 kbps per call). For sites with 500 users, the default setting is two inter-site calls (48 kbps). For sites with 10,000 users, the default is eight inter-site calls (192 kbps).
- **LDAP Integration**: for end-user authentication integrate the Directory Services (e.g. Active Directory, Open Directory) environment using LDAP with the phone system (Cisco Unified CM and Unified CM BE). This will allow users to access the "User Options" page using their AD credentials to make changes to their IP Phone and directory number. This is a best practice for maintaining a single centralized location for all user authentication on the network.
- **Real-Time Monitoring Tool (RTMT):** an application on Cisco Unified CM which connects to the phone system to provide system resource reports (CPU, Memory), logs, and active call activity.
- **Music-On Hold over WAN**: MoH at the main office should be streamed using multicast from the phone system. MoH at the branch offices should be streamed directly from its local voice gateway and not across the WAN consuming network resources.

#### **Optional**

- **AAR**: if you require voice calls between sites over the WAN to be automatically re-routed across the PSTN if there are several active calls being established at one time.
- **Medianet**: using Medianet technologies within the network will help to simply and improve the quality of the voice deployment.
- **Call Detailed Records (CDR):** provide reports of calls placed and received by phones in the voice environment.
- **Transcoding**: provides the ability to translate one codec (like G.729) to another codec (like G.711). If you are using a software conferencing solution among the remote sites, transcoding can be enabled on the WAN Aggregation router (or Voice Gateway) where a conference call from a remote site to the main office would use G.729. At the main office, the router would transcode that stream to use G.711 since the software conferencing solution only supports G.711.
- **Device Mobility**: an enhanced feature that allows a user's IP phone to roam between sites. This feature works when the Cisco Unified CM phone system uses the IP Phone's IP subnet to determine the physical location of the phone.
- **Call Pickup**: a phone feature that provides the ability to pick-up a ringing call from another phone within the same group.
- **Extension Mobility:** a phone feature that can dynamically configure a phone according to an authenticated user's device profile. When a user login to an IP phone with their username and PIN. their device profile will be uploaded to that IP phone.
- **Single Number Reach (Mobile Connect):** a phone feature that provides the ability that a ringing extension will ring other phone devices such as mobile phones.
- **Conferencing**: a phone feature that provides the ability to share a single call with multiple participants. Conferencing can either be hardware based (from the voice gateway) or software based (from the phone system). Conferencing can be setup where the user can build a conference bridge directly from their phone and have callers dial directly into the conference call. This feature is called MeetMe on Cisco Unified CM. Or the user can build a conference call directly from their phone then add multiple callers to the active conference that is setup. This is called an Ad-Hoc conferencing setup

## 2.1.1.3 Voice Gateway

Complete each of the design sections below for the voice gateway in the voice topology.

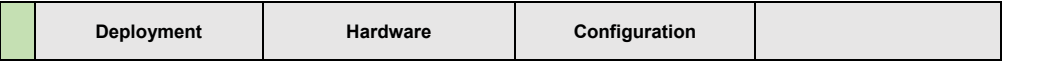

#### **Deployment**

Select one (or more) of the following voice gateway deployments that will be used:

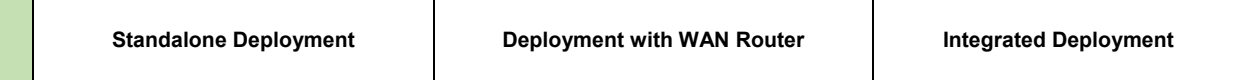

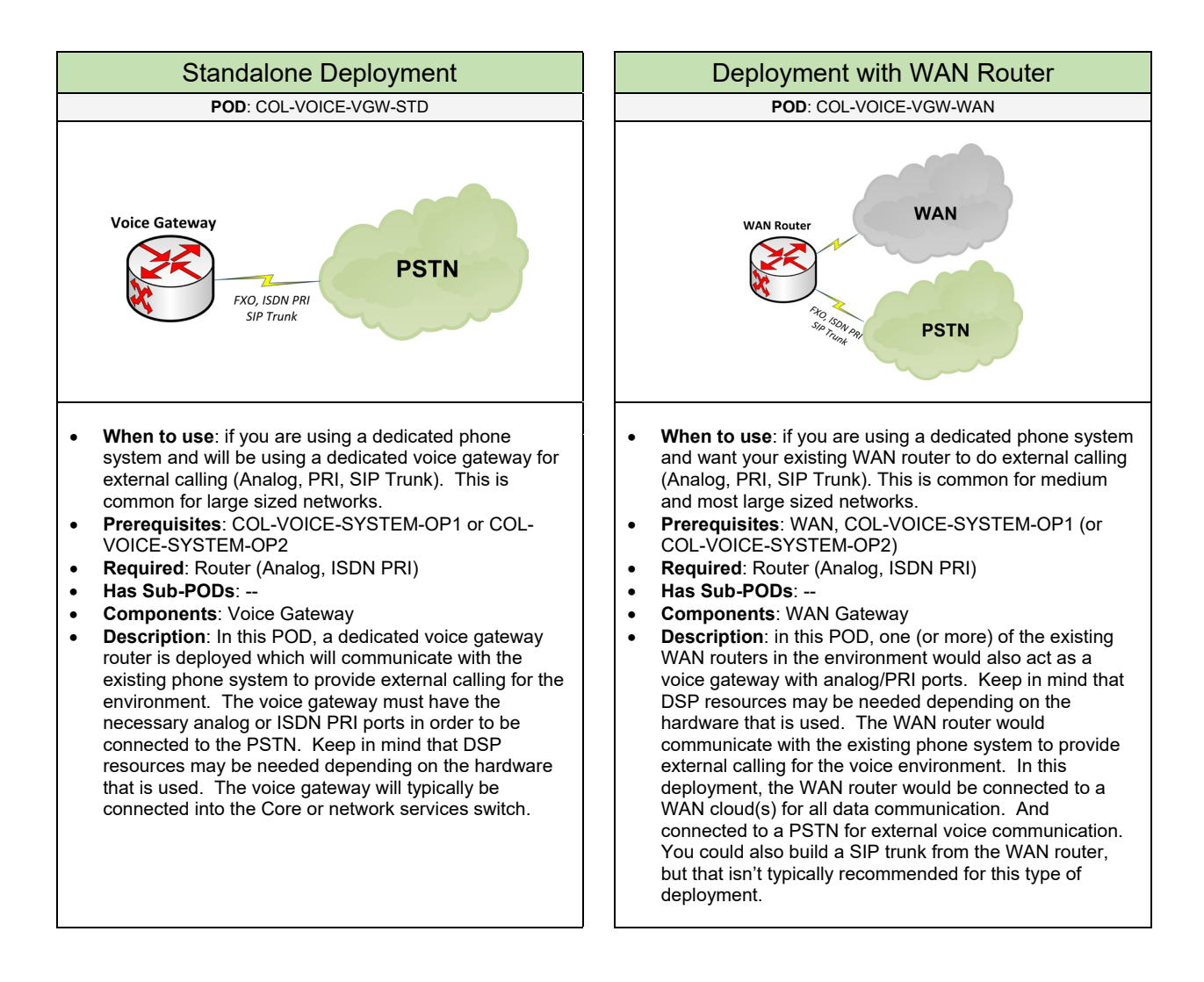

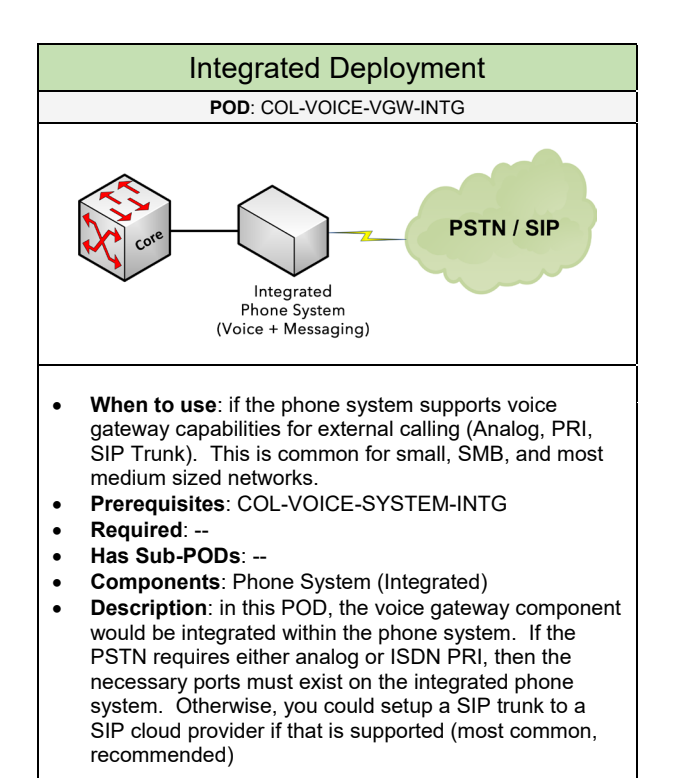

Select one of the following hardware that will be used for the voice gateway based on the deployment

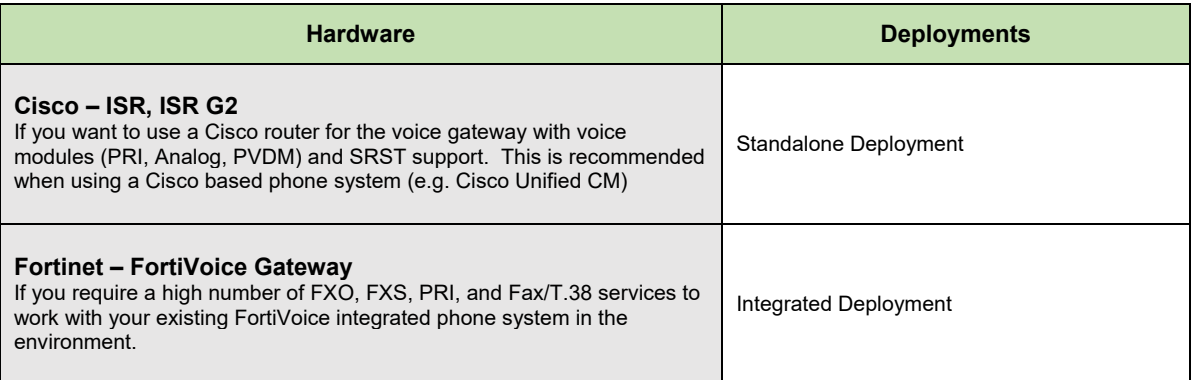

#### **Configuration**

Below are required, recommended, and optional configuration when deploying a voice gateway (or integrated phone system for external calling) on the network:

#### **Required**

- **PSTN Connection**: determine the type of PSTN connection that will be terminated on the voice gateway based on the number of concurrent calls (placed or received) in the voice environment. If you require up to 4 concurrent calls, an FXO analog connection can be used. If you require 23 (or higher) concurrent calls then either an ISDN PRI or building a SIP Trunk can be used if applicable.
- **DSP Resources for Voice Gateway (Cisco)**: if you are using a Cisco Voice Router, they are required to have packet voice digital signal processor (DSP) modules installed to perform any voice, transcoding, and conferencing services. The number of DSP and PVDMs needed is based on the total number of voice sessions expected. These voice sessions can be (1) voice calls, (2) transcoding, and (3) conferencing. For example, a "PVDM3-64" can support up to 64 voice sessions. This means, that PVDM can accommodate up to one voice T1 (24 voice sessions) and five 8-party conference sessions (40 voice sessions).
- **Protocol with Phone System**: if a standalone phone system (or cluster) is used with a voice gateway determine if either MGCP, H.323, or SIP will be configured between the devices. MGCP is recommended when using a Cisco Unified Communication environment. Otherwise, using either SIP (preferred) or H.323 is recommended.

#### **Recommended**

- **SRST (Cisco)**: this is recommended for all branch offices using a WAN to communicate back to the phone system cluster. If the phone system fails (with no secondary phone system available) or if the WAN connection fails for a remote site, the IP Phones can use SRST fallback. In SRST fallback mode, the phones will register with the local voice gateway to place and receive calls until the phone system is available again.
- **Redundant PRI Circuits**: it's recommended to use a second PRI or analog lines if the primary PSTN circuit should fail. Using different PSTN providers can provide higher reliability, but there may be challenges for using the same DID block between two different PSTN providers. This redundancy option is common for most business size networks with moderate voice calling requirements. Redundant PRIs can also be helpful if there is a high call volume in the environment.

## 2.1.1.4 Endpoints – IP Phones

Complete each of the design sections below for the voice gateway in the voice topology.

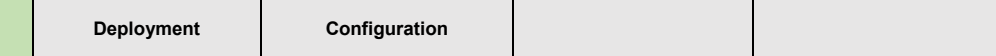

#### **Deployment**

Select one (or more) of the following type of phone endpoints that will be used:

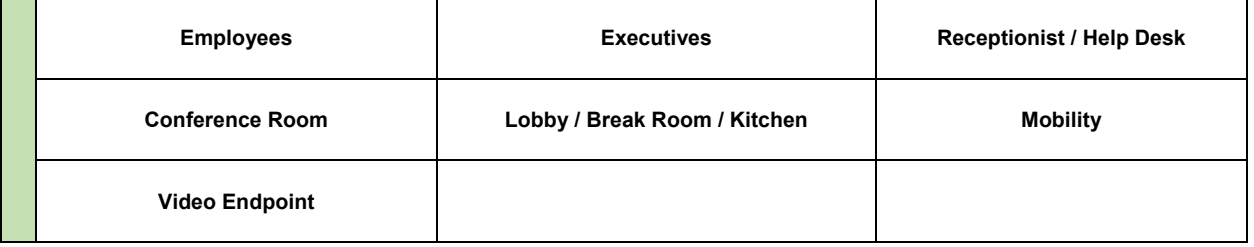

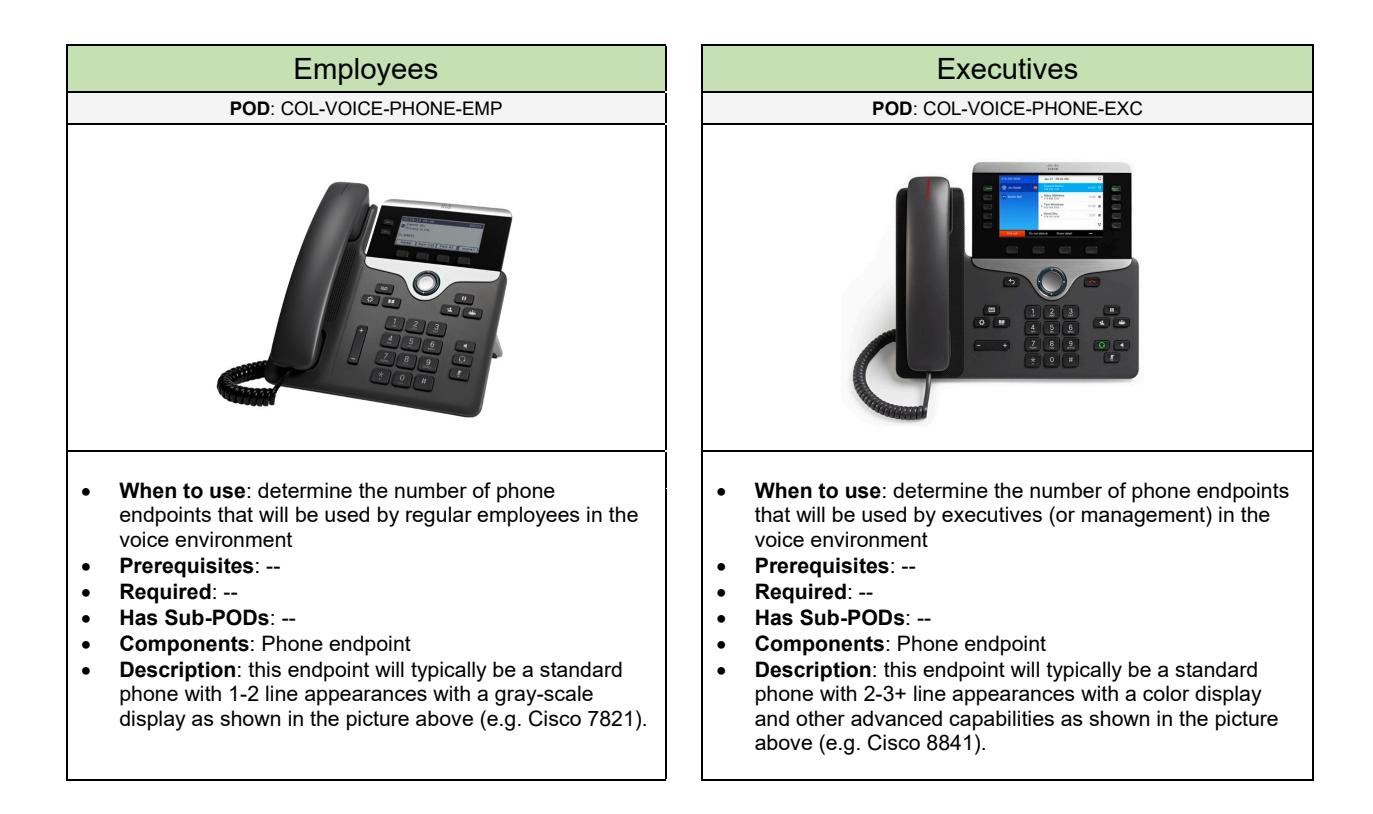

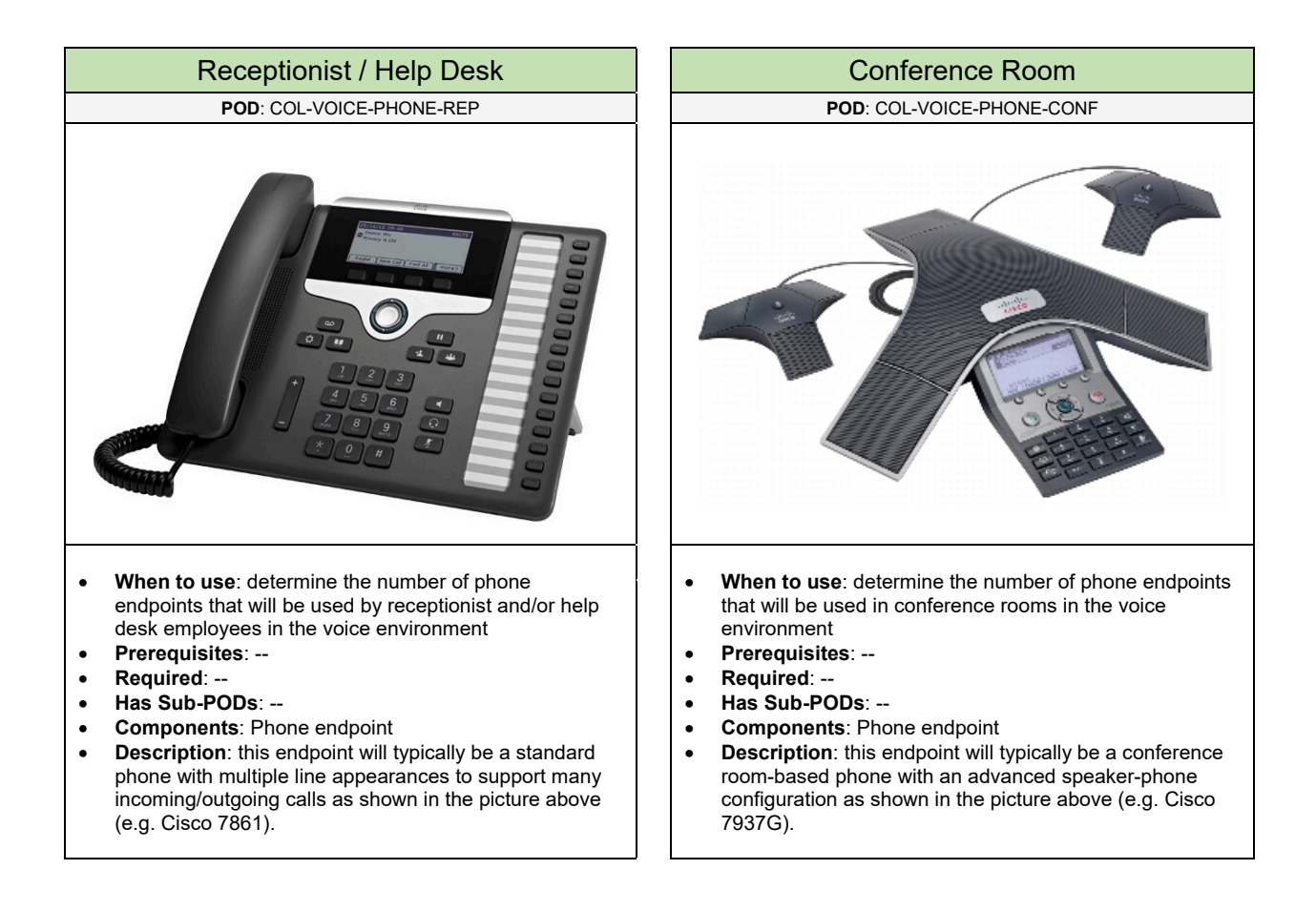

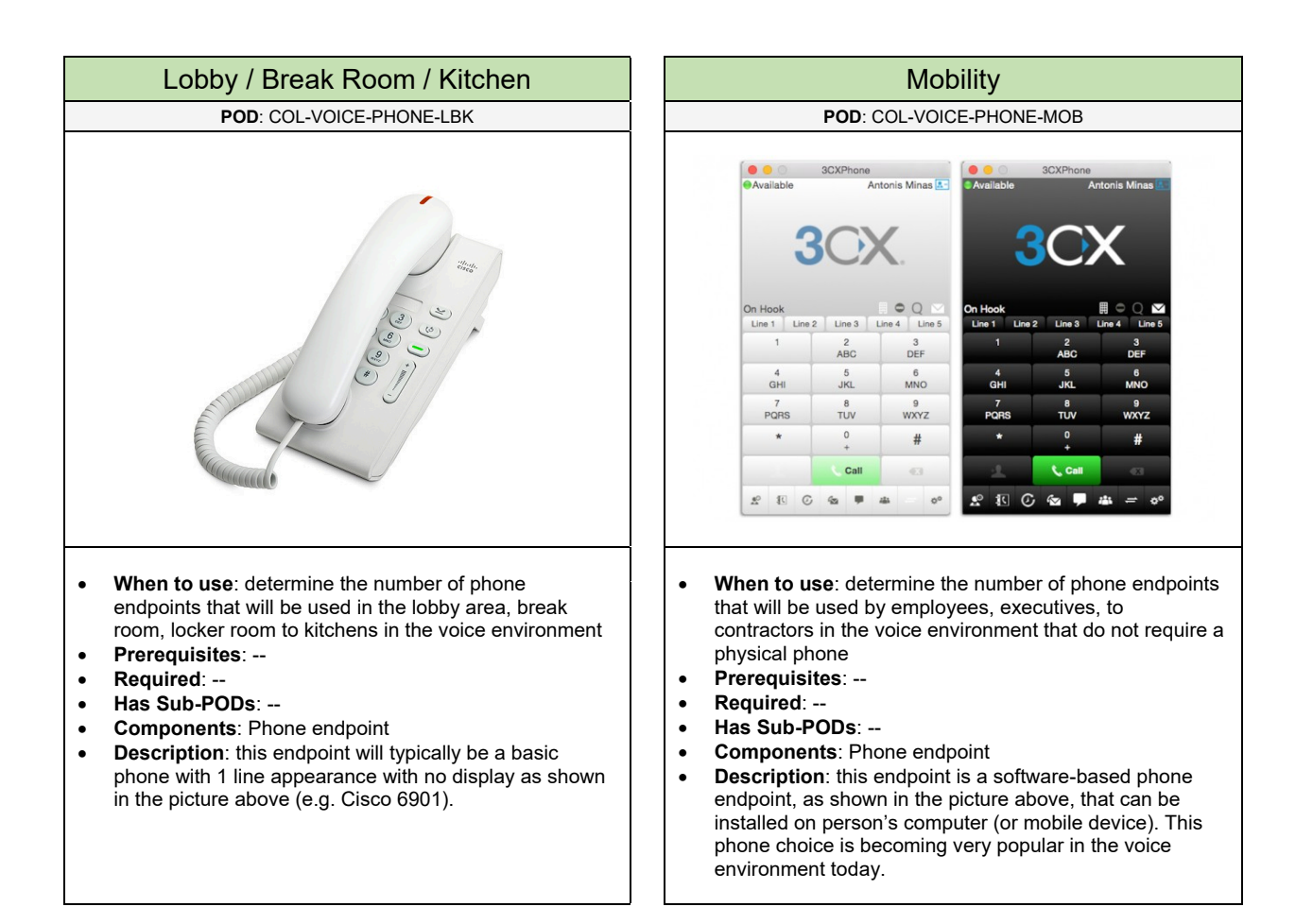

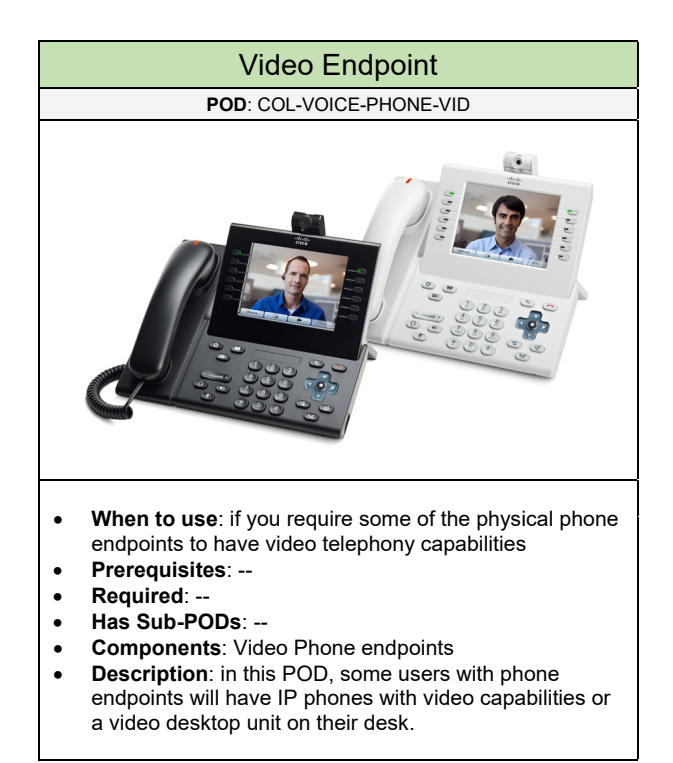
### **Configuration**

Below are required, recommended, and optional configuration when adding phones on the network:

### **Required**

- **DHCP**: required for the IP Phones to know how to connect to the phone system (e.g. Cisco Unified CM). DHCP can be configured either on the network or on a DHCP server (recommended). Add "Option 150" pointing to the IP address of the TFTP server (in most cases the phone system like Cisco Unified CM) which is responsible for the phones to download their configuration and the latest firmware.
- **Phone Firmware:** if you are using a Cisco Phone System, the default firmware on the phone endpoints will be SCCP. Otherwise, the phone endpoint would use the SIP phone firmware. **Note**: Cisco phones can also support SIP firmware if needed.

#### **Recommended**

- Voice VLAN: as a best practice configure a Voice VLAN for all voice traffic (e.g. IP Phones, Voice Gateway) separate from the production data network configured in one (or more) Data VLANs. Cisco Discovery Protocol (CDP) is required to provide the Cisco IP phones configuration details such as the Voice VLAN it should use, power requirements, and the ability to prioritize traffic. As a result, 802.1Q Trunking is used between all switches and the IP Phone to provide Data and Voice VLAN assignment.
- **Phone with Switch Port**: if you are using a physical phone endpoint, it is recommended to get a phone with an integrated switch port. This way, the user's PC would be connected to the phone and the phone would be directly connected to the access switch enabled for PoE.
- **Power over Ethernet (PoE):** it is recommended to provide power to the IP Phones from its connected access switch. This can avoid using a phone adapter for all phones which can cluster a user's work space.
- **Phone Firmware using SIP:** if you require the phone endpoints to use SIP firmware for connecting with the phone system and supporting capabilities such as URI dialing. Including the ability to use affordable soft-phones instead of a physical phone.

#### **Optional**

• **Phone Components**: determine the type of phone endpoints needed based on the number of line appearances (for extensions and speed dials), display (e.g. Color, Gray-scale, Touchscreen), speakerphone support, to having an integrated switch port.

### 2.1.1.5 Extension Schema

Select one of the following extension schemas that will be used in the solution:

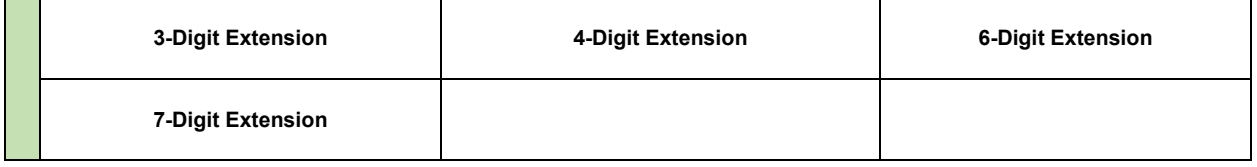

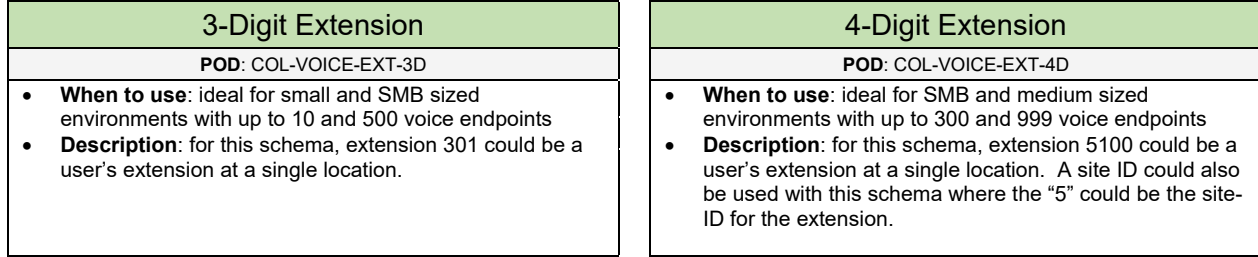

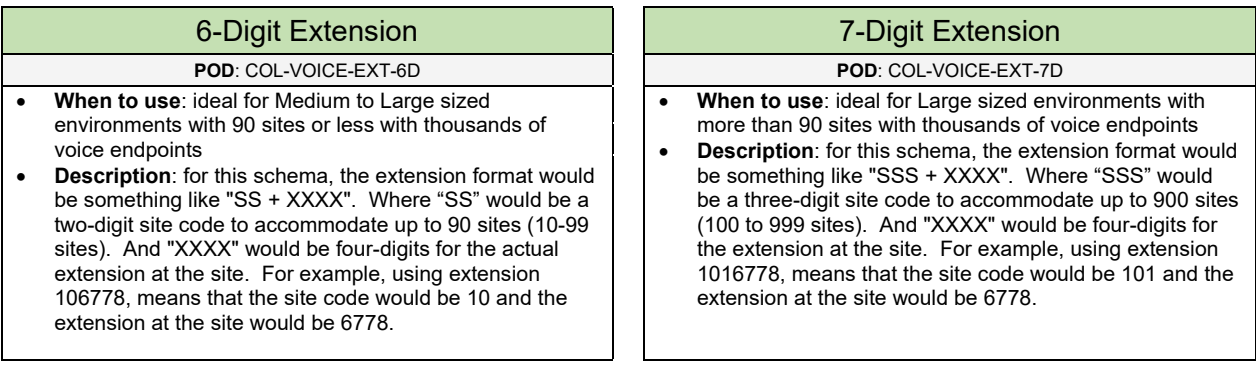

### 2.1.1.6 Dial Plan

Select one (or more) of the following dial plans that will be used in the solution:

**NANP Dial Plan**

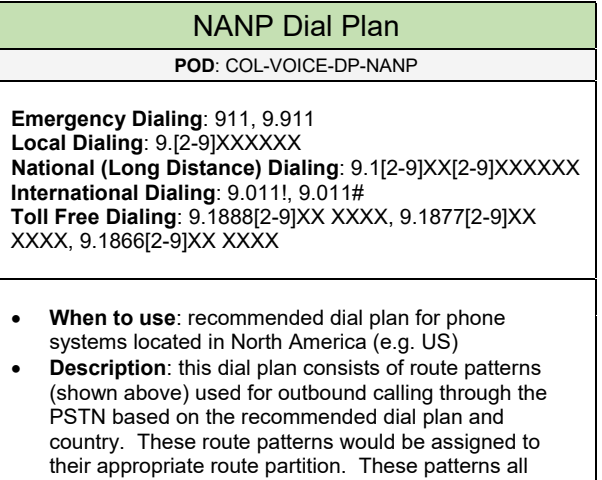

include an access code of "9" which is recommended

when placing outbound calls from the voice

environment.

### 2.1.2 Messaging

Complete each of the design sections below for the solution.

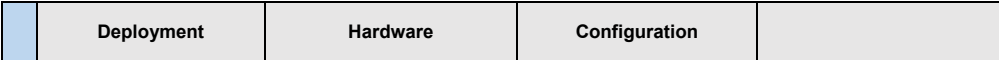

### **Deployment**

Select one of the following messaging deployments that will be used in the solution:

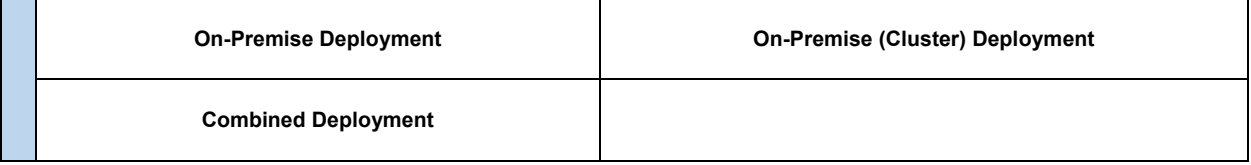

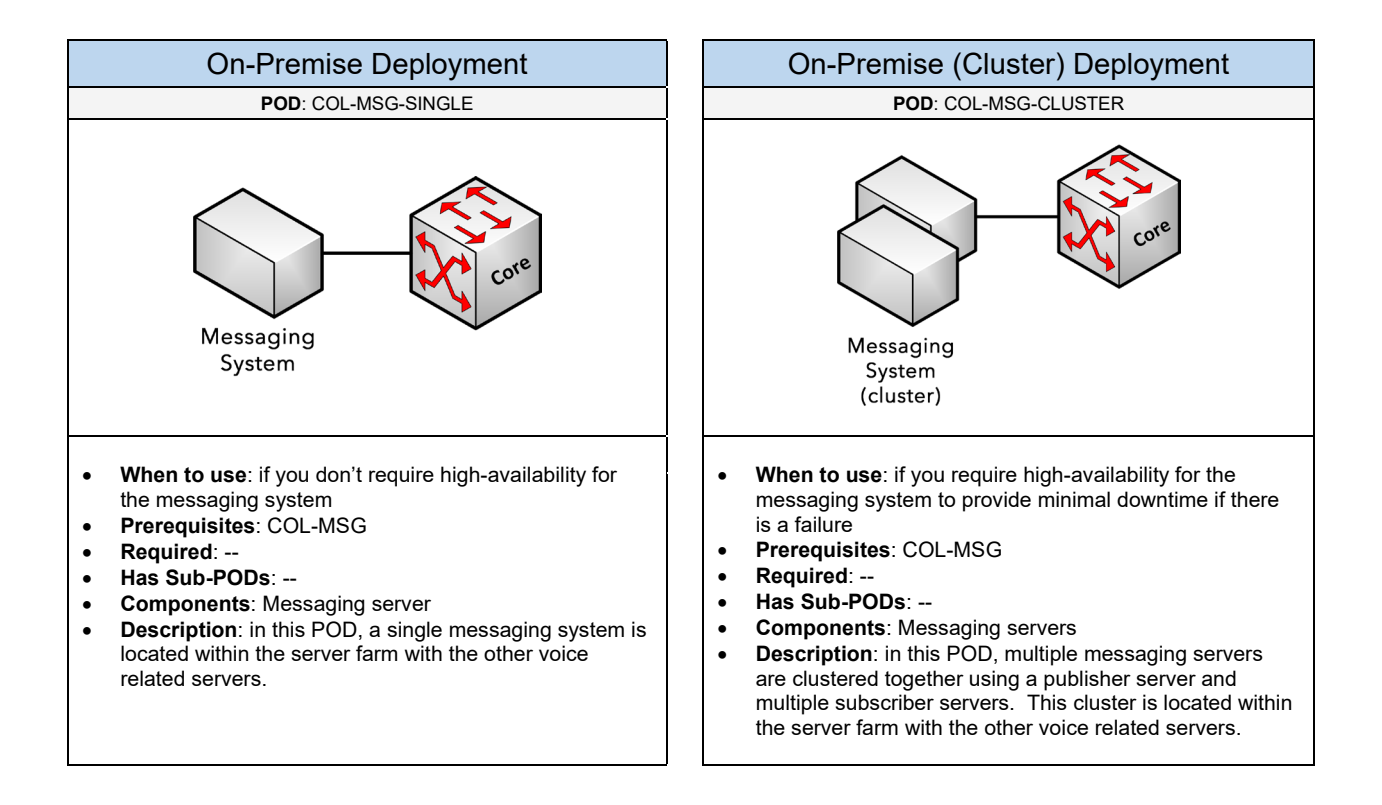

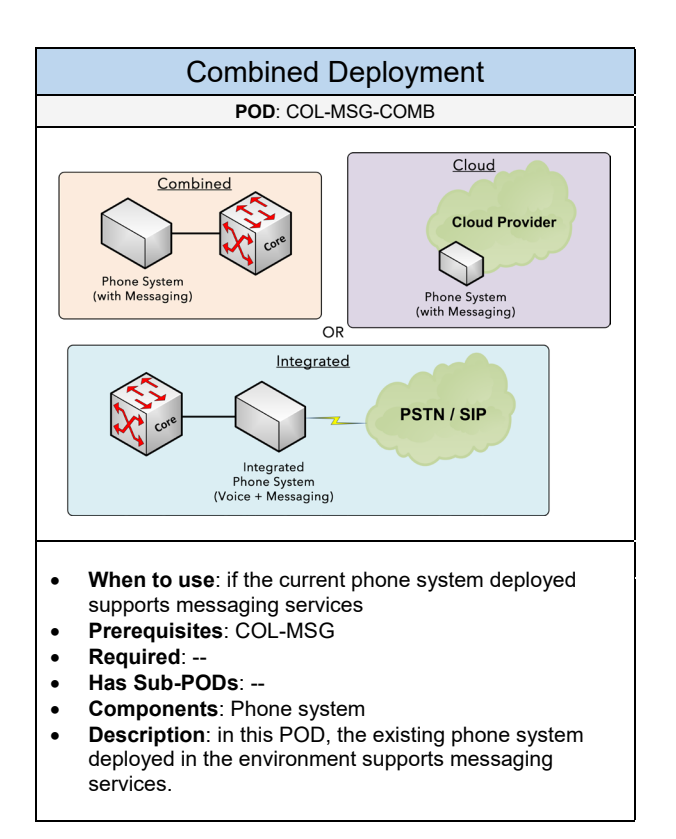

Select one of the following vendors that will be used for the messaging solution based on the deployment

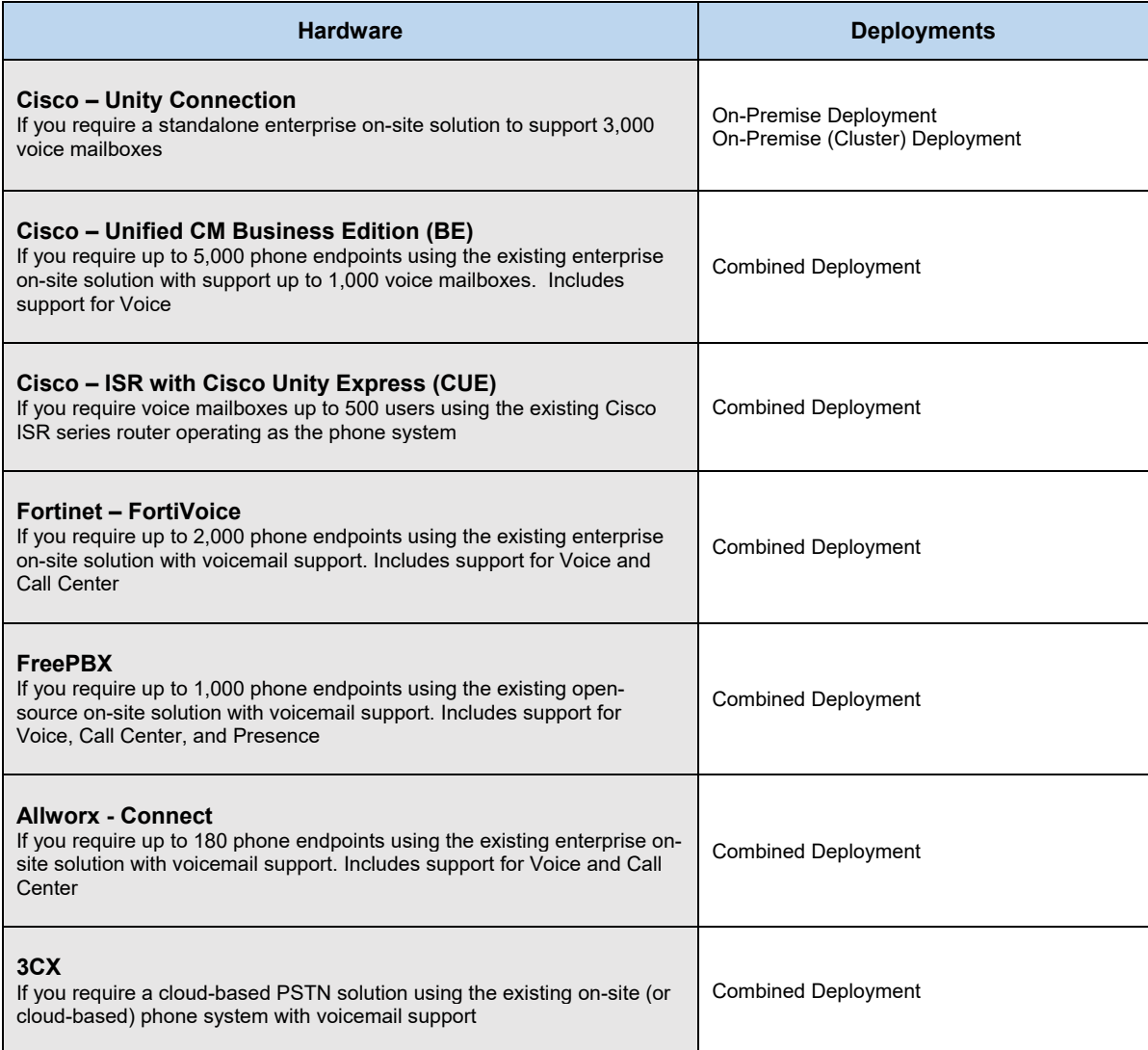

### **Configuration** – Cisco Unity Connection

Below are required, recommended, and optional configuration when deploying a Cisco Unity Connection messaging solution on the network:

### **Required**

- **Voicemail Accounts**: determine the number of voice mailboxes that will be used.
- **Pilot Numbers**: pilot numbers are required for all voicemail/messaging services that will be used such as access to the voicemail system, auto-attendant (AA) menu, and access to the greeting administration menu to record the greetings for the AA menu.
- **Voice Ports**: determine the number of ports used between the voicemail server and the phone system. The ports relate to the total concurrent number of calls (1) sent to a subscriber's voice mailbox. (2) Users checking their voicemail messages. (3) Message Waiting Indicator (MWI) notifications. And (4) callers routed to an Auto-Attendant (AA) menu. For the total number of voice ports, it is recommended to dedicate 25% of the voice ports for MWI and the other 75% for voicemail and AA purposes.

#### **Recommended**

- **Backups**: always do scheduled backups on the VM/UM server. This way you can rebuild the server in a couple of hours if the messaging system encounters a failure. Cisco Unity Connection provides scheduled backups through the Disaster Recovery System, which is highly recommended.
- **Strong Passwords**: it is recommended to use complex PIN/passwords for the voicemail accounts for increased security
- **Password Reset Policy**: voicemail account PIN/Passwords should be reset every 180 days
- **Account Lockout**: account lockouts should be enabled if three failed login attempts occur

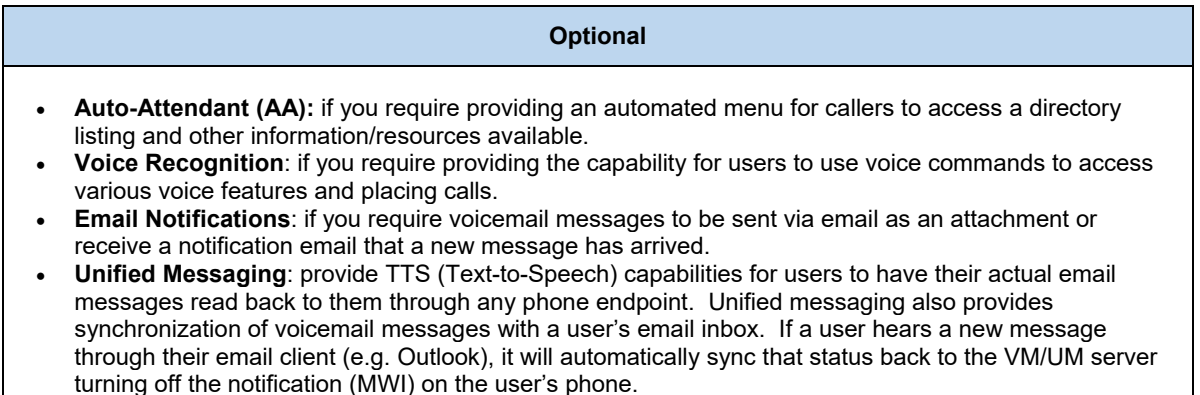

### 2.1.3 Call Center

Complete each of the design sections below for the solution.

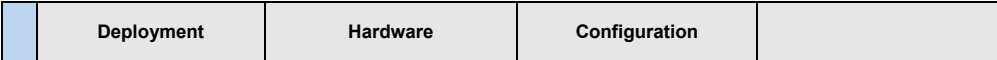

### **Deployment**

Select one of the following call center deployments that will be used in the solution:

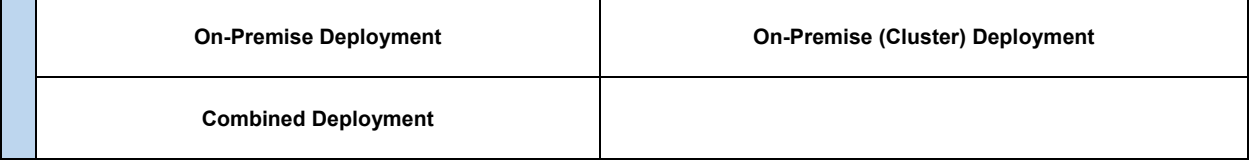

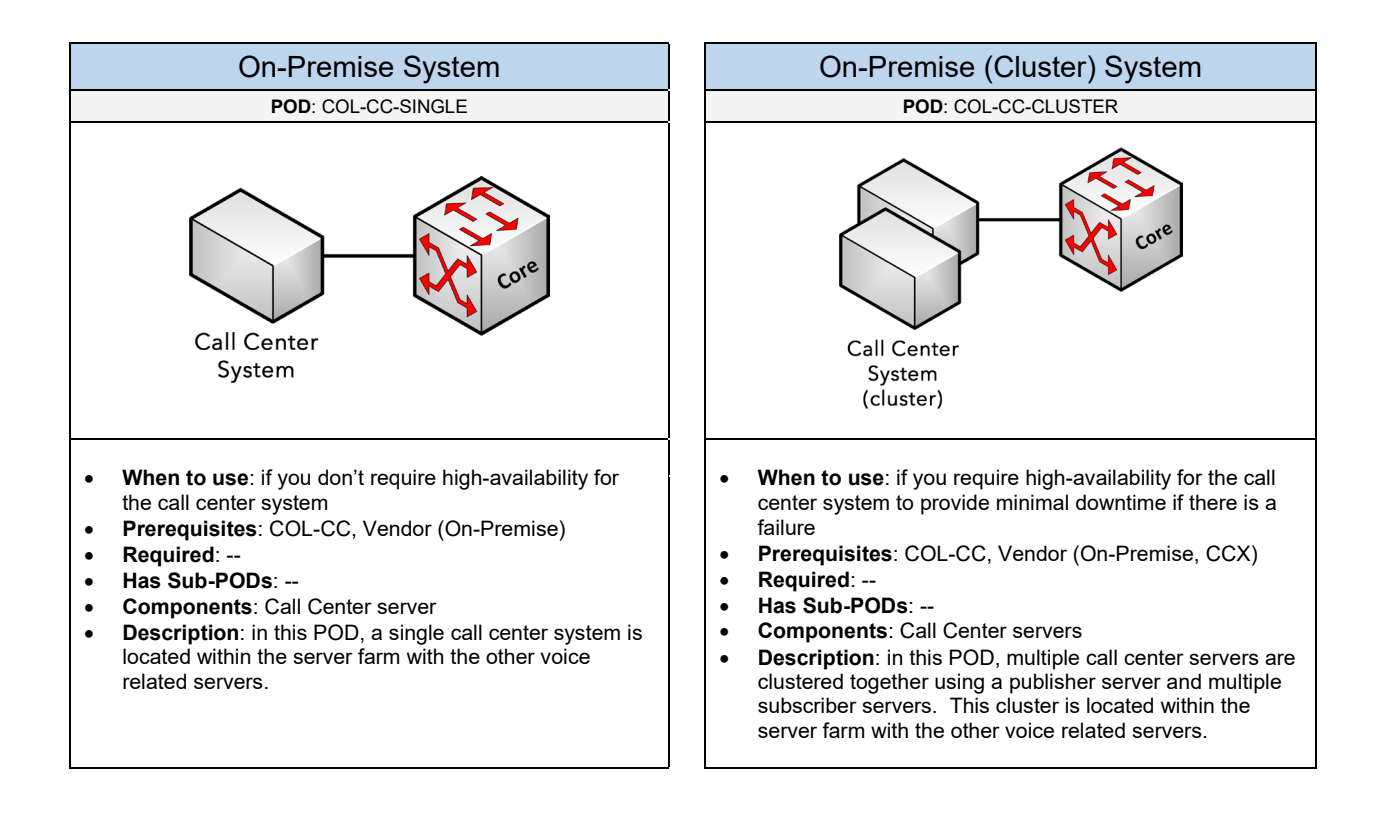

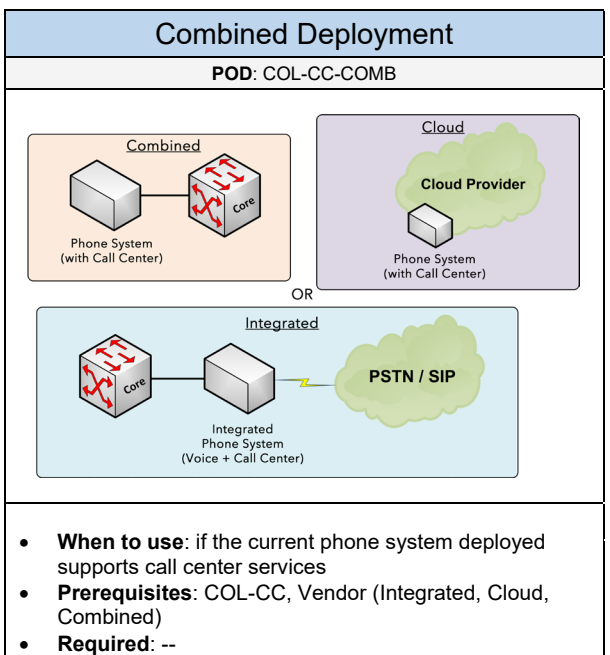

- **Has Sub-PODs**: --
- **Components**: Phone system
- **Description**: in this POD, the existing phone system
- deployed in the environment supports call center services.

### Select one of the following vendors that will be used for the call center based on the deployment

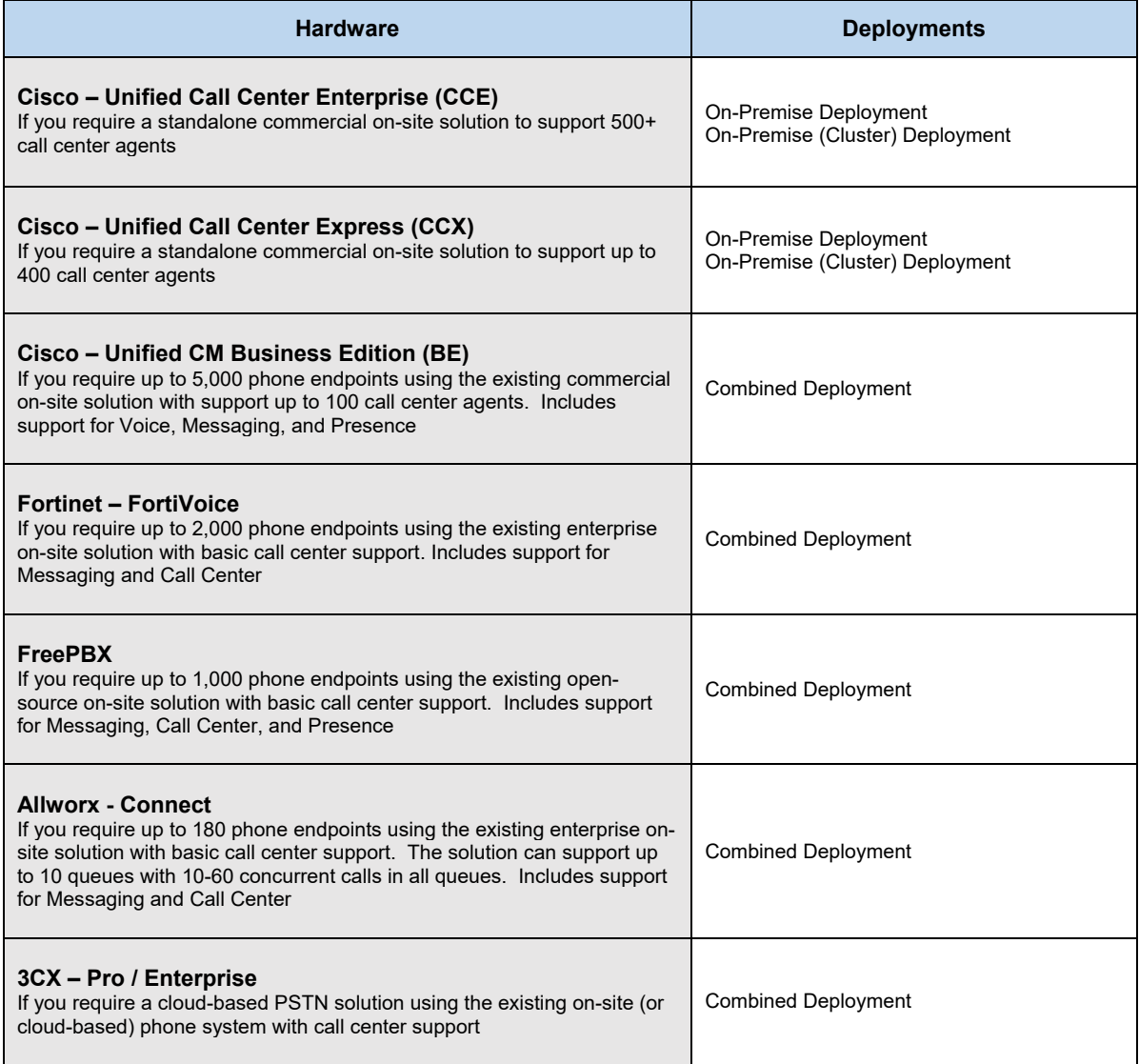

### **Configuration** – Cisco Unified CCX

Below are required, recommended, and optional configuration when deploying a call center solution on the network:

#### **Required**

- **Calling Queues (CSQ)**: determine the type of queues that will be implemented in the call center. It will likely be a Support queue and/or a Sales queue in the call center environment. Keep in mind that there may be multiple support/sales queues (e.g. IT support, product support, etc.) that may need to be considered.
- **Agent Extension**: each agent should have a dedicated extension that will be part of a call center queue to receive calls.
- **Supervisor & Teams**: for each call queue, determine who will be the supervisor that will be able to monitor the call activity for the queue. Next, determine the agents that will be part of a team covering the same queue that will be supervised.
- **Resources**: each agent with its dedicated extension will be created as a resource. It's important to assign the appropriate skills (e.g. support, sales) to the right agent/resource.
- **Agent Selection**: determine how new calls should be routed to an agent within a specific CSQ. The available options include linear, circular, longest available, most handled contacts, most skilled, and least skilled.
- **MOH/Announcement for Queues**: determine the audio recording for the queues. It can be a music audio file or maybe a company announcement/advertisement.
- **Script for Queues**: determine how the call menu will be programmed when users call into a queue

#### **Recommended**

- **Agent Selection using Longest Available**: if you require all new calls to be sent to agents that has been in a "ready state" the longest. This selection ensures that all calls are distributed fairly among all agents in a CSQ (Recommended).
- **Agent Selection using Most Skilled**: if you require your most skilled (tier2, tier3) agents to answer new calls before the least skilled (tier1) agents for providing premium level support.
- **Agent Selection using Least Skilled**: if you require all new calls to be sent to tier1 support agents before they are routed to more skilled agents (tier2 support).
- **Reason Codes**: its recommended to setup Reason codes which reflects the reason why an agent logs out. The recommended reason codes to setup should be: End of Shift, Break, Lunch, Meeting. For example, when an agent needs to logout of a queue, within the agent program a window would pop-up. The pop-up window would present a couple of choices which would be the reason codes. If the user selects "Lunch" then that would be recorded and can be viewed in the generated reports by the supervisor.

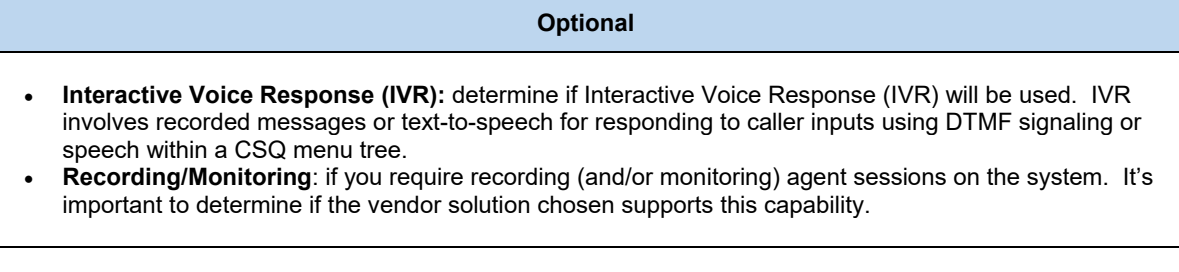

### 2.1.4 Conferencing

Complete each of the design sections below for the solution.

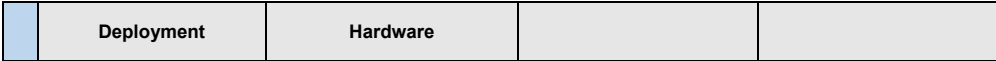

### **Deployment**

Select one of the following conferencing deployments that will be used in the solution:

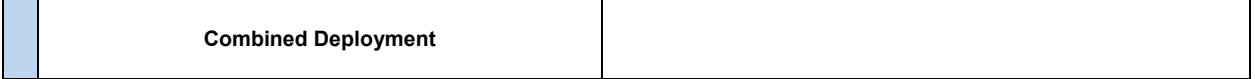

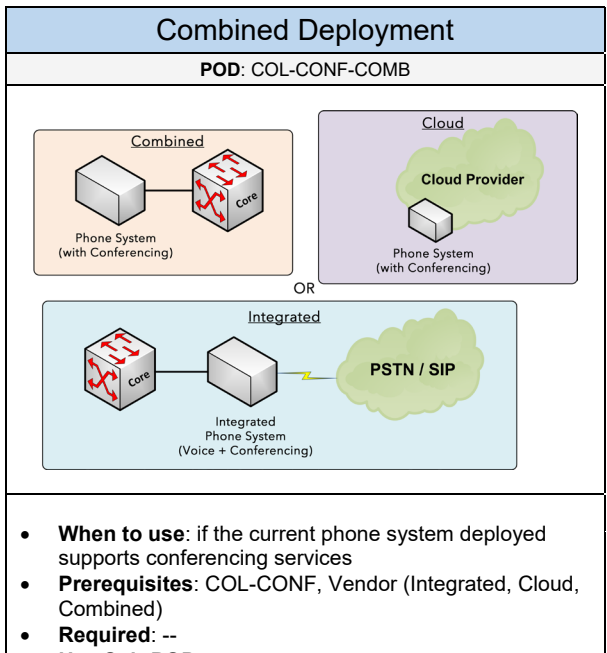

- **Has Sub-PODs**: --
- **Components**: Phone system
- **Description**: in this POD, the existing phone system deployed in the environment supports conferencing services (voice, video and/or web).

Select one of the following vendors that will be used for the conferencing solution based on the deployment

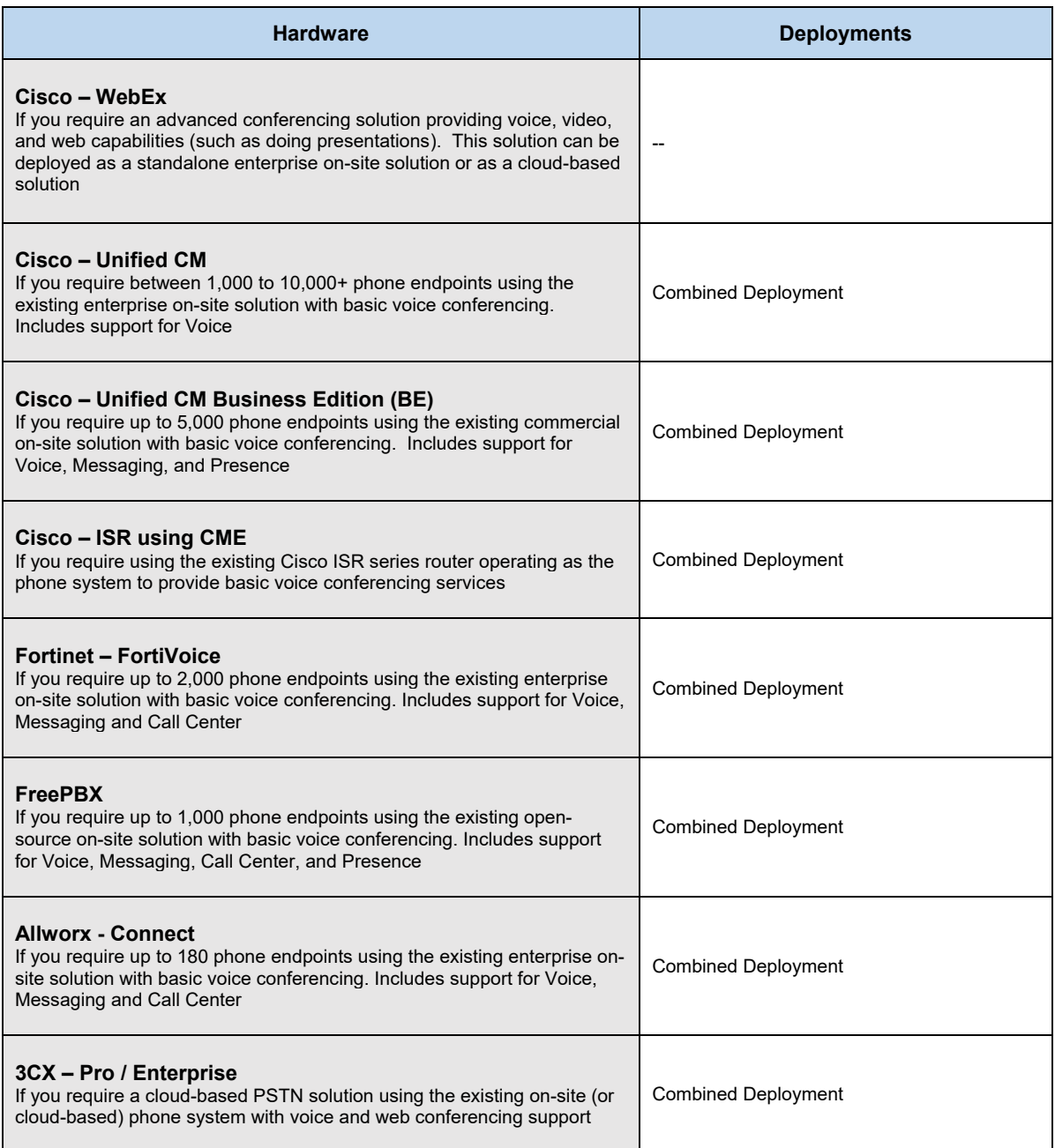

### 2.1.5 Presence

Complete each of the design sections below for the solution.

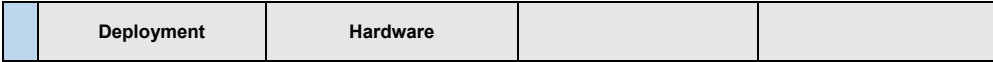

### **Deployment**

Select one of the following presence deployments that will be used in the solution:

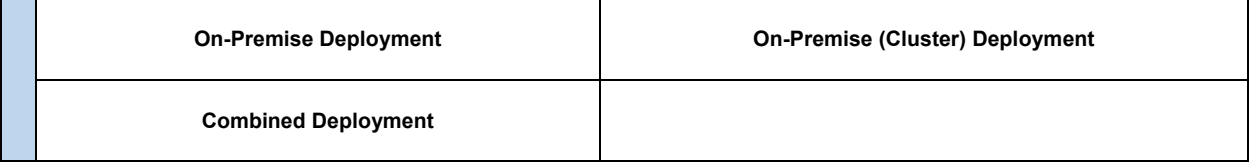

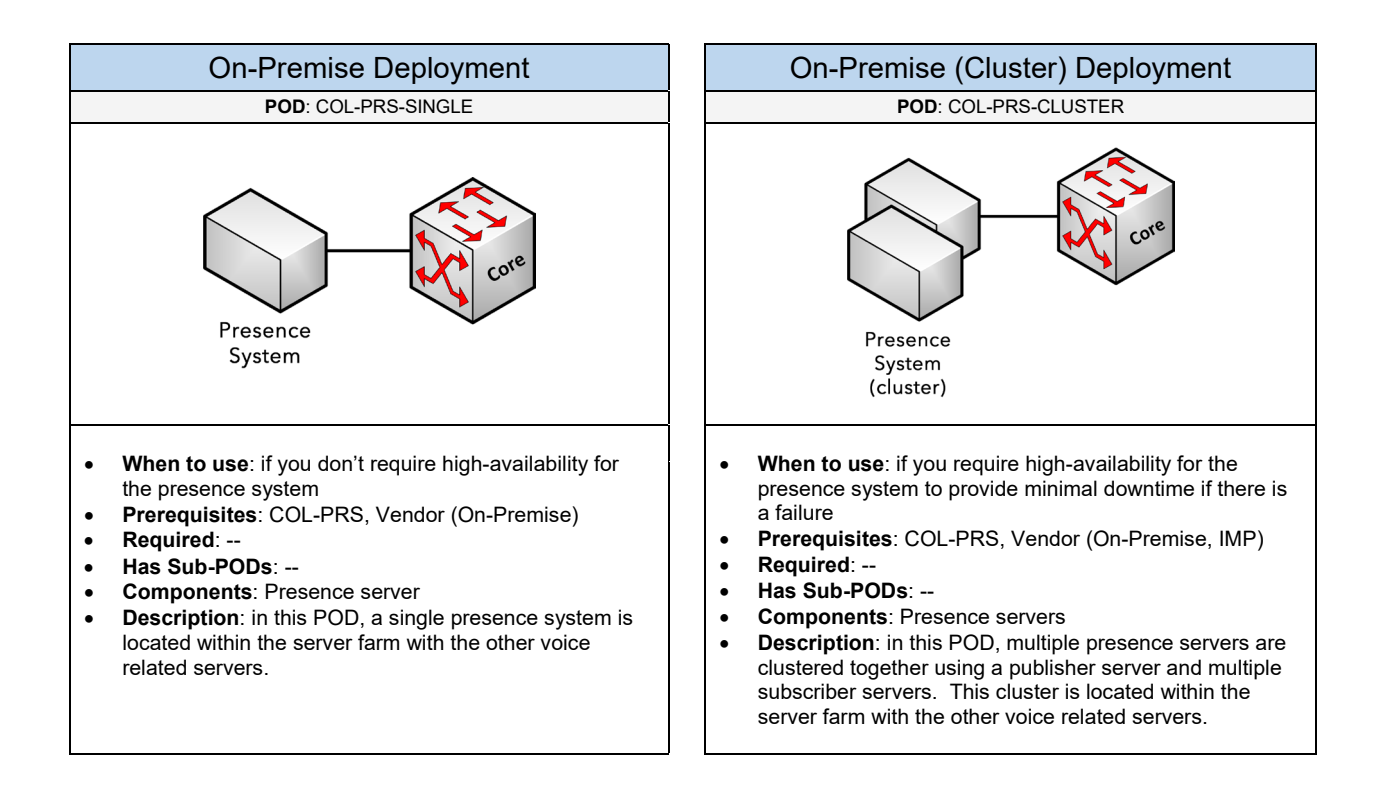

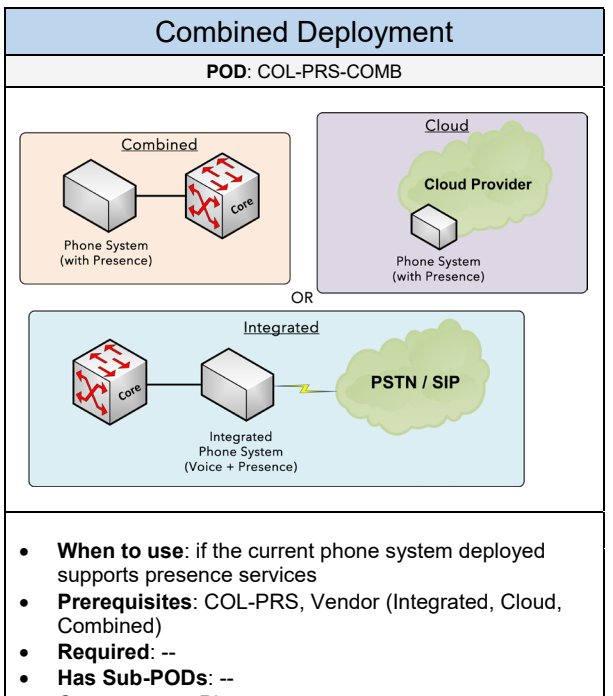

- **Components**: Phone system
- **Description**: in this POD, the existing phone system deployed in the environment supports presence services.

Select one of the following vendors that will be used for the presence solution based on the deployment

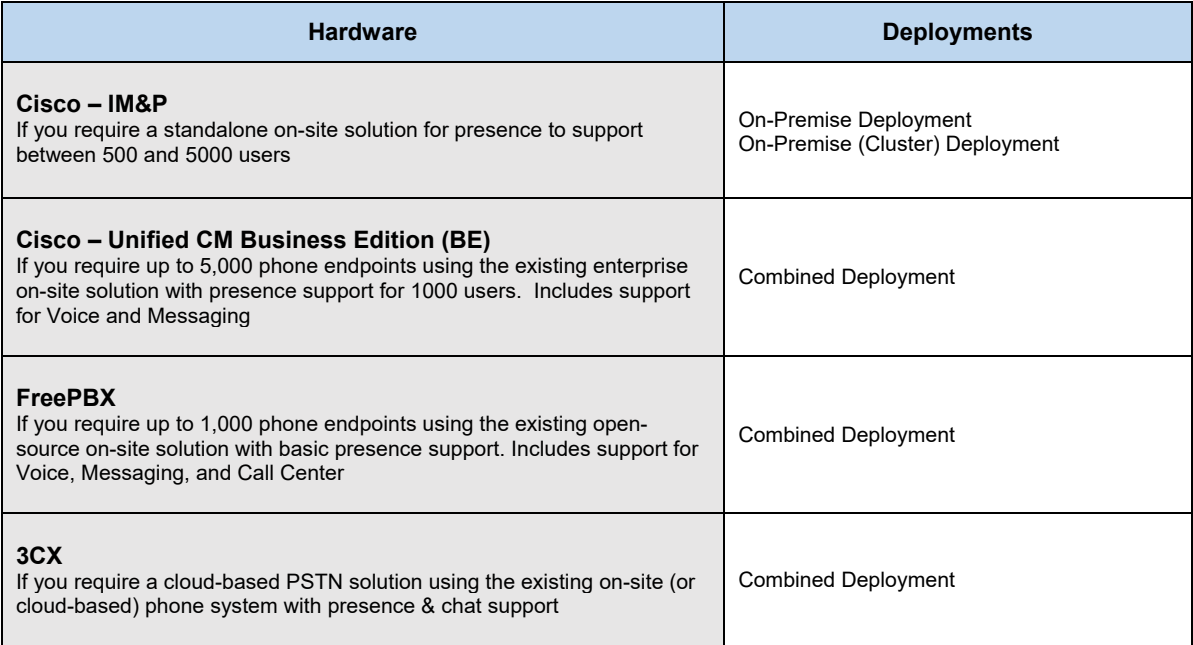

### 2.1.6 Video

Complete each of the design sections below for the solution.

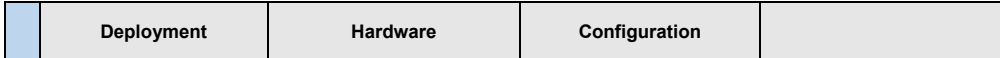

### **Deployment**

Select one (or more) of the following video deployments that will be used in the solution:

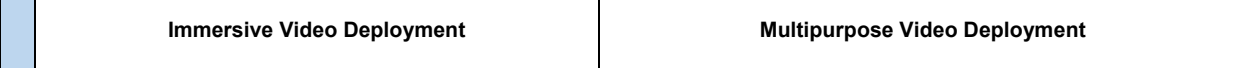

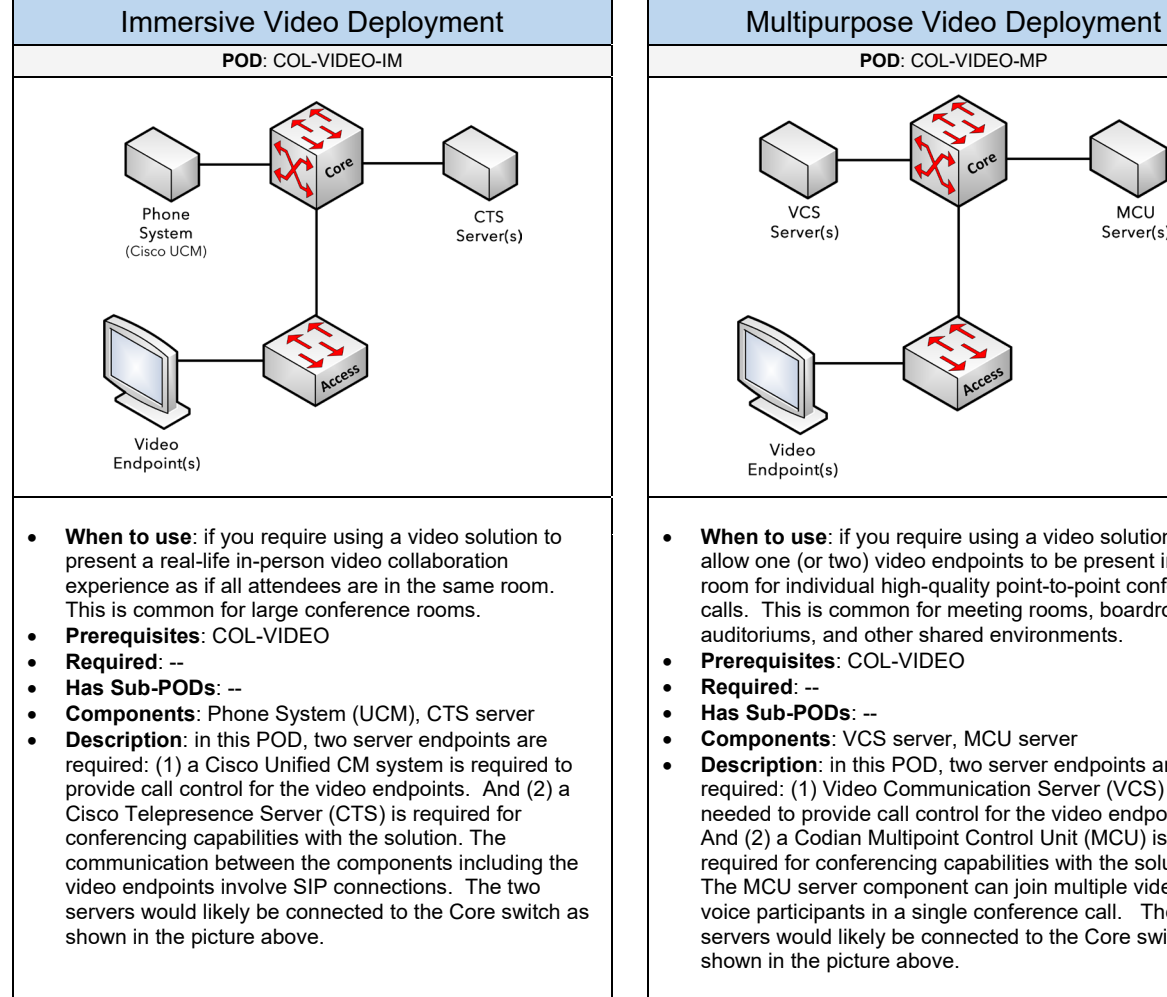

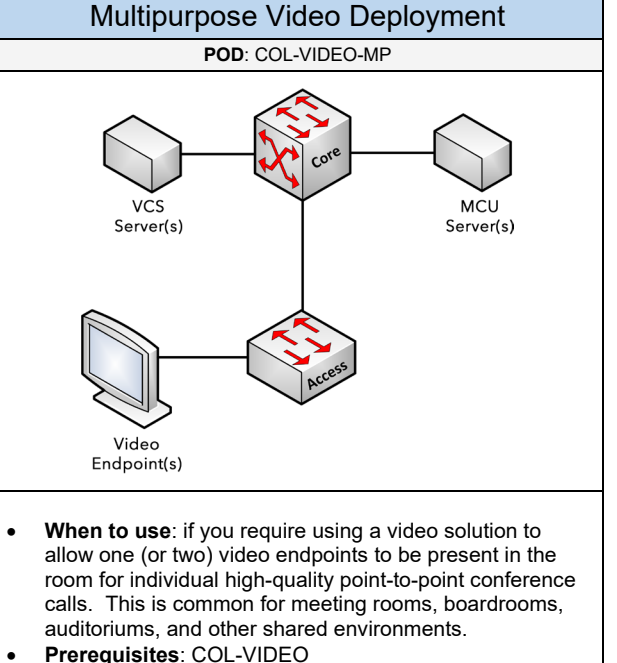

- 
- **Components**: VCS server, MCU server
- **Description:** in this POD, two server endpoints are required: (1) Video Communication Server (VCS) is needed to provide call control for the video endpoints. And (2) a Codian Multipoint Control Unit (MCU) is required for conferencing capabilities with the solution. The MCU server component can join multiple video and voice participants in a single conference call. The two servers would likely be connected to the Core switch as shown in the picture above.

Select one of the following vendors that will be used for the video solution based on the deployment

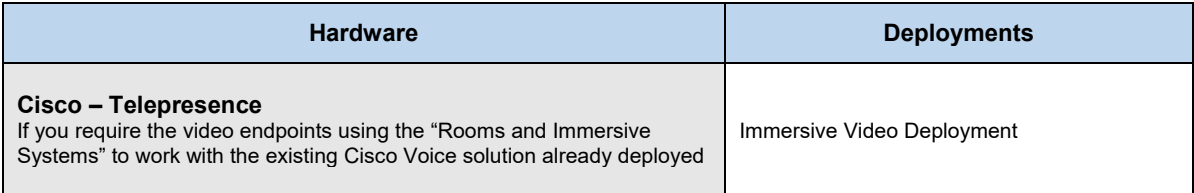

### **Configuration**

Below are required, recommended, and optional configuration when deploying a video solution on the network:

### **Required**

- **Quality of Services**: a best practice that should be implemented on the LAN for all ports according to the QoS design (edge ports, uplink/downlink ports, and Router WAN ports if applicable) running video services.
- **Multicast**: should be implemented to provide broadcast video delivery efficiency across the network.

#### **Recommended**

- **Performance and Delay**: the following are recommendations for the network to support video traffic Delay (150-ms; one-way delay), Jitter (30-ms), and Packet Loss (1% or less). It is also recommended to overprovision video streams by 20% to account for headers and bursts.
- **Video over IP Network**: it is recommended to run your video collaboration traffic over an IP network rather than a public ISDN.
- **Bandwidth Considerations**: It's recommended to allow 23% of the WAN bandwidth for video calls. Each video call will typically consume up to 1.5Mbps. This is a general baseline to start with.
- **Budgetary Considerations**: the price for Telepresence is very expensive. Therefore, if the total travel cost (air travel, hotel, car rental, food, and other related fees) per person exceeds the price of the video endpoint itself then purchasing a Telepresence solution would make business sense.
- **Conference Room Considerations**: for the table in the conference room, it's recommended to not use dark colors, patterns or glass. Use a natural wood color instead. For the acoustics, do not allow more than 25-30db of sound so it doesn't transmit through the walls.
- **Medianet (Performance Monitor):** used to help simply and improve the quality of the video deployment. It can also help to provide better troubleshooting tools when issues arise on the video network. This includes using media traces for viewing the health of the network components along the path. Medianet services should be enabled on all components within the WAN (HQ & remote site) and LAN PODs.

### **Optional**

- **Media Services**: content recording server where you can record and stream video meetings
- Duo-Video for Sharing Presentations
- **Far End Camera Control (FECC):** allows remote sites to change their viewing angle during a video call
- **Multisite Conferencing**: allow video endpoints with conferencing capabilities to add a third device into a video call
- **Multiway conferencing**: allow video endpoints to start an ad-hoc multi-point call using a standard MCU

# 2.2 Computing

Select one (or more) of the following Computing PODs that will be used in the design:

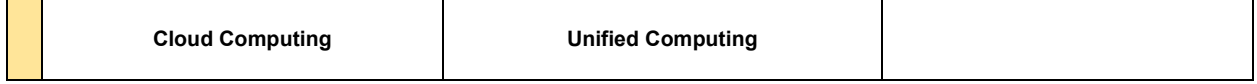

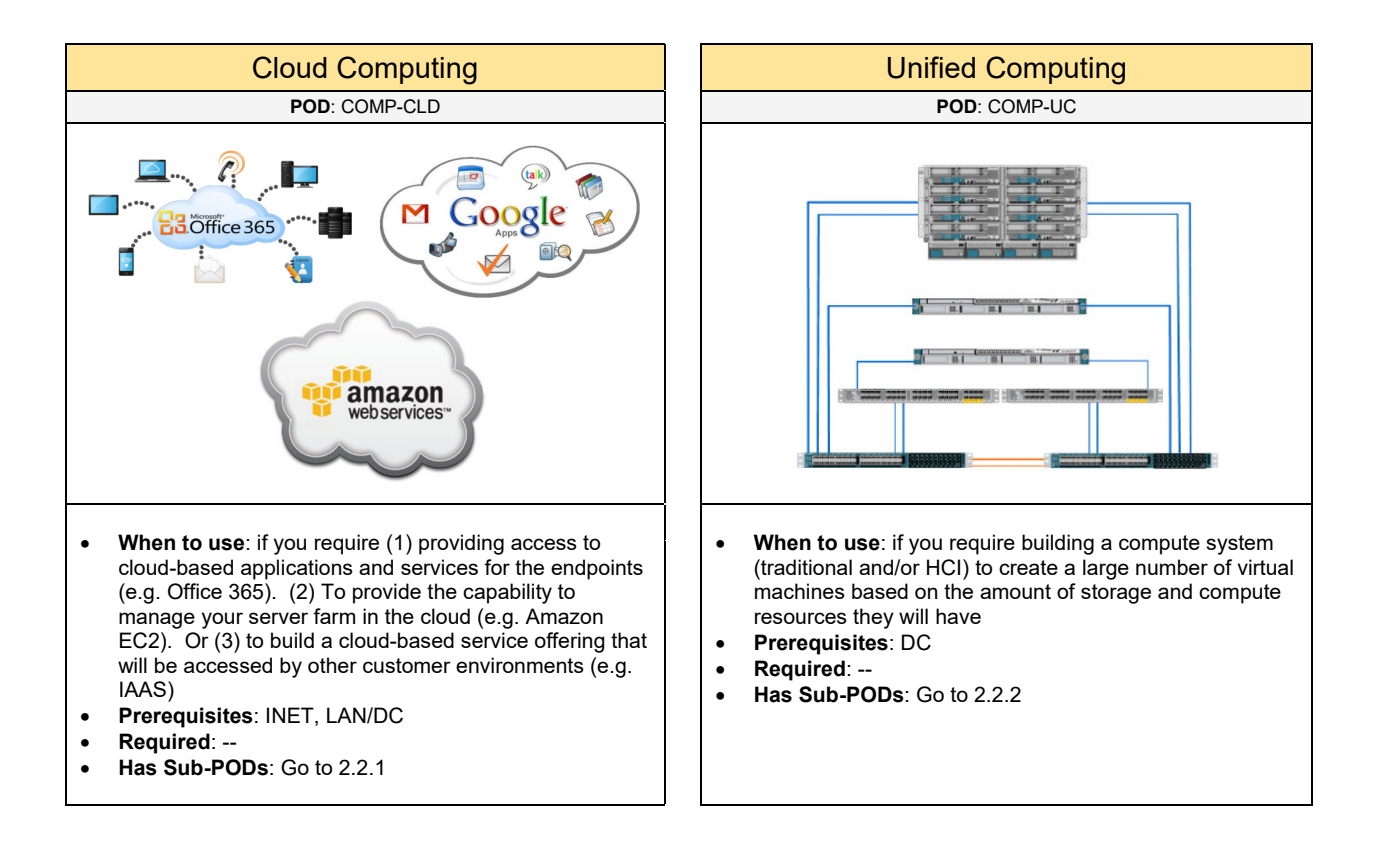

## 2.2.1 Cloud Computing

Select one (or more) of the following Cloud Computing solutions that will be used in the design:

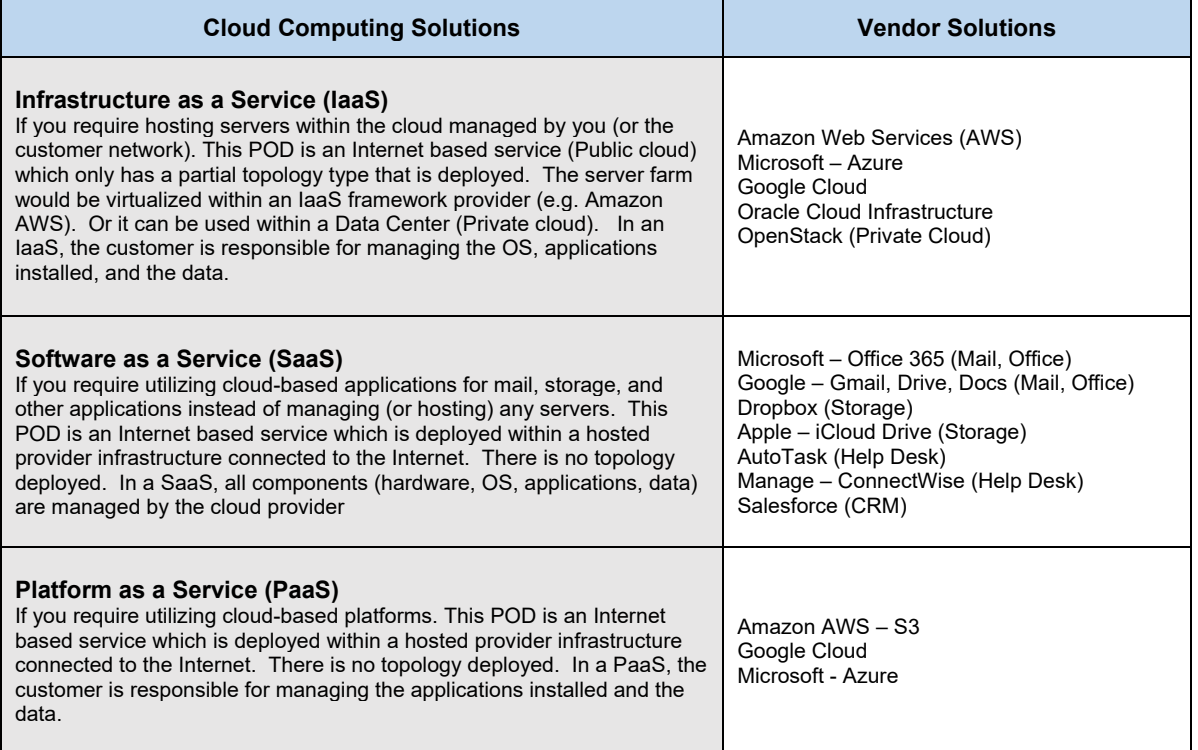

### 2.2.2 Unified Computing

Complete each of the design sections below for the solution.

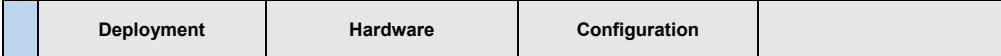

### **Deployment**

Select one (or more) of the following UC deployments that will be used in the solution:

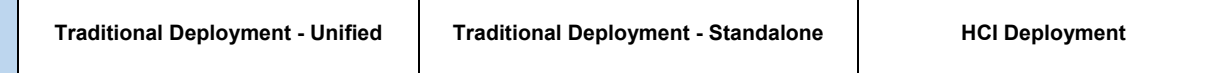

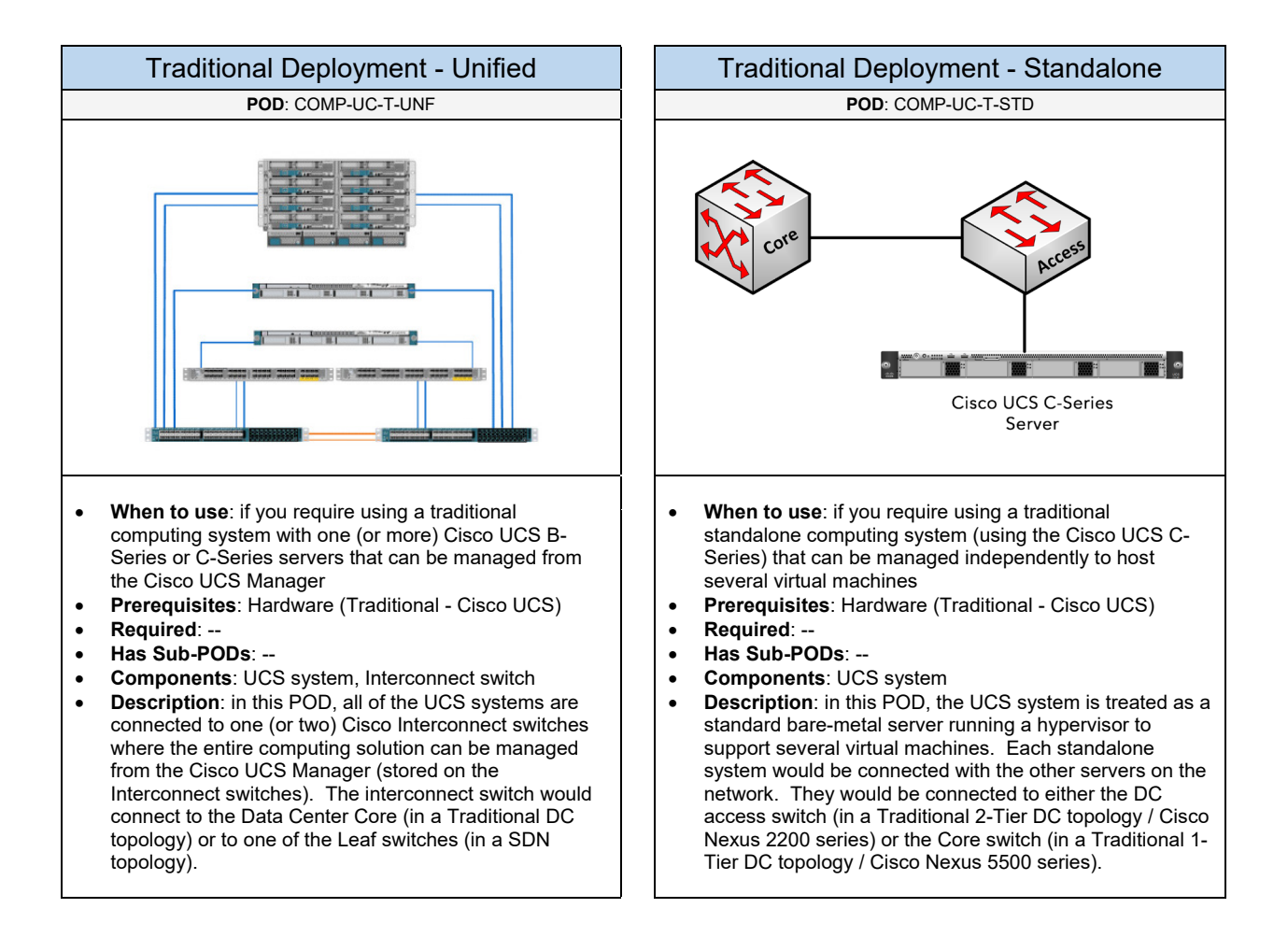

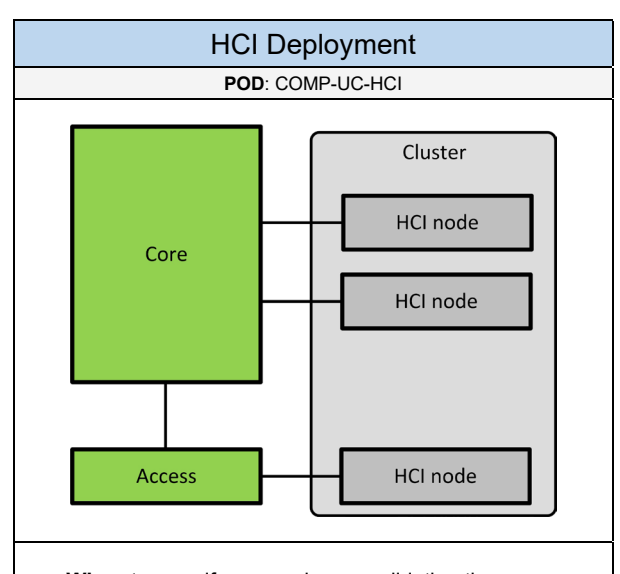

- **When to use**: if you require consolidating the computing, storage, and network resources to a single platform to lower the number of systems (HCI nodes) used in the data center with centralized management.
- **Prerequisites**: Hardware (Hyper-Converged)
- **Required**: --
- **Has Sub-PODs**: --
- **Components**: HCI based systems, Data center switches (core, access)
- **Description**: in this POD, one (or more) HCI nodes are connected into either the Data Center Core or to one of the Access/Leaf switches as shown in the picture above. All of the HCI nodes are managed from a centralized interface like Cisco UCS in a traditional server infrastructure model. Using HCI nodes will require greater performance on the data center switches.

Select one of the following vendors that will be used for the Unified Computing solution based on the deployment

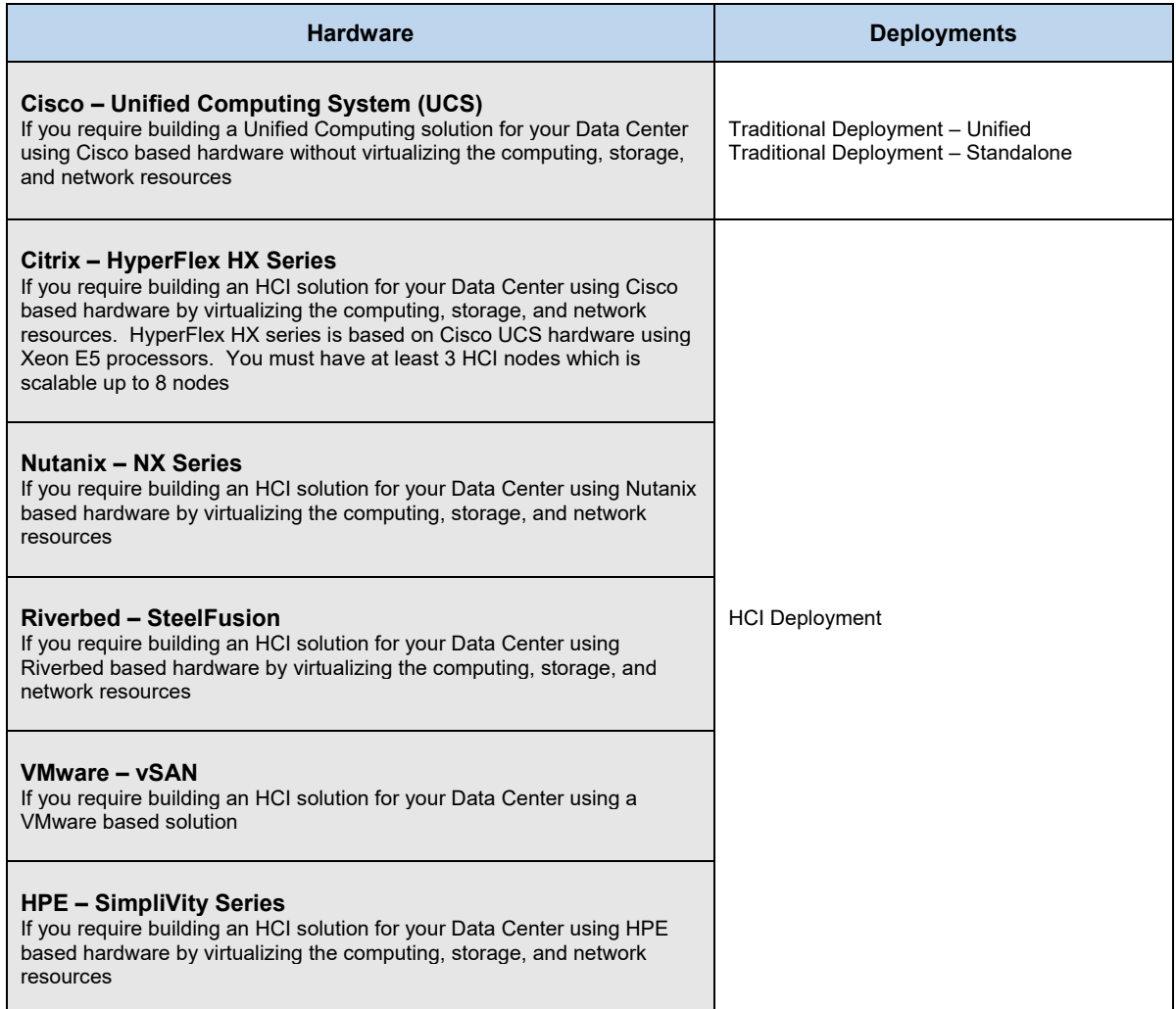

### **Configuration** – Traditional Deployment

Below are required, recommended, and optional configuration when deploying a Cisco Unified Computing solution on the network:

### **Required**

- **Network Adapter**: determine the network adapter that will be used in the selected UCS systems.
- **Physical and Virtual Servers**: determine the number of servers needed for the Data Center based on whether they will use an entire physical blade server or if servers will be virtualized within a single blade server. If there is a mixture of both physical and virtual servers include both numbers.
- **Server Resources**: determine the resources that will be used for each physical and virtual server. This will include resources such as CPU, Memory, LAN & SAN connectivity, throughput, and Boot media (server booting from disk or the SAN). For example, maybe we require our virtual machines to support 3-4GB of memory with dual 4-Core CPUs. They will boot from the SAN. And the required LAN throughout would be 300Mbps and the SAN throughput would be 400Mbps.

#### **Recommended**

- Network Adapter using CNA: if you are using Cisco UCS C-series servers, it is recommended to use a network adapter that will support both Ethernet and Fibre Channel over Ethernet (FCoE). This will allow both data and storage traffic to share the same physical cabling (up to two 10-Gigabit Ethernet interfaces to a server). This is also called a Unified wire. This adapter should be used when the standalone server will be connected to either a Cisco Nexus 2232PP FEX (Data Center Access) or directly to the Cisco Nexus 5500UP (Data Center Core) for data and storage traffic. The Cisco Nexus 5500UP switch fabric would be responsible for splitting the FCoE traffic off to the Fibre Channel attached storage array. If FCoE will be used, the uplinks must use a fiber optic or Twinax connection to maintain the bit error rate (BER) thresholds for Fibre Channel transport.
- **Network Adapter using Fabric Extender (or IOM)**: if you are using a Cisco UCS B-series chassis server on the network. The Cisco UCS 2200 Series Fabric Extenders is like a mini fabric interconnect switch that exist within the Cisco UCS 5100 Series Blade Server Chassis with four 10GE/Fibre Channel ports. This module would then connect into a Fabric Interconnect switch. The Fabric Extenders would be responsible for extending the fabric from the interconnect switches to each chassis for Ethernet, FCoE, and management purposes. Only two IOM can exist in a single UCS chassis. Furthermore, Mezzanine Cards are used as virtual adapters to build a virtual NIC on the blade servers and bind them to the Fabric Extender for network connectivity.
- **Physical Servers based on High Performance**: the Cisco UCS server can support 24-96GB+ of memory with Dual 4-8 Core CPU. In this configuration, you could support up to 24 virtual machines with 4GB of memory. Or up to 32 virtual machines with 3GB of memory.
- **Physical Servers based on Medium Performance**: the Cisco UCS server can support 8-12GB of memory with Dual CPU or Dual 4-Core CPU. In this configuration, you could support up to 3 virtual machines with 4GB of memory. Or up to 4 virtual machines with 3GB of memory.
- **Physical Servers based on Standard Performance**: the Cisco UCS server can support 4-24GB of memory with a Single/Dual CPU. In this configuration, you could support up to 6 virtual machines with 4GB of memory. Or up to 8 virtual machines with 3GB of memory.
- **Power Calculation**: determine the power needed based on the Idle load and overall usage. This will include the load usage at 50% and the maximum usage at 100%.
- **End-Host Mode**: it is recommended to configure the Cisco Fabric Interconnect switches in "end-host" mode. This will allow the fabric interconnects to operate as transparent switches connecting up to the Data Center Core layer.

### **Optional**

- **Network Adapter using HBA**: if the Cisco UCS C-series server will be connected directly into a Fibre Channel storage fabric (or SAN switch).
- **Network Adapter using Cisco VICs**: used with Cisco UCS B-series servers to allow each virtual adapter to appear as a separate virtual interface on the fabric interconnects. It can support up to 256 total virtual interfaces split between the vNICs and vHBAs.

## 2.3 Load Balancing

Select one (or more) of the following Load Balancing PODs that will be used in the design:

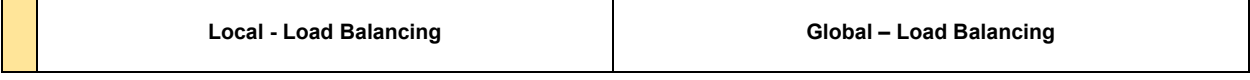

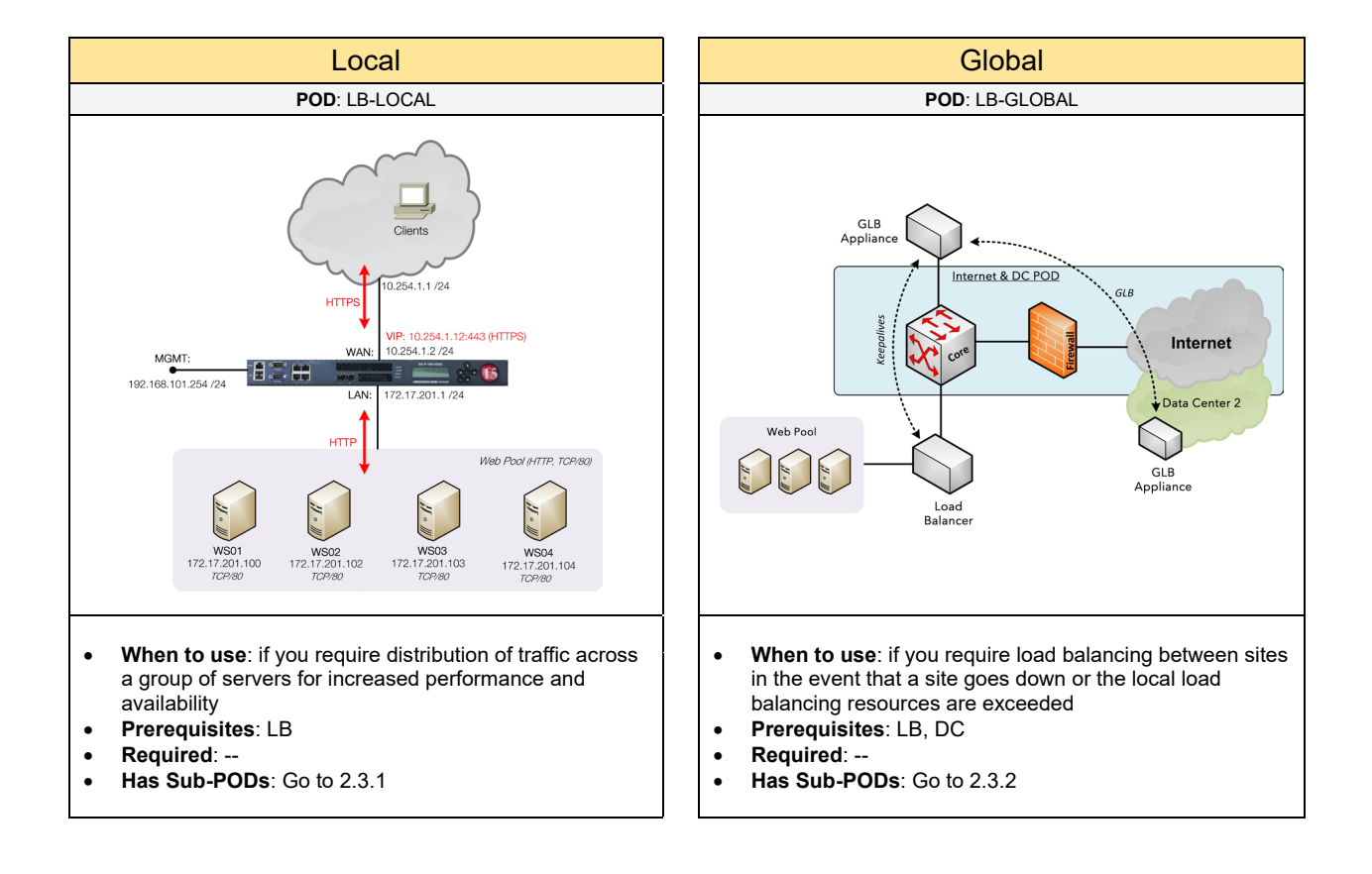

### 2.3.1 Local - Load Balancing

Complete each of the design sections below for the solution.

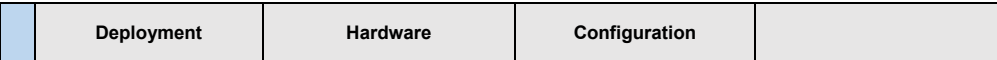

### **Deployment**

Select one of the following load balancing deployments that will be used in the solution:

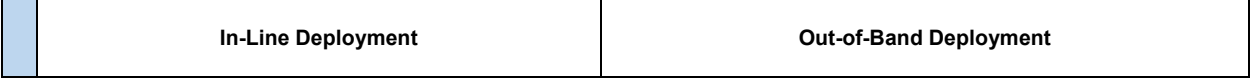

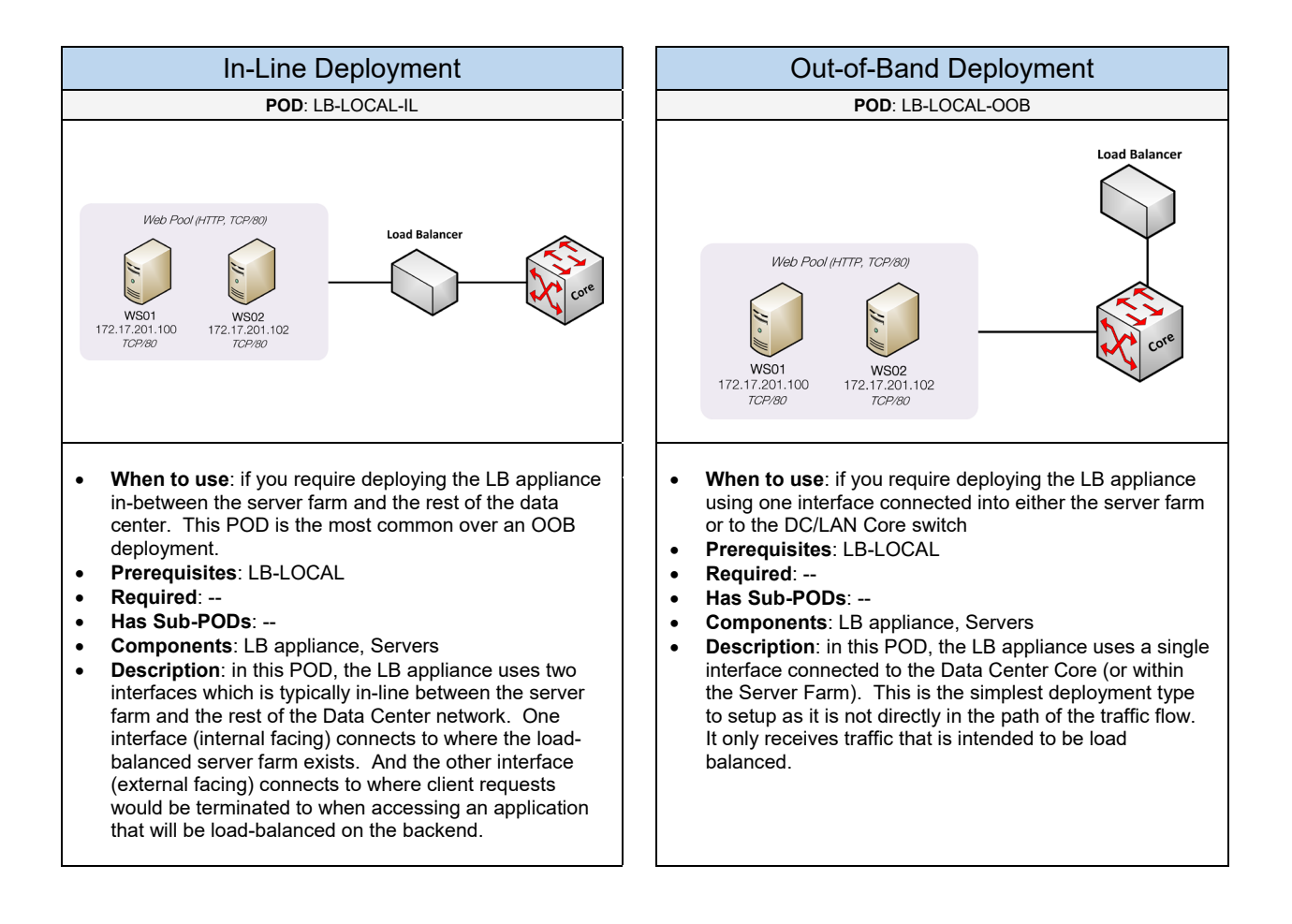

Select one of the following vendors that will be used for the load-balancing solution based on the deployment

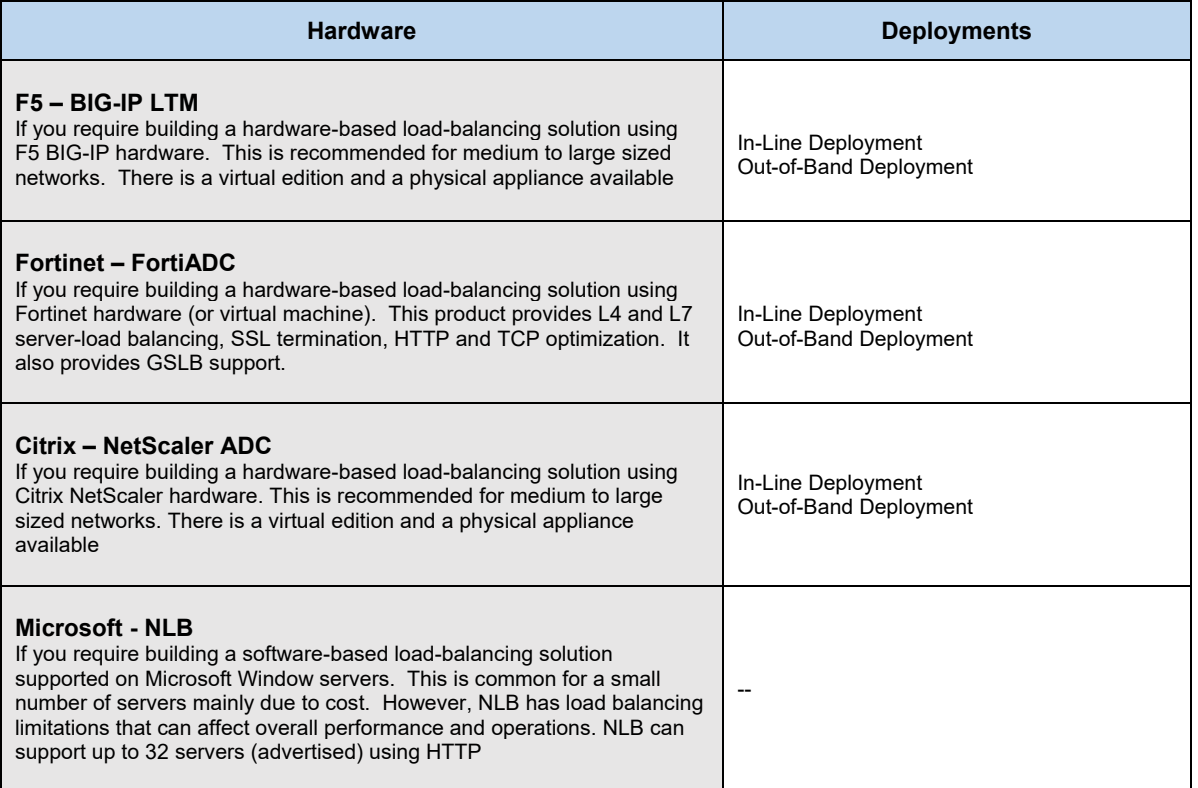

### **Configuration**

Below are required, recommended, and optional configuration when deploying a local load-balancing solution on the network:

### **Required**

- **Server Pool**: define the server pools that will be used within a server farm in the Data Center. Within each server pool determine the application and ports that should be load-balanced
- **Load Balancing Methods**: determine how the servers within the server pool will be load-balanced. The available options include Round Robin, Least Connections, Fastest Server, Ratio, etc.
- **Virtual Address**: for each server pool, determine the virtual address and port that will be used for how clients will access the server pool.

#### **Recommended**

- **Load Balancing using Least Connections**: each new client request is sent to the server that has the least number of connections. If the server hardware is the same, this method is recommended to ensure an even distribution of load balancing among the servers.
- **Health Monitors**: it's recommended for each server pool to be setup with a health monitor. This would periodically monitor each server within a pool to verify if the application is working. For example, if the HTTP services on a web server is turned off or has failed, the load balance appliance would put that server offline and will not use that server for load balancing within the pool. This provides reliability services for a server pool, so the client is always sent to a server that is available.

### **Optional**

- **Persistence**: if you require the client to stay connected to the same server within a server pool. The available options include source IP address or using HTTP cookies.
- **Persistence using HTTP Cookies**: if you are using a web server farm
- **SSL Termination**: determine if SSL termination to the virtual address (and its server pool) on the load balance appliance is required. In this option, a single SSL certificate would be installed on the load balancer for a virtual address. Client requests would then be load balanced using HTTP requests to the local servers within the pool. The web servers in the pool do not require SSL certificates unless end-toend server-side security is required. In this case, the load balance appliance would build a secure SSL tunnel with the client and each of the servers in the pool.

## 2.3.2 Global - Load Balancing

Complete each of the design sections below for the solution.

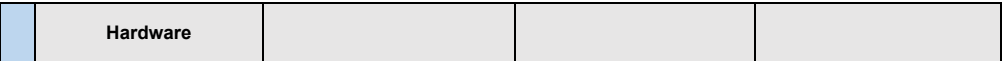

### **Hardware**

Select one of the following vendors that will be used for the global load-balancing solution based on the deployment

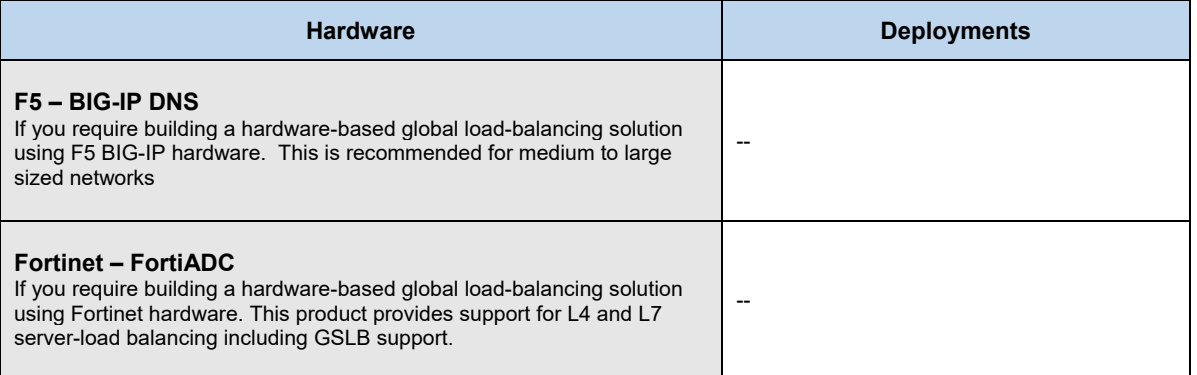

## 2.4 Network Management

Complete each of the design sections below for the solution.

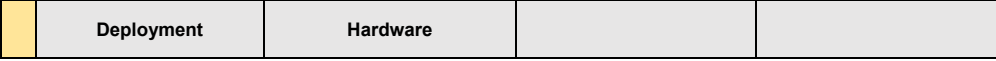

### **Deployment**

Select one (or more) of the following Network Management PODs that will be used in the design:

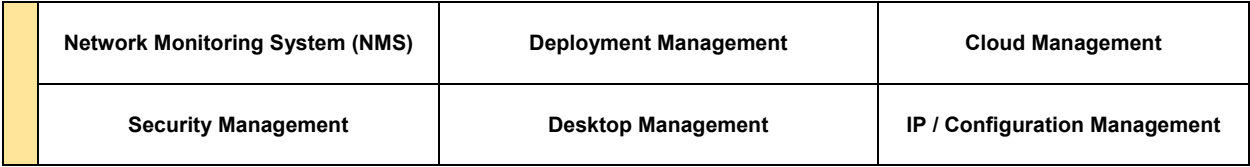

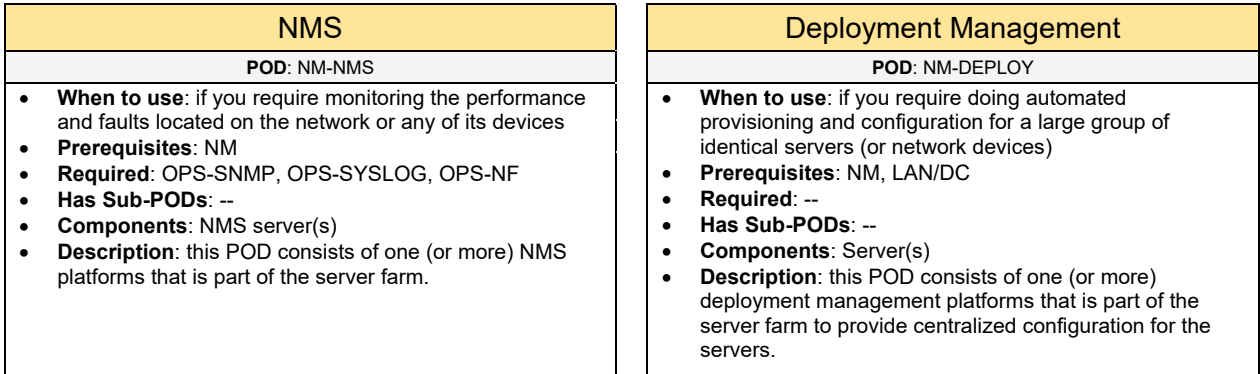

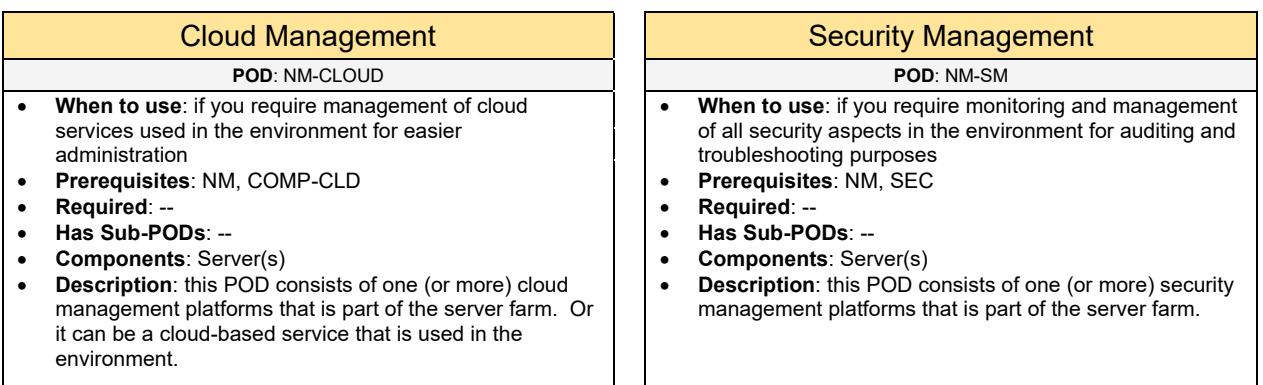

### **POD**: NM-DTOP **POD**: NM-CFG

- **When to use**: if you require using a desktop/laptop management system to manage patching, Anti-Virus, applications on the system, and tools for troubleshooting a problem on a desktop/laptop remotely
- **Prerequisites**: NM, LAN
- **Required**: --
- **Has Sub-PODs**: --
- **Components**: Server(s)
- **Description**: this POD consists of one (or more) desktop management platforms that is part of the server farm. Or it can be a cloud-based service that is used in the environment.

### Desktop Management **IP / Configuration Management**

- **When to use**: if you require a system to manage the configuration and track changes made to the network devices. Other use-cases include IP address management (IPAM) for managing the allocation of IP addresses used in the environment.
- **Prerequisites**: NM, LAN
- **Required**: OPS-SNMP, OPS-SYSLOG
- **Has Sub-PODs**: --
- **Components**: Server(s)
- **Description**: this POD consists of one (or more) management platforms that is part of the server farm.

Select one of the following vendors that will be used for the Network Management solution based on the deployment

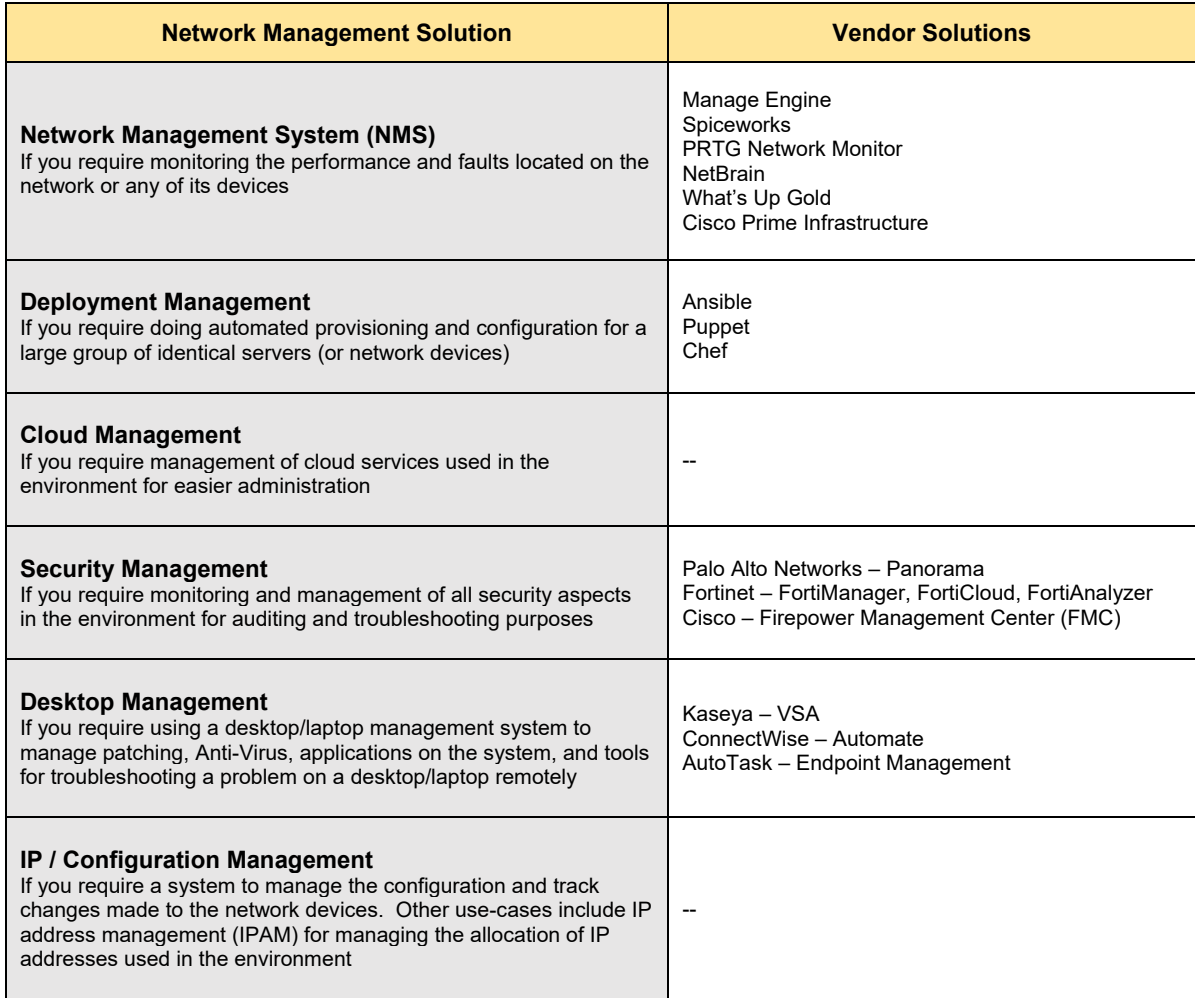

# 2.5 Optimization

Select one (or more) of the following optimization PODs that will be used in the design:

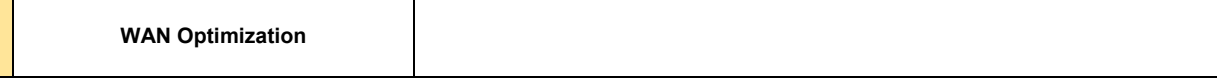

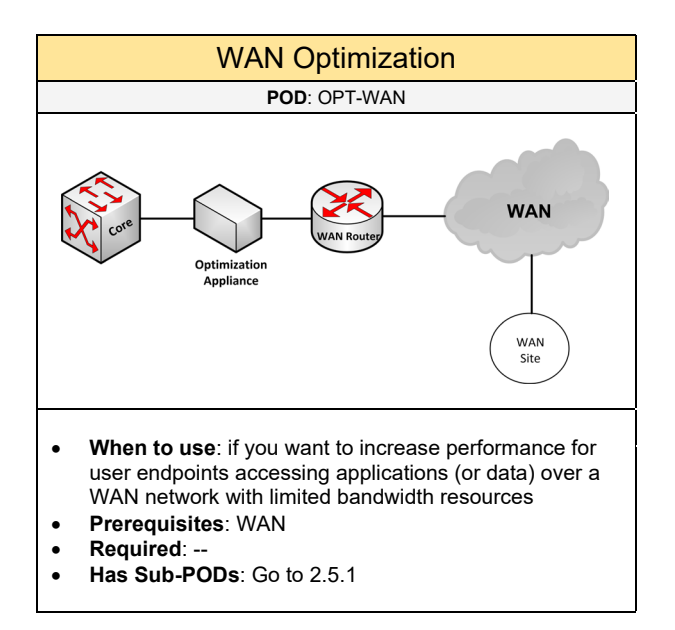

### 2.5.1 WAN Optimization

Complete each of the design sections below for the solution.

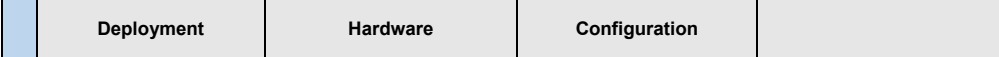

### **Deployment**

Select one of the following WAN optimization deployments that will be used in the solution:

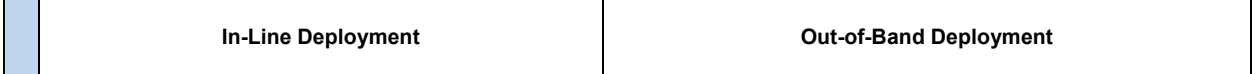

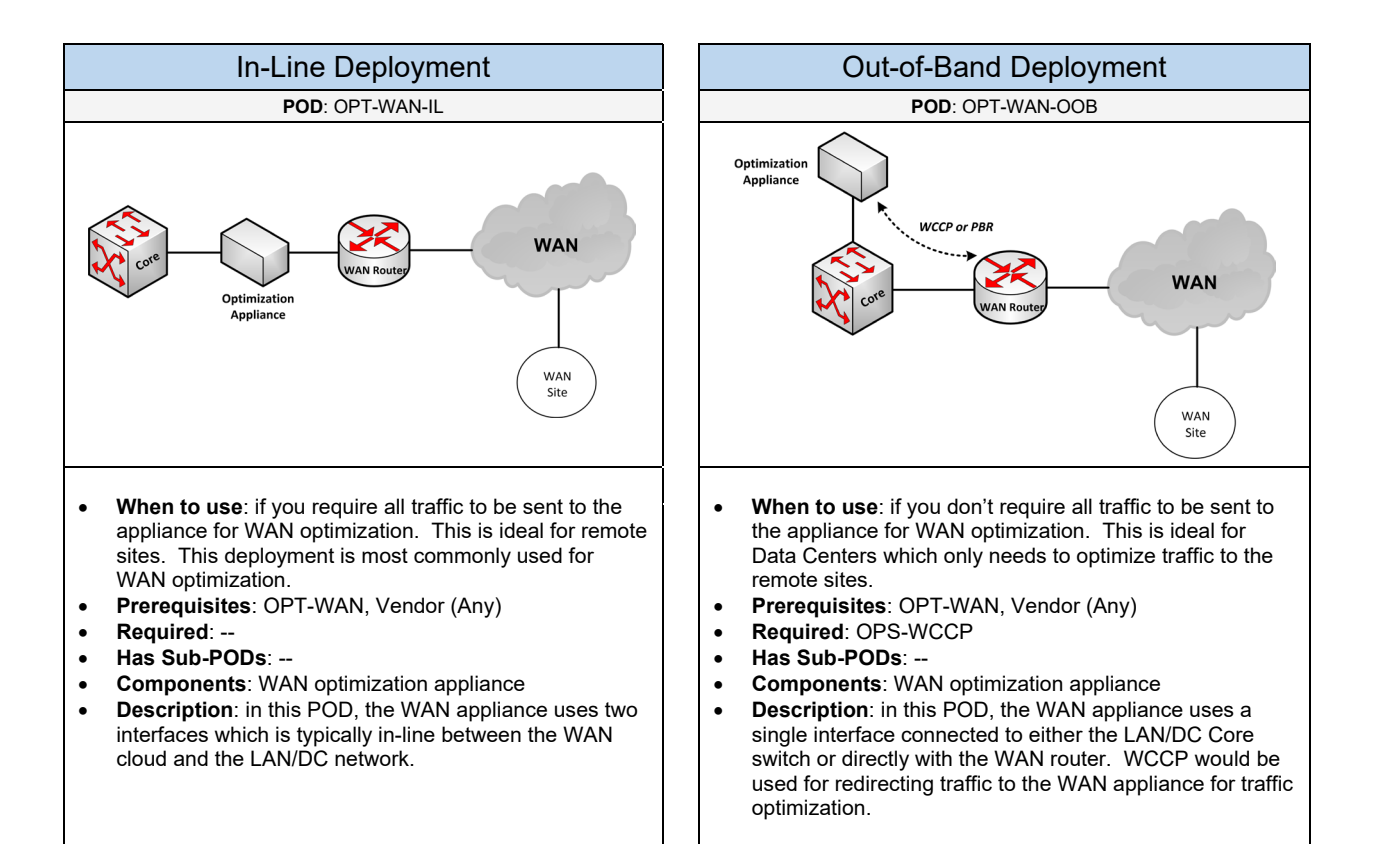
#### **Hardware**

Select one of the following vendors that will be used for the WAN optimization solution based on the deployment

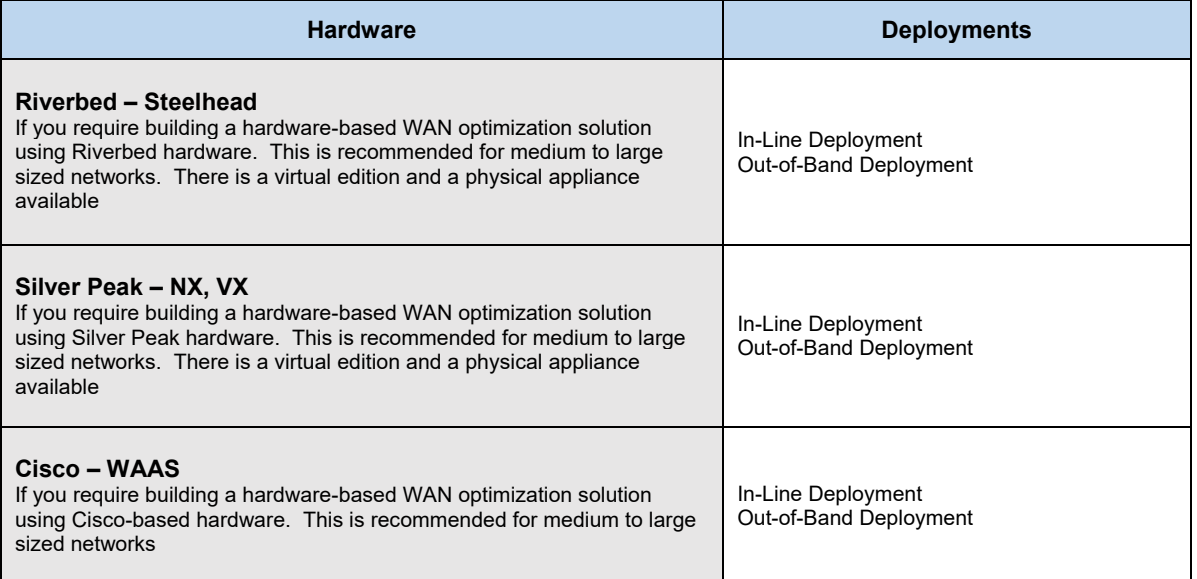

#### **Configuration** – Riverbed Steelhead

Below are required, recommended, and optional configuration when deploying a Riverbed Steelhead WAN optimization solution on the network:

#### **Required**

- **Interfaces**: define all of the interfaces that will be used on the WAN optimization appliance. They include the LAN facing interface which will connect into the LAN/DC Core switch. There is the WAN facing interface which will connect to the WAN cloud (or WAN router). There is the Primary interface which is used for managing the appliance and would be plugged into a management VLAN on the LAN/DC. And there is a logical interface (in path) which is used for auto-discovery, peering with other appliances across the WAN, and for traffic optimization.
- **Choosing Hardware**: for each optimization appliance that will be used on the network, select the best hardware model based on the business size, office type (branch office, Data Center), number of concurrent TCP connections, WAN bandwidth, and the data store size.
- **Optimization Mechanisms**: determine all of the optimization mechanisms that will be used on the appliance to learn and optimize traffic over slow networks. This will include Data, Transport, Application, and Management streamlining.
- **Auto Discovery**: used to locate remote Steelhead appliances in order to optimize traffic between them. There is basic and enhanced auto discovery.
- **In Path & Peering Rules**: it is important to setup rules between the client-end and the server-end appliances to signify what subnets (or traffic) should be optimized over the WAN.

#### **Recommended**

- **Optimization Mechanism using Data Streamlining**: this is recommended to provide data compression techniques including a proprietary algorithm called Scalable Data Referencing (SDR) to increase performance. SDR's primary function is to reduce the amount of WAN bandwidth (up to 99%) to provide fast data transfers.
- **Optimization Mechanism using Transport Streamlining**: this is recommended to provide efficient delivery of TCP packets over a WAN (or slow network) and improving the TCP slow-start process. This mechanism can also limit the number of TCP requests between the client and the server which will reduce the amount of TCP activity over the WAN.
- **Optimization Mechanism using Application Streamlining**: this is recommended to learn about application conversations that occur for its normal operation. It can minimize chatty application traffic over the WAN such as CIFS and Microsoft Exchange MAPI applications. Other applications can include HTTP, HTTPS, IMAP, NFSv3, and Oracle.
- **Optimization Mechanism using Management Streamlining**: this is recommended to provide auto discovery which is used to find remote Steelhead appliances in order to optimize traffic between them.
- **Auto Discovery using Enhanced**: allows the Steelhead appliance on the client-end to discover the last Steelhead appliance along the path to the server-end. If there are 3 or more appliances, then the last one, on that path would be discovered and used as the remote-end peer. Enhanced Auto Discovery can continue to operate if basic discovery is enabled on the other end, but it is not default. However, it is recommended to keep everything consistent with the Steelhead appliances that you deploy.

#### **Optional**

• **Auto Discovery using Basic**: if there are only two Steelhead appliances along the path between the client-end and the server-end. It is recommended to implement Enhanced Auto Discovery instead.

# 2.6 Security

Select one (or more) of the following security PODs that will be used in the design:

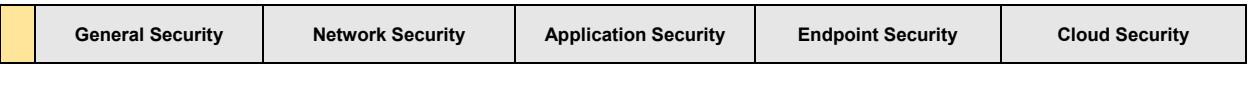

There are many security mechanisms available to protect networks, applications, to endpoints. It will depend on how much security is required for your network. There are two levels of security enforcement:

**Security Level 1 (Static):** the first security level is the most common and provides static security protection. This involves using next-generation firewalls, endpoint security, to application security products. Static security deals with blocking known threats based on threat signatures, categories, or IP addresses found in a block list. The table below shows all of the security POD's used to provide level 1 security. It is really broken up into sub-levels based on what the firewall supports. Most environments use security at level 1.2 which involves deploying a next-generation firewall enabled for several security features. Implementing all of level 1 provides stronger security. For example, incoming traffic will first check the reputation (1.1) of the source and block if needed. Next, (1.2) the next-generation firewall appliance will inspect the traffic against several filters. And lastly, (1.3) additional security can be added directly to the applications and endpoints that are used.

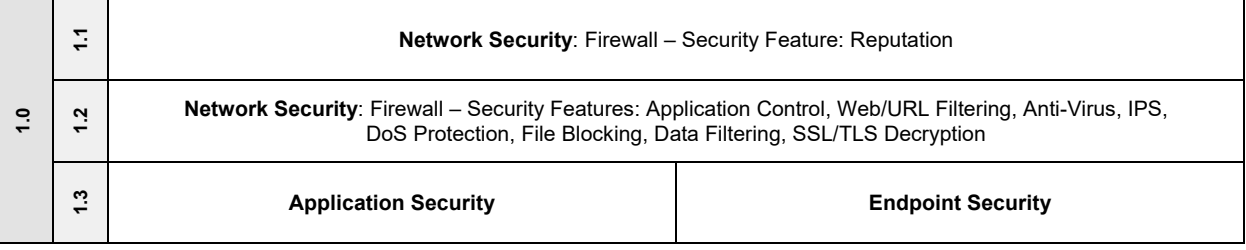

**Security Level 2 (Dynamic):** the second security level provides dynamic security protection. This provides an advanced level or deeper inspection for known and zero day (real-time) threats. This means, learning the behavior of traffic from the security products at the first security level. It can also sandbox some of the traffic for deeper analysis on how dangerous it can be such as malware variants. If it determines that it is a new undefined threat, it can inform the first security level products to block the new threat. Furthermore, it will send the new threat info to it vendors threat research team (in the cloud) so it can be crafted as a new signature then updated to all security appliances, everywhere. Implementing Advanced Threat Protection would be the second level of security that can be enforced in the environment:

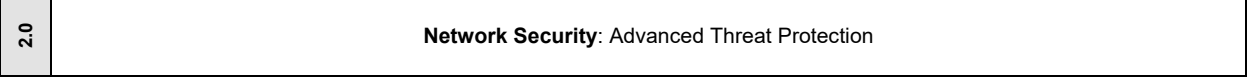

Therefore, determine what level 1 (and/or level 2) security PODs should be used in the design.

#### **Network Security**

Select one (or more) of the following Network Security PODs that will be used in the design:

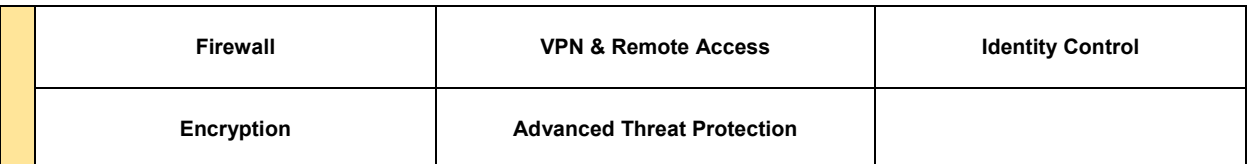

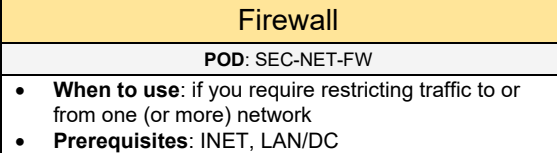

- 
- **Required**: NAT • **Has Sub-PODs**: Go to 2.6.2

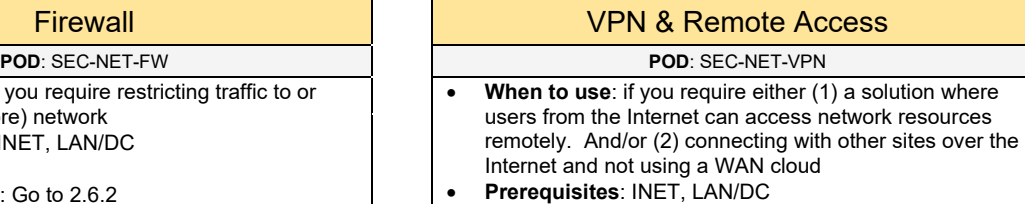

- **Required**: --
- **Has Sub-PODs**: Go to 2.6.3

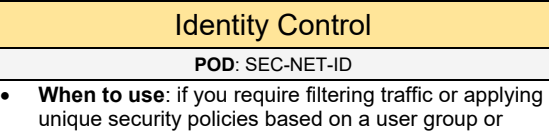

- identity pulled from Active Directory (or LDAP) • **Prerequisites**: --
- 
- **Required**: --
- **Has Sub-PODs**: Go to 2.6.4

#### Advanced Threat Protection **POD**: SEC-NET-ATP

- **When to use**: if you require an advanced level of deep inspection for known and zero day (real-time) threats
- **Prerequisites**: SEC-NET-FW
- **Required**: --
- **Has Sub-PODs**: Go to 2.6.6

### **Encryption**

#### **POD: SEC-NET-ENC**

- **When to use**: if you require SSL decryption services and/or encryption services used on the network to provide data confidentiality and integrity
- **Prerequisites**: --
- **Required**: --
- **Has Sub-PODs**: Go to 2.6.5

### **Application Security**

Select one (or more) of the following Application Security PODs that will be used in the design:

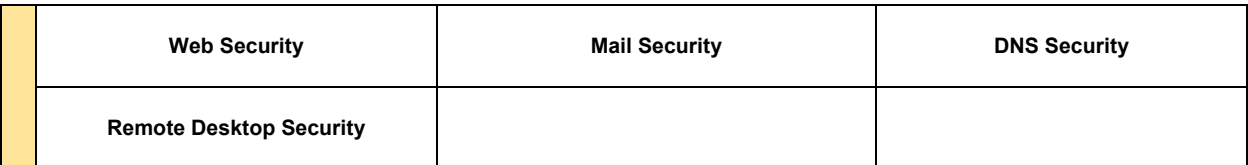

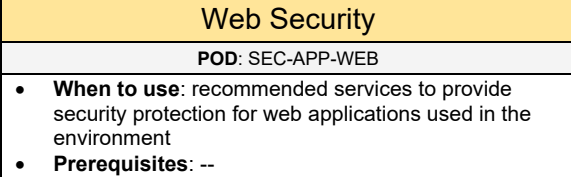

- **Required**: --
- **Has Sub-PODs**: Go to 2.6.7

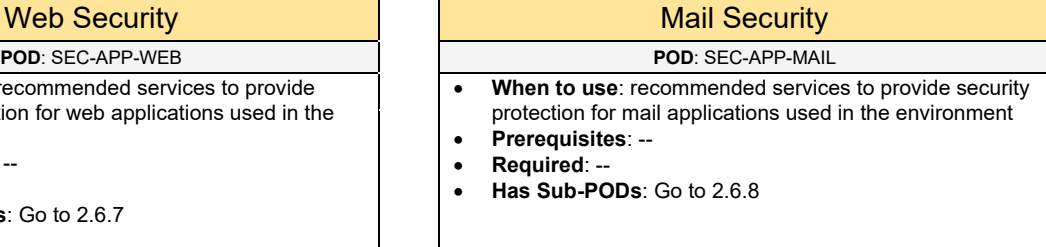

### Remote Desktop (RDP) Security DNS Security

**POD**: SEC-APP-RDP **POD**: SEC-APP-DNS

- **When to use**: recommended services to provide security protection for remote desktop services used in the environment
- **Prerequisites**: --
- **Required**: --
- **Has Sub-PODs**: Go to 2.6.9

- **When to use**: recommended services to provide security protection for DNS services used in the environment
- **Prerequisites**: --
- **Required**: --
- **Has Sub-PODs**: Go to 2.6.10

### **Additional Security**

Select one (or more) of the following PODs that will be used in the design:

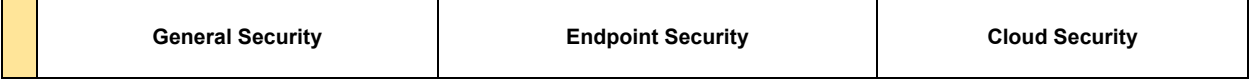

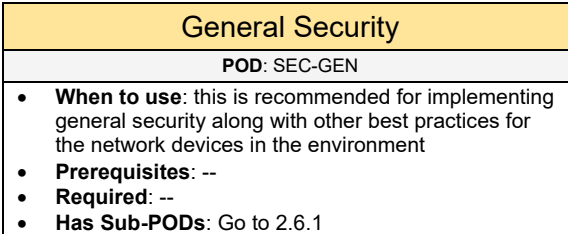

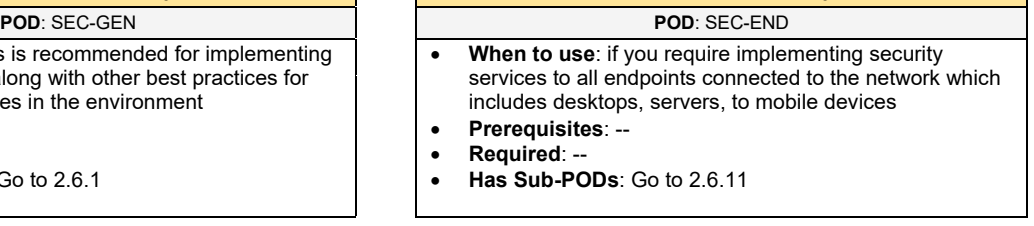

**Endpoint Security** 

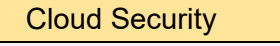

- **POD**: SEC-CLD
- **When to use**: if you require providing additional security for cloud-based applications (SaaS) that are used in the environment
- **Prerequisites**: --
- **Required**: --
- **Has Sub-PODs**: Go to 2.6.12

## 2.6.1 General Security

Select one (or more) of the following general security practices that will be used:

**Security Policy Security Standards**

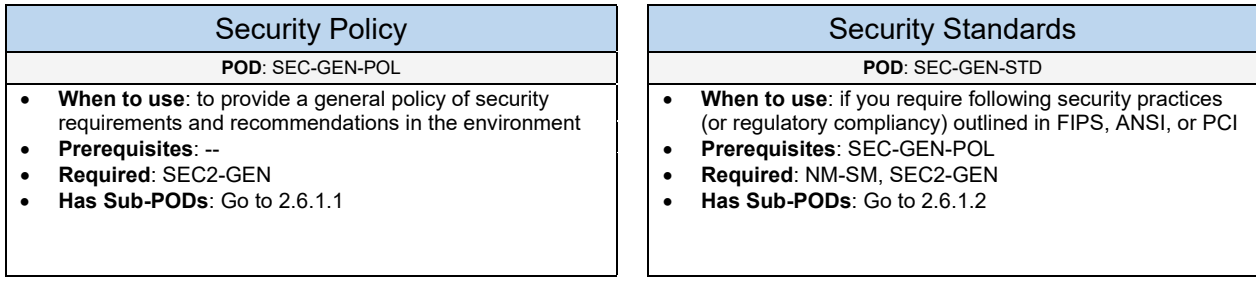

## 2.6.1.1 Security Policy

Below are recommendations to include in the information security policy:

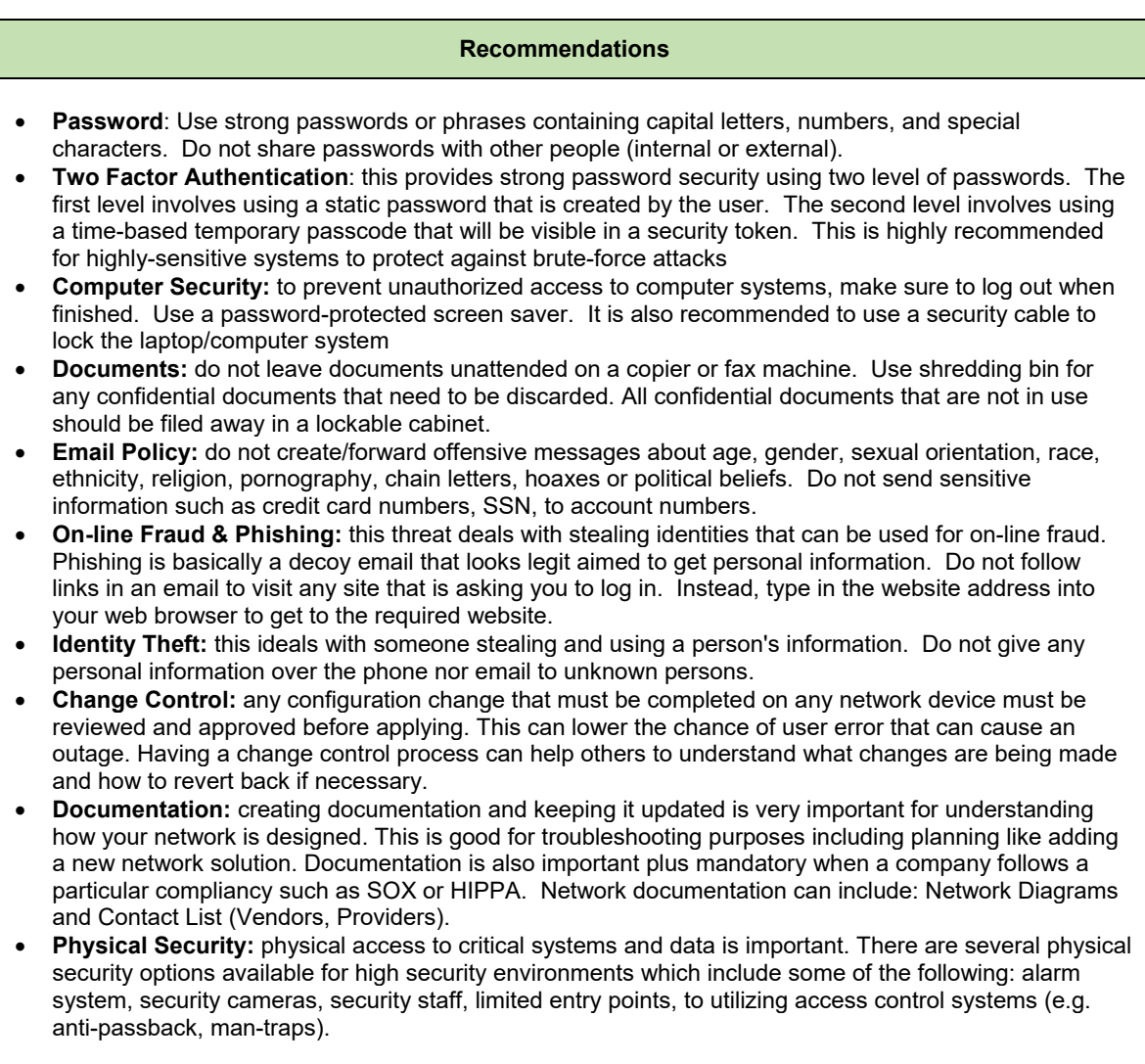

## 2.6.1.2 Security Standards

Below are security standards that can be used:

#### **Standards**

- **PCI/DSS:** required compliancy if the company network deals with credit card processing
- **FIPS:** security best practices of encryption and random password generation used for US Government network environments
- **ANSI:** security best practices of encryption and authentication of financial transactions used for US banking network environments

#### **PCI/DSS**

Below are the PCI requirements for network implementation to be PCI compliant:

- 1. Install and maintain a firewall configuration to protect data.
- 2. Do not use vendor-supplied defaults for system passwords and other security parameters.
- 3. Protect stored data.
- 4. Encrypt transmission of cardholder data and sensitive information across public networks.
- 5. Use and regularly update antivirus software.
- 6. Develop and maintain secure systems and applications.
- 7. Restrict access to data by business need-to-know.
- 8. Assign a unique ID to each person with computer access.
- 9. Restrict physical access to cardholder data.
- 10. Track and monitor all access to network resources and cardholder data.
- 11. Regularly test security systems and processes.
- 12. Maintain a policy that addresses information security.

### 2.6.2 Firewall

Complete each of the design sections below for the solution.

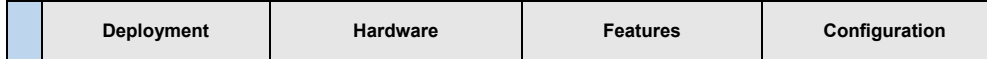

#### **Deployment**

Select one (or more) of the following PODs for how the firewall appliance will be deployed:

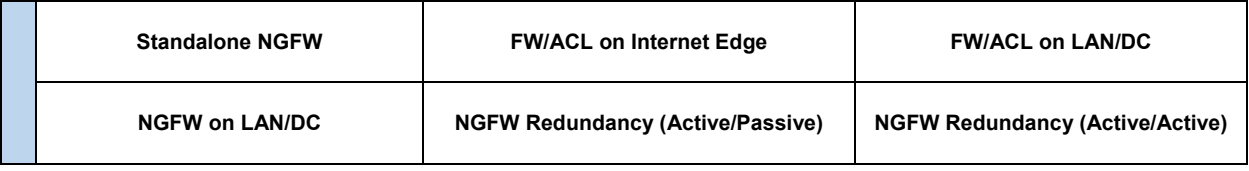

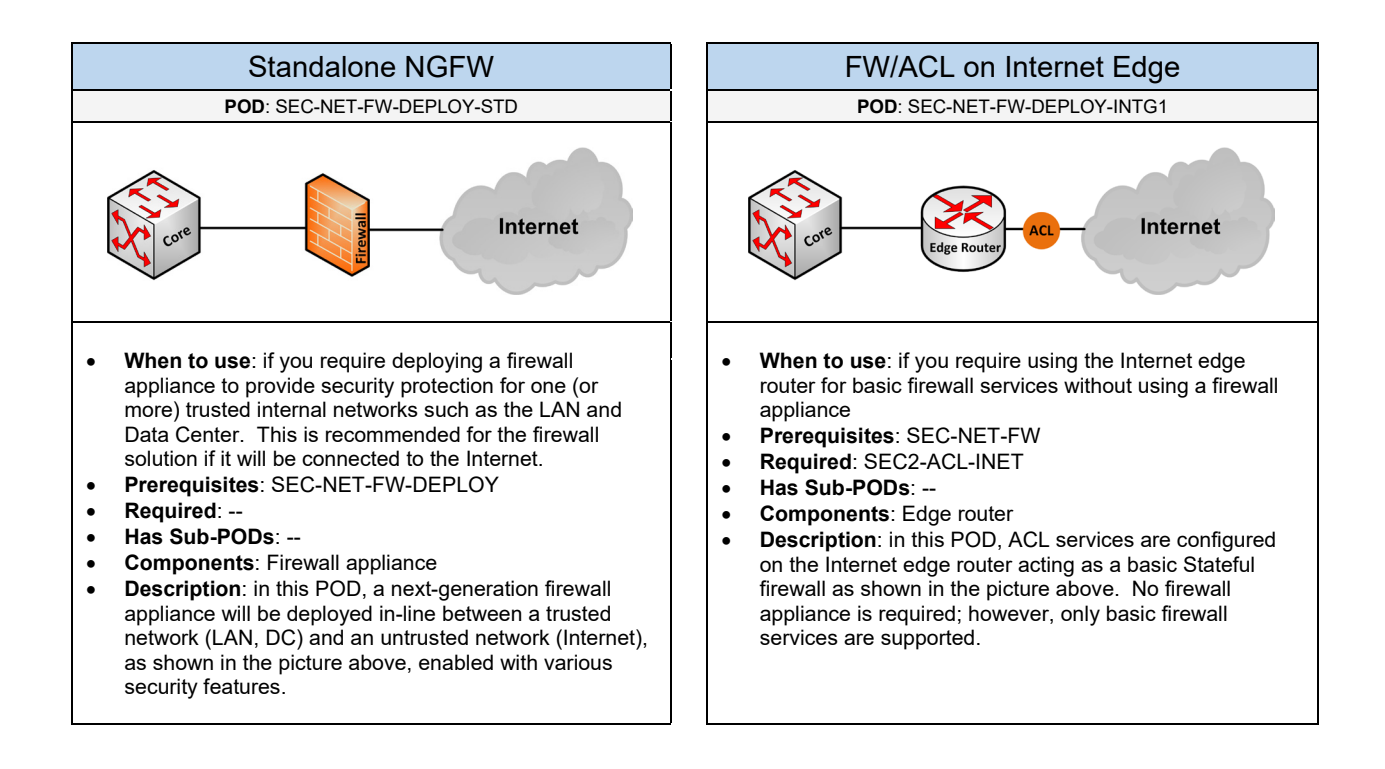

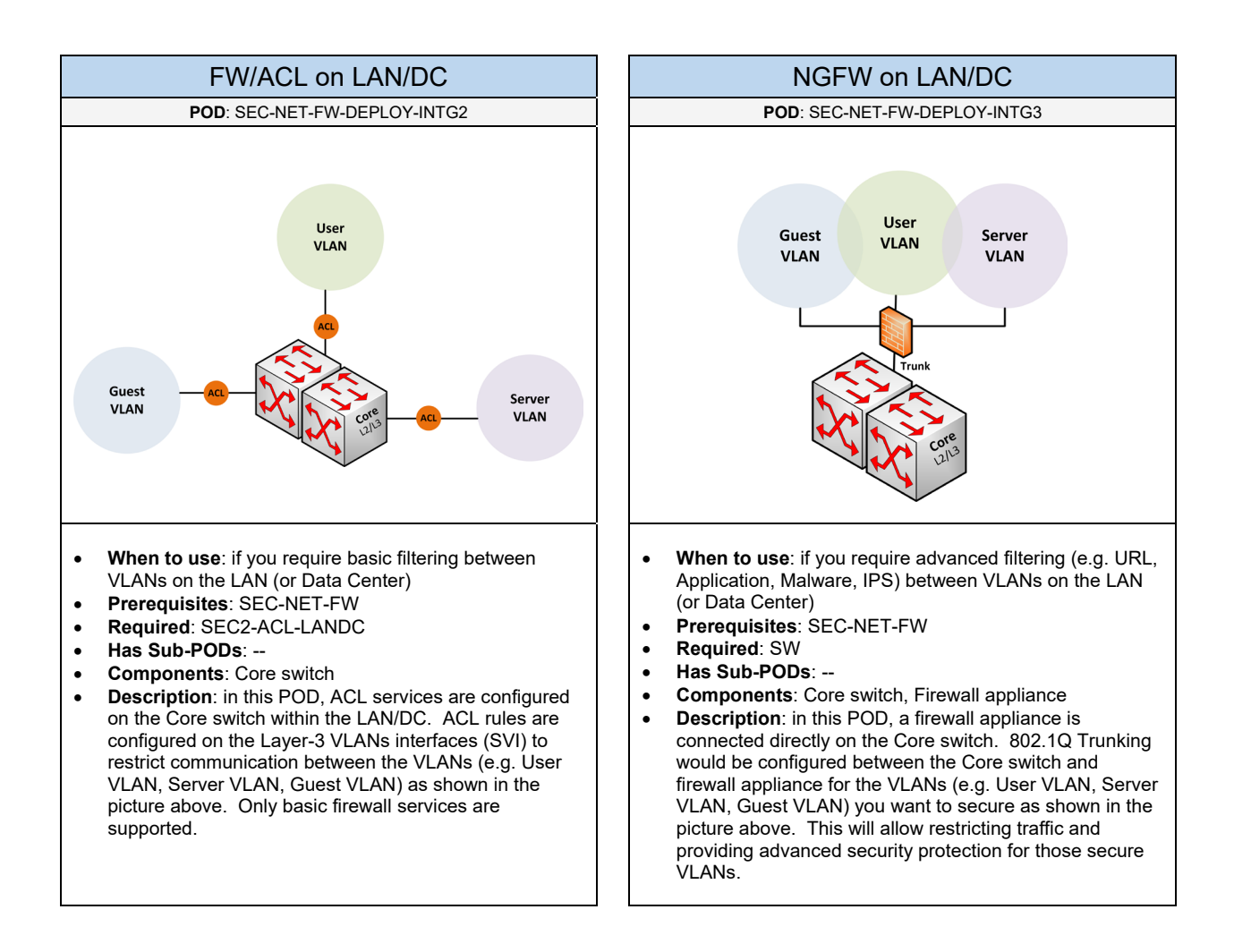

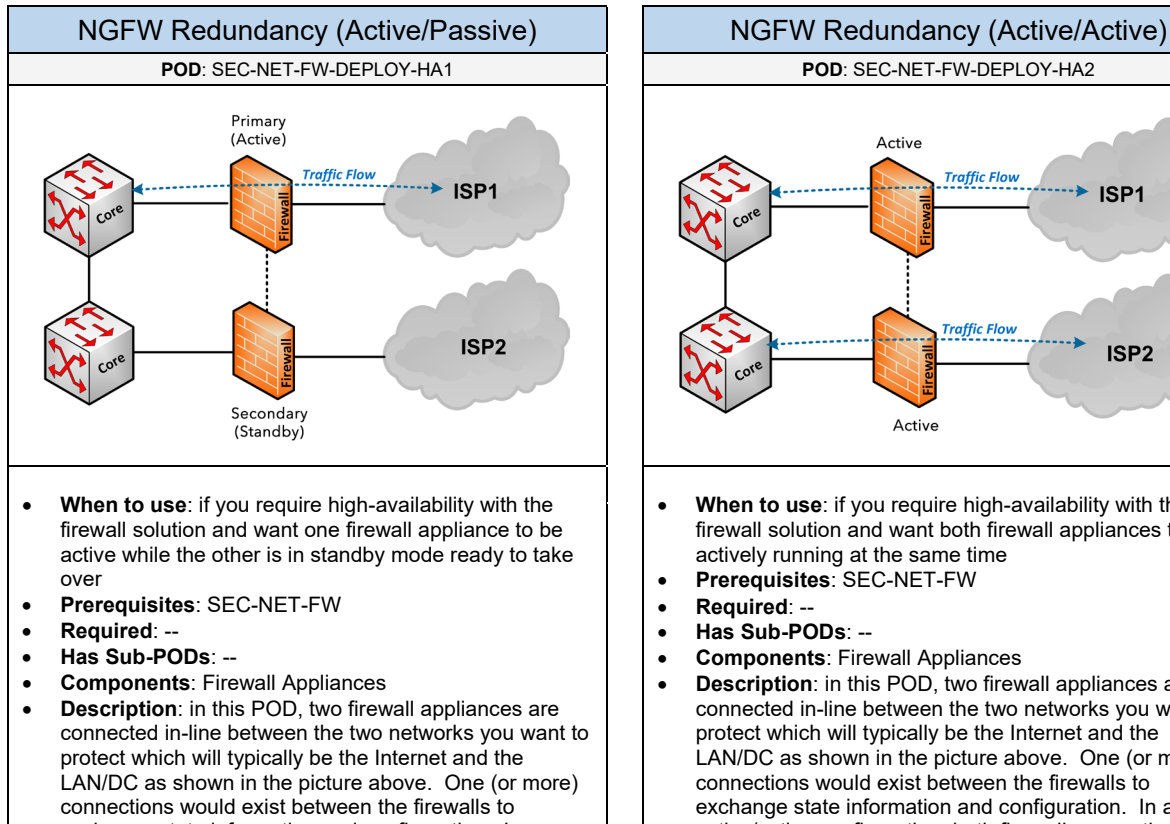

exchange state information and configuration. In an active/passive configuration, one device is active while the other device is in standby monitoring the operational status of the primary device and ready to transparently takeover if a failure occurs.

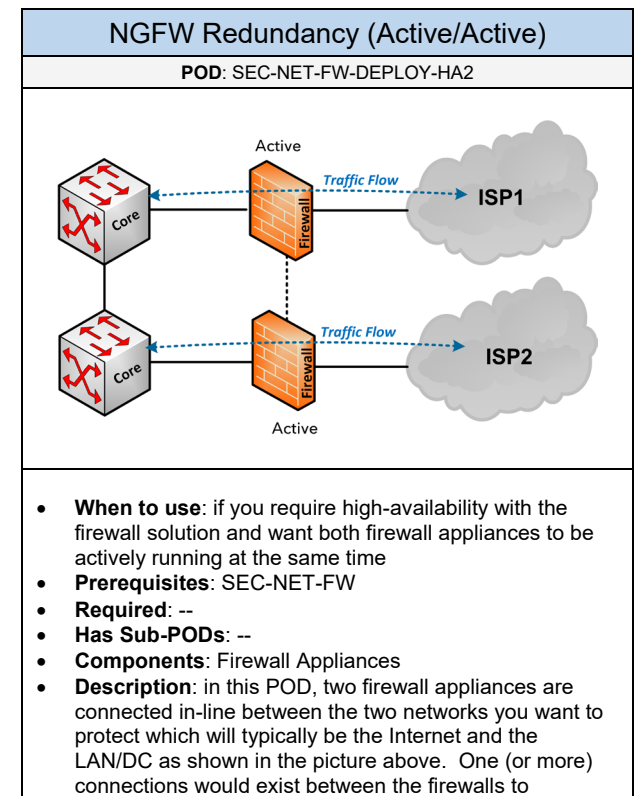

exchange state information and configuration. In an active/active configuration, both firewalls are active at the same time providing both redundancy and load balancing capabilities.

#### **Hardware**

Select one of the following vendors that will be used for the firewall appliance based on the deployment

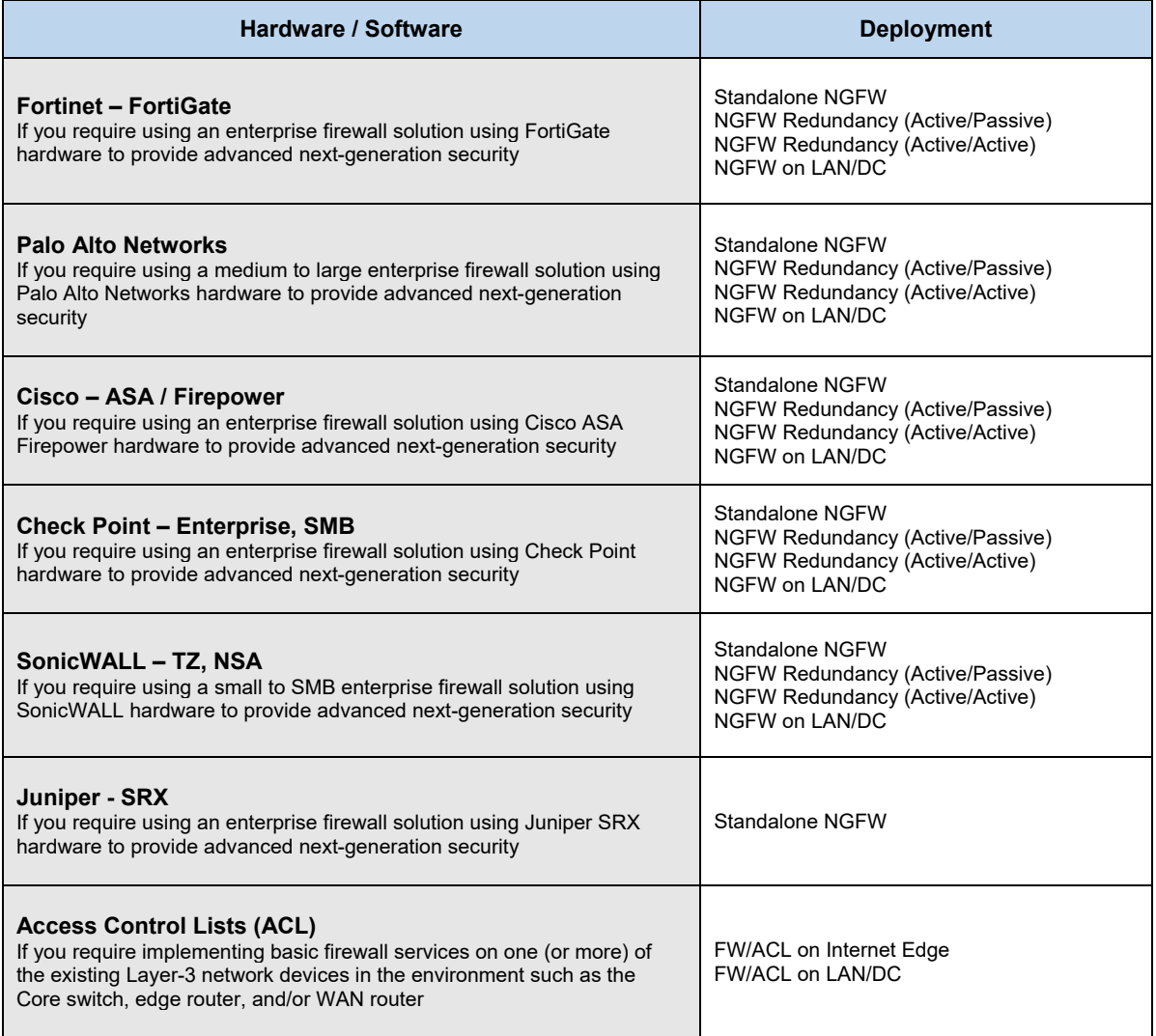

### **Features**

Select one (or more) of the following security features that will be implemented on the firewall appliance:

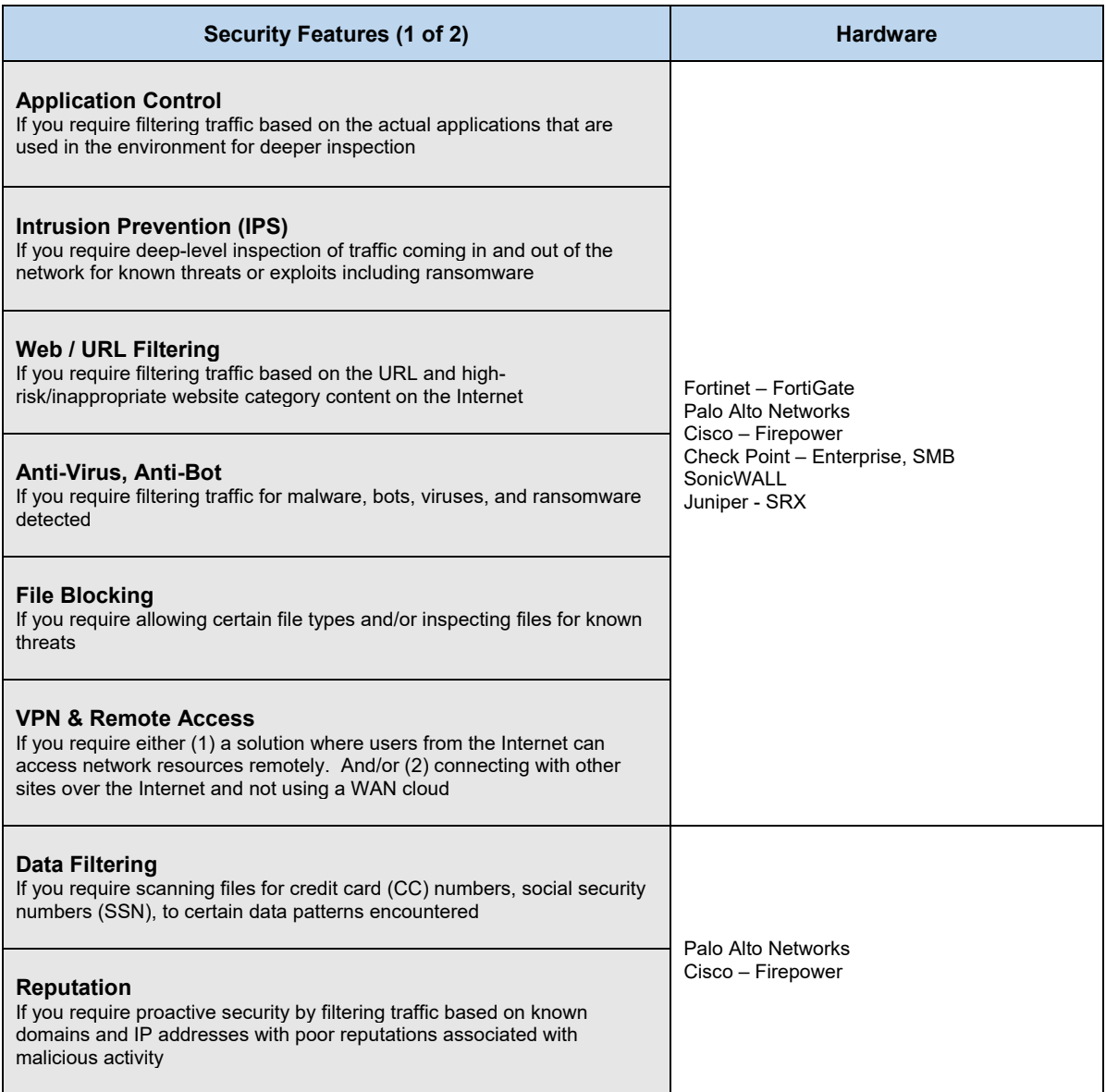

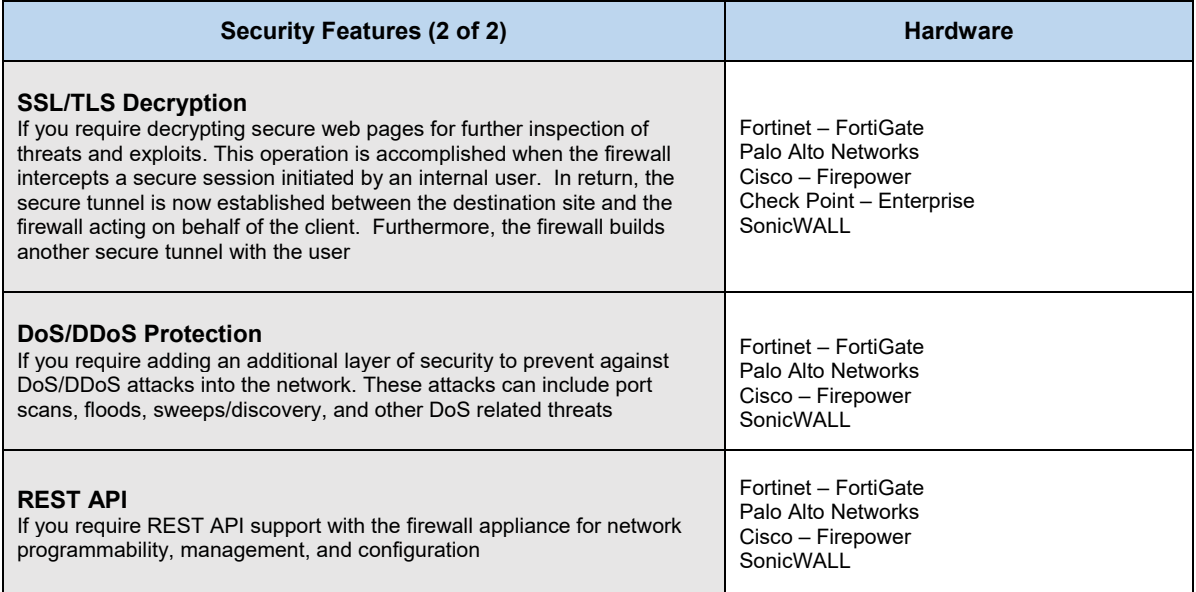

#### **Configuration** – Firewall and Security Features

Below are required, recommended, and optional configuration when deploying a firewall appliance on the network:

#### **Required**

- Layer-3 Mode: determine how the firewall appliance will be deployed in-line between the two networks. The available options are Layer-2 mode and Layer-3 mode. The most common type (and the default) of a firewall deployment is using Layer-3 mode.
- **Security Policies**: firewall policies are required for what should be allowed inbound and outbound between the various network zones (e.g. Trusted, Untrusted, DMZ). Determine what services require direct inbound access from the untrusted network and only allow those services with an inbound policy. For outbound filtering determine if a whitelist policy (recommended) and/or blacklist policy (optional) will be used.
- **Application Categories**: define the application categories that should be blocked.
- **Subscription & Licensing**: make sure to activate and license all security features that will be configured on the firewall appliance to receive the most recent attack signatures and updates.
- **Allowed / Blocked File Types**: determine what file types should be allowed (or blocked) on the firewall appliance.
- **Reputation List**: based on the vendor solution, determine how the reputation list will be obtained in which the firewall appliance will look at first before going through the configured security policies. This may be a list of IP address, domains, and/or URLs provided by the vendor (recommended) or an external list managed by a third-party source.
- **IPS Mode**: determine the IPS mode that will be used. The available options include Active (Block) and Passive (Monitor only) Modes.
- **Certificate for SSL/TLS Decryption (Deep Inspection):** user endpoints must trust the certificate generated on the firewall appliance using either group policies (GPO) and/or manually importing the certificate into the user's web browsers to avoid receiving a security warning.

#### **Recommended (1 of 2)**

- **Whitelist Security Policy**: this policy structure is recommended for environments that want to provide a higher level of security or have regulatory requirements. Whitelist policy rules will block all outbound traffic except for specific applications/services should be allowed. The default action in a whitelist policy would be to "*deny all*" traffic.
- **Security Policies for RFC1918**: rules that should be added to an inbound access policy to filter any private IP addresses sourced from the Internet which should only consist of Public IP addresses.
- **Security Policies for RFC2827 (Anti-Spoofing)**: rules that should be added to an inbound access policy to filter any source IP addresses that should only exist behind the firewall/trusted environment. For example, let's say that the trusted network is using the 4.4.4.0 subnet. Any communication from that Public subnet should only be the source for outbound connections. For inbound connections, it should appear in the destination field. If a new IP connection comes into the Public facing interface of the firewall/router and see's that the source is 4.4.4.X then the connection is likely being spoofed in some type of attack. Hence, that connection should be blocked.
- **Security Policies for SMTP**: configure a rule to allow SMTP outbound access from a set of authorized SMTP servers. This ensures that SMTP related attacks caused by infected computers don't send large amounts of SPAM messages from the network causing network congestion. It can also potentially blacklist an email server for a company that uses a fixed IP address (common for small and SMB sized networks).

#### **Recommended (2 of 2)**

- **Security Policies for DNS**: configure an inbound rule to allow DNS on UDP port 53 if there will be an internal DNS server that will be accessed from the Internet. Furthermore, it is recommended to block DNS on TCP port 53 if zone transfers between authoritative name servers is not required. Opening DNS on TCP/43 can allow hackers to perform reconnaissance attacks to learn about the network environment to do further damage.
- **Inspection for Real-Time Applications**: if SIP (or H.323) traffic will be flowing through the firewall appliance, it is recommended to disable application inspection for those real-time applications so SIP traffic can operate correctly.
- **Block security risk categories**: it's recommended to detect and block content for malicious sites, phishing, spyware, anonymizers, proxies, hacking, Spam URLs, Malware, Botnets, C2 (C&C), TOR (dark web), Bogon and any other critical/high security risk categories for all security features implemented.
- **Block inappropriate content categories**: it's recommended to block content for adult/mature websites such as pornography including violence, illegal activities, drugs, racism, hate, etc.
- **Block file sharing (and bandwidth consuming) categories**: it's recommended to block content for P2P and BitTorrent applications.
- **Block Categories for Public facing Servers**: If there will be servers accessed from the outside, it is recommended to enable critical/high severity + server-based threats for IPS signatures based on the applications (e.g. HTTP, FTP) that are used. Those IPS signatures should be set to block for any application attack that occurs to that inbound server.
- **IPS Active Mode (Block):** the IPS engine will inspect all traffic on the network. If there is any type of attack or malicious activity it will proactively block the connection. This offers greater security protection for preventing attacks on the network.
- **Executable File Types: it's recommended to block executable file types**
- **Data Filtering for CC & SSN:** it is recommended to scan and block files containing credit card (CC) numbers and social security numbers (SSN) being uploaded/download in the environment.
- **Events and Alerting**: confirm the appropriate action to take if an attack is discovered such as receiving alerts via email, SMS messages, and/or generating a log event that can be viewed on the firewall appliance.
- **Dynamic Block Lists**: it is recommended to use a block list of IP addresses, domains, and URLs maintained by the vendor such as Cisco with its Security Intelligence feed. Using third-party block lists may not be regularly updated (or trusted) to add new IP addresses (or domains) with poor reputations.
- **Web Categories for SSL/TLS Decryption**: it is recommended to decrypt malicious (or high risk) site categories for deeper inspection. Decrypting web-sites that contain private information such as banking or financial sites are typically excluded from SSL inspection.

#### **Optional**

- **Blacklist Security Policy**: this policy structure is the simplest to maintain for environments over whitelist policy rules. Blacklist policy rules will block outbound access for specific applications/services that poses the greatest risk to the internal network. The default action in a blacklist policy would be to "*permit all*" traffic.
- **Layer-2 Mode**: if you require adding the firewall appliance between other networks without readdressing the hosts and/or network devices.
- **Virtualization**: if you require the firewall appliance to be partitioned (or virtualized) on the same physical firewall. Common for hosted networks with clients using a virtualized firewall. This would be considered as a type of NFV that can be used.
- **Rate Limiting / Traffic Shaping**: if you require rate limiting/shaping traffic to a specific bandwidth rate for a user or security policy.
- **Block non-business categories**: it's recommended to block content for any web category not considered business related such as social networking (e.g. Facebook, Twitter), video (YouTube, Netflix), to web-based email (e.g. Gmail, Outlook).
- **URL Filtering based on Individuals**: if you require creating a web security policy unique for certain individuals that is different from other groups.
- **URL Filtering based on Subnets (or Groups):** if you require a web security policy for an entire subnet (or group).
- **Data Filtering for Data Patterns**: if you want to scan and block files that contain certain patterns based on a security requirement from being uploaded/download in the environment.
- **IPS Passive Mode (Monitor):** in this mode, the IPS/IDS engine will only inspect traffic on the network and if there is any type of an attack it will only report back to the management server, send a log, and/or send an email to the security administrator. This is also called "promiscuous mode".

#### **Configuration** – DoS Protection

Below are required, recommended, and optional configuration when deploying DoS protection on the network:

#### **Required**

• **DoS Mechanisms**: determine the DoS protection mechanism(s) that will be enabled on the security appliance (standalone or combined). They can include flood protection (TCP SYN, ICMP, UDP), reconnaissance protection (port scan), and IP Packet based protection.

#### **Recommended**

- **DoS Mechanism using Flood Protection**: this is recommended to be enabled to protect against TCP SYN, ICMP, and UDP flood attacks. For TCP SYN flood protection you can enable either Random Early Drop (default) or SYN Cookies (recommended if supported). RED is the most common mechanism supported to provide protection for TCP SYN, ICMP, and UDP packets. SYN Cookies is supported to provide protection for TCP SYN packets only. Flood protection should be configured to generate an alert, active RED (or SYN Cookies) operations, and define a maximum threshold when a certain number of packets per second (pps) has been reached.
- **DoS Mechanism using Reconnaissance Protection**: this is recommended to be enabled to protect against port scans, host sweeps, and UDP scans.
- **DoS Mechanism using Packet based Protection**: this is recommended to be enabled to protect against IP spoofing, fragmented traffic, mismatched TCP segments, and rejecting non-SYN TCP packets. It is also recommended to block IP packets with certain IP options set such as strict source routing, loose strict routing and record route. These options could be used to change the routing path to evade security measures. Other IP packet-based protections for ICMP include blocking ICMP fragments and ICMP packets larger than 1KB.

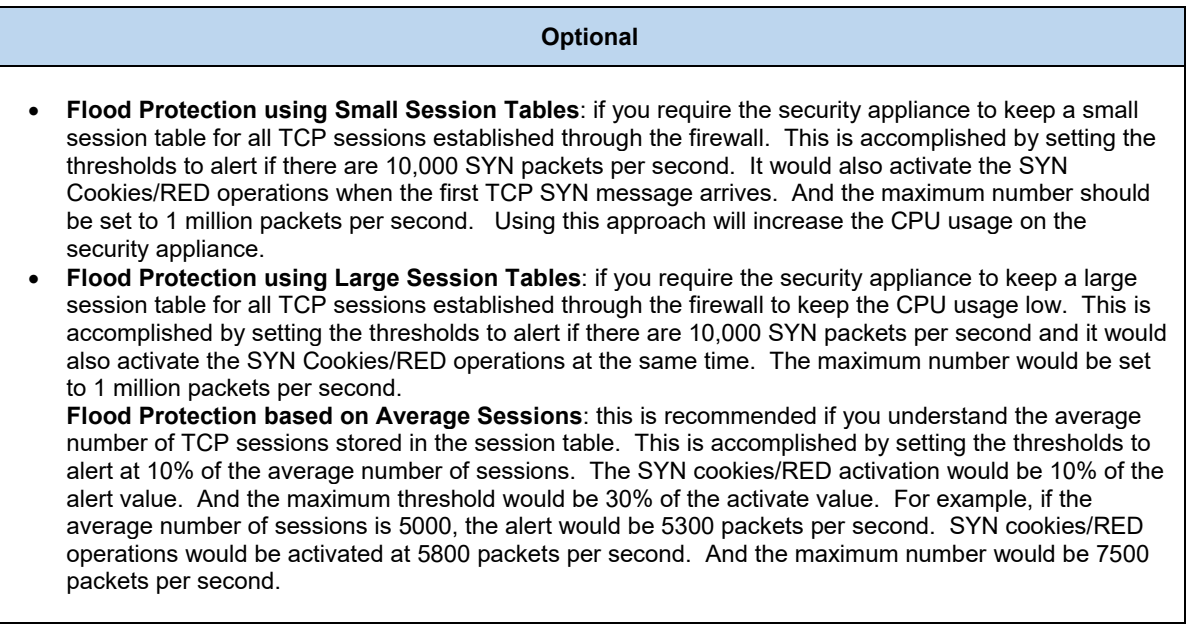

## 2.6.3 VPN & Remote Access

Complete each of the design sections below for the solution.

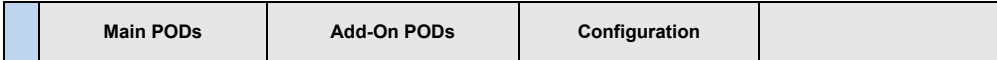

#### **Main PODs**

Select one (or more) of the following PODs that will be used:

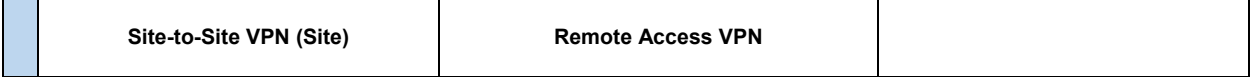

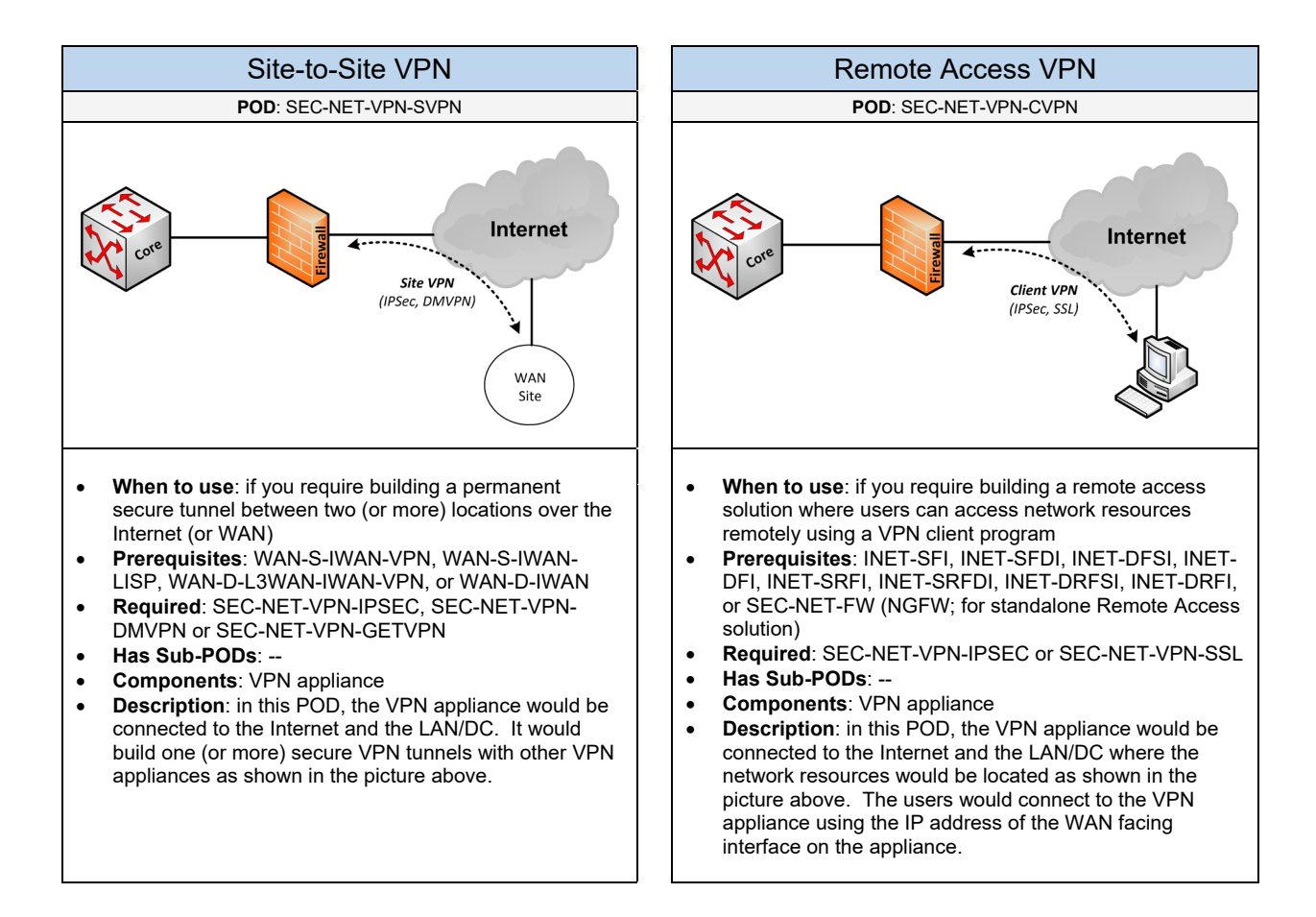

### **Add-On PODs**

Select one (or more) of the following PODs that will be used:

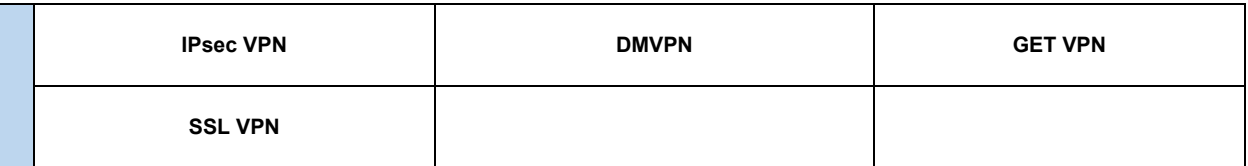

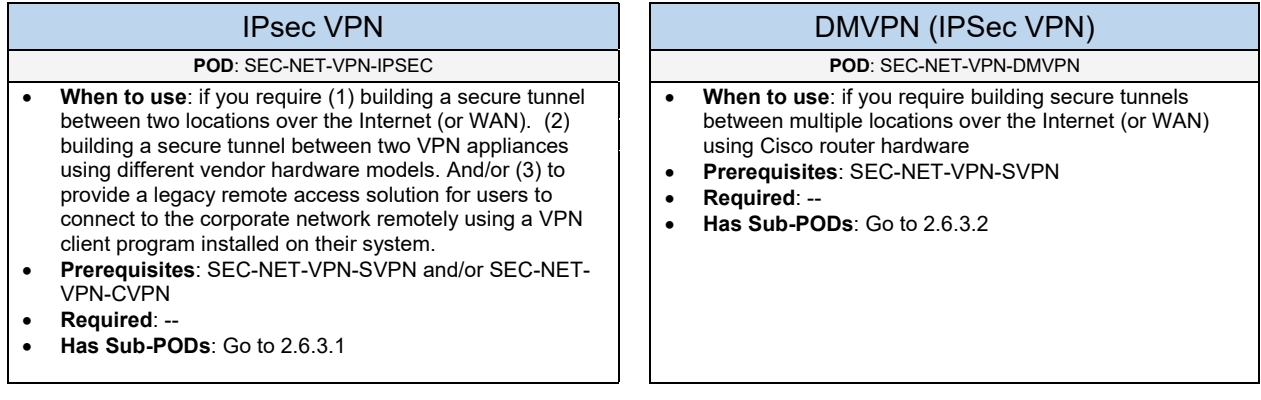

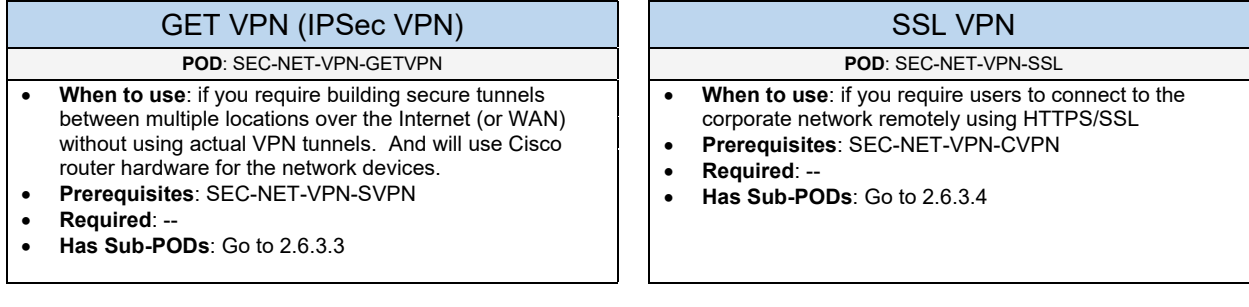

#### **Configuration**

Below are general required, recommended, and optional configuration when deploying a Site VPN (or Client VPN) on the network:

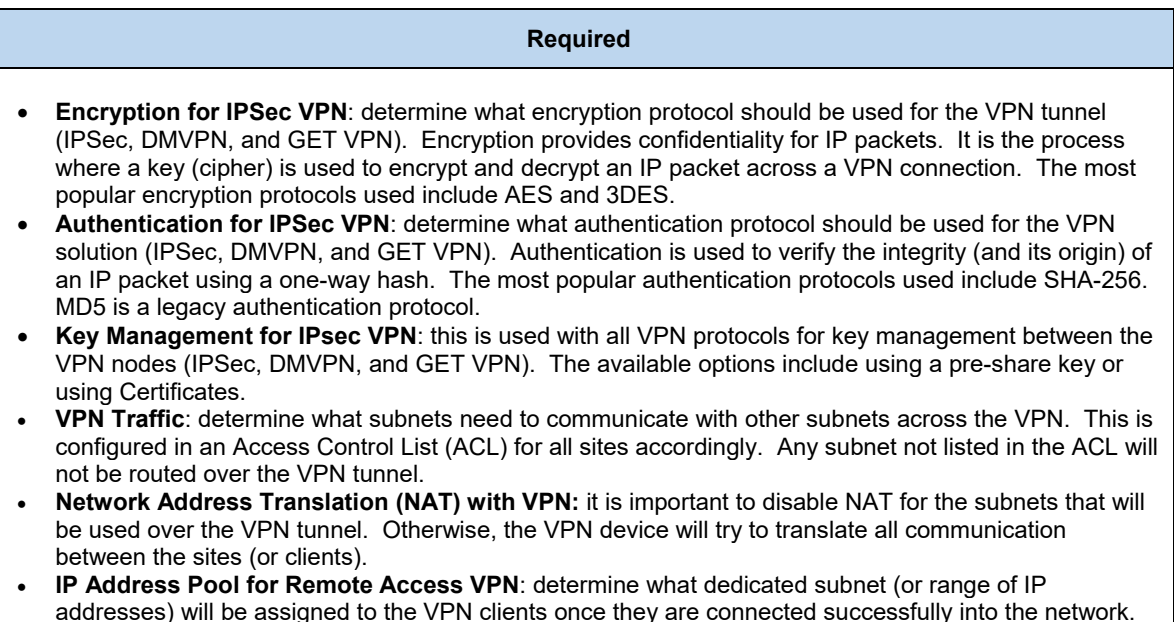

### **Recommended**

- **Encryption for IPSec VPN using AES-256**: it is recommended to use AES for the encryption protocol. There are different cipher algorithms that include 128-bit keys (AES-128), 192-bit keys (AES-192), or 256-bit keys (AES-256) for encrypting IP packets. 3DES should only be used if AES is not supported on the VPN device.
- **Authentication for IPSec VPN using SHA-256**: it is recommended to use SHA-2 for the authentication protocol which provides a higher hash operation. There are different SHA-2 standards available that include 256-bit, 384-bit, and 512-bit. SHA-256 is commonly used if it supported.
- **Key Management for IPSec VPN using PKI/Certificates**: it is recommended to use certificates between sites as a best practice especially if there will be hundreds of VPN devices. Using certificates is more secure and easier to manage, but it requires additional configuration that can be complex from a support perspective. An alternative would be to use pre-shared keys if you have a small number of VPN sites (or clients).
- **Key Management for IPSec VPN using Pre-Share**: this is the most common key management method used and the easiest to setup, but not for managing hundreds of VPN sites. It is also important to note that using pre-shared keys are typically flagged in security audits. Therefore, it is recommended to use a complex pre-share key that changes regularly. If you are using a Site VPN, locking down the VPN nodes with firewall policies based on its WAN facing IP address is recommended. If you are using a Remote Access VPN, SSL VPN is recommended as an alternative.
- **Split Tunnel for Remote Access VPN**: this is a recommended feature to specify what traffic should be routed over the secure tunnel for the VPN client. For example, if the VPN clients want to access internal network resources, they would be routed over the VPN tunnel. For all other access (e.g. Internet access), they would be routed over their Internet connection.

### 2.6.3.1 IPsec VPN

Complete each of the design sections below for the solution.

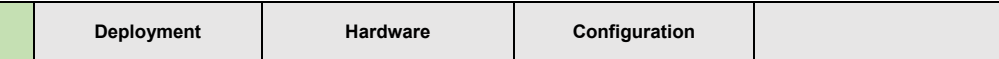

#### **Deployment**

Select one (or more) of the following IPsec VPN PODs that will be used in the design:

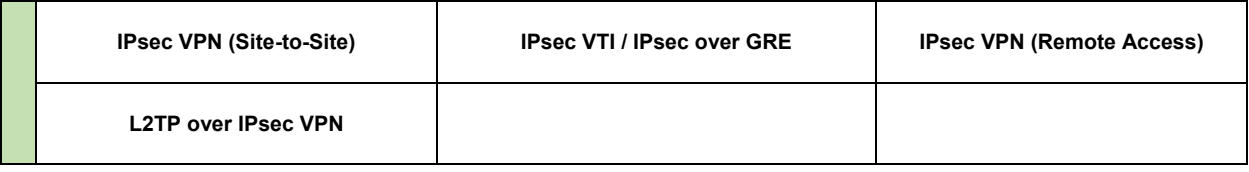

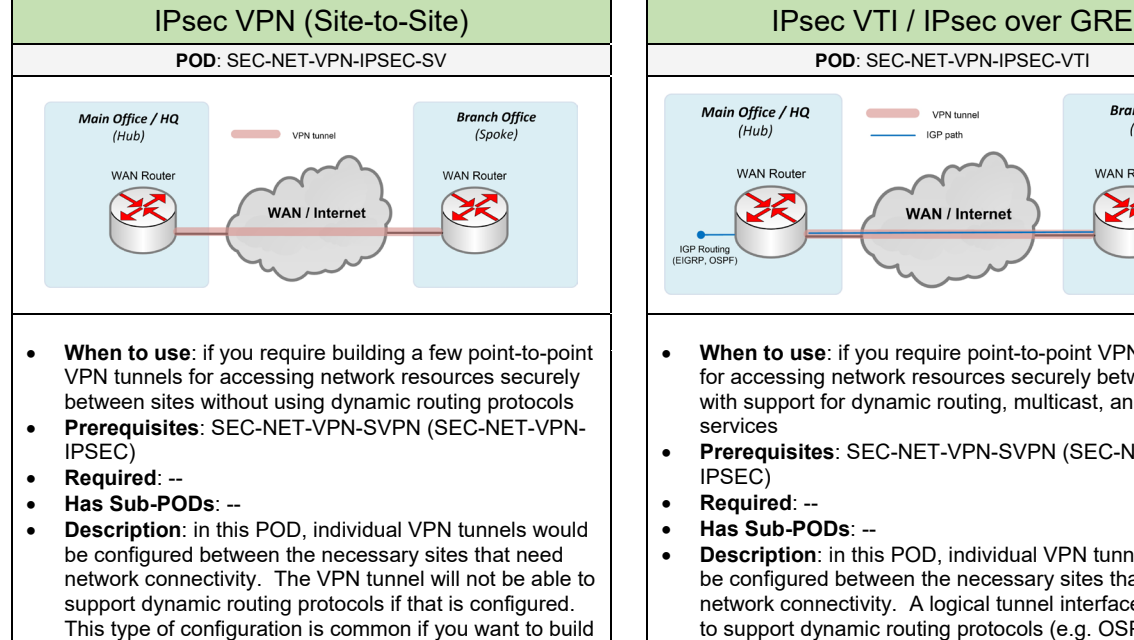

a VPN tunnel between routers, firewalls, or any VPN

enabled device that support IPsec.

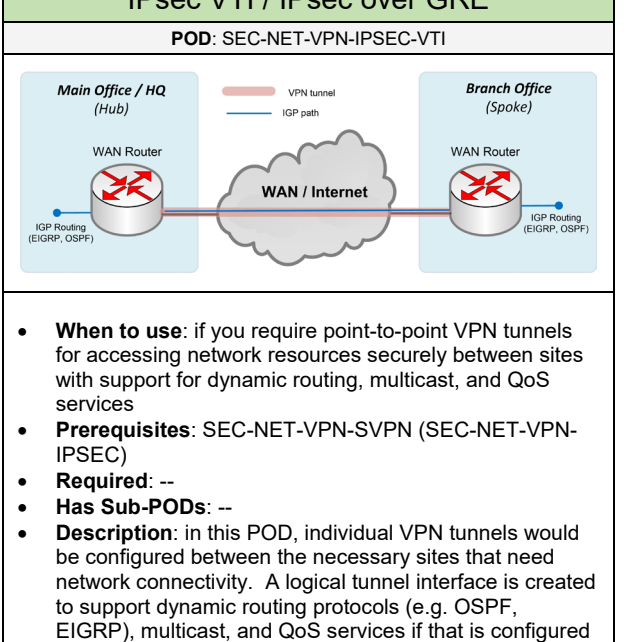

within the environment.

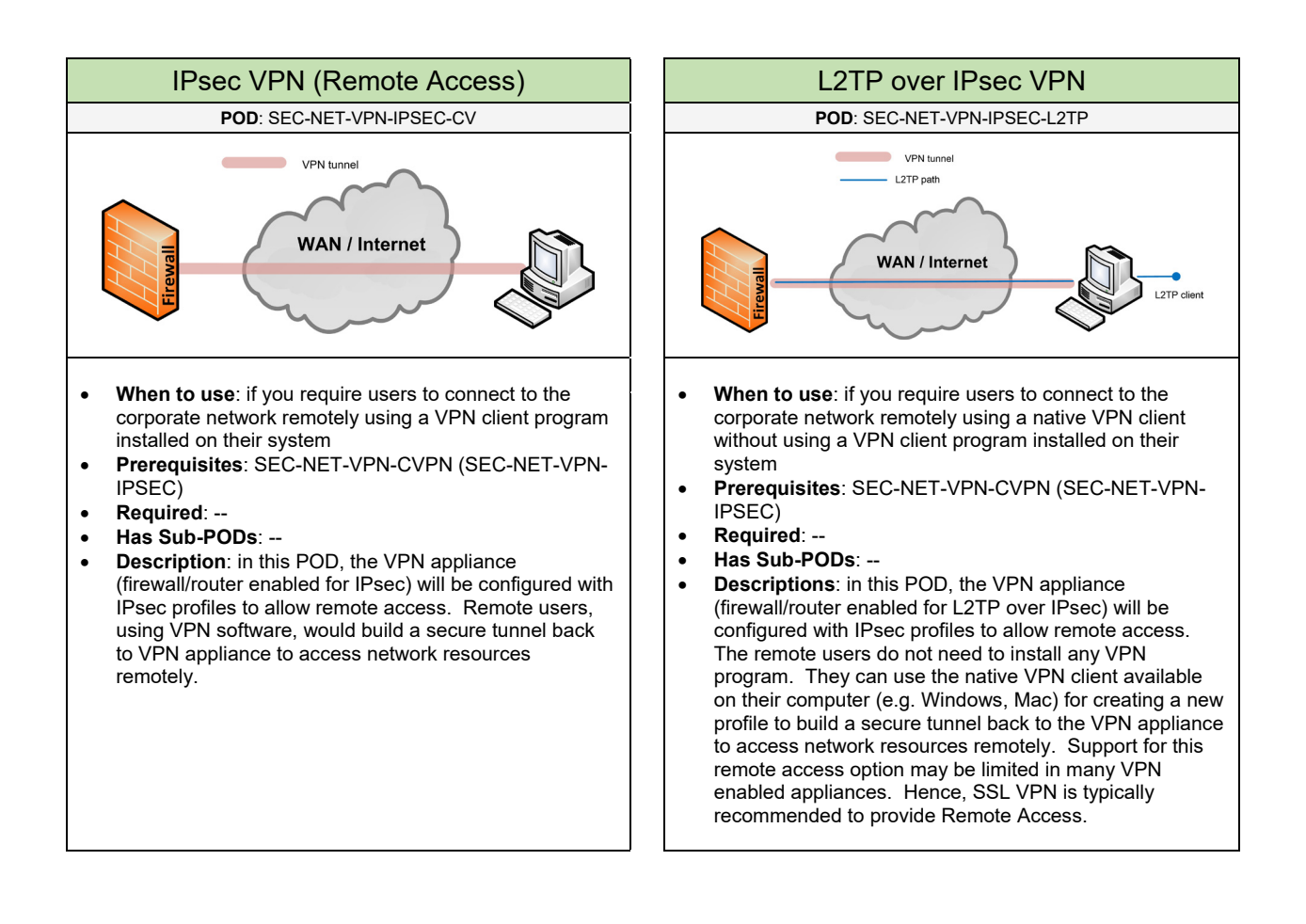

#### **Hardware**

Below are some of the recommended hardware that supports the VPN technology based on the deployment:

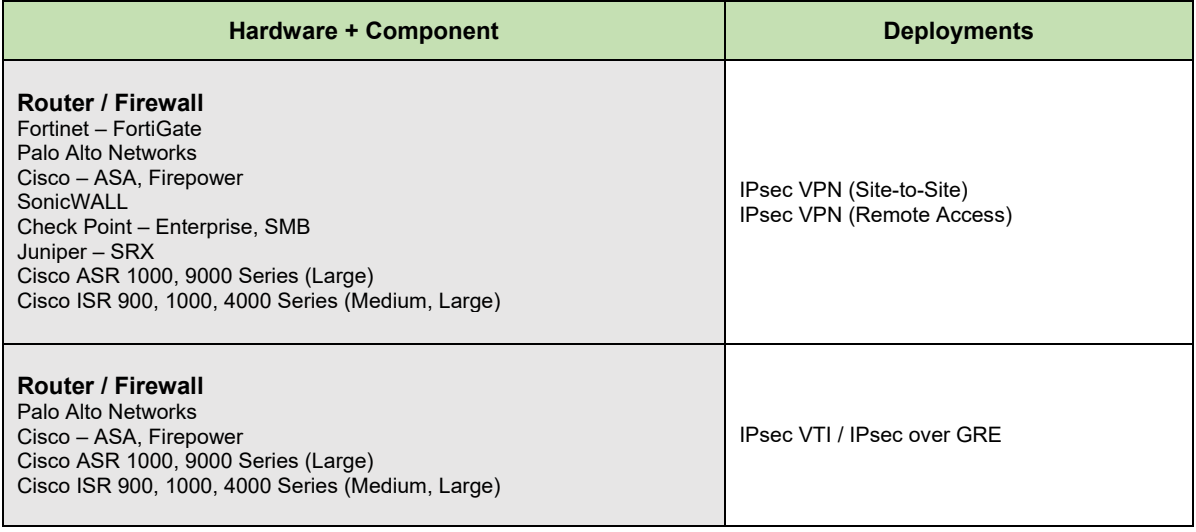

#### **Configuration**

Below are required, recommended, and optional configuration when deploying IPsec on the network based on the available options:

#### **Required**

- **VPN Support**: based on the VPN enabled device (e.g. router, firewall) that will be used in the environment make sure it can support the IPsec VPN option that will be used.
- **VPN Option**: determine the VPN option(s) that will be configured within the WAN/Internet POD

#### **Recommended**

- **Using Main Mode**: if you want to setup highly secure IPsec VPN tunnels by protecting the identity of the hosts, it is recommended to disable Aggressive mode. Aggressive mode does not protect the identity of the host setting up the VPN. It will send the host identities in clear-text across the network. Disabling Aggressive mode is what many security audits will recommend especially if the network is under a particular regulatory compliancy (e.g. SOX, PCI, HIPPA).
- **NAT-T**: this option is configured when using IPsec for remote access. NAT-T provides support for IPsec traffic to travel through NAT enabled devices by encapsulating both the IPsec SA and the ISAKMP traffic in UDP packets. This option is enabled by default.
- **MTU for IPsec VTI**: the safest and recommended MTU to use for GRE enabled interfaces to avoid fragmentation is 1400 bytes
- **Pre-Fragmentation**: this feature is enabled globally (default) to increase the decrypting router's performance by using CEF switching (high performance) instead of process switching
- **Path MTU Discovery (PMTU):** this is recommended to be implemented (if supported) to dynamically discover the smallest MTU size to use to avoid fragmentation
- **Using IPsec VTI**: it is recommended to configure Tunnel mode (default) which supports prefragmentation which is ideal for large sized packets. Using Transport mode does not support prefragmentation but saves 20 bytes compared to Tunnel mode.

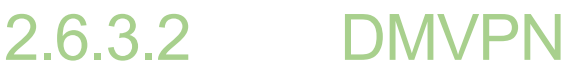

Complete each of the design sections below for the solution.

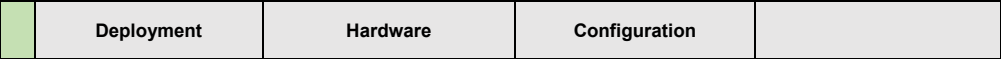

#### **Deployment**

Select one (or more) of the following DMVPN PODs that will be used in the design:

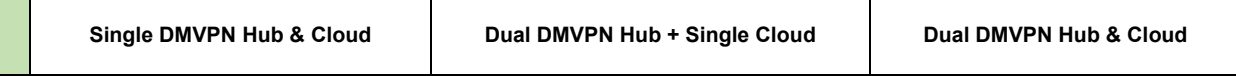

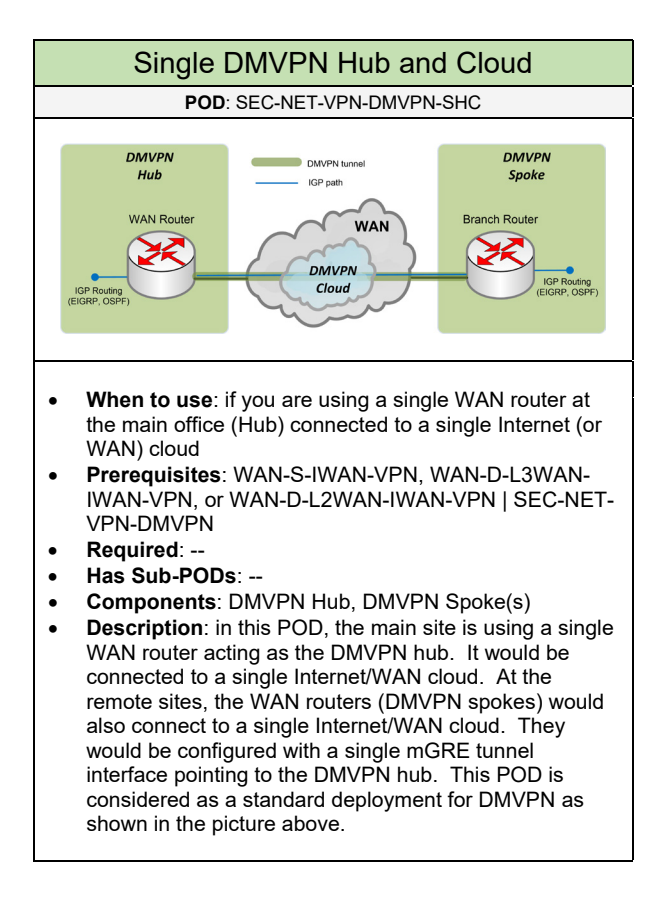

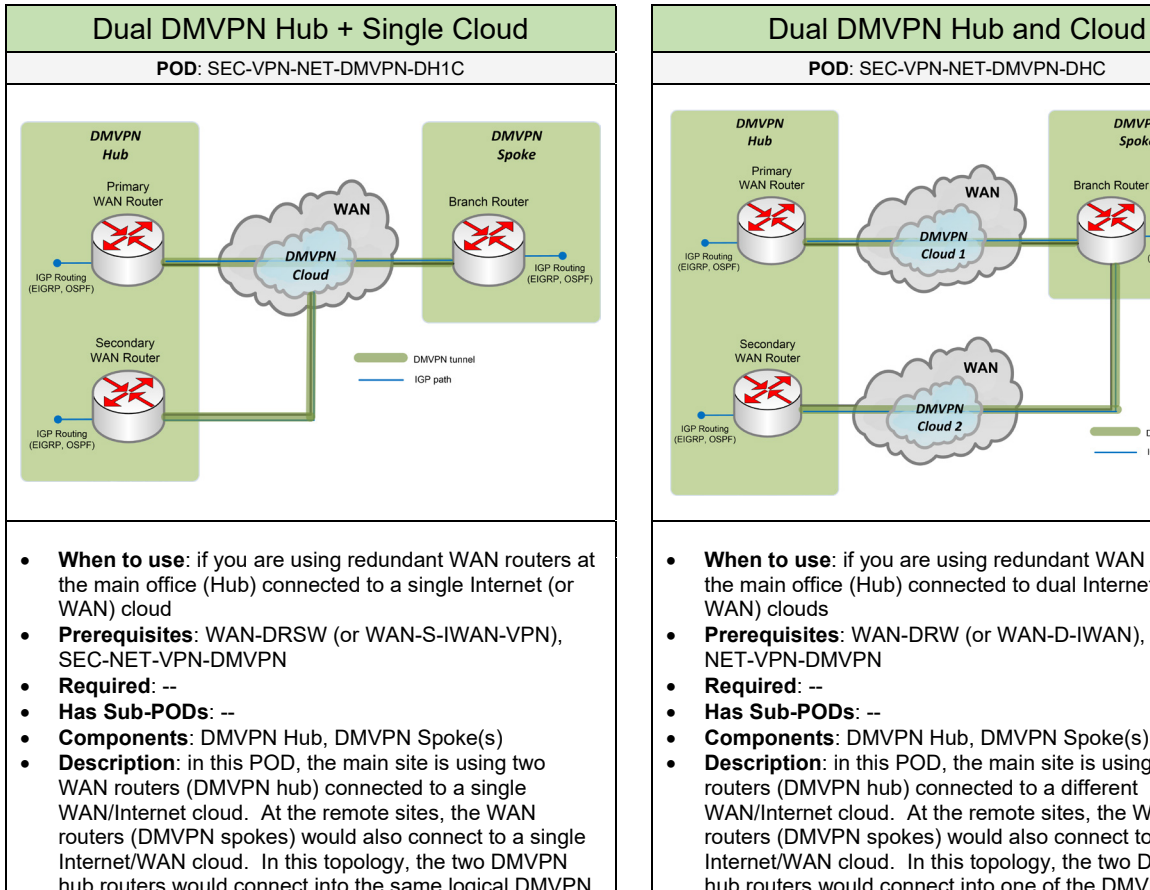

hub routers would connect into the same logical DMVPN cloud using the same IP subnet as shown in the picture above. As a result, only one mGRE tunnel interface needs to be configured on the DMVPN spoke routers connecting to both of the DMVPN hub routers.

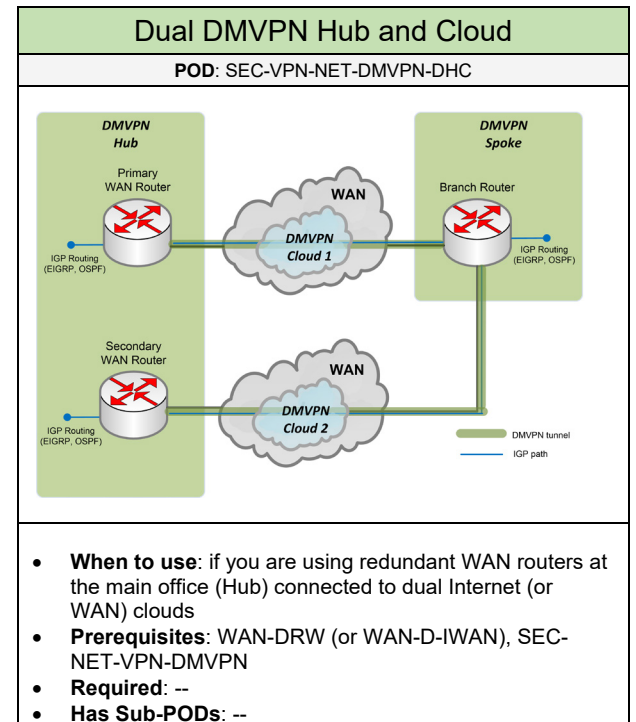

- **Components**: DMVPN Hub, DMVPN Spoke(s)
- **Description**: in this POD, the main site is using two WAN routers (DMVPN hub) connected to a different WAN/Internet cloud. At the remote sites, the WAN routers (DMVPN spokes) would also connect to an Internet/WAN cloud. In this topology, the two DMVPN hub routers would connect into one of the DMVPN clouds that will use its own IP subnet as shown in the picture above. This option is recommended for providing the best redundancy for DMVPN that rely on routing protocols inside of the VPN tunnels. However, the DMVPN spokes will need to use mGRE tunnel interfaces configured to each of the DMVPN Hub routers.

#### **Hardware**

Below are some of the recommended hardware that supports the VPN technology based on the deployment:

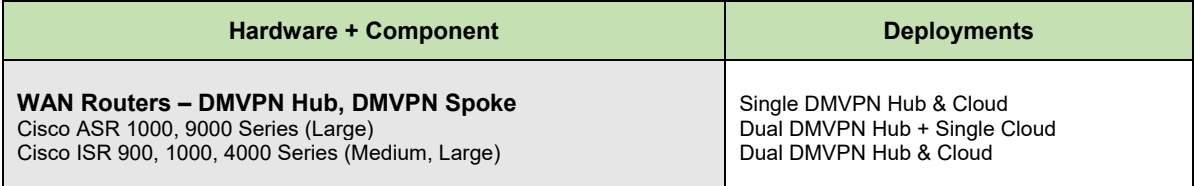

#### **Configuration**

Below are required, recommended, and optional configuration when deploying DMVPN services.

#### **Required**

- **DMVPN Hub**: determine and configure the DMVPN hub device(s) in the topology. This will be the WAN routers located at the main office or Data Center.
- **DMVPN Spoke**: determine and configure all of the DMVPN spoke devices in the topology. This will be the WAN routers at the remote sites that will build a permanent connection to the DMVPN Hub and temporary connections (if needed) between the other sites.

#### **Recommended**

- **Routing Protocol**: it is recommended to use EIGRP instead of OSPF for the dynamic routing protocol
- Use Dead Peer Detection (DPD)
- Use Path MTU Discovery (PMTU) to reduce the amount of IPsec fragmentation
- Use Digital Certificates (PKI) to provide better scalability if there are hundreds of DMVPN spokes
- **Subnet Considerations**: it is recommended to use a /24 subnet for the DMVPN cloud if there will be  $\sim$ 254 remote sites. Or a /22 subnet if there will be  $\sim$ 400 remote sites.
- **MTU**: the recommended MTU size to use for Tunnel interfaces to avoid fragmentation is 1400 bytes. Or you can use 1392 bytes (for unicast) or 1368 bytes (for multicast) if you are using MPLS over DMVPN.
- **Call Admission Control (CAC) on DMVPN Spokes**: it is recommended to setup IKE CAC to avoid overloading the spoke routers. IKE CAC will limit the number of ISAKMP SAs to 25 (lower or higher as needed). Configure the System CAC to limit the number of SAs on the system to be 80% (lower or higher as needed).

#### **Optional**

• **GET VPN over DMVPN**: you can deploy DMVPN as the framework between all sites without encryption. GET VPN can be deployed on-top of the DMVPN topology to provide tunnel-less encryption between the sites. This will require adding GET VPN to the design.

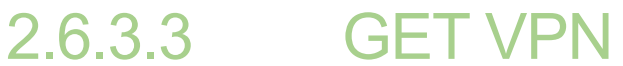

Complete each of the design sections below for the solution.

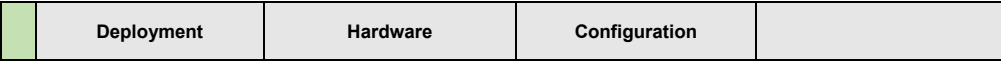

#### **Deployment**

Select one (or more) of the following GET VPN PODs that will be used in the design:

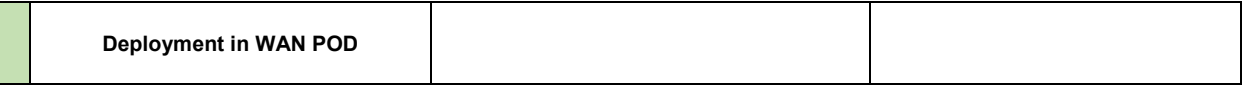

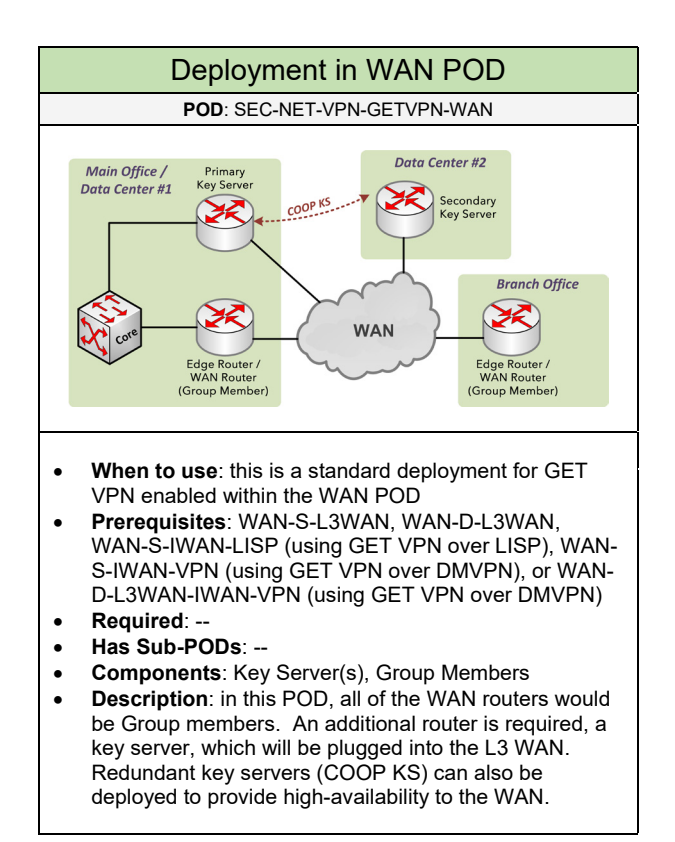

#### **Hardware**

Below are some of the recommended hardware that supports the VPN technology based on the deployment:

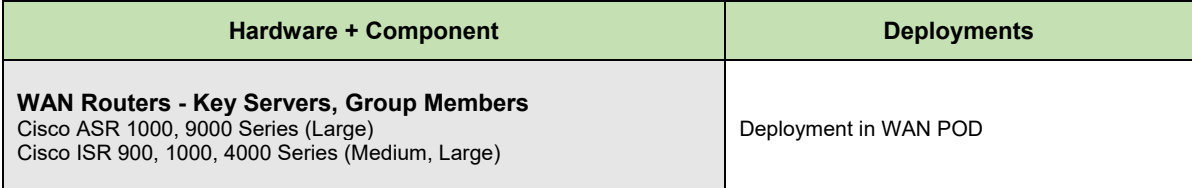

#### **Configuration**

Below are required, recommended, and optional configuration when deploying GET VPN services.

#### **Required**

- **Group Members**: determine all of the routers that will act as group members. They will be responsible for encrypting and decrypting traffic between the sites. The group members would be all of the WAN routers (hub and spoke) in the topology.
- **Key Server(s):** an additional router is added to the network and the WAN. The key server is responsible for authenticating the Group Members and managing the security policies for what traffic should be encrypted between the sites.

#### **Recommended**

• **Key Server Redundancy (COOP KS)**: it is recommended to deploy redundant key servers which will operate in cooperative mode. They would become Cooperative key servers (COOP KSs) which will share the GDOI registrations for the group members.

#### **Optional**

- **GET VPN over LISP**: LISP is deployed as the framework between all sites without encryption. GET VPN can be deployed on-top of the LISP topology providing tunnel-less encryption between the sites. This will require adding LISP to the design.
- **GET VPN over OTP**: GET VPN can be configured with EIGRP OTP, which uses LISP, to provide encryption services.
- **GET VPN over DMVPN**: you can deploy DMVPN as the framework between all sites without encryption. GET VPN can be deployed on-top of the DMVPN topology to provide tunnel-less encryption between the sites. This will require adding DMVPN to the design.

### 2.6.3.4 SSL VPN

Complete each of the design sections below for the solution.

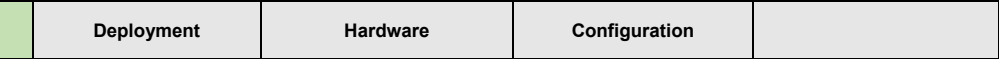

#### **Deployment**

Select one (or more) of the following SSL VPN PODs that will be used in the design:

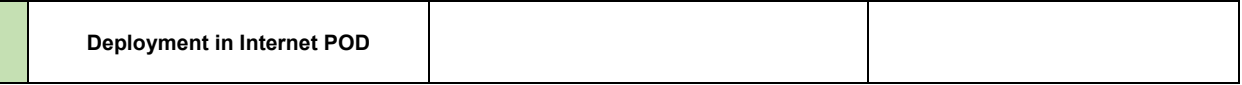

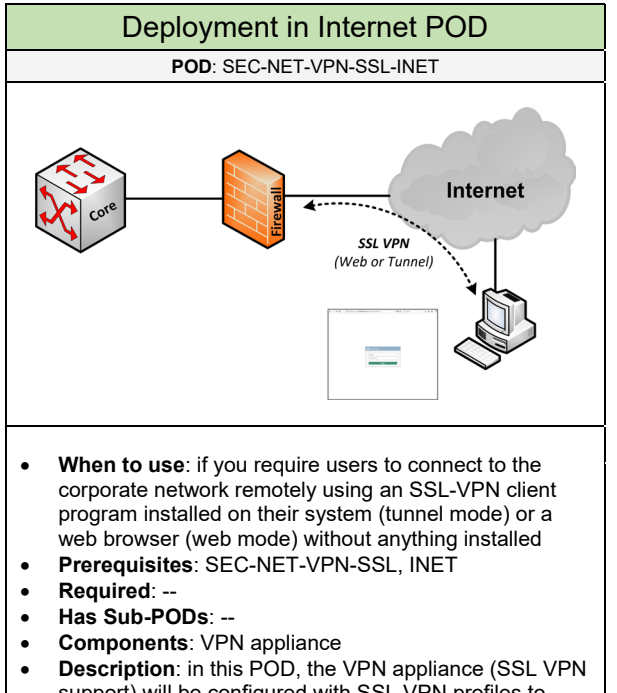

support) will be configured with SSL VPN profiles to allow remote access.

#### **Hardware**

Below are some of the recommended hardware that supports the VPN technology based on the deployment:

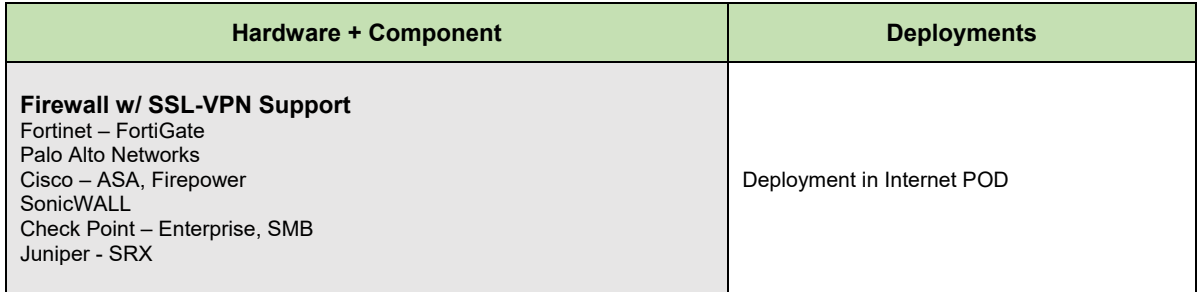
### **Configuration**

Below are required, recommended, and optional configuration when deploying SSL VPN services on the network based on the available options.

### **Required**

• **Hardware**: it requires using router/firewall hardware that support SSL VPN (and its supported modes) • **SSL Mode**: determine what SSL VPN modes will be deployed on the firewall appliance

### **Recommended**

- **SSL Mode using Web Mode**: if you require a VPN solution that doesn't involve installing VPN software on the user endpoints
- **SSL Mode using Tunnel Mode**: if you require a VPN solution where the client can access any network resource (browser-based, native application) from any location on the Internet including Hotspot locations (e.g. Hotel, Airport, Coffee shops) using a basic Internet plan (if applicable).

### 2.6.4 Identity Control

Select one (or more) of the following identity control PODs that will be used in the solution:

**Identity Control on Firewall <b>IDENET A Identity Control on LAN** 

- **When to use**: if you require filtering traffic based on the user group when accessing the Internet
- **Prerequisites**: SEC-NET-FW, SEC-NET-ID
- **Required**: --
- **Has Sub-PODs**: Go to 2.6.4.1

### Identity Control on Firewall **Interpretist Internal Internal Identity Control on LAN POD**: SEC-NET-ID-FW **POD**: SEC-NET-ID-LAN • **When to use**: if you require applying security policies directly on the switch ports on the LAN based on the user/group

- **Prerequisites**: LAN, SEC-NET-ID
- **Required**: --
- **Has Sub-PODs**: Go to 2.6.4.2

### 2.6.4.1 Identity Control on Firewall

Complete each of the design sections below for the solution.

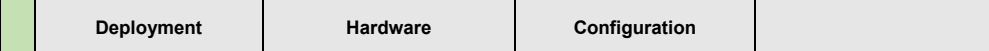

### **Deployment**

Select one of the following deployments that will be used for identity control on the firewall:

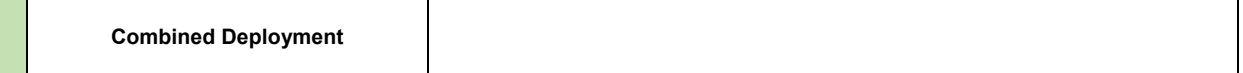

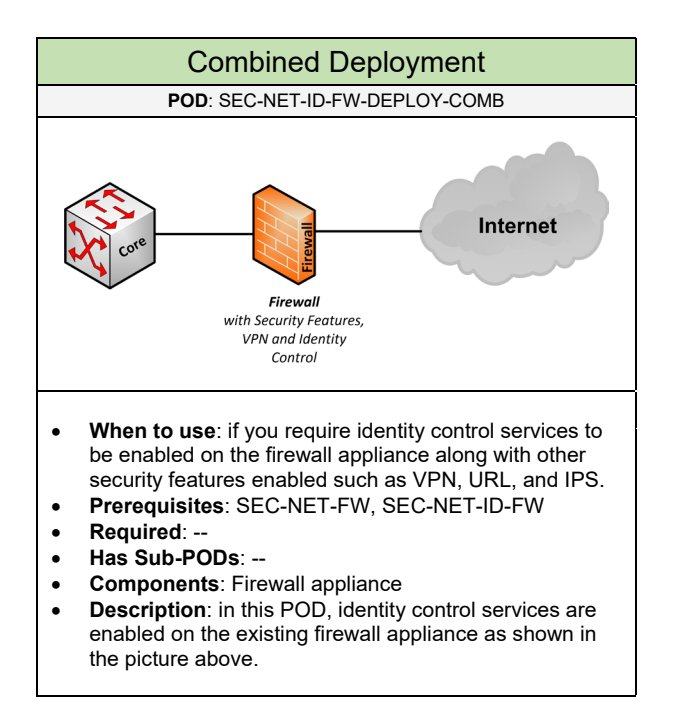

Select one of the following vendors that will be used for the Identity Control solution based on the deployment

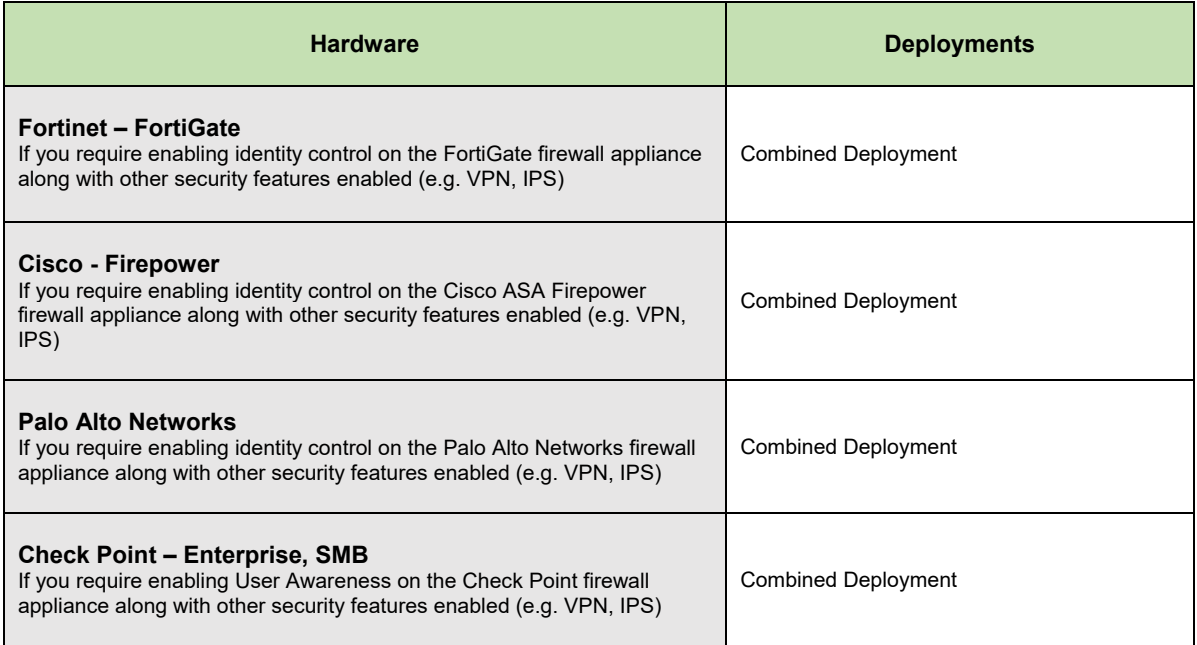

### **Configuration**

Below are required, recommended, and optional configuration when deploying identity control on the firewall appliance:

### **Required**

• **Authentication Mode**: determine how users will be authenticated before accessing services on the Internet. The available options include Active Authentication and Passive Authentication.

### **Recommended**

- **Using Active Authentication**: recommended for guest users, contractors, or any user system not added to Active Directory. The user would be redirected to a web-page (captive portal) to authenticate before gaining access to network resources based on the user group.
- **Using Passive Authentication**: recommended for corporate user's that have computers added to Active Directory. This allows the user to login with their AD account and will be able to access Internet services based on the group they are associated to. They are not required to authenticate through a captive portal.

### 2.6.4.2 Identity Control on LAN

Complete each of the design sections below for the solution.

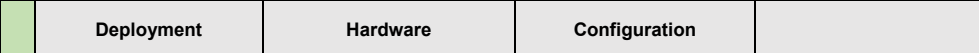

### **Deployment**

Select one of the following deployments that will be used for identity control on the LAN:

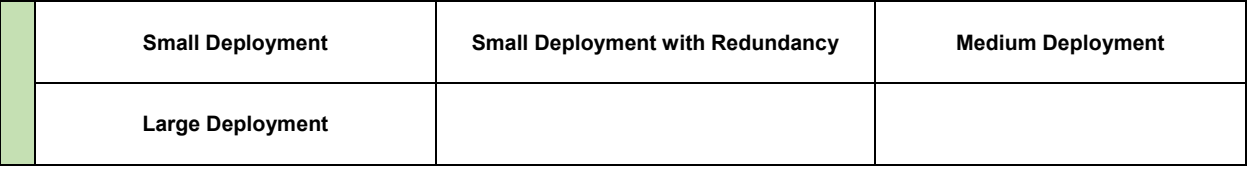

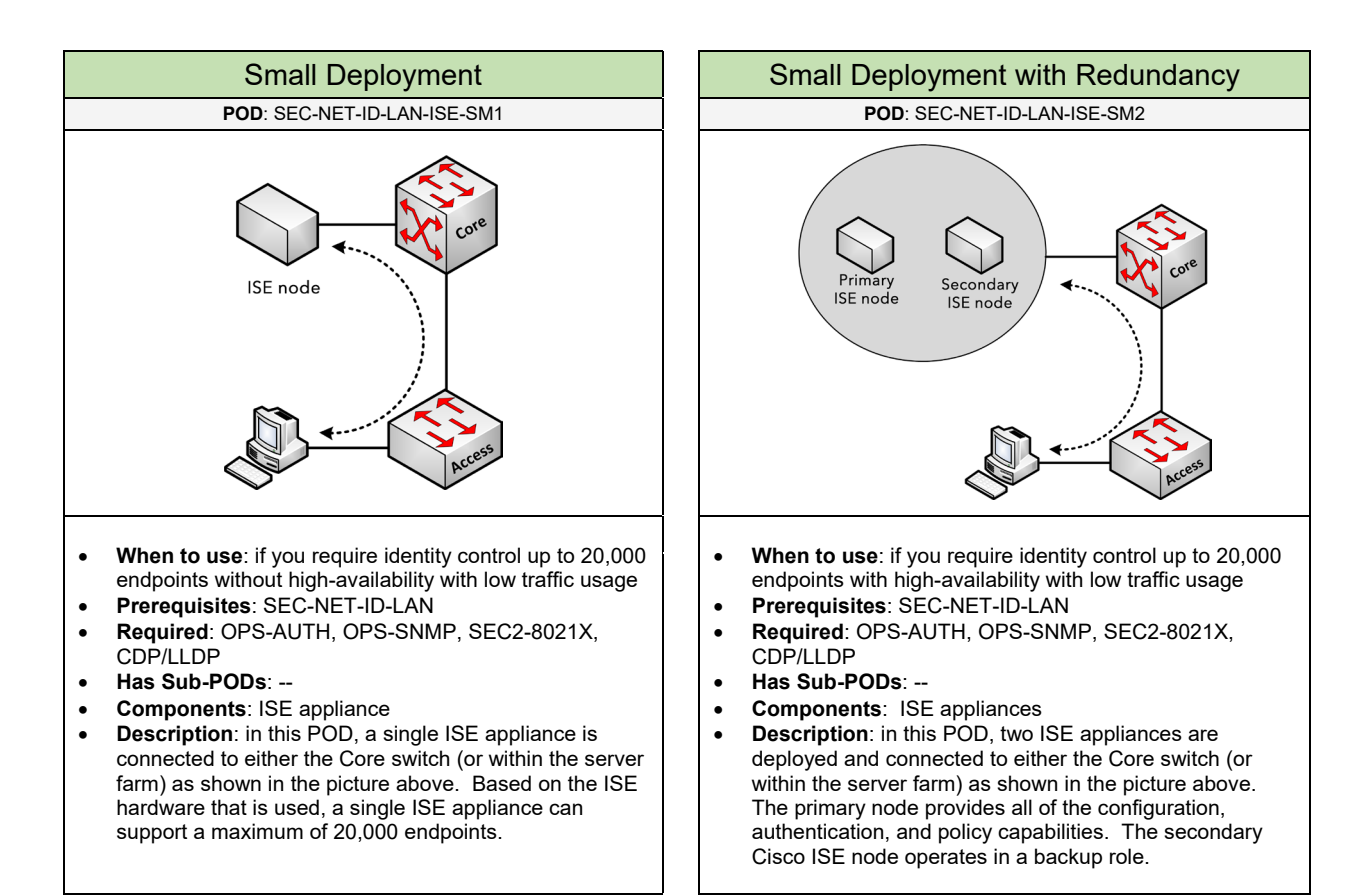

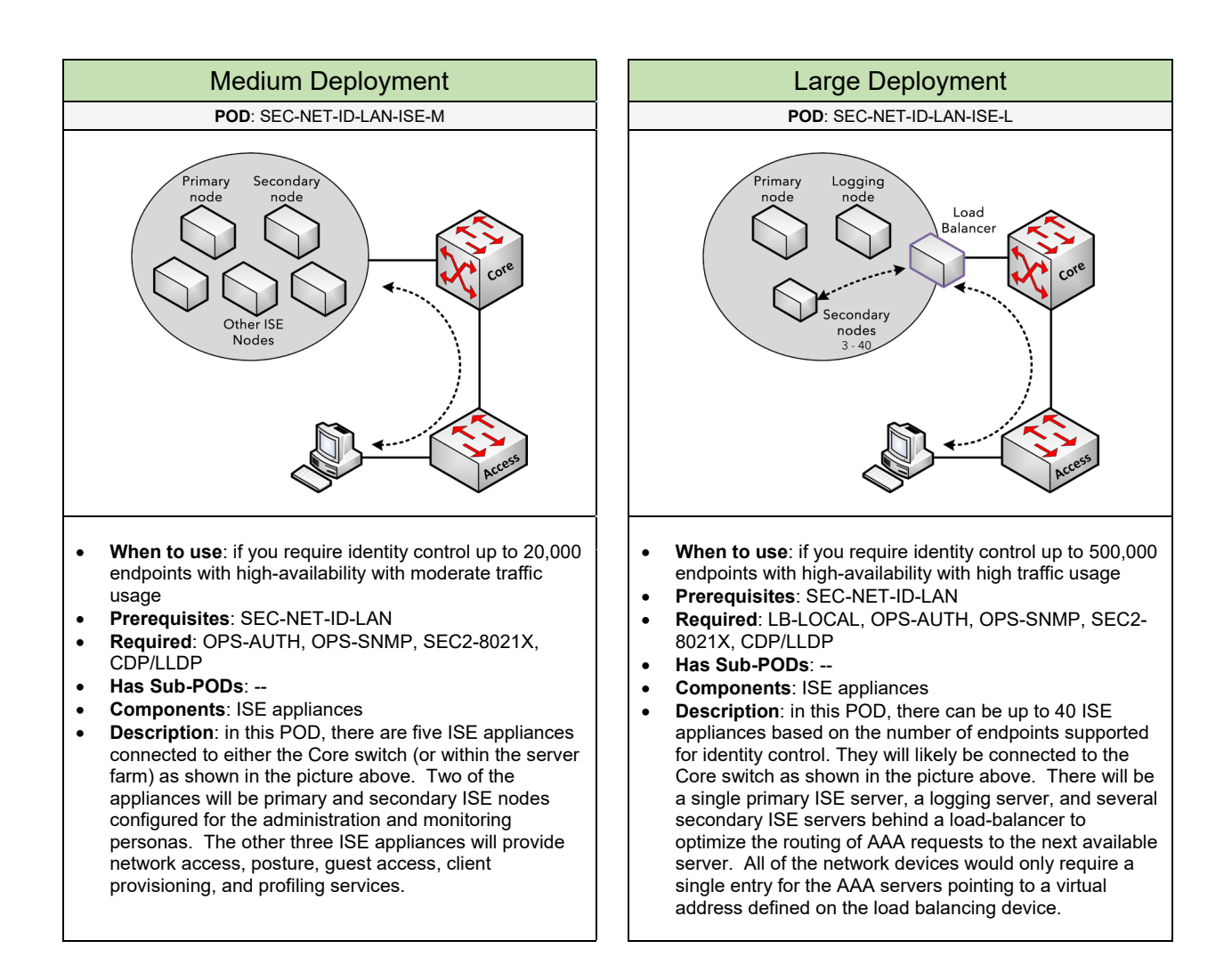

Select one of the following vendors that will be used for the Identity Control solution based on the deployment

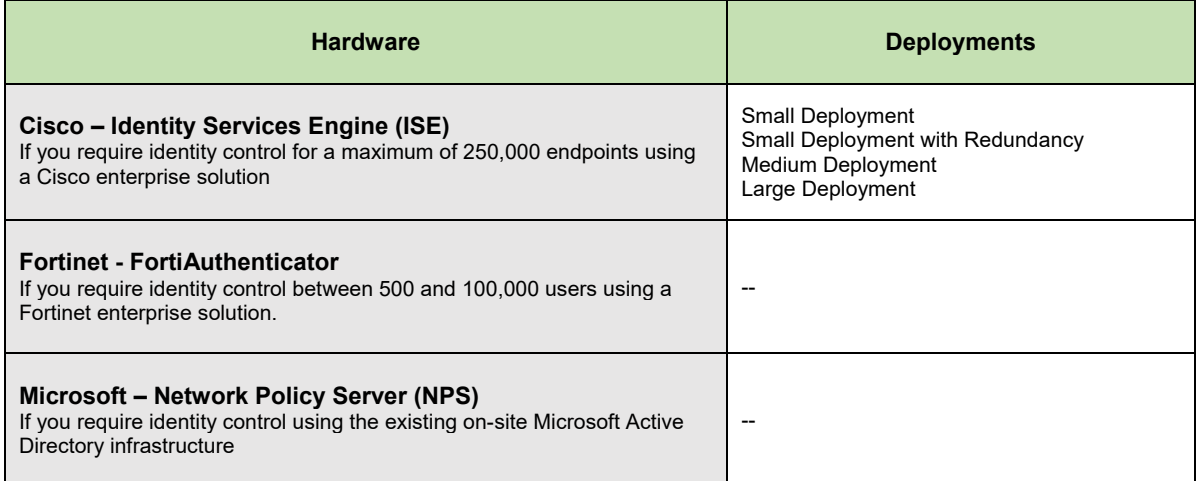

### **Configuration** – Cisco Identity Services Engine (ISE)

Below are required, recommended, and optional configuration when deploying identity control on the LAN using Cisco ISE:

### **Required**

• **Identity Services**: determine how users (or endpoints) will be authenticated on the LAN. The available options include MAB, Profiling, Passive Authentication (802.1x), and Active Authentication (Web Authentication).

#### **Recommended**

- **Identity Services using 802.1X**: if you require a user or endpoint to be authenticated using a user account (local accounts or from Active Directory domain). This option requires 802.1X to be enabled on the endpoint and the switch port configured for port authentication. The ISE appliance also needs to be integrated with Active Directory or LDAP for user authentication. This is also called Passive Authentication.
- **Identity Services using Web Authentication**: this is recommended for guest users or endpoints not enabled for 802.1X or its MAC address not added to the ISE appliance. The user would be redirected to a web portal to authenticate before gaining access to network resources. In a Cisco solution, these guest accounts would be managed through a sponsor-based web portal.

#### **Optional**

- **Identity Services using MAC Address Bypass (MAB):** if you want the endpoint to be authenticated using only its MAC address and not be prompted to authenticate using a user account. This is common for servers or other network devices you don't want to be authenticated using an account. This option involves adding the MAC address of the endpoint on the ISE appliance in order for the endpoint to bypass authentication.
- **Identity Services using Profiling**: if you want the endpoint to be discovered for the type of device it is (e.g. Phone, Access List) and apply a specific security policy to its switch port. This is common for implementing identity services with IP Phones or Access Points connected to the network. This option involves setting up device profiles that will allow the ISE appliance to pull information from the LAN switches to determine if the endpoint is an IP phone, an access point, or maybe a Windows/Apple desktop system.

### 2.6.5 Encryption

Select one (or more) of the following encryption PODs that will be used in the solution:

**MACsec / 802.1AE Virtual Private Network (VPN)**

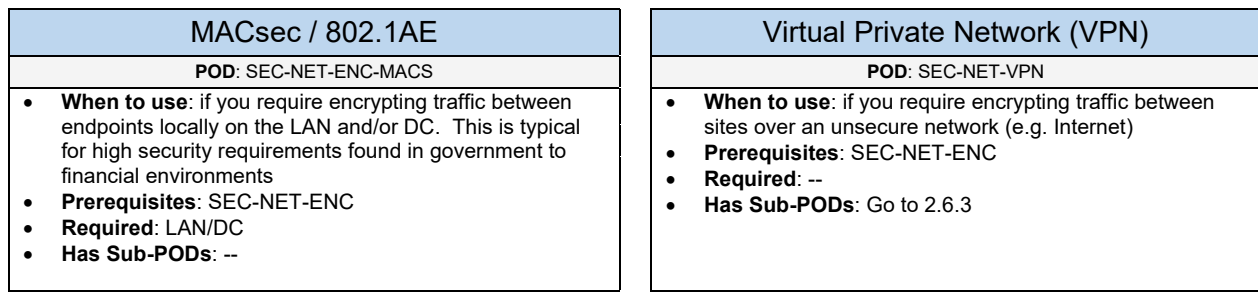

### 2.6.6 Advanced Threat Protection

Complete each of the design sections below for the solution.

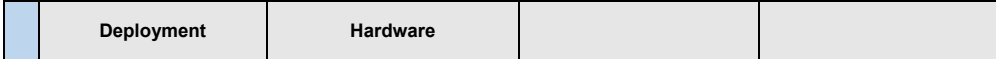

### **Deployment**

Select one of the following PODs for how advanced threat protection will be deployed:

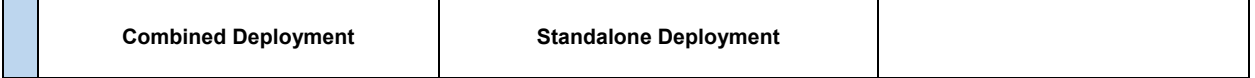

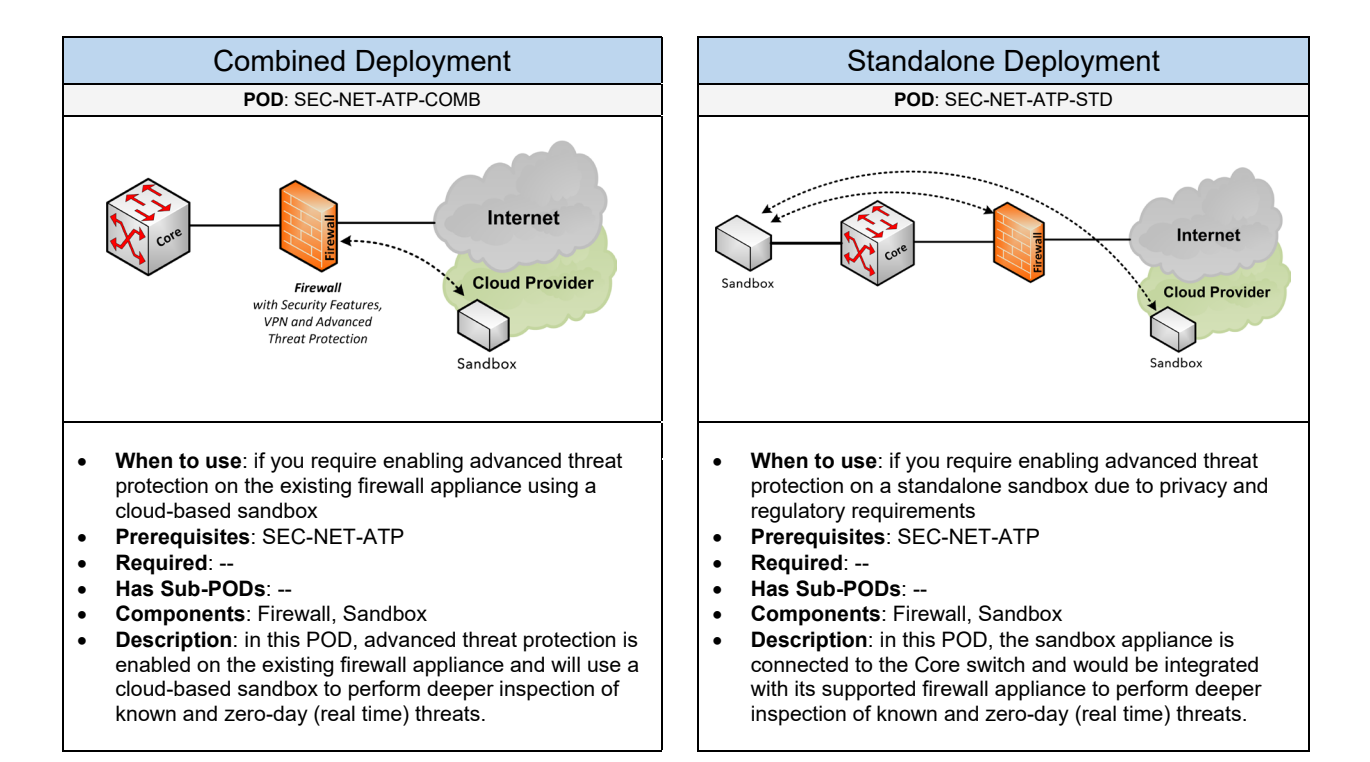

Select one of the following vendors that will be used for the ATP solution based on the deployment

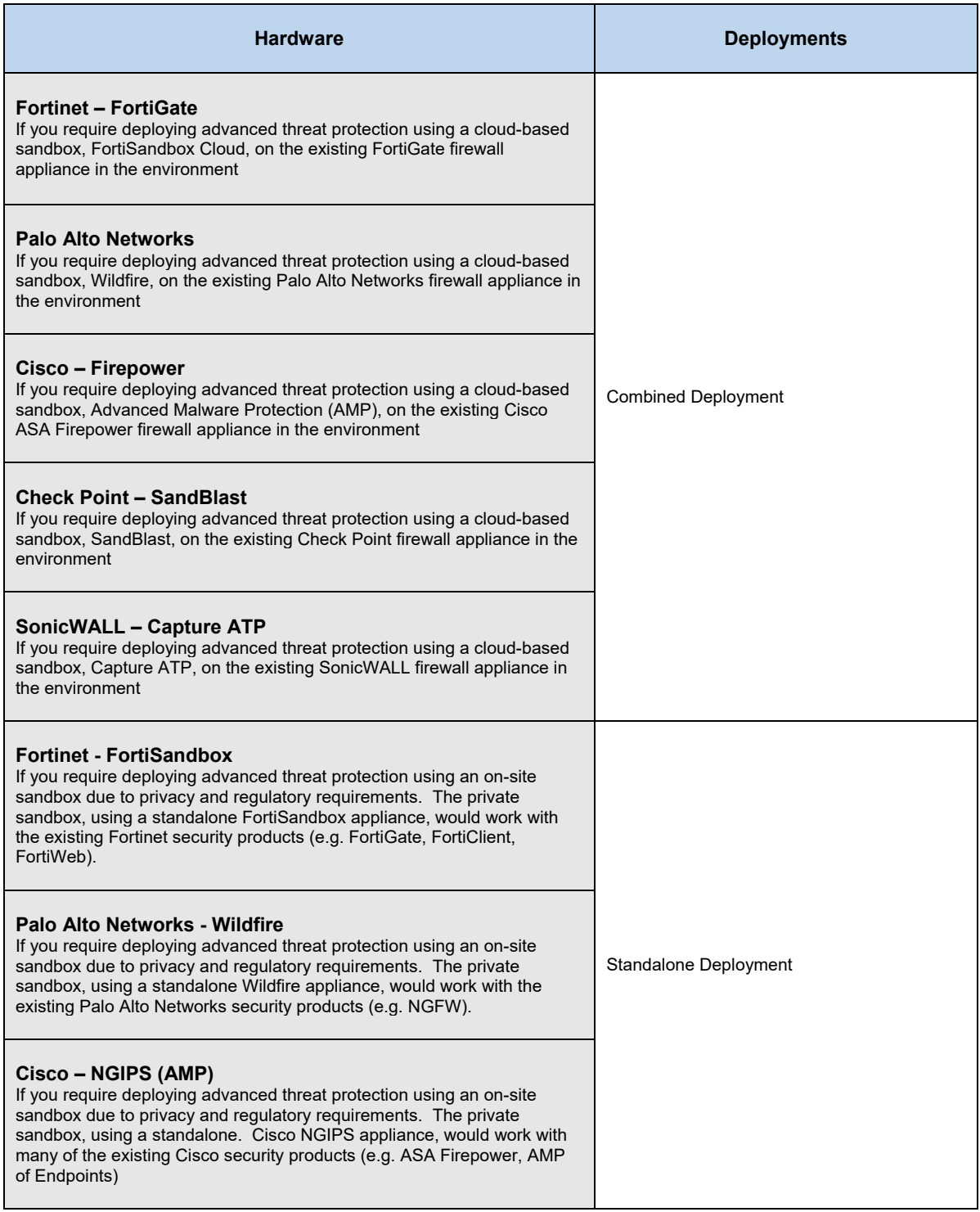

## 2.6.7 Web Security

Complete each of the design sections below for the solution.

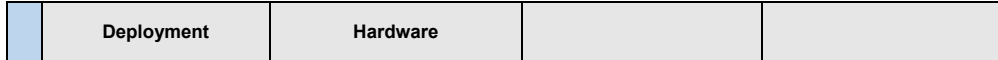

### **Deployment**

Below are recommended options for securing user and server endpoints on the network:

### **Recommendations**

- **Firewall Restrictions**: it is recommended to setup firewall policies to restrict who can access the web server from the outside and the internal network
- **Using Web Application Firewall (WAF):** If you require a standalone hardware (or software) solution to provide additional application security and protection for the web server farm. It allows blocking HTTP application layer attacks that might compromise user data. Using a WAF is a recommendation (or requirement) for PCI DSS based environments with a web farm infrastructure. **Go to "Hardware"**

If WAF will be used to provide web security, select one of the following vendor solutions that will be used:

### **Hardware / Software Solutions**

### **Fortinet – FortiWeb**

If you require a hardware-based WAF solution using Fortinet hardware providing PCI DSS compliancy. It can provide server load balancing, SSL termination, and vulnerability scanning (e.g. DoS attacks, bots, and other malicious activity). FortiWeb has an extension to support advanced threat protection (level 2 security).

### **F5 – Application Security Manager (ASM)**

If you require using WAF within your existing F5 LTM server load balancing appliance providing vulnerability scanning (e.g. DoS attacks, bots, and other malicious activity).

### 2.6.8 Mail Security

Below are recommended options for securing mail servers on the network:

### **Recommendations**

- **Anti-Spam / Spam Filtering:** To provide email inspection of messages to determine if the message is clean (normal) or a potential spam message. It can also provide continuity and archives (if supported). Some of the Spam filtering services include: Mailroute, ProofPoint, and Mimecast.
- **Anti-Virus:** To provide email content inspection of messages for any virus content (e.g. ransomware) embedded that can compromise the desktop endpoint and spread internally.
- **Email Encryption:** if you require email messages to be encrypted and sent securely over an unsecure network (e.g. Internet) to a specific recipient who can open the encrypted message
- **Firewall Restrictions:** it is recommended to configure firewall policies on the firewall appliance allowing only SMTP from the email security appliance or from the internal mail server depending on the outbound mail flow. This can prevent users or other servers sending spam/virus enabled messages directly from the network causing congestion and potentially black-listing your mail servers.
- **Using an Email Security Appliance:** If you require a standalone hardware/software solution to provide additional mail security services. **Go to "2.6.8.1"**

### 2.6.8.1 Email Security Appliance

Complete each of the design sections below for the solution.

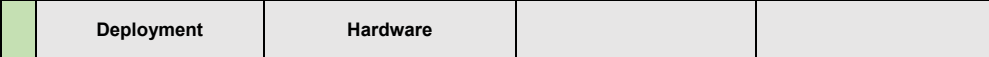

### **Deployment**

Select one of the following email security deployments that will be used in the solution:

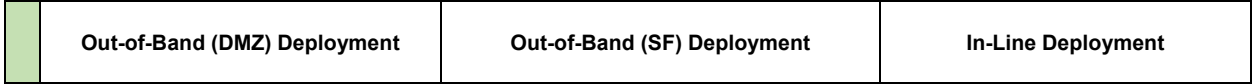

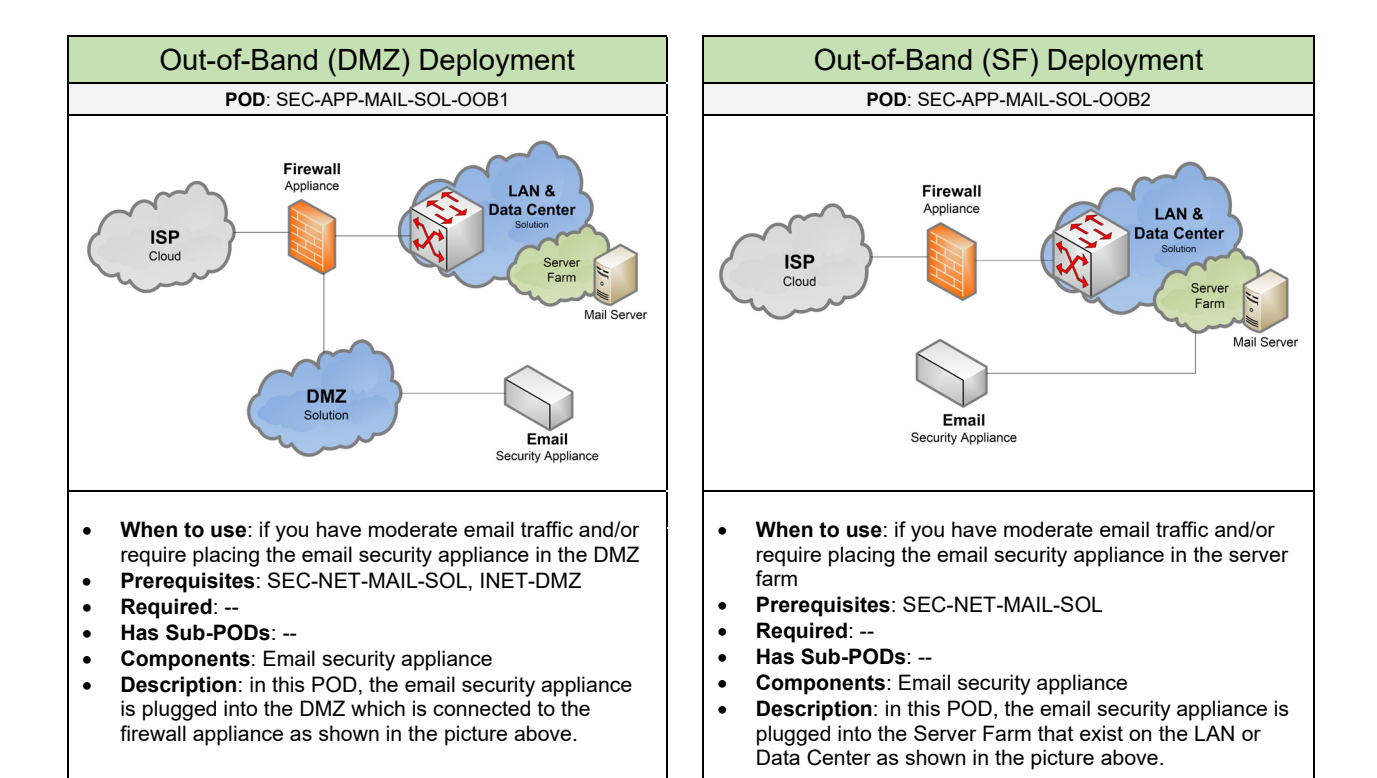

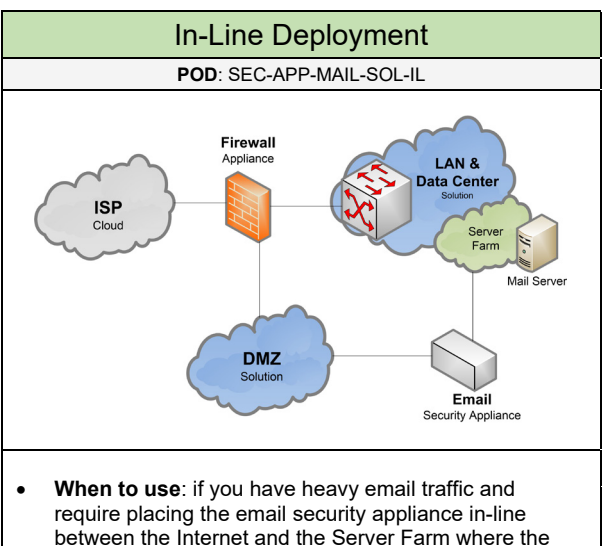

- between the Internet and the Server Farm where the mail server(s) exist. This is the most common and easiest to deploy.
- **Prerequisites**: SEC-NET-MAIL-SOL, INET-DMZ
- **Required**: --
- **Has Sub-PODs**: --
- **Components**: Email security appliance (ESA)
- **Description**: in this POD, the external facing interface on the email security appliance deals with mail transfer and filtering to/from the Internet. The internal facing interface deals with transferring mail messages with the internal mail server. This option typically happens when the external facing interface of the ESA connects into the DMZ and the internal facing interface connects directly into the server farm as shown in the picture above.

Select one of the following vendors that will be used for the email security appliance based on the deployment

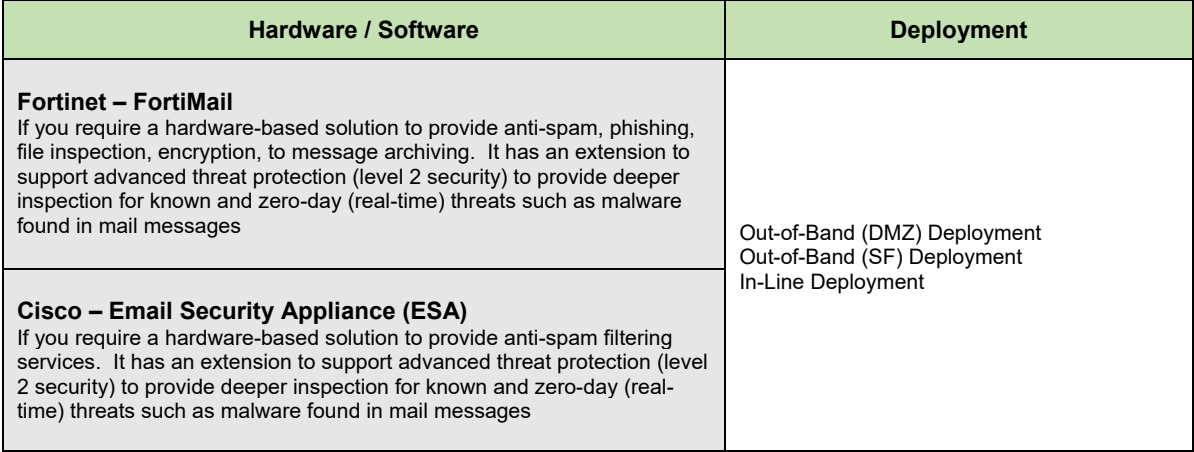

## 2.6.9 Remote Desktop Security

Below are recommended options for securing Remote Desktop (or RDP, RDS) on the network:

#### **Recommendations**

- **Firewall Restrictions:** it is recommended to setup firewall policies to restrict who can RDP into the network.
- **Strong Password:** it is recommended to use strong passwords for any AD account that will RDP into a desktop/server.
- **User Limitation / Access:** limit who can login using RDP with local security policies.
- **Account Lockout Policy:** it is recommended to setup an account lockout policy to protect against brute-force attacks.
- **Changing RDP Port:** Another RDP security option would be to change the default RDP port number to some obscure port number for RDP services.
- **RDP Gateway:** this provides the best and recommended option for RDP security. In this solution, the RDP gateway listens for RDP requests over HTTPS and will connect the client to the RDP server on the targeted machine.
- **Two-Factor Authentication:** it is recommended to enable two-authentication for highly-sensitive systems to protect against brute-force attacks.
- **RDP over VPN or SSH:** another RDP security option can involve blocking RDP access into the network from the outside. Instead, the users would connect using a VPN (or SSH) solution. Then build an RDP session over the secure tunnel.

### 2.6.10 DNS Security

Below are recommended options for securing DNS on the network:

### **Recommendations** • **DNS Sinkhole / DNS Filtering:** a security feature that can be enabled on a next-generation firewall (if supported) to send a fake DNS response to a user trying to access a high risk (or poor reputation) website. This feature can provide an additional layer of protection against threats if you don't want to implement web filtering services • **Firewall Restrictions:** it is recommended to setup firewall policies to restrict what DNS servers can be queried out of the network. It is recommended to block DNS on TCP port 53 if zone transfers between

- authoritative name servers is not required. Opening DNS on TCP/43 can allow hackers to perform reconnaissance attacks to learn about the network environment to do further damage.
- **Cisco – Cloudlock:** if you require visibility and security control for SaaS and PaaS used in the environment. This cloud-based offering provides on-demand scanning of data to detect threats such as malware. It can provide reports for audit, compliancy, to user activity with SaaS applications.

### 2.6.11 Endpoint Security

Complete each of the design sections below for the solution.

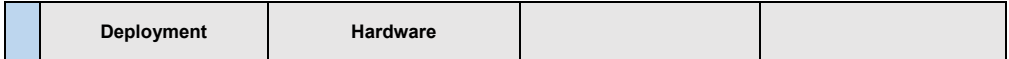

### **Deployment**

Below are recommended options for securing user and server endpoints on the network:

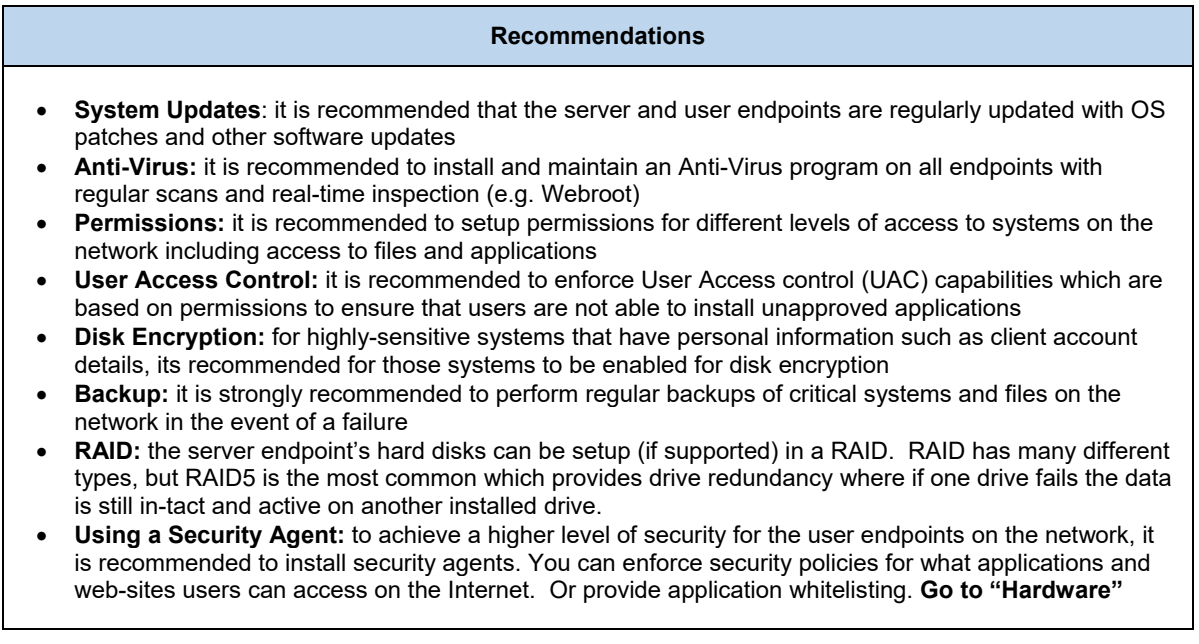

If a security agent will be used to provide endpoint security, select one of the following vendor solutions that will be used for the security agent on the endpoints:

#### **Hardware / Software Solutions**

#### **Palo Alto Networks – Traps**

If you require using a security agent to integrate with the existing Palo Alto Networks firewall appliance. The agent has an extension to support advanced threat protection (level 2 security) to provide deeper inspection for known and zero-day (real-time) threats such as malware

#### **Fortinet – FortiClient**

If you require using a security agent on to integrate with the existing FortiGate firewall appliance. The agent provides Anti-Virus, URL filtering, application filtering, to vulnerability scanning. The agent has an extension to support advanced threat protection (level 2 security) to provide deeper inspection for known and zero-day (real-time) threats such as malware.

### **Cisco – AMP for Endpoints**

If you require using a security agent to integrate with the existing Cisco ASA Firepower firewall appliance. The agent has an extension to support advanced threat protection (level 2 security) to provide deeper inspection for known and zero-day (real-time) threats such as malware.

### **Cisco – Umbrella**

If you require using a cloud-based security agent to provide URL filtering, reporting, to advanced threat protection for known and zero-day (real-time) threats such as malware.

### **Carbon Black – CB Protect**

If you require whitelisting applications that can be installed on user endpoints to provide stronger protection against ransomware

### 2.6.12 Cloud Security

Select one of the following vendors that will be used for cloud security:

### **Hardware / Software Solutions**

#### **Palo Alto Networks – Aperture (SaaS), RedLock (IaaS)**

If you require visibility and security control for SaaS applications used in the environment. This cloud-based offering provides on-demand scanning of data to detect threats. It can provide reports for audit, compliancy, to user activity with SaaS applications. Aperture has an extension to support advanced threat protection (level 2 security) to provide deeper inspection for known and zero-day (real-time) threats such as malware. RedLock is another cloud security product used with AWS, Google Cloud, and Microsoft Azure services.

### **Fortinet – FortiCASB**

If you require visibility and security control for SaaS applications used in the environment. This cloud-based offering provides on-demand scanning of data to detect threats. It can provide reports for audit, compliancy, to user activity with SaaS applications

#### **Cisco – Cloudlock**

If you require visibility and security control for SaaS and PaaS used in the environment. This cloud-based offering provides on-demand scanning of data to detect threats such as malware. It can provide reports for audit, compliancy, to user activity with SaaS applications

#### **Check Point – CloudGuard**

If you require visibility and security control for SaaS applications used in the environment including IaaS (AWS, GCP, Azure). This cloud-based offering provides on-demand scanning of data to detect threats. It can provide reports for audit, compliancy, to user activity with SaaS applications.

### 2.7 Software Defined Networking

Select one (or more) of the following Software Defined Networking PODs that will be used in the design:

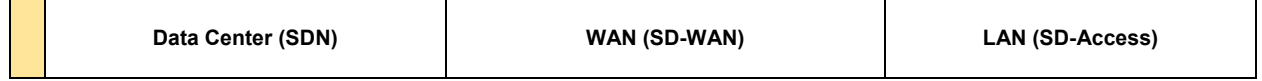

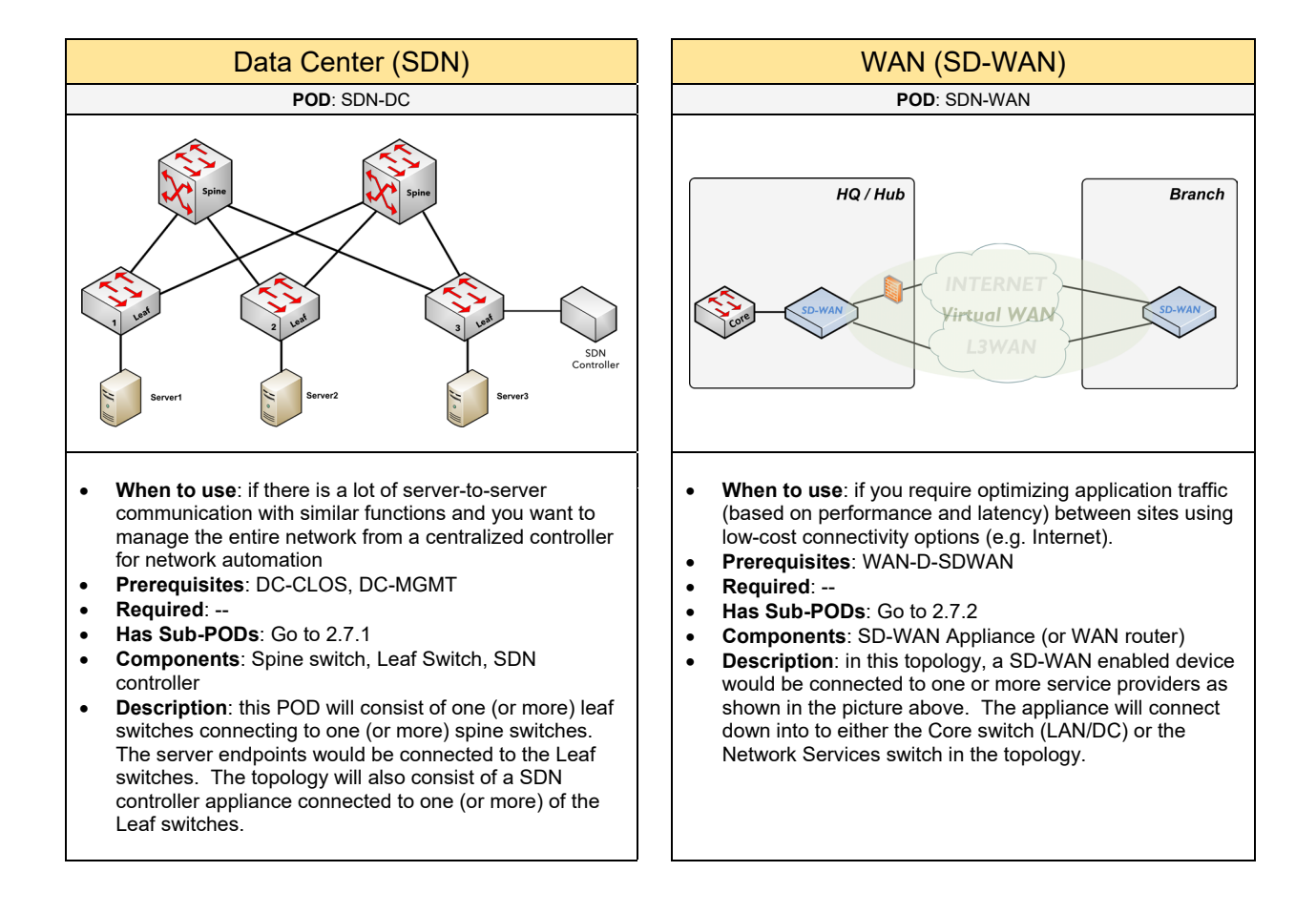

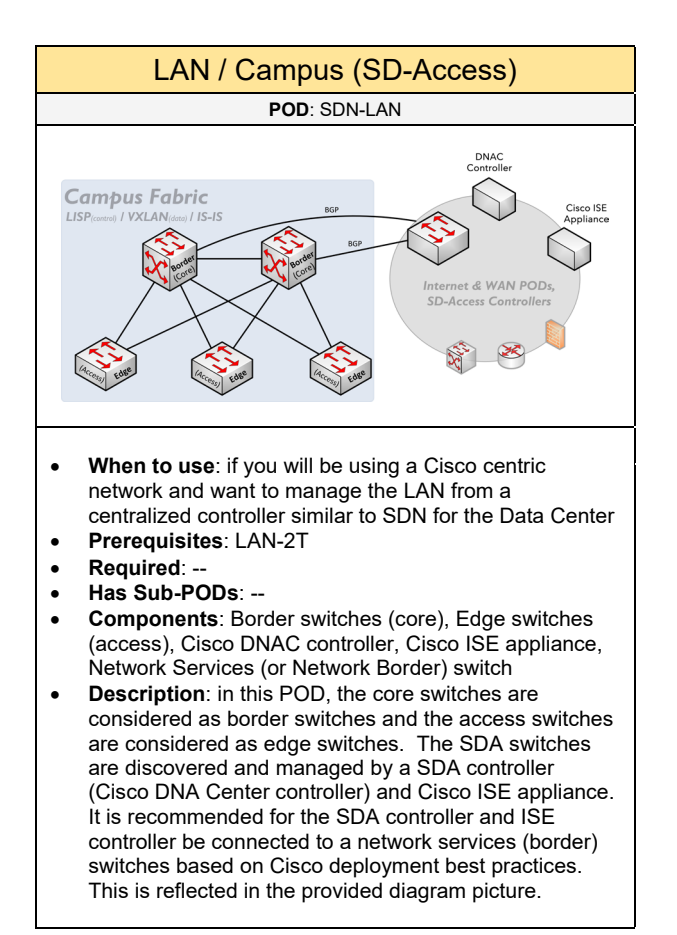

### 2.7.1 Data Center (SDN)

Complete each of the design sections below for the solution.

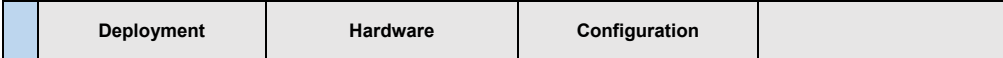

### **Deployment**

Select one of the following SDN deployment(s) that will be used in the solution:

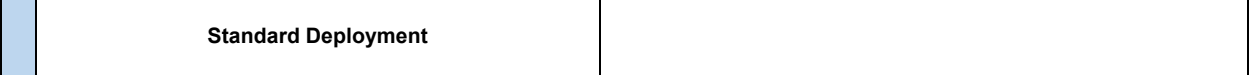

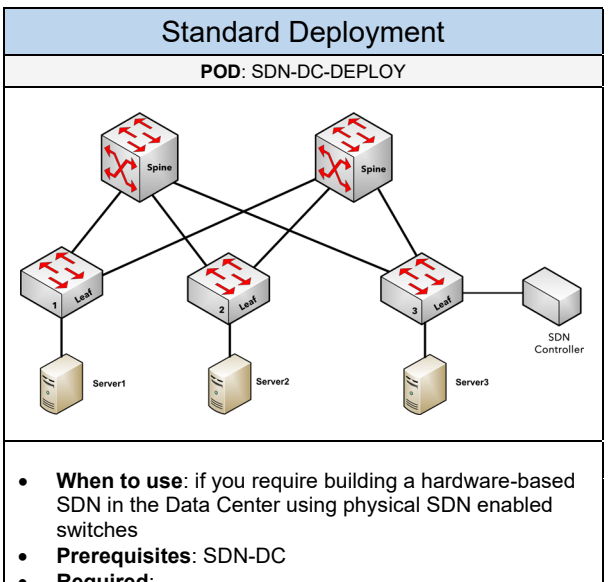

- **Required**: --
- **Has Sub-PODs**: --
- **Components**: Spine switch, Leaf switch, SDN controller
- **Description**: in this POD, there are one (or more) leaf switches connected to one (or more) spine switches as shown in the picture above. The server endpoints would be connected to the Leaf switches. The topology will also consist of a SDN controller appliance connected to one (or more) Leaf switches.

Select one of the following vendors that will be used for the SDN solution based on the deployment

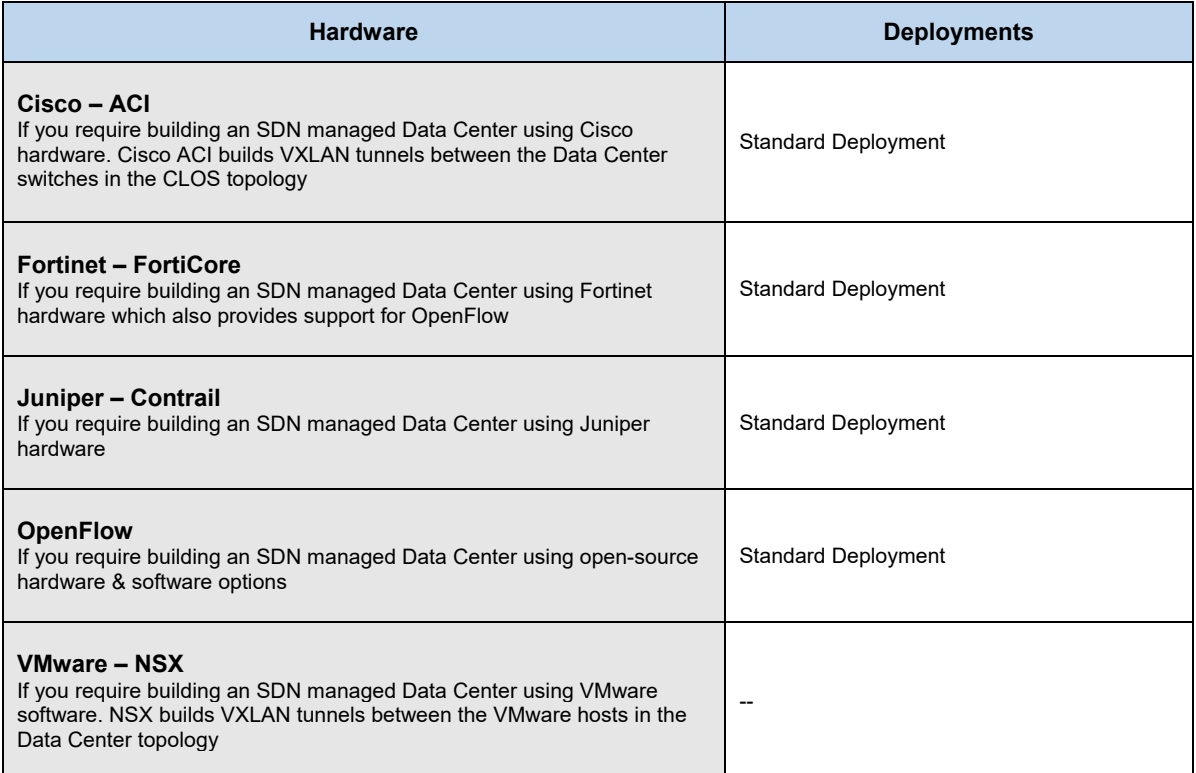

### **Configuration** – OpenFlow

Below are required, recommended, and optional configuration when deploying SDN using OpenFlow:

### **Required**

- **Hardware for Spine-Leaf Switches**: the topology requires that the spine and leaf switches consist of hardware that support OpenFlow (e.g. HPE, NoviSwitch, QuantaMesh, Cisco, Juniper)
- **Hardware for SDN Controller**: the topology requires using an SDN controller that support OpenFlow (e.g. Aruba VAN SDN Controller, Open Daylight)

#### **Recommended**

- **Management Network**: it is recommended to build a separate management network in the Data Center topology. The SDN controller would be connected into the management network including a management port from each switch for southbound API (OpenFlow) communication with the controller.
- **Network Programmability using REST API**: it is recommended to use REST APIs for installing flows onto the switches flow table to influence how traffic is forwarded across the Data Center CLOS topology based on your requirements for server-to-server communication. REST API are HTTP based APIs using either a JSON or XML format for exchanging data between the SDN controller and the application (e.g. system running Python) sending the API requests.
- **Disabling Hybrid Mode**: if you require the SDN controller to take full control for all forwarding decisions, it is recommended to disable hybrid mode if that feature is supported on the controller. Otherwise, the controller will leave the forwarding logic on the switches if there are no flows installed.
- **SDN Controller using Aruba VAN SDN Controller**: its recommended to use the enterprise Aruba VAN (by HPE) product for the SDN Controller. Implementation of the controller is simpler compared to open source products like Open Daylight. It provides a more polished web UI for viewing the list of registered switches and individual flows installed on the switches. It also provides a great REST API explorer interface for testing and sending API requests.

### **Configuration** – Cisco ACI

Below are required, recommended, and optional configuration when deploying SDN using Cisco ACI:

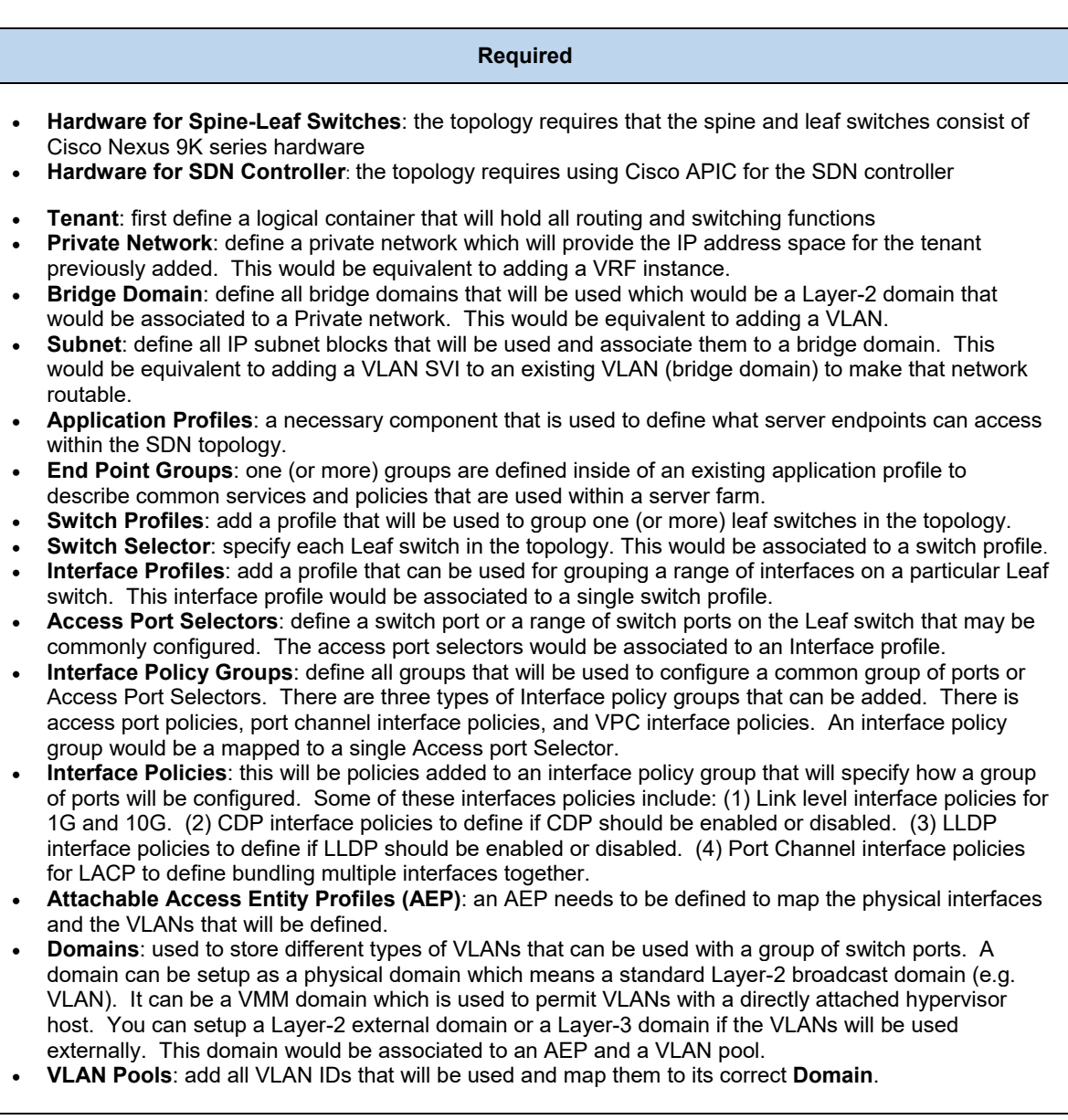

### **Recommended**

- Define one Switch Profile (with a single Switch Selector) for each leaf switch in the topology
- Define one Switch Profile for each pair of leaf switches that will be used for VPCs. This switch profile will have two Switch Selectors listing each of the VPC enabled leaf switches.
- Define one Interface Profile for each Switch Profile
- Define one Access Port Selector for each switch port that will be used in a Switch Profile. Do not define a range of switch ports.
- Add a single VLAN ID to a single VLAN Pool. This will provide more flexibility if you need to remove a VLAN from a pool.

### **Optional**

- **Filtering between Server Groups**: if you want to restrict access between different server farms within the SDN topology, you first need to specify the "**Filters**" listing what protocols and ports should be allowed such as TCP/80 and TCP/443. Next, a "**Subject**" needs to be created which will define one (or more) filters. These subjects are like creating an application group. For example, we can add a Subject called "Web" that will list filters for TCP/80 and 443. Lastly, associate the subject(s) to a "**Contract**". This contract would be applied to different end point groups to specify what clients can access within the server farm.
- **VPC Protection Groups**: used to define a pair of switches that will be configured for Virtual Port Channels.

## 2.7.2 WAN (SD-WAN)

Complete each of the design sections below for the solution.

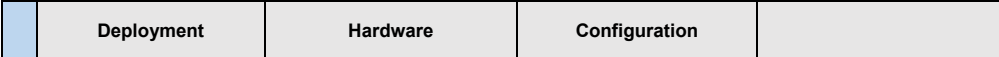

### **Deployment**

Select one of the following SD-WAN deployment(s) that will be used in the solution:

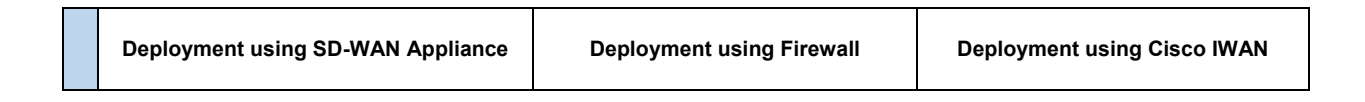

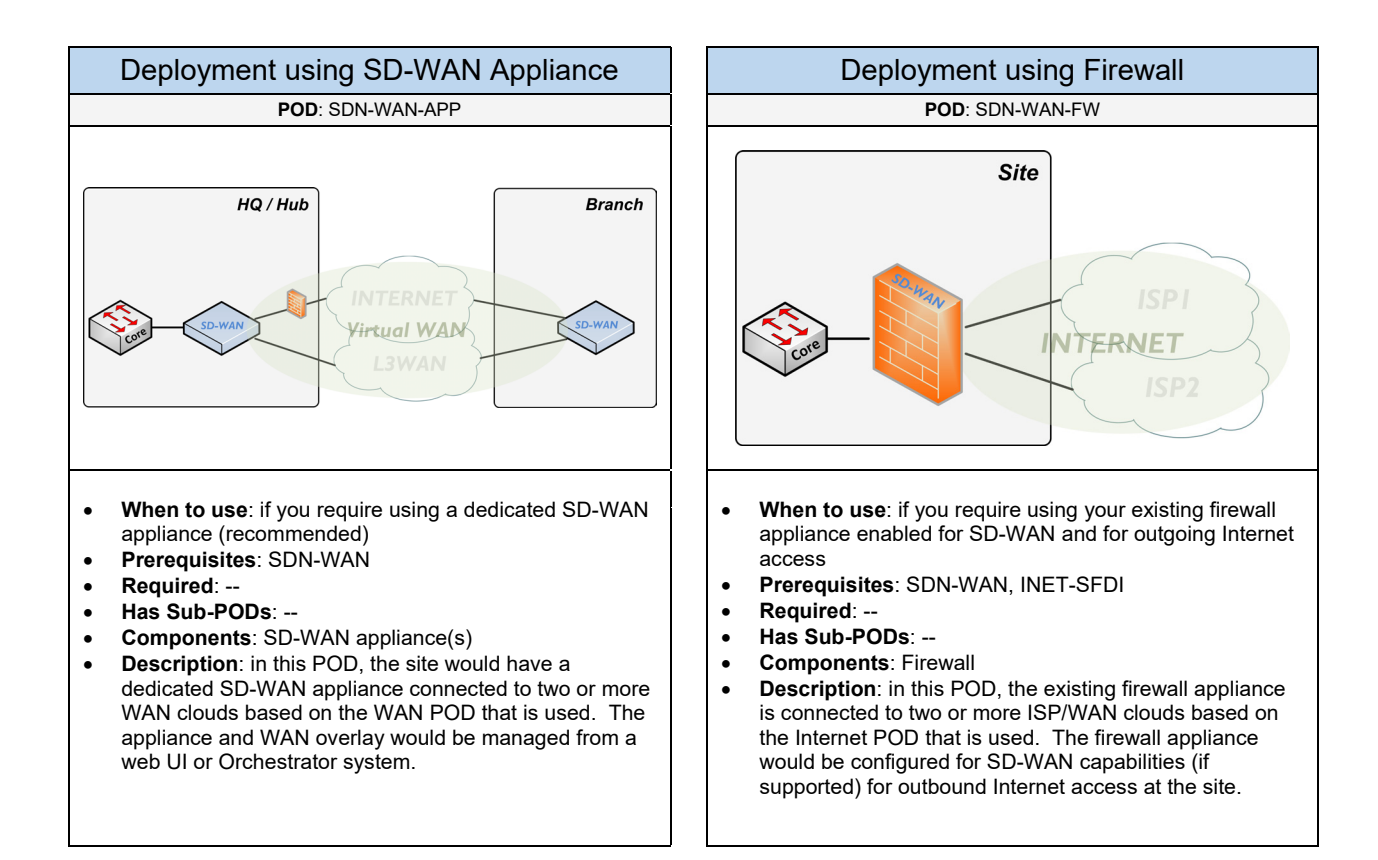

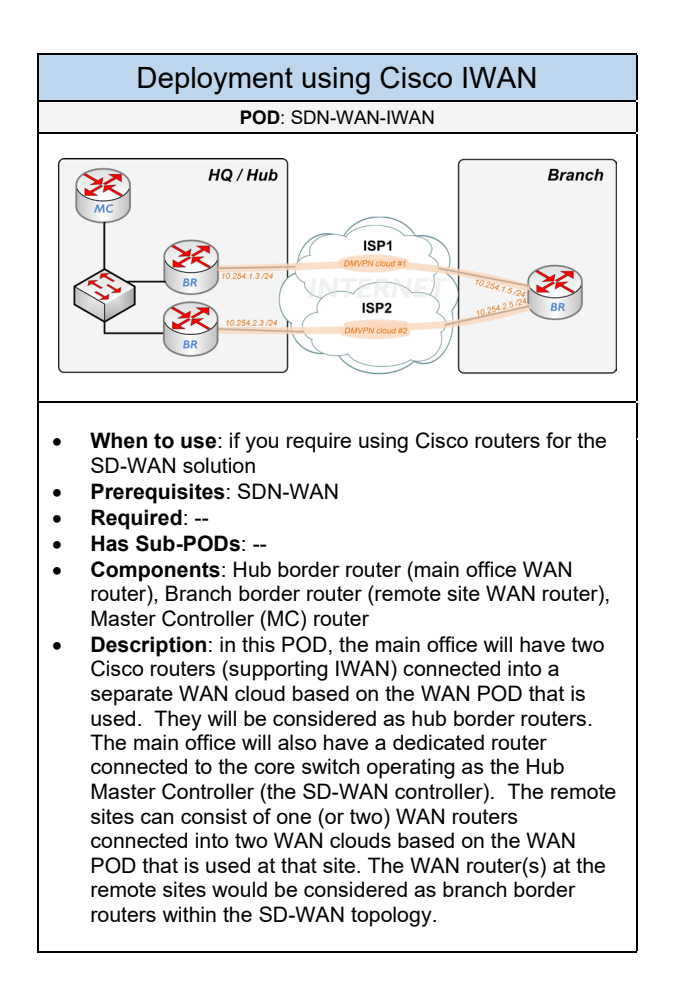

Select one of the following vendors that will be used for the SD-WAN solution based on the deployment

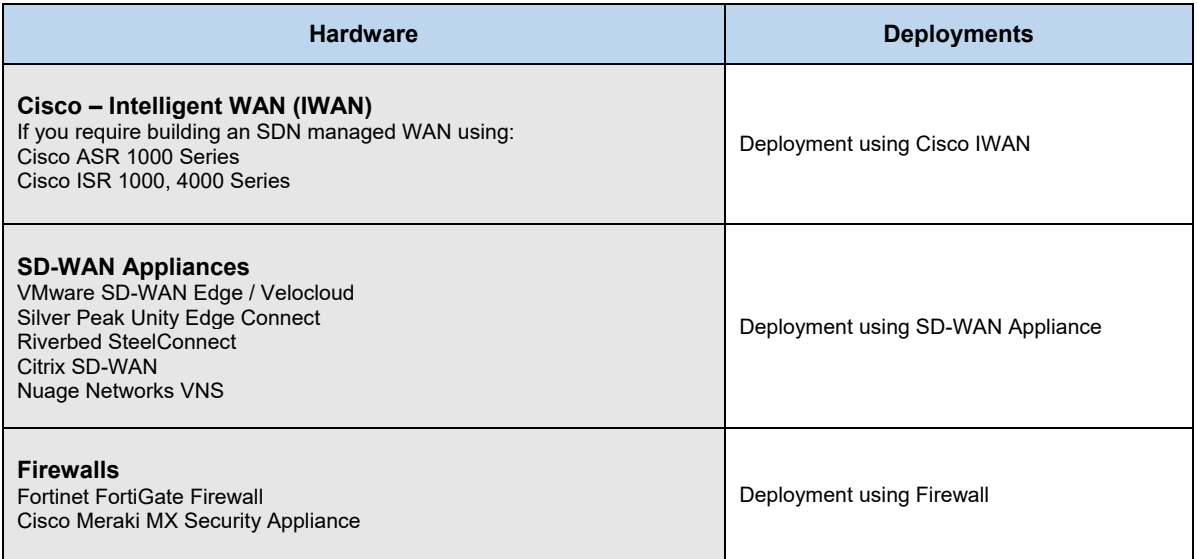

### **Configuration** – Cisco IWAN

Below are required, recommended, and optional configuration when deploying SD-WAN using Cisco IWAN:

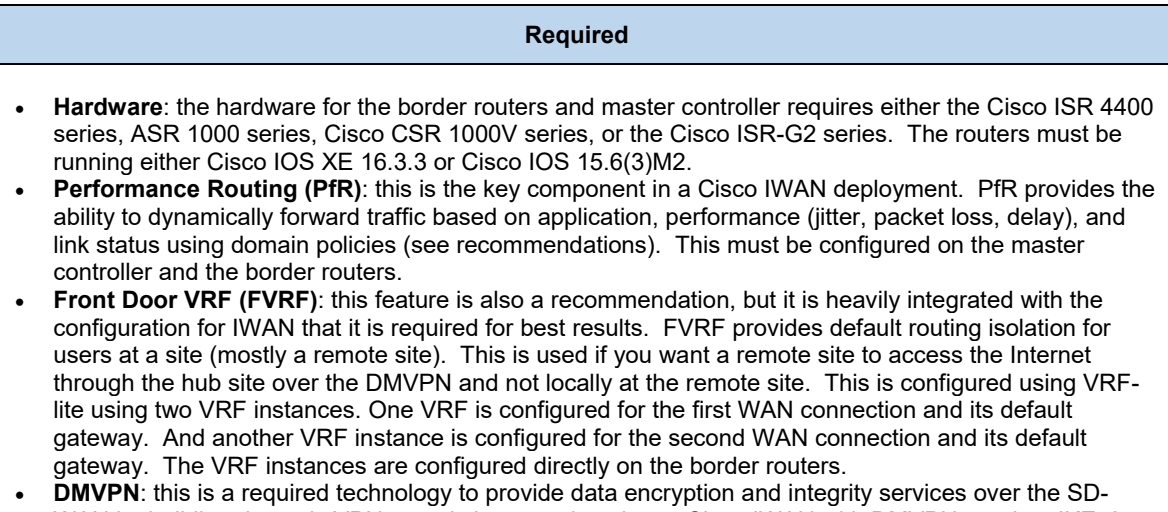

- WAN by building dynamic VPN tunnels between locations. Cisco IWAN with DMVPN requires IKEv2 and Dead Peer Detection (DPD) to provide fast convergence for remote site registration if the hub border router is restarted. Two DMVPN clouds are configured across each WAN cloud in the topology.
- **EIGRP (Named Mode):** this is required to provide dynamic routing and exchanging route information across the network. It is recommended to configure EIGRP named mode with Cisco IWAN.

#### **Recommended**

- **Cisco Application Visibility and Control (AVC):** it is recommended to enable AVC on the border routers to provide application visibility and awareness. Cisco AVC is configured as Flexible NetFlow (FNF) which allows using a supported NetFlow collector like Plixer's Scrutinizer to provide application visibility.
- **QoS Policies**: it is recommended for enterprise networks to use an 8-class QoS model with its configuration on the border routers. And service provider networks to use a 6-class QoS model.
- **Per-Tunnel QoS Policy for DMVPN:** this is recommended to provide special treatment of forwarding and priority routing over the SD-WAN. Per-Tunnel QoS policies are configured on the hub routers for DMVPN to allow QoS policies to be dynamically applied at a remote site. This will be configured as a NHRP group mapped to an 8-class QoS policy with traffic shaping enabled.
- **Domain Policies for PfR**: the configuration for PfR uses domain policies to specify how matched traffic is handled across the SD-WAN. Each domain policy can be built using one of the available pre-defined templates followed by the matched DSCP values and any path preference. It is recommended to define domain policies for Voice, Interactive Video, Low Latency, Bulk Data, Scavenger, and default (or best effort) traffic that might exist.
- **Cisco APIC-EM**: it is recommended to use the Cisco APIC-EM controller for Cisco IWAN administration which will require the IWAN plugin.

### **Optional**

• **Multicast**: if multicast services will be configured, it is recommended to use PIM Sparse mode with Auto-RP among the Layer-3 devices in the environment. PIM uses DR for multicast forwarding, so it is recommended to set the DR priority to zero on the branch border routers at the remote site. The PIM DR should be the hub border router.

# 2.8 Storage

Complete each of the design sections below for the solution.

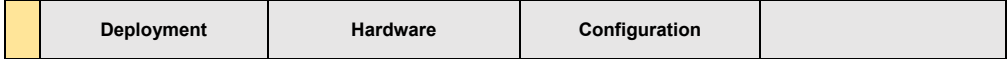

### **Deployment**

Select one (or more) of the following Storage PODs that will be used in the design:

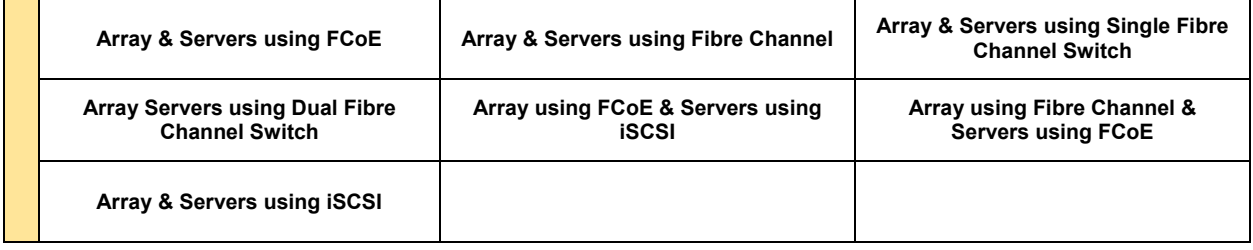

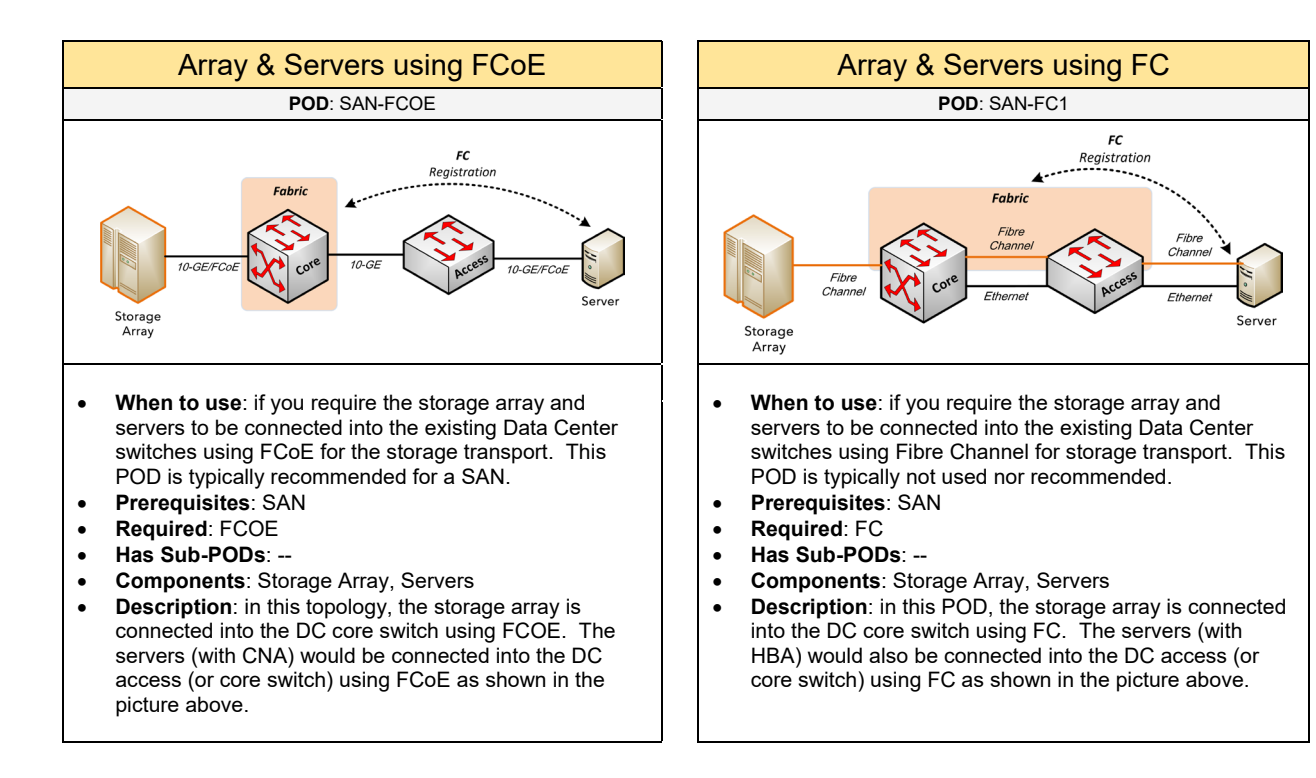
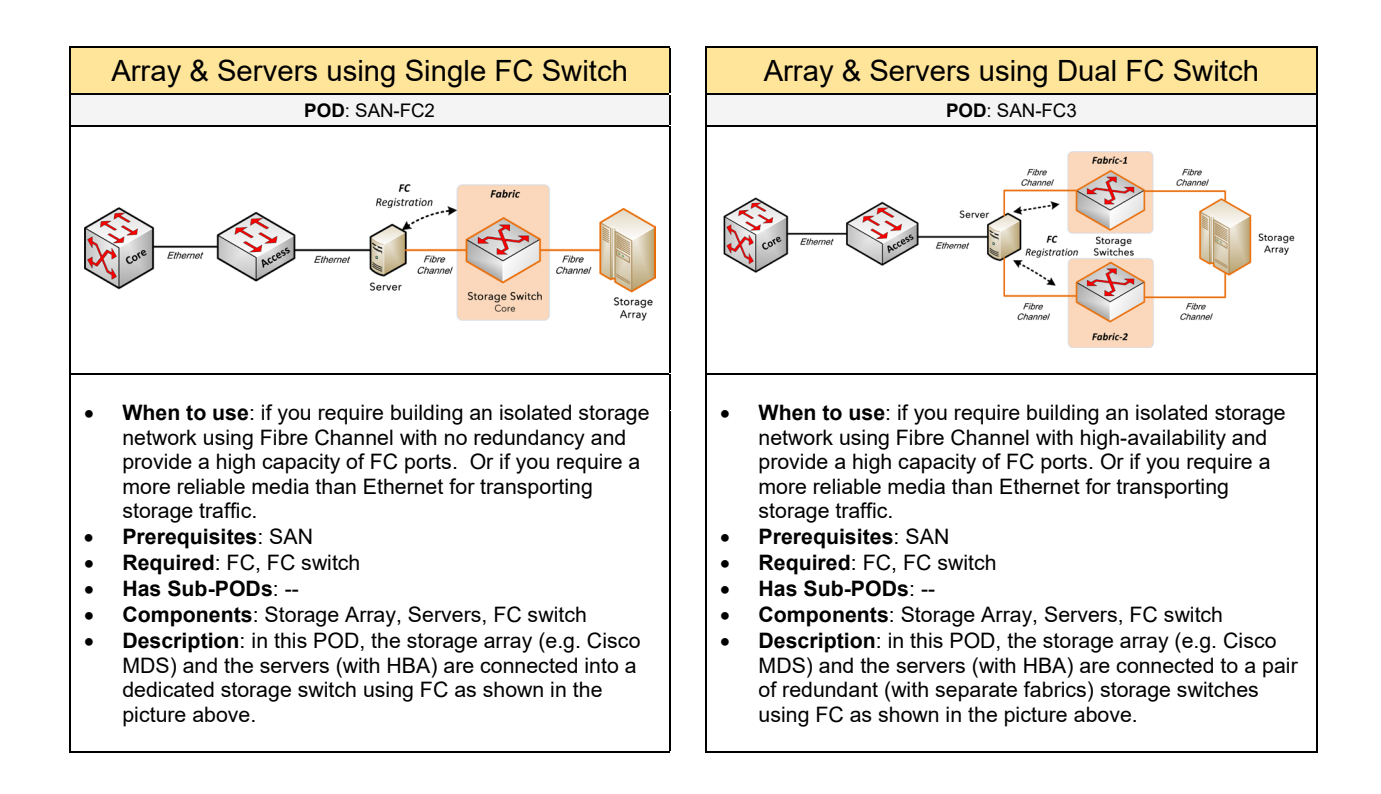

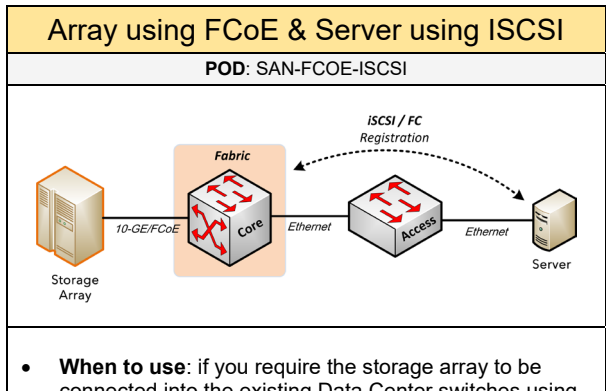

- connected into the existing Data Center switches using FCoE. But the servers will connect into the storage fabric using iSCSI.
- **Prerequisites**: SAN
- **Required**: FCOE, ISCSI
- **Has Sub-PODs**: --
- **Components**: Storage Array, Servers
- **Description:** in this POD, the storage array is connected into the DC core switch using FCOE. The servers would be connected into the DC access (or core switch) and will use ISCSI to register with the storage fabric.

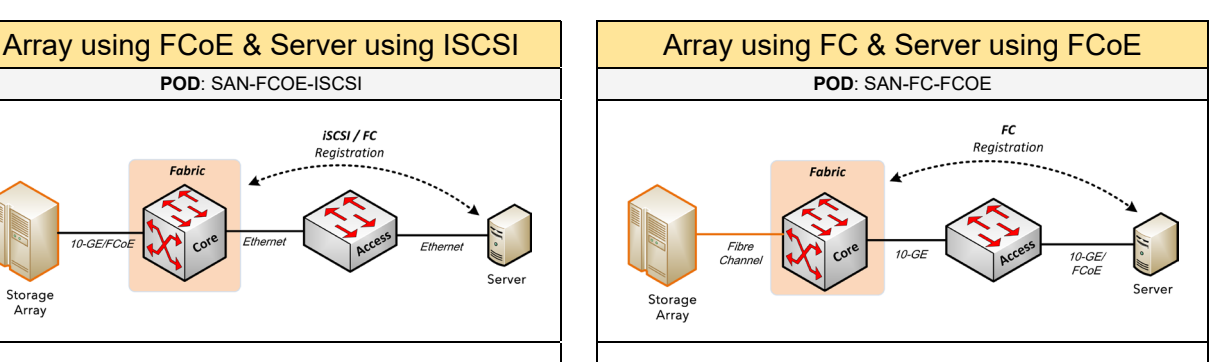

- **When to use:** if you require the storage array to connect into the existing Data Center switches using Fibre Channel, but the servers will use FCOE.
- **Prerequisites**: SAN
- **Required**: FCOE, FC
- **Has Sub-PODs**: --
- **Components**: Storage Array, Servers
- **Description**: in this POD, the storage array would be connected into the DC core switch using Fibre Channel. The servers (with CNA) would be connected into the DC access (or core switch) using FCoE.

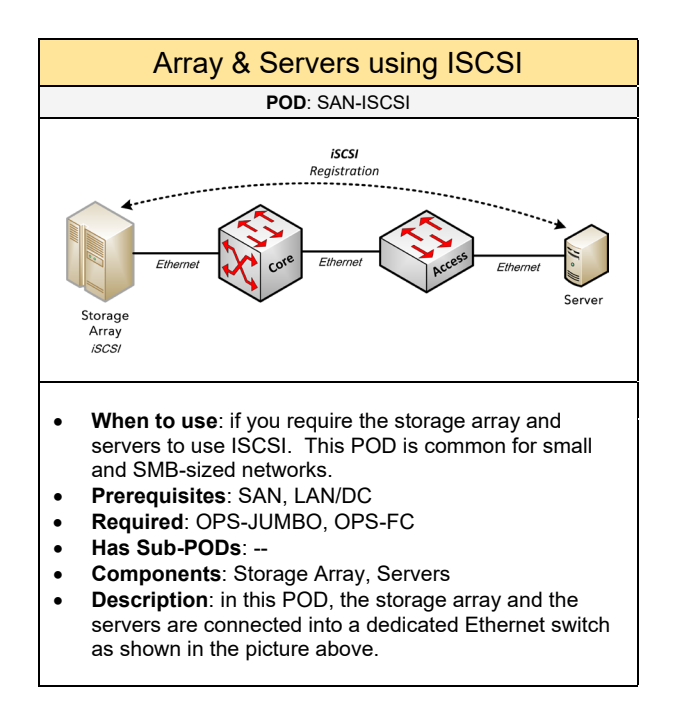

### **Hardware**

Choose the hardware for the components (if applicable) based on the topology:

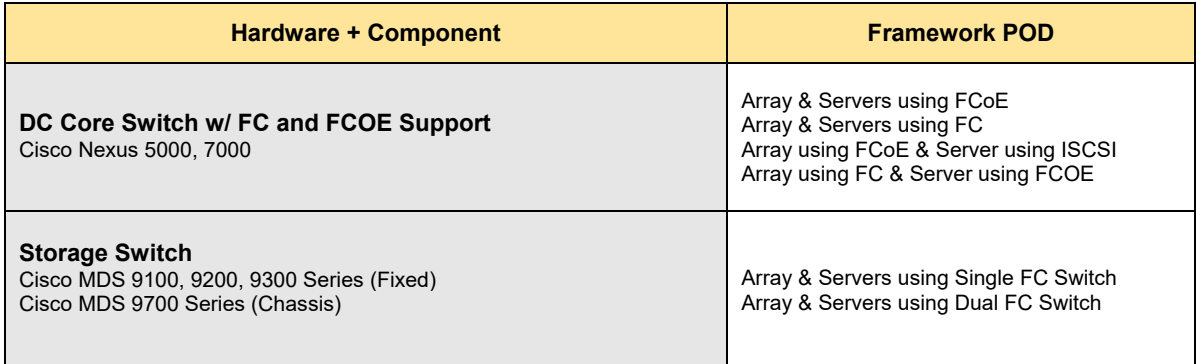

Below are required, recommended, and optional configuration when deploying a storage solution on the network:

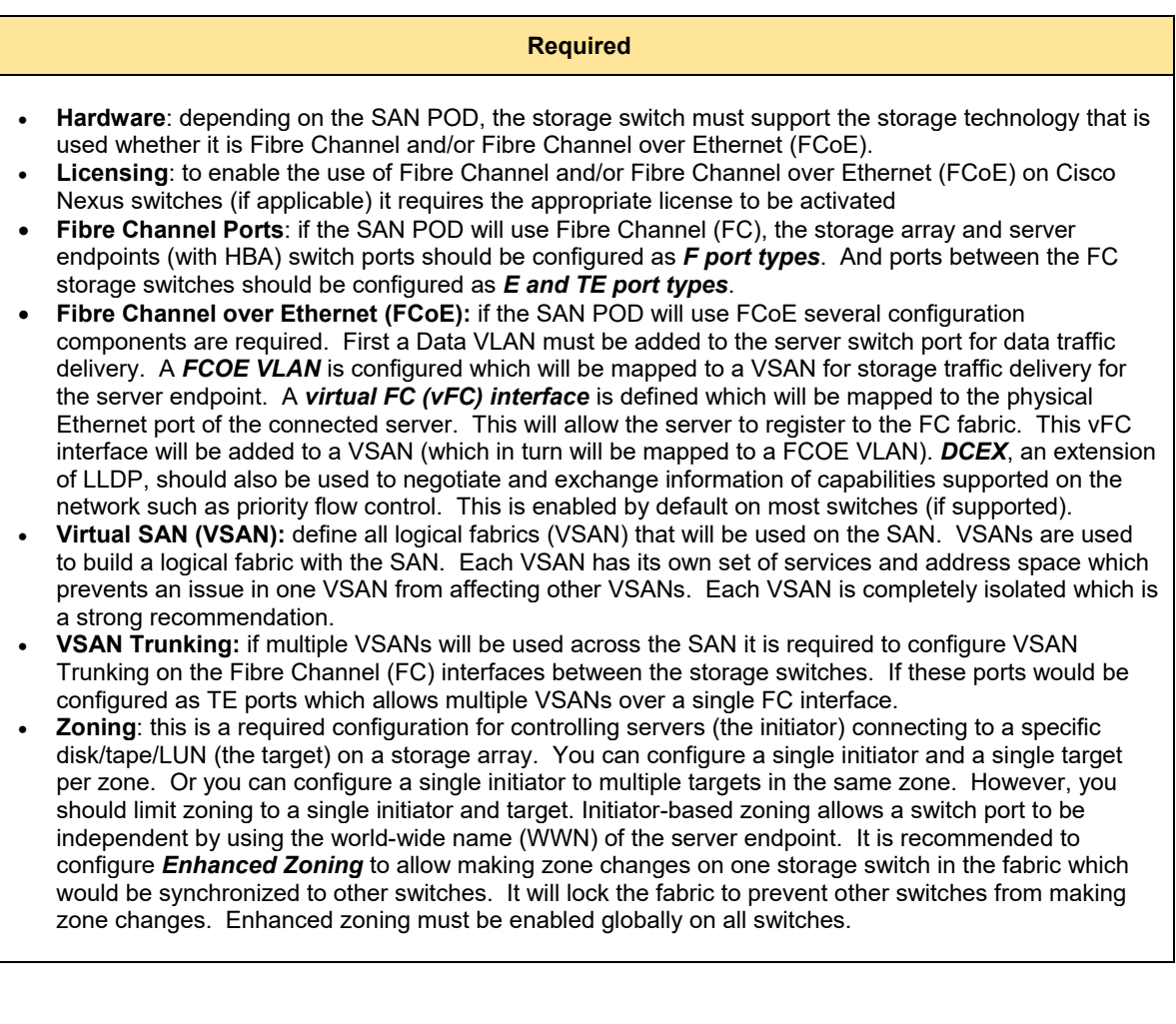

### **Recommended**

- **Device Aliases**: it is recommended to use a user-friendly naming format for pWWNs in a SAN fabric. For example, let's say we have a device alias for "r1a-c210-srv1-hba0-p1". This means our server named SRV1 (Cisco UCS 210) is located in rack 1A in our data center. This server is plugged into a FC switch port from its primary HBA (hba0) on port 1.
- **Quality of Service (QoS) for FCoE**: recommended to provide lossless data for all FCoE traffic end-toend across the Data Center.
- **Management using Cisco DCNM**: if you are using Cisco based Data Center hardware with storage components, it is recommended to use the Cisco Data Center Network Manager (DCNM) for SAN essentials for managing the storage configuration (e.g. VSANs, zones, device aliases).

### **Optional**

- **Fibre Channel over IP**: if you require extending Fibre Channel traffic over an L3 WAN. Fibre Channel connections can be extended across long distances (in a WAN solution) using Fibre Channel over IP (FCoIP) on a supported SAN switch (e.g. Cisco MDS 9148).
- **FC Port Channels**: if you require bundling multiple Fibre Channel (FC) interfaces to appear as one logical aggregated interface to provide increased bandwidth resources. FC traffic would be loadbalanced across the bundled interfaces. In terms of the configuration, you would first create a PC interface which will create a PC group. Then you would associate the interfaces to the PC group.

# 2.9 Wireless

Select one (or more) of the following Wireless PODs that will be used in the design:

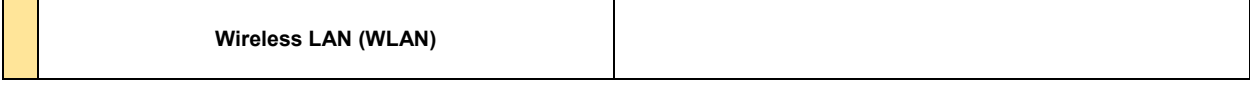

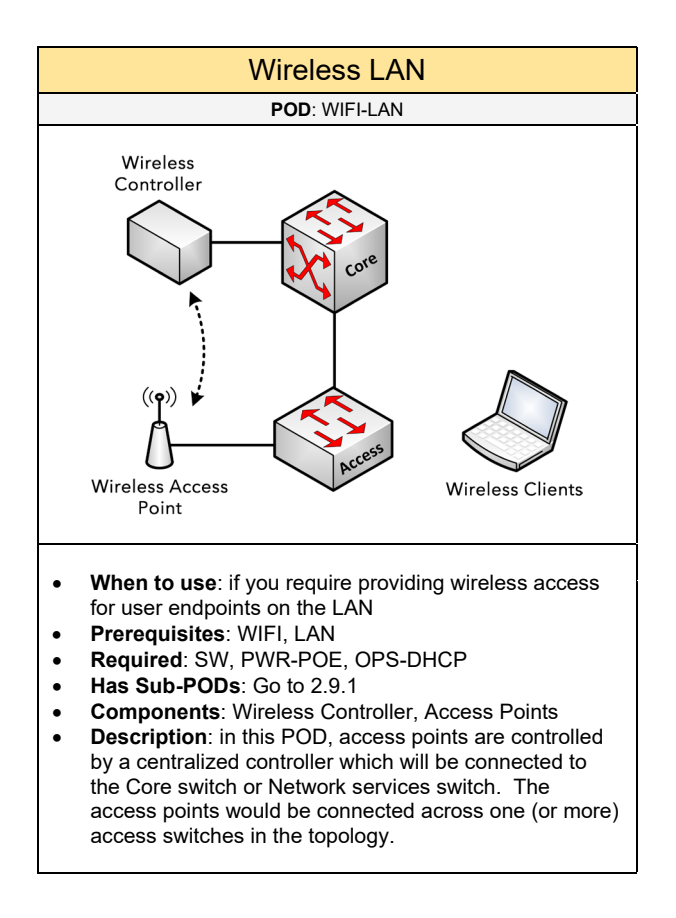

## 2.9.1 Wireless LAN

Complete each of the design sections below for the solution.

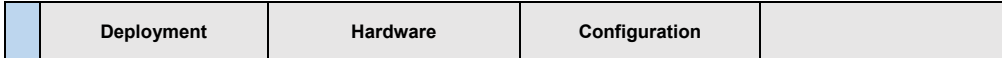

### **Deployment**

Select one of the following wireless deployments that will be used in the solution:

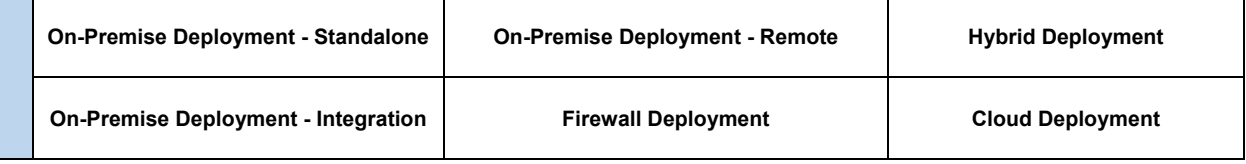

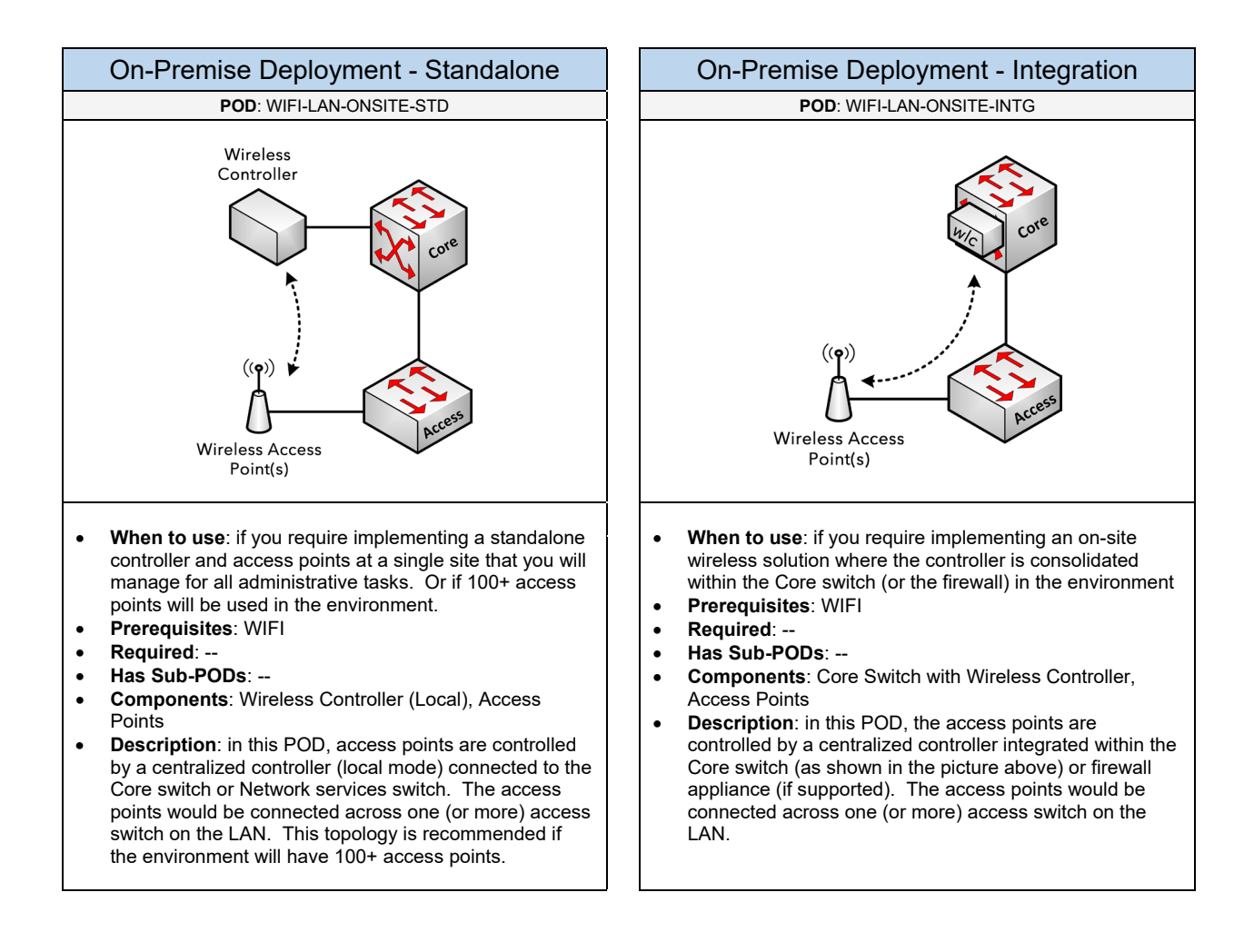

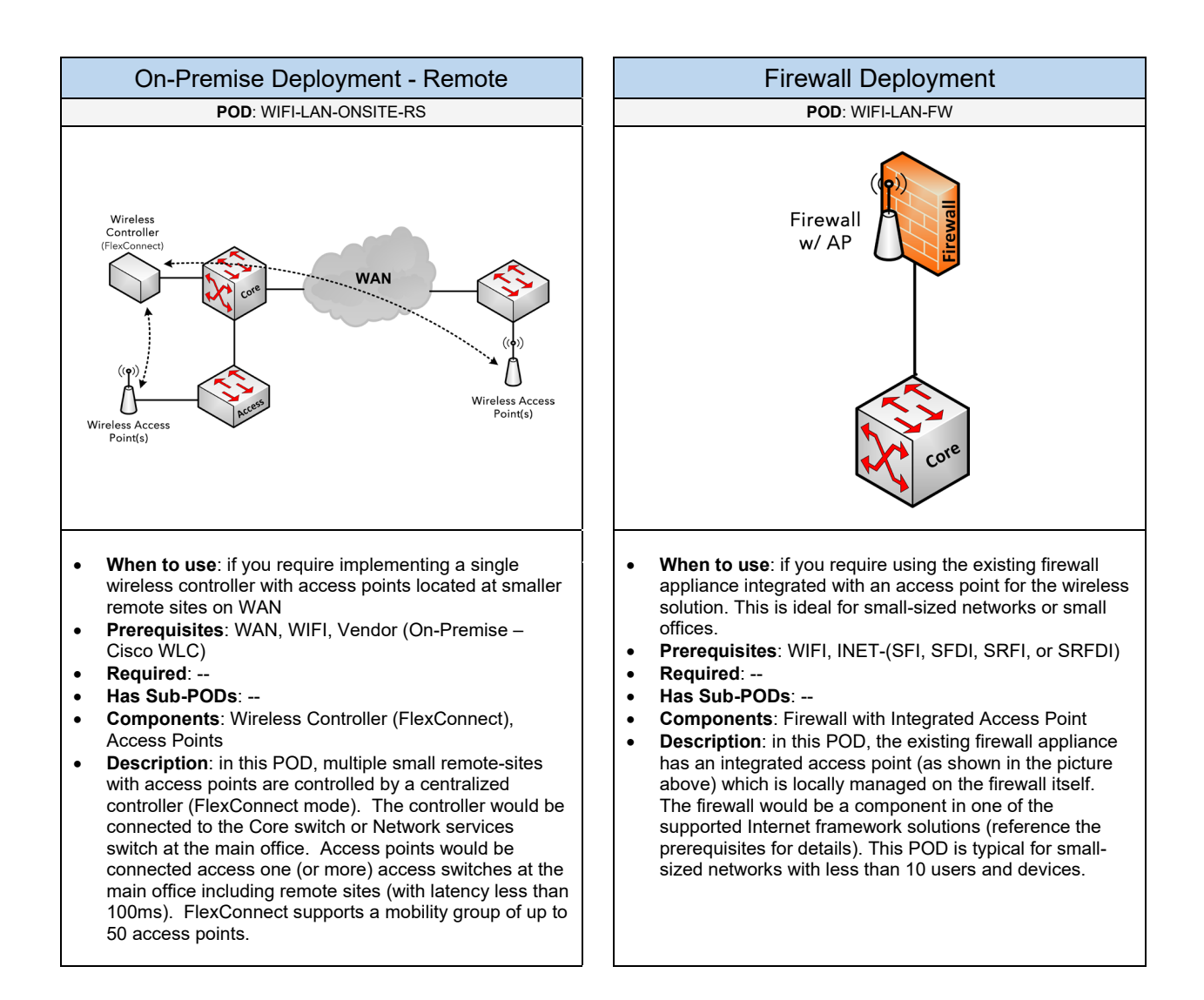

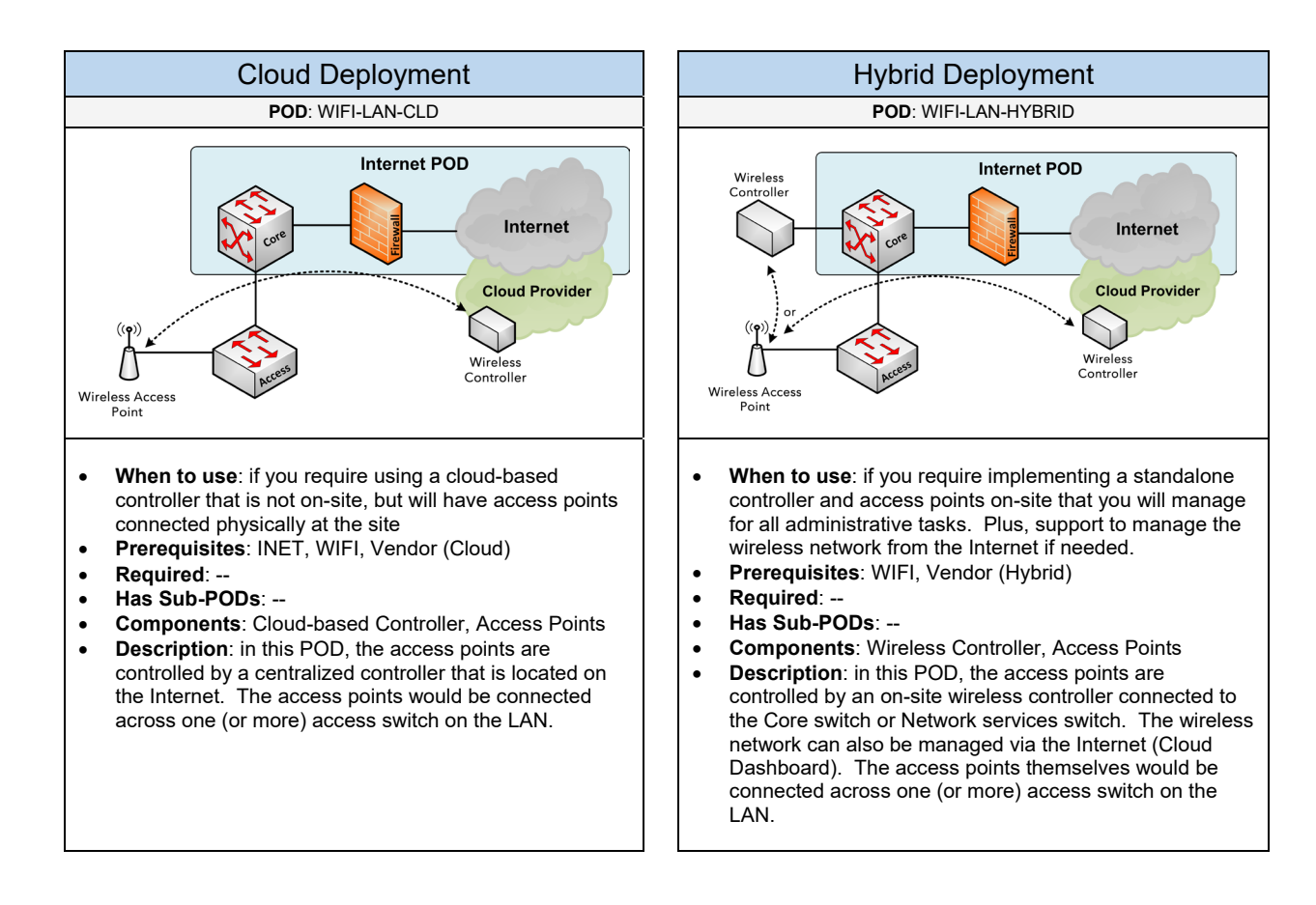

### **Hardware**

Select one of the following vendors that will be used for the wireless solution based on the deployment

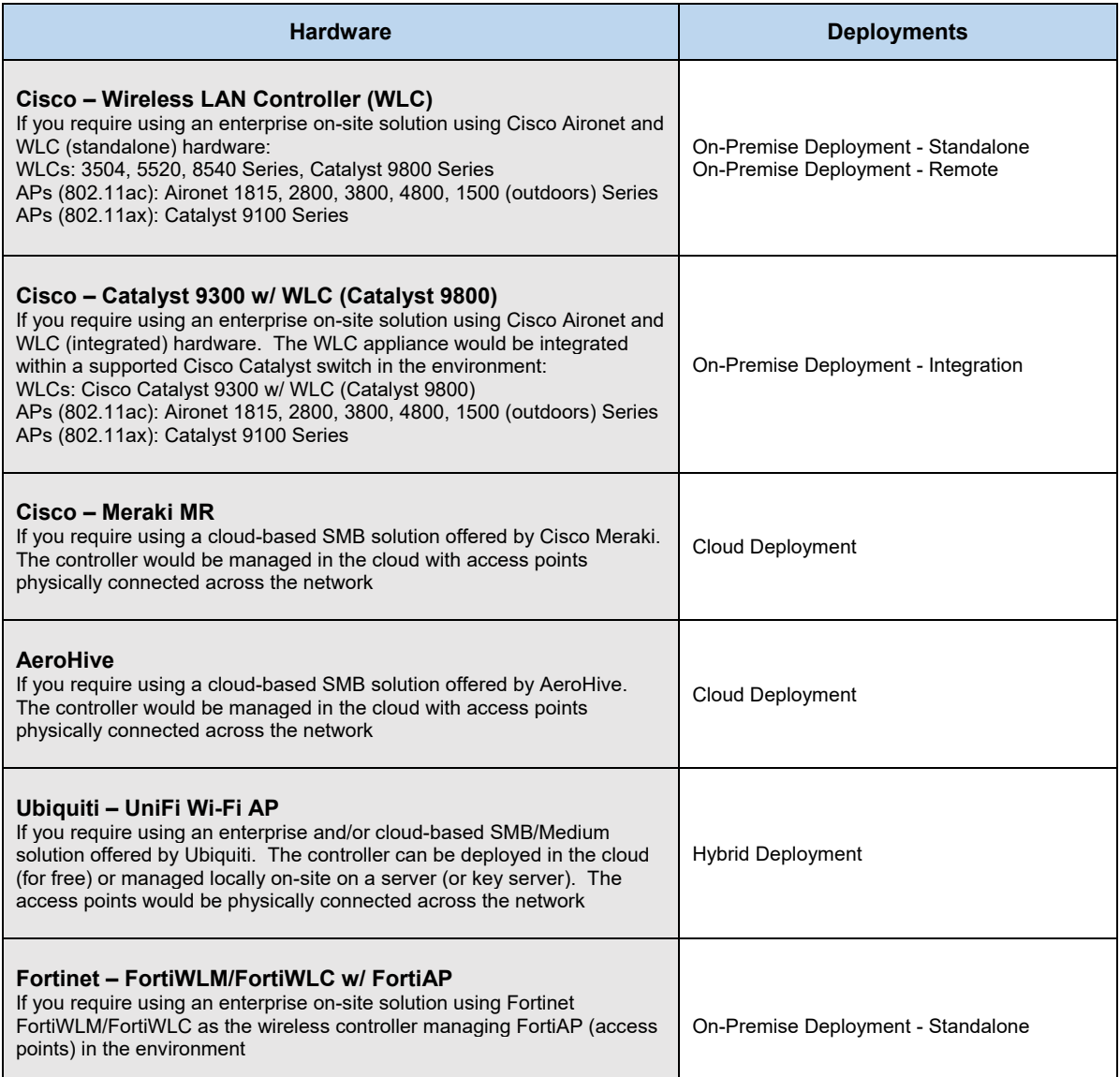

Below are required, recommended, and optional configuration when deploying a Wireless LAN solution on the network:

### **Required**

- **Wireless Networks (SSID):** determine what wireless networks (SSIDs) will be configured based on the type of user groups. This can be a wireless network for Corporate users, Guest users, or some other custom use-case. Each wireless network (SSID) should be associated to a VLAN. 802.1Q Trunking is used to support multiple VLANs across the LAN.
- **Wireless Standard**: determine the 802.11 services that should be used for the wireless access points. Current 802.11 bandwidth technologies include 802.11n, 802.11ac, and 802.11ax
- **Wireless Security**: determine the security that will be used with the wireless network based on the encryption and authentication method. This includes methods such as WPA, PEAP, and EAP-TLS.
- **Power over Ethernet (PoE) for Access Points**: it is recommended to provide power to the access points from its connected access switch. This can avoid using a power adapter for all access points.
- **DHCP for Access Points**: required for the access points to get an IP address and connect to the wireless controller. If you are using a Cisco Aironet wireless solution, DHCP option 43 is required to map the access points to the WLCs.

### **Recommended**

- **Site Survey**: it is highly recommended to conduct a wireless site survey for access point placement on the network. The site survey should consider the number of potential wireless users and concurrent wireless users in a particular area of the building. It should consider the building layout by referencing the building blueprints to determine the square footage for the area you want the wireless network to cover. It should determine all of the noise and interference components such as other 802.11 devices, building material such as glass, concrete, and metal. Also determine if the wireless coverage will be used inside or extended outside of the building(s).
- **Wireless Network for Corporate Users**: it's recommended to add a wireless network for employees to access internal network resources and the Internet.
- **Wireless Network for Guest Users (BYOD):** it's recommended to add a wireless network to allow access to the Internet. Access to other networks (e.g. internal networks) should be restricted.
- **Wireless Security for Guest Users (BYOD):** it is recommended to enable open authentication for the guest SSID, but also provide a method where connected Guest users access a centralized Guest portal (or captive portal) page before gaining network access. The portal page may require user authentication or accepting a disclaimer defined by a security policy.
- **Wireless Standard using 802.11n/802.11ac**: it is recommended to consider implementing either 802.11n and/or 802.11ac (Wave 2) for the wireless radios. 802.11n can provide data rates up to 300Mb/s per access point by using wider WIFI channels (40 MHz wide channels). And 802.11ac, also called Gigabit WIFI, can provide data rates between 433Mbps to 1.3Gbps by combining two of the 40MHz wide channels to 80MHz. Furthermore, 802.11ac only supports 5GHz (not 2.4GHz).
- **Wireless Encryption using WPA2/AES (802.11i):** it is recommended to deploy WPA2 using AES for wireless encryption for the wireless networks. If this is not supported, an alternative can be WPA using TKIP.
- **Wireless Authentication using PEAP MS-CHAPv2:** this is recommended for wireless authentication for corporate wireless networks. This would force a user to authenticate (against Active Directory using RADIUS) before gaining network access. Certificates are only required on the RADIUS server.

### **Optional**

- **Antennas on Access Points**: determine the type of antennas that will be used to provide wireless coverage in unique areas with interference and building material such as glass or concrete. It can also provide wireless coverage across long distances if the wireless network extends to the outside (or inside). If the site survey and the building have any of these components, consider external antennas for the access points in the design.
- **Wireless Controller Redundancy**: if supported by the Wireless controller, for redundancy, multiple Wireless Controller appliances can be configured together to provide redundancy for the Access Points. You can also add additional access points to provide continued coverage if (1) one or more access point fails and (2) if an access point gets oversubscribed with connected users.
- **Wireless Authentication using EAP-TLS and PEAP MS-CHAPv2**: this is required for achieving the most secure wireless authentication, but it is the most complex to administer. This method uses certificates on the RADIUS server and the wireless clients, plus the users must authenticate before gaining network access.
- **VPN across Wireless Solution**: for unique requirements that require connecting the wireless network on the outside of the network. The corporate users would then VPN (using IPsec or SSL VPN) into the network to access internal resources. This does provide an additional layer of security (integrity and confidentiality) for the Wireless network. However, this is typically not common nor recommended.
- **Link Aggregation (LAG):** if you need to bundle multiple Ethernet connections between the wireless controller (if supported) and the LAN core switch to achieve higher bandwidth resources. Port Channel would be required on the LAN core switch if LAG will be setup.
- **Cisco FlexConnect**: used to locally switch wireless packets at remote sites. This should be used if Lightweight access points are deployed at the remote site connecting to a controller located at the HQ site. If FlexConnect is not enabled for the remote site access points, then traffic could be routed back to the HQ site then to the remote site even for local traffic. Furthermore, with a remote site access point enabled for FlexConnect, if the WAN is down and/or cannot communicate with the Wireless LAN Controller, it will act as a standalone access point.
- **Cisco CleanAir**: this is a Cisco wireless tool that is built into an access point. It monitors radio interference acting as a built-in spectrum analyzer to provide self-healing and self-optimization on the wireless network. It doesn't eliminate wireless interference nor pollution in the air, but it allows the access points to dynamically adjust its signal to avoid it. Cisco CleanAir also provides performance protection for 802.11n networks.

# 3. Services

Select one (or more) of the following services that will be used in the design:

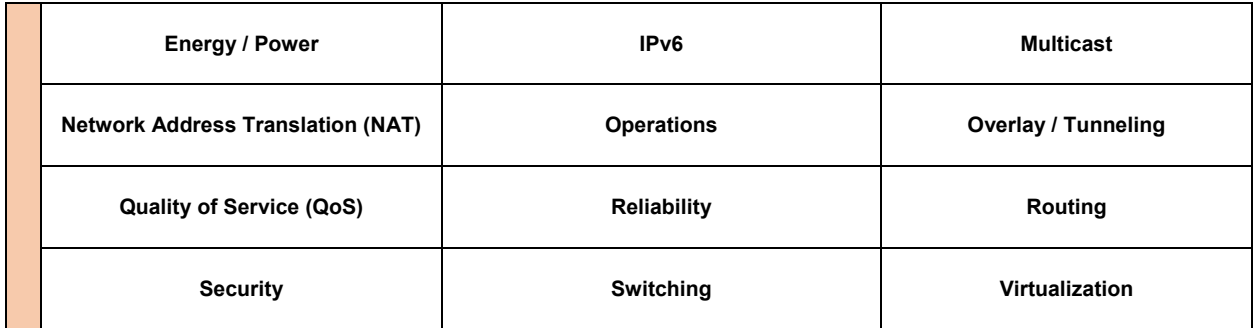

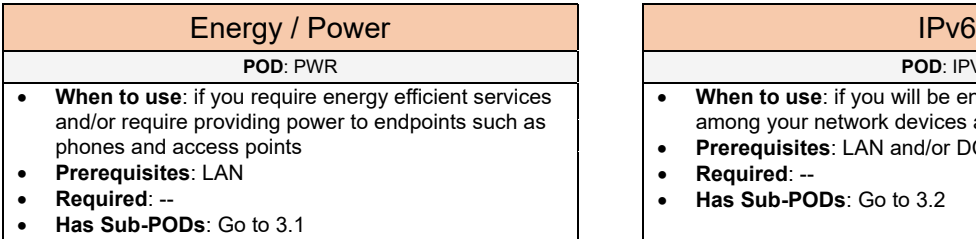

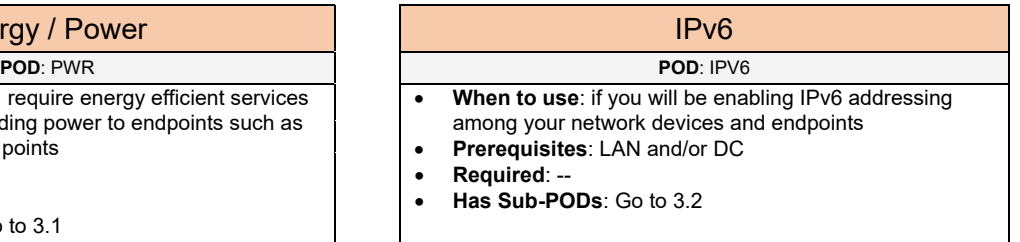

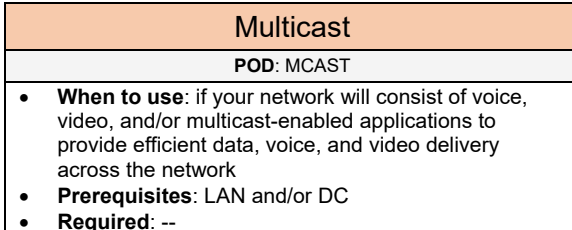

- 
- **Has Sub-PODs**: Go to 3.3

## Network Address Translation (NAT)

### **POD: NAT**

- **When to use**: if you want your internal network using private addressing to access the Internet
- **Prerequisites**: INET
- **Required**: --
- **Has Sub-PODs**: Go to 3.4

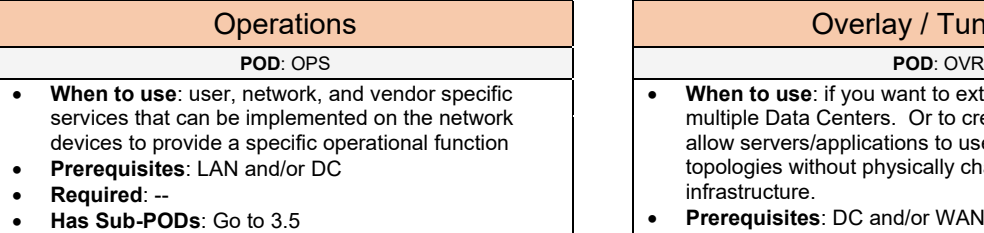

### Overlay / Tunneling

**When to use:** if you want to extend VLANs between multiple Data Centers. Or to create virtual networks to allow servers/applications to use specific network topologies without physically changing the Data Center infrastructure.

• **When to use**: if you require implementing additional redundancy-based services on the network devices

- **Prerequisites**: DC and/or WAN
- **Required**: --
- **Has Sub-PODs**: Go to 3.6

• **Prerequisites**: -- • **Required**: --

• **Has Sub-PODs**: Go to 3.8

### Quality of Service (QoS) Reliability Reliability

### **POD**: QOS **POD**: REL

- **When to use**: if your network will be implemented for any Collaboration or Video solution. Or if providing application and/or endpoint traffic priority is important
- **Prerequisites**: LAN
- **Required**: --
- **Has Sub-PODs**: Go to 3.7

## Routing

- **When to use**: required if your network will consist of 3 or more network devices
- **Prerequisites**: LAN/DC, SW
- **Required**: --
- **Has Sub-PODs**: Go to 3.9

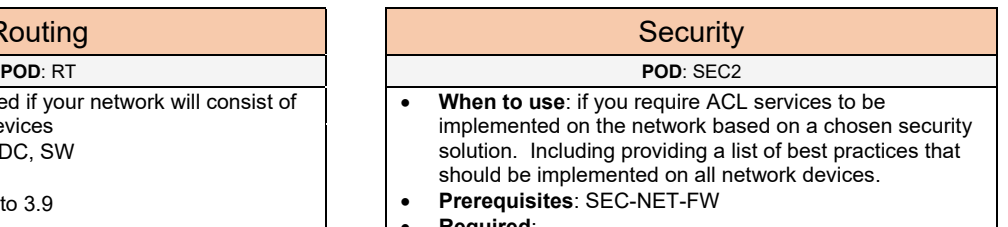

- **Required**: --
- **Has Sub-PODs**: Go to 3.10

### Switching **Virtualization POD**: SW **POD**: VRT

- **When to use**: if you require networks to be used by various endpoints across a LAN and/or Data Center
- **Prerequisites**: LAN and/or DC
- **Required**: --
- **Has Sub-PODs**: Go to 3.11

- **When to use**: if you require creating isolated networks or network functions that can be used for connecting customer networks. This will provide traffic and route separation between the customer networks.
- **Prerequisites**: SP, LAN and/or DC
- **Required**: --
- **Has Sub-PODs**: Go to 3.12

# 3.1 Energy / Power

Select one (or more) of the following energy/power services that will be used in the design:

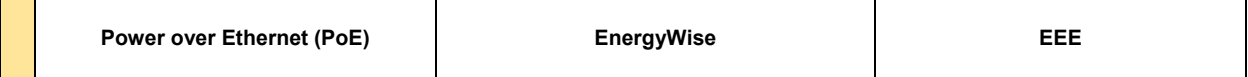

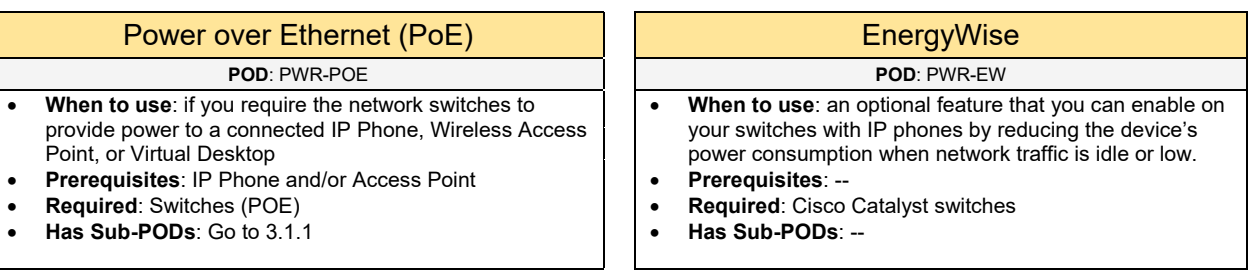

## EEE **POD**: PWR-EEE

- **When to use**: an optional feature similar to EnergyWise, that can be enabled on Cisco Small Business switches by reducing the device's power consumption when network traffic is idle or low.
- 
- **Prerequisites**: -- • **Required**: Cisco Small Business switches
- **Has Sub-PODs**: --

## 3.1.1 Power over Ethernet

Complete each of the design sections below for the solution.

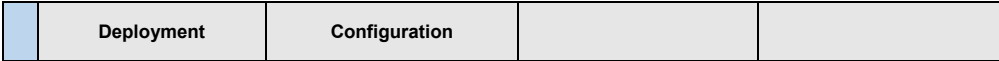

### **Deployment**

Select one (or more) of the following PoE deployments that will be used:

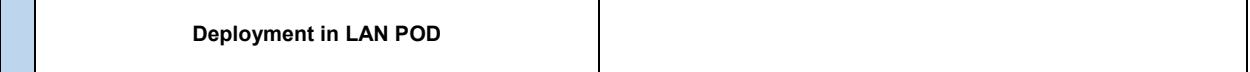

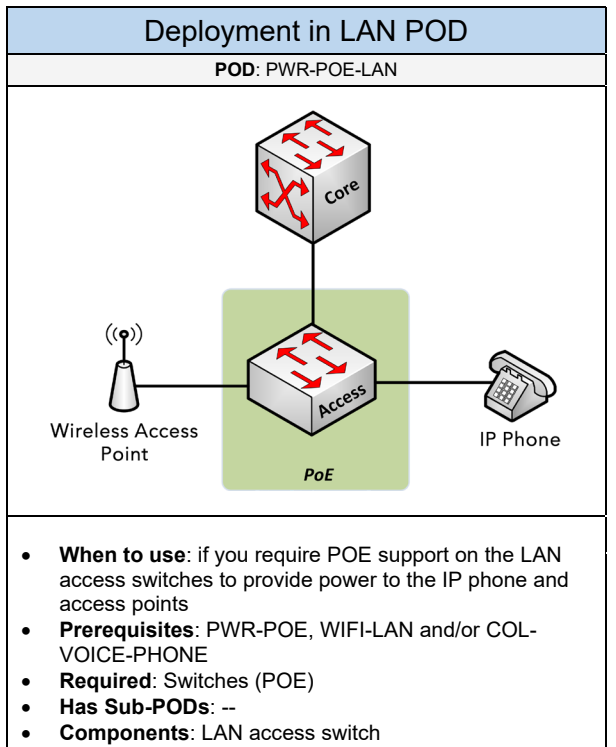

• **Description**: in this POD, the access switches in the LAN POD will have POE capabilities.

Select one (or more) of the following PoE options that will be used:

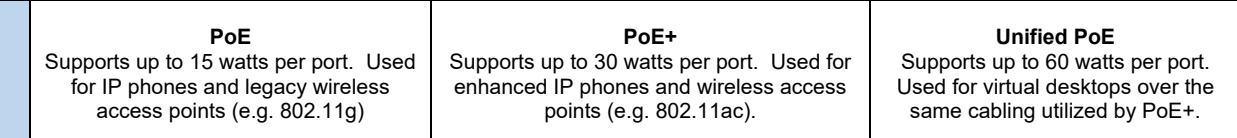

Below are required, recommended, and optional configuration when deploying PoE services on the network based on the available options:

### **Required**

- **PoE Type**: determine what type of PoE is needed based on the devices that will be used. The available options include PoE, PoE+, and Unified PoE.
- **Hardware**: the LAN access switch model must support Power over Ethernet (PoE)

### **Recommended**

- **Using PoE+:** it is recommended to consider PoE+ to support more of the enhanced IP phones and gigabit wireless access points (e.g. 802.11ac) that exist today.
- **Using Unified PoE**: this is recommended if you will have virtual desktops that can be powered via PoE.

# 3.2 IPv6

Complete each of the design sections below for the solution.

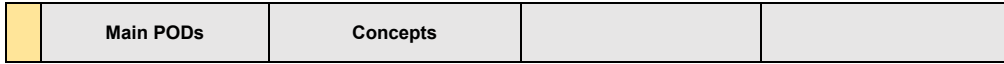

## **Main PODs**

Select one (or more) of the following IPv6 PODs that will be used in the design:

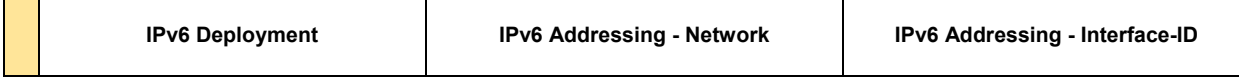

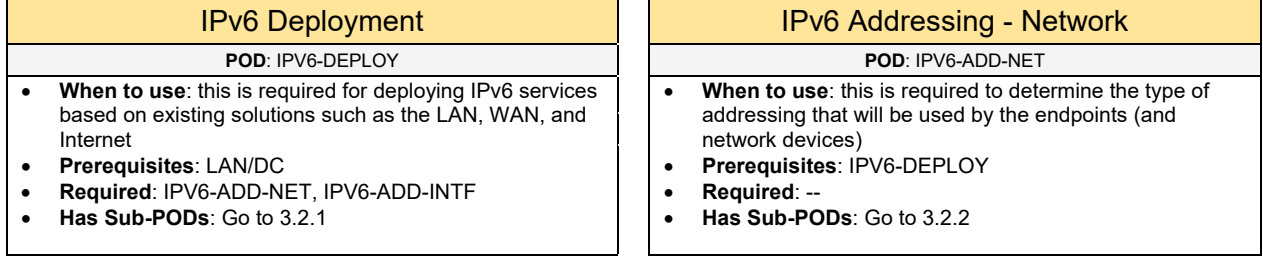

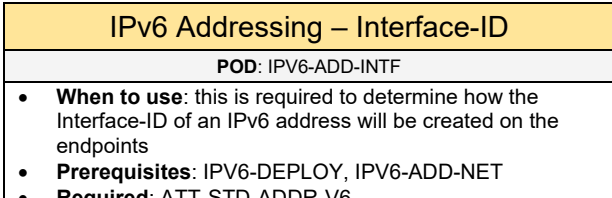

- **Required**: ATT-STD-ADDR-V6
- **Has Sub-PODs**: Go to 3.2.3

### **Concepts**

Below is a quick overview of the IPv6 addressing structure:

The total bits within a IPv6 address is 128-bits long consisting of eight 16-bit fields. Within each 16-bit field, it will consist of four sub-fields that is 4-bits long.

An IPv6 address uses hexadecimal values which ranges from 0 to 9 and A to F. This will provide 16 possible values that can be used for each sub-field in the address.

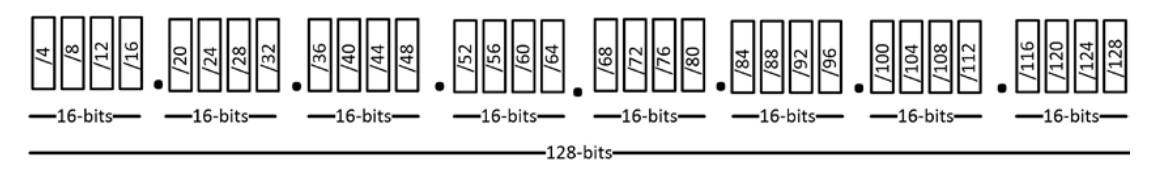

An IPv6 address is broken up into two main parts: Network-ID + Interface-ID:

Network-ID Interface-ID

The Network-ID is broken down further based on the Network Prefix and the Subnet Prefix:

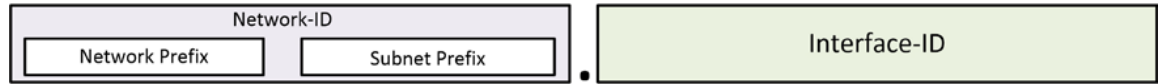

For example, the Network-ID may be fd00:1::/64. In this network-ID, the network prefix would be "fd00" and the subnet prefix would be "1". Together they will make up the network-ID, similar to IPv4.

The /64 indicates that the first 64-bits are used to represent the network-ID and the last 64-bits are used to represent the interface-ID.

## 3.2.1 IPv6 Deployment

Complete each of the design sections below for the solution.

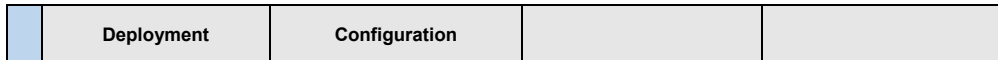

## **Deployment**

Select one (or more) of the following IPv6 Deployment PODs that will be used in the design:

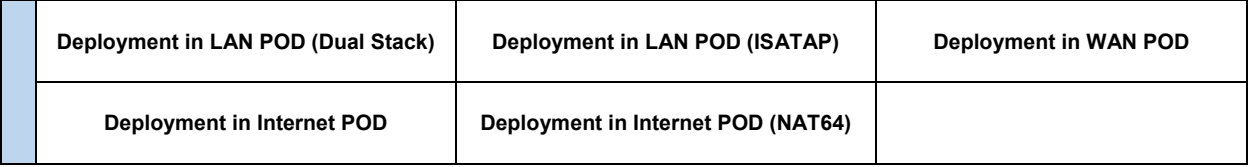

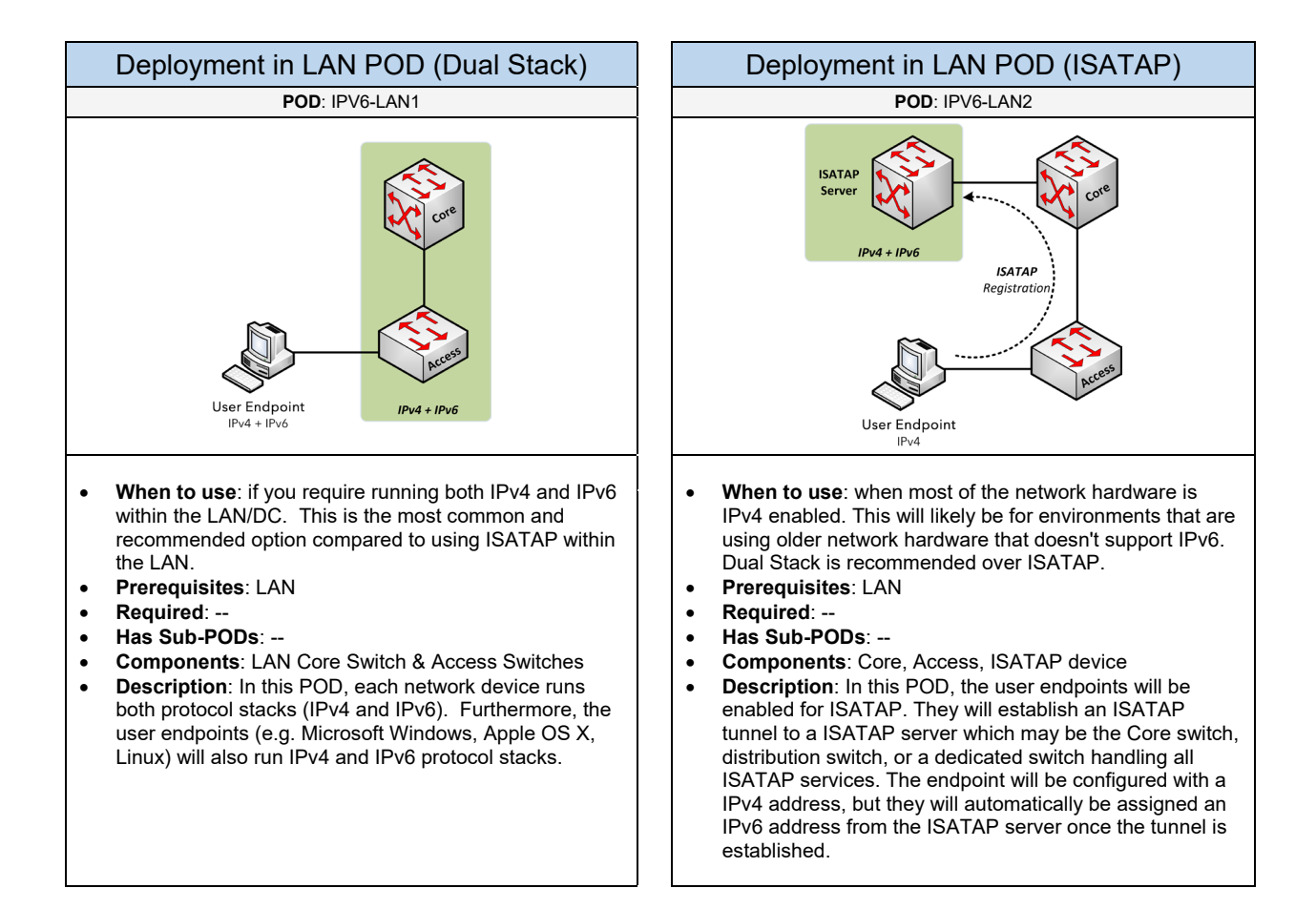

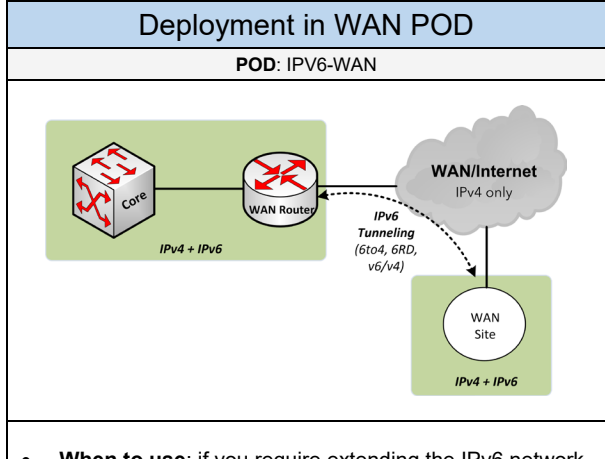

- **When to use**: if you require extending the IPv6 network over an existing IPv4 WAN that doesn't support IPv6
- **Prerequisites**: WAN
- **Required**: --
- **Has Sub-PODs**: --
- **Components**: WAN router(s)
- **Description**: in this POD, the WAN routers are connected to an IPv4 WAN. The routers can be configured for IPv6 over IPv4 GRE, 6to4, or 6RD. These tunneling technologies do not provide data encryption and integrity services. 6to4 (or 6RD) is recommended to build automatic tunnels with other sites over an IPv4 network (Internet WAN or L3 WAN).

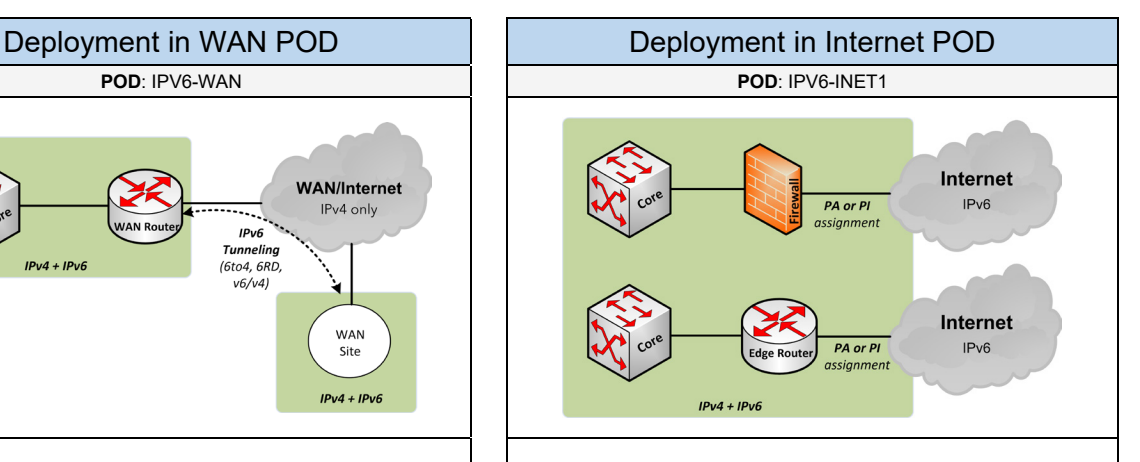

- **When to use**: if you require access to the IPv6 Internet from the IPv6 internal network.
- **Prerequisites**: INET
- **Required**: IPV6-ADD-GL or IPV6-ADD-INT-GL
- **Has Sub-PODs**: --
- **Components**: Edge router (or Firewall appliance)
- **Description**: in this POD, the edge router (or firewall appliance) are connected to an ISP enabled for IPv6 using global addressing. If the network will connect to a single ISP then a Provider Assigned (PA) global space is required. If the network will be connected to two (or more) ISPs then a Provider Independent (PI) global space is required.

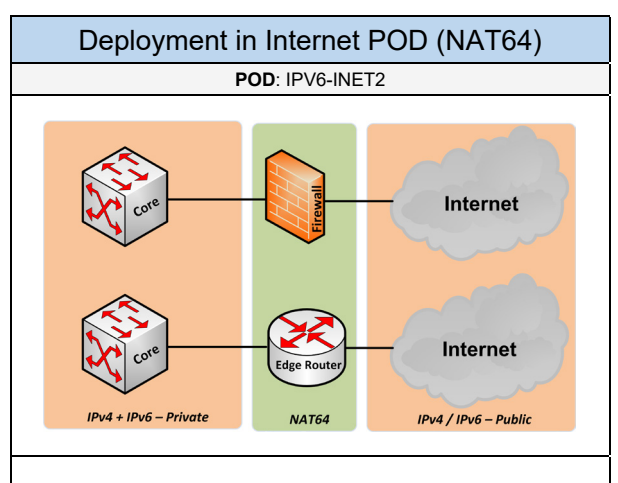

- **When to use**: if you require using private/internal IPv6 addressing for the endpoints. And then translating them to a Public IPv6 address on a supported edge router/firewall appliance in the Internet POD.
- **Prerequisites**: INET
- **Required**: IPV6-ADD-TR
- **Has Sub-PODs**: --
- **Components**: Edge router (or Firewall appliance)
- **Description**: in this POD, the edge router (or firewall appliance) is enabled for Stateful NAT64 using a Network Specific Prefix (NSP). NAT64 is used to allow communication between IPv4-only hosts and IPv6-only hosts by putting a translator between them. It performs IP header and address translation between the two protocol stacks.

Below are required, recommended, and optional configuration when deploying IPv6 services:

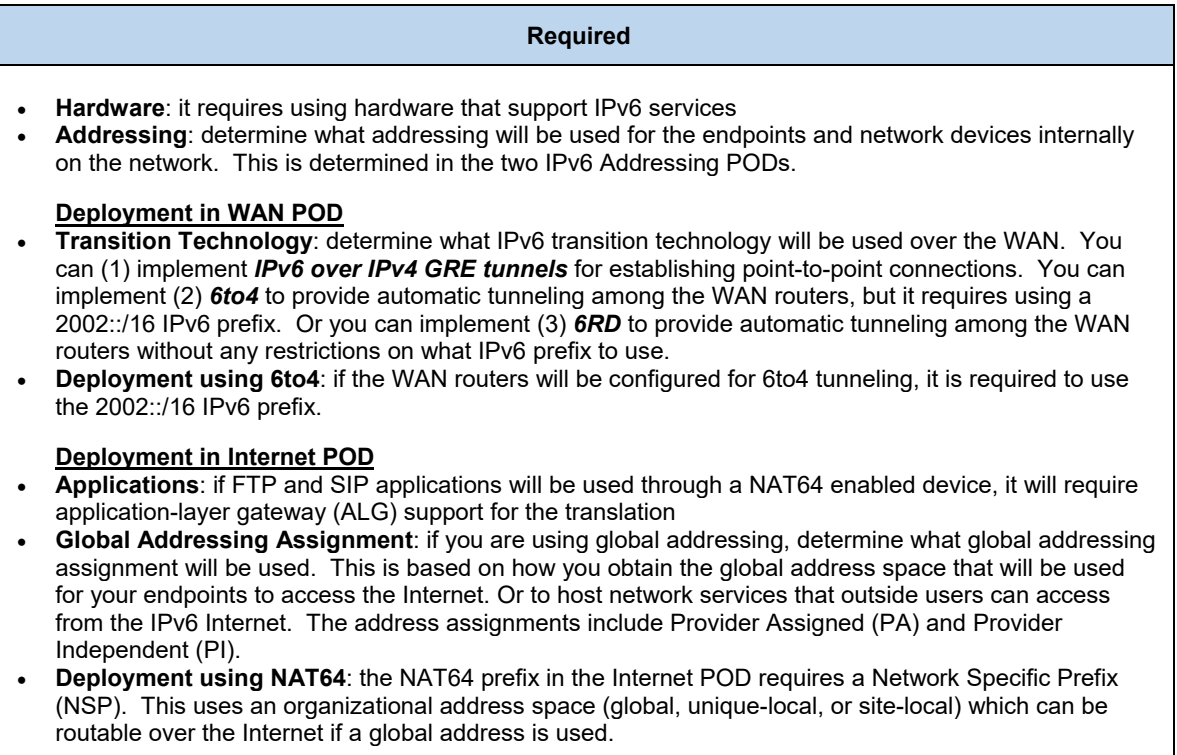

### **Recommended (1 of 2)**

- Do not use easily guessed interface-IDs like "DEADBEEF", "CAFE", or "C0FFEE" to ensure it isn't easily discovered in a network scan
- Disable route advertisements on point-to-point connections
- Tune the ARP table by setting the timeout to 200 seconds matching the MAC-address aging timer (default) which is 200 seconds
- Block the use of Microsoft Teredo
- Configure IPv6 VTY access controls to use the management (loopback) interface only
- Enable Neighbor Unreachability Detection (NUD)
- **SLAAC using SEND/CGA or EUI-64 with Stateless DHCPv6**: one of these options are recommended to provide dynamic addressing for the user endpoints when IP tracking and accounting capabilities is not required
- **Stateful DHCPv6**: this is recommended to provide dynamic addressing for the user endpoints when IP tracking and accounting capabilities is required

### **Recommended (2 of 2)**

- **Blocking Hop-by-Hop and Routing Header Type 0 Packets**: it's recommended to block potentially malicious traffic that could be directed towards the network itself such as the Routing Header Type 0 (RH0) and the Hop-by-Hop (HbH) values that can be set in the IPv6 Extension Header.
- **/64 Prefixes**: this is recommended for user and server endpoints. This is required for SLAAC using SEND/CGA or EUI-64. Including ISATAP which embeds the IPv4 address in the last 32-bits of the IPv6 address. This prefix size is also used for the Embedded RP in IPv6 Multicast
- **/127 Prefixes**: this is recommended for point-to-point connections between network devices which can help against ping-pong network discovery attacks. This prefix size only accommodates two IPv6 addresses.
- **/128 Prefixes**: this is recommended for loopback addresses on network devices.

### **Deployment in WAN POD**

• **Deployment using 6to4**: it is recommended to use 6to4 tunneling instead of using IPv6 over IPv4 tunnels which are not a scalable if there are dozens/hundreds of sites

### **Deployment in Internet POD**

- **Global Assignment using Provider Assigned (PA):** when the network will be connected to a single ISP. The global address prefix is provided by the service provider that the network is connected to. The global address space can only be used with that service provider and no other provider. The biggest advantage for using this global assignment option is that the service provider would deal with the development and management of the address space that is used
- **Global Assignment using Provider Independent (PI):** when you require using a single global address space connecting to multiple service providers for Internet redundancy. In this global assignment, the global address space is provided by the regional registry (e.g. ARIN, RIPE, APNIC) that can be used between multiple service providers. It isn't tied directly to a specific service provider like the PA assignment. This allows an organization to switch to a different ISP without re-addressing all of the global nodes on the network.

### **Optional**

• **IPv6 Prefix Guard**: a first-hop security protocol feature that blocks traffic from sourced IPv6 addresses that are outside the prefix gleaned from router advertisements

### **Deployment in WAN POD**

• **Encryption**: the IPv6 tunneling protocols do not provide data encryption or integrity services with the established tunnels. Its recommended to implement IPsec with the tunnel to make it secure if that is required.

## 3.2.2 IPv6 Addressing - Network

Select one (or more) of the following IPv6 addressing PODs that will be used in the design:

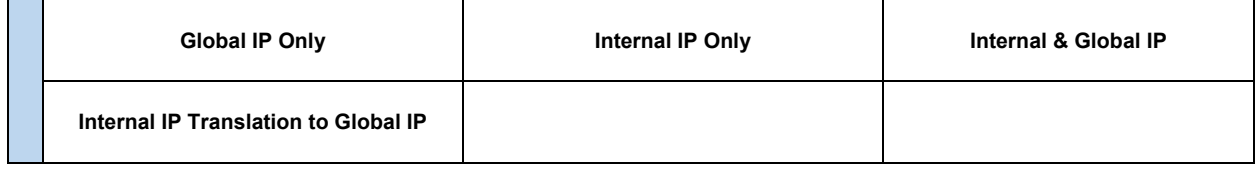

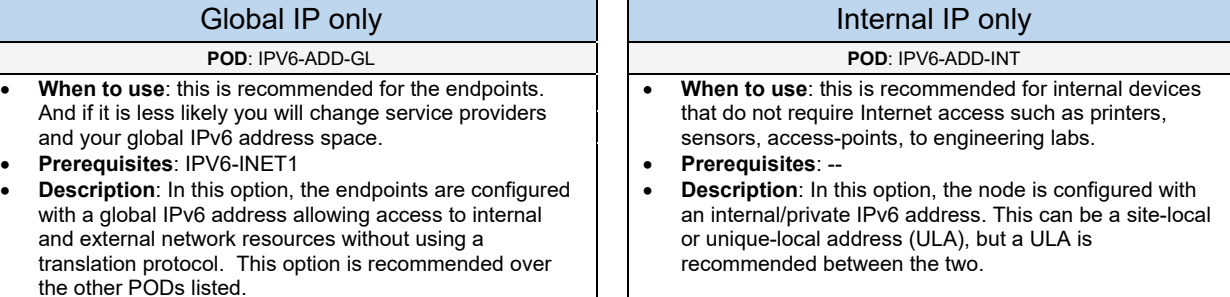

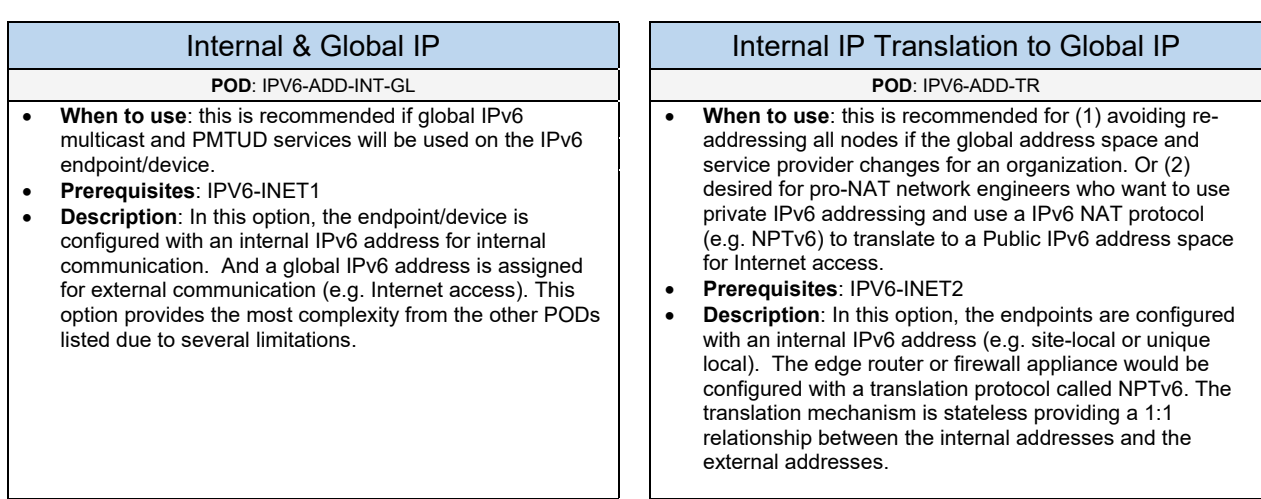

## 3.2.3 IPv6 Addressing – Interface-ID

Select one (or more) of the following IPv6 addressing PODs that will be used in the design:

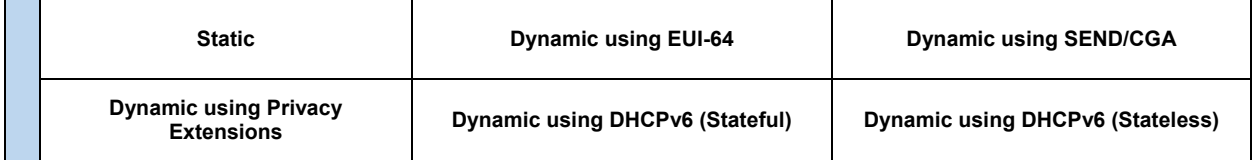

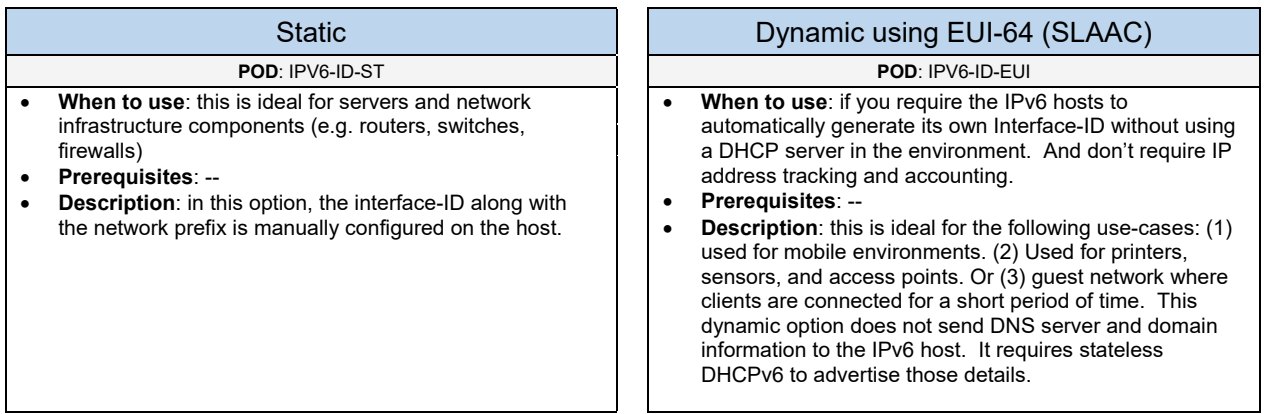

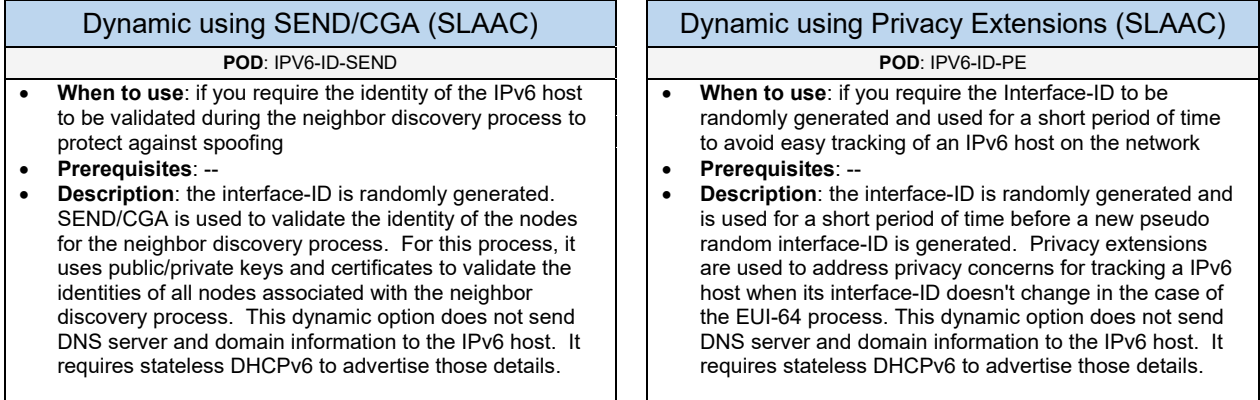

### Dynamic using DHCPv6 (Stateful) | Dynamic using DHCPv6 (Stateless)

### **POD**: IPV6-ID-DHCP-SF **POD**: IPV6-ID-DHCP-SL

- **When to use**: if you require using a dedicated DHCP server to hand out IPv6 addresses, DNS, and domain information to endpoints on the network. And to provide user accounting and IP tracking capabilities.
- **Prerequisites**: --
- **Description**: In this dynamic option, a dedicated DHCPv6 server is responsible for handing out IPv6 addresses, DNS servers, and domain information to hosts on the network. This can provide many advantages such as tracking an IPv6 address and what is currently in use.

- **When to use**: if you require advertising DNS and domain name information to hosts using EUI-64, SEND/CGA, or Privacy Extensions
- **Prerequisites**: IPV6-ID-EUI, IPV6-ID-SEND, or IPV6-ID-PE
- **Description**: this dynamic option is implemented with any of the SLAAC options (e.g. EUI-64) to dynamically provide DNS server and domain name information to the hosts.

# 3.3 Multicast

Complete each of the design sections below for the solution.

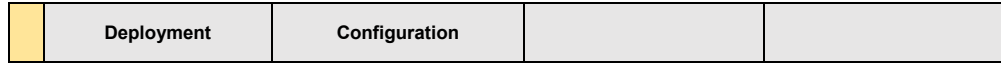

### **Deployment**

Select one (or more) of the following Multicast PODs that will be used in the design:

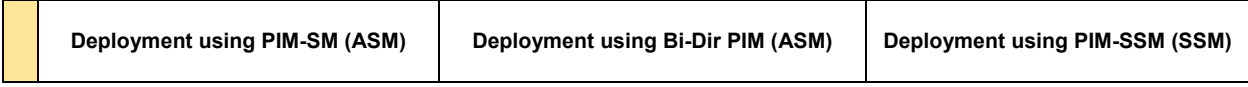

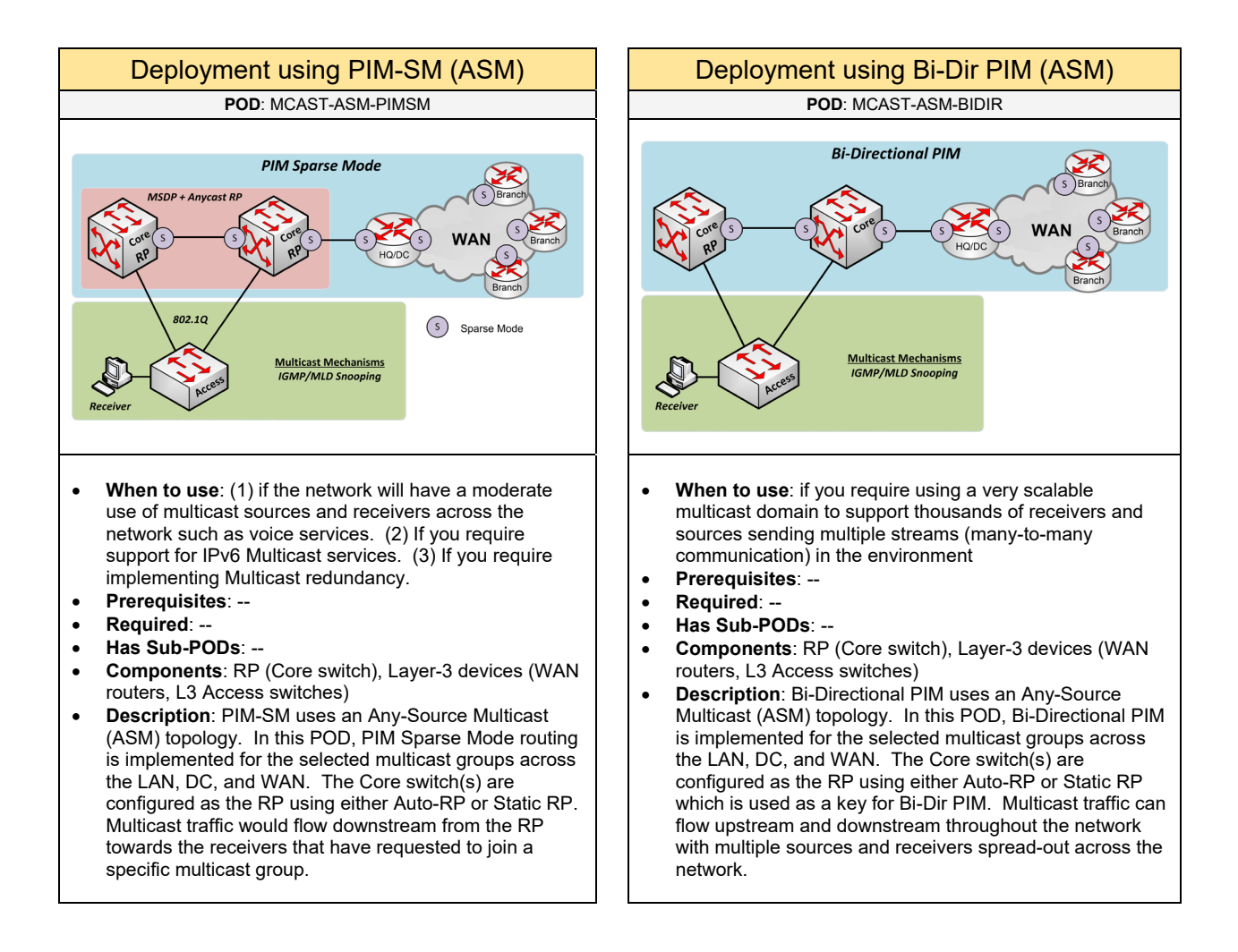

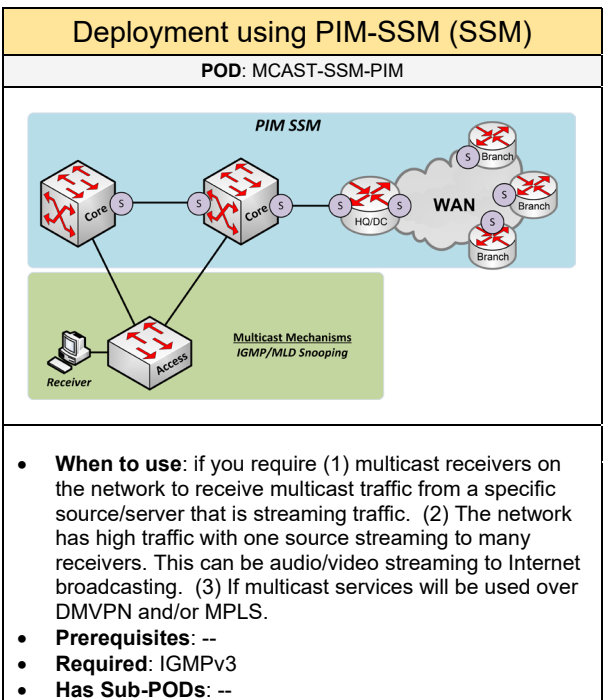

- **Components**: Layer-3 devices (WAN routers, L3 Core & Access switches)
- **Description**: PIM-SSM uses a Source-Specific Multicast (SSM) topology. In this POD, PIM-SSM is implemented across the LAN, DC, and WAN. Multicast receivers on the network can only receive multicast traffic from a specific source/server. When a receiver wants to receive specific traffic, they need to use the provided IP address of the Source/Server and the Multicast IP Address. This model does not build a shared tree nor requires a Rendezvous Point (RP). This offers more restrictions and security because the receiver has to specify which source/server it wants to receive data from. And not from any source/server that is streaming data across the network.

Below are required, recommended, and optional configuration when deploying Multicast services:

### **Required**

- **Positioning**: determine the location of all multicast source and receiver endpoints connected across the network.
- **Deployment using Any Source Multicast (ASM):** if you are using a PIM-SM or Bi-Directional PIM deployment, a Rendezvous Point (RP) is required for the topology.
- **Deployment using Source Specific Multicast (SSM):** if you are using a PIM-SSM deployment, it is required to implement IGMPv3 for the Group Management protocol in the topology. PIM-SSM also requires using 232.0.0.0/8 for the multicast address scope.

### **Recommended**

- Use administratively scoped addresses (239.0.0.0/8) unless PIM-SSM is used which requires 232.0.0.0/8 addressing
- Tune PIM query internal timers to 1 second
- Use IP multicast boundaries to control where certain multicast traffic can go such as Wireless, WAN, and VPN networks.
- **Multicast Support at Layer-2**: it is recommended to enable *IGMP snooping* (using IPv4) and/or *MLD snooping* (using IPv6) on all switches with connected receivers attached. This mechanism will forward multicast traffic to the switch ports with connected receivers that have requested the multicast stream. This will free network resources and bandwidth on the switch.
- **Multicast Fast Drop (MFD)** should be enabled to rate limit non-RPF traffic. Many cases this is enabled by default.

### **Deployment using Any Source Multicast (ASM)**

- **RP Placement**: it is recommended to implement the RP at the center of the network. This will likely be the Core switch in the topology. Likewise, you want to keep high-bandwidth sources closer to the L3 device (e.g. Core switch).
- **RP IP Address**: it is recommended to use a loopback IP address for the RP address. It should be configured with a host address mask (32 bits).
- **Redundancy for PIM-SM:** it is recommended to setup MSDP and Anycast RP to provide RP redundancy (and load balancing) in the PIM-SM domain. MSDP and Anycast RP should be configured between the two LAN/DC Core switches in the topology.
- **RP for IPv4**: it is recommended to setup *Auto-RP (or BSR)* if new multicast services will be added to the network over time. This is used for multicast networks to provide dynamic RP management and is supported on networks using Cisco hardware. This is ideal for medium to large networks (including small or SMB) for better administration, flexibility, and scalability for managing the RP on Layer-3 devices on the multicast network. You can also use a *Static RP* among the routers if the multicast services will not change on the network.
- **RP for IPv6**: it is recommended to use *BSR* for delivering the RP-to-group mapping information within the LAN or Data Center. You can also use *Embedded RP* if IPv6 Multicast needs to be routed across domain boundaries such as remote sites. An Embedded RP involves inserting the RP address into the multicast group address.
- **RP using Auto-RP**: for Auto-RP tune the PIM RP announce internal timer to be between 3 to 5 seconds (default is 60 seconds)

### **Optional**

- Keep multicast traffic on the shared path (optional). This will reduce the number of multicast states (S, G) from the leaf routers by keeping traffic on the shared tree
- **Secure Multicast**: to secure multicast traffic using GDOI with IPsec encryption

### **Deployment using Any Source Multicast (ASM)**

- **Rogue Source Protection**: optional security mechanism to allow what valid sources and multicast group addresses should register with the RP.
- **Rogue RP Protection**: optional security mechanism to configure IGMP group access control to specify what multicast groups receivers can join.
- **Auto-RP Protection**: optional security mechanism to configure an RP Announce Filter for valid RPs and multicast group addresses that should be used on the network.

# 3.4 NAT

Complete each of the design sections below for the solution.

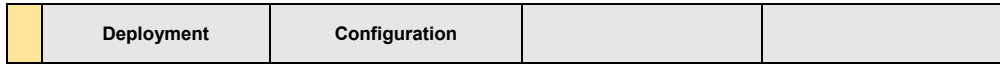

### **Deployment**

Select one (or more) of the following NAT PODs that will be used in the design:

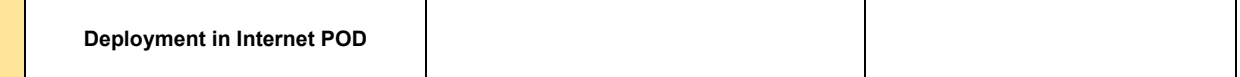

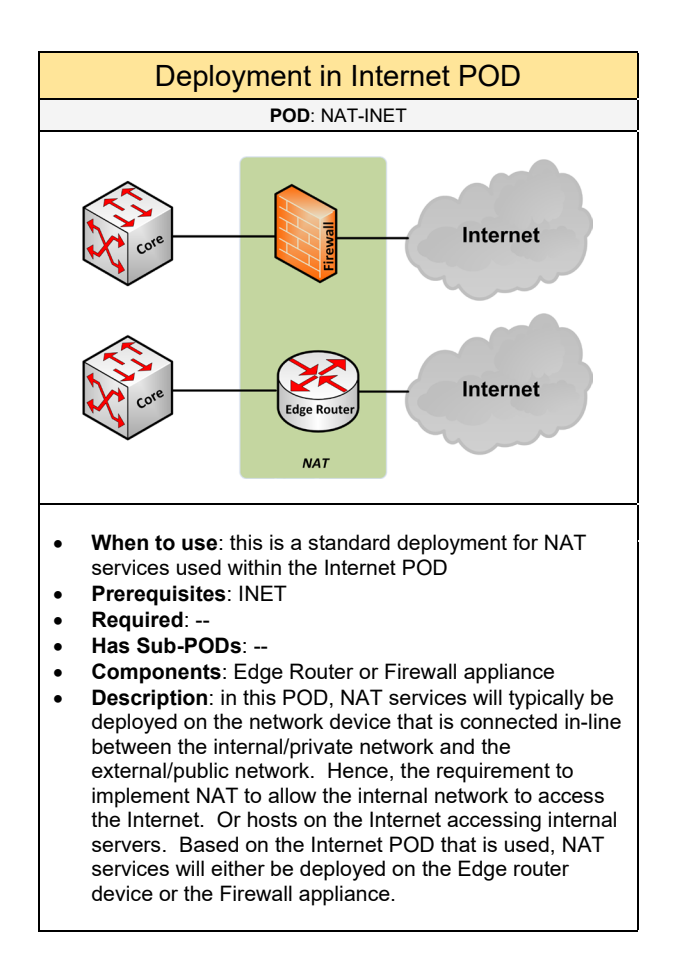

Select one (or more) of the following NAT options that will be used:

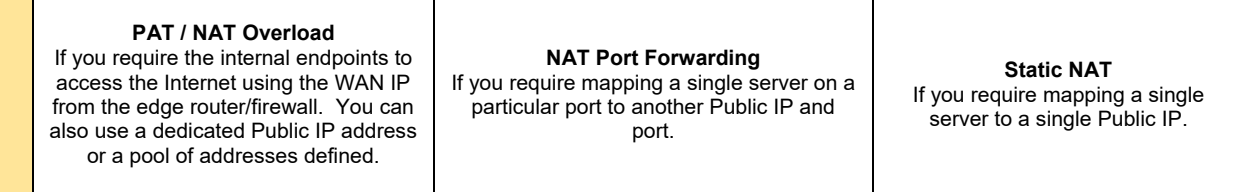

Below are required, recommended, and optional configuring when deploying NAT services on the network based on the available options:

**Required**

- **Positioning**: determine where NAT will be implemented in the topology. This will likely be the edge router or firewall appliance that is located in the Internet POD.
- **Hardware**: NAT services are only supported on router and firewall devices.

### **Recommended**

- **Using PAT (or NAT Overload):** it is recommended to enable PAT for internal endpoints such as user and guest endpoints accessing the Internet.
- **Using NAT Port Forwarding**: it is recommended to use this NAT option if you have a small set of Public IP addresses or only need a few ports (e.g. HTTPS, RDP) that need to be forwarded to a server.
- **Using Static NAT**: it is recommended to use this NAT option if a wide range of services/ports will be used for translation to a single server.
- **NAT with VPN:** it is recommended to disable NAT translations for networks that will be used over a VPN. Otherwise, all communication over the VPN tunnel will be translated.
- **NAT Transparency (NAT-T):** it is recommended to allow support for NAT-T (or IPsec over UDP) to allow VPN clients to connect from behind a NAT-enabled device.

### **Optional**

- **Stateful NAT Failover:** this option should be implemented if you are using redundant Internet edge routers that will be enabled for NAT services.
- **Timers:** typically, not recommended for general NAT implementation, but you can adjust the NAT timeout timers for translation rules to avoid overloading the router with NAT rules not expiring in a timely manner.

# 3.5 Operations

Below reflect the main categories for the operation PODs:

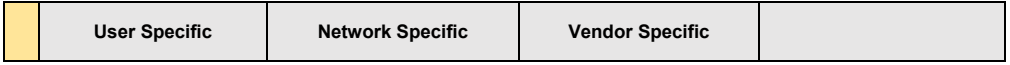

### **User Specific**

Select one (or more) of the following user specific services that will be used:

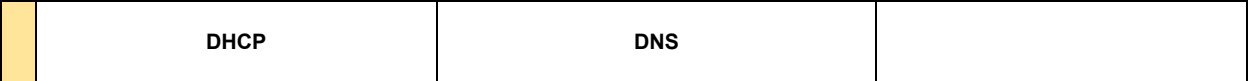

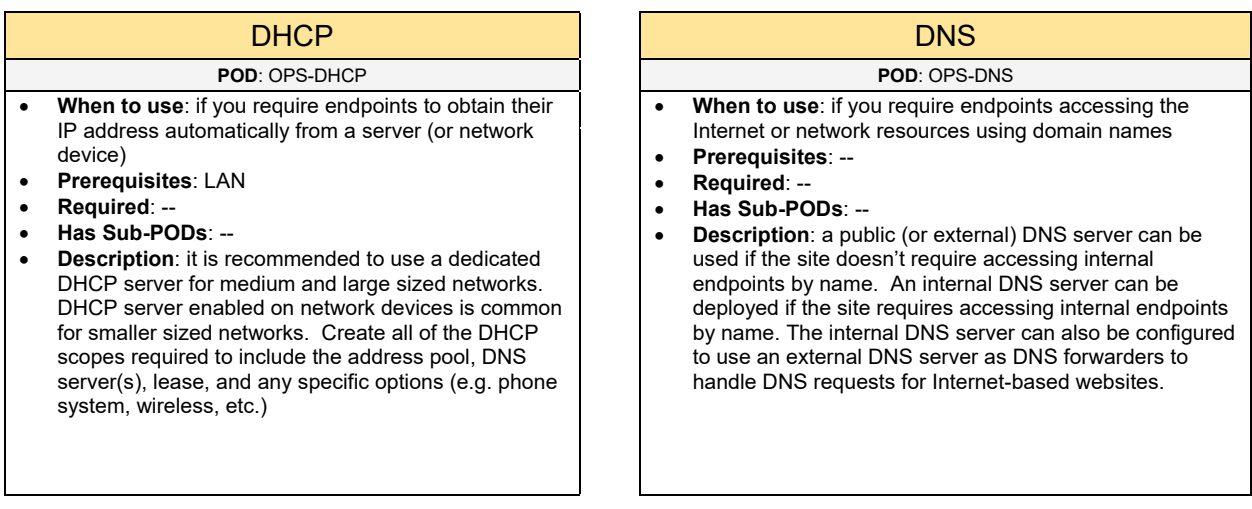

### **Network Specific**

Select one (or more) of the following network specific services that will be used:

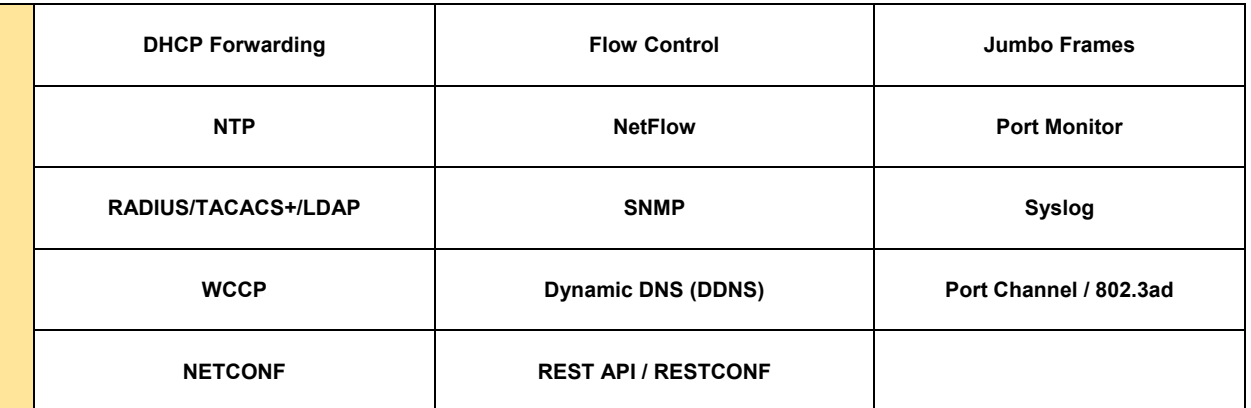

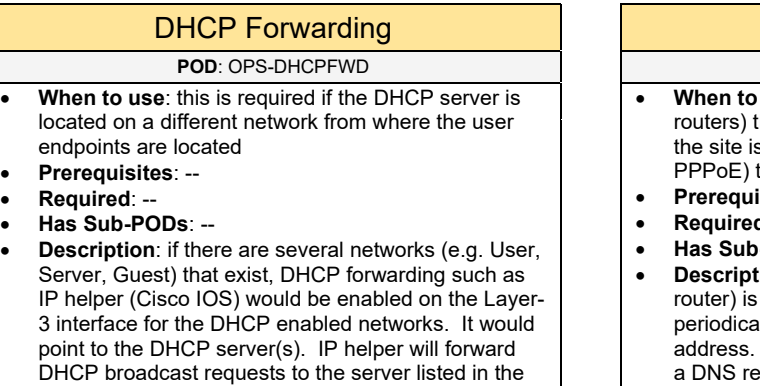

### Dynamic DNS (DDNS) **POD: OPS-DDNS** use: if you have public facing servers (or hat need to be accessed from the Internet, but using a dynamic IP address (via DHCP or that will regularly change • **Prerequisites**: INET • **Required**: -- • **Has Sub-PODs**: - **ion**: a dynamic DNS service where a host (or configured for DDNS. It would connect Illy to a DDNS provider to register its current IP DDNS can be used to update its current IP with a DNS record automatically.

## Netflow **NTP**

- **When to use**: if you want to view top-talker information based on the IP address and applications recorded from traffic flows through a network device. Other use-cases include network planning and billing purposes.
- **Prerequisites**: --
- **Required**: Cisco Router (Netflow)

IP helper (e.g. DHCP server).

- **Has Sub-PODs**: --
- **Description**: when configuring NetFlow it is important to know what version (plus if it is supported) will be used. It is recommended to use version 9 which provides the most flexibility with exporting Netflow data that has been collected. You can also enable the "top-talker" feature to view top bandwidth users. It can also be used to track general traffic patterns for monitoring and troubleshooting purposes.

### **POD**: OPS-NF **POD**: OPS-NTP

- **When to use**: recommended protocol that should be enabled on all network devices to pull their date and time from a time server for accurate timestamps
	- **Prerequisites**: --
- **Required**: --
- **Has Sub-PODs**: --
- **Description**: it is recommended to use a reliable time server source such as the NIST Internet Time Server (time.nist.gov).

- **When to use:** a feature that allows capturing packets from specified ports and sending the traffic to a network analyzer/sniffer/tap device
- **Prerequisites**: --
- **Required**: Hardware (Switch)
- **Has Sub-PODs**: --
- **Description**: There are several port monitoring mechanisms that can be used on the network depending on what is supported on the network switch. There is SPAN (most common) which does port monitoring on the local switch it is configured on. There is RSPAN which does port monitoring across a Layer-2 network using a dedicated VLAN. And there is ERSPAN which does port monitoring across a Layer-3 network.

### **POD**: OPS-SNMP **POD**: OPS-SYSLOG

- **When to use**: used for monitoring a network device's performance and operational status including other statistics
- **Prerequisites**: NM-NMS
- **Required**: --
- **Has Sub-PODs**: --
- **Description**: SNMPv3 is recommended to provide increased security over SNMPv2c which uses cleartext for all communication. SNMPv3 provides encryption for all communication between the network device and the NMS system.

## Port Monitor **RADIUS / TACACS+ / LDAP**

### **POD**: OPS-SPAN **POD**: OPS-AUTH

- **When to use**: if you want to use a network authentication protocol to provide centralized authentication for access to network devices
- **Prerequisites**: --
- **Required**: --
- **Has Sub-PODs**: --
- **Description**: TACACS+ is supported on Cisco network devices and RADIUS is an industry standard protocol that can be used (recommended over TACACS+) to provide network authentication. An alternative option would be using the existing AD domain (using LDAP) which can be integrated to work with supported network devices (e.g. Firewalls).

### SNMP SNMP

- **When to use:** used for recording system and log events that can be stored locally or sent to a Syslog server • **Prerequisites**: NM-NMS
- 
- **Required**: --
- **Has Sub-PODs**: --
- **Description:** this is recommended to be implemented on all network devices. This allows system/security related events to be sent to a centralized log server, so when there is an issue, you can look at the logs based on the timestamp.

## Jumbo Frames **Flow Control**

## **POD**: OPS-JUMBO **POD**: OPS-FC

- **When to use:** if you require the network to support large packet sizes (MTU 9000 bytes) typically used with an Ethernet SAN (using iSCSI)
- **Prerequisites**: DC, SAN (SAN-ISCSI or SAN-FCOE-ISCSI)
- **Required**: --
- **Has Sub-PODs**: --
- **Description**: this feature is typically deployed globally on a switch to allow support of Jumbo frames if they are used by the servers and storage arrays devices. Increasing the MTU can increase performance for bulk data transfers.

- **When to use:** if you are using high-performing servers and want to prevent network drops
- **Prerequisites**: DC, SAN (SAN-ISCSI or SAN-FCOE-ISCSI)
- **Required**: --
- **Has Sub-PODs**: --
- **Description**: this feature is implemented on switch ports with high-performing systems attached such as an ISCSI storage array.
#### **POD**: OPS-WCCP **POD**: OPS-WCCP

- **When to use:** a protocol used with a proxy or WAN optimization solution to transparently send traffic to an optimization or proxy appliance
- **Prerequisites**: OPT-WAN
- **Required**: --
- **Has Sub-PODs**: --
- **Description**: Used to transparently send traffic (e.g. HTTP, FTP) to an optimization/proxy appliance. This service is usually implemented on the WAN router (or Core switch) in the topology depending on how the solution is deployed.

### WCCP **Port Channel / 802.3ad**

- **When to use:** if you require bundling multiple interfaces to appear as one logical interface to provide increased bandwidth resources
- **Prerequisites**: LAN/DC
- **Required**: --
- **Has Sub-PODs**: Go to 3.5.1
- **Description**: you can bundle up to 8 interfaces/ports to appear as a single interface. It's recommended to bundle interfaces in multiples of 2 within a port channel group. Furthermore, a Port Channel can provide sub-second failover between links in a configured bundle. See the Port Channel POD for further design planning and details.

- **When to use**: to provide basic network programmability for managing the configuration on a supported network device using the Network Configuration Protocol (NETCONF)
- **Prerequisites**: LAN/DC
- **Required**: --
- **Has Sub-PODs**: --
- **Description**: Used for managing configuration and making changes to the configuration on a network device to provide basic support for network programmability. NETCONF is usually supported on higher-end network device such as routers or switches.

## NETCONF REST API / REST API / RESTCONF

#### **POD**: OPS-NETCONF **POD**: OPS-RESTAPI

- **When to use**: to provide basic network programmability for managing the configuration on a supported network device using REST API requests
- **Prerequisites**: LAN/DC
- **Required**: --
- **Has Sub-PODs**: --
- **Description**: Used for managing configuration and making changes to the configuration on a network device to provide basic support for network programmability. REST API (or RESTCONF) involves sending HTTP requests to view or make configuration changes. REST API is not supported on all network devices, mostly on enterprise level hardware

## **Vendor Specific** - Cisco

Select one (or more) of the following Cisco specific services that will be used:

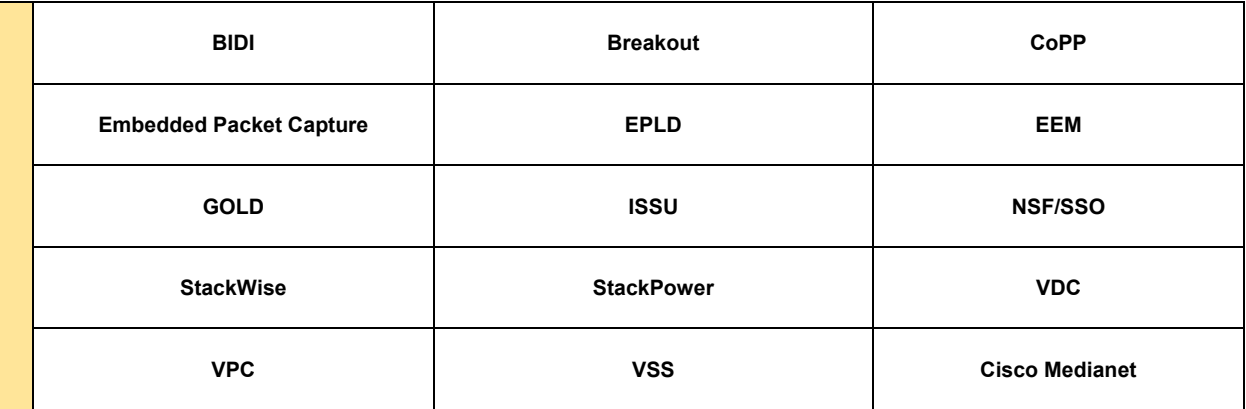

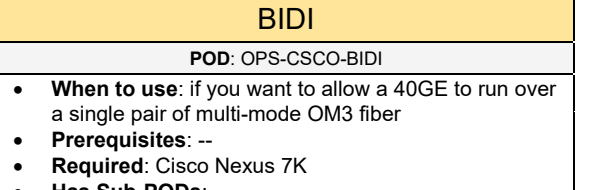

- **Has Sub-PODs**: --
- **Description**: reduces cabling requirements for 40GE connections. BIDI optics are supported on Nexus 7000/7700 F3 and M2 series modules

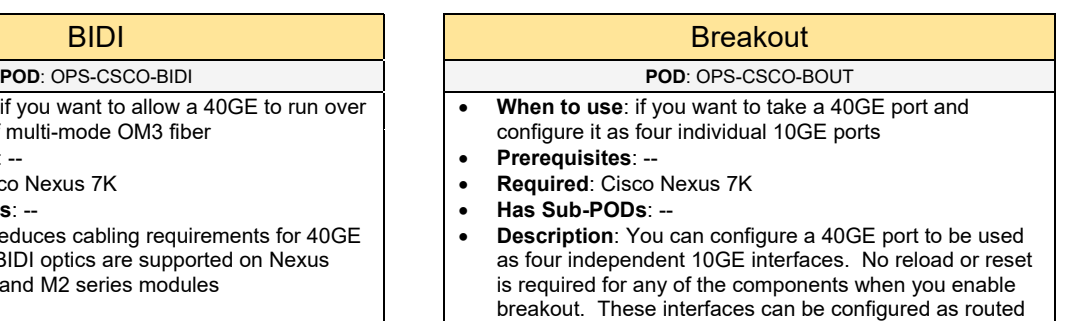

## Control Plane Policing (CoPP) | Embedded Packet Capture

#### **POD**: OPS-CSCO-COPP **POD**: OPS-CSCO-EPC

- **When to use**: if you want to rate-limit traffic that goes to the CPU of the network switch/router
- **Prerequisites**: --
- **Required**: Cisco Router / Switch
- **Has Sub-PODs**: --
- **Description**: applies hardware QoS policies to traffic punted to the CPU. This can help against reconnaissance and DoS attacks to the Control Plane of the Cisco network devices.

ports, switch ports, port channels or FEX interfaces.

- **When to use**: if you want a feature that can perform packet captures directly on a network device
- **Prerequisites**: --
- **Required**: Cisco Router
- **Has Sub-PODs**: --
- **Description**: a feature that can perform packet captures directly on a supported Cisco Router storing them in the DRAM. It is recommended to setup filters to capture certain traffic flows through the router.

## EPLD EEM DE LATER EEM DE LATER EEM DE LATER EEM DE LATER EEM DE LATER EEM DE LATER EEM DE LATER EEM DE LATER E

#### **POD**: OPS-CSCO-EPLD **POD**: OPS-CSCO-EEM

- **When to use**: a Nexus feature that provides hardware functionality to the I/O modules
- **Prerequisites**: --
- **Required**: Cisco Nexus 7K
- **Has Sub-PODs**: --
- **Description**: EPLD upgrades is a separate and independent process from ISSU. The upgrade is disruptive to traffic hence the module must be powered down during upgrade. Lastly, EPLD upgrades are not always required. It is recommended to view the EPLD release notes for more information.

- **When to use:** a feature that can monitor key system components such as CPU utilization, interface errors, counters, SNMP, and SYSLOG events
- **Prerequisites**: --
- **Required**: Cisco Nexus 7K
- **Has Sub-PODs**: --
- **Description**: Cisco IOS technology that runs on the control plane. It is a combination of processes designed to monitor key system parameters such as CPU utilization, interface errors, counters, SNMP, and SYSLOG events.

#### **POD**: OPS-CSCO-GOLD **POD**: OPS-CSCO-ISSU

- **When to use:** an operational feature that can check the health of the hardware components. It can verify the operation of the system's data plane and control plane at run-time including boot-time.
- **Prerequisites**: --
- **Required**: Cisco Catalyst 4K, 6K
- **Has Sub-PODs**: --
- **Description**: common framework to check the health of the hardware components and verify proper operation of the system data plane and control plane.

### GOLD **In-Service Software Upgrade (ISSU)**

- **When to use**: a feature that allows doing an OS upgrade on a Cisco switch without bringing down the entire switch • **Prerequisites**: --
- **Required**: Cisco Nexus 7K, Catalyst 4K, 6K
- **Has Sub-PODs**: --
- **Description:** this is a software capability that allows doing an OS upgrade on Cisco L3-switches without bringing down the entire switch. It allows for a new software version to be tested and verified before completing an upgrade to a Cisco switch. Full image ISSU requires a dual supervisor environment which is well suited for single points of failure at the access layer.

- **When to use**: a recommended feature that should be implemented on supported hardware to provide fast switchover between supervisor engines in a chassisbased switch
- **Prerequisites**: --
- **Required**: Cisco Catalyst 6K, 4K
- **Has Sub-PODs**: --
- **Description**: SSO provides fast transparent data plane switchover when there is a hardware failure. It can synchronize its active processes and configuration between two redundant supervisor engines inside of a supported Cisco Catalyst chassisbased switch. If a failure occurs, the NSF/SSO convergence time is between 1-3 seconds, but the links are not dropped, and no convergence occurs on the network. Furthermore, some features and protocols may be NSF-aware like HSRP.

## NSF/SSO StackWise

#### **POD**: OPS-CSCO-NSF **POD**: OPS-CSCO-STW

- **When to use:** if you require using a stack-based Cisco Catalyst 3700 series switch in the environment
- **Prerequisites**: LAN-1T-C/S, LAN-2T-C/S, DC-1T-C/S, or DC-2T-C/S
- **Required**: Cisco Catalyst 3750 series
- **Has Sub-PODs**: --
- **Description**: Cisco StackWise Plus is supported on a selected number of Cisco Catalyst switches which can stack up to 9 switches with sub-second failure recovery.

#### StackPower and the state of the state of the VDC

#### **POD**: OPS-CSCO-STPWR **POD**: OPS-CSCO-VDC

- **When to use:** if you require sharing power across a stack of Cisco Catalyst 3750 switches used in the environment
- **Prerequisites**: LAN-1T-C/S, LAN-2T-C/S
- **Required**: Cisco Catalyst 3750-X series
- **Has Sub-PODs**: --
- **Description**: provides capability of sharing power across a stack of Cisco Catalyst 3750-X switches for flexibility to use all power supplies available in the stack.

## VPC VSS

#### **POD**: OPS-CSCO-VPC **POD**: OPS-CSCO-VSS

- When to use: a feature that allows building a port channel between two Cisco Nexus switches to appear as one logical port channel connection
- **Prerequisites**: DC-2T-PHY-VPC or DC-2T-UNF-VPC
- **Required**: Cisco Nexus
- **Has Sub-PODs**: Go to 3.5.2
- **Description**: VPC can be implemented down to DC access switches. Or with servers connected off of the DC access switches in the topology (called Enhanced VPC). There is also extended VPC support for Data Center networks using FabricPath called VPC+. See the VPC PODs for further design planning and details.

## Cisco Medianet

- **POD**: OPS-CSCO-MN
- **When to use**: optional Cisco feature recommended for networks enabled for Voice and Video solutions
	- **Prerequisites**: COL
- **Required**: --
- **Has Sub-PODs**: --
- **Description**: Cisco Medianet has many capabilities such as media monitoring and awareness to provide increased visibility for the voice engineer. It can also provide proactive management and troubleshooting of network resources. The Cisco Medianet media monitoring capabilities consist of Performance Monitor, Mediatrace, and using the IP SLA Video Operation (VO). The Cisco Medianet media awareness capabilities consist of Flow Metadata, the Media Services Interface (MSI), and the Media Services Proxy (MSP).

- **When to use:** if you require creating several virtual switches on Cisco Nexus hardware
- **Prerequisites**: --
- **Required**: Cisco Nexus 7K
- **Has Sub-PODs**: --
- **Description**: you can create up to four logical switches. The default VDC on the Nexus switch is 1. Each VDC runs its own independent processes to prevent performance issues in other VDCs.

- **When to use**: an advanced feature that can make two physical switches appear as one logical switch
- **Prerequisites**: LAN-2T-PHY-VSS
- **Required**: Cisco Catalyst 6K, 4K
- **Has Sub-PODs**: Go to 3.5.3
- **Description**: VSS is typically implemented on the LAN Core switches to appear as one logical switch. VSS does not rely on STP and is limited to be configured between only two switches. If a Port Channel is configured between the two VSS switches to a single access switch, the access switch will assume it is really peering with a single switch increasing the overall availability for the connected hosts on the switch. See the VSS PODs for further design planning and details.

## 3.5.1 Port Channel (802.3ad)

Complete each of the design sections below for the solution.

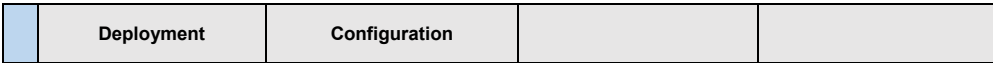

## **Deployment**

Select one (or more) of the following Port Channel PODs that will be used in the design:

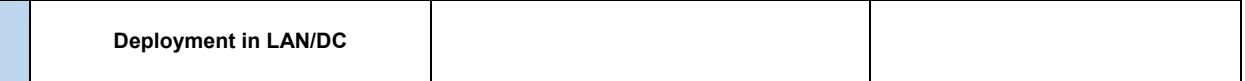

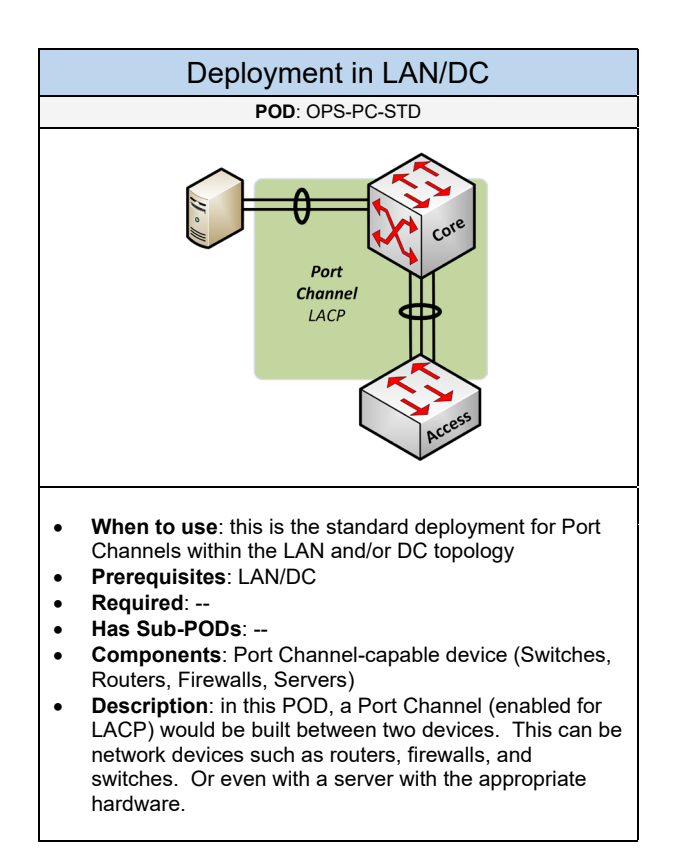

Below are required, recommended, and optional configuration when deploying Port Channel services.

#### **Required**

- **Negotiation Protocol**: determine what port channel protocol will be used for bundling multiple interfaces and building a port channel with the neighboring device. The negotiation protocols include LACP (industry standard) and PAgP (Cisco).
- **Layer-2 or Layer-3 Port Channel**: depending on the connections used on the LAN/Data Center network, determine if the Port Channel interface will be a Layer-2 or Layer-3 connection

#### **Recommended**

- **Negotiation Protocol using LACP**: recommended protocol to use since it is an industry standard protocol that can be used with Cisco and other vendor devices. This can include dual-homed servers that may need to be port channeled to the Data Center switch. LACP can also support a higher number of interfaces that can be bundled together (16 interfaces with 8 ports active).
- **Load Balance Hash**: a port channel is really load balancing between multiple interfaces that are bundled together. The recommended hash algorithm to use for the port channel bundle is "src-dst-ip" or "src-dst-port" depending on what hash algorithm is supported on the hardware.

## 3.5.2 Virtual Port Channel (VPC)

Complete each of the design sections below for the solution.

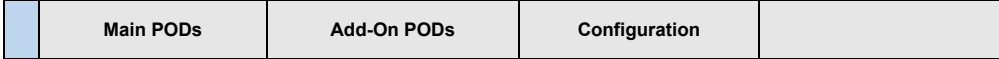

#### **Main PODs**

Select one of the following VPC PODs that will be used in the design:

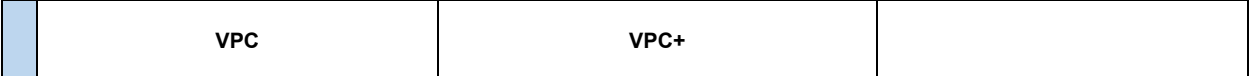

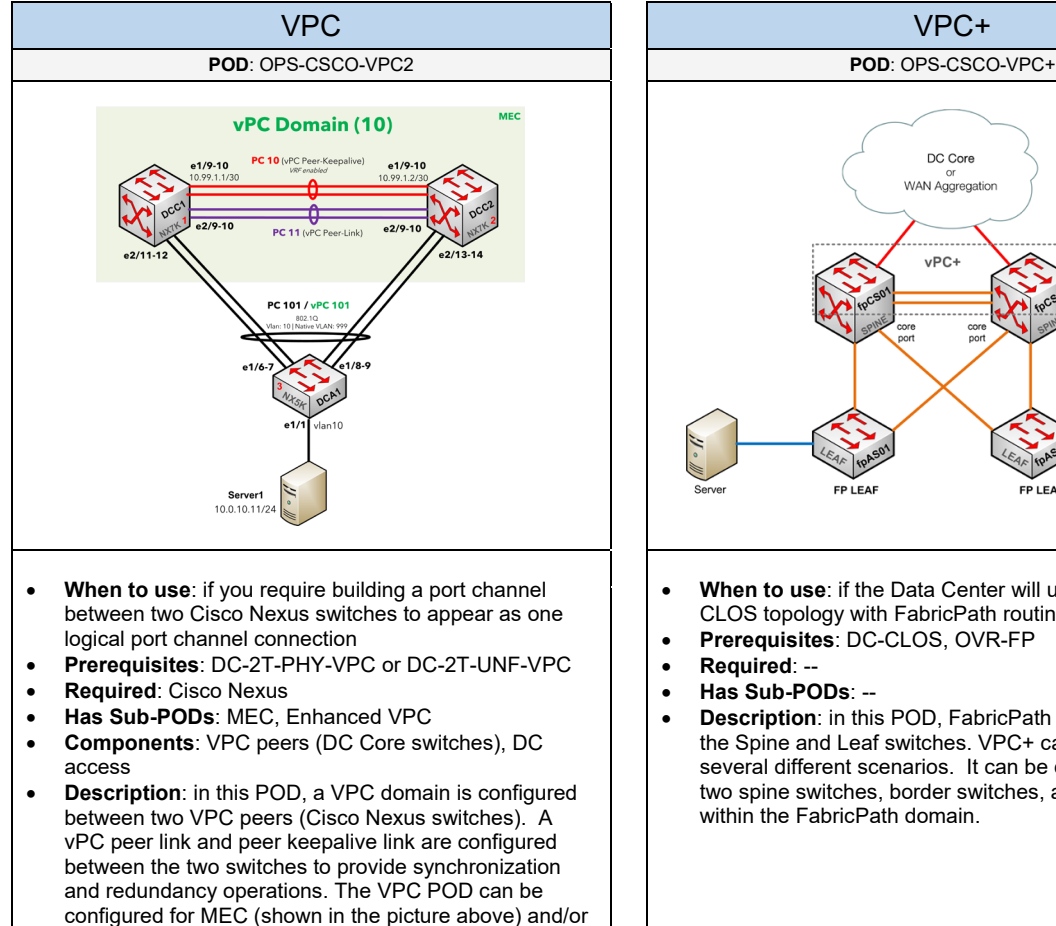

Enhanced VPC down to the DC access layer switches

in the topology.

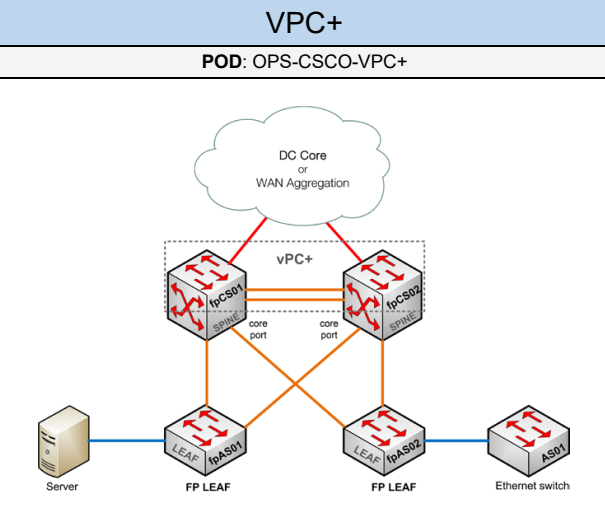

- **When to use**: if the Data Center will use a Spine-Leaf CLOS topology with FabricPath routing
- **Prerequisites**: DC-CLOS, OVR-FP
- **Required**: --
- **Has Sub-PODs**: --
- **Description**: in this POD, FabricPath is enabled between the Spine and Leaf switches. VPC+ can be configured in several different scenarios. It can be configured between two spine switches, border switches, and/or leaf switches within the FabricPath domain.

## **Add-On PODs**

Select one (or more) of the following add-ons to include with the VPC POD if needed:

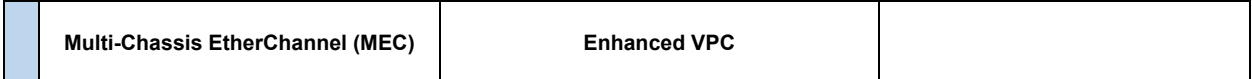

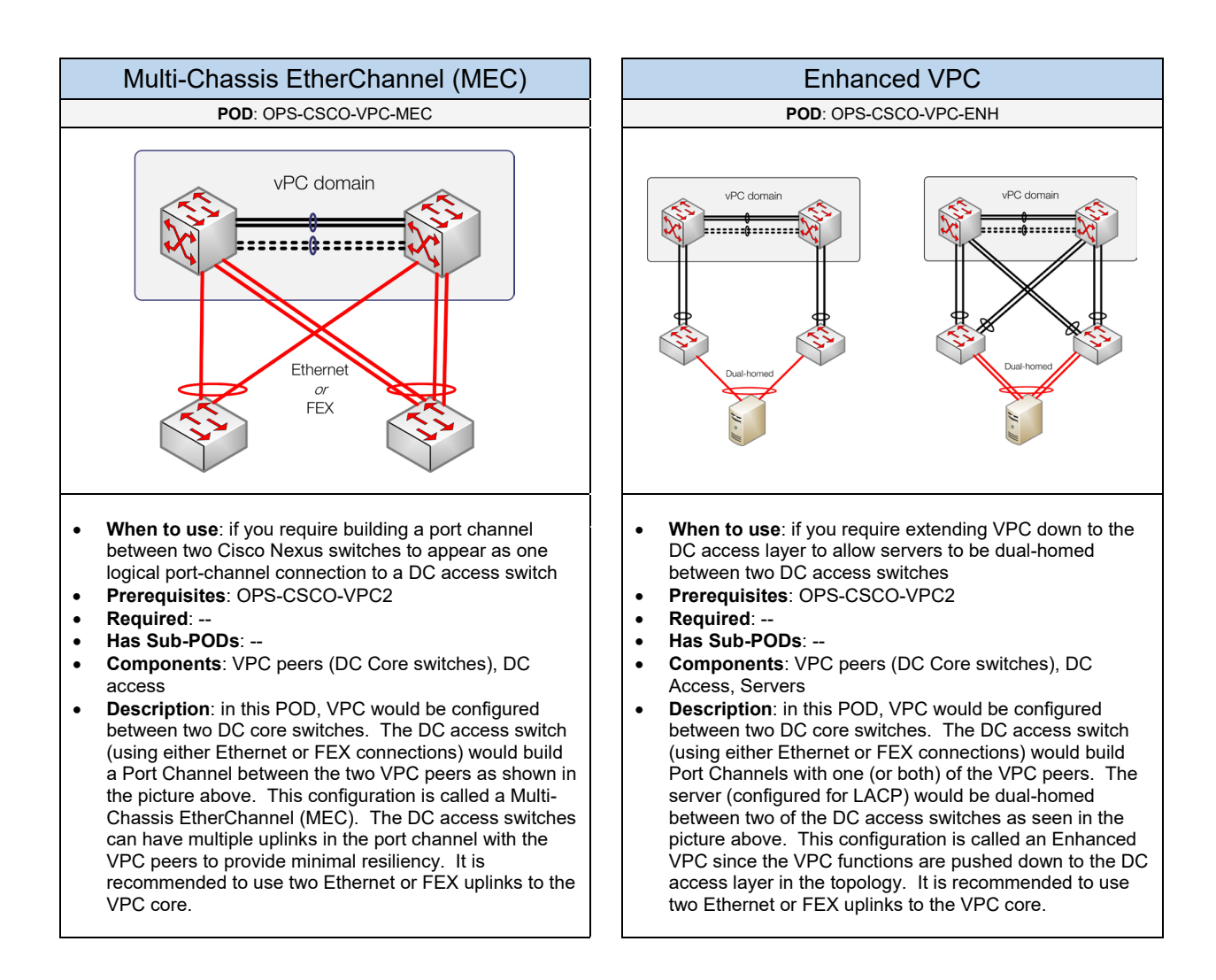

Below are required, recommended, and optional configuration when deploying VPC services.

### **Required** • **Hardware**: it requires using Cisco Nexus hardware, modules (Supervisor Engine, Line modules), and OS software that support VPC • **Licensing**: to enable the use of VPC on a Cisco Nexus switch it requires the appropriate license (base license) to be activated • **Services**: it is required to implement UDLD, Port Channel, and Bridge Assurance when deploying VPC • **vPC Domain**: it is required to define a single vPC domain that will include the two vPC enabled devices, the vPC peer link, the vPC peer keepalive link, and all of the Port Channels created from the two vPC peers. • **vPC Peer Link**: it is required to define an interface that will be used between the vPC peer devices for synchronizing control plane traffic. You should have at least two 10-Gigabit Ethernet interfaces for the peer link. This link will be configured as a Layer-2 Port Channel. • **vPC Peer Keepalive Link**: this is more of a recommendation, but also define a dedicated interface that will be used to monitor the health of the other vPC peer by sending periodic keepalive messages. No data traffic is synchronized over this link. This link will be configured as a Layer-3 Port Channel with VRF enabled.

- **VPC Groups:** it is required to define all of the Port Channel groups that will be configured for the downlink ports between the two VPC peers in the domain.
- **Layer-2 Connection for DC Access**: it is required to configure Layer-2 vPC connections between the VPC peers (Core layer) and the DC access switches.

#### **Recommended**

- **Priority**: it is recommended to define which VPC switch in the domain will be the active/primary switch. The default priority value is 32,768. It is recommended to configure a lower priority value, such as 16000, on the VPC switch that will be the active switch in the domain.
- It is recommended to enable "**auto-recovery**" on the VPC peers to increase resiliency
- The vPC Peer Link should be excluded from the spanning tree process since it is a Layer-2 interface
- **Maximum Fabric Uplinks**: it is recommended to configure the maximum number of fabric uplinks using either Twinax (CX-1) cabling or Fabric Extender Transceivers (FET) with OM3 multi-mode fiber
- **Storage with Enhanced VPC**: if EtherChannel servers will use FCoE, the storage traffic must be isolated and cannot connect to both Core switches.
- **Multicast**: an unused VLAN for IP Multicast ("bind-vrf") replication synchronization should be used between the vPC switches. This VLAN cannot appear in the configuration, VLAN database, nor included in any Trunk security list. It will automatically setup packet replication across the vPC peer link when needed.

#### **Optional**

• **Object Tracking**: an optional vPC feature that can monitor the state of critical interfaces on the Data Center Core (using Cisco Nexus 5500). It can track interfaces and perform an action which could relinquish vPC domain control to the other vPC switch. This requires implementing a vPC peer keepalive link within the vPC domain. Enabling this feature is recommended if the Data Center vPC Core will connect to a LAN Core. Object tracking would be enabled on the physical ports that connect into the LAN Core switch.

## 3.5.3 Virtual Switching System

Complete each of the design sections below for the solution.

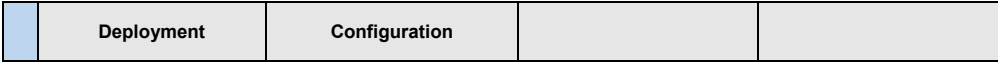

#### **Deployment**

Select one of the following VSS PODs that will be used in the design:

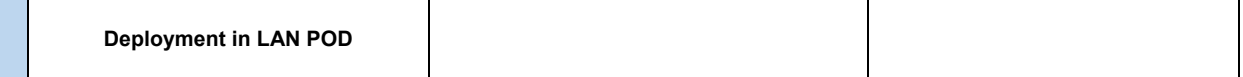

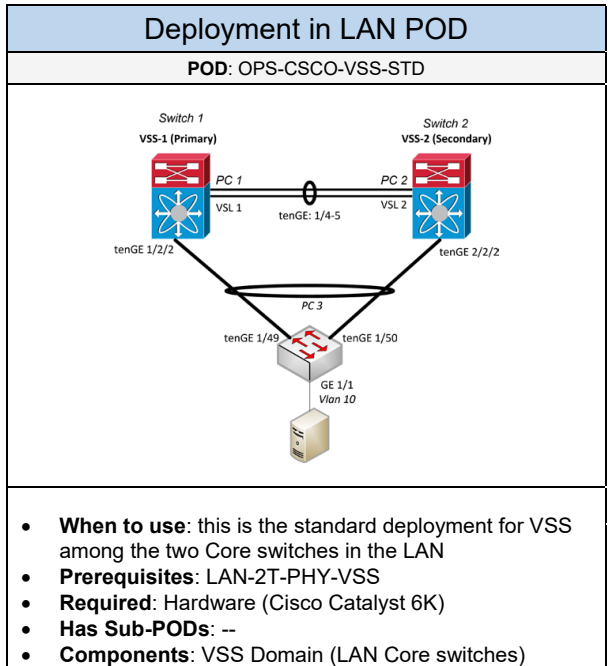

• **Description**: in this POD, redundant LAN core switches are clustered together to appear as one logical switch using VSS. Port Channel can be implemented from the two redundant Core switches to each access switch increasing the overall availability for the connected hosts on the access switch as shown in the picture

to a single Core switch.

- above. The access switch will assume it is connected
	-

Below are required, recommended, and optional configuration when deploying VSS services.

#### **Required**

- **Hardware**: connect two Cisco Catalyst switches (e.g. Cisco Catalyst 6500 VSS 4T) together using 10GE connections supporting VSS to provide the Virtual Switch Link (VSL).
- **VSS Domain & Switch ID**: define a unique domain shared by both switches including a unique number (e.g. switch ID) for each switch in the VSS domain
- **VSL Link**: configure a VSL link between the two VSS switches. The VSL allows the supervisors to communicate using SSO redundancy to keep the control plane synchronized between the two supervisor engines. To build the VSL, use unique port channel numbers on each VSS switch.
- **Virtual Mode Operation**: enable the virtual mode operation which will renumber the interfaces to the format of "interface [switch number]/[module number]/[interface on module]". Doing this operation will reboot both of the switches and the standby switch will display a "Standby" prompt.

#### **Recommended**

- **Dual-Active Detection Mechanism**: setup Dual-Active detection mechanism using Fast Hello (VLSP) between the two VSS switches. If the VSL link fails, both supervisors would resume the active control plane role creating a dual-active condition. To prevent dual-active scenarios, VSS supports a dualactive detection mechanism which will trigger VSS recovery mode. In VSS recovery mode, only one supervisor is allowed to remain active while the supervisor on the other VSS switch goes into recovery mode. As a result, the VSS switch in recovery mode will shut down all of its interfaces except for the VSL link to prevent instability. Once the VSL is restored, VSS would reload the switch that was in recovery mode and return to a normal operating mode. Fast Hello (VLSP) is recommended using a GE interface between the two VSS switches. This detection link is used for exchanging control plane hello messages between the two switches.
- **Virtual MAC Address**: by default, the active switch in the VSS domain uses the default chassis-based MAC address pool assigned to the switch. It's recommended to set a virtual MAC address for the VSS system, so that either active supervisor in the domain will use the same MAC address pool.
- **VSS Quad Supervisor SSO (VS4O):** recommended on LAN Core switches using Cisco Catalyst 6800 series hardware

#### **Optional**

• **Enhanced Fast Software Upgrade (EFSU):** provides the capability to upgrade IOS software on the VSS Cisco Catalyst 6K switches. It is based on ISSU allowing support to perform IOS upgrades without downtime. ISSU allows VSS to maintain 50% of bandwidth during software upgrade. It also allows for different images to run on the Active and Standby Supervisor Engines.

# 3.6 Overlay / Tunneling

Select one (or more) of the following overlay/tunneling services that will be used in the design:

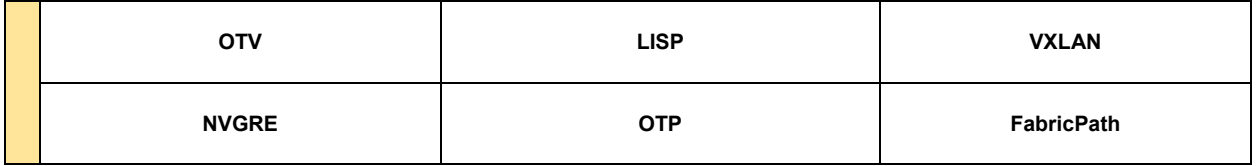

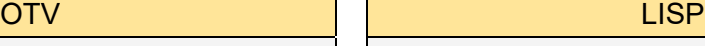

- **When to use**: if you need to extend VLANs across a L3 enabled WAN with other data centers
- **Prerequisites**: DC, WAN-S-L3WAN (or WAN-D-L3WAN)
- **Required: Routers/L3-Switches**<br> **Has Sub-PODs:** Go to 3.6.3
- **Has Sub-PODs**: Go to 3.6.3

#### POD: OVR-OTV POD: OVR-LISP

- **When to use**: a naming service used by routers to get routing information for reaching other sites (or Data Centers)
- **Prerequisites**: DC, WAN
- **Required**: Routers/L3-Switches
- **Has Sub-PODs**: Go to 3.6.2

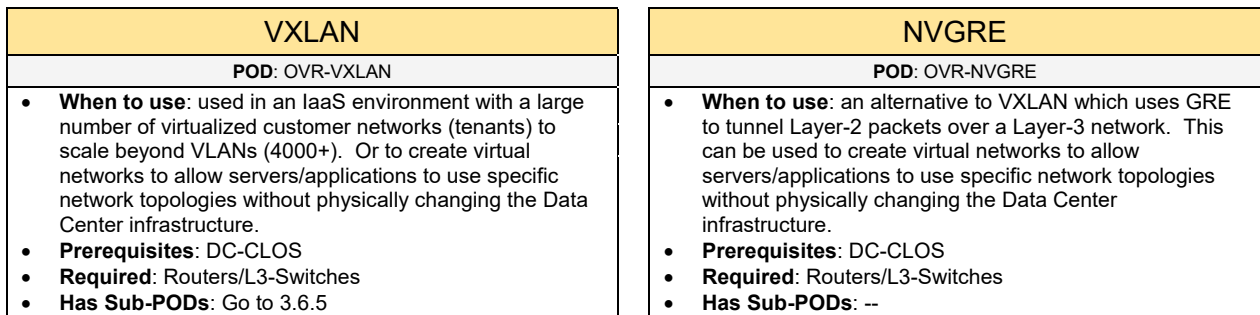

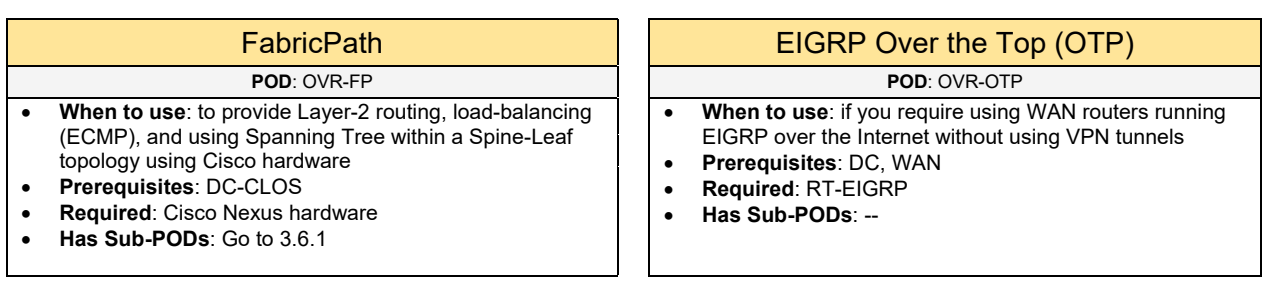

## 3.6.1 FabricPath

Complete each of the design sections below for the solution.

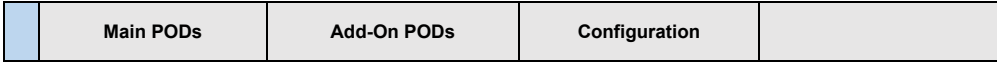

#### **Main PODs**

Select one of the following FabricPath PODs that will be used in the design:

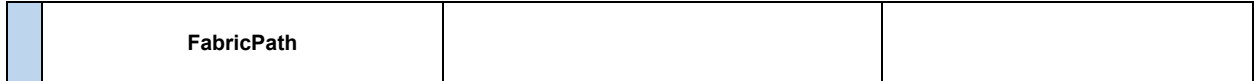

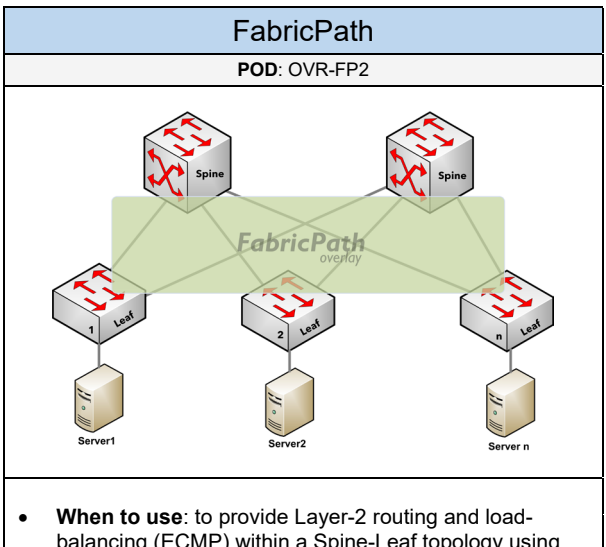

- balancing (ECMP) within a Spine-Leaf topology using Cisco hardware. Or to create virtual networks within the Data Center environment. It is recommended to use either VXLAN EVPN (or FabricPath Multitenancy) instead due to scalability concerns with FabricPath's flood-and-learn mechanism (for BUM traffic and endhost reachability).
- **Prerequisites**: DC-CLOS, OVR-FP
- **Required**: Cisco Nexus (7K, 6K, 5K)
- **Has Sub-PODs**: --
- **Description**: in this POD, the spine and leaf switches are configured for FabricPath (the core ports) as shown in the picture above. The leaf switches will have server endpoints and/or Ethernet switches attached (e.g. Cisco Nexus FEX). The spine and/or some of the leaf switches can be configured together using vPC+ depending on the routing capabilities needed.

### **Add-On PODs**

Select one (or more) of the following add-ons to include with the FabricPath POD if needed:

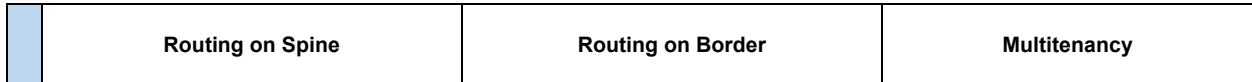

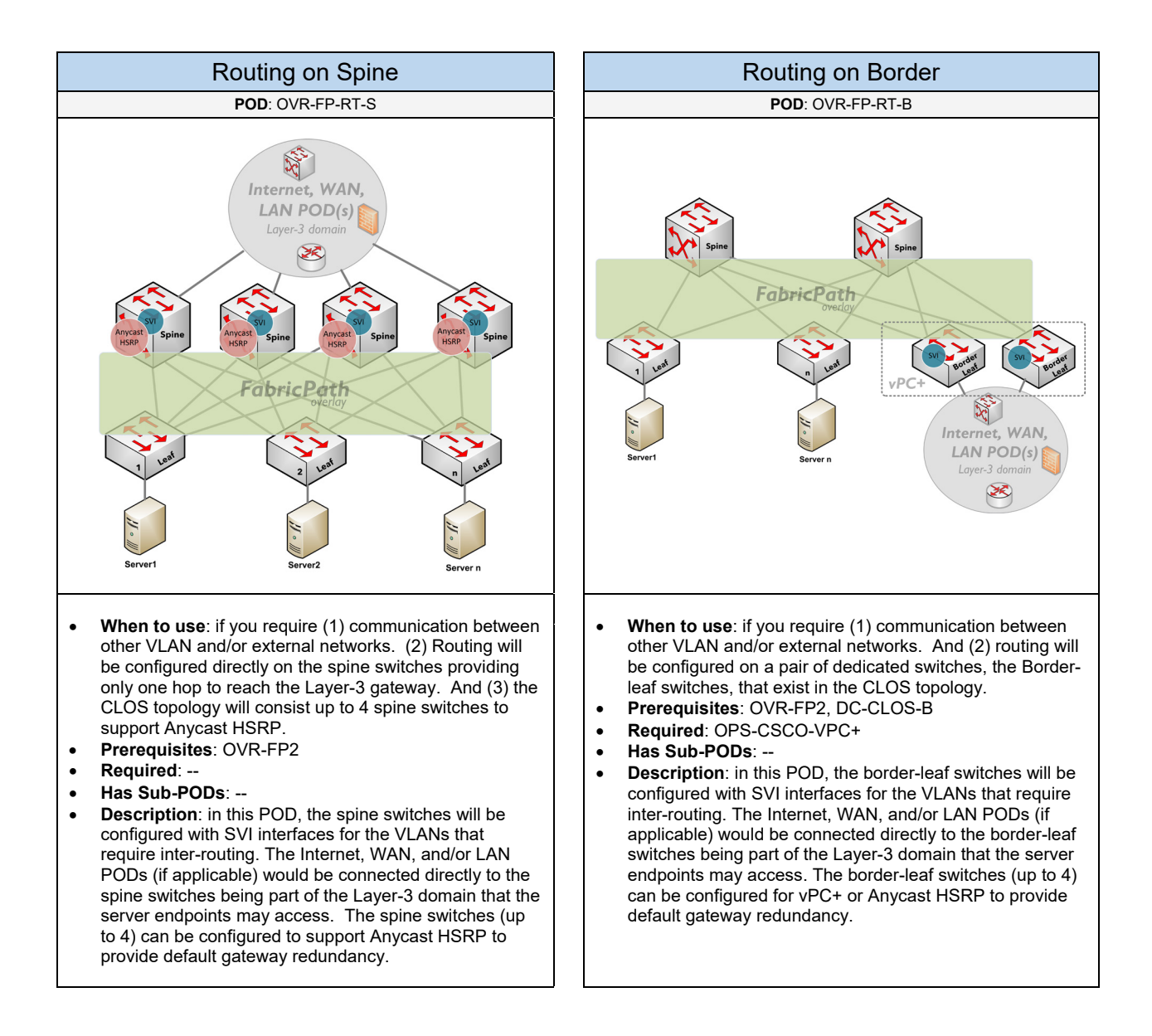

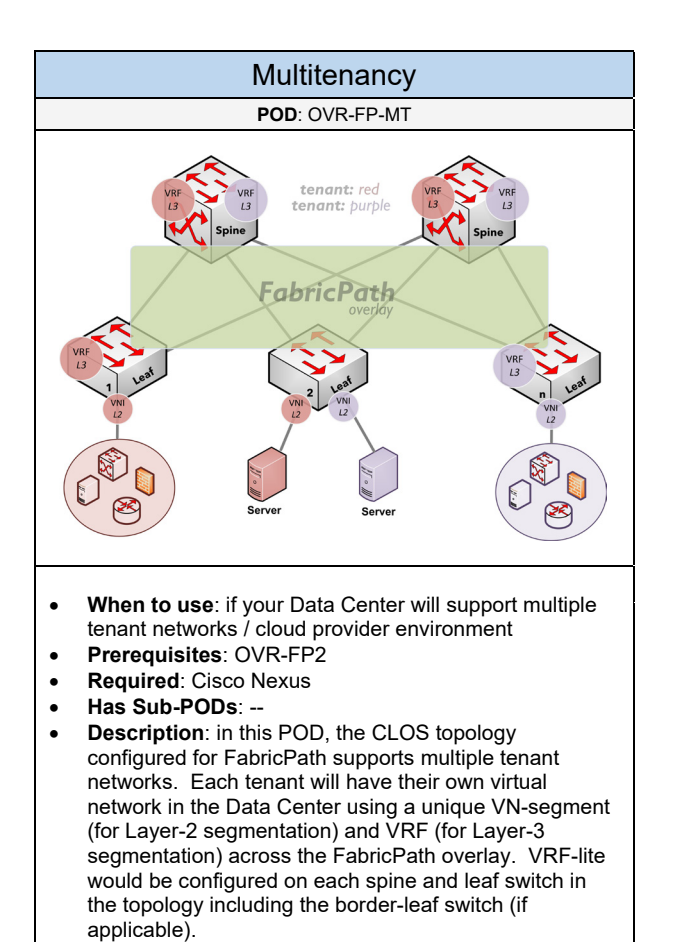

Below are required, recommended, and optional configuration when deploying FabricPath services:

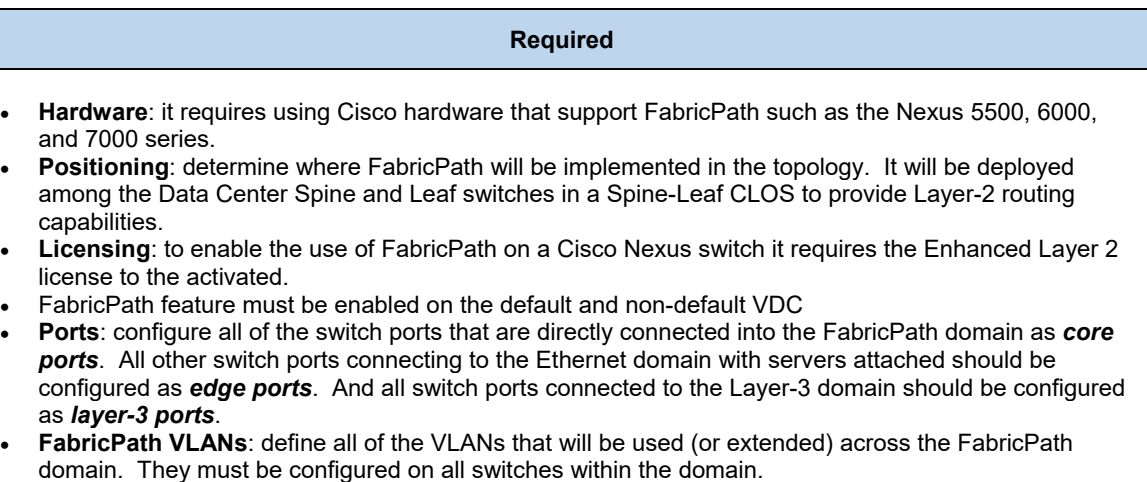

• **Classical Ethernet (CE) VLANs**: define all of the VLANs that will be used locally behind the switch on the Ethernet domain.

#### **Recommended (1 of 2)**

- Configure the switch ID manually on all FabricPath switches
- Use the default reference bandwidth (400Gbps). FabricPath will always take the path with the lowest metric through the FabricPath domain.
- Do not use UDLD
- Disable IP redirects on all VLAN SVIs
- Use passive interfaces on VLAN SVIs to avoid any routing adjacencies occurring
- **Fast Convergence**: tune Layer-2 IS-IS SPF and LSP timers to provide fast convergence if there is a failure within the FabricPath topology. The timers should be tuned to 50msec (for the initial wait and second wait timers).
- Disable IS-IS hello padding on the Cisco Nexus 7000 (if applicable) when jumbo frames is enabled
- The MAC timer should be consistent on all devices in the Layer-2 topology
- Make the FabricPath Leaf switch the primary root bridge for all VLANs that are used within the Ethernet domain that it is connected to
- **Port Channels**: Use port channels between the FabricPath switches to decrease the number of direct IS-IS adjacencies.
- **MDT Root Priority**: configure one of the spine switches in the topology to be the FTAG1 MDT root to handle broadcast, unknown, and multicast traffic. This is done by configuring a high priority value (set the root priority to 255). Then configure another spine switch to be the FTAG2 MDT root with the second highest priority (set the root priority to 254) to handle only multicast traffic.
- **Authentication**: it is recommended to configure *interface authentication* (using MD5) among the FabricPath switches to prevent unauthorized neighbor adjacencies. It is also recommended to configure *FabricPath domain authentication* (using MD5) to prevent L2 routes being learned on a FabricPath switch within the environment.

#### **Recommended (2 of 2)**

- **Anycast HSRP**: this is recommended to provide up to four active default gateways (active-active HSRP) on the network to achieve increased high-availability. This is recommended if you are using 3-4 Spine switches or Border switches that will be connected to a Layer-3 network to provide access to other network solutions (e.g. WAN, Internet, LAN, Traditional DC) for the Spine-Leaf CLOS.
- **VPC+:** this is recommended to provide active/active HSRP forwarding including creating a virtual switch that exist behind the VPC+ peers. This is recommended if you are using two Spine or Border switches that will be connected to a Layer-3 network to provide access to other network solutions (e.g. WAN, Internet, LAN, Traditional DC) for the Spine-Leaf CLOS. Do not configure VPC for FabricPath otherwise the VLANs could go into suspend mode on the VPC enabled switches.

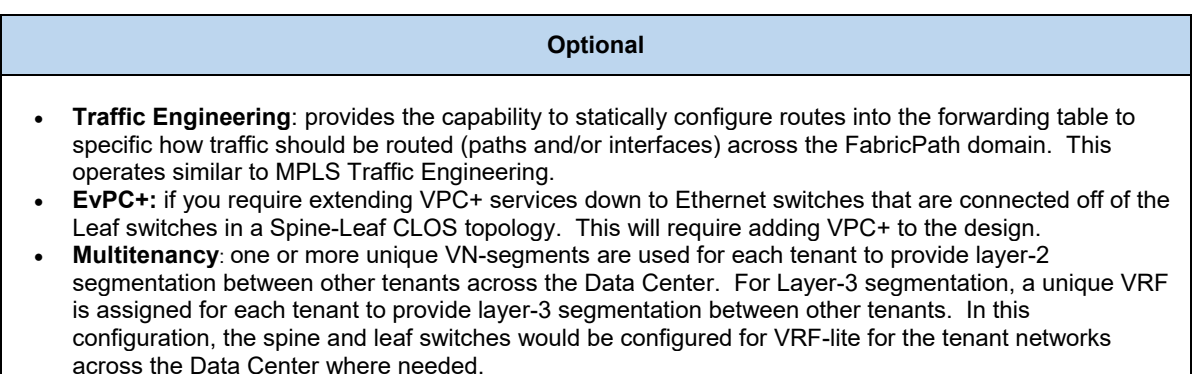

## 3.6.2 LISP

Complete each of the design sections below for the solution.

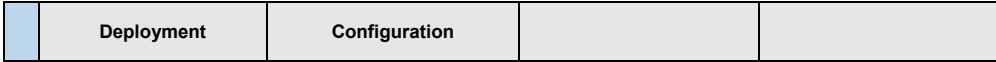

#### **Deployment**

Select one (or more) of the following LISP PODs that will be used in the design:

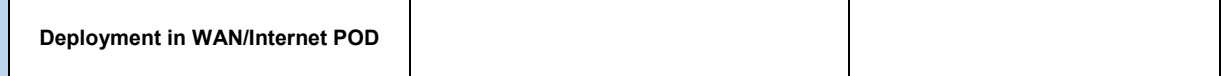

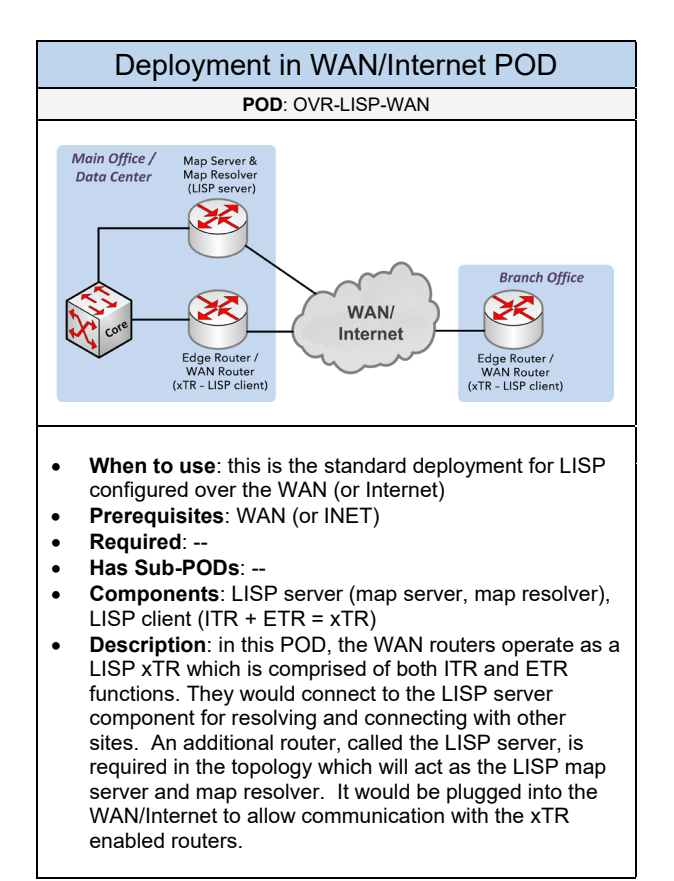

Below are required, recommended, and optional configuration when deploying LISP services:

#### **Required**

- **Hardware**: it requires using Cisco router hardware that support LISP
- **LISP Map Server & Resolver**: an additional router is added to the WAN to allow communication with the LISP routers. The map server is responsible for building EID-to-RLOC mappings received from the LISP client routers (ETR role) which is responsible for registering its EID prefixes with the map server. The map resolver act as the DNS server in the environment which deals with handling queries from the LISP client routers (ITR role) for resolving EID-to-RLOC requests.
- **WAN Routers as LISP Clients (xTR):** this would be the WAN routers (or Internet edge routers) connected to the WAN. They would operate as a LISP xTR which is comprised of both ITR and ETR functions. The LISP client components would connect to the LISP server component for resolving and connecting with other sites.

#### **Recommended**

• **GET VPN over LISP**: LISP does not provide data encryption, only data encapsulation. It is recommended to deploy LISP as the framework between all sites. GET VPN would be built on-top of the LISP topology providing tunnel-less encryption between sites. This will require adding GET VPN to the design.

#### **Optional**

- **OTV and LISP:** OTV can be implemented with LISP to provide a "robust shortest routing path" method for extending VLANs between Data Centers. This will require adding OTV to the design.
- **Virtualization**: the EID and RLOC namespaces can be virtualized within a larger LISP topology

## $3.6.3$

Complete each of the design sections below for the solution.

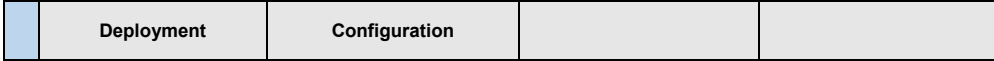

#### **Deployment**

Select one (or more) of the following OTV PODs that will be used in the design:

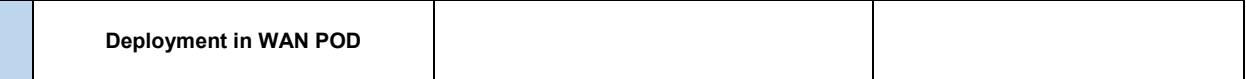

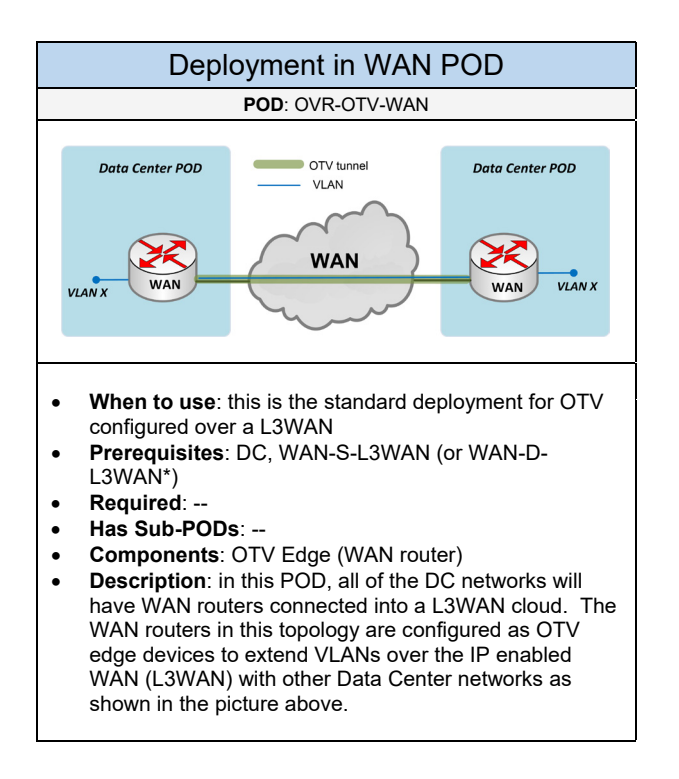

Below are required, recommended, and optional configuration when deploying OTV services:

#### **Required**

- **Hardware**: it requires using Cisco hardware that support OTV
- **Positioning**: determine where OTV will be implemented in the topology. Those devices will be configured as OTV edge devices. It will be the WAN router/switch that is connected into a L3WAN to build a connection with OTV edge devices in other Data Centers.
- **Overlay VLAN**: setup the OTV site VLAN globally on the OTV edge. This will be used to build the overlay network between the other OTV edge devices on the L3WAN.
- **Join Interface**: determine the WAN facing interface on the OTV edge device that will be connected into the L3WAN. This interface will be listed under the overlay interface.
- **VLANs**: define the VLANs that should be extended over the L3WAN cloud. This will be defined under the overlay interface.
- **Overlay Interface**: this is required to create a virtual/tunnel interface on the OTV edge. This interface will be responsible for building the actual overlay network between the OTV edge devices over the L3WAN. The configuration will include a control group, data group, the join interface, and the VLANs that will be extended over the WAN. The control group is responsible for carrying OTV traffic between the OTV edge devices. And the data group is responsible for carrying Layer-2 multicast traffic between the OTV edge devices over the overlay network. These two groups will be defined using a multicast addressing.
- **OTV using Multicast**: IGMPv3 (enabled on the join interface) and Multicast services are required on each OTV device and across the WAN provider network
- **OTV using Unicast**: if you do not want to rely on multicast services, you can configure OTV using unicast which is supported on Cisco Nexus switches running NX-OS 5.2 and later.

#### **Recommended**

- Do not use a user/server subnet for the OTV site VLAN. It should be its own dedicated VLAN.
- **OTV Redundancy**: a second OTV edge can be added to the OTV POD for redundancy or load-sharing purposes. One of the OTV edges will elect an Authoritative Edge Device (AED) for each VLAN to handle forwarding traffic. Both OTV edges cannot forward traffic for the same VLAN. The election process occurs over the OTV site VLAN. The AED can also avoid end-to-end loops by not sending STP BPDU messages.
- **MTU Considerations**: using OTV tunneling will introduce additional overhead between the two Data Centers. It is recommended to implement either (1) Path MTU Discovery (PMTU) to dynamically discover the smallest MTU size to use to avoid fragmentation and optimize application performance over tunneled topologies. Or (2) use Jumbo Frames if supported over the L3 WAN.

#### **Optional**

• **OTV and LISP**: OTV can be implemented with LISP to provide a "robust shortest routing path" method for extending VLANs between Data Centers. This will require adding LISP to the design.

## 3.6.4 VXLAI

Complete each of the design sections below for the solution.

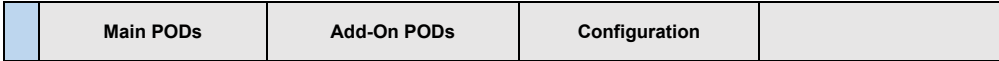

#### **Main PODs**

Select one of the following VXLAN PODs that will be used in the design:

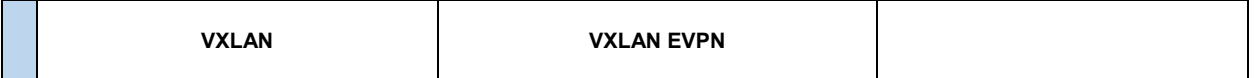

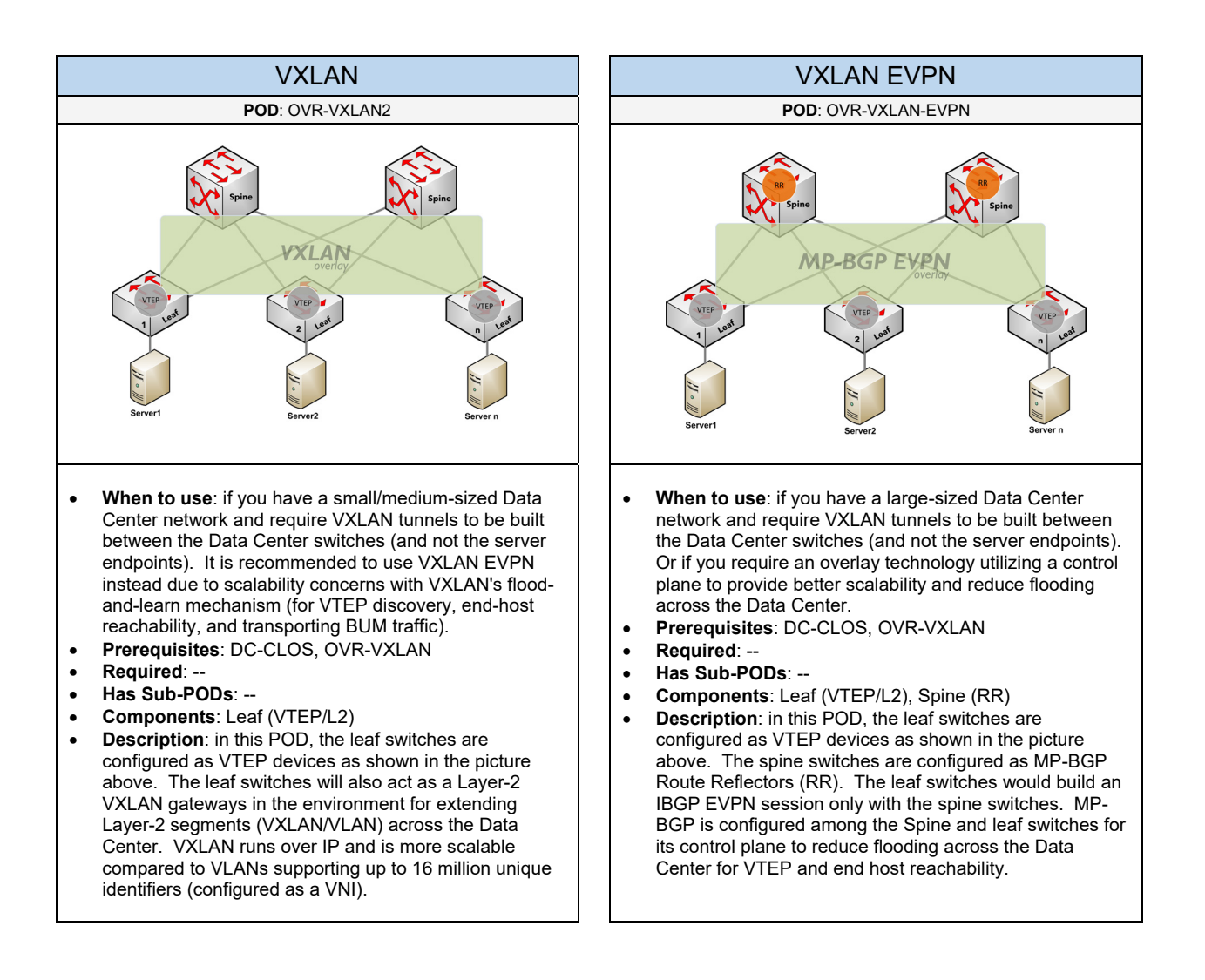

#### **Add-On PODs**

Select one (or more) of the following add-ons to include with the VXLAN POD if needed:

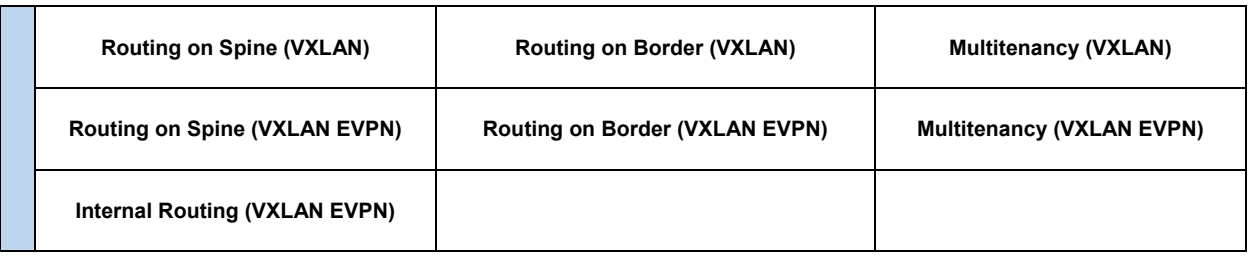

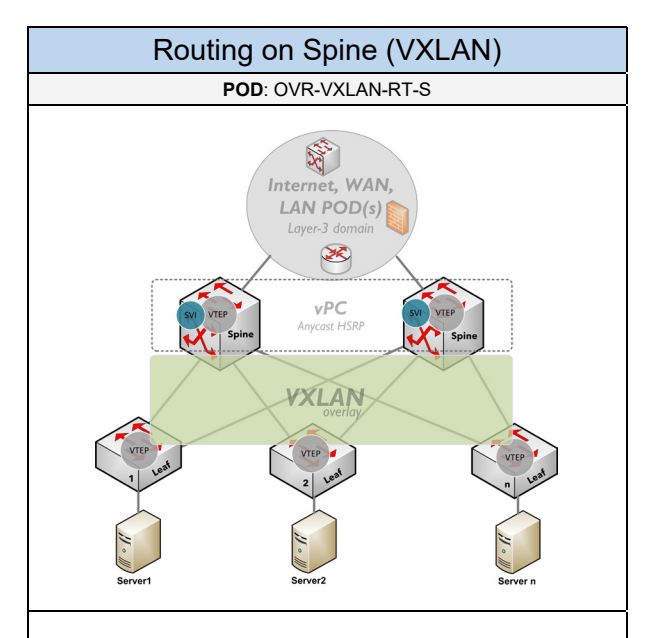

- **When to use**: if you require (1) communication between other VXLAN and/or external networks. (2) Routing will be configured directly on the spine switches providing only one hop to reach the Layer-3 gateway. And (3) the CLOS topology consists of two spine switches.
- **Prerequisites**: OVR-VXLAN2
- **Required**: --
- **Has Sub-PODs**: --
- **Components**: Spine (VTEP/L3), Leaf (VTEP/L2)
- **Description**: in this POD, the leaf and spine switches are configured as VTEP devices as shown in the picture above. The leaf switches will be configured as Layer-2 VXLAN gateways and the spine switches will be configured as Layer-3 VXLAN gateway with SVI interfaces. The Internet, WAN, and/or LAN PODs (if applicable) would be connected directly into the spine switches being part of the Layer-3 domain that the server endpoints may reach. The spine switches can be configured to support two active-active HSRP gateways with VPC. Consideration: it is recommended to use VXLAN EVPN instead due to scalability concerns with VXLAN's flood-and-learn mechanism.

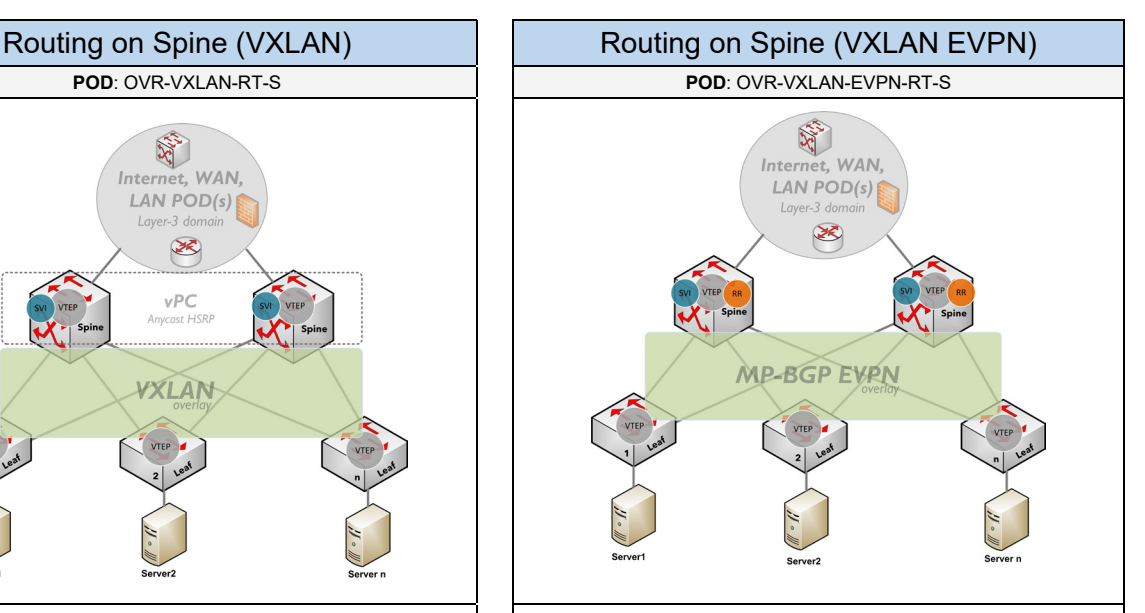

- **When to use:** if you require (1) communication to external networks outside the Data Center environment. And (2) routing will be configured directly on the spine switches providing only one hop to reach the Layer-3 gateway
- **Prerequisites**: OVR-VXLAN-EVPN
- **Required**: --
- **Has Sub-PODs**: --
- **Components**: Spine (VTEP/L3, RR), Leaf (VTEP/L2)
- **Description**: in this POD, the leaf and spine switches are configured as VTEP devices as shown in the picture above. The spine switches will be configured as MP-BGP EVPN Route Reflectors (RR) to limit the number of IBGP sessions between VTEP leaf switches. The Internet, WAN, and/or LAN PODs (if applicable) would be connected directly into the spine switches being part of the Layer-3 domain that the server endpoints may reach. Therefore, the spine switches will be configured for MP-BGP EVPN on the inside interface with the leaf switches. And the spine switches would be configured for an IGP (OSPF, ISIS) on the outside interface(s) with the external networks (Internet, WAN) for exchanging routes between the two domains.

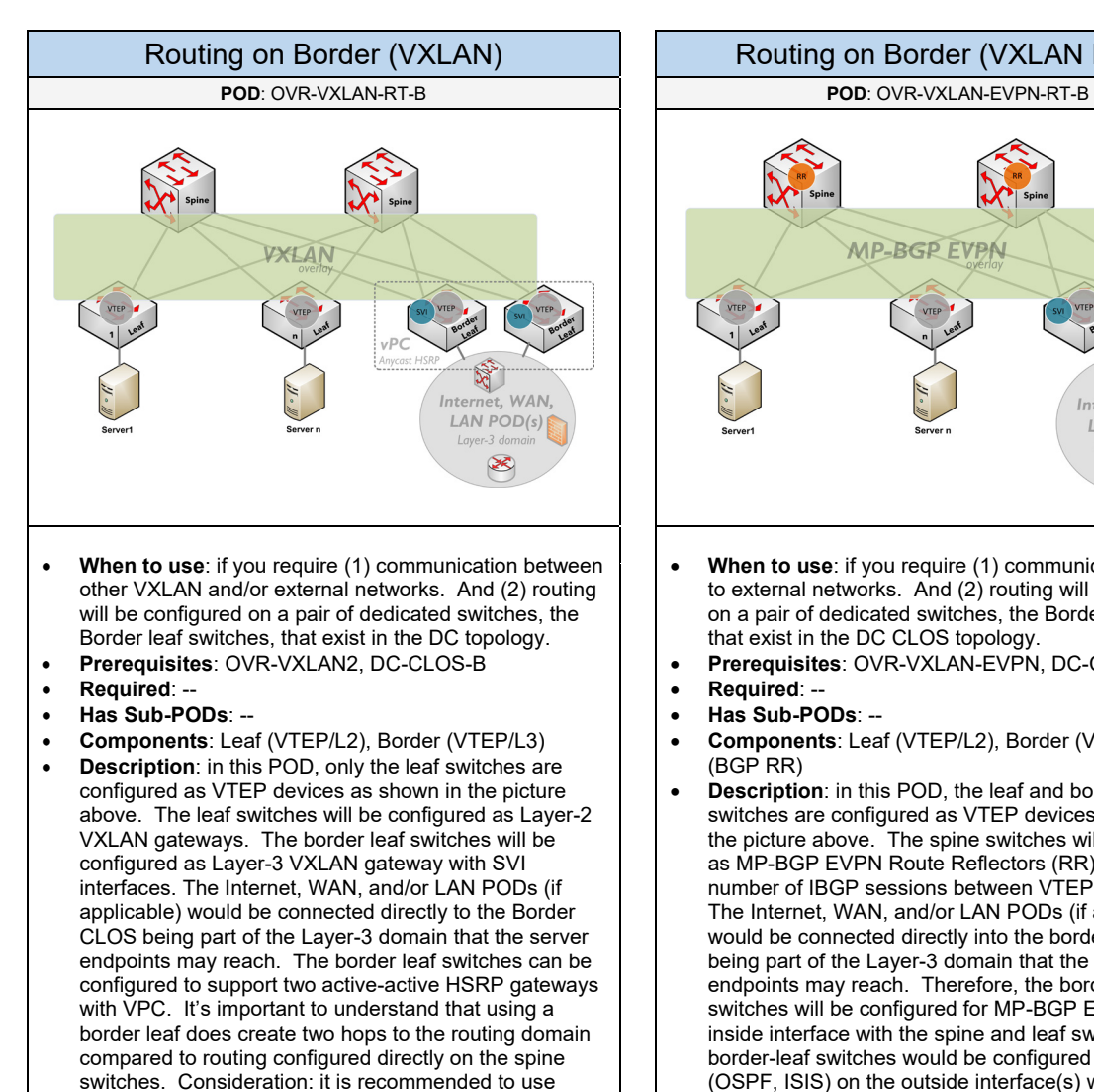

VXLAN EVPN instead due to scalability concerns with

VXLAN's flood-and-learn mechanism.

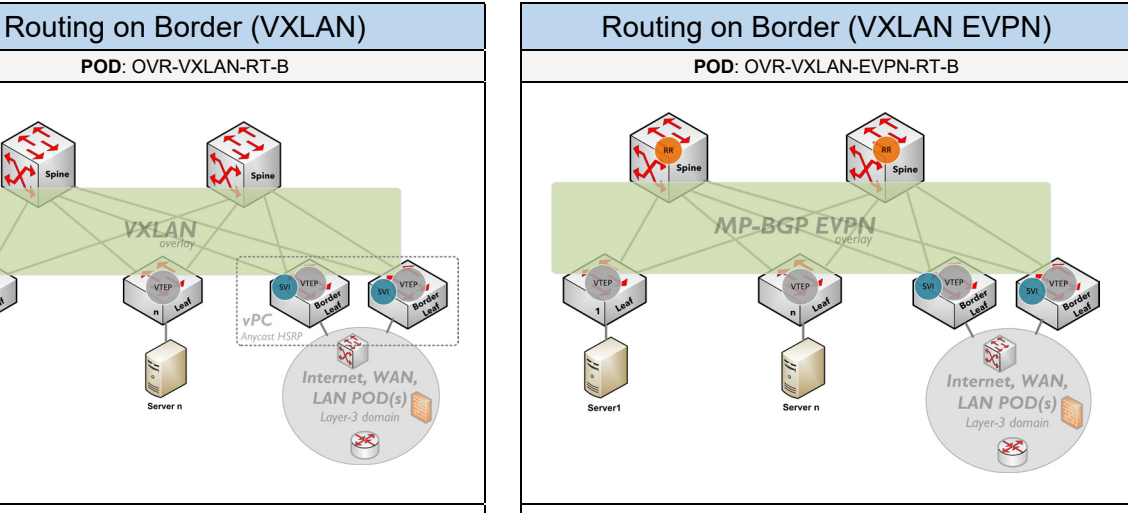

- **When to use**: if you require (1) communication between to external networks. And (2) routing will be configured on a pair of dedicated switches, the Border-leaf switches, that exist in the DC CLOS topology.
- **Prerequisites**: OVR-VXLAN-EVPN, DC-CLOS-B
- **Required**: --
- **Has Sub-PODs**: --
- **Components**: Leaf (VTEP/L2), Border (VTEP/L3), Spine (BGP RR)
- **Description**: in this POD, the leaf and border leaf switches are configured as VTEP devices as shown in the picture above. The spine switches will be configured as MP-BGP EVPN Route Reflectors (RR) to limit the number of IBGP sessions between VTEP leaf switches. The Internet, WAN, and/or LAN PODs (if applicable) would be connected directly into the border leaf switches being part of the Layer-3 domain that the server endpoints may reach. Therefore, the border leaf switches will be configured for MP-BGP EVPN on the inside interface with the spine and leaf switches. And the border-leaf switches would be configured for an IGP (OSPF, ISIS) on the outside interface(s) with the external networks (Internet, WAN) for exchanging routes between the two domains.

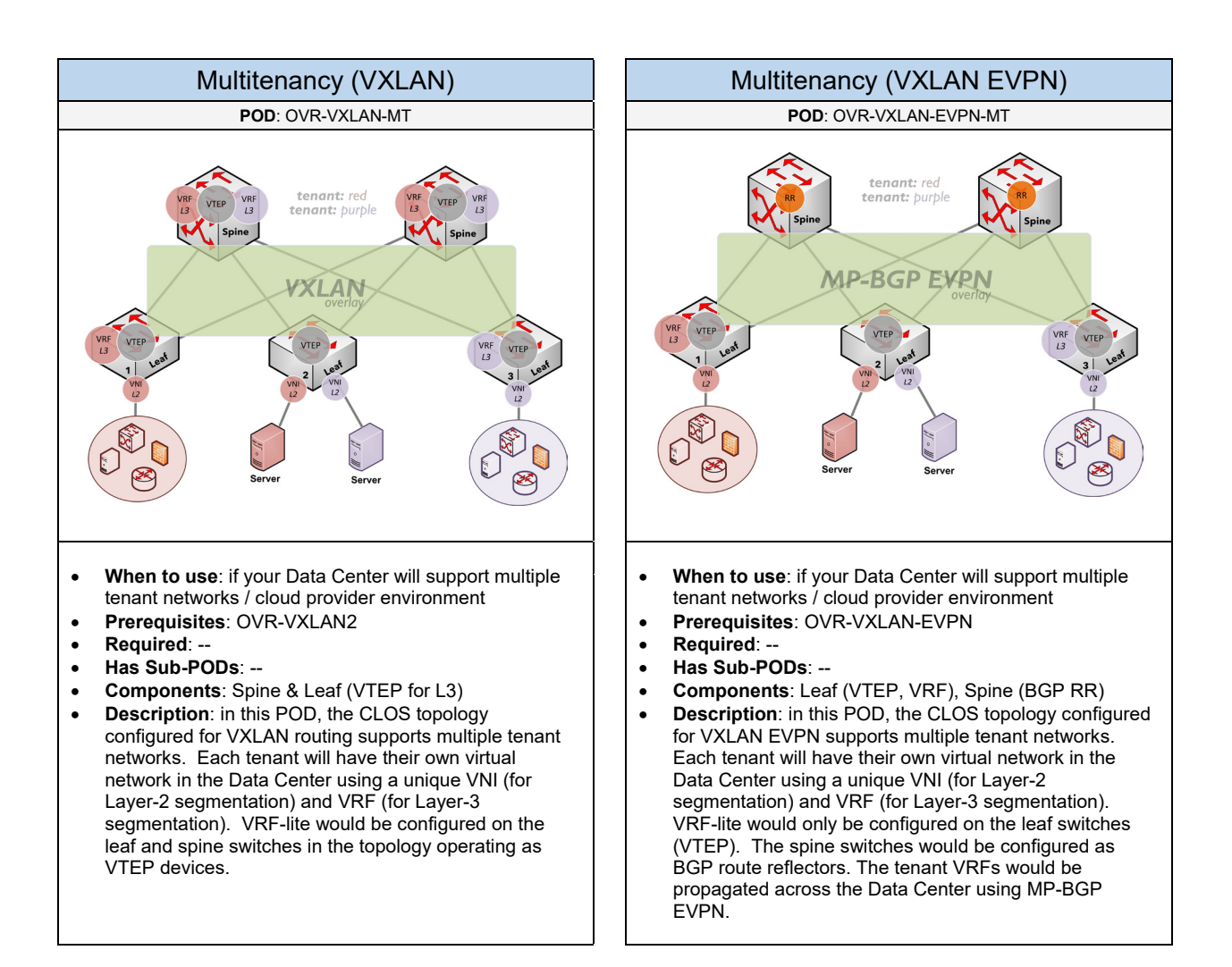

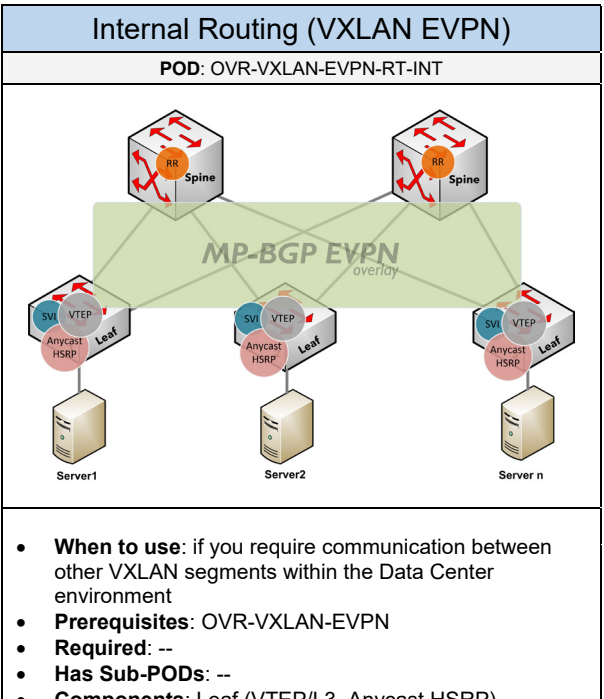

- **Components**: Leaf (VTEP/L3, Anycast HSRP)
- **Description**: in this POD, the leaf switches are configured as VTEP devices as shown in the picture above. Each leaf switch would be configured with SVI interfaces for its connected VXLAN/VLANs. Each leaf switch would also be configured as an Anycast HSRP gateway for its VXLAN subnets.

Below are required, recommended, and optional configuration when deploying VXLAN services:

#### **Required**

- **VXLAN Support on Cisco Hardware**: if VXLAN will be implemented on Cisco hardware, it is supported on the Cisco Nexus 5600, 7000/7700, and 9000 series
- **Positioning**: determine where VXLAN will be implemented in the topology. Those devices will be configured as VXLAN Tunnel Endpoints (or VTEPs). It will be the Data Center leaf switches in the Spine-Leaf CLOS that will build VXLAN tunnels with other VTEPs to extend VXLANs between the virtual systems across the Data Center
- **Multicast for VXLAN**: this is required to be implemented within the Data Center network. VXLAN uses multicast services for its flood-and-learn mechanism (for VTEP discovery and end-host reachability). Multicast services also responsible for transporting BUM traffic across the Data Center.

#### **Recommended**

- **Using VXLAN EVPN**: it is recommended to use VXLAN EVPN over VXLAN due to scalability concerns with VXLAN's flood-and-learn mechanism which is used for VTEP discovery, end-host reachability, and transporting BUM traffic across the Data Center.
- **Multicast:** it is recommended to define a unique multicast group for each VNI (VXLAN segment) to provide optimal multicast forwarding including BUM traffic.
- **Loopback Interface for VXLAN EVPN**: it is recommended to configure a Loopback interface on each leaf and spine switch for establishing IBGP EVPN sessions
- **IGP for VXLAN EVPN:** an IGP routing protocol (OSPF, IS-IS) should be configured among the spine and leaf switches for advertising the loopback interface IP address used for IBGP peering

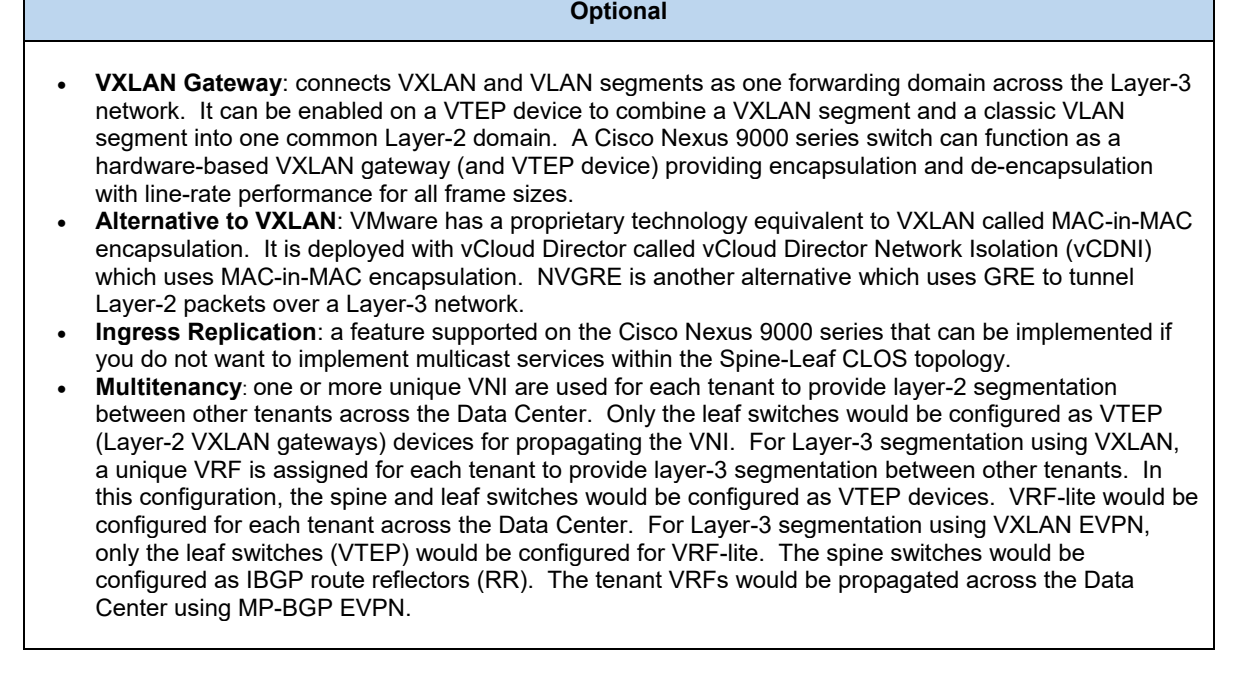

# 3.7 Quality of Service

Select one (or more) of the following QoS PODs that will be used in the design:

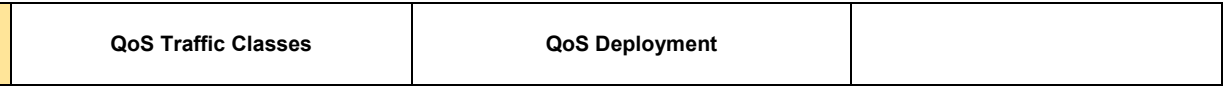

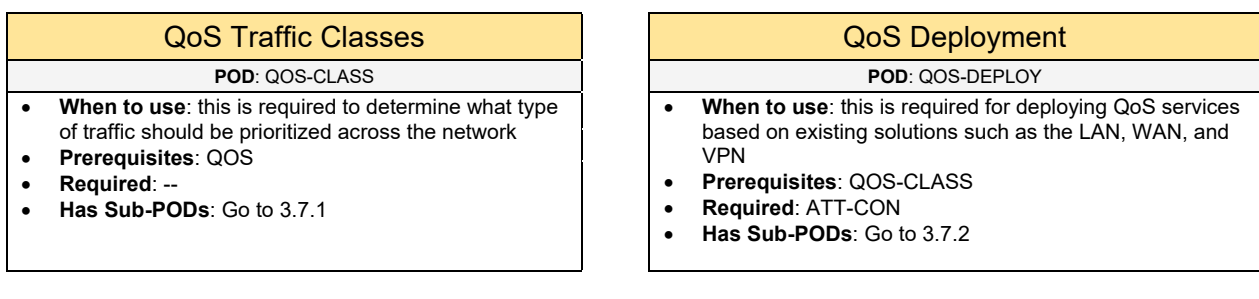

## 3.7.1 QoS Traffic Classes

The chart below reflects a summarized view for creating QoS classifications:

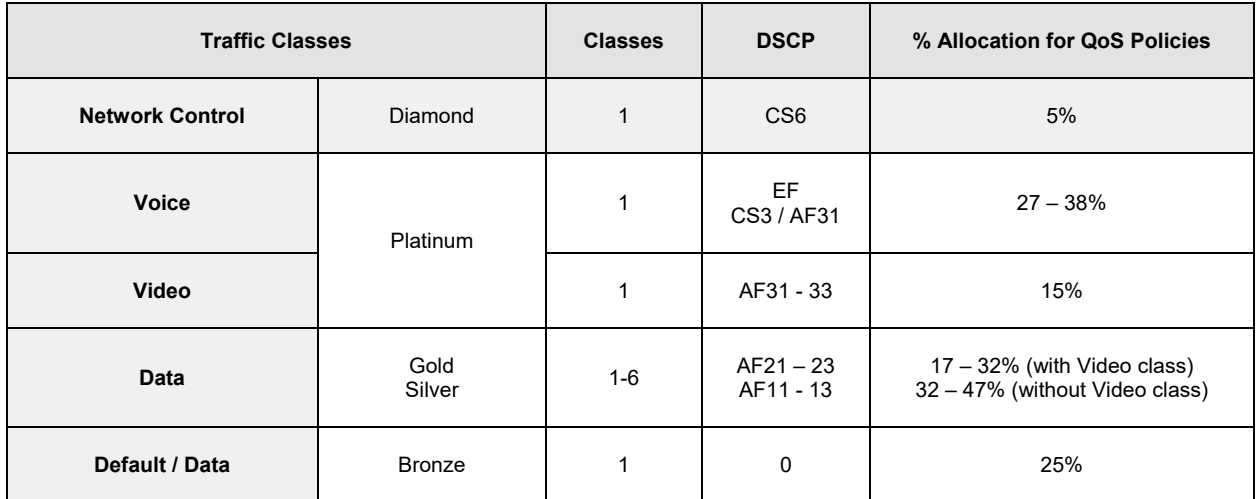

- **Traffic Classes**: this column shows the type of traffic that may exist on the network. QoS is usually implemented when voice/video services will be used. The traffic classes will also be organized based on a medal tier system to show the level of priority across the network.
- **Classes**: based on the traffic class, this column reflects the number of classes/sub-classes that can be used. Among the traffic classes that is listed, the Data Class can support up to 6 subclasses which could be Critical Data, Bulk Data, Transactional Data, etc.
- **DSCP**: based on the traffic class, this column reflects the recommended DSCP values to use for classifying and marking that type of traffic across the network. The Data class has a large range of DSCP values since it supports up to 6 sub-classes.
- **Percent Allocation**: based on the traffic class, this column reflects the bandwidth percentage you can configure in a QoS policy for LLQ and CBWFQ.

Determine what QoS classifications is needed for the network.

The examples below show how you can use the chart above for building the QoS classification that is needed in the environment:

**Example #1**: let's say that our network will consist of Voice and Data traffic. For Data, we can either use the default class if we don't have any special requirements to prioritize data traffic. Or we can use special classes (up to 6) to prioritize data traffic in our environment. Let's say that we do not have any special requirements for classifying our data traffic. Network Control is required, so we will include that with our classification.

The percentage range for the voice class is between 27 and 38%, which will vary based on the number of concurrent calls over the WAN. If the number of calls is low, we can consider a lower number in that range. If the number is higher, we can consider the higher number. Let's choose the higher number in that range. Therefore, the total % allocation for all classes would be:  $5\% + 38\% + 25\% = 68\%$ 

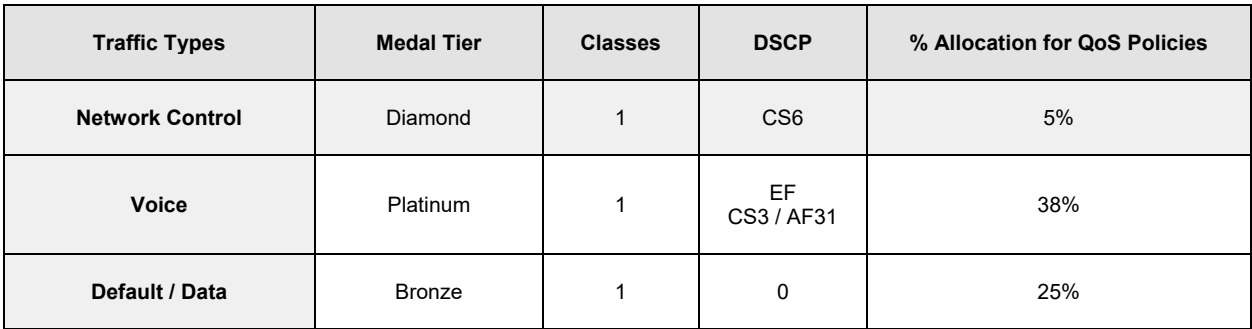

The following shows what we can use with our QoS policies:

**Note**: these allocations would only take effect if there is congestion.

With that information, we could implement a configuration like the following on a WAN router:

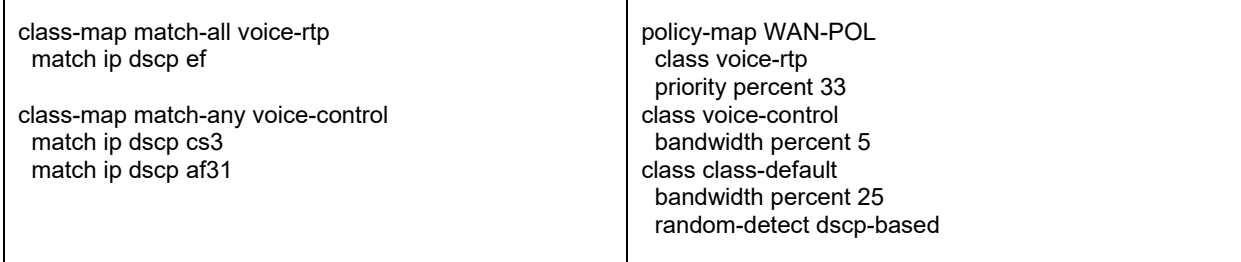

**Example #2**: let's do another example. Again, let's say that our network will consist of Voice and Data traffic types. However, this time we do want to prioritize the data traffic in our environment. Network Control is required, so we will include that with our classification for reference. The percentage for the voice class will continue to use the high number. For the Data class, since we are not using a Video class, the percent range would be between 32% and 47%. Here is what we have so far:

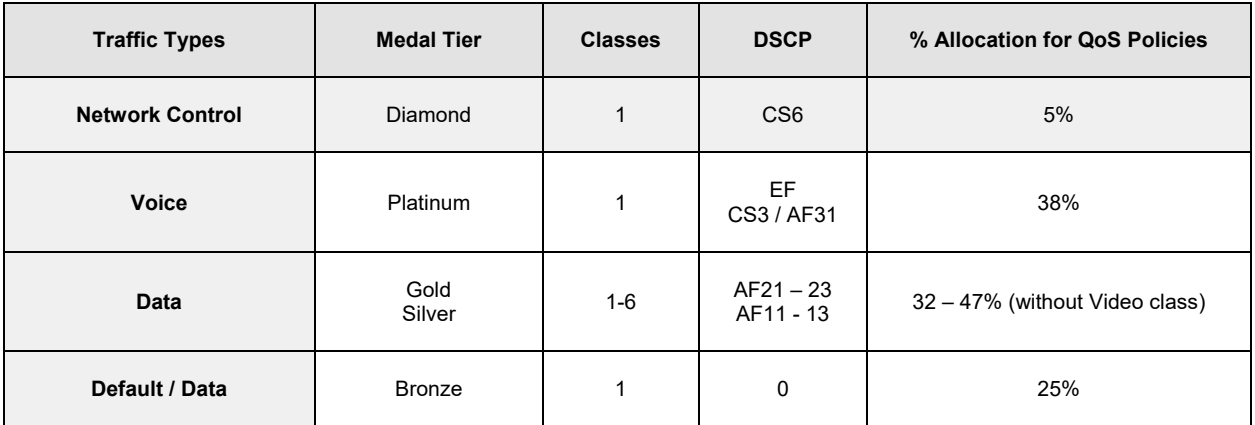

To determine the percentage, we can use for the Data class, you can calculate the other percentages first. That would be  $5\% + 38\% + 25\% = 68\%$ .

This means 32% (100% - 68%) would be left for the Data classes. That percentage falls within the allocated range we see in the chart. We can get a higher percentage if we lower the voice class percentage. Next, we need to determine the number of Data classes (up to 6) we want to use. Let's say we will use two sub-classes: Exchange servers (marked using AF21) and Other servers (marked using AF11). Between those two sub-classes, we need to divide the 32% between them. Therefore, we will define 17% for "Exchange Servers" and 15% for "Other Servers". Finally, below reflects what we can use with our QoS policies:

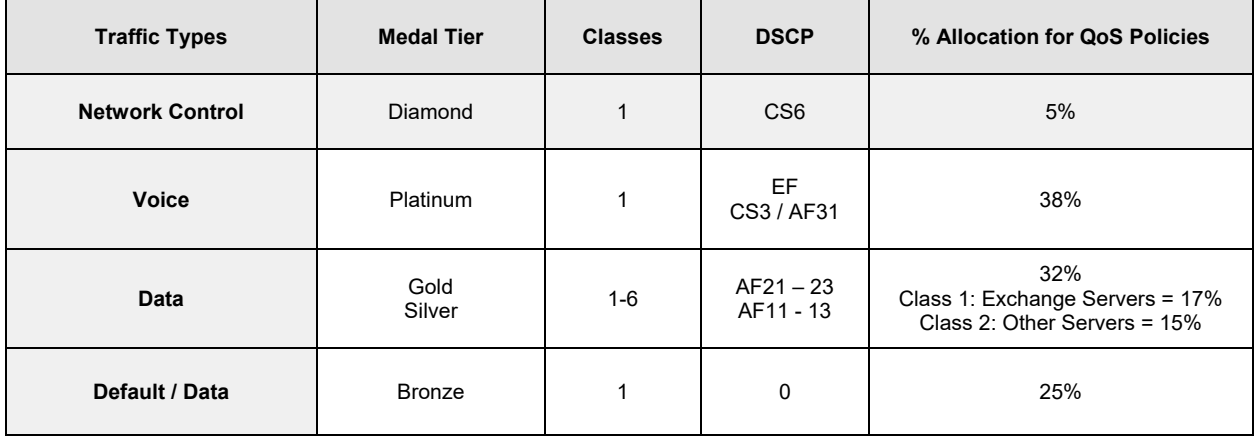

With that information, we could implement a configuration like the following on a WAN router:

ip access-list standard Servers\_Exchange permit ip 172.17.201.0 0.0.0.255

ip access-list standard Servers\_Other permit ip 172.17.202.0 0.0.0.255

class-map match-all voice-rtp match ip dscp ef

class-map match-any voice-control match ip dscp cs3 match ip dscp af31

class-map match-any Servers\_Exchange match ip dscp af21 match access-group Servers\_Exchange

class-map match-any Servers\_Other match ip dscp af11 match access-group Servers\_Other

class-map match-any network-control match ip dscp cs6

policy-map WAN-POL class voice-rtp priority percent 33 class voice-control bandwidth percent 5 class Servers\_Exchange bandwidth percent 17 random-detect dscp-based class Servers\_Other bandwidth percent 15 random-detect dscp-based class network-control bandwidth percent 5 class class-default bandwidth percent 25 random-detect dscp-based

## **Templates**

Below are QoS templates that can be used for QoS Classifications:

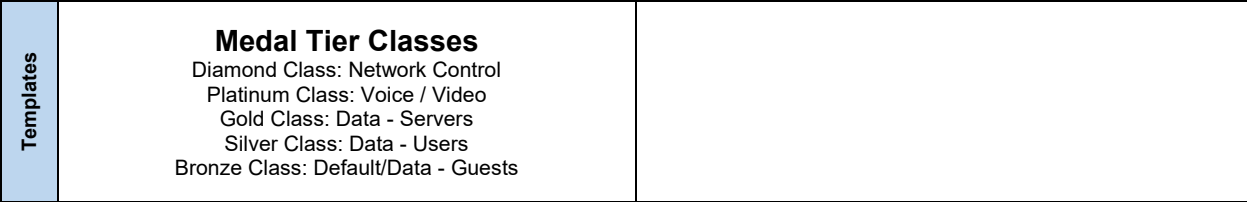

## 3.7.2 QoS Deployment

Complete each of the design sections below for the solution.

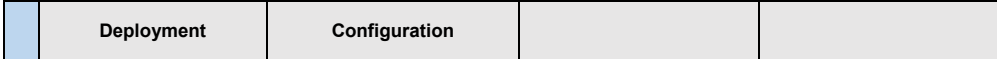

#### **Deployment**

Select one (or more) of the following QoS deployment PODs that will be used in the design:

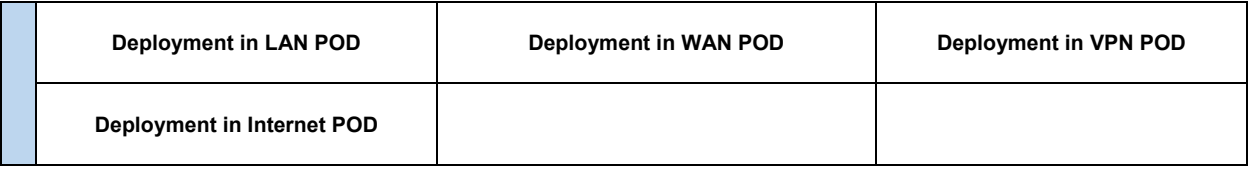

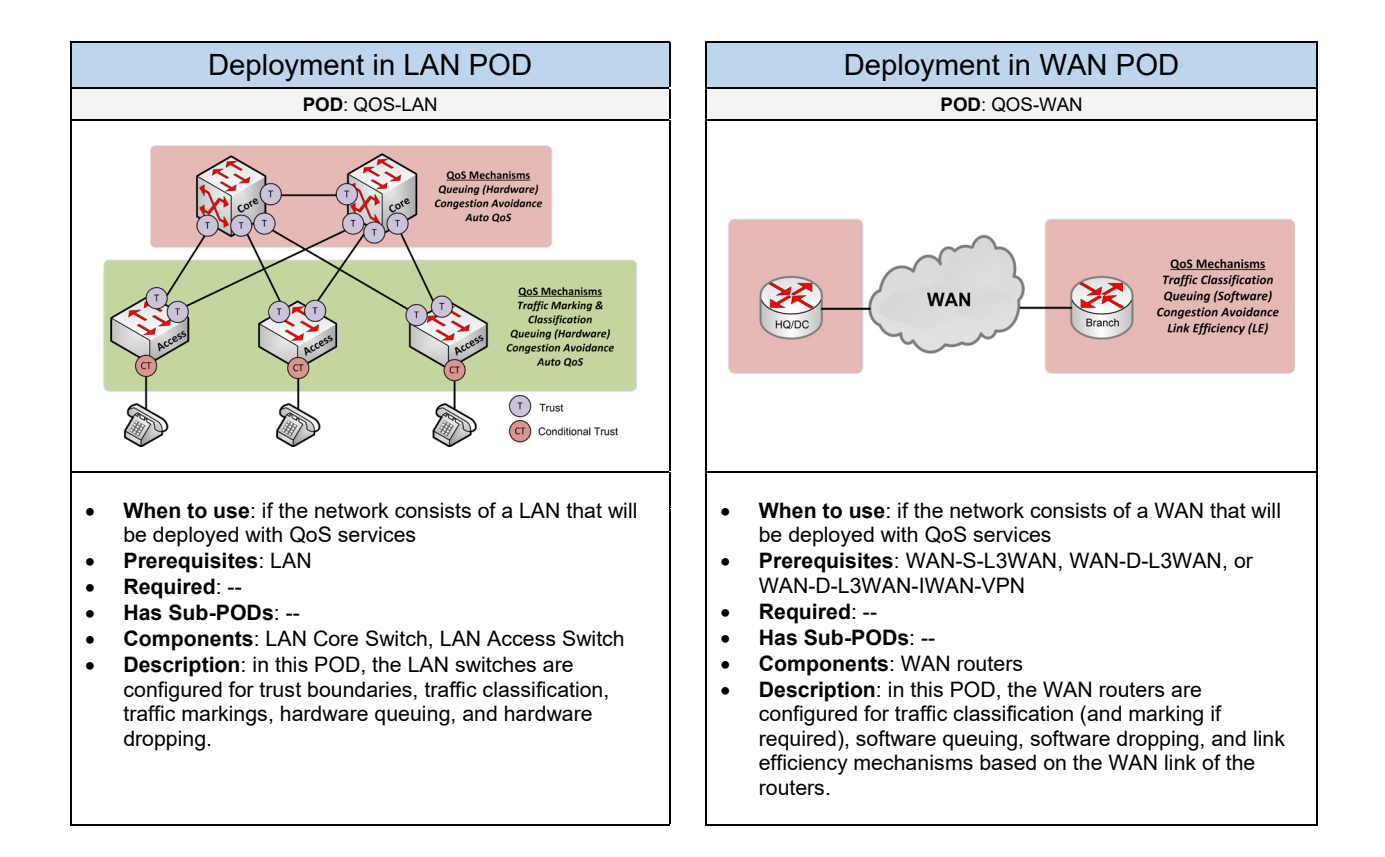

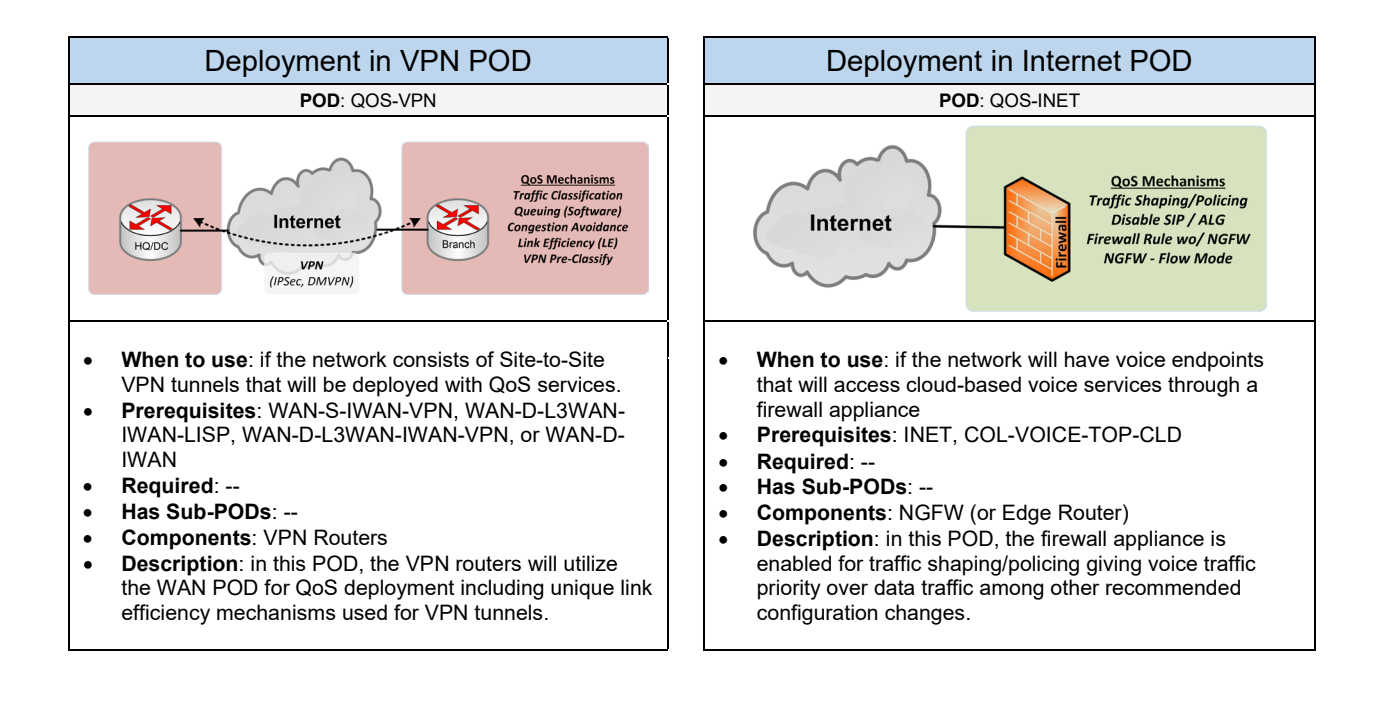

Below are required, recommended, and optional configuration when deploying QoS services:

#### **Required**

• **QoS Traffic Classes**: it is required to determine the QoS classes that will be used based on the traffic classes determined in the QoS Classification POD

#### **Deployment in LAN POD**:

- **Trust Boundaries**: it is required/recommended to establish trust boundaries within the LAN POD. All uplink/downlink interfaces across the LAN should be configured as *Trusted ports* to trust the markings made by the IP phones and other defined endpoints. *Conditional Trust ports* should be enabled on all switch ports with connected IP phones and endpoints attached. All other ports by default will be treated as *Untrusted ports*. You can also manually configure all other switch ports as Untrusted port types to avoid users/servers explicitly marking packets with high priority, which should be dedicated for real-time applications such as voice and video. It is recommended to use AutoQoS for applying the Trust boundaries (if supported).
- **QoS Marking**: based on the QoS traffic classes, determine how the traffic will be marked in the LAN POD. For voice traffic, all IP Phones in the topology will automatically mark voice packets by default according to the DSCP and COS values for voice traffic. For data traffic that will marked, this can be done on the LAN Core (based on DSCP values) or on the LAN access switches (based on CoS values) using Access Control Lists (ACL). The ACL will list the network details and will mark traffic based on the desired DSCP/CoS values. As a best practice, it is recommended to mark packets closer to the source such as the LAN Access switches with connected IP phones and endpoints.
- **QoS Classification**: in the LAN POD, all traffic will be classified based on CoS values (on Layer-2 switches) and/or DSCP values (on Layer-3 switches and Routers).

#### **Deployment in WAN POD:**

- **Link Speed**: determine the WAN connection and link speed for all WAN facing interfaces on the WAN routers in the topology. This will be important to understand what additional QoS mechanisms are required.
- **QoS Marking**: all traffic should already be previously marked from the LAN. Otherwise, traffic should be classified and marked on the WAN router's LAN facing interface based on the QoS traffic classes previously defined. Voice and Data traffic can be marked using Access Control Lists (ACL) or NBAR. The ACL/NBAR will list the network details and will mark traffic based on DSCP values.
- **QoS Classification**: all traffic should be classified on the WAN router's WAN facing interface based on the DSCP values and QoS traffic classes.
#### **Recommended (1 of 2)**

#### **Deployment in LAN POD:**

- **AutoQoS**: a QoS mechanism supported on Cisco switches that applies best practices of trust boundaries, queuing, and dropping. It is recommended to use option "*AutoQoS Cisco Phone*" on switch ports with connected IP Phones and endpoints. And the option "*AutoQoS Trust*" on all uplink and downlink ports across the LAN.
- **Congestion Management (Hardware Queuing):** it is recommended to use the *Strict Priority Queue (or Expedite Queue)* for voice and video traffic classes. And use *Normal Queues (or WRR / SSR Queue)* for the data, network control, and default traffic classes. Queuing is enforced when congestion occurs on a switch port.
- **Congestion Avoidance (Hardware Dropping):** it is recommended to use *WRED* for the data and default traffic classes to prevent congestion or queues filling up. WRED deals with gracefully dropping low priority packets before congestion occurs on a port. This is used on traffic classes with TCP type traffic because TCP has mechanisms for doing retransmissions if data packets are dropped due to congestion or loss. Implementing WRED can also increase overall throughput of TCP traffic flows.

#### **Deployment in WAN POD:**

- **Traffic Shaping**: this is recommended to be implemented on the WAN facing interface of the router to match the bandwidth rate of the WAN connection. But it could affect the delay over the link.
- **Congestion Management (Software Queuing):** it is recommended to use *LLQ* for voice and video traffic classes. And use *CBWFQ* for the data, network control, and default traffic classes. Queuing is enforced when congestion occurs on an interface.
- **Congestion Avoidance (Software Dropping):** it is recommended to use *WRED* for the data and default traffic classes to prevent congestion or queues filling up. WRED deals with gracefully dropping low priority packets before congestion occurs on a port. This is used on traffic classes with TCP type traffic because TCP has mechanisms for doing retransmissions if data packets are dropped due to congestion or loss. Implementing WRED can also increase overall throughput of TCP traffic flows.
- **Maximum Reserve Bandwidth:** by default, interfaces on a Cisco device with a total bandwidth allocation cannot exceed 75% allowing 25% for network control related traffic. You can change the maximum reserve bandwidth to 100% if CBWFQ will be configured within a QoS policy.
- **Fragmentation**: this is recommended when the WAN link speed on the router is below 1Mbps. And the encapsulation is either PPP or Frame Relay. This is a QoS mechanism that will fragment or break-up large packets into smaller packets to allow smaller packets (e.g. Voice) to be transmitted to avoid high serialization delay and jitter. You can implement either Frame Relay Fragmentation (*FRF.12*) or Link Fragmentation Interleaving (*LFI*).
- **Compression**: this is recommended when the WAN link speed on the router is below 1Mbps. And the encapsulation is either PPP or Frame Relay. Compression RTP *(cRTP)* is used to compress Voice RTP packets to smaller sized packets.
- **TX-Ring Tuning**: this is required when using an ATM WAN connection with a link speed below 1Mbps. This will adjust the final interface output buffer (TX-ring) to optimal lengths for real-time traffic.

#### **Recommended (2 of 2)**

#### **Deployment in VPN POD:**

- **QoS Pre-Classify**: this is recommended to be enabled on VPN routers to classify traffic on the packet's header after encryption. This is applicable for WAN routers using *IPsec over GRE* or *DMVPN* implemented under the Tunnel interface.
- **Anti-Replay**: this is recommended to be enabled on VPN routers. This is a QoS mechanism that identifies whether a packet is being re-played by a hacker and confirm the integrity of the connection.
- **TCP MSS Tuning**: this is recommended to be enabled on VPN routers using *IPsec VTI* or *DMVPN*. This is a QoS mechanism that provides tuning of the MSS for better TCP packet delivery across the VPN. It also helps against serialization delay which is the amount of time a router will put packets onto the physical media for transit. It is recommended to configure an MTU size of 1412 (or 1400) and MSS of 1360 on the Tunnel interface to avoid MTU related issues across the VPN tunnel.

#### **Deployment in Internet POD:**

- **Traffic Shaping/Policing**: it is recommended to implement traffic shaping/policing on the firewall appliance to give real-time traffic higher priority over data traffic. The real-time traffic can be classified based on the IP subnet or the DSCP markings (if supported).
- **Disable SIP / ALG Inspection**: it is recommended to disable any SIP helper and inspection on the firewall appliance in order for SIP traffic to operate correctly. There are known issues with SIP connections not being established for inbound/outbound calling.
- **Security Policy for Real-Time Traffic**: a separate outbound security policy rule should be configured for real-time traffic without any NGFW features enabled (e.g. IPS, Application Control) for best results.
- **Firewall Mode**: based on the firewall model, it is recommended to enable the firewall appliance for flowbased inspection instead of proxy mode to avoid delaying voice traffic through the firewall for best results.

#### **Deployment in Storage POD:**

- **QoS with FCoE**: this is recommended to provide lossless data for all FCoE traffic end-to-end within the Data Center. It uses the 802.1Q Priority Code Point or CoS bits in the Layer-2 header. It is recommended to put lossless FCoE traffic into its own hardware queue.
- **MTU**: it is recommended to use an MTU size of 2158 for FCoE
- **Drop Treatment**: it is recommended to enable "**no drop treatment**" with the QoS configuration for FCoE

#### **Deployment in MPLS POD:**

• **QoS with MPLS**: this is required if customer networks will mark packets locally within their network and will be sent across the MPLS. The MPLS network can be implemented for Uniform, Short Pipe, or Pipe mode depending on what QoS operation is required

#### **Optional**

#### **Deployment in LAN POD:**

• **Traffic Policing**: optional QoS feature to rate-limit a specific switch port to a certain bandwidth rate and keep the delay consistent (unlike traffic shaping). Any traffic that exceeds the configured threshold will be dropped.

# 3.8 Reliability

Select one (or more) of the following reliability services that will be used in the design:

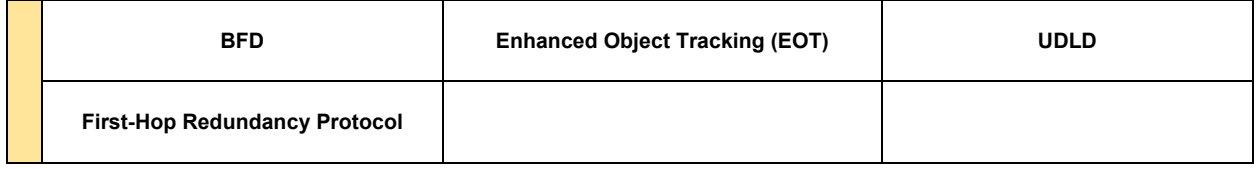

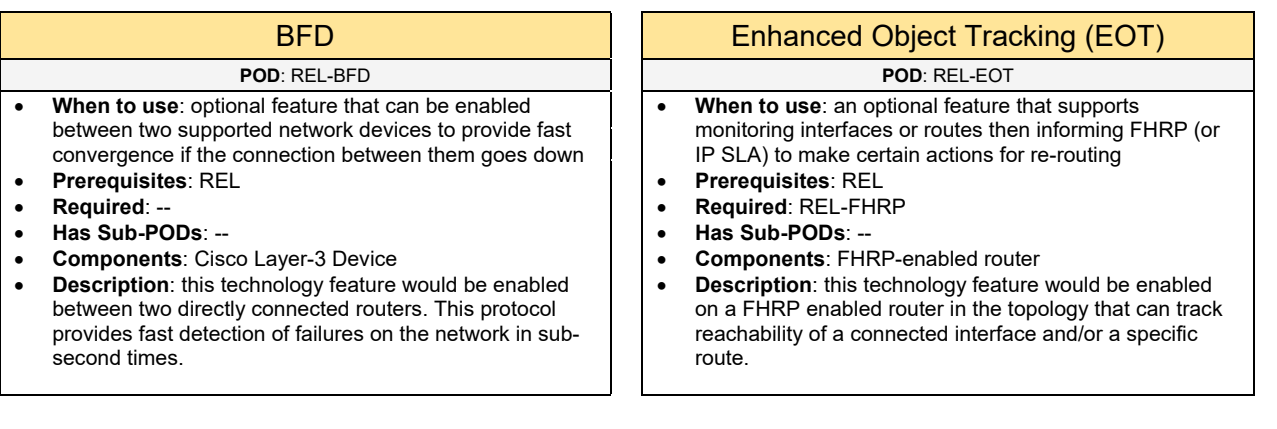

### First Hop Redundancy Protocol (FHRP) UDLD

- **When to use**: if you require setting up two (or more) network devices to provide default gateway redundancy
- **Prerequisites**: REL // LAN-2T-PHY-FHRP (and/or DC-2T-PHY-FHRP // INET-DRSI, INET-DRI, INET-DRFSI, or INET-DRFI
- **Required**: --
- **Has Sub-PODs**: Go to 3.8.1
- **Components**: FHRP-enabled router
- **Description**: this technology feature would be enabled on two (or more) FHRP-enabled devices for the networks that will provide default gateway redundancy.

#### **POD**: REL-FHRP **POD**: REL-UDLD

- **When to use**: if you are using fiber cabling between two directly connected switches and want to protect against uni-directional failures
- **Prerequisites**: REL
- **Required**: Switches
- **Has Sub-PODs**: --
- **Components**: Switch
- **Description**: this technology feature would be enabled between two directly connected switches. UDLD Aggressive (recommended) should be configured on a per-port bases (between switches) not globally.

## 3.8.1 First-Hop Redundancy Protocol

Complete each of the design sections below for the solution.

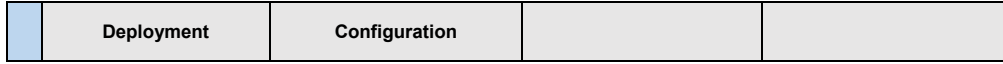

#### **Deployment**

Select one (or more) of the following FHRP PODs that will be used in the design:

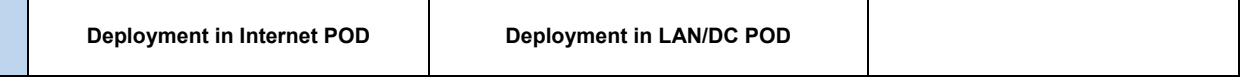

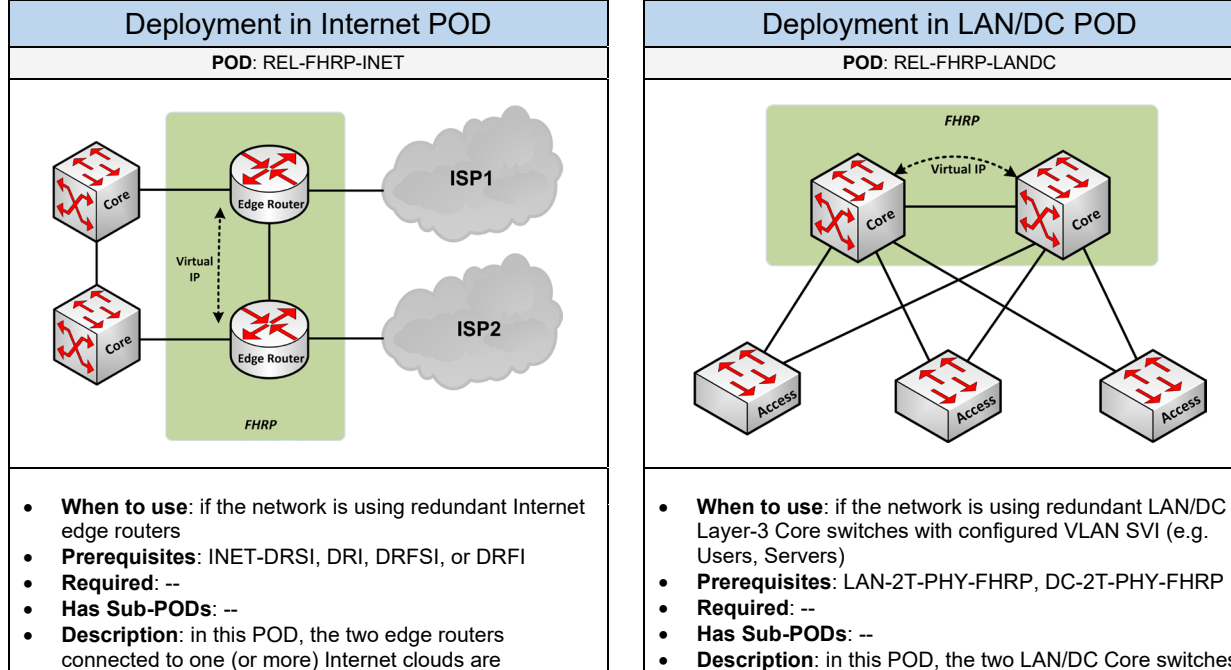

configured with a FHRP (e.g. HSRP, VRRP). The Virtual IP address can be used as the default gateway for the Core switch or firewall appliance that exist

behind the edge routers.

• **Has Sub-PODs**: -- • **Description**: in this POD, the two LAN/DC Core switches are configured with a FHRP (e.g. HSRP, VRRP) for all VLAN SVI(s) defined. The Virtual IP address is used as the default gateway for the endpoints where FHRP is enabled on that VLAN SVI.

**FHRP** 

Select one (or more) of the following FHRP options that will be used:

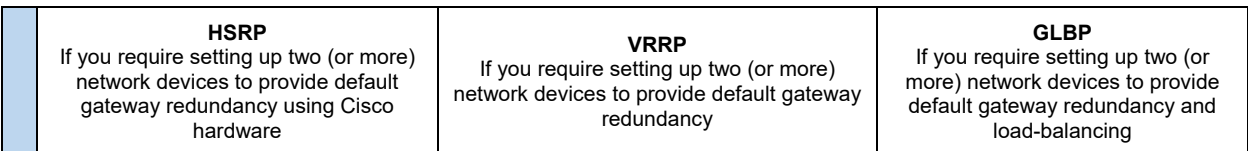

Below are required, recommended, and optional configuration when deploying FHRP services on the network based on the available options.

#### **Required**

- **Router Priority:** among the FHRP-enabled devices, determine which one will be the primary/active device and which one will be the secondary/standby network device(s).
- **Virtual IP Address (VIP):** determine the virtual IP address that will be configured and shared among the FHRP devices. This VIP would be the default gateway for the firewalls and/or hosts depending where FHRP will be deployed based on the POD that is used.

#### **Recommended**

- **Timers**: use sub-second timers using a hello timer of 250ms and a dead timer of 750ms in environments with less than 150 VLAN instances. If those sub-second timers are not supported due to IOS/hardware limitations set the hello timer to 1 second and the dead timer to 3 seconds. This will provide a good balance of fast failover and sensitivity for traffic being sent to the control plane.
- **Tracking**: it is strongly recommended to enable tracking on the high critical interfaces (uplinks) for robust failover between FHRP peers. This is common when implementing FHRP on Internet edge routers. The WAN facing interface would be tracked. If the WAN facing interface fails on the primary FHRP device, the secondary FHRP device will take over.
- **Authentication**: it is a best practice to enable authentication among the FHRP enabled devices to prevent unauthorized FHRP peering
- **FHRP on Cisco Catalyst Switches**: it is recommended to enable HSRP which is SSO aware which will help to avoid HSRP flapping.
- **GLBP in Redundant Three-Tier LAN Topology**: it is recommended that "spanning-tree cost 2000" be implemented on the Secondary STP root bridge switch (LAN distribution) to ensure that both uplinks from the Layer-2 switches are active.
- **HSRP and Multicast**: if Multicast and HSRP will be configured on the same device, force all data communication to use the same path. The HSRP active router should be the Designated Router (DR) on the segment.

#### **Optional**

- **Preemption:** this should be implemented with the FHRP if you require the primary FHRP device to always be active router if it is available. This option would be enabled directly on the primary FHRP device.
- **Enhanced Object Tracking (EOT):** an optional feature that deals with monitoring interfaces or routes then informing FHRP (or IP SLA) to make certain actions for re-routing.

# 3.9 Routing

Select one (or more) of the following routing services that will be used in the design:

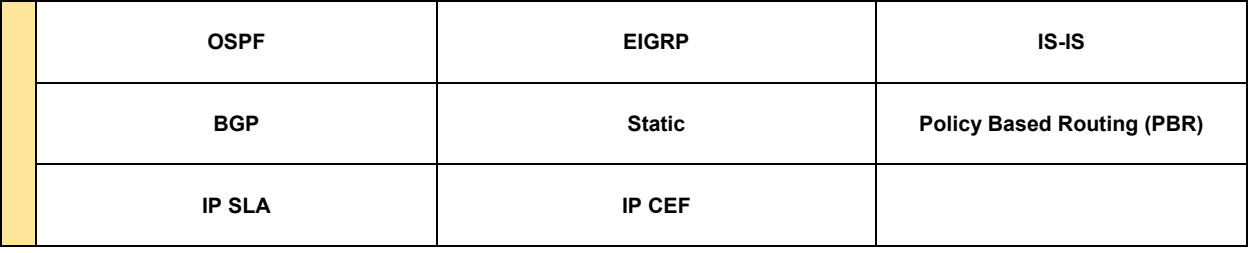

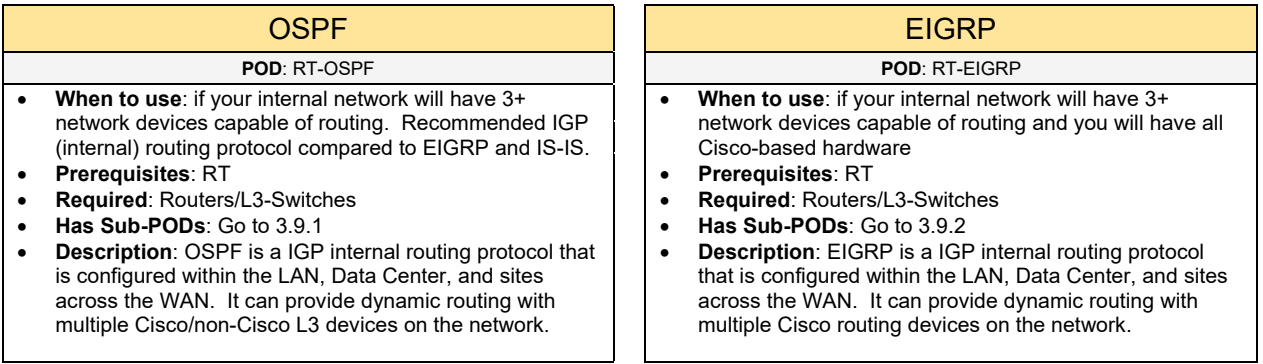

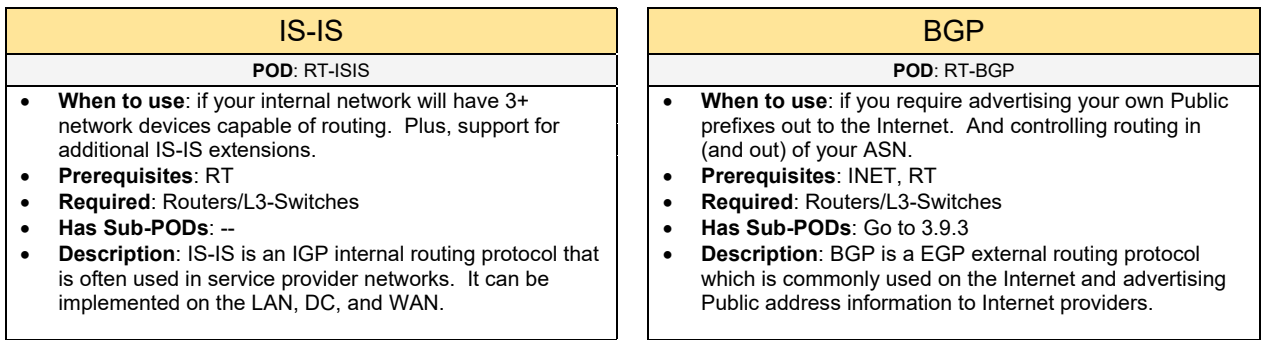

- **When to use**: if your internal network will have 1-2 network devices. This is the simplest form of routing to setup for small sized networks.
- **Prerequisites**: RT
- **Required**: Routers/L3-Switches
- **Has Sub-PODs**: --
- **Description**: static routing can be used for internal routing within a LAN/DC among a small set of L3 network devices on the network. Static routes are commonly used for default static routes configured on the edge router or firewall appliance connecting to the ISP. Default static routes can also be configured on the Core switch pointing to the edge router/firewall if a dynamic IGP routing protocol is not used.

#### Static **Policy Based Routing (PBR)**

#### **POD**: RT-STATIC **POD**: RT-PBR

- **When to use**: if you have unique requirements to make routing decisions based on the type of traffic and which interface it should be routed across
- **Prerequisites**: RT
- **Required**: Routers/L3-Switches
- **Has Sub-PODs**: --
- **Description**: This is used for unique routing requirements not easily accomplished through static or dynamic routing protocols. You can route packets based on the IP address/subnet (source and/or destination), application, protocol, QoS markings, to even the packet size. In most environments PBR is not needed and should be avoided to keep the routing environment simplified.

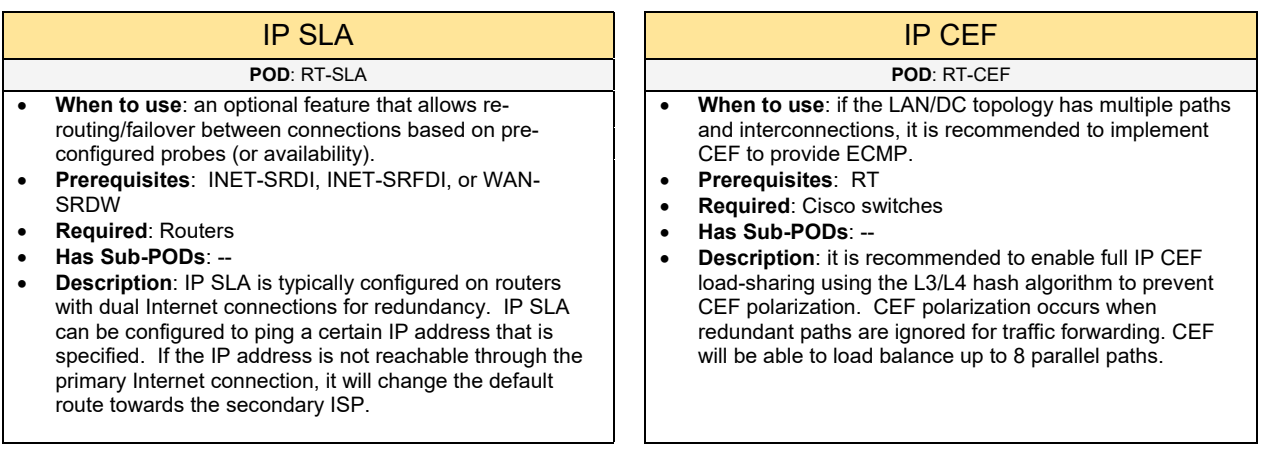

### 3.9.1 OSPF

Complete each of the design sections below for the solution.

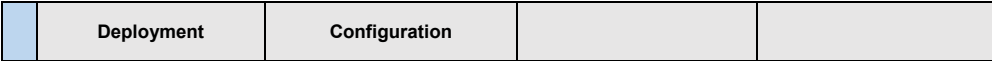

#### **Deployment**

Select one of the following OSPF PODs that will be used in the design:

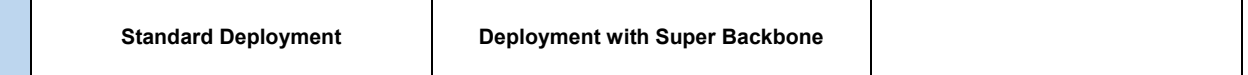

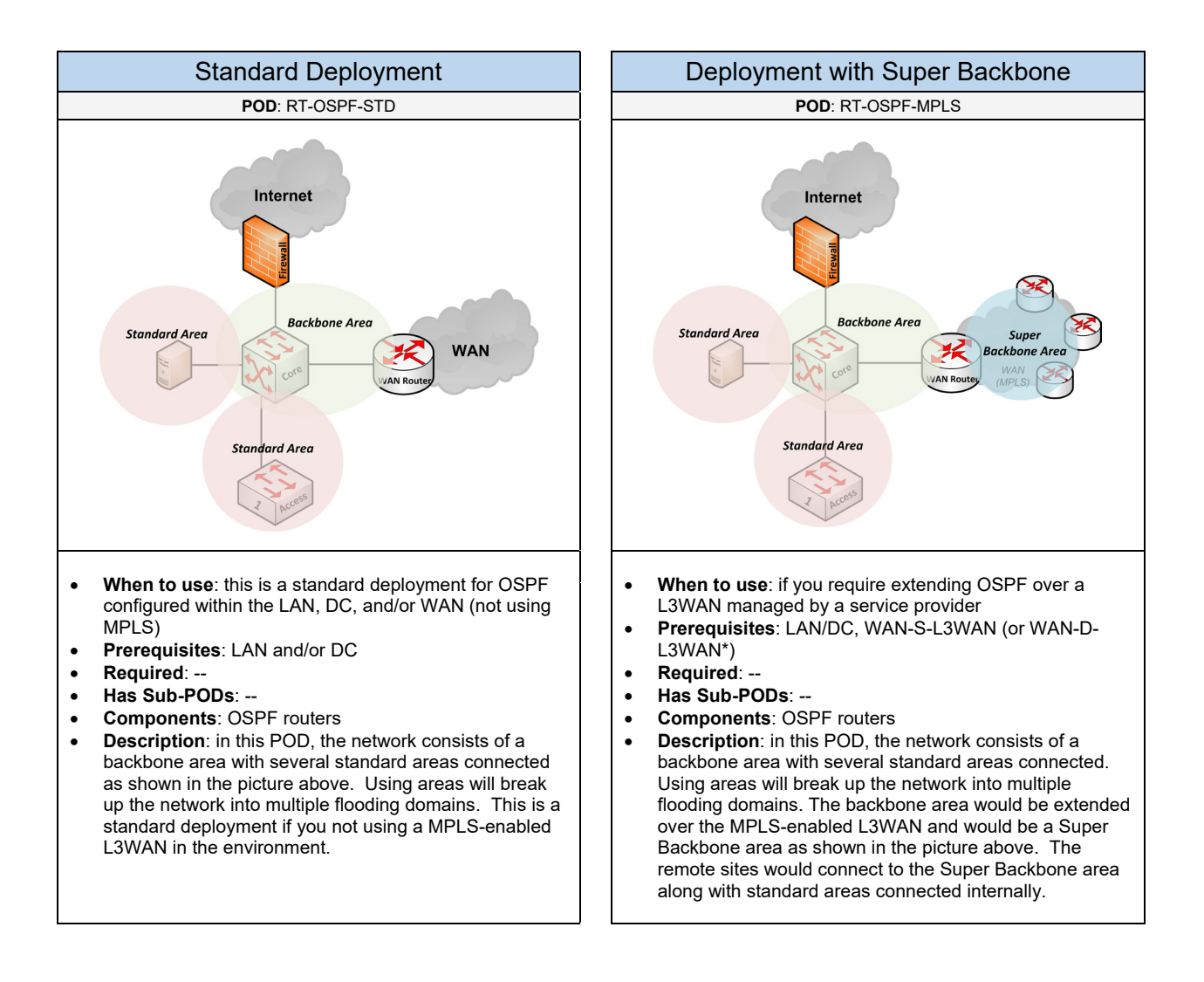

Below are required, recommended, and optional configuration when deploying OSPF services:

#### **Required**

- **Backbone Area**: this is required for all OSPF networks. This area is typically deployed among the Core, Distribution, and WAN routers in the topology.
- **Standard Areas**: determine the standard areas that will be connected to the Backbone area. These areas will be LAN/DC Layer-3 access switch networks, endpoint networks (e.g. User, Server), and network solutions (e.g. Internet, Firewall). All routers that connect between the backbone area and a standard area will be considered as an Area Border Router (ABR).
- **Advertised Networks**: determine the networks on each router that should be advertised among the OSPF routers. This would be networks that are configured on interfaces (physical or SVI interfaces) that are connected into the OSPF domain. This would involve adding that network and its associated area under the OSPF routing process.

#### **Recommended (1 of 2)**

- You should have no more than 50 routers within a single area
- You should have no more than 60 neighbors established on a OSPF router
- ABRs should have up to 3 areas attached
- **Passive Interfaces**: it is recommended to enable passive interfaces to prevent rogue routing devices from injecting bad routes into the network. It should be enabled on all Layer-3 interfaces where there are endpoints and no OSPF routers present on that segment. This will prevent hello messages being sent and establishing any adjacencies with other OSPF routers.
- **Authentication**: it is recommended to configure MD5 Authentication on all OSPF routers to provide higher security compared to implementing Passive Interfaces only. The password defined will be required to form a neighbor relationship with other OSPF routers on the network. For high security environments, cryptographic authentication (if supported) can be configured which supports HMAC-SHA algorithms. For IPv6 environments, OSPFv3 uses IPsec for route authentication.
- **Hello and Dead Timers**: it is recommended to tune the OSPF timers to provide fast convergence if a failure occurs. This can be accomplished by adjusting the default hello and dead timers. You can tune the timers to smaller values like 1 second for the hello and 4 seconds for the dead timer. Furthermore, OSPF in later OS versions can provide fast timers in sub-second intervals.
- **Route Summarization**: it is recommended to summarize multiple routes as a single route to help minimize the size of the routing table, reduce hardware resources (CPU, memory), and to limit LSA flooding. It can also help to provide fast convergence from failures that may occur on the Layer-3 network. This can be implemented in several ways depending on the overall topology: (1) it can be implemented on the distribution switches in a Tier-3 topology. It can summarize the user subnets which would be advertised to the Core and other OSPF routers. (2) It can be implemented on the Core if there are several networks that can be summarized. This summarized route would be advertised to other network devices (e.g. WAN routers, Internet router/firewall). (3) It can be implemented on the WAN aggregation routers. It can summarize the remote site subnets which would be advertised to the Core (and other OSPF devices).
- **IP CEF**: it is recommended to implement CEF switching on all OSPF enabled devices to provide fast convergence and ECMP (if there are multiple paths available).
- **Loopback Interfaces**: it is recommended to use Loopback interfaces on all OSPF routers (IPv4 and IPv6) in the topology which will be used as the router-ID for the OSPF router
- **Stub or Totally Stub Areas**: it is recommended to enable OSPF stub areas for the WAN remote sites (in an OSPF Standard Deployment) and LAN Access networks enabled for Layer-3 services (if applicable). This will help to minimize the size of the routing table and to limit LSA flooding within an area. This includes preventing unnecessary SPF calculations that may occur.

#### **Recommended (2 of 2)**

- **Route Control/Filtering**: it is recommended to control what routes are being sent and received between OSPF routers using a distribute list (or route-map). This is commonly deployed with OSPF routers that are managed by a different building/group.
- **Network Type using Point-to-Point Network**: this network type is recommended for point-to-point connections between two OSPF devices.
- **Network Type using Broadcast Network**: this is the default network type for Ethernet networks. This is recommended for full-mesh networks used on the WAN or OSPF routers connected in the same VLAN. A DR and BDR are elected to reduce LSA flooding within the area. It is recommended for the Core (or distribution switch) to be the DR for those segments.
- **Equal Cost Path (ECP):** multiple connections on the LAN/DC can provide fast convergence and load balancing of traffic through the network. This is accomplished by creating multiple paths using the same metric value (cost), which will inject two (or more) paths for a destination into the global routing table.
- **IPv6 OSPF**: OSPF has support for IPv6 which would be implemented directly on the IPv6 enabled interfaces. This will (1) add the IPv6 network automatically under the routing process and (2) be used for neighbor discovery.

#### **Optional**

- Use **Virtual links** if there are two standard areas connected together
- Enable **LSA Throttling** in large-scale networks with hundreds of routers to provide fast convergence within the OSPF topology. This will provide LSA rate-limiting in milliseconds compared to seconds. This is enabled by default, but it can be tuned to control LSA flooding more efficiently when there is a topology change.
- Enable **SPF Throttling** in large-scale networks with hundreds of routers to provide fast convergence for SPF calculations in millisecond intervals when there is a topology change. The default behavior is based on dynamic calculations, but it's recommended to tune these values in larger OSPF environments.
- Enable **Incremental SPF (iSPF)** in large-scale networks with hundreds of OSPF routers to provide SPF optimization and fast convergence. This will allow OSPF routers to recalculate only the affected parts of the topology and not waste router resources (CPU).
- **BFD with OSPF**: BFD can be configured in conjunction with OSPF to provide faster convergence if there is an interface failure.
- **Primary and Secondary Paths:** if you have dual connections within the WAN or Internet POD, you can designate a primary and secondary path by adjusting the OSPF cost. For example, the primary path interface can be configured with a cost of 10. And the secondary path interface can be configured with a cost of 1000. As a result, the primary path would be preferred instead of the secondary path.
- **Route Redistribution:** if you require integrating a different routing domain (e.g. EIGRP) with the existing network running OSPF. Route Redistribution must be configured between the two routing protocols. It is important to implement route filtering to control what routes should be advertised and received between the two routing domains.

### 3.9.2 EIGRP

Complete each of the design sections below for the solution.

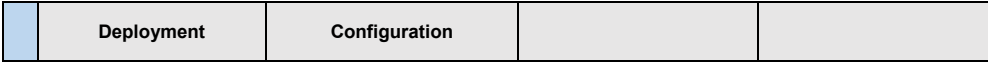

#### **Deployment**

Select one of the following EIGRP PODs that will be used in the design:

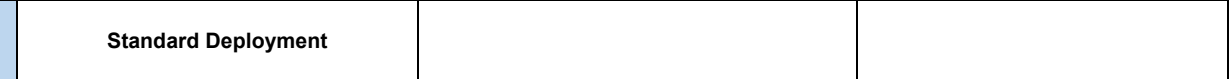

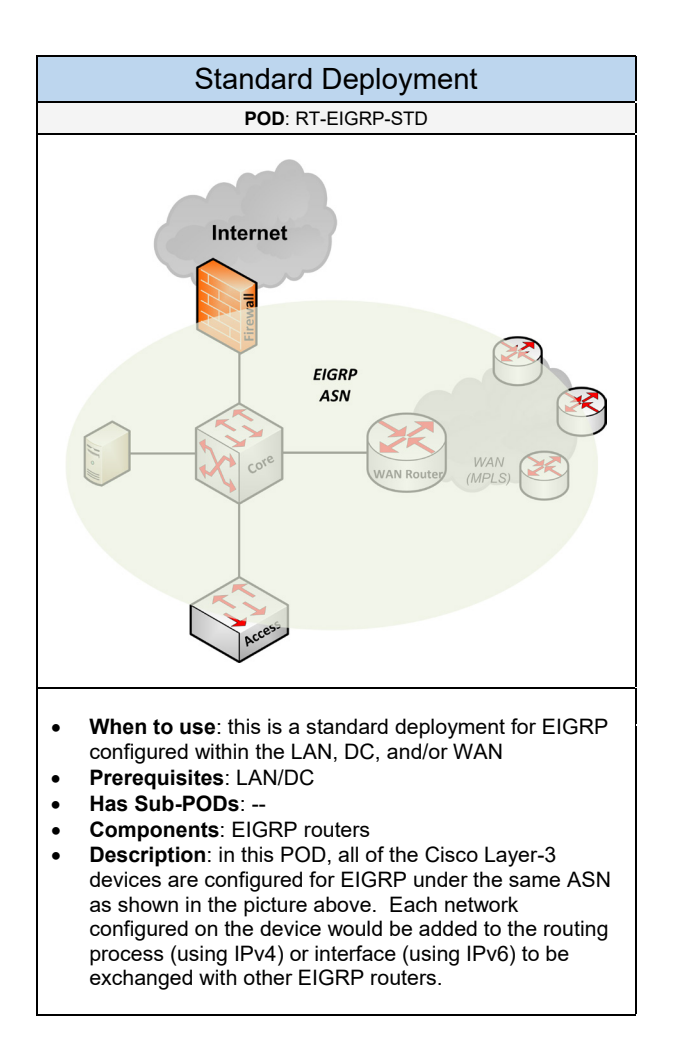

Below are required, recommended, and optional configuration when deploying EIGRP services:

#### **Required**

- **ASN**: determine the Autonomous System Network (ASN) each EIGRP router will belong to for exchanging route information. If an EIGRP router is not in the same ASN with other EIGRP routers it will not be able to build a neighbor or exchange routes with other routers in the AS.
- **Advertised Networks**: determine the networks on each router that should be advertised among the EIGRP routers. This would be networks that are configured on interfaces (physical or SVI interfaces) that are connected into the EIGRP AS. This would involve adding that network under the EIGRP routing process.

#### **Recommended (1 of 2)**

- **Passive Interfaces**: it is recommended to enable passive interfaces to prevent rogue routing devices from injecting bad routes into the network. It should be enabled on all Layer-3 interfaces where there are endpoints and no EIGRP routers present on that segment. This will prevent hello messages being sent and establishing any adjacencies with other EIGRP routers.
- **Authentication**: it is recommended to configure MD5 Authentication on all EIGRP routers to provide higher security compared to implementing Passive Interfaces only. The password defined will be required to form a neighbor relationship with other EIGRP routers on the network.
- **Disable Auto Summarization:** EIGRP will automatically summarize networks along major network boundaries. It is recommended to disable auto-summarization and use manual summarization instead (if required).
- **Route Summarization:** it is recommended to summarize multiple routes as a single route to help minimize the size of the routing table, reduce hardware resources (CPU, memory), and to prevent unnecessary EIGRP queries. It can also help to provide fast convergence from failures that may occur on the Layer-3 network. This can be implemented in several ways depending on the overall topology: (1) it can be implemented on the distribution switches in a Tier-3 topology. It can summarize the endpoint subnets which would be advertised to the Core and other EIGRP routers. (2) It can be implemented on the Core if there are several networks that can be summarized. This summarized route would be advertised to other network devices (e.g. WAN routers, Internet router/firewall). (3) It can be implemented on the WAN aggregation routers. It can summarize the remote site subnets which would be advertised to the Core (and other EIGRP devices).
- **IP CEF:** it is recommended to implement CEF switching on all EIGRP enabled devices to provide fast convergence and ECMP (if there are multiple paths available)
- **Hello and Hold Timers**: it is recommended to tune the EIGRP timers to provide fast convergence if a failure occurs. This can be accomplished by adjusting the default hello and hold timers. The hold timer is important to trigger a convergence when a failure occurs with an established neighbor. You can tune the timers to smaller values like 1 second for the hello and 3 seconds for the hold timer. Or 2 seconds for the hello and 8 seconds for the hold timer.
- **Stub Routing**: it is recommended to configure the WAN remote site routers and LAN Layer-3 Access networks (if applicable) as EIGRP stub routers. This will prevent EIGRP queries being sent to those routers and can reduce router resources. It will also prevent those routers from being a transit device for reaching other networks such as other remote sites.

#### **Recommended (2 of 2)**

- **Route Control/Filtering:** it is recommended to control what routes are being sent and received between EIGRP routers using a distribute list. This is commonly deployed with EIGRP routers that are managed by a different building/group.
- **Equal Cost Path (ECP):** multiple connections on the LAN/DC can provide fast convergence and load balancing of traffic through the network. This is accomplished by creating multiple paths using the same metric value (delay), which will inject two (or more) paths for a destination into the global routing table.
- **IPv6 EIGRP**: EIGRP has support for IPv6 which would be implemented directly on the IPv6 enabled interfaces. This will (1) add the IPv6 network automatically under the routing process and (2) be used for neighbor discovery.

#### **Optional**

- **NSF with EIGRP**: this should be enabled if the EIGRP enabled device is using a Cisco Catalyst switch with redundant supervisor modules. If the primary supervisor fails, IP traffic would continue to be forwarded in hardware and failover to the standby supervisor module. However, the supervisor needs time to re-establish two-way peering with all connected EIGRP neighbors. Enabling NSF with EIGRP can alert the connected neighbors about the switchover and allow time to re-establish all connections gracefully.
- **BFD with EIGRP:** BFD can be configured in conjunction with EIGRP to provide faster convergence if there is an interface failure
- **EIGRP Over the Top (OTP):** if you require using WAN routers running EIGRP over the Internet without using VPN tunnels. GET VPN can be configured with EIGRP OTP, which uses LISP, to provide encryption services.
- **Primary and Secondary Paths**: if you have dual connections within the WAN or Internet POD, you can designate a primary and secondary path by adjusting the EIGRP delay. For example, the primary path interface can be configured with a delay of 10. And the secondary path interface can be configured with a delay of 1000. As a result, the primary path would be preferred instead of the secondary path.
- **Route Redistribution:** if you require integrating a different routing domain (e.g. OSPF) with the existing network running EIGRP. Route Redistribution must be configured between the two routing protocols. It is important to implement route filtering to control what routes should be advertised and received between the two routing domains.

### 3.9.3 BGP

Complete each of the design sections below for the solution.

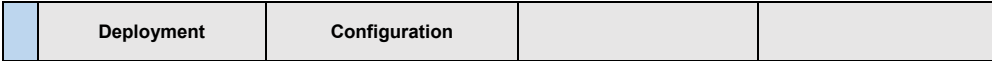

#### **Deployment**

Select one (or more) of the following BGP PODs that will be used in the design:

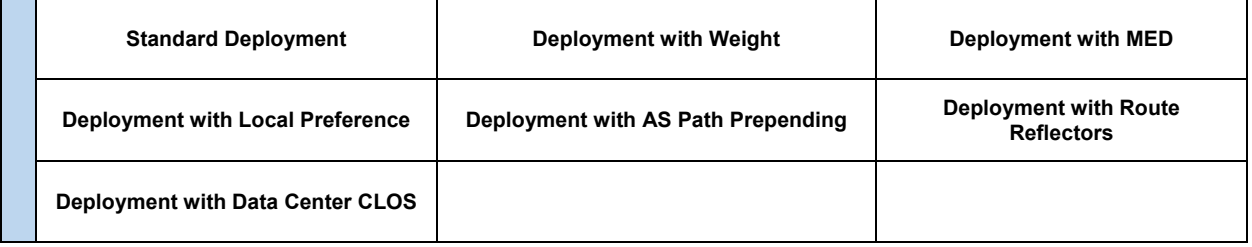

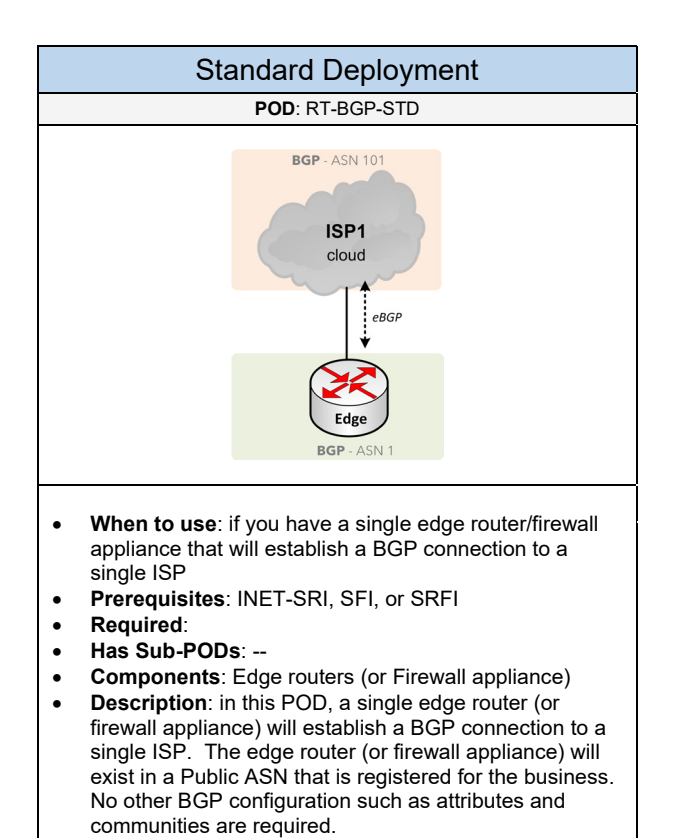

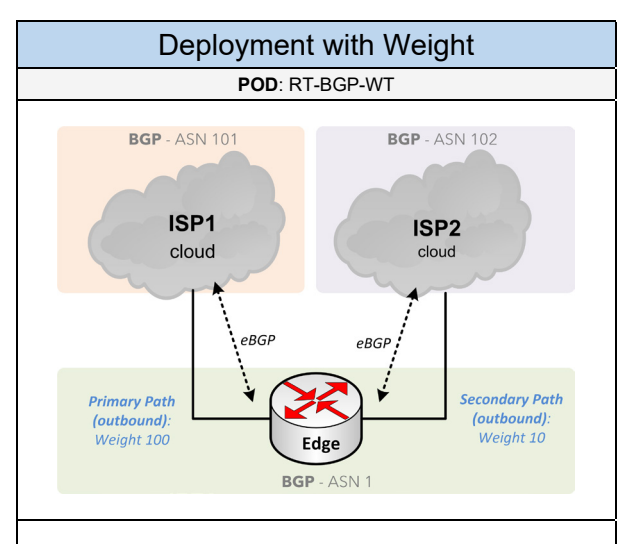

- **When to use**: if the Internet POD consists of one edge router (or firewall appliance) connected to multiple ISPs. And you want to perform primary outbound routing through a specific router/firewall/ISP.
- **Prerequisites**: INET-SRDI, SFDI, or SRFDI
- **Required**: --
- **Has Sub-PODs**: --
- **Components**: Edge router (or Firewall appliance) supporting BGP Weight
- **Description**: in this POD, a single edge router (or firewall appliance) within the Internet POD will be configured for BGP and will connect to two (or more) ISP clouds as shown in the picture above. The BGP attribute, Weight, would be implemented on each ISP link for all inbound routes received from the two ISP clouds. The primary interface would have a higher weight value compared to the secondary interface. As a result, access to the Internet would go through the primary interface. If there is an outage, Internet access would be routed through the secondary interface.

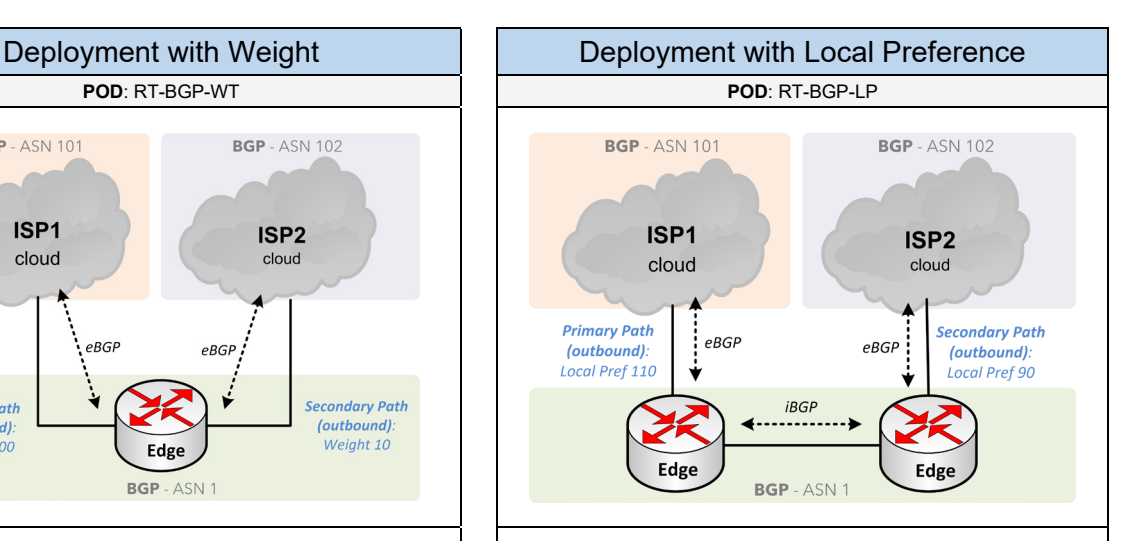

- **When to use**: if the Internet POD consists of multiple edge routers (or firewall appliances) located in the same ASN. And you want to perform primary outbound routing through a specific router/firewall/ISP.
- **Prerequisites**: INET-DRSI, DFSI, DRI, DFI, DRFSI, or DRFI
- **Required**: --
- **Has Sub-PODs**: --
- **Components**: Edge routers (or Firewall appliances) supporting BGP Local Preference
- **Description**: in this POD, the two edge routers (or firewall appliances) within the Internet POD will be configured for BGP in the same ASN. The two BGP routers would be connected to one (or more) ISP clouds as shown in the picture above. The BGP attribute, Local Preference, would be implemented on both BGP routers for all inbound routes received from its connected ISP. The primary device/path would have a higher local preference value compared to the secondary device in the topology. As a result, access to the Internet would go through the primary device/path. If there is an outage, Internet access would be routed through the secondary device/path.

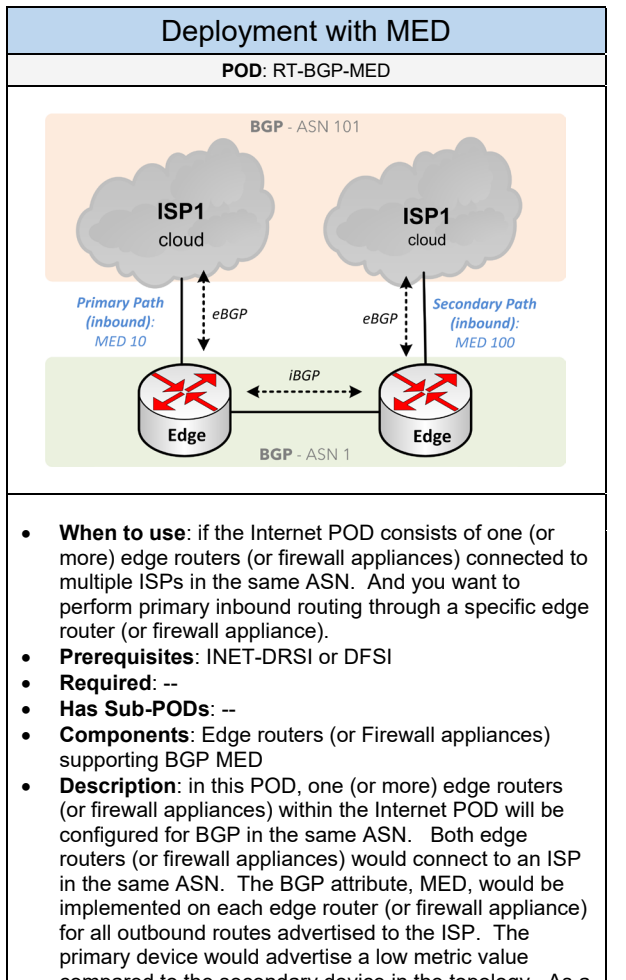

compared to the secondary device in the topology. As a result, access into the customer network would be routed through the primary device. If there is an outage, inbound access would be routed through the secondary device. The MED attribute is sometimes stripped by the ISP, so it is important to confirm these details with the ISP.

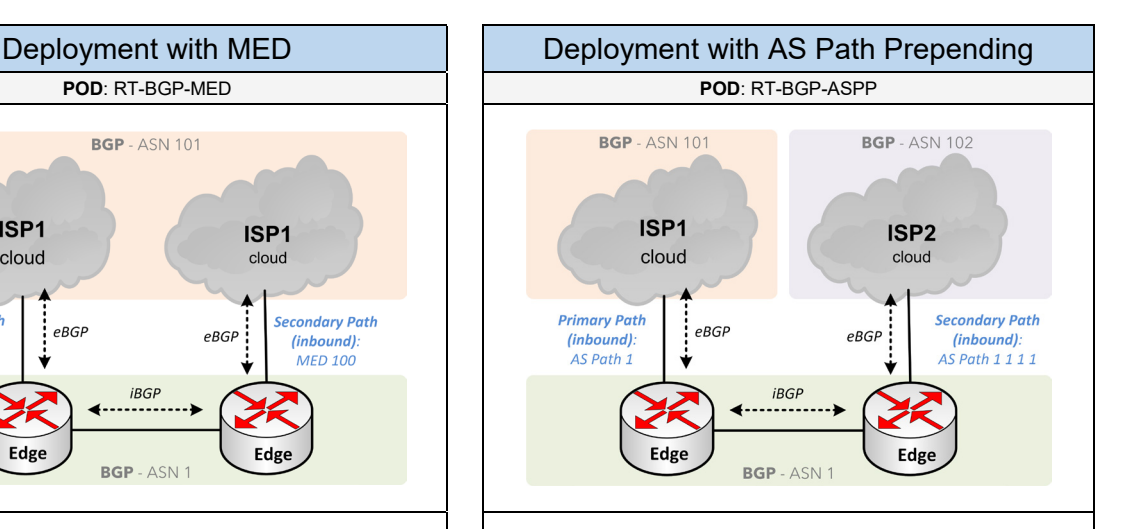

- **When to use**: if your Internet POD consists of one (or more) edge routers (or firewall appliances) connected to multiple ISPs in different ASNs. And you want to perform primary inbound routing through a specific router/firewall/ISP.
- **Prerequisites**: INET-DFSI, DRI, DFI, DRFI, SRDI, SFDI, or SRFDI
- **Required**: --
- **Has Sub-PODs**: --
- **Components**: Edge routers (or Firewall appliances) supporting BGP AS Path Prepending
- **Description**: in this POD, one (or more) edge routers (or firewall appliances) within the Internet POD will be configured for BGP in the same ASN. Both edge routers (or firewall appliances) would be connected to one (or more) ISP located in different ASNs. AS Path Prepending would be implemented on the secondary device for all outbound routes advertised to its connected ISP. The primary device would have the default AS path for the advertised networks. However, the secondary device would have the AS Path prepended several times creating a longer undesired path. As a result, access into the customer network would be routed through the primary device which has the shortest AS path into the network. If there is an outage, inbound access would be routed through the secondary device.

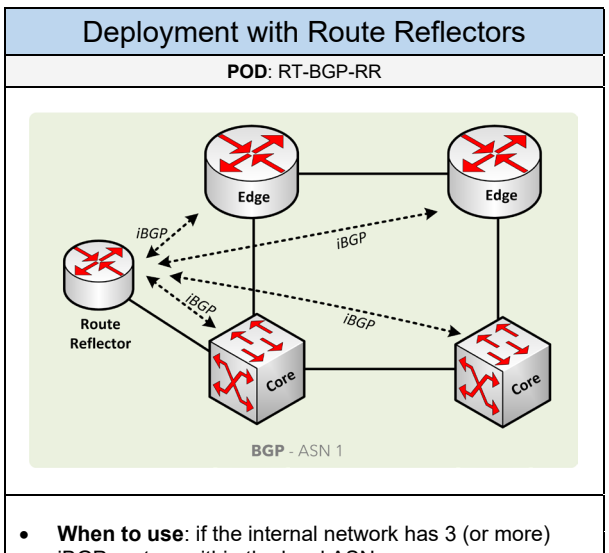

- iBGP routers within the local ASN
- **Prerequisites**: --
- **Required**: --
- **Has Sub-PODs**: --
- **Components**: Edge routers (or Firewall appliances) supporting BGP Route Reflectors
- **Description:** if the internal routing protocol used is BGP, it is recommended to implement Route Reflectors (or Confederations) to prevent configuring a full-mesh of iBGP neighbors. In this topology, an additional routing device is added to the network (connected to the Core switch) which will act as the Route Reflector server. All iBGP routers (acting as Route Reflector clients) would peer with the server instead of being fully-meshed between each other.

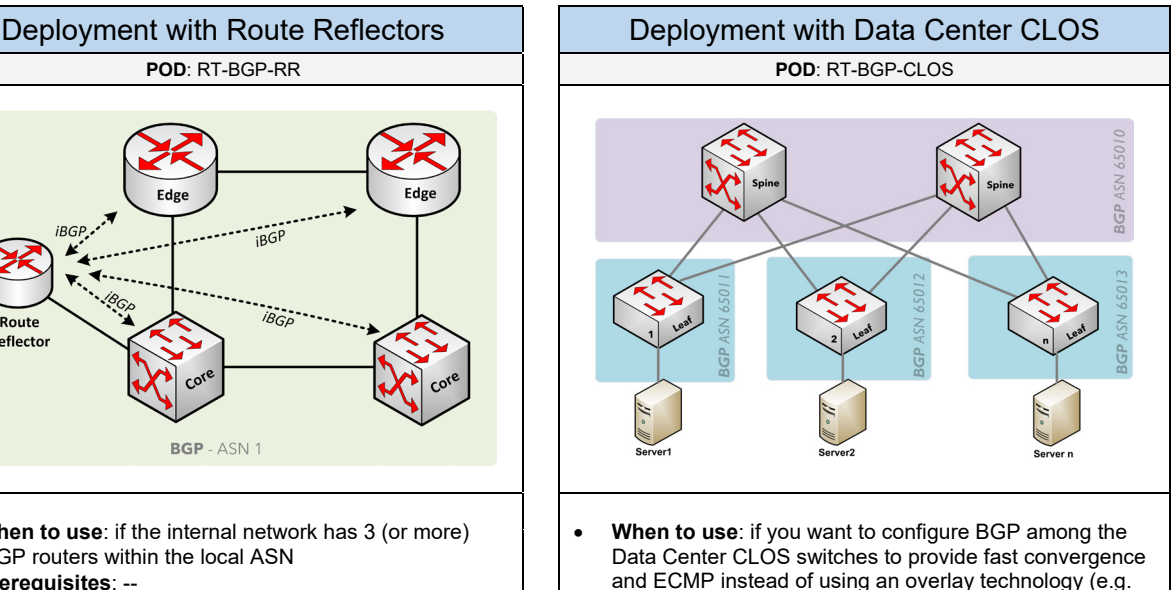

- and ECMP instead of using an overlay technology (e.g. VXLAN, FabricPath). Or if there will be a high number of prefixes.
- **Prerequisites**: DC-CLOS or DC-CLOS-SS
- **Required**: --
- **Has Sub-PODs**: --
- **Components**: Spine, Leaf, Super-Spine (if applicable)
- **Description**: in the Data Center topology, BGP is configured among the spine and leaf switches. Each of the leaf switches would exist in their own separate private ASN. The switches at the spine layer would reside in one private ASN. And if the Data Center is a Hyperscale CLOS topology, then the super-spine switches would also exist in its own private ASN. As a result, EBGP neighbors would be built between the CLOS switches as shown in the picture above. Additional configuration is needed to provide ECMP and fast convergence across the CLOS topology.

Below are required, recommended, and optional configuration when deploying BGP services:

#### **Required**

- **ASN**: determine the Autonomous System Network (ASN) each BGP router will belong to. This ASN is obtained through ARIN among other IP requirements. *Private ASNs* are required for a BGP Deployment with a Data Center CLOS. Each of the leaf switches would exist in their own separate private ASN. The switches at the spine layer would reside in one private ASN. And if the Data Center is a Hyperscale CLOS topology, then the super-spine switches would also exist in its own private ASN. Using Private ASNs can support up to 1023 ASNs. If more ASN are needed, then you can use 4-byte ASNs which can support millions of ASNs.
- **Peering (iBGP, eBGP):** determine what BGP routers will be connected as peers. The edge routers/firewall appliances in the topology (existing in the same ASN) would be considered as iBGP peers. The ISP cloud(s) would be eBGP peers (existing in a different ASN).
- **Routes Advertised**: determine what Public subnets will be advertised from your ASN
- **Routes Received**: determine what routes should be received from the ISP or EBGP peer. The ISP can either send the full routing table (requires high-end hardware with a lot of memory), a partial routing table, or just a BGP default route. A BGP default route is recommended for most customer networks which doesn't require high-end hardware. Larger networks or hosting/cloud provider networks will typically require full routes for better control of routing to certain networks.

#### **Recommended**

- **MD5 Authentication**: it is recommended to configure a password with the connected eBGP peer for establishing a neighbor and exchanging route information. This can prevent against peering with rogue BGP devices.
- **Summarization**: if you are advertising multiple Public subnets within a customer ASN, it is recommended to summarize those routes first, if possible. This will create smaller routing tables and use less hardware resources. It is a best practice to aggregate routes into longer-prefix routes on eBGP connections (e.g. ISP).
- **Soft Reconfiguration**: this is recommended to allow graceful BGP neighbor restarts when changes occurs. It should be enabled for all BGP peers to eliminate the need to reset a neighbor including the routing table in a production environment.
- **Route Control/Filtering**: it is recommended to control what routes are advertised and received from other BGP peers. This can prevent rogue BGP routers potentially bringing down the entire network. You can setup route filters using either Prefix Lists (recommended) or Distribution Lists.
- **Synchronization**: by default, routes on a BGP router that are not learned via an IGP routing protocol will not be injected into the BGP routing table. Make sure that each network you list under the BGP routing process has a matching route (dynamic, static, discard route) added.
- **iBGP using Route Reflector or Confederation**: if there are more than 3-4 iBGP routers within the ASN, it is recommended to implement Route Reflectors or a Confederation to prevent a full-mesh of iBGP neighbors. To prevent loops, route reflector client should never be peered to a route reflector through another route reflector. Furthermore, a route reflector uses a cluster ID. It is important to define the cluster ID carefully because a BGP router may reject routes if its local cluster ID is in the cluster list.
- **ECMP**: this is a recommendation for BGP deployments with a Data Center CLOS. Based on the required Private ASN deployment among the different CLOS layers, this would create the same BGP AS\_Path between server endpoints which can then utilize ECMP by enabling "*AS Path Multi-Path Relax*" to consider different ASN paths and load balancing across multiple paths.
- **Fast Convergence**: it is recommended to enable "*BGP Fast External Failover*" among the eBGP peers (if supported) which includes the BGP Deployment with a Data Center CLOS POD. It is also recommended to adjust the keepalive messages to 5 seconds and the hold-time to 15 seconds. *BFD* is another recommendation.

#### **Optional**

- **Peer Groups**: all BGP neighbors that share the same identical outbound policies can be configured together into a peer group to simplify the configuration of the BGP neighbors
- **eBGP Multi-Hop**: by default, EBGP peers must be directly connected (TTL of 1). If the EBGP peer is not directly connected, then *eBGP multi-hop* must be added reflecting the number of hops to that EBGP peer (up to 255 hops).
- **BGP Communities**: if you require specifying rules for how certain routes should be forwarded by BGP routers in different ASNs.
- **Conditional Advertisements**: if you require BGP routers to only advertise its configured prefixes through another eBGP peer if certain routes do not exist in the BGP routing table.
- Outbound Route Filtering (ORF): this is a feature used to filter outbound BGP route advertisements from a neighboring BGP router.
- **BGP Link State (BGP-LS):** this is used to export IGP information from the network to a SDN controller to build a topology map.
- **Prefix Independent Convergence (PIC) and Add-Path**: if there the BGP routing device will consist of thousands to millions of routes learned via BGP. These two combined features will provide fast subsecond convergence by creating a best path and a second-best path to reach a destination network. Every device in the topology that needs to send and receive multiple paths must support the Add-Path feature which is a iBGP technology.

# 3.10 Security

Select one (or more) of the following security service PODs that will be used in the design:

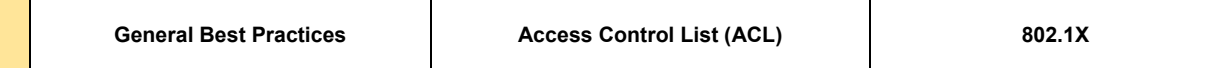

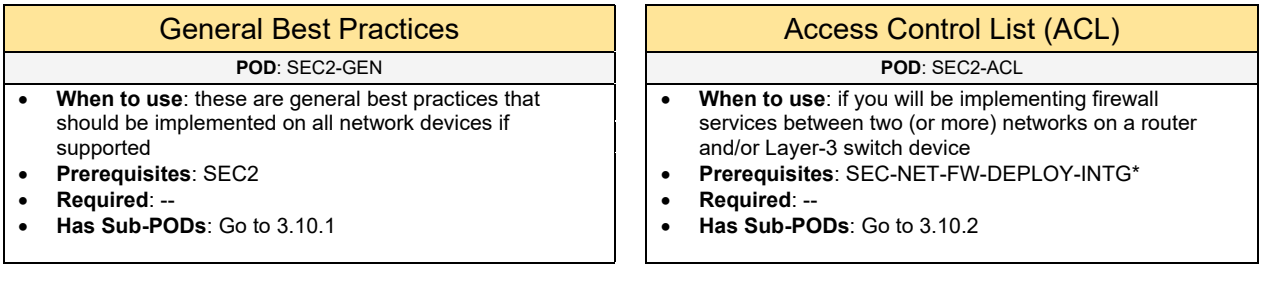

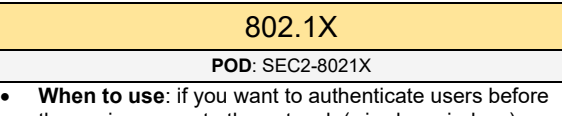

- they gain access to the network (wired or wireless)
- **Prerequisites**: LAN
- **Required: OPS-AUTH**<br>• Has Sub-PODs: Go to
- **Has Sub-PODs**: Go to 3.10.3

### 3.10.1 General Best Practices

Below are recommended best practices to implement on the network.

#### **Recommended (1 of 2)** • **RFC 1918 Addressing**: it is recommended for all internal endpoints (e.g. users, servers) to use RFC 1918 private addressing and not public addressing • **Point-to-Point Connections**: it is recommended to use /30 subnets for all point-to-point connections. If OSPF is used, configure the network type on those interfaces to be "point-to-point". **Speed and Duplex:** majority of network performance issues are related to speed and duplex mismatching between the network port and the device. It is recommended for the endpoints and its connected switch port to use auto negotiation for the speed and duplex settings. • **VTY Access using SSH**: VTY is used for administrating a network device remotely using Telnet or SSH. It is recommended to use SSH instead of Telnet which provides a secure connection between the client and the network device for administration. An EXEC timeout should be configured under the VTY interface to automatically logout of idle sessions to prevent unauthorized access. It is also recommended to add an ACL to the VTY specifying which network (or hosts) are authorized to access the network devices. • **Proxy ARP**: disable *proxy-arp* services on all interfaces especially firewall interfaces which can cause performance related issues on the network • **Unicast Reverse Path Forwarding (uRPF):** this feature is used to protect against IP spoofing attacks (not blocking DoS attacks). For each packet received on a uRPF enabled interface, it is checked against the routing table. If the source IP is not from the correct interface in which it is received, the packet will be dropped. Enable this feature on the edge router's WAN facing interface(s). Implementing uRPF requires CEF to be enabled globally on the network device. • **Scheduler**: configure a scheduler on the Cisco network devices to allow adequate CPU processor time to run control plane related services. This will help to prevent against fast flooding attacks that can affect critical processes from running on the device. Set the schedule interval to 500ms. • **ACL for SNMP and NTP Services**: for tighter security it is recommended to implement ACL policies for SNMP and NTP services • **Time Services (NTP)**: it is recommended to enable time services on all network devices in the environment. This will provide proper timestamps for logs and events that are reported. Therefore, configure NTP, service timestamps, time-zones, and authentication (if possible) on all network devices. • **Unused Interfaces**: any interface that is not used on a network device should either be placed in a shutdown state or configured in a disabled VLAN. • **Security Login Banner**: it is recommended to add a Message of the Day (MOTD) banner displaying details who is authorized to access the device. Never use words like "Welcome" in the message banner as it implies that anyone can access the device without authorization. • **Layer-3 Interfaces**: Proxy-ARP, ICMP Unreachables, ICMP redirects, IP Directed Broadcast, and IP Mask Reply should be disabled on all Layer-3 interfaces. ICMP Unreachables should be disabled to prevent denied ACL traffic being leaked to the control plane (e.g. MFSC at 10pps per VLAN). • **Disable Services**: as a general best practice the following services should be disabled globally on all network devices: TCP and UDP small services, BOOTP services, Finger, Configuration Auto-load (service config), PAD, MOP, Echo, Discard, Daytime, Chargen, DHCP (if not used) and HTTP services. Many of these are legacy services that are no longer used today. • **Logging (Syslog)**: it is recommended to setup logging on all network devices for recording network events. The log messages can be stored locally or sent to a centralized Syslog server (recommended).

It is also recommended to implement timestamps, NTP, and sequence numbers with log messages to

view the order of events logged.

#### **Recommended (2 of 2)**

- **CDP**: it is recommended to enable CDP globally on the LAN access switches with IP phones attached. However, it is recommended to disable CDP on interfaces that connect to a service provider or a network under a different administration.
- **Password Encryption**: this should be enabled globally on all network devices to provide basic password encryption in the configuration files. However, configuring MD5 passwords (e.g. enable secret) for increased security is strongly recommended.
- **Carrier Delay**: it is recommended to configure *carrier-delay msec 0* on interfaces (if supported) to turn off any delay with any "UP/DOWN" transition that occurs.
- **Control Plane Protection**: the following services can be implemented to protect control plane related traffic on a network device. These services include CEF, CoPP, ACL, Broadcast Suppression, Selective Packet Discard (SPD) checks, to Hardware Rate Limiters (if supported on the hardware).
- **Data Plane Protection**: the following services can be implemented to protect the data plane where traffic is forwarded in hardware. These services include DHCP Snooping, Dynamic ARP Inspection (DAI), and IP Source Guard. These are services referenced in the Switching POD. Other services include RFC1918 filtering, RFC2728 (Anti-Spoofing) filtering, Traffic Policing, Port Security, IP Options Selective Drop ("*ip options drop"),* and implementing Unicast Reverse Path Forwarding (uRPF).
- **Configuration Rollback**: this is a recommended feature (if supported) that allows replacing an active running configuration with any saved configuration. This can be used to restore a previous configuration file to a network device. It can automatically save the configuration file locally or be sent to a server on the network. This feature is supported on most Cisco Catalyst and the Nexus series switches.
- **Network Monitoring & Troubleshooting:** it is recommended to implement NTP, Logging, SNMPv2, and NetFlow services among the network devices in the topology
- **Disable IP Source Routing:** it is recommended to disable IP source routing (if supported) to prevent loose source route and record route option changes which can be used to divert traffic around security controls in the network.
- **Management Interface:** it is recommended to use the management interface on each network device (if available) for all administration.

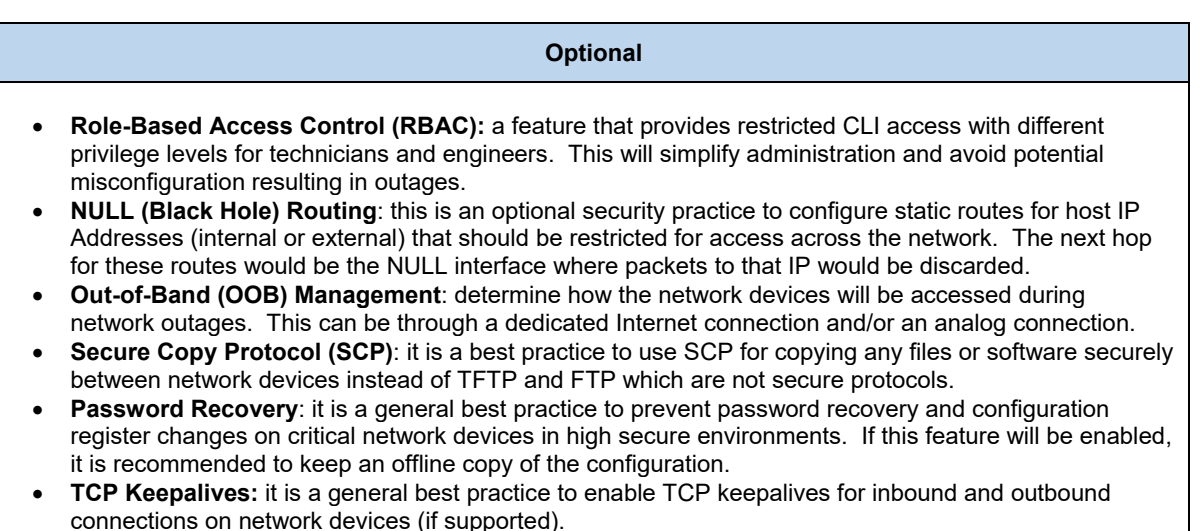

## 3.10.2 Access Control Lists (ACL)

Complete each of the design sections below for the solution.

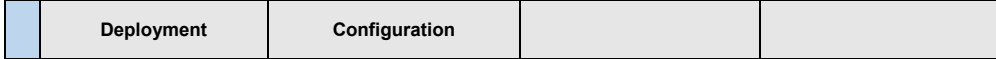

#### **Deployment**

Select one (or more) of the following ACL PODs that will be used in the solution:

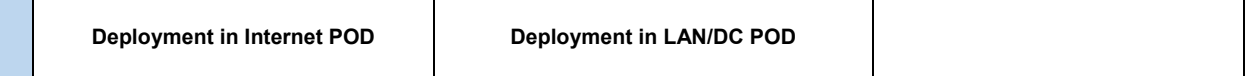

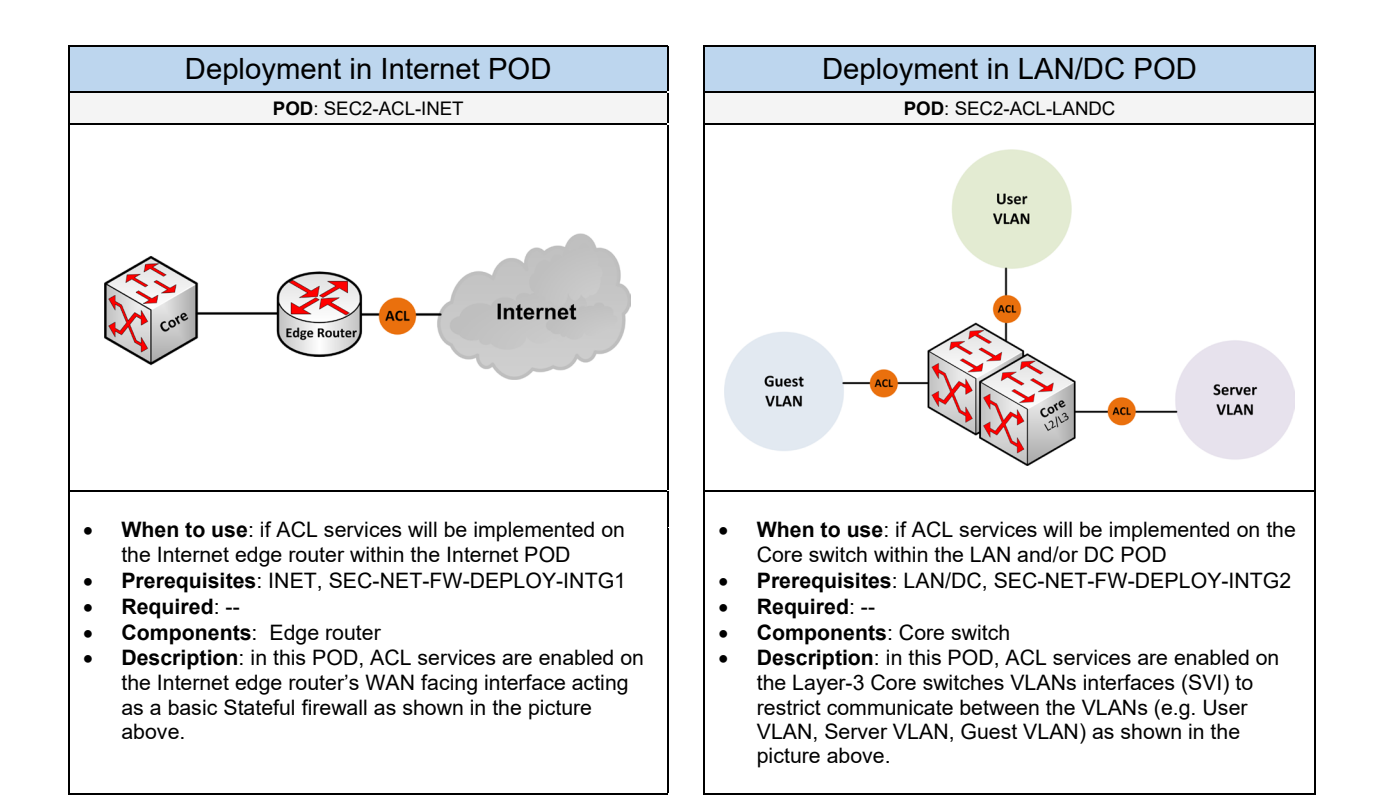

Select one (or more) of the following ACL options that will be used:

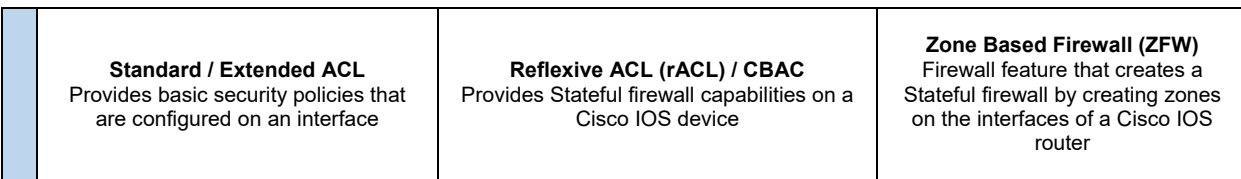

Below are required, recommended, and optional configuration when deploying ACL services on the network based on the available options.

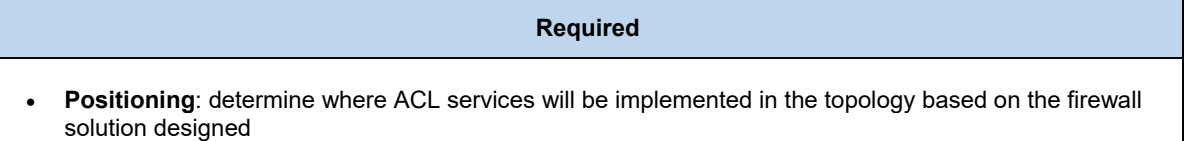

#### **Recommended**

- **Stateful Firewall using rACL or CABC**: it is recommended to implement a Stateful ACL feature-set using either Reflexive ACLs or CBAC. From the two, I would recommend rACL to provide a softwarebased Stateful firewall on a router. I encountered some low throughput and HTTP related issues when using CBAC as a Stateful firewall, which was easily fixed when rACL was configured.
- **Using Standard ACL**: if you require filtering based on the source IP address (or subnet). This should be considered if the Layer-3 device doesn't support a Stateful firewall feature-set.
- **Using Extended ACL**: if you require filtering based on the destination IP address, subnet, protocol, and/or port number. This should be considered if the Layer-3 device doesn't support a Stateful firewall feature-set.

### 3.10.3 802.1x

Complete each of the design sections below for the solution.

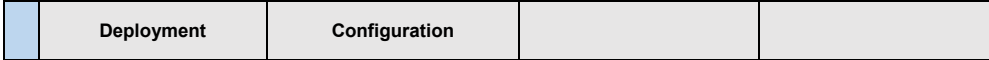

#### **Deployment**

Select one (or more) of the following 802.1X PODs that will be used in the design:

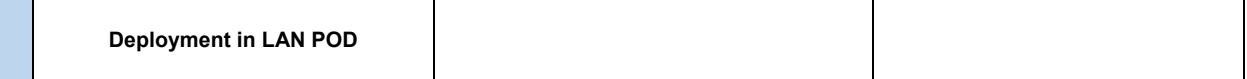

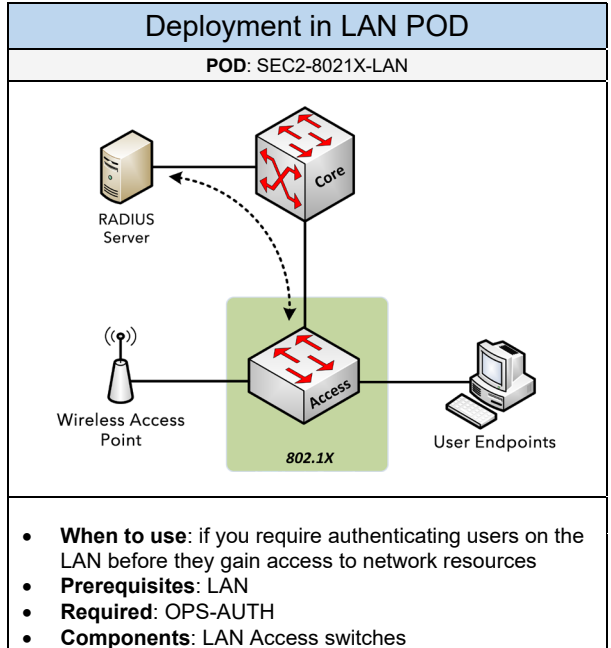

• **Components**: LAN Access switches • **Description**: in this POD, 802.1X would be enabled on the LAN Access switch and applied to one (or more) switch ports. The LAN access switch would also be configured for RADIUS which will point to a centralized authentication source for validating user authentication requests.

Below are required, recommended, and optional configuration when deploying 802.1X services:

#### **Required**

• **Services**: using 802.1X requires implementing RADIUS services on the network device

#### **Recommended**

- **802.1X for Guest Users**: if a non-802.1x user is connected to an 802.1X enabled switch port or if they do not authenticate, they will be placed into a Guest VLAN that is specified in the configuration
- **Authentication Fail**: this is an option that is similar to the Guest option which specifies which VLAN a user who fails authentication will be placed into. This would be a "Restricted VLAN".

#### **Optional**

• **MAC Authentication Bypass**: an option administrated from the RADIUS server that can bypass any user authentication via 802.1X using the MAC address of the connected system

# 3.11 Switching

Complete each of the design sections below for the solution.

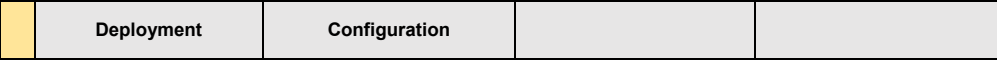

#### **Deployment**

Select one of the following Switching PODs that will be used in the design:

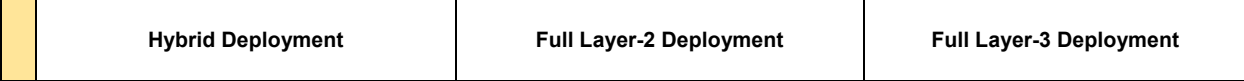

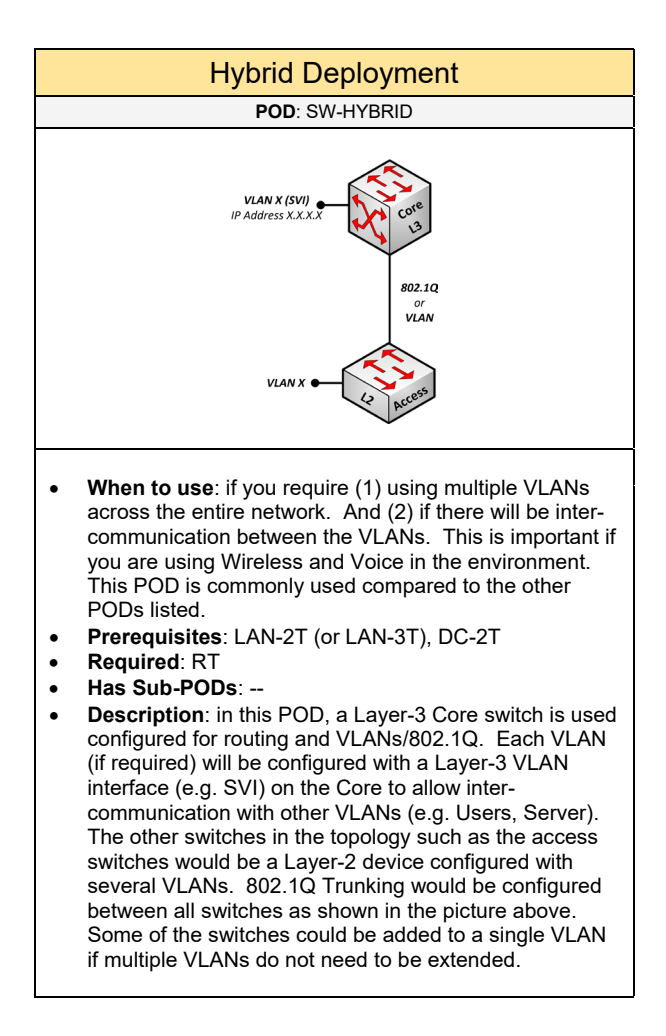

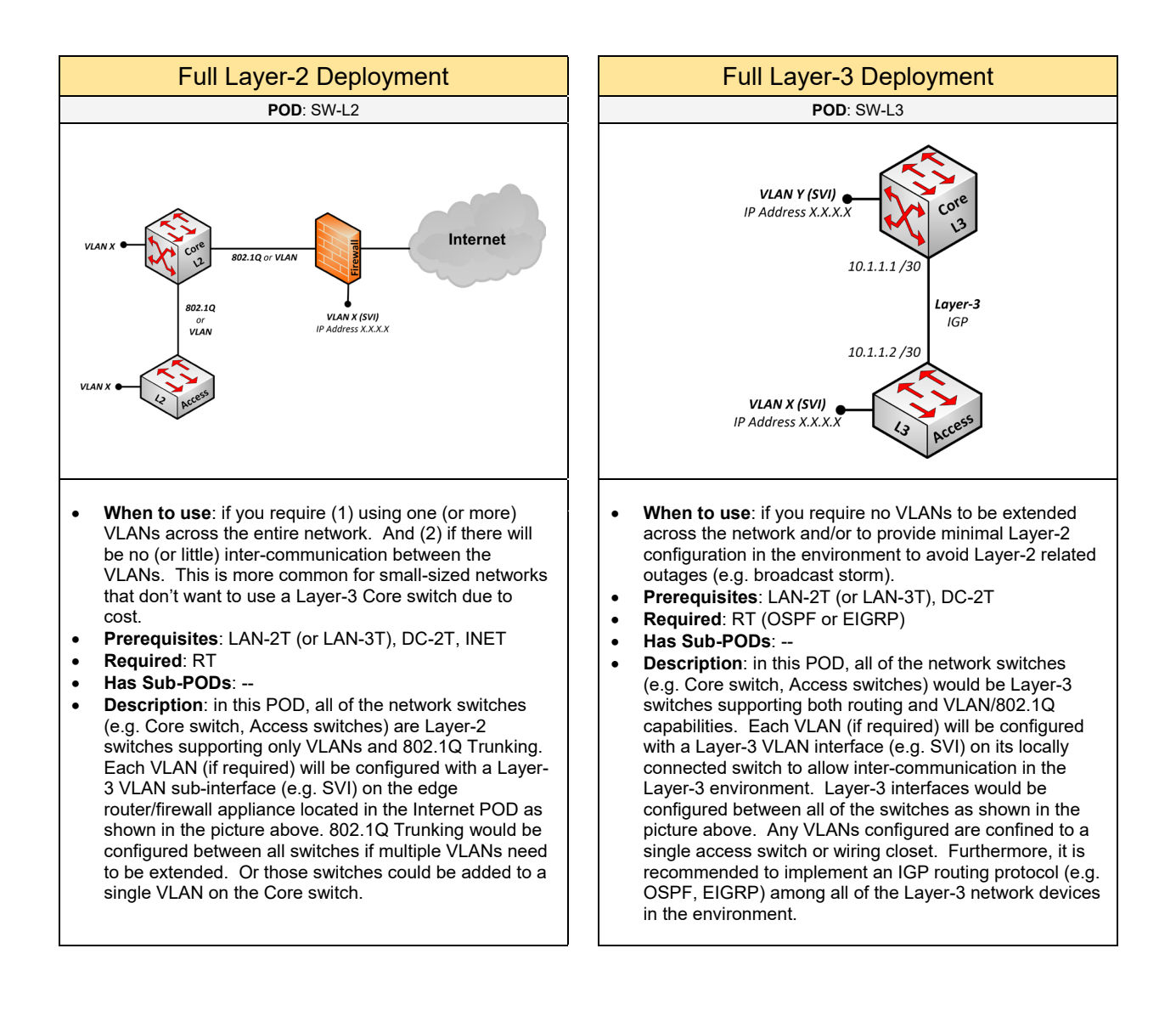

Below are required, recommended, and optional configuration when deploying Switching services.

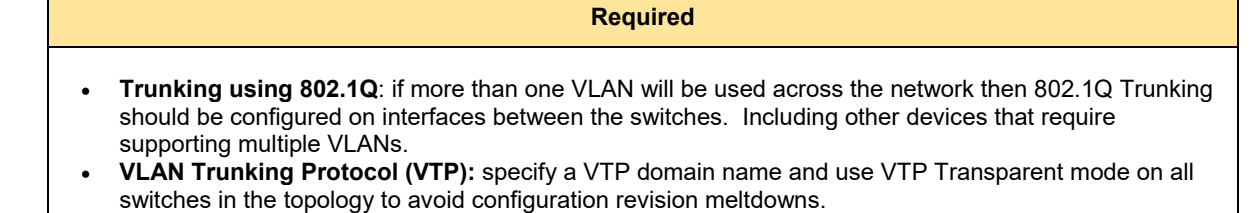

- **Virtual LAN (VLAN):** add all of the VLANs based on the networks that will be used
- **Switched Virtual Interface (SVI):** if the added VLAN needs to communicate with other networks, an SVI must be configured for that VLAN. The IP address assigned to this SVI would be the default gateway for the devices located within that VLAN. It is recommended for the VLAN SVI be configured on the Core switch (in a Hybrid Deployment with a Two-Tier topology), on the Distribution switch in a Three-Tier topology, or on all switches for its local VLANs in a Full Layer-3 Deployment.
- **Spanning Tree Protocol (STP) using RSTP:** it is required to enable STP on all switches in the environment to prevent loops and broadcast storms. It is recommended to enable Rapid Spanning Tree (802.11w) instead of legacy STP as it provides fast convergence (~900ms) in the event of a failure on the Layer-2 network.
- **Extended VLANs**: if 1000 to 4000 VLANs will be used on the network then the system ID needs to be extended on all Layer-2/Layer-3 switches, which is something that is configured with the Spanning Tree Protocol (STP).

#### **Recommended (1 of 2)**

- Do not use VLAN1 (the default)
- Use separate VLANs for Data and Voice traffic
- As a best practice configure a small set of VLANs per switch (<30 VLANs should be created)
- Create user VLANs per Department, Building, Floor, or Quadrant
- **VTP using Transparent Mode**: it is recommended to implement VTP transparent mode on all switches in the topology as outlined in the requirements section. The drawback is that VLANs are administered for each device, but it avoids losing an entire VLAN (hence subnet) on the network that can occur when using VTP Server and Client modes. In transparent mode, adding (or removing) VLANs is done manually on each Layer-2 device where needed.
- **VLAN Trunk Security**: it's a good practice to allow only the VLANs that are needed for a device (e.g. Wireless AP, switch) and nothing more. For example, if the WLAN uses only two VLANs then only those VLANs should be allowed to the access points.
- **Dynamic Trunk Protocol (DTP):** as a best practice configure DTP to not negotiate and trust the encapsulation protocol that is used for the Trunking interface, which is 802.1Q. This will put the port into a permanent Trunking mode and will not allow the port to generate DTP frames. In general, always try to avoid any type of protocol negotiation between critical devices.
- **Native VLAN for Trunking Ports**: the Native VLAN is the only VLAN that is untagged and can be exploited in VLAN Hopping attacks. Therefore, as a best practice configure the native VLAN for 802.1Q ports to use a bit-bucket VLAN (e.g. VLAN999) that is in a shutdown state and not routable with other networks/VLANs.
- **Root Bridge**: each VLAN configured on the network must use a Layer-2/Layer-3 switch to be the root bridge. It is recommended to implement the root bridge on the Core (in a tier-2 topology) or the Distribution (in a tier-3 topology).
- **Root Guard**: it is recommended to configure Root Guard on all downlink ports to the LAN access switches to prevent the port in becoming a root port, hence, acting as the root bridge on the Layer-2 network.

#### **Recommended (2 of 2)**

- **Loop Guard**: enabled globally on all Access and Core switches to prevent a blocked port from transitioning to listening after the MaxAge timer has expired. This should be implemented if Bridge Assurance is not supported on the switch.
- **Source Guard**: to protect against IP address spoofing attacks on the network. This feature should be configured on all Access Switches.
- **Broadcast Suppression**: to avoid the spread of a broadcast storm it is important to control the amount of broadcast traffic across the Layer-2 network. Broadcast suppression should be configured on downlink ports towards the LAN Access switches since a broadcast storm is more likely to be caused by a user endpoint creating a loop. For the percentage, most environments can start with 20% and adjust (up or down) as needed.
- **BPDU Guard / Filter**: BPDU Guard can be used on endpoint switch ports to prevent unauthorized (rogue) switches being plugged into the network. This is recommended to prevent possible global switching failures and should be enabled globally on all Access Switches. An alternative would be to filter inbound and outbound BPDU messages. This feature is good for implementing on known edge ports or switches you don't want to include as part of your Layer-2 domain.
- **Port Fast**: it is recommended to configure PortFast on all host switch ports (e.g. desktops, servers) to place the port directly into a forwarding state once connected.
- **Bridge Assurance (BA)**: deals with what ports should send BPDU messages when STP PortFast is configured. It is recommended to enable the endpoint ports for "*PortFast Edge*" and the uplink/downlink ports for "*PortFast Network*". However, as a best practice it is recommended to set the global default to "*Network*" which helps to avoid unidirectional links and potential software issues. These recommendations also apply for Cisco Nexus series hardware.
- **DHCP Snooping**: used to prevent rogue DHCP servers from being plugged into the network that is not trusted which can cause DHCP starvation attacks. DHCP snooping should be enabled on the LAN Access switches where DHCP services should not exist. Make sure to mark all uplink/downlink switch ports on the Access switches to be "trusted". Lastly, DHCP snooping inspection should be rate limited to "100" to protect the control plane and the switch itself.
- **Dynamic ARP Inspection (DAI):** prevents against ARP spoofing, poisoning, and starvation on the network. This feature should be configured on all Access Switches. It should be rate limited to "100" to protect the control plane and the switch itself. And make sure to mark all uplink/downlink switch ports on the Access switch to be "trusted".
- **ARP Aging/Timeout**: tune ARP aging timers close or equal to the CAM/MAC-address aging value (default is 200 seconds). The default ARP age/timeout is 4 hours, so tune the timeout to be 200 seconds.

#### **Optional**

- **Port Security:** used to allow a specific host to be connected to a dedicated switch port based on the MAC address (also called a secure MAC address). Or to limit the number of MAC addresses that can be active on a switch port. The secure MAC address can be configured statically on the switch port or it can dynamically learn the addresses (called "sticky addresses"). This will help against CAM attacks (e.g. MAC flooding) and DHCP starvation.
- **Flex Link**: a locally significant feature that creates a primary and backup switch port on a Layer-2/Layer-3 switch. This is an optional feature that can be implemented on Access switches if it is supported. For the configuration, specify the primary uplink to the Core/Distribution switch to be the primary port. The secondary Core/Distribution switch that the Access switch is connected to would be the backup port. Keep in mind that this feature does not create a loop-free network, so using STP is still recommended for the design.
- **Uplink Fast**: enable on Access switches to quickly move a blocked port to a forwarding port automatically if there is a link failure when the switch doesn't support Rapid Spanning Tree.
- **STP Path Cost**: change the STP Path Cost method to "long" globally on Data Center switches (LAN Switches can also be considered). This causes STP to use 32-bit based values when determining the port path cost compared to the default 16-bit value which improves the root path selection when a Port Channel using PAgP is configured.
- **Protected Ports**: an optional feature configured on switch ports to prohibit communication with other protected switch ports on the local switch in the same VLAN. Communication with non-protected ports within the same VLAN is allowed. This feature does not provide isolation of protected ports located on different switches.
- **Private VLANs:** optional feature that can create sub-VLANs within a single VLAN. Private VLANs are used to provide stronger security between hosts in the same VLAN. This is an uncommon VLAN mechanism deployed in LAN/Data Center switching environments unless unique security requirements are required.

# 3.12 Virtualization

Select one (or more) of the following virtualization PODs that will be used in the design:

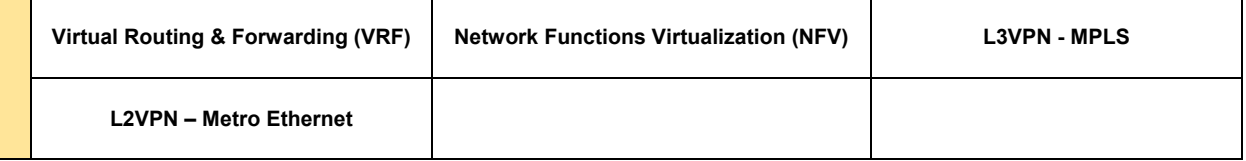

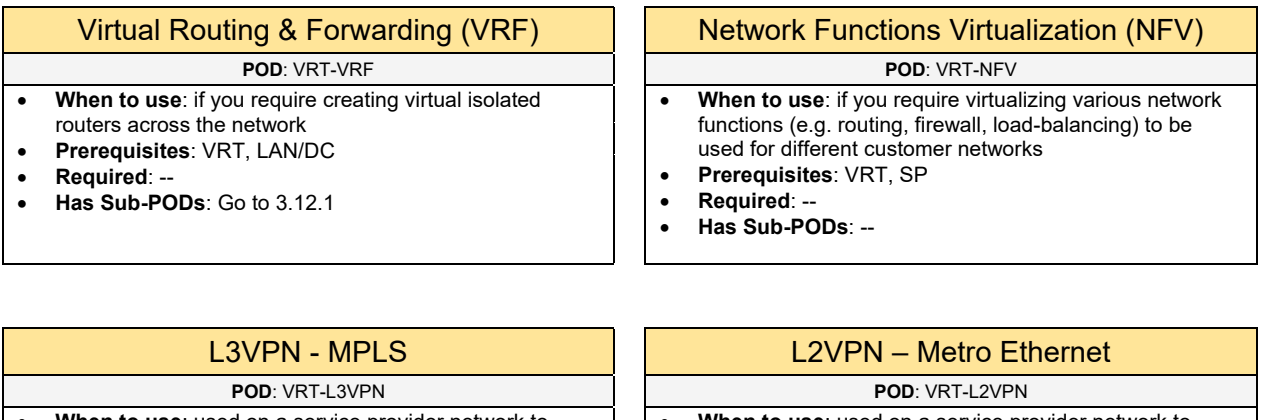

- **When to use**: used on a service provider network to connect customer networks together and be isolated from other customer domains. This will provide traffic and route separation between the customer networks.
- **Prerequisites**: VRT, SP
- **Required**: --
- **Has Sub-PODs**: Go to 3.12.2

When to use: used on a service provider network to extend VLANs between customer sites and be isolated from other customer domains

- **Prerequisites**: VRT, SP
- **Required**: --
- **Has Sub-PODs**: Go to 3.12.3

## 3.12.1 Virtual Routing & Forwarding

Complete each of the design sections below for the solution.

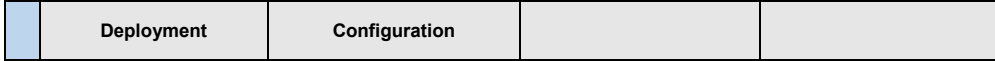

#### **Deployment**

Select one of the following VRF PODs that will be used in the design:

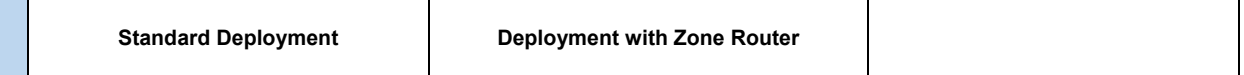

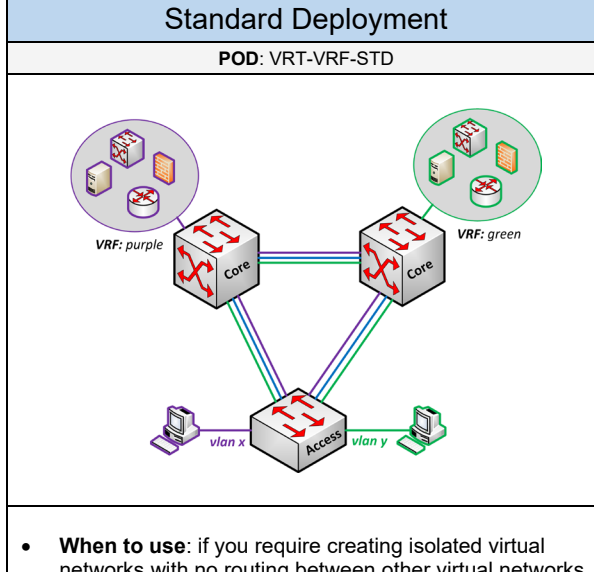

- networks with no routing between other virtual networks
- **Prerequisites**: --
- **Required**: VRF-enabled hardware
- **Has Sub-PODs**: --
- **Description**: in this POD, a VRF instance is created on all supported network devices for each virtual network. VLANs and 802.1Q Trunking are used for extending that isolated network between the other VRF-enabled network devices as shown in the picture above. It's important to note that implementing VRF does not encrypt traffic across the network.

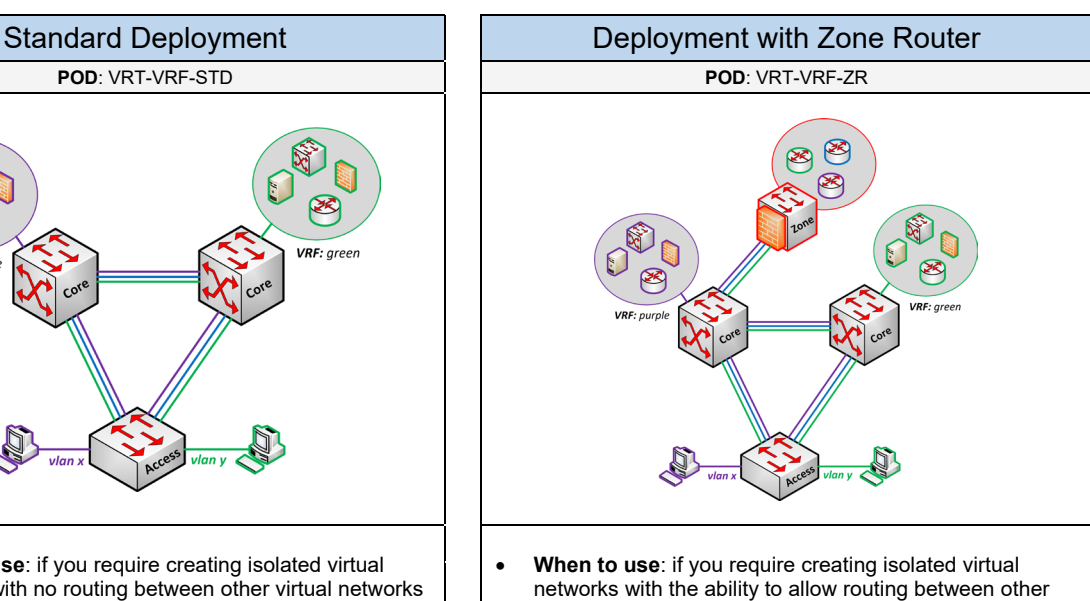

- virtual networks
- **Prerequisites**: --
- **Required**: VRF-enabled hardware
- **Has Sub-PODs**: --
- **Description**: in this POD, a VRF instance is created on all supported network devices for each virtual network. VLANs and 802.1Q Trunking are used for extending that isolated network between the other VRF-enabled network devices. An additional Layer-3 device, a Zone router is added to the topology to act as a transit for access between the isolated networks as shown in the picture above. A firewall appliance is placed in-line with the Zone router to provide security enforcement between the virtual networks. It's important to note that implementing VRF does not encrypt traffic across the network.

Below are the available options for deploying VRF based on what is required

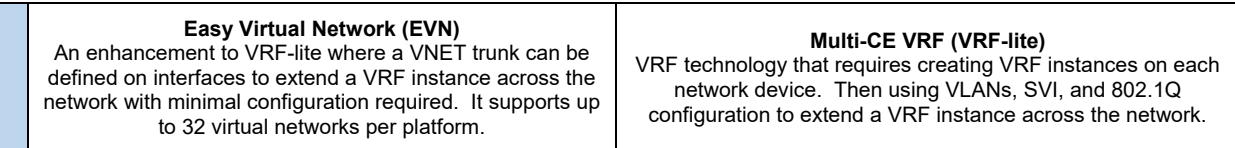

Below are required, recommended, and optional configuration when deploying VRF services on the network based on the available options:

#### **Required**

- **Hardware**: it requires using Cisco hardware that support EVN or VRF-lite services such as the Cisco ISR and ASR series
- **VRF Definition**: define all of the VRF instances (virtual networks) that will be used on the network. Each VRF should be configured on each VRF-enabled device globally in the topology.
- **Assign VRF to Interfaces**: assign the VRF to all of the necessary Layer-3 interfaces that will be part of a particular virtual network
- **VNET Trunk**: enable VNET Trunking on all uplink/downlink ports in the topology to support extending the virtual network (VRF) across the LAN/DC. This will automatically create sub-interfaces for each VRF instance that is added to an EVN enabled device. The sub-interfaces cannot be created manually. Each sub-interface inherits the same characteristics from the main interface that is configured.
- **Routing Protocol**: each VRF instance should be configured with a routing protocol supporting VRF such as OSPF or EIGRP.

#### **Recommended**

- **Using Easy Virtual Network (EVN):** it is recommended to use EVN instead of VRF-lite to minimize the overall configuration required. EVN can also virtualize the control-plane and data-plane for each VRF instance per platform allowing a hop-by-hop data path through the network.
- EVN is backwards compatible with VRF-Lite. However, the 802.1Q tag (used with VRF-lite) and the VNET tag (used on the EVN-enabled device) must match between the connected network devices.
- When creating a VRF name do not use the name "global"
- **VNET List**: it is recommended to implement VNET trunk security to specify what VRFs are allowed across an interface. This feature works similar to 802.1Q trunk security. VNET trunk security must be configured equally between the connected devices.
- **VRF and Voice using Cisco CME**: VRF and Cisco CME cannot be configured together on the same router platform. It is recommended to use a single WAN branch router where VRFs exist for all networks except for voice, which is not in a VRF.

#### **Optional**

- **Route Replication**: if you require sharing routes between VRFs and will use Cisco EVN. You can use a feature called "Route Replication" to specify what routes within a VRF can be redistributed into another VRF instance. This does not require route targets, imports, nor exports under the VRF definition.
- **Routing and Security between VRFs**: if you require routing between the isolated VRF instances you can add a Zone router to the topology. This router is not enabled for VRF and will contains all routes on the network. A firewall appliance would then be placed in-line between the Zone router and the Core switch (LAN or Data Center) to provide security enforcement between the virtual networks. The interface on the Zone router connected into the Core would be a 802.1Q trunk interface with multiple VLAN tags. Each of those VLAN will have an SVI which would be associated to a VRF instance on the Core switch. This is important for send routing information within a VRF up to the Zone router.
- **DMVPN per VRF**: used to extend a VRF across a DMVPN network using VRF-lite. The WAN routers would be treated as CE/PE devices.

### 3.12.2 L3VPN - MPLS

Complete each of the design sections below for the solution.

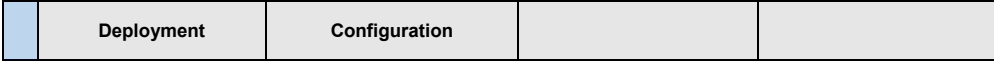

#### **Deployment**

Select one of the following MPLS PODs that will be used in the design:

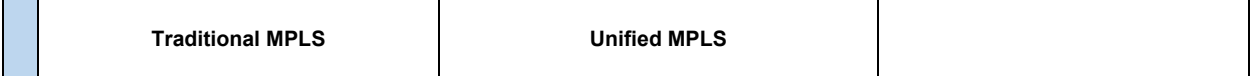

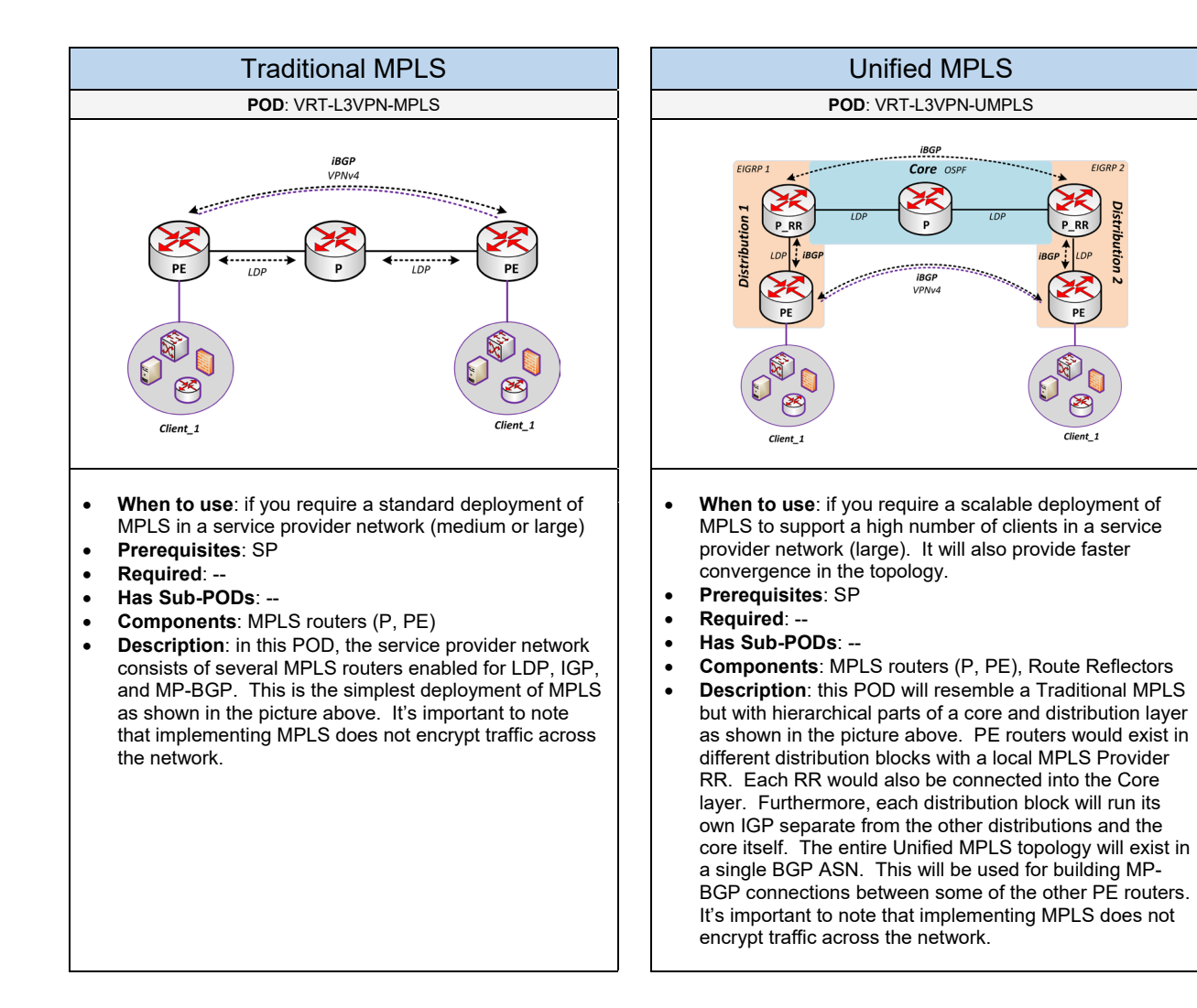
### **Configuration**

Below are required, recommended, and optional configuration when deploying MPLS services:

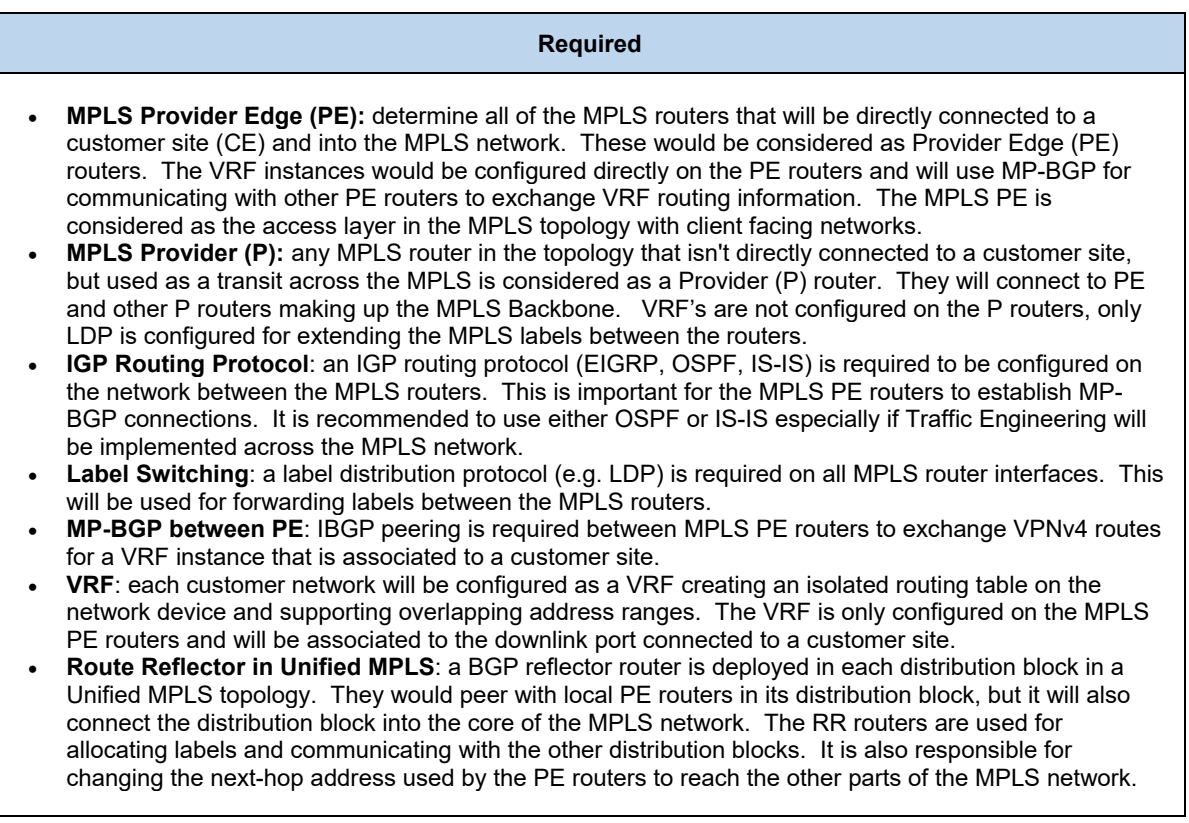

#### **Recommended**

- **VRF RD Naming Standard**: it is recommended to create a naming standard for naming the VRF Route Distinguishers (RD) on the network
- **Loopback Interfaces**: it is recommended to configure loopback interfaces on all of the MPLS routers. This should be used for all LDP, IGP, and MP-BGP peering among the MPLS routers
- **Route Reflectors in Traditional MPLS**: it is recommended for all PE routers to peer with a dedicated BGP router that is configured as a route reflector. This will provide better scalability, management, and redundancy for IBGP peering between the PE routers. The route reflectors would be connected into the Core of the MPLS network.
- **MTU Considerations:** using MPLS VPN tunneling will introduce additional overhead across the network. It is recommended to use Jumbo Frames if supported over the MPLS topology.

#### **Optional**

- **VRF Selection**: a feature used to support multiple VRFs on a single interface
- **Traffic Engineering**: to provide IntServ QoS to create tunnels along an LSP through the MPLS network using OSPF/IS-IS extensions. The tunnels can be configured statically along a specified path of MPLS routers. Or dynamically based on the bandwidth resources available using RSVP. It also provides fast reroute mechanisms to detect failures and create backup LSPs if resources are available.
- **MPLS MTU**: this feature should be set for GRE-enabled interfaces configured on the MPLS network
- **MTU with MPLS over DMVPN**: the recommended MTU to use for GRE interfaces to avoid fragmentation would be 1392 bytes (for unicast) or 1368 bytes (for multicast). This is applicable when using MPLS over DMVPN.
- **Quality of Service (QoS)**: this is required if customer networks will mark packets locally within their network and will be sent across the MPLS. The MPLS network can be implemented for Uniform, Short Pipe, or Pipe mode depending on what QoS operation is required.
- **Route Target Constraint (RTC):** an optional feature used to restrict what routes are received from other PE routers. This is recommended for scalable MPLS environments with Route Reflectors. The RR will implement outbound filtering to send the necessary routes to another PE router based on its route target configuration.

### 3.12.3 L2VPN – Metro Ethernet

Select one (or more) of the following L2VPN PODs that will be used in the design:

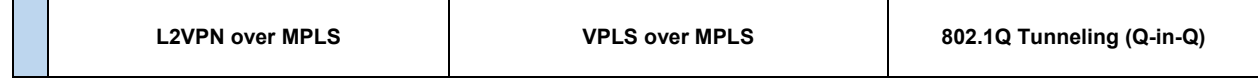

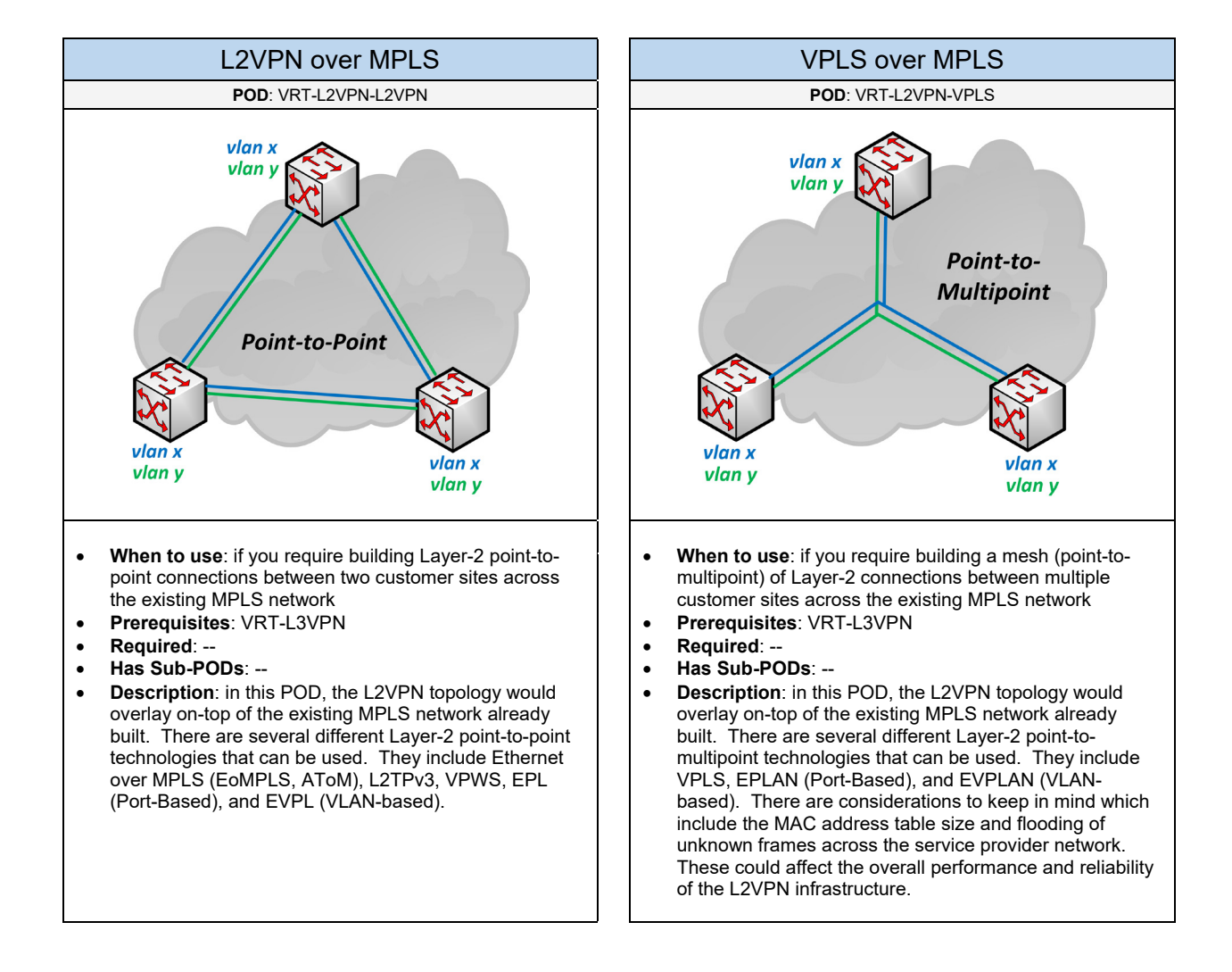

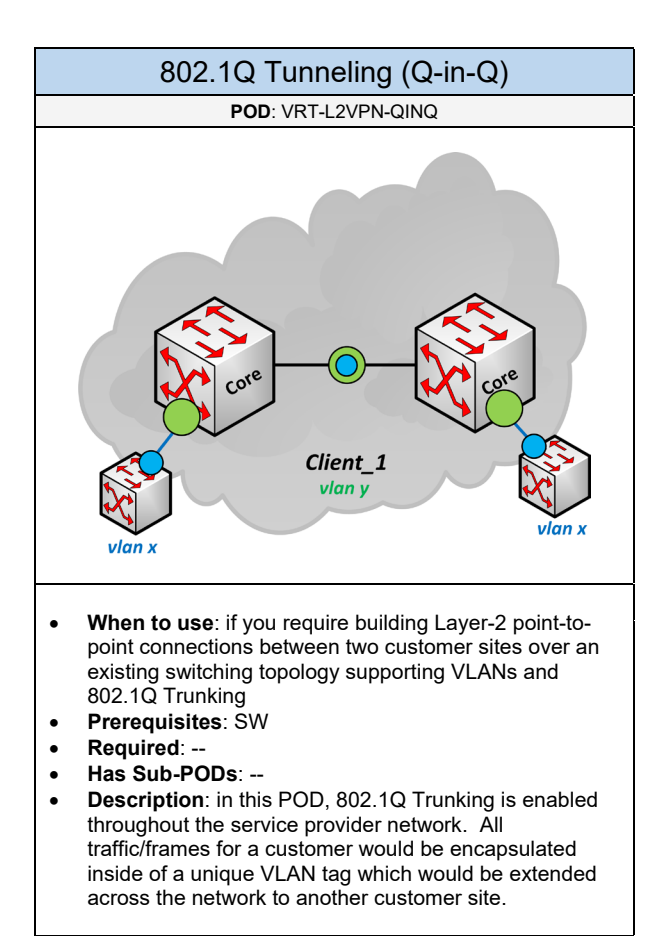

# 4. Attributes

Select one (or more) of the following attributes that will be used in the design:

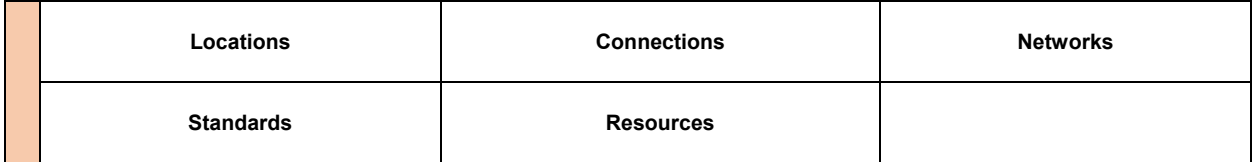

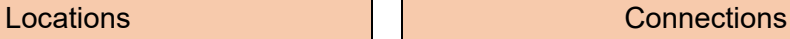

- **When to use**: to determine the location for each network device used in the topology
- **Prerequisites**: --
- **Required**: --
- **Has Sub-PODs**: Go to 4.1

### **POD**: ATT-LOC **POD**: ATT-CON

- **When to use**: to determine the bandwidth services required for the various components on the network
- **Prerequisites**: ATT-LOC, LAN/DC, INET, WAN
- **Required**: --
- **Has Sub-PODs**: Go to 4.2

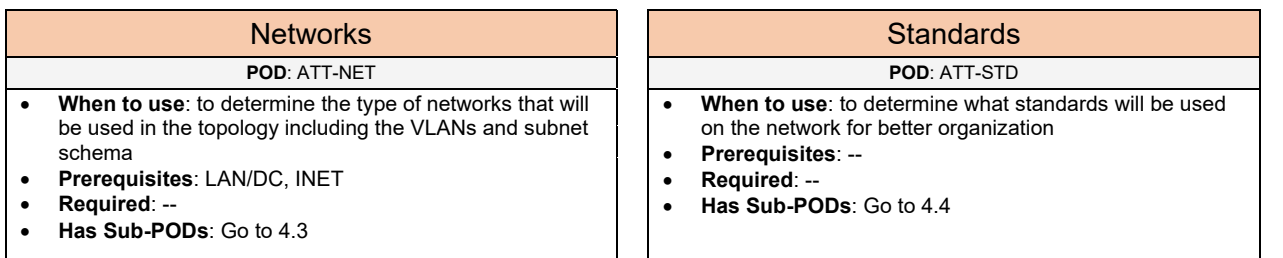

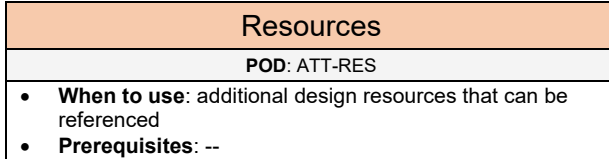

- **Required**: --
- **Has Sub-PODs**: Go to 4.5

## 4.1 Locations

Complete each of the following PODs to determine all of the rooms, buildings, and locations that will be used on the network:

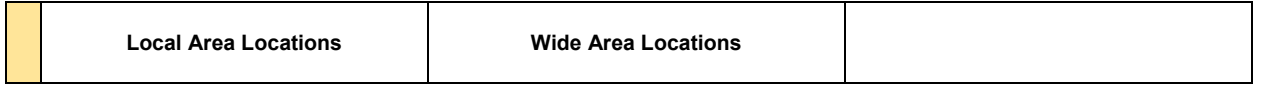

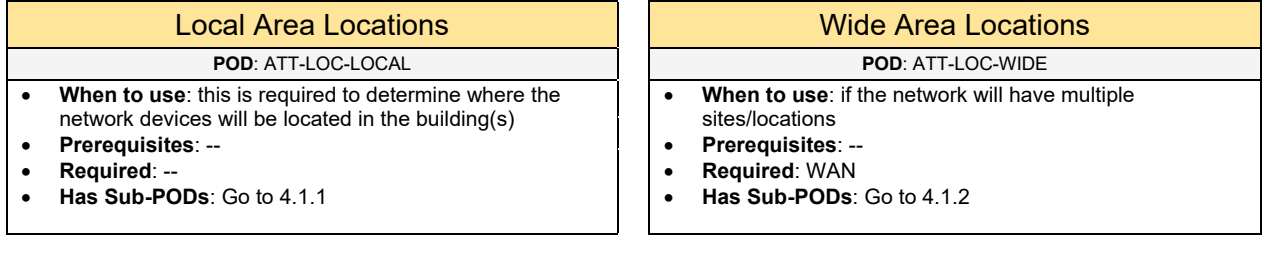

### 4.1.1 Local Area Locations

For each building determine what type of rooms exist and how they will be connected together based on the topology that will be used:

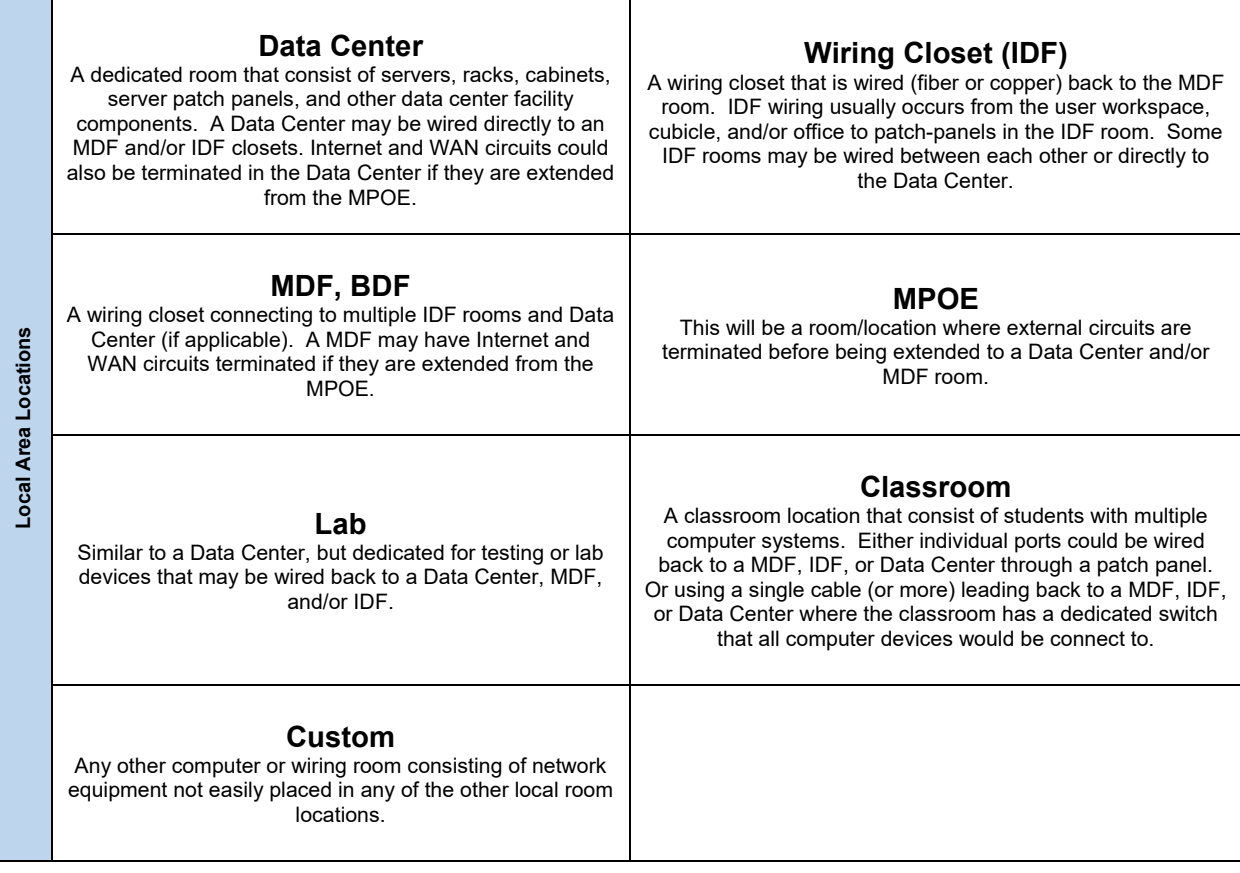

### **Example**

In the topology below, we have two sites. Focusing on the main office on the left, we have a 2-tier LAN (LAN POD) and a WAN router connected to a private WAN (WAN POD). The main office has three local area rooms, a **MDF1** room and two IDF rooms (**IDF1** and **IDF2**). The Core switch and the WAN router will exist in the **MDF1** room. And each of the **IDF** wiring closets will have an access switch connected back to the **MDF1** room where the Core switch is located.

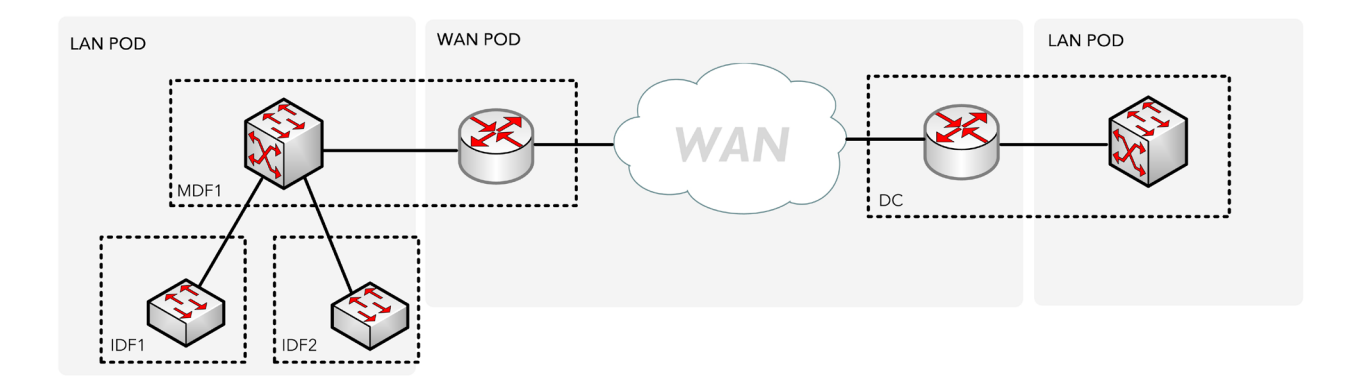

### 4.1.2 Wide Area Locations

Determine what type of locations will be connected to the WAN based on the topology that will be used:

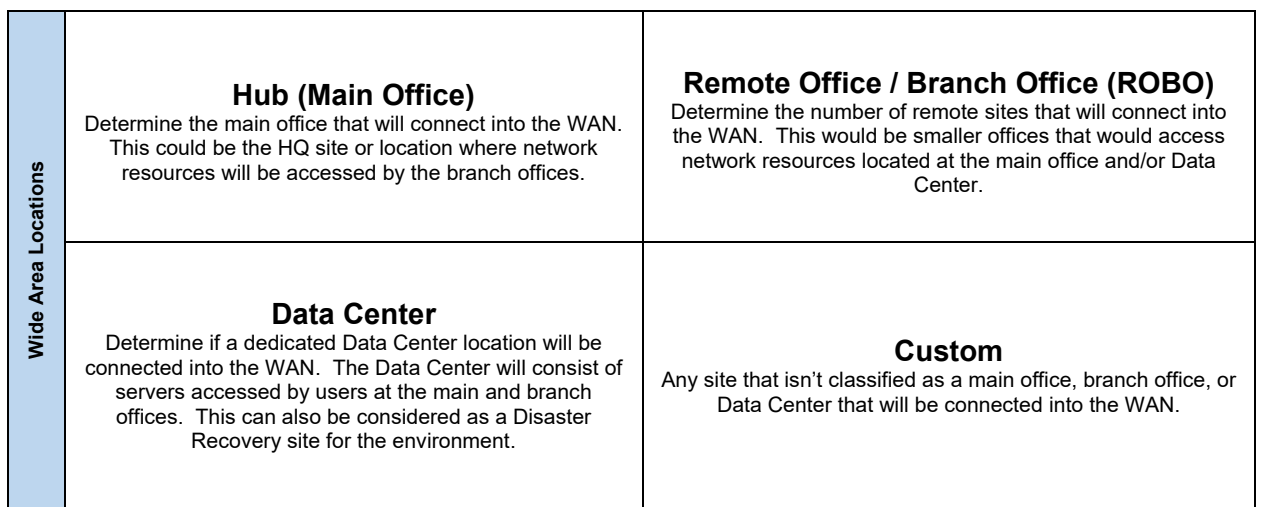

### **Example**

Using our same topology with two sites, this will reflect the global location areas. The network on the left with the 2-tier LAN and WAN PODs will be our **Main Office**. And the network on the right with the 1-tier LAN and WAN PODs is one of our **Remote Offices**.

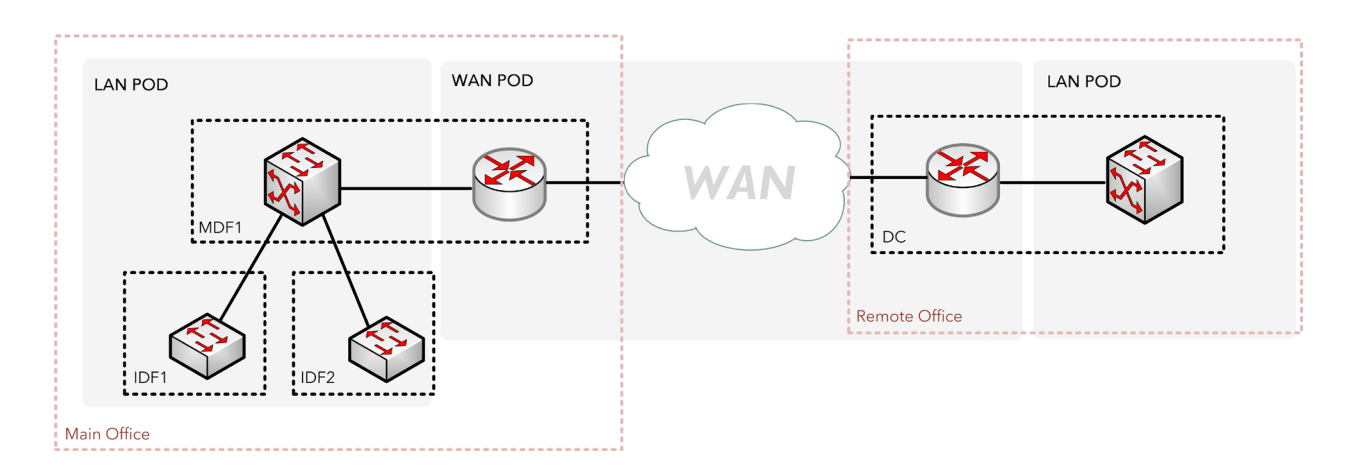

# 4.2 Connections

Complete each of the following PODs to build the connections and bandwidth services between the network devices in the design:

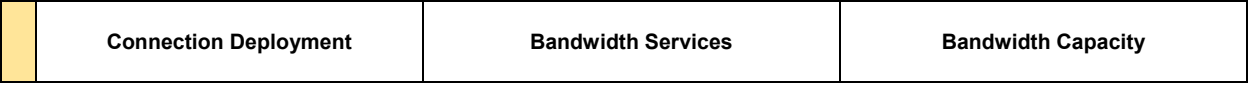

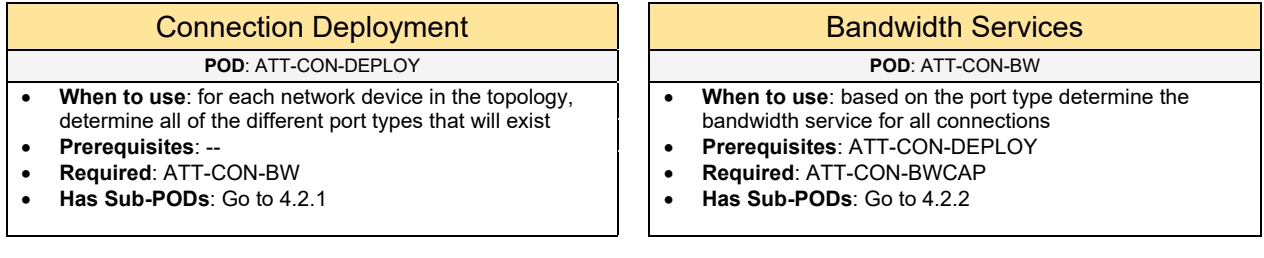

### Bandwidth Capacity **POD**: ATT-CON-BWCAP

- **When to use**: to determine the switching bandwidth required for the network device(s) based on the connections and bandwidth services
- **Prerequisites**: ATT-CON-DEPLOY, ATT-CON-BW
- **Required**: --
- **Has Sub-PODs**: Go to 4.2.3

### 4.2.1 Connection Deployment

In the topology, the flow of the network goes from the endpoint up to the Internet and/or WAN in the environment. Therefore, the ports for some of the network devices will have uplinks which are ports that are connected up towards the Internet/WAN. And some ports on the network devices may have downlinks which are ports that are connected down towards the endpoints. This flow is reflected in the picture on the right:

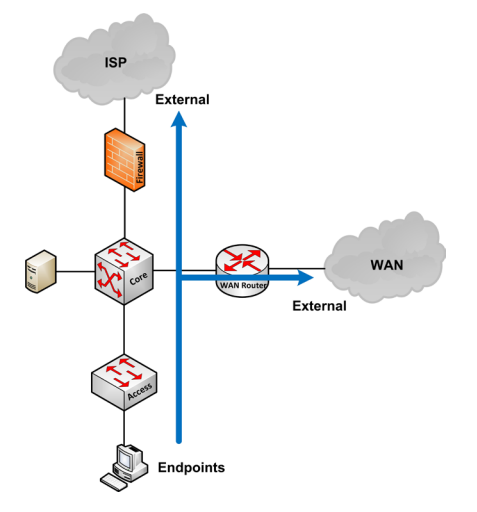

For each network device in the topology, determine all of the different port types that will exist. Below are the possible port types that can be identified:

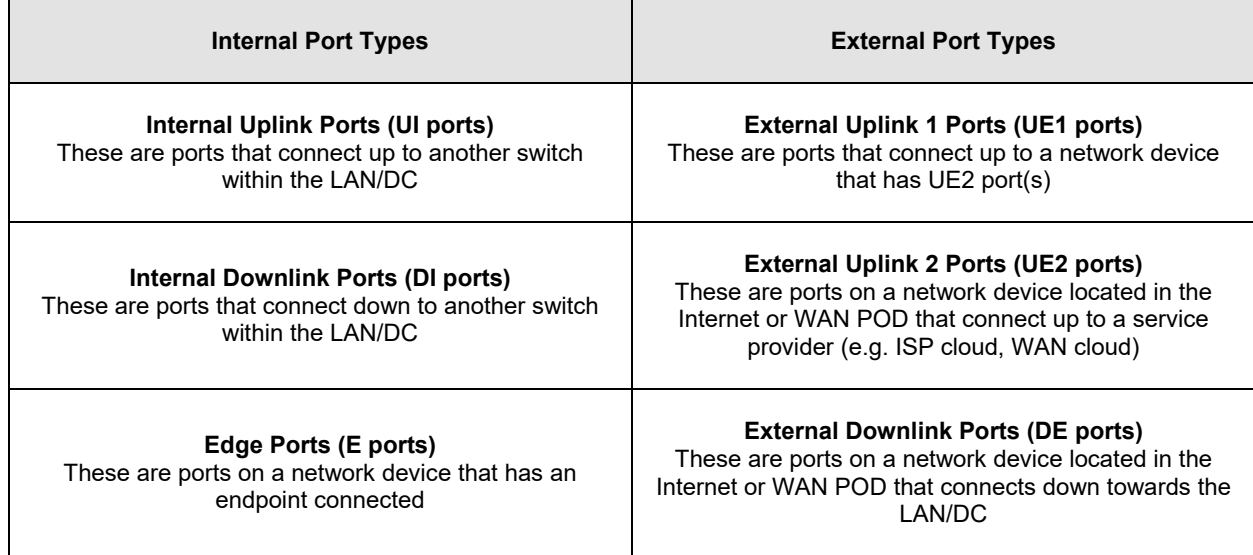

### **Example**

Look at the following diagram below. It is a simple topology that shows how to identity the ports on each network device:

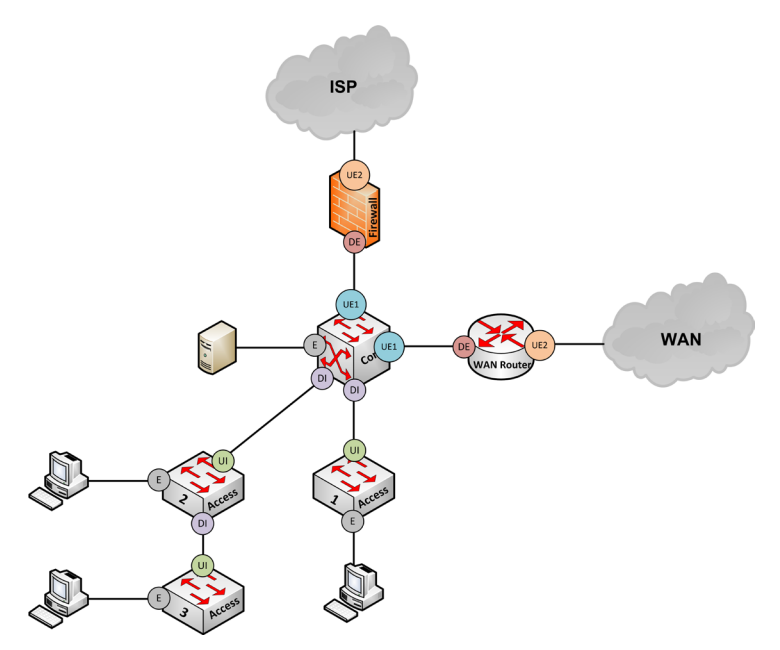

- **Firewall Device**: this device will have UE2 and DE ports. The UE2 port would connect up to the ISP cloud. And the DE port would connect down towards the LAN/DC, in this case, the Core switch.
- **Core Switch**: this device will have a mix of DI, UE1, and E ports. The UE1 port would connect up to the firewall since that device is located in the Internet POD. And another UE1 port connected to the WAN router. The DI ports would connect down to each of the access switches. And there will be servers directly connected to this device. So those ports would be identified as E ports.
- **Access Switch #1**: this device will have UI and E ports. Its UI port will connect up to the Core switch. And the E ports is where the user endpoints would be connected.
- **Access Switch #2**: this device will have UI, DI, and E ports. The UI port would connect up to the Core switch. But it will also have downlink ports to another switch, so that port would be identified as a DI port. This device would also have E ports that will have user endpoints connected.
- **Access Switch #3**: this device will mirror Access Switch #1. It will have UI and E ports. Its UI port will connect up to Access Switch #2. And the E ports is where the user endpoints would be connected.
- **WAN Router**: this device would be similar to the firewall appliance, but this device is located in the WAN POD. This device will have UE2 and DE ports. Its UE port would connect up to the WAN cloud. And its DE port would connect down to the Core switch.

This example topology will be referenced throughout this section.

### 4.2.2 Bandwidth Services

Determine the bandwidth services for each port type that was determined for each component:

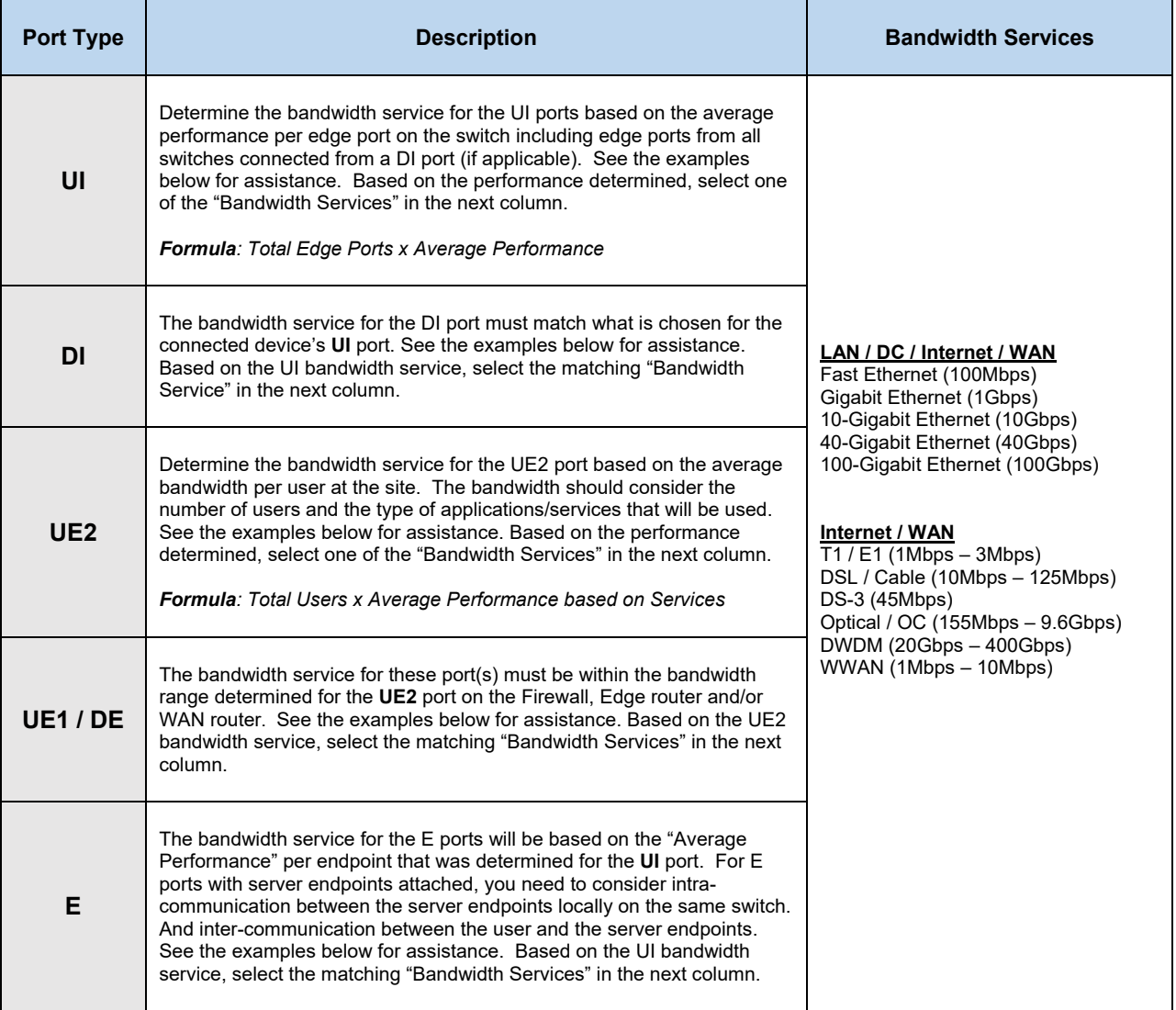

### **Example –** UI Ports

Continuing with our same topology example, we need to determine the bandwidth service for all UI ports in the topology. Let's start with **Access Switch #1** which has a UI port up to the Core switch.

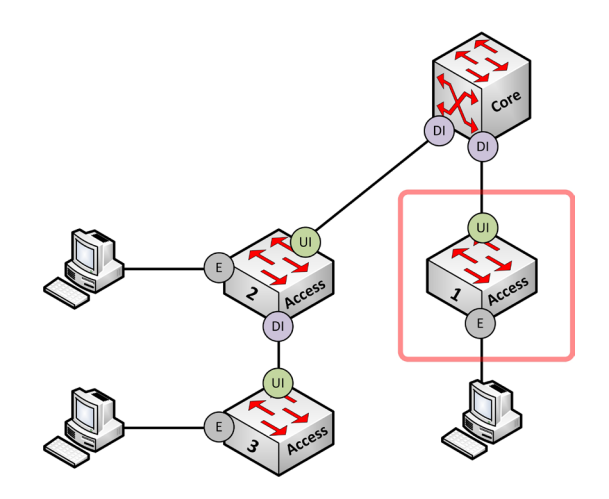

Let's say that the wiring closet, with AS01, has the following requirements:

- **Total Edge Ports**: 48 ports
- **Average Performance (per Edge Port)**: 21Mbps

That would be  $48 \times 21$ Mbps = ~1Gbps.

Therefore, the UI port would use **Gigabit Ethernet** for its bandwidth service.

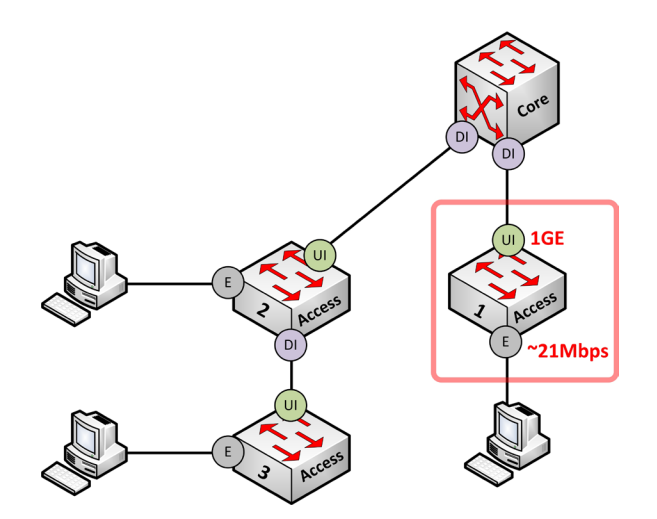

For **Access Switch #2**, this will be a little different because this switch has a DI port connecting to another access switch with edge ports. So, let's step back and determine the UI port for Access Switch #3. For **Access Switch #3**, it will have the following requirements:

- **Total Edge Ports**: 24 ports
- **Average Performance (per Edge Port)**: 41Mbps

That would be 24 x 41Mbps =  $\sim$ 1Gbps.

Therefore, the UI port would use **Gigabit Ethernet** for its bandwidth service. But that will soon change.

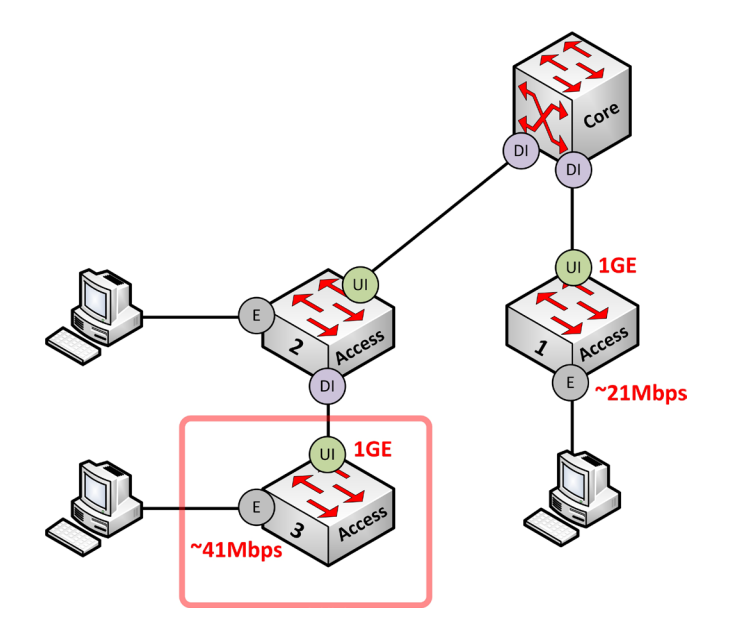

For **Access Switch #2**, we need to consider all edge ports locally on the switch plus all edge ports on Access Switch #3 since it is directly connected to it. We will assume that Access Switch #2 will also be a 24-port switch with endpoints attached. This means a total of 48 edge ports between those two switches. If the uplink is a 1GE connection, again, it would provide an average bandwidth of 21Mbps per endpoint. If we want that number to be higher, then again, we can increase the UI port on both switches to maybe 2GE (in a port channel) providing 41Mbps per endpoint. But, lets update our requirements for the total ports and average performance:

- **Total Edge Ports**: 24 ports (Access Switch #3) + 24 ports (Access Switch #2) = 48 ports
- **Average Performance (per Edge Port)**: 21Mbps

That would be  $48 \times 21$ Mbps =  $\sim$ 1Gbps.

We will choose **Gigabit Ethernet** for the bandwidth service for all uplink connections between the switches.

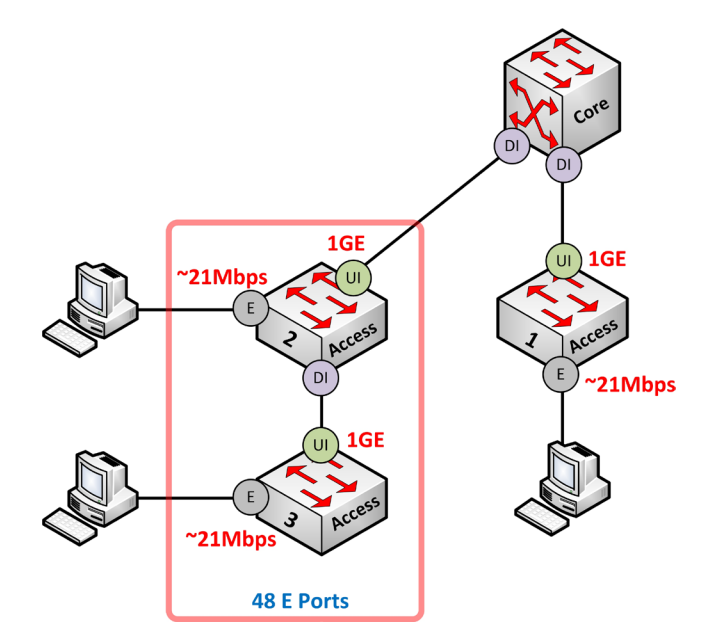

### **Example –** DI ports

Moving along to the DI ports, this would apply for our Core switch which is connected down to Access Switches #1 and 2. We also have Access Switch #2 which has an internal downlink port to Access Switch #3. Now in order to determine the bandwidth service for all DI ports, you must have determined the bandwidth service for the UI ports which were 1GE ports.

For the DI port, this process is very simple. The bandwidth services for the DI port must match what exist on the connected device's UI port.

For the Core Switch, it has a DI port connected to a UI port on Access Switch #1 and #2 which are GE ports. Therefore, the DI ports on the Core switch will also be GE ports matching what is on the other side. For Access Switch #2, it's DI port will also be a GE port matching what exist on Access Switch #3.

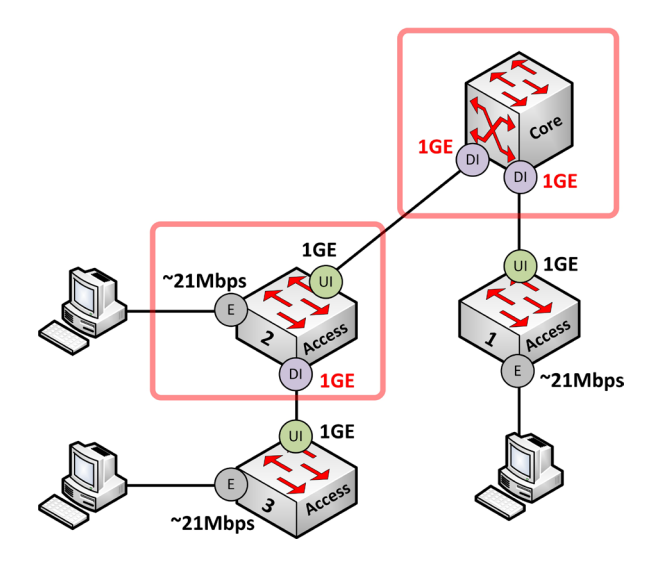

### **Example –** UE2 ports

For the UE2 ports, we need to determine the Internet and WAN connection speed up to the service provider. Let's say we have ~140 users (or endpoints) that will access the Internet/WAN. We need to determine the bandwidth needed based on traffic estimates for the type of applications that will be used. Below is a simple baseline you can start with. This will show a list of services that most users will do over the Internet along with estimated traffic usage (in Mbps). This is a list that you can find online from several different sources and from my experience it's a great starting place:

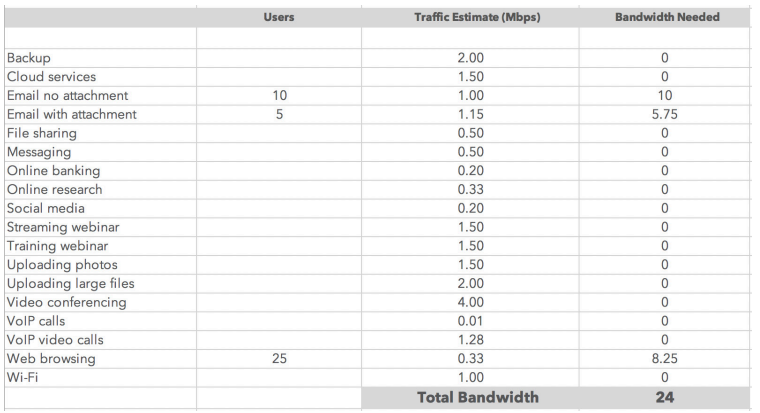

Based on this example, we will assume that at any given time, concurrently, our users will mostly do web browsing and send emails. Based on the numbers placed in the spreadsheet, the bandwidth needed would be around 24Mbps. This means that the bandwidth service required for the UE2 port would need to be FE/GE ports.

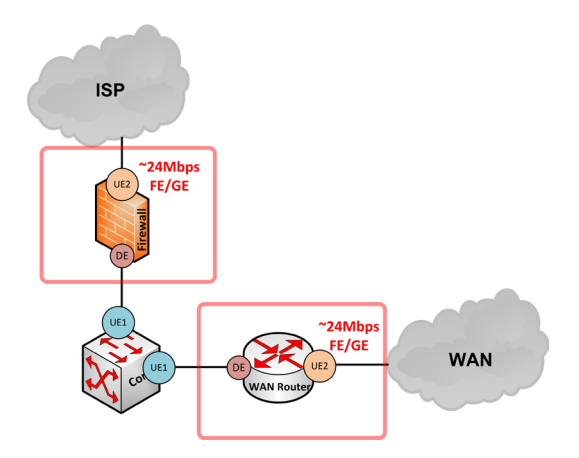

Keep in mind that you can adjust the "**Traffic Estimate**" numbers to be a smaller ranging from 130Kbps to 500Kbps or higher.

Another alternative to determine the bandwidth service for the UE2 port is using an on-line bandwidth calculator. This does have some risk because the bandwidth calculator that you use will be based on one (or more) mathematical mechanisms. Those mechanisms will vary from tool to tool based on the creator's experience. One specific mechanism may not apply directly with your environment. Therefore, use the information in any bandwidth calculator as a starting point that you can consider for the potential bandwidth service for the UE2 port.

### 380 **Attributes - Connections**

This can be used along with the bandwidth per user calculation method to provide a solid baseline for the bandwidth range that should be considered.

Below is an example for what you can find on-line to calculate the best bandwidth service to use. This bandwidth calculator specifically shows the type of traffic that will be used to even the number of users in the company. You can do a search for "bandwidth calculator" to view several websites that provide these calculations. I'm not listing the URL for this specific bandwidth calculator because it may not be available in the foreseeable future and we are not the owners of that site. A lot of websites come and go over the years creating a lot of dead links in documentation. Therefore, again it is recommended to search for these types of tools on-line.

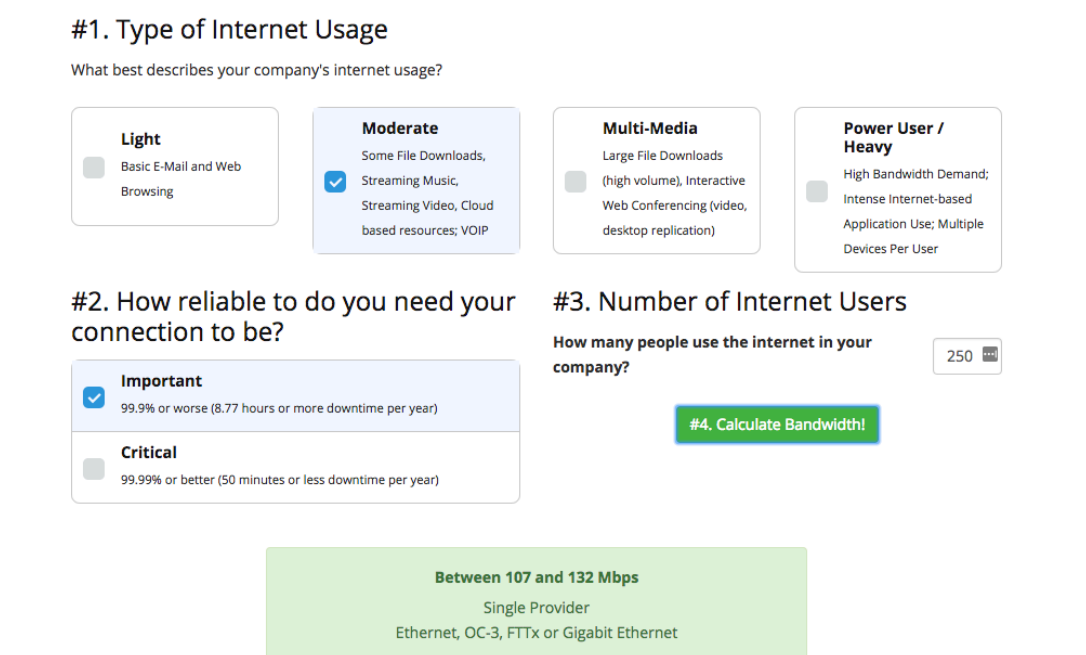

### **Example** – UE1 and DE ports

Based on the UE2 ports, we can determine the bandwidth services for the UE1 and DE ports. Starting with the UE1 ports, these types of ports exist on our Core switch which connect to the Firewall and over to the WAN router.

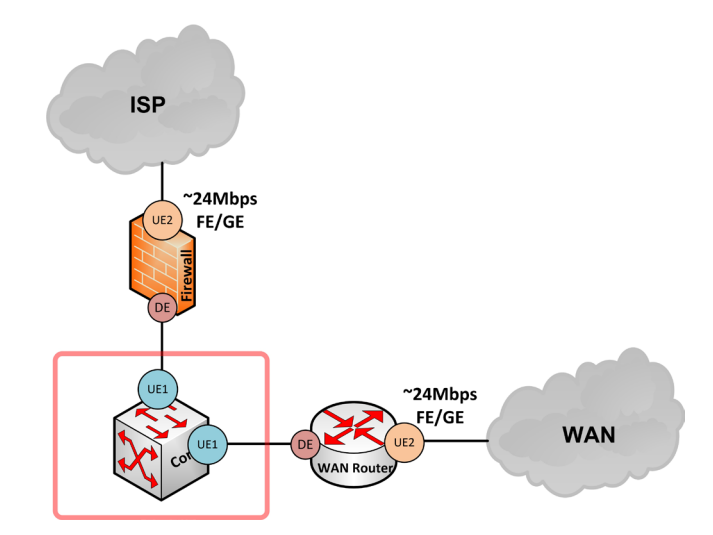

The bandwidth service for the UE1 port must be within the bandwidth range determined for the UE2 port on the Firewall and WAN router. This means, for the Firewall appliance, its UE2 port is 24Mbps using a FE/GE port.

Therefore, the bandwidth service for the UE1 port on the Core must be within the 24Mbps bandwidth range. It will also use a FE/GE port. The same would apply for the UE1 port that connects over to the WAN router.

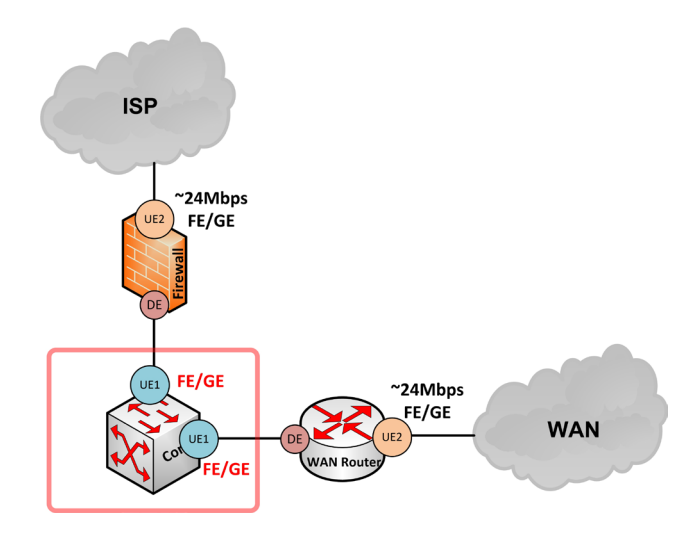

For the DE ports, which exist on the Firewall and WAN router, the bandwidth service must also be within the bandwidth range determined for the UE2 port. Therefore, FE/GE would be used for those ports:

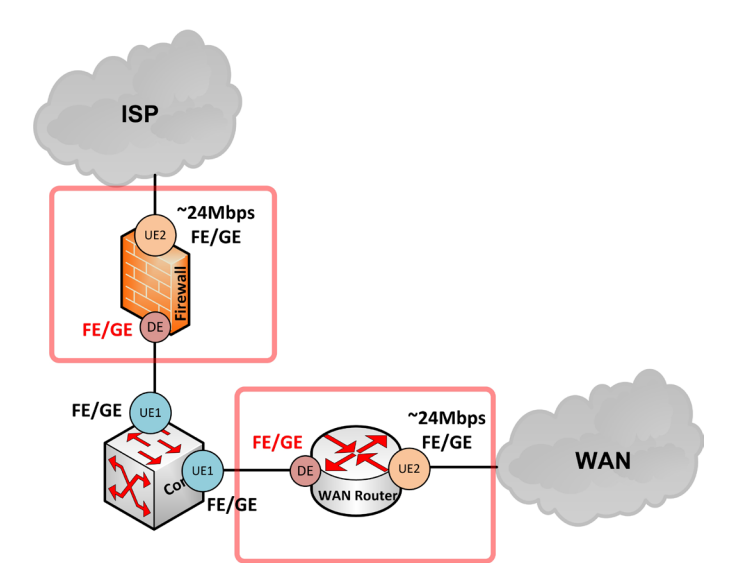

#### **Example** – E ports

Lastly, we need to determine the bandwidth services that will be used for all E ports. Among all of the access switches, we see the average performance per endpoint that was determined earlier. Well, we simply need to choose a bandwidth service that is within that range. Since the number is ~21Mbps, we are looking at either FE/GE for the actual E ports on those switches:

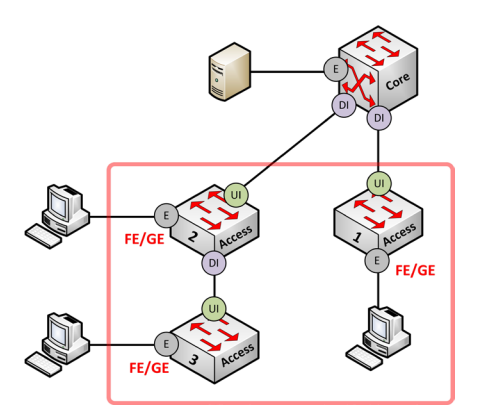

Now, for the Core switch, we never determined what the bandwidth average would be since these are likely server endpoints that will be accessed from other endpoints through an uplink port (e.g. access switches). Therefore, there are two considerations we need to keep in mind when it comes to selecting the best bandwidth service for those E ports.

- Intra-communication between the server endpoints locally on the same Core switch
- Inter-communication between the user endpoints and the server endpoints

If there will be servers connected to the Core which will communicate together locally, it's important to understand the performance requirements. Furthermore, it is also important to understand the number of concurrent users who will access a server that is connected to the Core. For example, we know that the average bandwidth per endpoint for all user E Ports is ~21Mbps, which is based on the UI port speed of 1GE. Let's say that all endpoints connect to a single server at 21Mbps. This would be an aggregated total of 2Gbps. All endpoints accessing a single server at the same time and at that bandwidth rate is very unlikely, but if it did then the server E-ports would need to be 2GE or 10GE ports. Since that is unlikely especially for user endpoints, we can use GE for the E-ports on the Core switch. If the number of concurrent users is expected to be higher, then we can consider 10GE for the server E-ports.

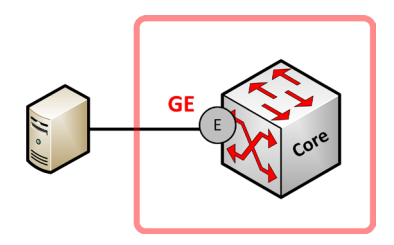

### 4.2.3 Bandwidth Capacity

When you determine the bandwidth media for each port and connection, it is recommended to calculate the estimated bandwidth capacity for the network device itself. This is more common with network switches where it's data sheets will most likely provide that information.

This pertains to the amount of traffic (based on performance) that can be processed on the switch at one time. This will also determine whether the switch is a blocking switch or a non-blocking switch.

Let's use an example to illustrate these differences. Let's say you have a network switch with 24 GE ports. If the throughput for each of switch ports reaches its max bandwidth amount of 1Gbps, then the total amount for all switch ports would be 24Gbps. However, GE technology (including 10GE, 40GE, and higher) is full-duplex which means we can send (TX) at 1Gbps and receive (RX) at 1Gbps. Thus, we need to double the value of 24Gbps which would be 48Gbps. That would be the bandwidth or performance capacity.

If the data sheet shows that the switch has a bandwidth capacity of something higher than 48Gbps, that would be considered as a non-blocking switch with no traffic queuing required on the switch ports. It would be a 1:1 ratio.

However, if the bandwidth capacity for the switch is 48Gbps or lower, that would be a blocking switch. This means that port queuing would happen if all switch ports operate at full capacity. The ratio will vary based on the hardware including its queues. A ratio of 4:1 would mean that four switch ports will share a single queue for traffic delivery.

If you have a requirement for high performance and low latency, like with data center networks, then it is important to use non-blocking hardware for your networking equipment.

Therefore, using the network design cookbook, for the bandwidth calculated for each switch port, add that total number and double it. That number is what you want to use for the bandwidth capacity of your network device if that information is known.

For example, focusing on AS01 in the following image

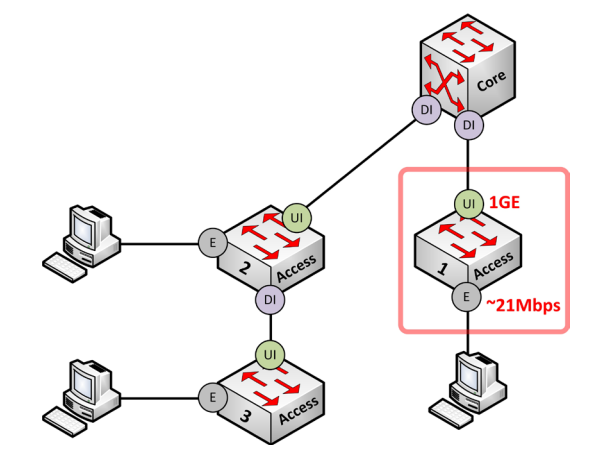

We calculated that it has 48 ports and that the average bandwidth per edge port is ~21Mbps. That would be a total bandwidth amount of 1Gbps. Plus, the uplink port to the Core switch would be a 1Gbps connection.

When we calculate everything together:

• **1Gbps (edge ports total) + 1Gbps (uplink) = 2Gbps**

Now double that number to consider full-duplex communication:

• **2Gbps x 2 = 4Gbps**

With that information, the minimal bandwidth capacity required for AS01 should be 4Gbps or higher. Network switches today have much higher bandwidth capacities, so finding a non-blocking switch isn't very difficult.

When it comes to the hardware selection, we could select the following switch:

### **WS-C2960X-48FPD-L**

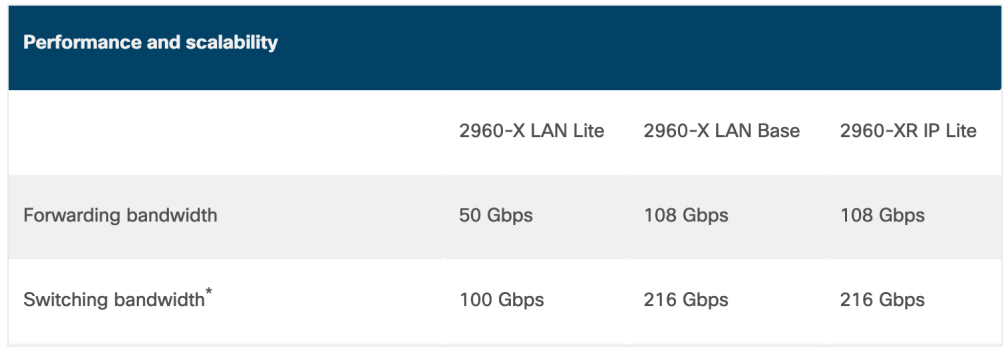

This is a layer-2 switch that has 48 GE ports with 1GE uplink ports. Plus, it has an advertised forwarding bandwidth of 108Gbps and a switching bandwidth of 216Gbps.

Keep those considerations in mind when it comes to building the connections, bandwidth performance, and now bandwidth capacity for the hardware that will be used in the network topology.

## 4.3 Networks

Determine all of the networks that will be used. You can also view the recommended VLAN and subnet schemas that can be used for those networks.

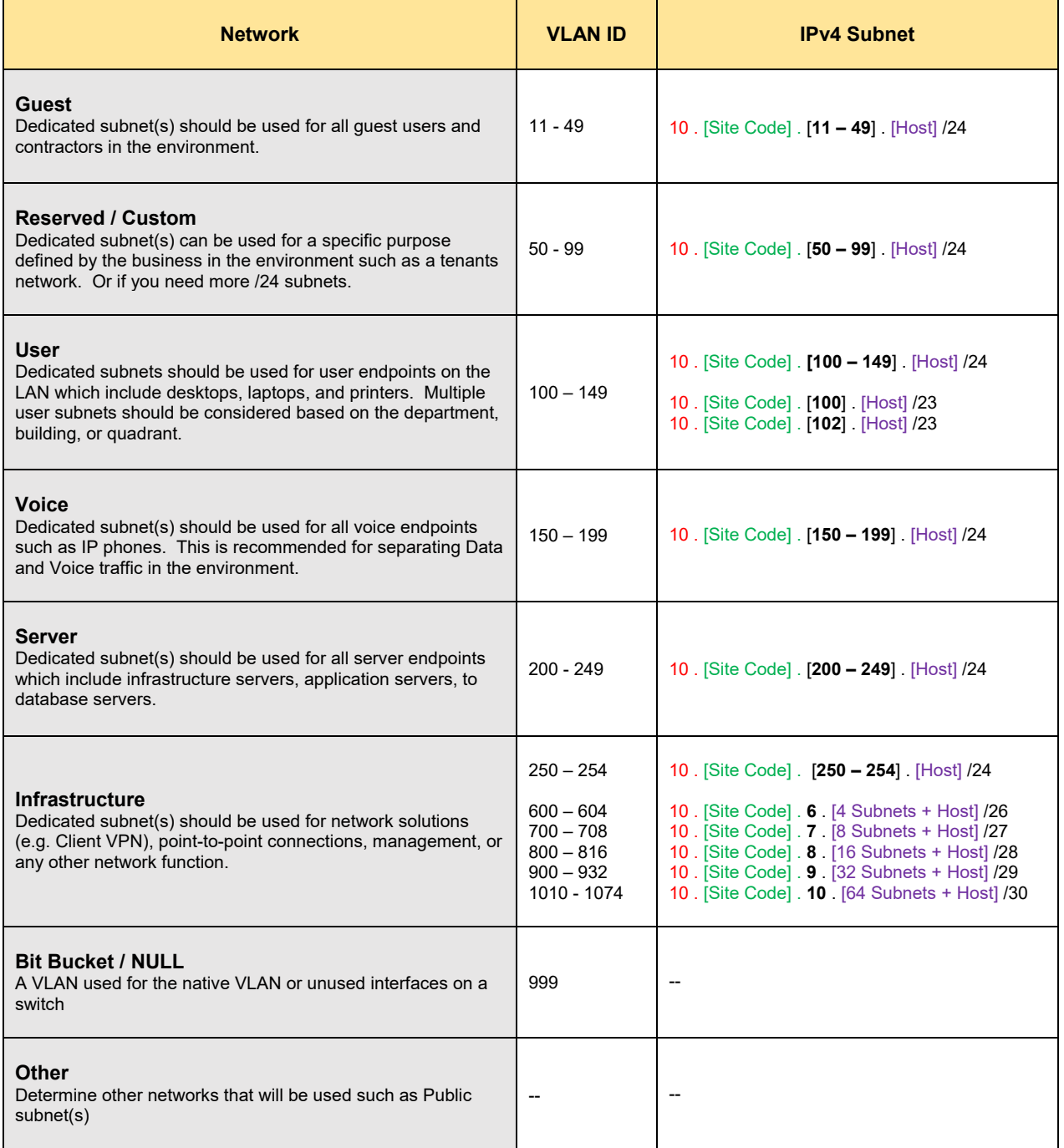

## 4.4 Standards

Select one (or more) of the following standards that will be used:

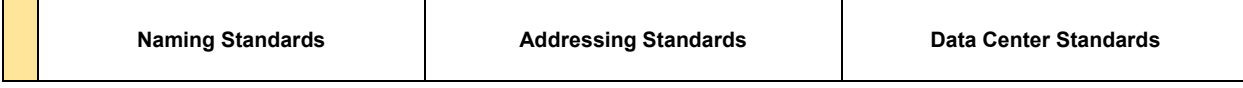

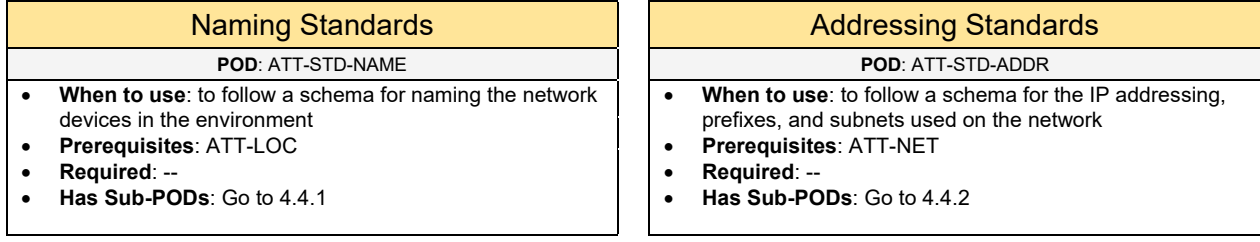

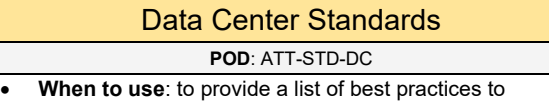

- consider for components in a data center deployment
- **Prerequisites**: ATT-LOC-LOCAL
- **Required**: --
- **Has Sub-PODs**: Go to 4.4.3

## 4.4.1 Naming Standards

Select one of the following naming standards that will be used for the network devices:

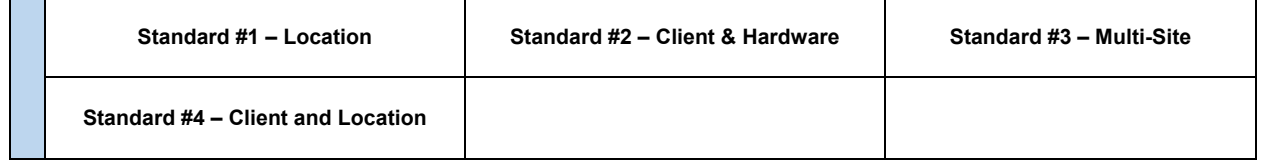

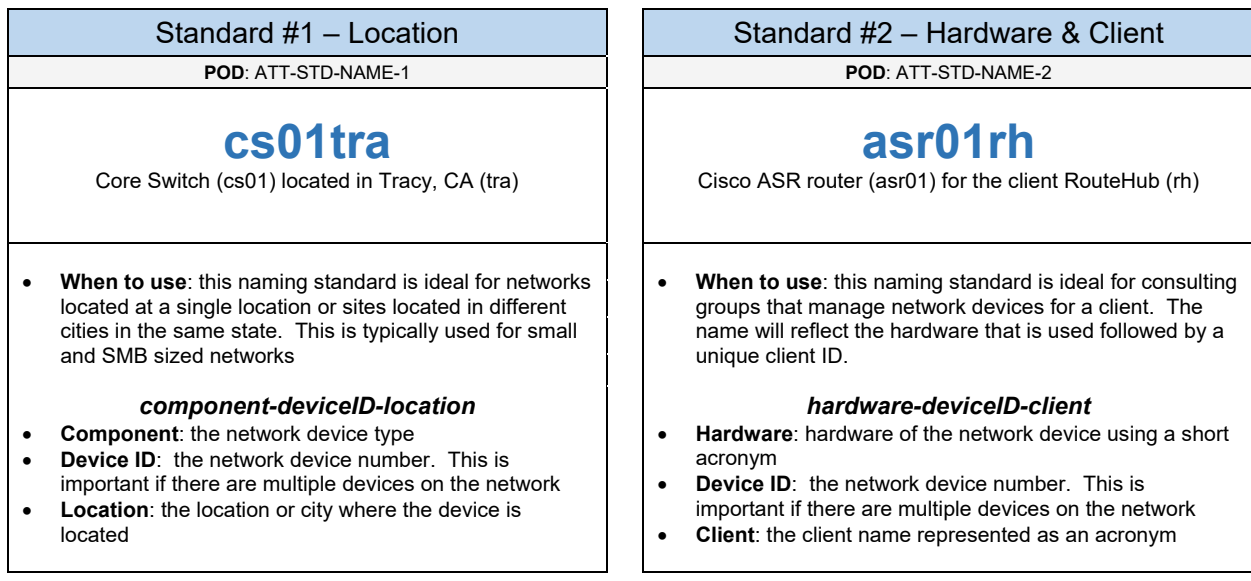

#### Standard #3 – Multi-Site Standard #4 – Client & Location **POD**: ATT-STD-NAME-3 **POD**: ATT-STD-NAME-4 **as01-idf1-sc02-ca** Access Switch (as01) in IDF1 (idf1) located in building 2 in Santa Clara (sc02) California (ca) **rh-er01-tra-ca** Edge Router (er01) for the client RouteHub (rh) located in  $\hat{I}$ Tracy (tra), CA (ca) • **When to use**: this naming standard is ideal for environments that have multiple network devices located in different states, cities, and/or buildings. *component-deviceID-room-location-state* • **Component**: the network device type • **Device ID**: the network device number. This is important if there are multiple devices on the network • **Room**: the room (using a room number ID) where the network device is located • **Location**: the location or city where the device is located • **State**: the state where the device is located • **When to use**: this naming standard is ideal for consulting groups that manage network devices for clients with multiple sites *client-component-deviceID-location-state* • **Client**: the client name represented as an acronym **Component:** the network device type • **Device ID**: the network device number. This is important if there are multiple devices on the network • **Location**: the location or city where the device is located • **State**: the state where the device is located

## 4.4.2 Addressing Standards

Select one (or more) of the following addressing standards that will be used:

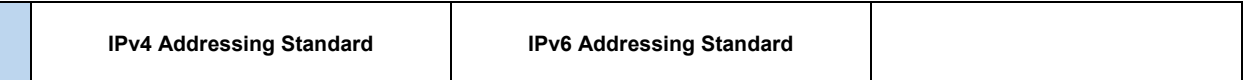

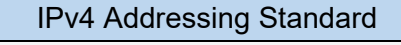

- **POD**: ATT-STD-ADDR-V4 **POD**: ATT-STD-ADDR-V6
- **When to use**: if IPv4 addressing will be used on the network
- **Prerequisites**: --
- **Has Sub-PODs**: Go to 4.4.2.1

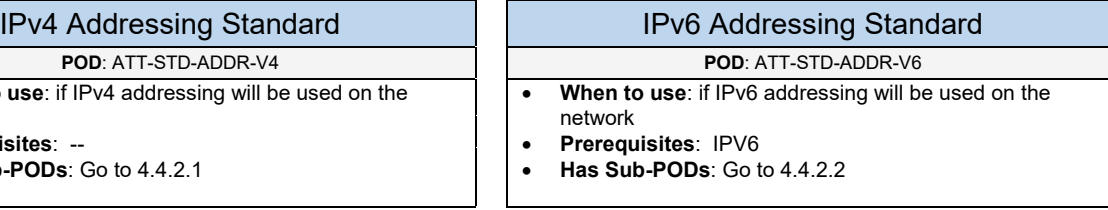

### 4.4.2.1 IPv4 Addressing Standard

Select one of the following IPv4 addressing schemas that will be used:

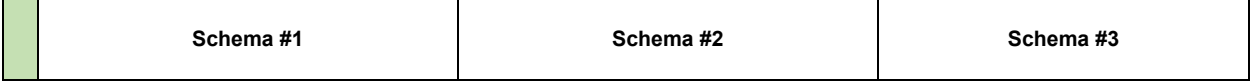

#### **Schema #1**

**Description**: this schema is used for single sites without a WAN

### **Schema**: 192.168 . [Subnet Prefix] . [Host] /24

- [Subnet Prefix ] used to define the network (e.g. User, Voice, Guest)
- [Host] used for the unique host ID

### **Example**: 192.168.10.101 /24

- $\bullet$  10 = User Network
- $\bullet$  101 = host ID for a user endpoint on that network

### **Schema #2**

**Description**: this schema is used if there are multiple sites (up to 254 sites) connected to the WAN

### **Schema**: 10 . [Site Code] . [Subnet Prefix] . [Host] /24

- [Site Code ] used to define the site ID for a particular site on the WAN
- [Subnet Prefix ] used to define the network (e.g. User, Voice, Guest)
- [Host] used for the unique host ID

### **Example**: 10.1.10.101 /24

- $1 = \text{Site } #1$
- $\bullet$  10 = User Network
- $\bullet$  101 = host ID for a user endpoint on that network

### **Schema #3**

**Description**: this schema is used if there are multiple sites with up to 15 different type of networks

### **Schema**: 172 . [Subnet Prefix] . [Site Code] . [Host] /24

- [Subnet Prefix ] use values 16 31 to define the network (e.g. User, Voice, Guest)
- [Site Code ] used to define the site ID for a particular site on the WAN
- [Host] this is the unique host ID

### **Example**: 172.17.2.101 /24

- $\bullet$  17 = User Network
- $2 = \text{Site } #2$
- $\bullet$  101 = host ID for a user endpoint on that network

### 4.4.2.2 IPv6 Addressing Standard

Select one of the following IPv6 addressing schemas that will be used:

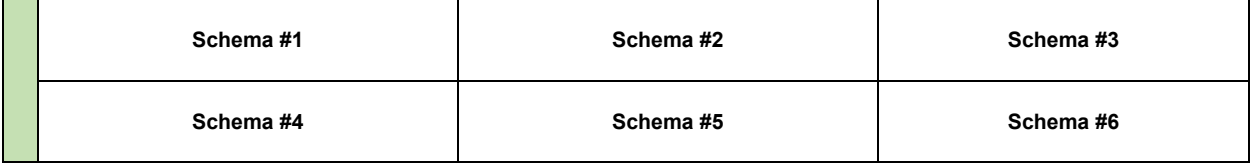

### **Schema #1**

**Description**: this schema is focused on the location and services for larger networks

**Schema**: [IPv6 network prefix] [IPv6 subnet prefix = XYZA] [Interface-ID] /64

- [IPv6 network prefix] this can be a global prefix, unique-local prefix, or site-local prefix
- **[IPv6 subnet prefix ]** 
	- $\circ$  X = 4 Bits to define the regional prefix (0-F); /52
	- $\circ$  Y = 4 Bits to define the site prefix (0-F) ; /56
	- $\circ$  Z = 4 Bits to define the service/function prefix (Users, Wireless, DMZ) (0-F) ; /60
	- $\circ$  A = 4 Bits to define the subnet ID prefix ; /64
- [Interface-ID] this is the unique host ID

**Example: fd00::1161:aaaa:bbbb:cccc:1** 

- $\bullet$  fd00 = this is a private IPv6 address using a unique-local prefix (fd00::/8)
- $\bullet$  1 = Region #1 (e.g. North America)
- $\bullet$  1 = Site #1 (e.g. San Francisco office)
- $\bullet$  6 = Server network
- $\bullet$  1 = Server network voice server farm
- aaaa:bbbb:cccc:1 = interface-ID of voice server

### **Schema #2**

**Description**: this schema is focused on the location based on the country, state, and city which is typical for larger networks

**Schema**: [IPv6 network prefix] [IPv6 subnet prefix = XYZA] [Interface-ID] /64

- [IPv6 network prefix] this can be a global prefix, unique-local prefix, or site-local prefix
- [IPv6 subnet prefix ]
	- $\circ$  X = 4 Bits to define the country prefix (0-F) ; /52
	- $\circ$  Y = 4 Bits to define the state prefix (0-F); /56
	- $\circ$  Z = 4 Bits to define the city prefix (0-F); /60
	- $\circ$  A = 4 Bits to define the service/function prefix (Users, Wireless, DMZ) (0-F) ; /64
- [Interface-ID] this is the unique host ID

**Example: fd00::1116:aaaa:bbbb:cccc:1** 

- $\bullet$  fd00 = this is a private IPv6 address using a unique-local prefix (fd00::/8)
- $\bullet$  1 = United States (US)
- $\bullet$  1 = California
- $\bullet$  1 = San Francisco office
- $\bullet$  6 = Voice server network
- aaaa:bbbb:cccc:1 = interface-ID of voice server

### **Schema #3**

**Description**: this schema is focused on the organization, department, and services

**Schema**: [IPv6 network prefix] [IPv6 subnet prefix = XYZZ] [Interface-ID] /64

- [IPv6 network prefix] this can be a global prefix, unique-local prefix, or site-local prefix
- **[IPv6 subnet prefix ]** 
	- $\circ$  X = 4 Bits to define the location type (building, site) (0-F); /52
	- $\circ$  Y = 4 Bits to define the organization/department prefix (0-F); /56
	- $\circ$  ZZ= 8 Bits to define the service/function prefix (Users, Wireless, DMZ) (0-F) ; /64
- [Interface-ID] this is the unique host ID

**Example**: fd00::1106:aaaa:bbbb:cccc:1

- $\bullet$  fd00 = this is a private IPv6 address using a unique-local prefix (fd00::/8)
- $\bullet$  1 = Building based network
- $\bullet$  1 = Engineering department
- $\bullet$  06 = QA server network
- aaaa:bbbb:cccc:1 = interface-ID of QA server
#### **Schema #4**

**Description**: this schema is focused on the location, organization and services

**Schema**: [IPv6 network prefix] [IPv6 subnet prefix = XYZZ] [Interface-ID] /64

- [IPv6 network prefix] this can be a global prefix, unique-local prefix, or site-local prefix
- [IPv6 subnet prefix ]
	- $\circ$  X = 4 Bits to define the site code prefix (0-F); /52
	- $\circ$  Y = 4 Bits to define the organization/department prefix (0-F); /56
	- $\circ$  ZZ = 8 Bits to define the service/function prefix (Users, Wireless, DMZ) (0-F) ; /64
- [Interface-ID] this is the unique host ID

**Example**: fd00::1106:aaaa:bbbb:cccc:1

- $\bullet$  fd00 = this is a private IPv6 address using a unique-local prefix (fd00::/8)
- $1 =$  Site #1
- $\bullet$  1 = Engineering department
- $\bullet$  06 = QA server network
- aaaa:bbbb:cccc:1 = interface-ID of QA server

#### **Schema #5**

**Description**: this schema is focused on the services used in smaller networks with multiple sites

**Schema**: [IPv6 network prefix] [IPv6 subnet prefix = XXZZ] [Interface-ID] /64

- [IPv6 network prefix] this can be a global prefix, unique-local prefix, or site-local prefix
- **[IPv6 subnet prefix ]** 
	- $\circ$  XX = 8 Bits to define the site code prefix (0-F); /52
	- $\circ$  ZZ = 8 Bits to define the service/function prefix (Users, Wireless, DMZ) (0-F) ; /64
- [Interface-ID] this is the unique host ID

**Example**: fd00::0106:aaaa:bbbb:cccc:1

- $\bullet$  fd00 = this is a private IPv6 address using a unique-local prefix (fd00::/8)
- $01 =$  Site #1
- $\bullet$  06 = Voice server network
- aaaa:bbbb:cccc:1 = interface-ID of voice server

#### **Schema #6**

**Description**: this schema is focused on the services used in smaller networks

**Schema**: [IPv6 network prefix] [IPv6 subnet prefix = XXXX] [Interface-ID] /64

- [IPv6 network prefix] this can be a global prefix, unique-local prefix, or site-local prefix
- [IPv6 subnet prefix ]  $\circ$  XXXX = 16 Bits to define the service/function prefix (Users, Wireless, DMZ) (0-F) ; /64
- [Interface-ID] this is the unique host ID

Example: fd00::6:aaaa:bbbb:cccc:1

- $\bullet$  fd00 = this is a private IPv6 address using a unique-local prefix (fd00::/8)
- $\bullet$  6 = Voice server network
- aaaa:bbbb:cccc:1 = interface-ID of voice server

# 4.4.3 Data Center Standards

Select one (or more) of the following data center standards that will be used:

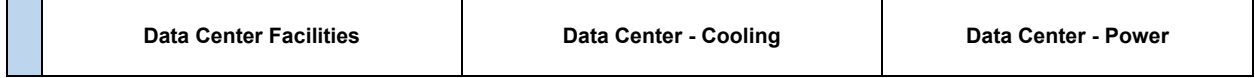

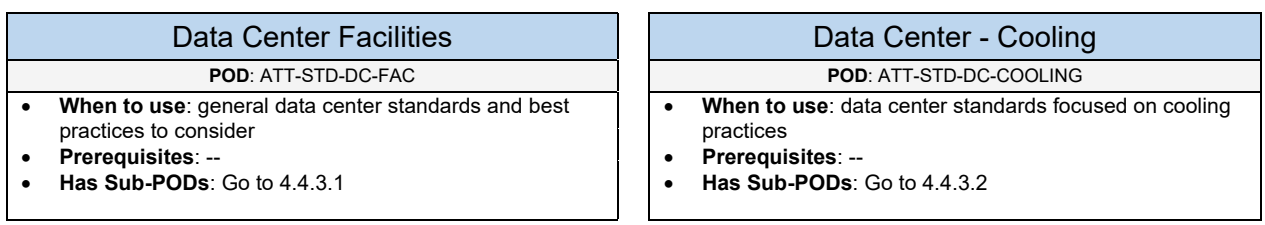

### Data Center - Power

**POD**: ATT-STD-DC-POWER

- **When to use**: data center standards focused on power practices
- **Prerequisites**: --
- **Has Sub-PODs**: Go to 4.4.3.3

### 4.4.3.1 Data Center Facilities

Data center facilities involves environmental (e.g. cooling, air flow, power), management (e.g. cabling, labeling), and equipment (e.g. racks, cabinets, trays) elements. These are really a design in itself, but below are best practice components that should be considered for any data center deployment.

- **Power**: any network equipment (e.g. routers, switches, servers) connecting into a single power circuit should never use more than 75 to 78% of the allocated current (amp) for that circuit as a best practice. For example, if the power circuit is a 20-amp circuit and connected is a power strip with servers, switches, and routers then the equipment's power usage should not exceed 15 amps.
- **Cooling**: it is recommended to ensure proper cooling for the data center, so the network equipment do not over-heat and shutdown. Some of the options include: In-row cooling, overhead cooling, raised floor with underfloor cooling, and wall-mounted cooling systems.
- **Racks (or Cabinets):** all equipment (routers, switches, servers, etc.) should be placed into a rack (or cabinet) that is bolted down to the floor and earthquake protected. Determine if a 2-post or 4 post rack will be used. Most Data Center racks will be 4-post racks (42-inch deep cabinets supporting up to ~45RU) which can provide more flexibility for cable and power management.
- **Rack Mounts**: most servers come with rack mounts that use square hole–style vertical cabinet rails. The racks should use the square rail mounting options.
- **Cable Management and Trays**: this should be used for network connections between patch panels and other network devices (e.g. switches). This will provide good cable management and organization in the data center.
- **Labeling**: all devices and cables should be labeled for better management and organization
- **Uninterruptible Power Supply (UPS):** critical network equipment (e.g. Core switch, servers) should be connected to a UPS unit in the event of a power failure. When choosing a UPS system, it's important to determine the following aspects: (1) determine the battery load it can carry and for how long. A UPS system can switchover the current load to a set of internal or external batteries if it is supported. (2) Determine if the UPS system can operate as an on-line system (power is filtered through the batteries all of the time) or a switchable system (the batteries are only used during a power loss).
- **Power Strips**: it's recommended to use Smart or IP enabled power strips that would connect into the network devices. The power strips would then connect into a UPS unit. With IP enabled power strips this can allow engineers to remotely power cycle equipment when needed. Smart Power Strips have the ability to monitor the current Amps that is used for better awareness of the power usage.
- **Temperature**: the temperature in the data center must not be colder than 50 degrees Fahrenheit or hotter than 95 degrees Fahrenheit. It is recommended to keep the data center at an ambient temperature which is between 68 to 77 degrees Fahrenheit.
- **Air Flow**: confirm the airflow for the hardware that will be used. It can be front (intake) to back (exhaust) or right (intake) to left (exhaust), which is NEBS compliant. This is important for cooling and airflow in the Data Center which is discussed further under Hot Aisle and Cold Aisle
	- $\circ$  Use blanking panels to maintain proper airflow for the hardware in a rack/cabinet
	- $\circ$  Use proper vent placement and partitioning of space for the hardware
	- $\circ$  Standalone servers and network chassis (using vertical modules), the air-flow goes frontto-back.
	- o For network chassis' (using horizontal modules), the air flow goes left-to-right
- **KVM/ILO (OOB):** this is recommended to provide console access to server equipment if the engineer is unable to access the server directly over the network.
- **Hot Aisle / Cold Aisle**: Use Hot Aisle and Cold Aisles to achieve cooling efficiency. It is important to understand the air flow of the equipment that will be used. You want cool air to flow through the intake of the equipment. Then blowing the hot air out the exhaust and sent through

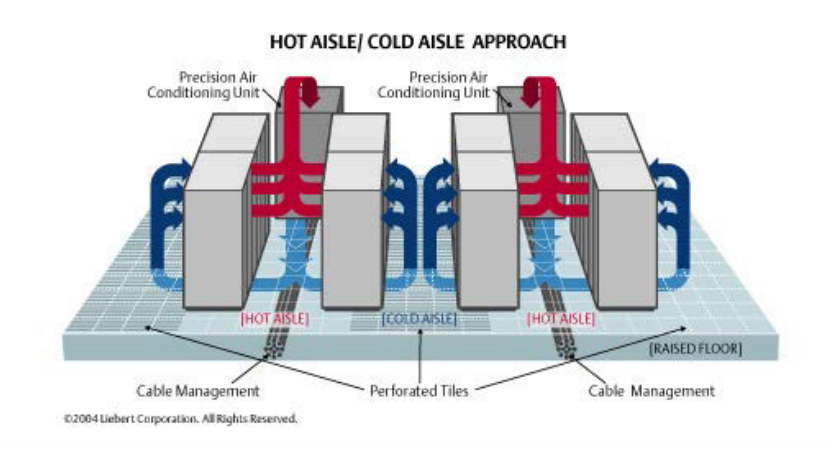

the AC unit. The picture below provides a best practice for how data center air flow aisles should be used.

### 4.4.3.2 Data Center - Cooling

Cooling within your Data Center or any server related room is strongly recommended. Otherwise some of the equipment could shut down if the temperature exceeds 95 degrees for any length of time. The ideal temperature for a server room is typically ~68 degrees. But it's also important to understand that you don't want the Data center to be too cold. Otherwise, that will create a possible condensation problem when the outside air has a high level of humidity leaving moisture on the equipment.

Any electrical component will emit heat, therefore it's important to understand the amount of heat (in Watts) that each device may give off. You also need to consider other related elements that give off heat such as people. People typically give off ~100 watts of heat. Those numbers may be important if you have staff members that work inside of the Data Center for any extended period of time.

To determine the best cooling system needed for the Data Center (or server room) you need to calculate the total wattage for all equipment in that room. Then you factor in the recommended power usage of 75%.

For example, if all of the equipment in the room is 2500 watts. That would be 2500 x 75% which would be 1,875 Watts.

The AC systems will provide cooling power represented in either Tons or BTU (British Thermal Unit):

- **To determine the cooling power based on Tons**: (Total Wattage x 75%) / 3500 = Tons
- **To determine the cooling power based on BTU**: (Total Wattage x 75%) x 3.41 = BTU per hour

Back to our example, we calculated that the total wattage in our Data Center is 1,875 Watts. We can then calculate the cooling power based on Tons or BTU needed in that room.

- **Cooling Power based on Tons:** 1875 watts  $/$  3500 =  $\sim$ 0.54 tons
- Cooling Power based on BTU:  $1875$  watts x  $3.41 = -6394$  BTU

Therefore, we can consider a power cooling system that can support those requirements. There is a portal air conditioner unit by KwiKool that supports a cooling power up to 2 tons or 24,000 BTU (picture shown on the right).

Those numbers fall well within our cooling power requirements and recommendations. However, it's always important to factor in scalability for additional equipment added to the Data Center over time.

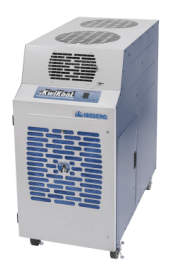

### 4.4.3.3 Data Center - Power

It's important to understand the total power (in Watts) that will be used for all network and computer/server equipment. As mentioned earlier, network equipment connecting into a single power circuit should never use more than 75 to 78% of the allocated current (amp) for that circuit. This includes if you are using a UPS for power backup with your critical devices. You can determine the total wattage by calculating the Wattage from all devices. You can typically get this information from the power adapter and/or documentation. You can also calculate the wattage if the voltage and Amps is provided. That formula would be: **Watts = Voltage x Amps**

It's also important to understand what type of power circuits will be used. This will be based on the Voltage and Amps. For example, most dedicated power circuits will be 120v 20amp circuits. The total power wattage for that circuit would be 2400 watts (120 x 20 = 2400). You can take that calculated total and multiple it by 75% which will be 1800 watts (2400 x 75% = 1800). This means as a best practice all network/server equipment plugged into a 120v 20amp circuit should support up to 1800 watts.

Let's say we have a small data center with four servers, two small business switches, and a firewall connected to the Internet. All of these components would be plugged into a single 120v 20amp circuit. The estimated wattage for those devices would be the following:

- Server (250 watts)
- Switch (80 watts)
- Firewall (60 watts)

Doing the math that would be: (4 servers x 250 watts) + (2 switches x 80 watts) + (1 firewall x 60 watts) = 1220 watts

This would be below the recommended usage of 1800 watts for that power circuit. If the number of servers grow over time then a second 120v 20amp power circuit will be required.

This is how you should approach the power design for your Data Center based on the hardware and the power circuits that will be used.

# 4.5 Resources

Below are the following design resources available in the design cookbook:

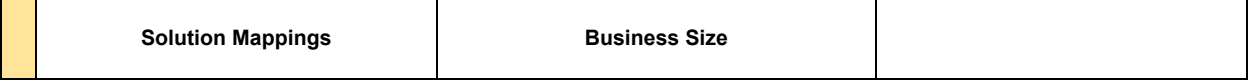

# 4.5.1 Solution Mappings

The chart below shows a list of solutions referenced in business/marketing material and what network solutions are actually deployed by the engine a.pakniat

For example, a business solution would be something like Collaboration. That isn't a solution by name that would be deployed by an engineer. A network engineer would deploy a Voice or Unified Communication Solution to provide Collaboration to the business.

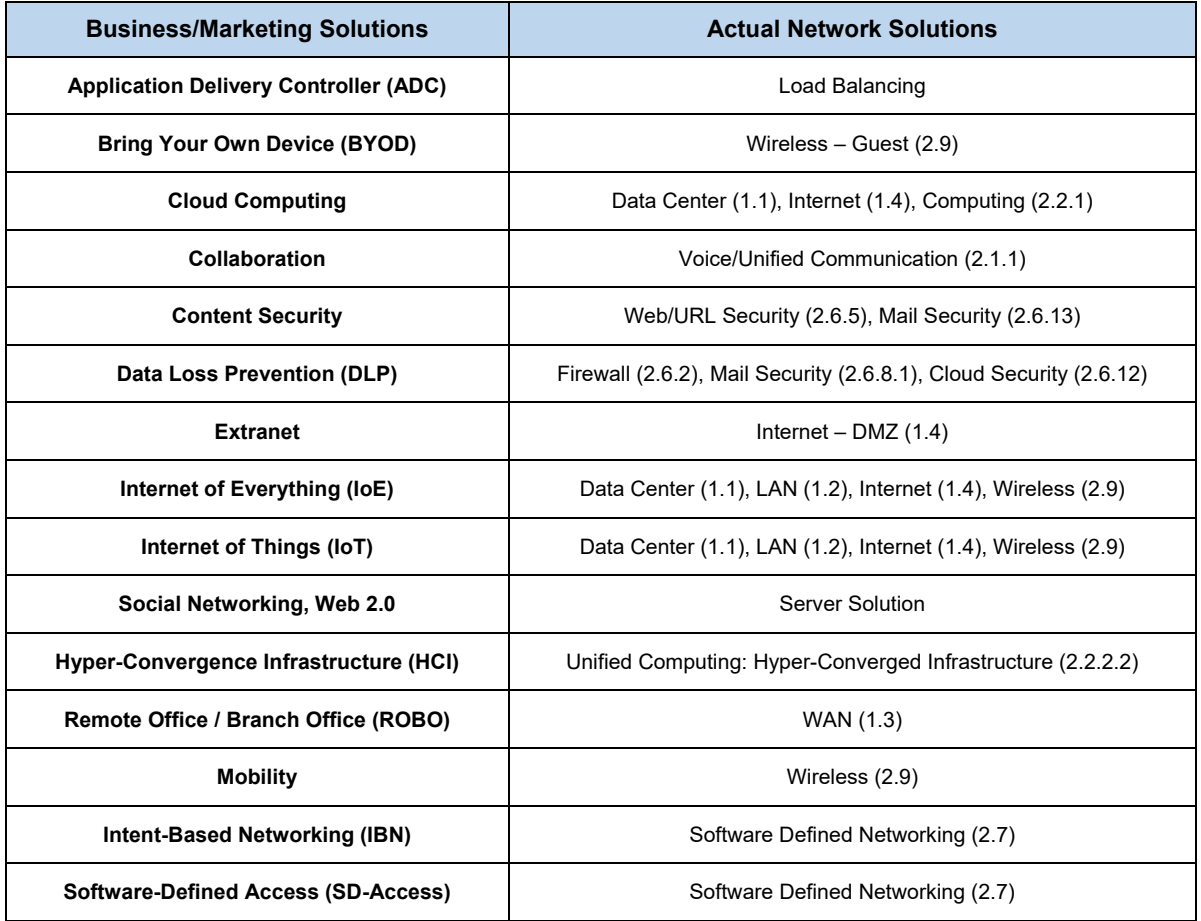

## 4.5.2 Business Size

When you choose hardware for the network devices in the topology, it should be aligned to the business size of the environment. The picture below reflects the business size based on the number of users:

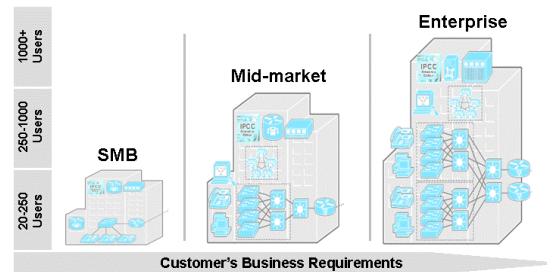

**Additional Business Sizes**: SOHO (up to 10 nodes), Small (10 – 48 nodes)

Understanding the business size is important to provide a baseline when choosing the right hardware for a solution. For example, the Cisco ASA 5506-X firewall is recommended for Small sized networks (around 20-50 users). Therefore, we can start with that model and go up (or down) as needed.

However, the hardware may not align with the business requirements. For example, a Microsoft Gold Partner with 30 employees was looking for a new phone system. Based on the business size they would be an SMB sized network. The Cisco Unified Communication Manager Express (CME) solution would easily support this client based on their business size. However, they had unique SIP requirements that wasn't supported on Cisco Unified CME (at the time), so we deployed the Cisco Unified Communications Manager solution (suited for larger networks) to meet their technical requirements.

Keep these considerations in mind for all hardware selections in the environment.